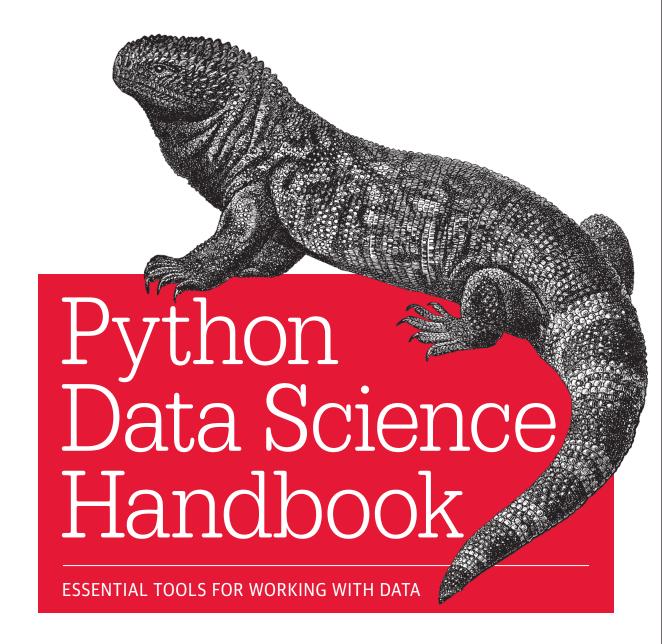

powered by

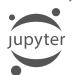

Jake VanderPlas

## O'REILLY®

## Python Data Science Handbook

For many researchers, Python is a first-class tool mainly because of its libraries for storing, manipulating, and gaining insight from data. Several resources exist for individual pieces of this data science stack, but only with the *Python Data Science Handbook* do you get them all—IPython, NumPy, Pandas, Matplotlib, Scikit-Learn, and other related tools.

Working scientists and data crunchers familiar with reading and writing Python code will find this comprehensive desk reference ideal for tackling day-to-day issues: manipulating, transforming, and cleaning data; visualizing different types of data; and using data to build statistical or machine learning models. Quite simply, this is the must-have reference for scientific computing in Python.

With this handbook, you'll learn how to use:

- IPython and Jupyter: provide computational environments for data scientists using Python
- NumPy: includes the *ndarray* for efficient storage and manipulation of dense data arrays in Python
- Pandas: features the *DataFrame* for efficient storage and manipulation of labeled/columnar data in Python
- Matplotlib: includes capabilities for a flexible range of data visualizations in Python
- Scikit-Learn: for efficient and clean Python implementations of the most important and established machine learning algorithms

**Jake VanderPlas**, a long-time user and developer of the Python scientific stack, currently works as an interdisciplinary research director at the University of Washington. He conducts his own astronomy research, and spends time advising and consulting with local scientists from a wide range of fields.

"If you want to learn data science with Python, this book is a fantastic starting point. I've used it with great success to teach computer science and statistics majors. Jake goes far beyond the basics of open source tools; he also explains the underlying concepts, patterns, and abstractions of data science using clear language and approachable explanations."

-Brian Granger

Associate Professor of Physics, Cal Poly; cofounder of Project Jupyter

PYTHON / DATA

**US \$59.99 CAN \$68.99** ISBN: 978-1-491-91205-8

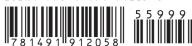

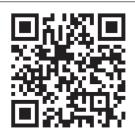

Twitter: @oreillymedia facebook.com/oreilly

# **Python Data Science Handbook**

Essential Tools for Working with Data

Jake VanderPlas

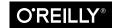

#### **Python Data Science Handbook**

by Jake VanderPlas

Copyright © 2017 Jake VanderPlas. All rights reserved.

Printed in the United States of America.

Published by O'Reilly Media, Inc., 1005 Gravenstein Highway North, Sebastopol, CA 95472.

O'Reilly books may be purchased for educational, business, or sales promotional use. Online editions are also available for most titles (<a href="http://oreilly.com/safari">http://oreilly.com/safari</a>). For more information, contact our corporate/institutional sales department: 800-998-9938 or <a href="mailto:corporate@oreilly.com">corporate@oreilly.com</a>.

Editor: Dawn Schanafelt Indexer: WordCo Indexing Services, Inc.

Production Editor: Kristen Brown Copyeditor: Jasmine Kwityn Proofreader: Rachel Monaghan Interior Designer: David Futato
Cover Designer: Karen Montgomery
Illustrator: Rebecca Demarest

December 2016: First Edition

**Revision History for the First Edition** 2016-11-17: First Release

See http://oreilly.com/catalog/errata.csp?isbn=9781491912058 for release details.

The O'Reilly logo is a registered trademark of O'Reilly Media, Inc. *Python Data Science Handbook*, the cover image, and related trade dress are trademarks of O'Reilly Media, Inc.

While the publisher and the author have used good faith efforts to ensure that the information and instructions contained in this work are accurate, the publisher and the author disclaim all responsibility for errors or omissions, including without limitation responsibility for damages resulting from the use of or reliance on this work. Use of the information and instructions contained in this work is at your own risk. If any code samples or other technology this work contains or describes is subject to open source licenses or the intellectual property rights of others, it is your responsibility to ensure that your use thereof complies with such licenses and/or rights.

# **Table of Contents**

| Pre | reface xi                                        |    |  |
|-----|--------------------------------------------------|----|--|
| 1.  | IPython: Beyond Normal Python                    | 1  |  |
|     | Shell or Notebook?                               | 2  |  |
|     | Launching the IPython Shell                      | 2  |  |
|     | Launching the Jupyter Notebook                   | 2  |  |
|     | Help and Documentation in IPython                | 3  |  |
|     | Accessing Documentation with?                    | 3  |  |
|     | Accessing Source Code with ??                    | 5  |  |
|     | Exploring Modules with Tab Completion            | 6  |  |
|     | Keyboard Shortcuts in the IPython Shell          | 8  |  |
|     | Navigation Shortcuts                             | 8  |  |
|     | Text Entry Shortcuts                             | 9  |  |
|     | Command History Shortcuts                        | 9  |  |
|     | Miscellaneous Shortcuts                          | 10 |  |
|     | IPython Magic Commands                           | 10 |  |
|     | Pasting Code Blocks: %paste and %cpaste          | 11 |  |
|     | Running External Code: %run                      | 12 |  |
|     | Timing Code Execution: %timeit                   | 12 |  |
|     | Help on Magic Functions: ?, %magic, and %lsmagic | 13 |  |
|     | Input and Output History                         | 13 |  |
|     | IPython's In and Out Objects                     | 13 |  |
|     | Underscore Shortcuts and Previous Outputs        | 15 |  |
|     | Suppressing Output                               | 15 |  |
|     | Related Magic Commands                           | 16 |  |
|     | IPython and Shell Commands                       | 16 |  |
|     | Quick Introduction to the Shell                  | 16 |  |
|     | Shell Commands in IPython                        | 18 |  |
|     |                                                  |    |  |

|    | Passing Values to and from the Shell                  | 18 |
|----|-------------------------------------------------------|----|
|    | Shell-Related Magic Commands                          | 19 |
|    | Errors and Debugging                                  | 20 |
|    | Controlling Exceptions: %xmode                        | 20 |
|    | Debugging: When Reading Tracebacks Is Not Enough      | 22 |
|    | Profiling and Timing Code                             | 25 |
|    | Timing Code Snippets: %timeit and %time               | 25 |
|    | Profiling Full Scripts: %prun                         | 27 |
|    | Line-by-Line Profiling with %lprun                    | 28 |
|    | Profiling Memory Use: %memit and %mprun               | 29 |
|    | More IPython Resources                                | 30 |
|    | Web Resources                                         | 30 |
|    | Books                                                 | 31 |
| 2. | Introduction to NumPy                                 | 33 |
|    | Understanding Data Types in Python                    | 34 |
|    | A Python Integer Is More Than Just an Integer         | 35 |
|    | A Python List Is More Than Just a List                | 37 |
|    | Fixed-Type Arrays in Python                           | 38 |
|    | Creating Arrays from Python Lists                     | 39 |
|    | Creating Arrays from Scratch                          | 39 |
|    | NumPy Standard Data Types                             | 41 |
|    | The Basics of NumPy Arrays                            | 42 |
|    | NumPy Array Attributes                                | 42 |
|    | Array Indexing: Accessing Single Elements             | 43 |
|    | Array Slicing: Accessing Subarrays                    | 44 |
|    | Reshaping of Arrays                                   | 47 |
|    | Array Concatenation and Splitting                     | 48 |
|    | Computation on NumPy Arrays: Universal Functions      | 50 |
|    | The Slowness of Loops                                 | 50 |
|    | Introducing UFuncs                                    | 51 |
|    | Exploring NumPy's UFuncs                              | 52 |
|    | Advanced Ufunc Features                               | 56 |
|    | Ufuncs: Learning More                                 | 58 |
|    | Aggregations: Min, Max, and Everything in Between     | 58 |
|    | Summing the Values in an Array                        | 59 |
|    | Minimum and Maximum                                   | 59 |
|    | Example: What Is the Average Height of US Presidents? | 61 |
|    | Computation on Arrays: Broadcasting                   | 63 |
|    | Introducing Broadcasting                              | 63 |
|    | Rules of Broadcasting                                 | 65 |
|    | Broadcasting in Practice                              | 68 |

| Comparisons, Masks, and Boolean Logic           | 70   |
|-------------------------------------------------|------|
| Example: Counting Rainy Days                    | 70   |
| Comparison Operators as ufuncs                  | 71   |
| Working with Boolean Arrays                     | 73   |
| Boolean Arrays as Masks                         | 75   |
| Fancy Indexing                                  | 78   |
| Exploring Fancy Indexing                        | 79   |
| Combined Indexing                               | 80   |
| Example: Selecting Random Points                | 81   |
| Modifying Values with Fancy Indexing            | 82   |
| Example: Binning Data                           | 83   |
| Sorting Arrays                                  | 85   |
| Fast Sorting in NumPy: np.sort and np.argsort   | 86   |
| Partial Sorts: Partitioning                     | 88   |
| Example: k-Nearest Neighbors                    | 88   |
| Structured Data: NumPy's Structured Arrays      | 92   |
| Creating Structured Arrays                      | 94   |
| More Advanced Compound Types                    | 95   |
| RecordArrays: Structured Arrays with a Twist    | 96   |
| On to Pandas                                    | 96   |
|                                                 |      |
| Data Manipulation with Pandas                   | . 97 |
| Installing and Using Pandas                     | 97   |
| Introducing Pandas Objects                      | 98   |
| The Pandas Series Object                        | 99   |
| The Pandas DataFrame Object                     | 102  |
| The Pandas Index Object                         | 105  |
| Data Indexing and Selection                     | 107  |
| Data Selection in Series                        | 107  |
| Data Selection in DataFrame                     | 110  |
| Operating on Data in Pandas                     | 115  |
| Ufuncs: Index Preservation                      | 115  |
| UFuncs: Index Alignment                         | 116  |
| Ufuncs: Operations Between DataFrame and Series | 118  |
| Handling Missing Data                           | 119  |
| Trade-Offs in Missing Data Conventions          | 120  |
| Missing Data in Pandas                          | 120  |
| Operating on Null Values                        | 124  |
| Hierarchical Indexing                           | 128  |
| A Multiply Indexed Series                       | 128  |
| Methods of MultiIndex Creation                  | 131  |
| Indexing and Slicing a MultiIndex               | 134  |

3.

| Rearranging Multi-Indices                           | 137 |
|-----------------------------------------------------|-----|
| Data Aggregations on Multi-Indices                  | 140 |
| Combining Datasets: Concat and Append               | 141 |
| Recall: Concatenation of NumPy Arrays               | 142 |
| Simple Concatenation with pd.concat                 | 142 |
| Combining Datasets: Merge and Join                  | 146 |
| Relational Algebra                                  | 146 |
| Categories of Joins                                 | 147 |
| Specification of the Merge Key                      | 149 |
| Specifying Set Arithmetic for Joins                 | 152 |
| Overlapping Column Names: The suffixes Keyword      | 153 |
| Example: US States Data                             | 154 |
| Aggregation and Grouping                            | 158 |
| Planets Data                                        | 159 |
| Simple Aggregation in Pandas                        | 159 |
| GroupBy: Split, Apply, Combine                      | 161 |
| Pivot Tables                                        | 170 |
| Motivating Pivot Tables                             | 170 |
| Pivot Tables by Hand                                | 171 |
| Pivot Table Syntax                                  | 171 |
| Example: Birthrate Data                             | 174 |
| Vectorized String Operations                        | 178 |
| Introducing Pandas String Operations                | 178 |
| Tables of Pandas String Methods                     | 180 |
| Example: Recipe Database                            | 184 |
| Working with Time Series                            | 188 |
| Dates and Times in Python                           | 188 |
| Pandas Time Series: Indexing by Time                | 192 |
| Pandas Time Series Data Structures                  | 192 |
| Frequencies and Offsets                             | 195 |
| Resampling, Shifting, and Windowing                 | 196 |
| Where to Learn More                                 | 202 |
| Example: Visualizing Seattle Bicycle Counts         | 202 |
| High-Performance Pandas: eval() and query()         | 208 |
| Motivating query() and eval(): Compound Expressions | 209 |
| pandas.eval() for Efficient Operations              | 210 |
| DataFrame.eval() for Column-Wise Operations         | 211 |
| DataFrame.query() Method                            | 213 |
| Performance: When to Use These Functions            | 214 |
| Further Resources                                   | 215 |

| 1. | Visualization with Matplotlib                  | 217 |
|----|------------------------------------------------|-----|
|    | General Matplotlib Tips                        | 218 |
|    | Importing matplotlib                           | 218 |
|    | Setting Styles                                 | 218 |
|    | show() or No show()? How to Display Your Plots | 218 |
|    | Saving Figures to File                         | 221 |
|    | Two Interfaces for the Price of One            | 222 |
|    | Simple Line Plots                              | 224 |
|    | Adjusting the Plot: Line Colors and Styles     | 226 |
|    | Adjusting the Plot: Axes Limits                | 228 |
|    | Labeling Plots                                 | 230 |
|    | Simple Scatter Plots                           | 233 |
|    | Scatter Plots with plt.plot                    | 233 |
|    | Scatter Plots with plt.scatter                 | 235 |
|    | plot Versus scatter: A Note on Efficiency      | 237 |
|    | Visualizing Errors                             | 237 |
|    | Basic Errorbars                                | 238 |
|    | Continuous Errors                              | 239 |
|    | Density and Contour Plots                      | 241 |
|    | Visualizing a Three-Dimensional Function       | 241 |
|    | Histograms, Binnings, and Density              | 245 |
|    | Two-Dimensional Histograms and Binnings        | 247 |
|    | Customizing Plot Legends                       | 249 |
|    | Choosing Elements for the Legend               | 251 |
|    | Legend for Size of Points                      | 252 |
|    | Multiple Legends                               | 254 |
|    | Customizing Colorbars                          | 255 |
|    | Customizing Colorbars                          | 256 |
|    | Example: Handwritten Digits                    | 261 |
|    | Multiple Subplots                              | 262 |
|    | plt.axes: Subplots by Hand                     | 263 |
|    | plt.subplot: Simple Grids of Subplots          | 264 |
|    | plt.subplots: The Whole Grid in One Go         | 265 |
|    | plt.GridSpec: More Complicated Arrangements    | 266 |
|    | Text and Annotation                            | 268 |
|    | Example: Effect of Holidays on US Births       | 269 |
|    | Transforms and Text Position                   | 270 |
|    | Arrows and Annotation                          | 272 |
|    | Customizing Ticks                              | 275 |
|    | Major and Minor Ticks                          | 276 |
|    | Hiding Ticks or Labels                         | 277 |
|    | Reducing or Increasing the Number of Ticks     | 278 |

|    | Fancy Tick Formats                                     | 279 |
|----|--------------------------------------------------------|-----|
|    | Summary of Formatters and Locators                     | 281 |
|    | Customizing Matplotlib: Configurations and Stylesheets | 282 |
|    | Plot Customization by Hand                             | 282 |
|    | Changing the Defaults: rcParams                        | 284 |
|    | Stylesheets                                            | 285 |
|    | Three-Dimensional Plotting in Matplotlib               | 290 |
|    | Three-Dimensional Points and Lines                     | 291 |
|    | Three-Dimensional Contour Plots                        | 292 |
|    | Wireframes and Surface Plots                           | 293 |
|    | Surface Triangulations                                 | 295 |
|    | Geographic Data with Basemap                           | 298 |
|    | Map Projections                                        | 300 |
|    | Drawing a Map Background                               | 304 |
|    | Plotting Data on Maps                                  | 307 |
|    | Example: California Cities                             | 308 |
|    | Example: Surface Temperature Data                      | 309 |
|    | Visualization with Seaborn                             | 311 |
|    | Seaborn Versus Matplotlib                              | 312 |
|    | Exploring Seaborn Plots                                | 313 |
|    | Example: Exploring Marathon Finishing Times            | 322 |
|    | Further Resources                                      | 329 |
|    | Matplotlib Resources                                   | 329 |
|    | Other Python Graphics Libraries                        | 330 |
| 5. | Machine Learning                                       | 331 |
|    | What Is Machine Learning?                              | 332 |
|    | Categories of Machine Learning                         | 332 |
|    | Qualitative Examples of Machine Learning Applications  | 333 |
|    | Summary                                                | 342 |
|    | Introducing Scikit-Learn                               | 343 |
|    | Data Representation in Scikit-Learn                    | 343 |
|    | Scikit-Learn's Estimator API                           | 346 |
|    | Application: Exploring Handwritten Digits              | 354 |
|    | Summary                                                | 359 |
|    | Hyperparameters and Model Validation                   | 359 |
|    | Thinking About Model Validation                        | 359 |
|    | Selecting the Best Model                               | 363 |
|    | Learning Curves                                        | 370 |
|    | Validation in Practice: Grid Search                    | 373 |
|    | Summary                                                | 375 |
|    | Feature Engineering                                    | 375 |

| Categorical Features                           | 3/6 |
|------------------------------------------------|-----|
| Text Features                                  | 377 |
| Image Features                                 | 378 |
| Derived Features                               | 378 |
| Imputation of Missing Data                     | 381 |
| Feature Pipelines                              | 381 |
| In Depth: Naive Bayes Classification           | 382 |
| Bayesian Classification                        | 383 |
| Gaussian Naive Bayes                           | 383 |
| Multinomial Naive Bayes                        | 386 |
| When to Use Naive Bayes                        | 389 |
| In Depth: Linear Regression                    | 390 |
| Simple Linear Regression                       | 390 |
| Basis Function Regression                      | 392 |
| Regularization                                 | 396 |
| Example: Predicting Bicycle Traffic            | 400 |
| In-Depth: Support Vector Machines              | 405 |
| Motivating Support Vector Machines             | 405 |
| Support Vector Machines: Maximizing the Margin | 407 |
| Example: Face Recognition                      | 416 |
| Support Vector Machine Summary                 | 420 |
| In-Depth: Decision Trees and Random Forests    | 421 |
| Motivating Random Forests: Decision Trees      | 421 |
| Ensembles of Estimators: Random Forests        | 426 |
| Random Forest Regression                       | 428 |
| Example: Random Forest for Classifying Digits  | 430 |
| Summary of Random Forests                      | 432 |
| In Depth: Principal Component Analysis         | 433 |
| Introducing Principal Component Analysis       | 433 |
| PCA as Noise Filtering                         | 440 |
| Example: Eigenfaces                            | 442 |
| Principal Component Analysis Summary           | 445 |
| In-Depth: Manifold Learning                    | 445 |
| Manifold Learning: "HELLO"                     | 446 |
| Multidimensional Scaling (MDS)                 | 447 |
| MDS as Manifold Learning                       | 450 |
| Nonlinear Embeddings: Where MDS Fails          | 452 |
| Nonlinear Manifolds: Locally Linear Embedding  | 453 |
| Some Thoughts on Manifold Methods              | 455 |
| Example: Isomap on Faces                       | 456 |
| Example: Visualizing Structure in Digits       | 460 |
| In Depth: k-Means Clustering                   | 462 |

| Introducing k-Means                         | 463 |
|---------------------------------------------|-----|
| k-Means Algorithm: Expectation-Maximization | 465 |
| Examples                                    | 470 |
| In Depth: Gaussian Mixture Models           | 476 |
| Motivating GMM: Weaknesses of k-Means       | 477 |
| Generalizing E-M: Gaussian Mixture Models   | 480 |
| GMM as Density Estimation                   | 484 |
| Example: GMM for Generating New Data        | 488 |
| In-Depth: Kernel Density Estimation         | 491 |
| Motivating KDE: Histograms                  | 491 |
| Kernel Density Estimation in Practice       | 496 |
| Example: KDE on a Sphere                    | 498 |
| Example: Not-So-Naive Bayes                 | 501 |
| Application: A Face Detection Pipeline      | 506 |
| HOG Features                                | 506 |
| HOG in Action: A Simple Face Detector       | 507 |
| Caveats and Improvements                    | 512 |
| Further Machine Learning Resources          | 514 |
| Machine Learning in Python                  | 514 |
| General Machine Learning                    | 515 |
| Index                                       | 517 |

## **Preface**

#### What Is Data Science?

This is a book about doing data science with Python, which immediately begs the question: what is *data science*? It's a surprisingly hard definition to nail down, especially given how ubiquitous the term has become. Vocal critics have variously dismissed the term as a superfluous label (after all, what science doesn't involve data?) or a simple buzzword that only exists to salt résumés and catch the eye of overzealous tech recruiters.

In my mind, these critiques miss something important. Data science, despite its hypeladen veneer, is perhaps the best label we have for the cross-disciplinary set of skills that are becoming increasingly important in many applications across industry and academia. This cross-disciplinary piece is key: in my mind, the best existing definition of data science is illustrated by Drew Conway's Data Science Venn Diagram, first published on his blog in September 2010 (see Figure P-1).

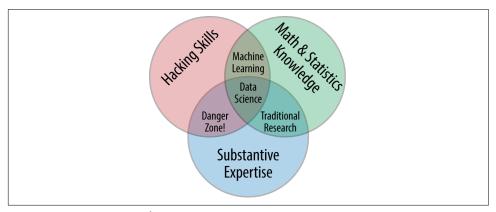

Figure P-1. Drew Conway's Data Science Venn Diagram

While some of the intersection labels are a bit tongue-in-cheek, this diagram captures the essence of what I think people mean when they say "data science": it is fundamentally an interdisciplinary subject. Data science comprises three distinct and overlapping areas: the skills of a statistician who knows how to model and summarize datasets (which are growing ever larger); the skills of a computer scientist who can design and use algorithms to efficiently store, process, and visualize this data; and the domain expertise—what we might think of as "classical" training in a subject—necessary both to formulate the right questions and to put their answers in context.

With this in mind, I would encourage you to think of data science not as a new domain of knowledge to learn, but as a new set of skills that you can apply within your current area of expertise. Whether you are reporting election results, forecasting stock returns, optimizing online ad clicks, identifying microorganisms in microscope photos, seeking new classes of astronomical objects, or working with data in any other field, the goal of this book is to give you the ability to ask and answer new questions about your chosen subject area.

#### Who Is This Book For?

In my teaching both at the University of Washington and at various tech-focused conferences and meetups, one of the most common questions I have heard is this: "how should I learn Python?" The people asking are generally technically minded students, developers, or researchers, often with an already strong background in writing code and using computational and numerical tools. Most of these folks don't want to learn Python per se, but want to learn the language with the aim of using it as a tool for data-intensive and computational science. While a large patchwork of videos, blog posts, and tutorials for this audience is available online, I've long been frustrated by the lack of a single good answer to this question; that is what inspired this book.

The book is not meant to be an introduction to Python or to programming in general; I assume the reader has familiarity with the Python language, including defining functions, assigning variables, calling methods of objects, controlling the flow of a program, and other basic tasks. Instead, it is meant to help Python users learn to use Python's data science stack—libraries such as IPython, NumPy, Pandas, Matplotlib, Scikit-Learn, and related tools—to effectively store, manipulate, and gain insight from data.

## Why Python?

Python has emerged over the last couple decades as a first-class tool for scientific computing tasks, including the analysis and visualization of large datasets. This may have come as a surprise to early proponents of the Python language: the language itself was not specifically designed with data analysis or scientific computing in mind.

The usefulness of Python for data science stems primarily from the large and active ecosystem of third-party packages: NumPy for manipulation of homogeneous arraybased data, Pandas for manipulation of heterogeneous and labeled data, SciPy for common scientific computing tasks, Matplotlib for publication-quality visualizations, IPython for interactive execution and sharing of code, Scikit-Learn for machine learning, and many more tools that will be mentioned in the following pages.

If you are looking for a guide to the Python language itself, I would suggest the sister project to this book, A Whirlwind Tour of the Python Language. This short report provides a tour of the essential features of the Python language, aimed at data scientists who already are familiar with one or more other programming languages.

### Python 2 Versus Python 3

This book uses the syntax of Python 3, which contains language enhancements that are not compatible with the 2.x series of Python. Though Python 3.0 was first released in 2008, adoption has been relatively slow, particularly in the scientific and web development communities. This is primarily because it took some time for many of the essential third-party packages and toolkits to be made compatible with the new language internals. Since early 2014, however, stable releases of the most important tools in the data science ecosystem have been fully compatible with both Python 2 and 3, and so this book will use the newer Python 3 syntax. However, the vast majority of code snippets in this book will also work without modification in Python 2: in cases where a Py2-incompatible syntax is used, I will make every effort to note it explicitly.

### Outline of This Book

Each chapter of this book focuses on a particular package or tool that contributes a fundamental piece of the Python data science story.

#### *IPython and Jupyter* (Chapter 1)

These packages provide the computational environment in which many Pythonusing data scientists work.

#### NumPy (Chapter 2)

This library provides the ndarray object for efficient storage and manipulation of dense data arrays in Python.

#### Pandas (Chapter 3)

This library provides the DataFrame object for efficient storage and manipulation of labeled/columnar data in Python.

#### *Matplotlib* (Chapter 4)

This library provides capabilities for a flexible range of data visualizations in Python.

Scikit-Learn (Chapter 5)

This library provides efficient and clean Python implementations of the most important and established machine learning algorithms.

The PyData world is certainly much larger than these five packages, and is growing every day. With this in mind, I make every attempt through these pages to provide references to other interesting efforts, projects, and packages that are pushing the boundaries of what can be done in Python. Nevertheless, these five are currently fundamental to much of the work being done in the Python data science space, and I expect they will remain important even as the ecosystem continues growing around them.

## **Using Code Examples**

Supplemental material (code examples, figures, etc.) is available for download at <a href="https://github.com/jakevdp/PythonDataScienceHandbook">https://github.com/jakevdp/PythonDataScienceHandbook</a>. This book is here to help you get your job done. In general, if example code is offered with this book, you may use it in your programs and documentation. You do not need to contact us for permission unless you're reproducing a significant portion of the code. For example, writing a program that uses several chunks of code from this book does not require permission. Selling or distributing a CD-ROM of examples from O'Reilly books does require permission. Answering a question by citing this book and quoting example code does not require permission. Incorporating a significant amount of example code from this book into your product's documentation does require permission.

We appreciate, but do not require, attribution. An attribution usually includes the title, author, publisher, and ISBN. For example, "*Python Data Science Handbook* by Jake VanderPlas (O'Reilly). Copyright 2017 Jake VanderPlas, 978-1-491-91205-8."

If you feel your use of code examples falls outside fair use or the permission given above, feel free to contact us at *permissions@oreilly.com*.

#### Installation Considerations

Installing Python and the suite of libraries that enable scientific computing is straightforward. This section will outline some of the considerations to keep in mind when setting up your computer.

Though there are various ways to install Python, the one I would suggest for use in data science is the Anaconda distribution, which works similarly whether you use Windows, Linux, or Mac OS X. The Anaconda distribution comes in two flavors:

 Miniconda gives you the Python interpreter itself, along with a command-line tool called *conda* that operates as a cross-platform package manager geared toward Python packages, similar in spirit to the apt or yum tools that Linux users might be familiar with.

 Anaconda includes both Python and conda, and additionally bundles a suite of other preinstalled packages geared toward scientific computing. Because of the size of this bundle, expect the installation to consume several gigabytes of disk space.

Any of the packages included with Anaconda can also be installed manually on top of Miniconda; for this reason I suggest starting with Miniconda.

To get started, download and install the Miniconda package (make sure to choose a version with Python 3), and then install the core packages used in this book:

[~]\$ conda install numpy pandas scikit-learn matplotlib seaborn ipython-notebook

Throughout the text, we will also make use of other, more specialized tools in Python's scientific ecosystem; installation is usually as easy as typing conda install packagename. For more information on conda, including information about creating and using conda environments (which I would highly recommend), refer to conda's online documentation.

#### Conventions Used in This Book

The following typographical conventions are used in this book:

Italic

Indicates new terms, URLs, email addresses, filenames, and file extensions.

#### Constant width

Used for program listings, as well as within paragraphs to refer to program elements such as variable or function names, databases, data types, environment variables, statements, and keywords.

#### Constant width bold

Shows commands or other text that should be typed literally by the user.

#### Constant width italic

Shows text that should be replaced with user-supplied values or by values determined by context.

### O'Reilly Safari

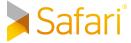

Safari (formerly Safari Books Online) is a membership-based training and reference platform for enterprise, government, educators, and individuals.

Members have access to thousands of books, training videos, Learning Paths, interactive tutorials, and curated playlists from over 250 publishers, including O'Reilly Media, Harvard Business Review, Prentice Hall Professional, Addison-Wesley Professional, Microsoft Press, Sams, Que, Peachpit Press, Adobe, Focal Press, Cisco Press, John Wiley & Sons, Syngress, Morgan Kaufmann, IBM Redbooks, Packt, Adobe Press, FT Press, Apress, Manning, New Riders, McGraw-Hill, Jones & Bartlett, and Course Technology, among others.

For more information, please visit <a href="http://oreilly.com/safari">http://oreilly.com/safari</a>.

#### How to Contact Us

Please address comments and questions concerning this book to the publisher:

O'Reilly Media, Inc. 1005 Gravenstein Highway North Sebastopol, CA 95472 800-998-9938 (in the United States or Canada) 707-829-0515 (international or local) 707-829-0104 (fax)

We have a web page for this book, where we list errata, examples, and any additional information. You can access this page at <a href="http://bit.ly/python-data-sci-handbook">http://bit.ly/python-data-sci-handbook</a>.

To comment or ask technical questions about this book, send email to bookquestions@oreillv.com.

For more information about our books, courses, conferences, and news, see our website at http://www.oreilly.com.

Find us on Facebook: <a href="http://facebook.com/oreilly">http://facebook.com/oreilly</a>

Follow us on Twitter: <a href="http://twitter.com/oreillymedia">http://twitter.com/oreillymedia</a>

Watch us on YouTube: <a href="http://www.youtube.com/oreillymedia">http://www.youtube.com/oreillymedia</a>

# **IPython: Beyond Normal Python**

There are many options for development environments for Python, and I'm often asked which one I use in my own work. My answer sometimes surprises people: my preferred environment is IPython plus a text editor (in my case, Emacs or Atom depending on my mood). IPython (short for *Interactive Python*) was started in 2001 by Fernando Perez as an enhanced Python interpreter, and has since grown into a project aiming to provide, in Perez's words, "Tools for the entire lifecycle of research computing." If Python is the engine of our data science task, you might think of IPython as the interactive control panel.

As well as being a useful interactive interface to Python, IPython also provides a number of useful syntactic additions to the language; we'll cover the most useful of these additions here. In addition, IPython is closely tied with the Jupyter project, which provides a browser-based notebook that is useful for development, collaboration, sharing, and even publication of data science results. The IPython notebook is actually a special case of the broader Jupyter notebook structure, which encompasses notebooks for Julia, R, and other programming languages. As an example of the usefulness of the notebook format, look no further than the page you are reading: the entire manuscript for this book was composed as a set of IPython notebooks.

IPython is about using Python effectively for interactive scientific and data-intensive computing. This chapter will start by stepping through some of the IPython features that are useful to the practice of data science, focusing especially on the syntax it offers beyond the standard features of Python. Next, we will go into a bit more depth on some of the more useful "magic commands" that can speed up common tasks in creating and using data science code. Finally, we will touch on some of the features of the notebook that make it useful in understanding data and sharing results.

1

### Shell or Notebook?

There are two primary means of using IPython that we'll discuss in this chapter: the IPython shell and the IPython notebook. The bulk of the material in this chapter is relevant to both, and the examples will switch between them depending on what is most convenient. In the few sections that are relevant to just one or the other, I will explicitly state that fact. Before we start, some words on how to launch the IPython shell and IPython notebook.

### Launching the IPython Shell

This chapter, like most of this book, is not designed to be absorbed passively. I recommend that as you read through it, you follow along and experiment with the tools and syntax we cover: the muscle-memory you build through doing this will be far more useful than the simple act of reading about it. Start by launching the IPython interpreter by typing **ipython** on the command line; alternatively, if you've installed a distribution like Anaconda or EPD, there may be a launcher specific to your system (we'll discuss this more fully in "Help and Documentation in IPython" on page 3).

Once you do this, you should see a prompt like the following:

```
IPython 4.0.1 -- An enhanced Interactive Python.
         -> Introduction and overview of IPython's features.
%quickref -> Quick reference.
        -> Python's own help system.
object? -> Details about 'object', use 'object??' for extra details.
In [1]:
```

With that, you're ready to follow along.

### Launching the Jupyter Notebook

The Jupyter notebook is a browser-based graphical interface to the IPython shell, and builds on it a rich set of dynamic display capabilities. As well as executing Python/ IPython statements, the notebook allows the user to include formatted text, static and dynamic visualizations, mathematical equations, JavaScript widgets, and much more. Furthermore, these documents can be saved in a way that lets other people open them and execute the code on their own systems.

Though the IPython notebook is viewed and edited through your web browser window, it must connect to a running Python process in order to execute code. To start this process (known as a "kernel"), run the following command in your system shell:

```
$ jupyter notebook
```

This command will launch a local web server that will be visible to your browser. It immediately spits out a log showing what it is doing; that log will look something like this:

```
$ jupyter notebook
[NotebookApp] Serving notebooks from local directory: /Users/jakevdp/...
[NotebookApp] 0 active kernels
[NotebookApp] The IPython Notebook is running at: http://localhost:8888/
[NotebookApp] Use Control-C to stop this server and shut down all kernels...
```

Upon issuing the command, your default browser should automatically open and navigate to the listed local URL; the exact address will depend on your system. If the browser does not open automatically, you can open a window and manually open this address (http://localhost:8888/ in this example).

## Help and Documentation in IPython

If you read no other section in this chapter, read this one: I find the tools discussed here to be the most transformative contributions of IPython to my daily workflow.

When a technologically minded person is asked to help a friend, family member, or colleague with a computer problem, most of the time it's less a matter of knowing the answer as much as knowing how to quickly find an unknown answer. In data science it's the same: searchable web resources such as online documentation, mailing-list threads, and Stack Overflow answers contain a wealth of information, even (especially?) if it is a topic you've found yourself searching before. Being an effective practitioner of data science is less about memorizing the tool or command you should use for every possible situation, and more about learning to effectively find the information you don't know, whether through a web search engine or another means.

One of the most useful functions of IPython/Jupyter is to shorten the gap between the user and the type of documentation and search that will help them do their work effectively. While web searches still play a role in answering complicated questions, an amazing amount of information can be found through IPython alone. Some examples of the questions IPython can help answer in a few keystrokes:

- How do I call this function? What arguments and options does it have?
- What does the source code of this Python object look like?
- What is in this package I imported? What attributes or methods does this object have?

Here we'll discuss IPython's tools to quickly access this information, namely the? character to explore documentation, the ?? characters to explore source code, and the Tab key for autocompletion.

### **Accessing Documentation with?**

The Python language and its data science ecosystem are built with the user in mind, and one big part of that is access to documentation. Every Python object contains the reference to a string, known as a *docstring*, which in most cases will contain a concise summary of the object and how to use it. Python has a built-in help() function that can access this information and print the results. For example, to see the documentation of the built-in len function, you can do the following:

```
In [1]: help(len)
Help on built-in function len in module builtins:
len(...)
    len(object) -> integer
    Return the number of items of a sequence or mapping.
```

Depending on your interpreter, this information may be displayed as inline text, or in some separate pop-up window.

Because finding help on an object is so common and useful, IPython introduces the? character as a shorthand for accessing this documentation and other relevant information:

```
In [2]: len?
Type: builtin function or method
String form: <built-in function len>
Namespace: Python builtin
Docstring:
len(object) -> integer
```

Return the number of items of a sequence or mapping.

This notation works for just about anything, including object methods:

```
In [3]: L = [1, 2, 3]
In [4]: L.insert?
           builtin function or method
String form: <built-in method insert of list object at 0x1024b8ea8>
Docstring: L.insert(index, object) -- insert object before index
```

or even objects themselves, with the documentation from their type:

```
In [5]: L?
Type:
           list
String form: [1, 2, 3]
Length:
        3
Docstring:
list() -> new empty list
list(iterable) -> new list initialized from iterable's items
```

Importantly, this will even work for functions or other objects you create yourself! Here we'll define a small function with a docstring:

```
In [6]: def square(a):
 ....: """Return the square of a."""
```

```
....: return a ** 2
. . . . :
```

Note that to create a docstring for our function, we simply placed a string literal in the first line. Because docstrings are usually multiple lines, by convention we used Python's triple-quote notation for multiline strings.

Now we'll use the ? mark to find this docstring:

```
In [7]: square?
           function
Type:
String form: <function square at 0x103713cb0>
Definition: square(a)
Docstring: Return the square of a.
```

This quick access to documentation via docstrings is one reason you should get in the habit of always adding such inline documentation to the code you write!

### Accessing Source Code with ??

Because the Python language is so easily readable, you can usually gain another level of insight by reading the source code of the object you're curious about. IPython provides a shortcut to the source code with the double question mark (??):

```
In [8]: square??
           function
Type:
String form: <function square at 0x103713cb0>
Definition: square(a)
Source:
def square(a):
    "Return the square of a"
    return a ** 2
```

For simple functions like this, the double question mark can give quick insight into the under-the-hood details.

If you play with this much, you'll notice that sometimes the ?? suffix doesn't display any source code: this is generally because the object in question is not implemented in Python, but in C or some other compiled extension language. If this is the case, the ?? suffix gives the same output as the ? suffix. You'll find this particularly with many of Python's built-in objects and types, for example len from above:

```
In [9]: len??
Type: builtin function or method
String form: <built-in function len>
Namespace: Python builtin
Docstring:
len(object) -> integer
Return the number of items of a sequence or mapping.
```

Using ? and/or ?? gives a powerful and quick interface for finding information about what any Python function or module does.

### **Exploring Modules with Tab Completion**

IPython's other useful interface is the use of the Tab key for autocompletion and exploration of the contents of objects, modules, and namespaces. In the examples that follow, we'll use <TAB> to indicate when the Tab key should be pressed.

#### Tab completion of object contents

Every Python object has various attributes and methods associated with it. Like with the help function discussed before, Python has a built-in dir function that returns a list of these, but the tab-completion interface is much easier to use in practice. To see a list of all available attributes of an object, you can type the name of the object followed by a period (.) character and the Tab key:

```
In [10]: L.<TAB>
L.append L.copy
                L.extend L.insert L.remove L.sort
L.clear L.count L.index
                          L.DOD L.reverse
```

To narrow down the list, you can type the first character or several characters of the name, and the Tab key will find the matching attributes and methods:

```
In [10]: L.c<TAB>
L.clear L.copy L.count
In [10]: L.co<TAB>
L.copy L.count
```

If there is only a single option, pressing the Tab key will complete the line for you. For example, the following will instantly be replaced with L.count:

```
In [10]: L.cou<TAB>
```

Though Python has no strictly enforced distinction between public/external attributes and private/internal attributes, by convention a preceding underscore is used to denote such methods. For clarity, these private methods and special methods are omitted from the list by default, but it's possible to list them by explicitly typing the underscore:

```
In [10]: L. <TAB>
L.__add__
             L.__gt__ L.__reduce__
              L.__hash__
                              L.__reduce_ex__
L. _class__
```

For brevity, we've only shown the first couple lines of the output. Most of these are Python's special double-underscore methods (often nicknamed "dunder" methods).

#### Tab completion when importing

Tab completion is also useful when importing objects from packages. Here we'll use it to find all possible imports in the itertools package that start with co:

```
In [10]: from itertools import co<TAB>
combinations
                               compress
combinations_with_replacement count
```

Similarly, you can use tab completion to see which imports are available on your system (this will change depending on which third-party scripts and modules are visible to your Python session):

```
In [10]: import <TAB>
Display all 399 possibilities? (y or n)
Crypto
                   dis
                                        pv compile
                   distutils
                                        pyclbr
Cython
                   . . .
. . .
                                         . . .
difflib
                    pwd
                                        zmq
In [10]: import h<TAB>
hashlib
                    hmac
                                        http
heapa
                    html
                                        husl
```

(Note that for brevity, I did not print here all 399 importable packages and modules on my system.)

#### Beyond tab completion: Wildcard matching

Tab completion is useful if you know the first few characters of the object or attribute you're looking for, but is little help if you'd like to match characters at the middle or end of the word. For this use case, IPython provides a means of wildcard matching for names using the \* character.

For example, we can use this to list every object in the namespace that ends with Warning:

```
In [10]: *Warning?
                              RuntimeWarning
BytesWarning
DeprecationWarning
                             SyntaxWarning
                             UnicodeWarning
FutureWarning
ImportWarning
                             UserWarning
PendingDeprecationWarning
                             Warning
ResourceWarning
```

Notice that the \* character matches any string, including the empty string.

Similarly, suppose we are looking for a string method that contains the word find somewhere in its name. We can search for it this way:

```
In [10]: str.*find*?
str.find
str.rfind
```

I find this type of flexible wildcard search can be very useful for finding a particular command when I'm getting to know a new package or reacquainting myself with a familiar one.

## **Keyboard Shortcuts in the IPython Shell**

If you spend any amount of time on the computer, you've probably found a use for keyboard shortcuts in your workflow. Most familiar perhaps are Cmd-C and Cmd-V (or Ctrl-C and Ctrl-V) for copying and pasting in a wide variety of programs and systems. Power users tend to go even further: popular text editors like Emacs, Vim, and others provide users an incredible range of operations through intricate combinations of keystrokes.

The IPython shell doesn't go this far, but does provide a number of keyboard short-cuts for fast navigation while you're typing commands. These shortcuts are not in fact provided by IPython itself, but through its dependency on the GNU Readline library: thus, some of the following shortcuts may differ depending on your system configuration. Also, while some of these shortcuts do work in the browser-based notebook, this section is primarily about shortcuts in the IPython shell.

Once you get accustomed to these, they can be very useful for quickly performing certain commands without moving your hands from the "home" keyboard position. If you're an Emacs user or if you have experience with Linux-style shells, the following will be very familiar. We'll group these shortcuts into a few categories: *navigation shortcuts*, *text entry shortcuts*, *command history shortcuts*, and *miscellaneous shortcuts*.

### **Navigation Shortcuts**

While the use of the left and right arrow keys to move backward and forward in the line is quite obvious, there are other options that don't require moving your hands from the "home" keyboard position:

| Keystroke                       | Action                                   |
|---------------------------------|------------------------------------------|
| Ctrl-a                          | Move cursor to the beginning of the line |
| Ctrl-e                          | Move cursor to the end of the line       |
| Ctrl-b (or the left arrow key)  | Move cursor back one character           |
| Ctrl-f (or the right arrow key) | Move cursor forward one character        |

#### **Text Entry Shortcuts**

While everyone is familiar with using the Backspace key to delete the previous character, reaching for the key often requires some minor finger gymnastics, and it only deletes a single character at a time. In IPython there are several shortcuts for removing some portion of the text you're typing. The most immediately useful of these are the commands to delete entire lines of text. You'll know these have become second nature if you find yourself using a combination of Ctrl-b and Ctrl-d instead of reaching for the Backspace key to delete the previous character!

| Keystroke     | Action                                           |
|---------------|--------------------------------------------------|
| Backspace key | Delete previous character in line                |
| Ctrl-d        | Delete next character in line                    |
| Ctrl-k        | Cut text from cursor to end of line              |
| Ctrl-u        | Cut text from beginning fo line to cursor        |
| Ctrl-y        | Yank (i.e., paste) text that was previously cut  |
| Ctrl-t        | Transpose (i.e., switch) previous two characters |

### **Command History Shortcuts**

Perhaps the most impactful shortcuts discussed here are the ones IPython provides for navigating the command history. This command history goes beyond your current IPython session: your entire command history is stored in a SQLite database in your IPython profile directory. The most straightforward way to access these is with the up and down arrow keys to step through the history, but other options exist as well:

| Keystroke                      | Action                                 |
|--------------------------------|----------------------------------------|
| Ctrl-p (or the up arrow key)   | Access previous command in history     |
| Ctrl-n (or the down arrow key) | Access next command in history         |
| Ctrl-r                         | Reverse-search through command history |

The reverse-search can be particularly useful. Recall that in the previous section we defined a function called square. Let's reverse-search our Python history from a new IPython shell and find this definition again. When you press Ctrl-r in the IPython terminal, you'll see the following prompt:

```
In [1]:
(reverse-i-search)`':
```

If you start typing characters at this prompt, IPython will auto-fill the most recent command, if any, that matches those characters:

```
In [1]:
(reverse-i-search)`sqa': square??
```

At any point, you can add more characters to refine the search, or press Ctrl-r again to search further for another command that matches the query. If you followed along in the previous section, pressing Ctrl-r twice more gives:

```
In [1]:
(reverse-i-search)`sqa': def square(a):
    """Return the square of a"""
    return a ** 2
```

Once you have found the command you're looking for, press Return and the search will end. We can then use the retrieved command, and carry on with our session:

```
In [1]: def square(a):
    """Return the square of a"""
   return a ** 2
In [2]: square(2)
Out[2]: 4
```

Note that you can also use Ctrl-p/Ctrl-n or the up/down arrow keys to search through history, but only by matching characters at the beginning of the line. That is, if you type **def** and then press Ctrl-p, it would find the most recent command (if any) in your history that begins with the characters def.

#### Miscellaneous Shortcuts

Finally, there are a few miscellaneous shortcuts that don't fit into any of the preceding categories, but are nevertheless useful to know:

| Keystroke | Action                           |
|-----------|----------------------------------|
| Ctrl-l    | Clear terminal screen            |
| Ctrl-c    | Interrupt current Python command |
| Ctrl-d    | Exit IPython session             |

The Ctrl-c shortcut in particular can be useful when you inadvertently start a very long-running job.

While some of the shortcuts discussed here may seem a bit tedious at first, they quickly become automatic with practice. Once you develop that muscle memory, I suspect you will even find yourself wishing they were available in other contexts.

## **IPython Magic Commands**

The previous two sections showed how IPython lets you use and explore Python efficiently and interactively. Here we'll begin discussing some of the enhancements that IPython adds on top of the normal Python syntax. These are known in IPython as magic commands, and are prefixed by the % character. These magic commands are designed to succinctly solve various common problems in standard data analysis. Magic commands come in two flavors: line magics, which are denoted by a single % prefix and operate on a single line of input, and cell magics, which are denoted by a double \%% prefix and operate on multiple lines of input. We'll demonstrate and discuss a few brief examples here, and come back to more focused discussion of several useful magic commands later in the chapter.

### Pasting Code Blocks: %paste and %cpaste

When you're working in the IPython interpreter, one common gotcha is that pasting multiline code blocks can lead to unexpected errors, especially when indentation and interpreter markers are involved. A common case is that you find some example code on a website and want to paste it into your interpreter. Consider the following simple function:

```
>>> def donothing(x):
... return x
```

The code is formatted as it would appear in the Python interpreter, and if you copy and paste this directly into IPython you get an error:

```
In [2]: >>> def donothing(x):
  ...: return x
 File "<ipython-input-20-5a66c8964687>", line 2
   ... return x
SyntaxError: invalid syntax
```

In the direct paste, the interpreter is confused by the additional prompt characters. But never fear—IPython's %paste magic function is designed to handle this exact type of multiline, marked-up input:

```
In [3]: %paste
>>> def donothing(x):
... return x
## -- End pasted text --
```

The %paste command both enters and executes the code, so now the function is ready to be used:

```
In [4]: donothing(10)
Out[4]: 10
```

A command with a similar intent is "cpaste, which opens up an interactive multiline prompt in which you can paste one or more chunks of code to be executed in a batch:

```
In [5]: %cpaste
Pasting code; enter '--' alone on the line to stop or use Ctrl-D.
:>>> def donothing(x):
:... return x
• - -
```

These magic commands, like others we'll see, make available functionality that would be difficult or impossible in a standard Python interpreter.

### Running External Code: %run

As you begin developing more extensive code, you will likely find yourself working in both IPython for interactive exploration, as well as a text editor to store code that you want to reuse. Rather than running this code in a new window, it can be convenient to run it within your IPython session. This can be done with the %run magic.

For example, imagine you've created a *myscript.py* file with the following contents:

```
# file: myscript.py
def square(x):
   """square a number"""
    return x ** 2
for N in range(1, 4):
    print(N, "squared is", square(N))
```

You can execute this from your IPython session as follows:

```
In [6]: %run myscript.py
1 squared is 1
2 squared is 4
3 squared is 9
```

Note also that after you've run this script, any functions defined within it are available for use in your IPython session:

```
In [7]: square(5)
Out[7]: 25
```

There are several options to fine-tune how your code is run; you can see the documentation in the normal way, by typing **%run?** in the IPython interpreter.

### Timing Code Execution: %timeit

Another example of a useful magic function is %timeit, which will automatically determine the execution time of the single-line Python statement that follows it. For example, we may want to check the performance of a list comprehension:

```
In [8]: %timeit L = [n ** 2 for n in range(1000)]
1000 loops, best of 3: 325 µs per loop
```

The benefit of %timeit is that for short commands it will automatically perform multiple runs in order to attain more robust results. For multiline statements, adding a second % sign will turn this into a cell magic that can handle multiple lines of input. For example, here's the equivalent construction with a for loop:

```
In [9]: %%timeit
  ...: L = []
  ...: for n in range(1000):
  ...: L.append(n ** 2)
1000 loops, best of 3: 373 µs per loop
```

We can immediately see that list comprehensions are about 10% faster than the equivalent for loop construction in this case. We'll explore %timeit and other approaches to timing and profiling code in "Profiling and Timing Code" on page 25.

### Help on Magic Functions: ?, %magic, and %lsmagic

Like normal Python functions, IPython magic functions have docstrings, and this useful documentation can be accessed in the standard manner. So, for example, to read the documentation of the %timeit magic, simply type this:

```
In [10]: %timeit?
```

Documentation for other functions can be accessed similarly. To access a general description of available magic functions, including some examples, you can type this:

```
In [11]: %magic
```

For a quick and simple list of all available magic functions, type this:

```
In [12]: %lsmagic
```

Finally, I'll mention that it is quite straightforward to define your own magic functions if you wish. We won't discuss it here, but if you are interested, see the references listed in "More IPython Resources" on page 30.

## **Input and Output History**

Previously we saw that the IPython shell allows you to access previous commands with the up and down arrow keys, or equivalently the Ctrl-p/Ctrl-n shortcuts. Additionally, in both the shell and the notebook, IPython exposes several ways to obtain the output of previous commands, as well as string versions of the commands themselves. We'll explore those here.

### IPython's In and Out Objects

By now I imagine you're quite familiar with the In[1]:/Out[1]: style prompts used by IPython. But it turns out that these are not just pretty decoration: they give a clue as to how you can access previous inputs and outputs in your current session. Imagine you start a session that looks like this:

```
In [1]: import math
In [2]: math.sin(2)
Out[2]: 0.9092974268256817
In [3]: math.cos(2)
Out[3]: -0.4161468365471424
```

We've imported the built-in math package, then computed the sine and the cosine of the number 2. These inputs and outputs are displayed in the shell with In/Out labels, but there's more—IPython actually creates some Python variables called In and Out that are automatically updated to reflect this history:

```
In [4]: print(In)
['', 'import math', 'math.sin(2)', 'math.cos(2)', 'print(In)']
In [5]: Out
Out[5]: {2: 0.9092974268256817, 3: -0.4161468365471424}
```

The In object is a list, which keeps track of the commands in order (the first item in the list is a placeholder so that In[1] can refer to the first command):

```
In [6]: print(In[1])
import math
```

The Out object is not a list but a dictionary mapping input numbers to their outputs (if any):

```
In [7]: print(Out[2])
0.9092974268256817
```

Note that not all operations have outputs: for example, import statements and print statements don't affect the output. The latter may be surprising, but makes sense if you consider that print is a function that returns None; for brevity, any command that returns None is not added to Out.

Where this can be useful is if you want to interact with past results. For example, let's check the sum of sin(2) \*\* 2 and cos(2) \*\* 2 using the previously computed results:

```
In [8]: Out[2] ** 2 + Out[3] ** 2
Out[8]: 1.0
```

The result is 1.0 as we'd expect from the well-known trigonometric identity. In this case, using these previous results probably is not necessary, but it can become very handy if you execute a very expensive computation and want to reuse the result!

### **Underscore Shortcuts and Previous Outputs**

The standard Python shell contains just one simple shortcut for accessing previous output; the variable (i.e., a single underscore) is kept updated with the previous output; this works in IPython as well:

```
In [9]: print(_)
```

But IPython takes this a bit further—you can use a double underscore to access the second-to-last output, and a triple underscore to access the third-to-last output (skipping any commands with no output):

```
In [10]: print(___)
-0.4161468365471424
In [11]: print(___)
0.9092974268256817
```

IPython stops there: more than three underscores starts to get a bit hard to count, and at that point it's easier to refer to the output by line number.

There is one more shortcut we should mention, however—a shorthand for Out[X] is \_X (i.e., a single underscore followed by the line number):

```
In [12]: Out[2]
Out[12]: 0.9092974268256817
In [13]: 2
Out[13]: 0.9092974268256817
```

### Suppressing Output

Sometimes you might wish to suppress the output of a statement (this is perhaps most common with the plotting commands that we'll explore in Chapter 4). Or maybe the command you're executing produces a result that you'd prefer not to store in your output history, perhaps so that it can be deallocated when other references are removed. The easiest way to suppress the output of a command is to add a semicolon to the end of the line:

```
In [14]: math.sin(2) + math.cos(2);
```

Note that the result is computed silently, and the output is neither displayed on the screen or stored in the Out dictionary:

```
In [15]: 14 in Out
Out[15]: False
```

### **Related Magic Commands**

For accessing a batch of previous inputs at once, the %history magic command is very helpful. Here is how you can print the first four inputs:

```
In [16]: %history -n 1-4
  1: import math
  2: math.sin(2)
  3: math.cos(2)
  4: print(In)
```

As usual, you can type %history? for more information and a description of options available. Other similar magic commands are %rerun (which will re-execute some portion of the command history) and %save (which saves some set of the command history to a file). For more information, I suggest exploring these using the ? help functionality discussed in "Help and Documentation in IPython" on page 3.

## IPython and Shell Commands

When working interactively with the standard Python interpreter, one of the frustrations you'll face is the need to switch between multiple windows to access Python tools and system command-line tools. IPython bridges this gap, and gives you a syntax for executing shell commands directly from within the IPython terminal. The magic happens with the exclamation point: anything appearing after ! on a line will be executed not by the Python kernel, but by the system command line.

The following assumes you're on a Unix-like system, such as Linux or Mac OS X. Some of the examples that follow will fail on Windows, which uses a different type of shell by default (though with the 2016 announcement of native Bash shells on Windows, soon this may no longer be an issue!). If you're unfamiliar with shell commands, I'd suggest reviewing the Shell Tutorial put together by the always excellent Software Carpentry Foundation.

#### **Ouick Introduction to the Shell**

A full intro to using the shell/terminal/command line is well beyond the scope of this chapter, but for the uninitiated we will offer a quick introduction here. The shell is a way to interact textually with your computer. Ever since the mid-1980s, when Microsoft and Apple introduced the first versions of their now ubiquitous graphical operating systems, most computer users have interacted with their operating system through familiar clicking of menus and drag-and-drop movements. But operating systems existed long before these graphical user interfaces, and were primarily controlled through sequences of text input: at the prompt, the user would type a command, and the computer would do what the user told it to. Those early prompt systems are the precursors of the shells and terminals that most active data scientists still use today.

Someone unfamiliar with the shell might ask why you would bother with this, when you can accomplish many results by simply clicking on icons and menus. A shell user might reply with another question: why hunt icons and click menus when you can accomplish things much more easily by typing? While it might sound like a typical tech preference impasse, when moving beyond basic tasks it quickly becomes clear that the shell offers much more control of advanced tasks, though admittedly the learning curve can intimidate the average computer user.

As an example, here is a sample of a Linux/OS X shell session where a user explores, creates, and modifies directories and files on their system (osx:~ \$ is the prompt, and everything after the \$ sign is the typed command; text that is preceded by a # is meant just as description, rather than something you would actually type in):

```
osx:~ $ echo "hello world"
                                       # echo is like Python's print function
hello world
osx:~ $ pwd
                                       # pwd = print working directory
                                       # this is the "path" that we're in
/home/jake
osx:~ $ ls
                                       # ls = list working directory contents
notebooks projects
osx:~ $ cd projects/
                                       # cd = change directory
osx:projects $ pwd
/home/jake/projects
osx:projects $ ls
datasci_book mpld3 myproject.txt
osx:projects $ mkdir myproject
                                      # mkdir = make new directory
osx:projects $ cd myproject/
osx:myproject $ mv ../myproject.txt ./ # mv = move file. Here we're moving the
                                       # file myproject.txt from one directory
                                       # up (../) to the current directory (./)
osx:myproject $ ls
myproject.txt
```

Notice that all of this is just a compact way to do familiar operations (navigating a directory structure, creating a directory, moving a file, etc.) by typing commands rather than clicking icons and menus. Note that with just a few commands (pwd, ls, cd, mkdir, and cp) you can do many of the most common file operations. It's when you go beyond these basics that the shell approach becomes really powerful.

### **Shell Commands in IPython**

You can use any command that works at the command line in IPython by prefixing it with the ! character. For example, the ls, pwd, and echo commands can be run as follows:

```
In [1]: !ls
myproject.txt
In [2]: !pwd
/home/jake/projects/myproject
In [3]: !echo "printing from the shell"
printing from the shell
```

### Passing Values to and from the Shell

Shell commands can not only be called from IPython, but can also be made to interact with the IPython namespace. For example, you can save the output of any shell command to a Python list using the assignment operator:

```
In [4]: contents = !ls
In [5]: print(contents)
['myproject.txt']
In [6]: directory = !pwd
In [7]: print(directory)
['/Users/jakevdp/notebooks/tmp/myproject']
```

Note that these results are not returned as lists, but as a special shell return type defined in IPython:

```
In [8]: type(directory)
IPython.utils.text.SList
```

This looks and acts a lot like a Python list, but has additional functionality, such as the grep and fields methods and the s, n, and p properties that allow you to search, filter, and display the results in convenient ways. For more information on these, you can use IPython's built-in help features.

Communication in the other direction—passing Python variables into the shell—is possible through the {varname} syntax:

```
In [9]: message = "hello from Python"
In [10]: !echo {message}
hello from Python
```

The curly braces contain the variable name, which is replaced by the variable's contents in the shell command.

# Shell-Related Magic Commands

If you play with IPython's shell commands for a while, you might notice that you cannot use !cd to navigate the filesystem:

```
In [11]: !pwd
/home/jake/projects/myproject
In [12]: !cd ..
In [13]: !pwd
/home/jake/projects/myproject
```

The reason is that shell commands in the notebook are executed in a temporary subshell. If you'd like to change the working directory in a more enduring way, you can use the %cd magic command:

```
In [14]: %cd ...
/home/jake/projects
```

In fact, by default you can even use this without the % sign:

```
In [15]: cd myproject
/home/jake/projects/myproject
```

This is known as an automagic function, and this behavior can be toggled with the %automagic magic function.

Besides %cd, other available shell-like magic functions are %cat, %cp, %env, %ls, %man, %mkdir, %more, %mv, %pwd, %rm, and %rmdir, any of which can be used without the % sign if automagic is on. This makes it so that you can almost treat the IPython prompt as if it's a normal shell:

```
In [16]: mkdir tmp
In [17]: ls
myproject.txt tmp/
In [18]: cp myproject.txt tmp/
In [19]: ls tmp
myproject.txt
In [20]: rm -r tmp
```

This access to the shell from within the same terminal window as your Python session means that there is a lot less switching back and forth between interpreter and shell as you write your Python code.

# **Errors and Debugging**

Code development and data analysis always require a bit of trial and error, and IPython contains tools to streamline this process. This section will briefly cover some options for controlling Python's exception reporting, followed by exploring tools for debugging errors in code.

### **Controlling Exceptions: %xmode**

Most of the time when a Python script fails, it will raise an exception. When the interpreter hits one of these exceptions, information about the cause of the error can be found in the traceback, which can be accessed from within Python. With the %xmode magic function, IPython allows you to control the amount of information printed when the exception is raised. Consider the following code:

```
In[1]: def func1(a, b):
          return a / b
      def func2(x):
          a = x
          b = x - 1
          return func1(a, b)
In[2]: func2(1)
ZeroDivisionError
                                        Traceback (most recent call last)
<ipython-input-2-b2e110f6fc8f^gt; in <module>()
----> 1 func2(1)
<ipython-input-1-d849e34d61fb> in func2(x)
     5 \quad a = x
     b = x - 1
----> 7 return func1(a, b)
<ipython-input-1-d849e34d61fb> in func1(a, b)
    1 def func1(a, b):
----> 2 return a / b
     4 def func2(x):
     5 \quad a = x
```

ZeroDivisionError: division by zero

Calling func2 results in an error, and reading the printed trace lets us see exactly what happened. By default, this trace includes several lines showing the context of each step that led to the error. Using the %xmode magic function (short for exception mode), we can change what information is printed.

%xmode takes a single argument, the mode, and there are three possibilities: Plain, Context, and Verbose. The default is Context, and gives output like that just shown. Plain is more compact and gives less information:

```
In[3]: %xmode Plain
Exception reporting mode: Plain
In[4]: func2(1)
-----
Traceback (most recent call last):
 File "<ipython-input-4-b2e110f6fc8f>", line 1, in <module>
   func2(1)
 File "<ipython-input-1-d849e34d61fb>", line 7, in func2
   return func1(a, b)
 File "<ipython-input-1-d849e34d61fb>", line 2, in func1
   return a / b
ZeroDivisionError: division by zero
```

The Verbose mode adds some extra information, including the arguments to any functions that are called:

```
In[5]: %xmode Verbose
Exception reporting mode: Verbose
In[6]: func2(1)
______
ZeroDivisionError
                                   Traceback (most recent call last)
<ipython-input-6-b2e110f6fc8f> in <module>()
----> 1 func2(1)
      global func2 = <function func2 at 0x103729320>
<ipython-input-1-d849e34d61fb> in func2(x=1)
         a = x
    6
         b = x - 1
---> 7
         return func1(a, b)
      global func1 = <function func1 at 0x1037294d0>
      a = 1
      b = 0
```

```
<ipython-input-1-d849e34d61fb> in func1(a=1, b=0)
     1 def func1(a, b):
----> 2 return a / b
      a = 1
      b = 0
     4 def func2(x):
     5 \quad a = x
```

ZeroDivisionError: division by zero

This extra information can help you narrow in on why the exception is being raised. So why not use the Verbose mode all the time? As code gets complicated, this kind of traceback can get extremely long. Depending on the context, sometimes the brevity of Default mode is easier to work with.

### Debugging: When Reading Tracebacks Is Not Enough

The standard Python tool for interactive debugging is pdb, the Python debugger. This debugger lets the user step through the code line by line in order to see what might be causing a more difficult error. The IPython-enhanced version of this is ipdb, the IPython debugger.

There are many ways to launch and use both these debuggers; we won't cover them fully here. Refer to the online documentation of these two utilities to learn more.

In IPython, perhaps the most convenient interface to debugging is the %debug magic command. If you call it after hitting an exception, it will automatically open an interactive debugging prompt at the point of the exception. The ipdb prompt lets you explore the current state of the stack, explore the available variables, and even run Python commands!

Let's look at the most recent exception, then do some basic tasks—print the values of a and b, and type **quit** to quit the debugging session:

```
In[7]: %debug
> <ipython-input-1-d849e34d61fb>(2)func1()
    1 def func1(a, b):
----> 2 return a / b
ipdb> print(a)
ipdb> print(b)
ipdb> quit
```

The interactive debugger allows much more than this, though—we can even step up and down through the stack and explore the values of variables there:

```
In[8]: %debug
> <ipython-input-1-d849e34d61fb>(2)func1()
     1 def func1(a, b):
----> 2 return a / b
     3
ipdb> up
> <ipython-input-1-d849e34d61fb>(7)func2()
     5 \quad a = x
     6
         b = x - 1
----> 7 return func1(a, b)
ipdb> print(x)
ipdb> up
> <ipython-input-6-b2e110f6fc8f>(1)<module>()
----> 1 func2(1)
ipdb> down
> <ipython-input-1-d849e34d61fb>(7)func2()
     5 \quad a = x
     b = x - 1
----> 7 return func1(a, b)
ipdb> quit
```

This allows you to quickly find out not only what caused the error, but also what function calls led up to the error.

If you'd like the debugger to launch automatically whenever an exception is raised, you can use the %pdb magic function to turn on this automatic behavior:

```
In[9]: %xmode Plain
      %pdb on
      func2(1)
Exception reporting mode: Plain
Automatic pdb calling has been turned ON
Traceback (most recent call last):
 File "<ipython-input-9-569a67d2d312>", line 3, in <module>
    func2(1)
 File "<ipython-input-1-d849e34d61fb>", line 7, in func2
    return func1(a, b)
```

```
File "<ipython-input-1-d849e34d61fb>", line 2, in func1
    return a / b
ZeroDivisionError: division by zero
> <ipython-input-1-d849e34d61fb>(2)func1()
     1 def func1(a, b):
----> 2 return a / b
ipdb> print(b)
ipdb> quit
```

Finally, if you have a script that you'd like to run from the beginning in interactive mode, you can run it with the command %run -d, and use the next command to step through the lines of code interactively.

#### Partial list of debugging commands

There are many more available commands for interactive debugging than we've listed here; the following table contains a description of some of the more common and useful ones:

| Command         | Description                                                 |
|-----------------|-------------------------------------------------------------|
| list            | Show the current location in the file                       |
| h(elp)          | Show a list of commands, or find help on a specific command |
| q(uit)          | Quit the debugger and the program                           |
| c(ontinue)      | Quit the debugger; continue in the program                  |
| n(ext)          | Go to the next step of the program                          |
| <enter></enter> | Repeat the previous command                                 |
| p(rint)         | Print variables                                             |
| s(tep)          | Step into a subroutine                                      |
| r(eturn)        | Return out of a subroutine                                  |

For more information, use the help command in the debugger, or take a look at ipdb's online documentation.

# **Profiling and Timing Code**

In the process of developing code and creating data processing pipelines, there are often trade-offs you can make between various implementations. Early in developing your algorithm, it can be counterproductive to worry about such things. As Donald Knuth famously quipped, "We should forget about small efficiencies, say about 97% of the time: premature optimization is the root of all evil."

But once you have your code working, it can be useful to dig into its efficiency a bit. Sometimes it's useful to check the execution time of a given command or set of commands; other times it's useful to dig into a multiline process and determine where the bottleneck lies in some complicated series of operations. IPython provides access to a wide array of functionality for this kind of timing and profiling of code. Here we'll discuss the following IPython magic commands:

#### %time

Time the execution of a single statement

#### %timeit

Time repeated execution of a single statement for more accuracy

#### %prun

Run code with the profiler

#### %lprun

Run code with the line-by-line profiler

#### %memit

Measure the memory use of a single statement

#### %mprun

Run code with the line-by-line memory profiler

The last four commands are not bundled with IPython—you'll need to install the line\_profiler and memory\_profiler extensions, which we will discuss in the following sections.

### Timing Code Snippets: %timeit and %time

We saw the %timeit line magic and %%timeit cell magic in the introduction to magic functions in "IPython Magic Commands" on page 10; % time t can be used to time the repeated execution of snippets of code:

```
In[1]: %timeit sum(range(100))
100000 loops, best of 3: 1.54 µs per loop
```

Note that because this operation is so fast, %timeit automatically does a large number of repetitions. For slower commands, %timeit will automatically adjust and perform fewer repetitions:

```
In[2]: %%timeit
       total = 0
       for i in range(1000):
           for j in range(1000):
               total += i * (-1) ** j
1 loops, best of 3: 407 ms per loop
```

Sometimes repeating an operation is not the best option. For example, if we have a list that we'd like to sort, we might be misled by a repeated operation. Sorting a presorted list is much faster than sorting an unsorted list, so the repetition will skew the result:

```
In[3]: import random
      L = [random.random() for i in range(100000)]
      %timeit L.sort()
100 loops, best of 3: 1.9 ms per loop
```

For this, the %time magic function may be a better choice. It also is a good choice for longer-running commands, when short, system-related delays are unlikely to affect the result. Let's time the sorting of an unsorted and a presorted list:

```
In[4]: import random
       L = [random.random() for i in range(100000)]
       print("sorting an unsorted list:")
       %time L.sort()
sorting an unsorted list:
CPU times: user 40.6 ms, sys: 896 µs, total: 41.5 ms
Wall time: 41.5 ms
In[5]: print("sorting an already sorted list:")
      %time L.sort()
sorting an already sorted list:
CPU times: user 8.18 ms, sys: 10 µs, total: 8.19 ms
Wall time: 8.24 ms
```

Notice how much faster the presorted list is to sort, but notice also how much longer the timing takes with %time versus %timeit, even for the presorted list! This is a result of the fact that %timeit does some clever things under the hood to prevent system calls from interfering with the timing. For example, it prevents cleanup of unused Python objects (known as garbage collection) that might otherwise affect the timing. For this reason, %timeit results are usually noticeably faster than %time results.

For %time as with %timeit, using the double-percent-sign cell-magic syntax allows timing of multiline scripts:

```
In[6]: %%time
       total = 0
       for i in range(1000):
           for j in range(1000):
               total += i * (-1) ** j
CPU times: user 504 ms, sys: 979 µs, total: 505 ms
Wall time: 505 ms
```

For more information on %time and %timeit, as well as their available options, use the IPython help functionality (i.e., type **%time?** at the IPython prompt).

### **Profiling Full Scripts: %prun**

A program is made of many single statements, and sometimes timing these statements in context is more important than timing them on their own. Python contains a built-in code profiler (which you can read about in the Python documentation), but IPython offers a much more convenient way to use this profiler, in the form of the magic function %prun.

By way of example, we'll define a simple function that does some calculations:

```
In[7]: def sum_of_lists(N):
             total = 0
             for i in range(5):
                  L = [j \land (j >> i) \text{ for } j \text{ in } range(N)]
                  total += sum(L)
             return total
```

Now we can call %prun with a function call to see the profiled results:

```
In[8]: %prun sum_of_lists(1000000)
```

14 function calls in 0.714 seconds

In the notebook, the output is printed to the pager, and looks something like this:

```
Ordered by: internal time
ncalls tottime percall cumtime percall filename:lineno(function)
    5 0.599 0.120 0.599 0.120 <ipython-input-19>:4(<listcomp>)
    5 0.064 0.013 0.064 0.013 {built-in method sum}
    1 0.036 0.036 0.699 0.699 <ipython-input-19>:1(sum of lists)
    1 0.014 0.014 0.714 0.714 <string>:1(<module>)
              0.000 0.714 0.714 {built-in method exec}
        0.000
```

The result is a table that indicates, in order of total time on each function call, where the execution is spending the most time. In this case, the bulk of execution time is in the list comprehension inside sum\_of\_lists. From here, we could start thinking about what changes we might make to improve the performance in the algorithm.

For more information on %prun, as well as its available options, use the IPython help functionality (i.e., type **%prun?** at the IPython prompt).

### Line-by-Line Profiling with %lprun

The function-by-function profiling of %prun is useful, but sometimes it's more convenient to have a line-by-line profile report. This is not built into Python or IPython, but there is a line\_profiler package available for installation that can do this. Start by using Python's packaging tool, pip, to install the line\_profiler package:

```
$ pip install line_profiler
```

Next, you can use IPython to load the line\_profiler IPython extension, offered as part of this package:

```
In[9]: %load_ext line_profiler
```

Now the %lprun command will do a line-by-line profiling of any function—in this case, we need to tell it explicitly which functions we're interested in profiling:

```
In[10]: %lprun -f sum of lists sum of lists(5000)
```

As before, the notebook sends the result to the pager, but it looks something like this:

```
Timer unit: 1e-06 s
Total time: 0.009382 s
File: <ipython-input-19-fa2be176cc3e>
Function: sum of lists at line 1
```

| Line #  | Hits    | Time | Per Hit | % Time | Line Contents                   |
|---------|---------|------|---------|--------|---------------------------------|
| ======= | ======= |      | ======= |        | ==========                      |
| 1       |         |      |         |        | <pre>def sum_of_lists(N):</pre> |
| 2       | 1       | 2    | 2.0     | 0.0    | total = 0                       |
| 3       | 6       | 8    | 1.3     | 0.1    | for i in range(5):              |
| 4       | 5       | 9001 | 1800.2  | 95.9   | L = [j ^ (j >> i)               |
| 5       | 5       | 371  | 74.2    | 4.0    | total += sum(L)                 |
| 6       | 1       | 0    | 0.0     | 0.0    | return total                    |

The information at the top gives us the key to reading the results: the time is reported in microseconds and we can see where the program is spending the most time. At this point, we may be able to use this information to modify aspects of the script and make it perform better for our desired use case.

For more information on %lprun, as well as its available options, use the IPython help functionality (i.e., type **%lprun?** at the IPython prompt).

### **Profiling Memory Use: %memit and %mprun**

Another aspect of profiling is the amount of memory an operation uses. This can be evaluated with another IPython extension, the memory profiler. As with the line\_profiler, we start by pip-installing the extension:

```
$ pip install memory profiler
```

Then we can use IPython to load the extension:

```
In[12]: %load_ext memory_profiler
```

The memory profiler extension contains two useful magic functions: the %memit magic (which offers a memory-measuring equivalent of %timeit) and the %mprun function (which offers a memory-measuring equivalent of %lprun). The %memit function can be used rather simply:

```
In[13]: %memit sum_of_lists(1000000)
peak memory: 100.08 MiB, increment: 61.36 MiB
```

We see that this function uses about 100 MB of memory.

For a line-by-line description of memory use, we can use the %mprun magic. Unfortunately, this magic works only for functions defined in separate modules rather than the notebook itself, so we'll start by using the %%file magic to create a simple module called mprun demo.py, which contains our sum of lists function, with one addition that will make our memory profiling results more clear:

```
In[14]: %%file mprun_demo.py
         def sum of lists(N):
             total = 0
             for i in range(5):
                  L = [j \land (j >> i) \text{ for } j \text{ in } range(N)]
                  total += sum(L)
                  del L # remove reference to L
             return total
```

Overwriting mprun demo.py

We can now import the new version of this function and run the memory line profiler:

```
In[15]: from mprun_demo import sum_of_lists
       %mprun -f sum of lists sum of lists(1000000)
```

The result, printed to the pager, gives us a summary of the memory use of the function, and looks something like this:

Filename: ./mprun\_demo.py

```
Line # Mem usage Increment Line Contents
_____
   4 71.9 MiB 0.0 MiB L = [j \land (j >> i) \text{ for } j \text{ in range}(N)]
```

Filename: ./mprun\_demo.py

| Line # | Mem usage | Increment | Line Contents                          |
|--------|-----------|-----------|----------------------------------------|
| ====== | ========  | ========  | ===========                            |
| 1      | 39.0 MiB  | 0.0 MiB   | <pre>def sum_of_lists(N):</pre>        |
| 2      | 39.0 MiB  | 0.0 MiB   | total = 0                              |
| 3      | 46.5 MiB  | 7.5 MiB   | for i in range(5):                     |
| 4      | 71.9 MiB  | 25.4 MiB  | $L = [j ^ (j >> i) for j in range(N)]$ |
| 5      | 71.9 MiB  | 0.0 MiB   | total += sum(L)                        |
| 6      | 46.5 MiB  | -25.4 MiB | del L # remove reference to L          |
| 7      | 39.1 MiB  | -7.4 MiB  | return total                           |

Here the Increment column tells us how much each line affects the total memory budget: observe that when we create and delete the list L, we are adding about 25 MB of memory usage. This is on top of the background memory usage from the Python interpreter itself.

For more information on %memit and %mprun, as well as their available options, use the IPython help functionality (i.e., type **%memit?** at the IPython prompt).

# **More IPython Resources**

In this chapter, we've just scratched the surface of using IPython to enable data science tasks. Much more information is available both in print and on the Web, and here we'll list some other resources that you may find helpful.

### Web Resources

#### The IPython website

The IPython website links to documentation, examples, tutorials, and a variety of other resources.

#### The nbviewer website

This site shows static renderings of any IPython notebook available on the Internet. The front page features some example notebooks that you can browse to see what other folks are using IPython for!

#### A Gallery of Interesting IPython Notebooks

This ever-growing list of notebooks, powered by nbviewer, shows the depth and breadth of numerical analysis you can do with IPython. It includes everything from short examples and tutorials to full-blown courses and books composed in the notebook format!

#### Video tutorials

Searching the Internet, you will find many video-recorded tutorials on IPython. I'd especially recommend seeking tutorials from the PyCon, SciPy, and PyData conferences by Fernando Perez and Brian Granger, two of the primary creators and maintainers of IPython and Jupyter.

#### Books

### Python for Data Analysis

Wes McKinney's book includes a chapter that covers using IPython as a data scientist. Although much of the material overlaps what we've discussed here, another perspective is always helpful.

#### Learning IPython for Interactive Computing and Data Visualization

This short book by Cyrille Rossant offers a good introduction to using IPython for data analysis.

#### IPython Interactive Computing and Visualization Cookbook

Also by Cyrille Rossant, this book is a longer and more advanced treatment of using IPython for data science. Despite its name, it's not just about IPython—it also goes into some depth on a broad range of data science topics.

Finally, a reminder that you can find help on your own: IPython's ?-based help functionality (discussed in "Help and Documentation in IPython" on page 3) can be very useful if you use it well and use it often. As you go through the examples here and elsewhere, you can use it to familiarize yourself with all the tools that IPython has to offer.

# Introduction to NumPy

This chapter, along with Chapter 3, outlines techniques for effectively loading, storing, and manipulating in-memory data in Python. The topic is very broad: datasets can come from a wide range of sources and a wide range of formats, including collections of documents, collections of images, collections of sound clips, collections of numerical measurements, or nearly anything else. Despite this apparent heterogeneity, it will help us to think of all data fundamentally as arrays of numbers.

For example, images—particularly digital images—can be thought of as simply two-dimensional arrays of numbers representing pixel brightness across the area. Sound clips can be thought of as one-dimensional arrays of intensity versus time. Text can be converted in various ways into numerical representations, perhaps binary digits representing the frequency of certain words or pairs of words. No matter what the data are, the first step in making them analyzable will be to transform them into arrays of numbers. (We will discuss some specific examples of this process later in "Feature Engineering" on page 375.)

For this reason, efficient storage and manipulation of numerical arrays is absolutely fundamental to the process of doing data science. We'll now take a look at the specialized tools that Python has for handling such numerical arrays: the NumPy package and the Pandas package (discussed in Chapter 3.)

This chapter will cover NumPy in detail. NumPy (short for *Numerical Python*) provides an efficient interface to store and operate on dense data buffers. In some ways, NumPy arrays are like Python's built-in list type, but NumPy arrays provide much more efficient storage and data operations as the arrays grow larger in size. NumPy arrays form the core of nearly the entire ecosystem of data science tools in Python, so time spent learning to use NumPy effectively will be valuable no matter what aspect of data science interests you.

If you followed the advice outlined in the preface and installed the Anaconda stack, you already have NumPy installed and ready to go. If you're more the do-it-yourself type, you can go to the NumPy website and follow the installation instructions found there. Once you do, you can import NumPy and double-check the version:

```
In[1]: import numpy
       numpy.__version__
Out[1]: '1.11.1'
```

For the pieces of the package discussed here, I'd recommend NumPy version 1.8 or later. By convention, you'll find that most people in the SciPy/PyData world will import NumPy using np as an alias:

```
In[2]: import numpy as np
```

Throughout this chapter, and indeed the rest of the book, you'll find that this is the way we will import and use NumPy.

### Reminder About Built-In Documentation

As you read through this chapter, don't forget that IPython gives you the ability to quickly explore the contents of a package (by using the tab-completion feature) as well as the documentation of various functions (using the? character). Refer back to "Help and Documentation in IPython" on page 3 if you need a refresher on this.

For example, to display all the contents of the numpy namespace, you can type this:

```
In [3]: np.<TAB>
```

And to display NumPy's built-in documentation, you can use this:

```
In [4]: np?
```

More detailed documentation, along with tutorials and other resources, can be found at http://www.numpy.org.

# **Understanding Data Types in Python**

Effective data-driven science and computation requires understanding how data is stored and manipulated. This section outlines and contrasts how arrays of data are handled in the Python language itself, and how NumPy improves on this. Understanding this difference is fundamental to understanding much of the material throughout the rest of the book.

Users of Python are often drawn in by its ease of use, one piece of which is dynamic typing. While a statically typed language like C or Java requires each variable to be explicitly declared, a dynamically typed language like Python skips this specification. For example, in C you might specify a particular operation as follows:

```
/* C code */
int result = 0:
for(int i=0; i<100; i++){</pre>
    result += i;
```

While in Python the equivalent operation could be written this way:

```
# Python code
result = 0
for i in range(100):
    result += i
```

Notice the main difference: in C, the data types of each variable are explicitly declared, while in Python the types are dynamically inferred. This means, for example, that we can assign any kind of data to any variable:

```
# Python code
x = 4
x = "four"
```

Here we've switched the contents of x from an integer to a string. The same thing in C would lead (depending on compiler settings) to a compilation error or other unintended consequences:

```
/* C code */
int x = 4;
x = "four"; // FAILS
```

This sort of flexibility is one piece that makes Python and other dynamically typed languages convenient and easy to use. Understanding how this works is an important piece of learning to analyze data efficiently and effectively with Python. But what this type flexibility also points to is the fact that Python variables are more than just their value; they also contain extra information about the type of the value. We'll explore this more in the sections that follow.

### A Python Integer Is More Than Just an Integer

The standard Python implementation is written in C. This means that every Python object is simply a cleverly disguised C structure, which contains not only its value, but other information as well. For example, when we define an integer in Python, such as x = 10000, x is not just a "raw" integer. It's actually a pointer to a compound C structure, which contains several values. Looking through the Python 3.4 source code, we find that the integer (long) type definition effectively looks like this (once the C macros are expanded):

```
struct longobject {
    long ob refcnt;
    PyTypeObject *ob_type;
    size t ob size;
    long ob digit[1];
};
```

A single integer in Python 3.4 actually contains four pieces:

- ob refent, a reference count that helps Python silently handle memory allocation and deallocation
- ob\_type, which encodes the type of the variable
- ob\_size, which specifies the size of the following data members
- ob\_digit, which contains the actual integer value that we expect the Python variable to represent

This means that there is some overhead in storing an integer in Python as compared to an integer in a compiled language like C, as illustrated in Figure 2-1.

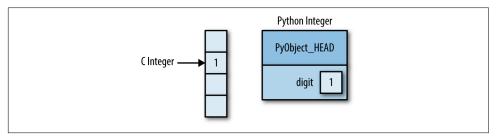

*Figure 2-1. The difference between C and Python integers* 

Here PyObject HEAD is the part of the structure containing the reference count, type code, and other pieces mentioned before.

Notice the difference here: a C integer is essentially a label for a position in memory whose bytes encode an integer value. A Python integer is a pointer to a position in memory containing all the Python object information, including the bytes that contain the integer value. This extra information in the Python integer structure is what allows Python to be coded so freely and dynamically. All this additional information in Python types comes at a cost, however, which becomes especially apparent in structures that combine many of these objects.

### A Python List Is More Than Just a List

Let's consider now what happens when we use a Python data structure that holds many Python objects. The standard mutable multielement container in Python is the list. We can create a list of integers as follows:

```
In[1]: L = list(range(10))
    Out[1]: [0, 1, 2, 3, 4, 5, 6, 7, 8, 9]
    In[2]: type(L[0])
    Out[2]: int
Or, similarly, a list of strings:
    In[3]: L2 = [str(c) for c in L]
    Out[3]: ['0', '1', '2', '3', '4', '5', '6', '7', '8', '9']
    In[4]: type(L2[0])
    Out[4]: str
```

Because of Python's dynamic typing, we can even create heterogeneous lists:

```
In[5]: L3 = [True, "2", 3.0, 4]
       [type(item) for item in L3]
Out[5]: [bool, str, float, int]
```

But this flexibility comes at a cost: to allow these flexible types, each item in the list must contain its own type info, reference count, and other information—that is, each item is a complete Python object. In the special case that all variables are of the same type, much of this information is redundant: it can be much more efficient to store data in a fixed-type array. The difference between a dynamic-type list and a fixed-type (NumPy-style) array is illustrated in Figure 2-2.

At the implementation level, the array essentially contains a single pointer to one contiguous block of data. The Python list, on the other hand, contains a pointer to a block of pointers, each of which in turn points to a full Python object like the Python integer we saw earlier. Again, the advantage of the list is flexibility: because each list element is a full structure containing both data and type information, the list can be filled with data of any desired type. Fixed-type NumPy-style arrays lack this flexibility, but are much more efficient for storing and manipulating data.

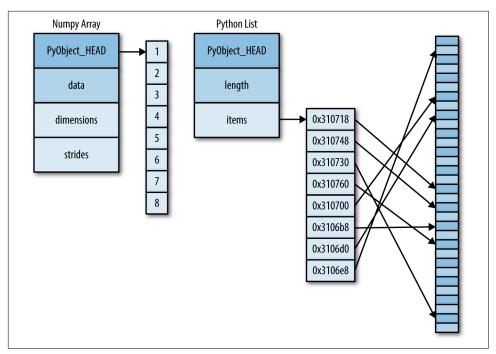

Figure 2-2. The difference between C and Python lists

## **Fixed-Type Arrays in Python**

Python offers several different options for storing data in efficient, fixed-type data buffers. The built-in array module (available since Python 3.3) can be used to create dense arrays of a uniform type:

```
In[6]: import array
    L = list(range(10))
    A = array.array('i', L)
    A
Out[6]: array('i', [0, 1, 2, 3, 4, 5, 6, 7, 8, 9])
```

Here 'i' is a type code indicating the contents are integers.

Much more useful, however, is the ndarray object of the NumPy package. While Python's array object provides efficient storage of array-based data, NumPy adds to this efficient *operations* on that data. We will explore these operations in later sections; here we'll demonstrate several ways of creating a NumPy array.

We'll start with the standard NumPy import, under the alias np:

```
In[7]: import numpy as np
```

### **Creating Arrays from Python Lists**

First, we can use np.array to create arrays from Python lists:

```
In[8]: # integer array:
      np.array([1, 4, 2, 5, 3])
Out[8]: array([1, 4, 2, 5, 3])
```

Remember that unlike Python lists, NumPy is constrained to arrays that all contain the same type. If types do not match, NumPy will upcast if possible (here, integers are upcast to floating point):

```
In[9]: np.array([3.14, 4, 2, 3])
Out[9]: array([ 3.14, 4. , 2. , 3. ])
```

If we want to explicitly set the data type of the resulting array, we can use the dtype keyword:

```
In[10]: np.array([1, 2, 3, 4], dtype='float32')
Out[10]: array([ 1., 2., 3., 4.], dtype=float32)
```

Finally, unlike Python lists, NumPy arrays can explicitly be multidimensional; here's one way of initializing a multidimensional array using a list of lists:

```
In[11]: # nested lists result in multidimensional arrays
        np.array([range(i, i + 3) for i in [2, 4, 6]])
Out[11]: array([[2, 3, 4],
                [4, 5, 6],
                [6, 7, 8]])
```

The inner lists are treated as rows of the resulting two-dimensional array.

### **Creating Arrays from Scratch**

Especially for larger arrays, it is more efficient to create arrays from scratch using routines built into NumPy. Here are several examples:

```
In[12]: # Create a length-10 integer array filled with zeros
       np.zeros(10, dtype=int)
Out[12]: array([0, 0, 0, 0, 0, 0, 0, 0, 0])
In[13]: # Create a 3x5 floating-point array filled with 1s
       np.ones((3, 5), dtype=float)
Out[13]: array([[ 1., 1., 1., 1., 1.],
               [ 1., 1., 1., 1., 1.],
               [ 1., 1., 1., 1., 1.]])
In[14]: # Create a 3x5 array filled with 3.14
       np.full((3, 5), 3.14)
```

```
Out[14]: array([[ 3.14, 3.14, 3.14, 3.14, 3.14],
               [3.14, 3.14, 3.14, 3.14, 3.14],
               [3.14, 3.14, 3.14, 3.14, 3.14]
In[15]: # Create an array filled with a linear sequence
       # Starting at 0, ending at 20, stepping by 2
       # (this is similar to the built-in range() function)
       np.arange(0, 20, 2)
Out[15]: array([ 0, 2, 4, 6, 8, 10, 12, 14, 16, 18])
In[16]: # Create an array of five values evenly spaced between 0 and 1
       np.linspace(0, 1, 5)
Out[16]: array([ 0. , 0.25, 0.5 , 0.75, 1. ])
In[17]: # Create a 3x3 array of uniformly distributed
       # random values between 0 and 1
       np.random.random((3, 3))
Out[17]: array([[ 0.99844933, 0.52183819, 0.22421193],
               [ 0.08007488, 0.45429293, 0.20941444],
               [ 0.14360941, 0.96910973, 0.946117 ]])
In[18]: # Create a 3x3 array of normally distributed random values
       # with mean 0 and standard deviation 1
       np.random.normal(0, 1, (3, 3))
Out[18]: array([[ 1.51772646, 0.39614948, -0.10634696],
               [0.25671348, 0.00732722, 0.37783601],
               [ 0.68446945, 0.15926039, -0.70744073]])
In[19]: # Create a 3x3 array of random integers in the interval [0, 10)
       np.random.randint(0, 10, (3, 3))
Out[19]: array([[2, 3, 4],
               [5, 7, 8],
               [0, 5, 0]
In[20]: # Create a 3x3 identity matrix
       np.eye(3)
Out[20]: array([[ 1., 0., 0.],
               [ 0., 1., 0.],
               [ 0., 0., 1.]])
In[21]: # Create an uninitialized array of three integers
       # The values will be whatever happens to already exist at that
       # memory location
       np.empty(3)
Out[21]: array([ 1., 1., 1.])
```

### **NumPy Standard Data Types**

NumPy arrays contain values of a single type, so it is important to have detailed knowledge of those types and their limitations. Because NumPy is built in C, the types will be familiar to users of C, Fortran, and other related languages.

The standard NumPy data types are listed in Table 2-1. Note that when constructing an array, you can specify them using a string:

```
np.zeros(10, dtype='int16')
```

Or using the associated NumPy object:

```
np.zeros(10, dtype=np.int16)
```

Table 2-1. Standard NumPy data types

| Data type  | Description                                                                   |
|------------|-------------------------------------------------------------------------------|
| bool_      | Boolean (True or False) stored as a byte                                      |
| int_       | Default integer type (same as Clong; normally either int64 or int32)          |
| intc       | Identical to Cint (normally int32 or int64)                                   |
| intp       | Integer used for indexing (same as C ssize_t; normally either int32 or int64) |
| int8       | Byte (-128 to 127)                                                            |
| int16      | Integer (-32768 to 32767)                                                     |
| int32      | Integer (-2147483648 to 2147483647)                                           |
| int64      | Integer (-9223372036854775808 to 9223372036854775807)                         |
| uint8      | Unsigned integer (0 to 255)                                                   |
| uint16     | Unsigned integer (0 to 65535)                                                 |
| uint32     | Unsigned integer (0 to 4294967295)                                            |
| uint64     | Unsigned integer (0 to 18446744073709551615)                                  |
| float_     | Shorthand for float64                                                         |
| float16    | Half-precision float: sign bit, 5 bits exponent, 10 bits mantissa             |
| float32    | Single-precision float: sign bit, 8 bits exponent, 23 bits mantissa           |
| float64    | Double-precision float: sign bit, 11 bits exponent, 52 bits mantissa          |
| complex_   | Shorthand for complex128                                                      |
| complex64  | Complex number, represented by two 32-bit floats                              |
| complex128 | Complex number, represented by two 64-bit floats                              |

More advanced type specification is possible, such as specifying big or little endian numbers; for more information, refer to the NumPy documentation. NumPy also supports compound data types, which will be covered in "Structured Data: NumPy's Structured Arrays" on page 92.

# The Basics of NumPy Arrays

Data manipulation in Python is nearly synonymous with NumPy array manipulation: even newer tools like Pandas (Chapter 3) are built around the NumPy array. This section will present several examples using NumPy array manipulation to access data and subarrays, and to split, reshape, and join the arrays. While the types of operations shown here may seem a bit dry and pedantic, they comprise the building blocks of many other examples used throughout the book. Get to know them well!

We'll cover a few categories of basic array manipulations here:

Attributes of arrays

Determining the size, shape, memory consumption, and data types of arrays

Indexing of arrays

Getting and setting the value of individual array elements

Slicing of arrays

Getting and setting smaller subarrays within a larger array

Reshaping of arrays

Changing the shape of a given array

*Joining and splitting of arrays* 

Combining multiple arrays into one, and splitting one array into many

### NumPy Array Attributes

First let's discuss some useful array attributes. We'll start by defining three random arrays: a one-dimensional, two-dimensional, and three-dimensional array. We'll use NumPy's random number generator, which we will seed with a set value in order to ensure that the same random arrays are generated each time this code is run:

```
In[1]: import numpy as np
      np.random.seed(0) # seed for reproducibility
      x1 = np.random.randint(10, size=6) # One-dimensional array
      x2 = np.random.randint(10, size=(3, 4)) # Two-dimensional array
      x3 = np.random.randint(10, size=(3, 4, 5)) # Three-dimensional array
```

Each array has attributes ndim (the number of dimensions), shape (the size of each dimension), and size (the total size of the array):

```
In[2]: print("x3 ndim: ", x3.ndim)
      print("x3 shape:", x3.shape)
      print("x3 size: ", x3.size)
x3 ndim: 3
x3 shape: (3, 4, 5)
x3 size: 60
```

Another useful attribute is the dtype, the data type of the array (which we discussed previously in "Understanding Data Types in Python" on page 34):

```
In[3]: print("dtype:", x3.dtype)
dtype: int64
```

Other attributes include itemsize, which lists the size (in bytes) of each array element, and nbytes, which lists the total size (in bytes) of the array:

```
In[4]: print("itemsize:", x3.itemsize, "bytes")
       print("nbytes:", x3.nbytes, "bytes")
itemsize: 8 bytes
nbytes: 480 bytes
```

In general, we expect that nbytes is equal to itemsize times size.

### **Array Indexing: Accessing Single Elements**

If you are familiar with Python's standard list indexing, indexing in NumPy will feel quite familiar. In a one-dimensional array, you can access the ith value (counting from zero) by specifying the desired index in square brackets, just as with Python lists:

```
In[5]: x1
Out[5]: array([5, 0, 3, 3, 7, 9])
In[6]: x1[0]
Out[6]: 5
In[7]: x1[4]
Out[7]: 7
```

To index from the end of the array, you can use negative indices:

```
In[8]: x1[-1]
Out[8]: 9
In[9]: x1[-2]
Out[9]: 7
```

In a multidimensional array, you access items using a comma-separated tuple of indices:

```
In[10]: x2
Out[10]: array([[3, 5, 2, 4],
                [7, 6, 8, 8],
                [1, 6, 7, 7]])
In[11]: x2[0, 0]
Out[11]: 3
```

```
In[12]: x2[2, 0]
Out[12]: 1
In[13]: x2[2, -1]
Out[13]: 7
```

You can also modify values using any of the above index notation:

```
In[14]: x2[0, 0] = 12
         x2
Out[14]: array([[12, 5, 2, 4],
                  [ 7, 6, 8, 8],
[ 1, 6, 7, 7]])
```

Keep in mind that, unlike Python lists, NumPy arrays have a fixed type. This means, for example, that if you attempt to insert a floating-point value to an integer array, the value will be silently truncated. Don't be caught unaware by this behavior!

```
In[15]: x1[0] = 3.14159 # this will be truncated!
Out[15]: array([3, 0, 3, 3, 7, 9])
```

### **Array Slicing: Accessing Subarrays**

Just as we can use square brackets to access individual array elements, we can also use them to access subarrays with the *slice* notation, marked by the colon (:) character. The NumPy slicing syntax follows that of the standard Python list; to access a slice of an array x, use this:

```
x[start:stop:step]
```

If any of these are unspecified, they default to the values start=0, stop=size of dimension, step=1. We'll take a look at accessing subarrays in one dimension and in multiple dimensions.

#### One-dimensional subarrays

```
In[16]: x = np.arange(10)
Out[16]: array([0, 1, 2, 3, 4, 5, 6, 7, 8, 9])
In[17]: x[:5] # first five elements
Out[17]: array([0, 1, 2, 3, 4])
In[18]: x[5:] # elements after index 5
Out[18]: array([5, 6, 7, 8, 9])
In[19]: x[4:7] # middle subarray
Out[19]: array([4, 5, 6])
```

```
In[20]: x[::2] # every other element
Out[20]: array([0, 2, 4, 6, 8])
In[21]: x[1::2] # every other element, starting at index 1
Out[21]: array([1, 3, 5, 7, 9])
```

A potentially confusing case is when the step value is negative. In this case, the defaults for start and stop are swapped. This becomes a convenient way to reverse an array:

```
In[22]: x[::-1] # all elements, reversed
Out[22]: array([9, 8, 7, 6, 5, 4, 3, 2, 1, 0])
In[23]: x[5::-2] # reversed every other from index 5
Out[23]: array([5, 3, 1])
```

#### Multidimensional subarrays

Multidimensional slices work in the same way, with multiple slices separated by commas. For example:

```
In[24]: x2
Out[24]: array([[12, 5, 2, 4],
              [7, 6, 8, 8],
              [ 1, 6, 7, 7]])
In[25]: x2[:2, :3] # two rows, three columns
Out[25]: array([[12, 5, 2],
              [7, 6, 8]])
In[26]: x2[:3, ::2] # all rows, every other column
Out[26]: array([[12, 2],
              [7, 8],
              [1, 7]]
```

Finally, subarray dimensions can even be reversed together:

```
In[27]: x2[::-1, ::-1]
Out[27]: array([[ 7, 7, 6, 1],
              [8, 8, 6, 7],
              [4, 2, 5, 12]])
```

Accessing array rows and columns. One commonly needed routine is accessing single rows or columns of an array. You can do this by combining indexing and slicing, using an empty slice marked by a single colon (:):

```
In[28]: print(x2[:, 0]) # first column of x2
[12 7 1]
```

```
In[29]: print(x2[0, :]) # first row of x2
[12 5 2 4]
```

In the case of row access, the empty slice can be omitted for a more compact syntax:

```
In[30]: print(x2[0]) # equivalent to x2[0, :]
[12 5 2 4]
```

#### Subarrays as no-copy views

One important—and extremely useful—thing to know about array slices is that they return views rather than copies of the array data. This is one area in which NumPy array slicing differs from Python list slicing: in lists, slices will be copies. Consider our two-dimensional array from before:

```
In[31]: print(x2)
[[12 5 2 4]
[7 6 8 8]
[1677]
```

Let's extract a  $2\times2$  subarray from this:

```
In[32]: x2\_sub = x2[:2, :2]
       print(x2 sub)
[[12 5]
[76]
```

Now if we modify this subarray, we'll see that the original array is changed! Observe:

```
In[33]: x2 sub[0, 0] = 99
      print(x2_sub)
[[99 5]
[76]]
In[34]: print(x2)
[[99 5 2 4]
[7688]
[1677]]
```

This default behavior is actually quite useful: it means that when we work with large datasets, we can access and process pieces of these datasets without the need to copy the underlying data buffer.

### Creating copies of arrays

Despite the nice features of array views, it is sometimes useful to instead explicitly copy the data within an array or a subarray. This can be most easily done with the copy() method:

```
In[35]: x2\_sub\_copy = x2[:2, :2].copy()
       print(x2 sub copy)
[[99 5]
[76]]
```

If we now modify this subarray, the original array is not touched:

```
In[36]: x2\_sub\_copy[0, 0] = 42
       print(x2_sub_copy)
[[42 5]
[76]]
In[37]: print(x2)
[[99 5 2 4]
[7 6 8 8]
[1677]]
```

### **Reshaping of Arrays**

Another useful type of operation is reshaping of arrays. The most flexible way of doing this is with the reshape() method. For example, if you want to put the numbers 1 through 9 in a 3×3 grid, you can do the following:

```
In[38]: grid = np.arange(1, 10).reshape((3, 3))
        print(grid)
[[1 2 3]
[4 5 6]
[7 8 9]]
```

Note that for this to work, the size of the initial array must match the size of the reshaped array. Where possible, the reshape method will use a no-copy view of the initial array, but with noncontiguous memory buffers this is not always the case.

Another common reshaping pattern is the conversion of a one-dimensional array into a two-dimensional row or column matrix. You can do this with the reshape method, or more easily by making use of the newaxis keyword within a slice operation:

```
In[39]: x = np.array([1, 2, 3])
        # row vector via reshape
        x.reshape((1, 3))
Out[39]: array([[1, 2, 3]])
In[40]: # row vector via newaxis
        x[np.newaxis, :]
Out[40]: array([[1, 2, 3]])
```

```
In[41]: # column vector via reshape
        x.reshape((3, 1))
Out[41]: array([[1],
                [2],
                [3]])
In[42]: # column vector via newaxis
        x[:, np.newaxis]
Out[42]: array([[1],
                [2].
                [3]])
```

We will see this type of transformation often throughout the remainder of the book.

### Array Concatenation and Splitting

All of the preceding routines worked on single arrays. It's also possible to combine multiple arrays into one, and to conversely split a single array into multiple arrays. We'll take a look at those operations here.

### **Concatenation of arrays**

Concatenation, or joining of two arrays in NumPy, is primarily accomplished through the routines np.concatenate, np.vstack, and np.hstack. np.concatenate takes a tuple or list of arrays as its first argument, as we can see here:

```
In[43]: x = np.array([1, 2, 3])
        y = np.array([3, 2, 1])
        np.concatenate([x, y])
Out[43]: array([1, 2, 3, 3, 2, 1])
```

You can also concatenate more than two arrays at once:

```
In[44]: z = [99, 99, 99]
       print(np.concatenate([x, y, z]))
[1 2 3 3 2 1 99 99 99]
```

np.concatenate can also be used for two-dimensional arrays:

```
In[45]: grid = np.array([[1, 2, 3],
                         [4, 5, 6]])
In[46]: # concatenate along the first axis
        np.concatenate([grid, grid])
Out[46]: array([[1, 2, 3],
                [4, 5, 6],
                [1, 2, 3],
                [4, 5, 6]])
In[47]: # concatenate along the second axis (zero-indexed)
        np.concatenate([grid, grid], axis=1)
```

```
Out[47]: array([[1, 2, 3, 1, 2, 3],
                [4, 5, 6, 4, 5, 6]])
```

For working with arrays of mixed dimensions, it can be clearer to use the np.vstack (vertical stack) and np.hstack (horizontal stack) functions:

```
In[48]: x = np.array([1, 2, 3])
       grid = np.array([[9, 8, 7],
                         [6, 5, 4]])
       # vertically stack the arrays
       np.vstack([x, grid])
Out[48]: array([[1, 2, 3],
               [9, 8, 7],
               [6, 5, 4]])
In[49]: # horizontally stack the arrays
       y = np.array([[99]],
       np.hstack([grid, y])
Out[49]: array([[ 9, 8, 7, 99],
               [6, 5, 4, 99]])
```

Similarly, np.dstack will stack arrays along the third axis.

#### Splitting of arrays

The opposite of concatenation is splitting, which is implemented by the functions np.split, np.hsplit, and np.vsplit. For each of these, we can pass a list of indices giving the split points:

```
In[50]: x = [1, 2, 3, 99, 99, 3, 2, 1]
        x1, x2, x3 = np.split(x, [3, 5])
        print(x1, x2, x3)
[1 2 3] [99 99] [3 2 1]
```

Notice that N split points lead to N+1 subarrays. The related functions np.hsplit and np.vsplit are similar:

```
In[51]: grid = np.arange(16).reshape((4, 4))
       grid
Out[51]: array([[ 0, 1, 2, 3],
               [4, 5, 6, 7],
               [8, 9, 10, 11],
               [12, 13, 14, 15]])
In[52]: upper, lower = np.vsplit(grid, [2])
       print(upper)
       print(lower)
[[0 1 2 3]
[4 5 6 7]]
```

Similarly, np.dsplit will split arrays along the third axis.

# **Computation on NumPy Arrays: Universal Functions**

Up until now, we have been discussing some of the basic nuts and bolts of NumPy; in the next few sections, we will dive into the reasons that NumPy is so important in the Python data science world. Namely, it provides an easy and flexible interface to optimized computation with arrays of data.

Computation on NumPy arrays can be very fast, or it can be very slow. The key to making it fast is to use *vectorized* operations, generally implemented through Num-Py's *universal functions* (ufuncs). This section motivates the need for NumPy's ufuncs, which can be used to make repeated calculations on array elements much more efficient. It then introduces many of the most common and useful arithmetic ufuncs available in the NumPy package.

### The Slowness of Loops

Python's default implementation (known as CPython) does some operations very slowly. This is in part due to the dynamic, interpreted nature of the language: the fact that types are flexible, so that sequences of operations cannot be compiled down to efficient machine code as in languages like C and Fortran. Recently there have been various attempts to address this weakness: well-known examples are the PyPy project, a just-in-time compiled implementation of Python; the Cython project, which converts Python code to compilable C code; and the Numba project, which converts snippets of Python code to fast LLVM bytecode. Each of these has its strengths and weaknesses, but it is safe to say that none of the three approaches has yet surpassed the reach and popularity of the standard CPython engine.

The relative sluggishness of Python generally manifests itself in situations where many small operations are being repeated—for instance, looping over arrays to oper-

ate on each element. For example, imagine we have an array of values and we'd like to compute the reciprocal of each. A straightforward approach might look like this:

```
In[1]: import numpy as np
      np.random.seed(0)
      def compute reciprocals(values):
           output = np.empty(len(values))
           for i in range(len(values)):
               output[i] = 1.0 / values[i]
           return output
       values = np.random.randint(1, 10, size=5)
       compute reciprocals(values)
Out[1]: array([ 0.16666667, 1.
                                                    . 0.25
                                       . 0.25
                                                                  . 0.125
                                                                               1)
```

This implementation probably feels fairly natural to someone from, say, a C or Java background. But if we measure the execution time of this code for a large input, we see that this operation is very slow, perhaps surprisingly so! We'll benchmark this with IPython's %timeit magic (discussed in "Profiling and Timing Code" on page 25):

```
In[2]: big_array = np.random.randint(1, 100, size=1000000)
      %timeit compute reciprocals(big array)
1 loop, best of 3: 2.91 s per loop
```

It takes several seconds to compute these million operations and to store the result! When even cell phones have processing speeds measured in Giga-FLOPS (i.e., billions of numerical operations per second), this seems almost absurdly slow. It turns out that the bottleneck here is not the operations themselves, but the type-checking and function dispatches that CPython must do at each cycle of the loop. Each time the reciprocal is computed, Python first examines the object's type and does a dynamic lookup of the correct function to use for that type. If we were working in compiled code instead, this type specification would be known before the code executes and the result could be computed much more efficiently.

### **Introducing UFuncs**

For many types of operations, NumPy provides a convenient interface into just this kind of statically typed, compiled routine. This is known as a vectorized operation. You can accomplish this by simply performing an operation on the array, which will then be applied to each element. This vectorized approach is designed to push the loop into the compiled layer that underlies NumPy, leading to much faster execution.

Compare the results of the following two:

```
In[3]: print(compute reciprocals(values))
      print(1.0 / values)
```

```
[ 0.16666667 1.
                     0.25
                               0.25
                                         0.125
                                                 1
[ 0.16666667 1.
                     0.25
                               0.25
                                         0.125
```

Looking at the execution time for our big array, we see that it completes orders of magnitude faster than the Python loop:

```
In[4]: %timeit (1.0 / big array)
100 loops, best of 3: 4.6 ms per loop
```

Vectorized operations in NumPy are implemented via *ufuncs*, whose main purpose is to quickly execute repeated operations on values in NumPy arrays. Ufuncs are extremely flexible—before we saw an operation between a scalar and an array, but we can also operate between two arrays:

```
In[5]: np.arange(5) / np.arange(1, 6)
Out[5]: array([ 0.
                       . 0.5
                                . 0.66666667, 0.75
                                                           . 0.8
                                                                       1)
```

And ufunc operations are not limited to one-dimensional arrays—they can act on multidimensional arrays as well:

```
In[6]: x = np.arange(9).reshape((3, 3))
Out[6]: array([[ 1, 2, 4],
              [ 8, 16, 32],
              [ 64, 128, 256]])
```

Computations using vectorization through ufuncs are nearly always more efficient than their counterpart implemented through Python loops, especially as the arrays grow in size. Any time you see such a loop in a Python script, you should consider whether it can be replaced with a vectorized expression.

### Exploring NumPy's UFuncs

Ufuncs exist in two flavors: unary ufuncs, which operate on a single input, and binary ufuncs, which operate on two inputs. We'll see examples of both these types of functions here.

### **Array arithmetic**

NumPy's ufuncs feel very natural to use because they make use of Python's native arithmetic operators. The standard addition, subtraction, multiplication, and division can all be used:

```
In[7]: x = np.arange(4)
       print("x =", x)
       print("x + 5 = ", x + 5)
      print("x - 5 =", x - 5)
      print("x * 2 =", x * 2)
```

```
print("x / 2 =", x / 2)
      print("x // 2 =", x // 2) # floor division
     = [0 1 2 3]
x + 5 = [5 6 7 8]
x - 5 = [-5 -4 -3 -2]
x * 2 = [0 2 4 6]
x / 2 = [0. 0.5 1. 1.5]
x // 2 = [0 0 1 1]
```

There is also a unary ufunc for negation, a \*\* operator for exponentiation, and a % operator for modulus:

```
In[8]: print("-x = ", -x)
      print("x ** 2 = ", x ** 2)
      print("x % 2 = ", x % 2)
-x = [0 -1 -2 -3]
x ** 2 = [0 1 4 9]
x \% 2 = [0 1 0 1]
```

In addition, these can be strung together however you wish, and the standard order of operations is respected:

```
In[9]: -(0.5*x + 1) ** 2
Out[9]: array([-1. , -2.25, -4. , -6.25])
```

All of these arithmetic operations are simply convenient wrappers around specific functions built into NumPy; for example, the + operator is a wrapper for the add function:

```
In[10]: np.add(x, 2)
Out[10]: array([2, 3, 4, 5])
```

Table 2-2 lists the arithmetic operators implemented in NumPy.

*Table 2-2. Arithmetic operators implemented in NumPy* 

| Operator | Equivalent ufunc | Description                          |
|----------|------------------|--------------------------------------|
| +        | np.add           | Addition (e.g., 1 + 1 = 2)           |
| -        | np.subtract      | Subtraction (e.g., $3 - 2 = 1$ )     |
| -        | np.negative      | Unary negation (e.g., -2)            |
| *        | np.multiply      | Multiplication (e.g., $2 * 3 = 6$ )  |
| /        | np.divide        | Division (e.g., 3 / 2 = 1.5)         |
| //       | np.floor_divide  | Floor division (e.g., $3 // 2 = 1$ ) |
| **       | np.power         | Exponentiation (e.g., $2 ** 3 = 8$ ) |
| %        | np.mod           | Modulus/remainder (e.g., 9 % 4 = 1)  |

Additionally there are Boolean/bitwise operators; we will explore these in "Comparisons, Masks, and Boolean Logic" on page 70.

#### Absolute value

Just as NumPy understands Python's built-in arithmetic operators, it also understands Python's built-in absolute value function:

```
In[11]: x = np.array([-2, -1, 0, 1, 2])
        abs(x)
Out[11]: array([2, 1, 0, 1, 2])
```

The corresponding NumPy ufunc is np.absolute, which is also available under the alias np.abs:

```
In[12]: np.absolute(x)
Out[12]: array([2, 1, 0, 1, 2])
In[13]: np.abs(x)
Out[13]: array([2, 1, 0, 1, 2])
```

This ufunc can also handle complex data, in which the absolute value returns the magnitude:

```
In[14]: x = np.array([3 - 4j, 4 - 3j, 2 + 0j, 0 + 1j])
       np.abs(x)
Out[14]: array([ 5., 5., 2., 1.])
```

### Trigonometric functions

NumPy provides a large number of useful ufuncs, and some of the most useful for the data scientist are the trigonometric functions. We'll start by defining an array of angles:

```
In[15]: theta = np.linspace(0, np.pi, 3)
```

Now we can compute some trigonometric functions on these values:

```
In[16]: print("theta = ", theta)
       print("sin(theta) = ", np.sin(theta))
       print("cos(theta) = ", np.cos(theta))
       print("tan(theta) = ", np.tan(theta))
         = [0.
                          1.57079633 3.14159265]
sin(theta) = [ 0.00000000e+00 1.00000000e+00 1.22464680e-16]
cos(theta) = [ 1.00000000e+00 6.12323400e-17 -1.00000000e+00]
tan(theta) = [ 0.00000000e+00 1.63312394e+16 -1.22464680e-16]
```

The values are computed to within machine precision, which is why values that should be zero do not always hit exactly zero. Inverse trigonometric functions are also available:

```
In[17]: x = [-1, 0, 1]
               = ", x)
       print("x
       print("arcsin(x) = ", np.arcsin(x))
       print("arccos(x) = ", np.arccos(x))
       print("arctan(x) = ", np.arctan(x))
        = [-1, 0, 1]
arcsin(x) = [-1.57079633 0. 1.57079633]
arccos(x) = [ 3.14159265 1.57079633 0. ]
arctan(x) = [-0.78539816 \ 0. \ 0.78539816]
```

#### **Exponents and logarithms**

Another common type of operation available in a NumPy ufunc are the exponentials:

```
In[18]: x = [1, 2, 3]
        print("x =", x)
        print("e^x =", np.exp(x))
        print("2^x =", np.exp2(x))
        print("3^x =", np.power(3, x))
     = [1, 2, 3]
e^x = \begin{bmatrix} 2.71828183 & 7.3890561 & 20.08553692 \end{bmatrix}
    = [ 2. 4. 8.]
3^x = [3 \ 9 \ 27]
```

The inverse of the exponentials, the logarithms, are also available. The basic np.log gives the natural logarithm; if you prefer to compute the base-2 logarithm or the base-10 logarithm, these are available as well:

```
In[19]: x = [1, 2, 4, 10]
      print("x =", x)
      print("ln(x) =", np.log(x))
      print("log2(x) =", np.log2(x))
      print("log10(x) =", np.log10(x))
   = [1, 2, 4, 10]
ln(x) = [0. 0.69314718 1.38629436 2.30258509]
log2(x) = [0.
                   1. 2. 3.32192809]
log10(x) = [0.
                   0.30103 0.60205999 1.
```

There are also some specialized versions that are useful for maintaining precision with very small input:

```
In[20]: x = [0, 0.001, 0.01, 0.1]
        print("exp(x) - 1 = ", np.expm1(x))
        print("log(1 + x) = ", np.log1p(x))
\exp(x) - 1 = [0.
                           0.0010005
                                       0.01005017 0.10517092]
\log(1 + x) = [0.
                           0.0009995
                                       0.00995033 0.09531018]
```

When x is very small, these functions give more precise values than if the raw np.log or np.exp were used.

#### Specialized ufuncs

NumPy has many more ufuncs available, including hyperbolic trig functions, bitwise arithmetic, comparison operators, conversions from radians to degrees, rounding and remainders, and much more. A look through the NumPy documentation reveals a lot of interesting functionality.

Another excellent source for more specialized and obscure ufuncs is the submodule scipy.special. If you want to compute some obscure mathematical function on your data, chances are it is implemented in scipy. special. There are far too many functions to list them all, but the following snippet shows a couple that might come up in a statistics context:

```
In[21]: from scipy import special
In[22]: # Gamma functions (generalized factorials) and related functions
       x = [1, 5, 10]
       print("gamma(x)
                       =", special.gamma(x))
       print("ln|gamma(x)| =", special.gammaln(x))
       print("beta(x, 2) =", special.beta(x, 2))
gamma(x)
         = [ 1.00000000e+00 2.40000000e+01 3.62880000e+05]
ln|gamma(x)| = [0. 3.17805383 12.80182748]
In[23]: # Error function (integral of Gaussian)
       # its complement, and its inverse
       x = np.array([0, 0.3, 0.7, 1.0])
       print("erf(x) =", special.erf(x))
print("erfc(x) =", special.erfc(x))
       print("erfinv(x) =", special.erfinv(x))
erf(x) = [0.
                    0.32862676 0.67780119 0.84270079]
erfc(x) = [1.
                    0.67137324 0.32219881 0.15729921]
erfinv(x) = \begin{bmatrix} 0. & 0.27246271 & 0.73286908 \end{bmatrix}
```

There are many, many more ufuncs available in both NumPy and scipy.special. Because the documentation of these packages is available online, a web search along the lines of "gamma function python" will generally find the relevant information.

#### Advanced Ufunc Features

Many NumPy users make use of ufuncs without ever learning their full set of features. We'll outline a few specialized features of usuncs here.

#### Specifying output

For large calculations, it is sometimes useful to be able to specify the array where the result of the calculation will be stored. Rather than creating a temporary array, you can use this to write computation results directly to the memory location where you'd like them to be. For all ufuncs, you can do this using the out argument of the function:

```
In[24]: x = np.arange(5)
       y = np.empty(5)
       np.multiply(x, 10, out=y)
       print(y)
[ 0. 10. 20. 30. 40.]
```

This can even be used with array views. For example, we can write the results of a computation to every other element of a specified array:

```
In[25]: y = np.zeros(10)
      np.power(2, x, out=y[::2])
      print(y)
           2. 0. 4. 0. 8. 0. 16.
[ 1.
      0.
                                          0.1
```

If we had instead written y[::2] = 2 \*\* x, this would have resulted in the creation of a temporary array to hold the results of 2 \*\* x, followed by a second operation copying those values into the y array. This doesn't make much of a difference for such a small computation, but for very large arrays the memory savings from careful use of the out argument can be significant.

#### Aggregates

For binary ufuncs, there are some interesting aggregates that can be computed directly from the object. For example, if we'd like to reduce an array with a particular operation, we can use the reduce method of any ufunc. A reduce repeatedly applies a given operation to the elements of an array until only a single result remains.

For example, calling reduce on the add ufunc returns the sum of all elements in the array:

```
In[26]: x = np.arange(1, 6)
        np.add.reduce(x)
Out[26]: 15
```

Similarly, calling reduce on the multiply ufunc results in the product of all array elements:

```
In[27]: np.multiply.reduce(x)
Out[27]: 120
```

If we'd like to store all the intermediate results of the computation, we can instead use accumulate:

```
In[28]: np.add.accumulate(x)
Out[28]: array([ 1, 3, 6, 10, 15])
```

```
In[29]: np.multiply.accumulate(x)
Out[29]: array([ 1, 2, 6, 24, 120])
```

Note that for these particular cases, there are dedicated NumPy functions to compute the results (np.sum, np.prod, np.cumsum, np.cumprod), which we'll explore in "Aggregations: Min, Max, and Everything in Between" on page 58.

#### Outer products

Finally, any ufunc can compute the output of all pairs of two different inputs using the outer method. This allows you, in one line, to do things like create a multiplication table:

```
In[30]: x = np.arange(1, 6)
       np.multiply.outer(x, x)
Out[30]: array([[ 1, 2, 3, 4, 5],
               [ 2, 4, 6, 8, 10],
               [3, 6, 9, 12, 15],
               [ 4, 8, 12, 16, 20],
               [ 5, 10, 15, 20, 25]])
```

The ufunc.at and ufunc.reduceat methods, which we'll explore in "Fancy Indexing" on page 78, are very helpful as well.

Another extremely useful feature of ufuncs is the ability to operate between arrays of different sizes and shapes, a set of operations known as broadcasting. This subject is important enough that we will devote a whole section to it (see "Computation on Arrays: Broadcasting" on page 63).

### **Ufuncs: Learning More**

More information on universal functions (including the full list of available functions) can be found on the NumPy and SciPy documentation websites.

Recall that you can also access information directly from within IPython by importing the packages and using IPython's tab-completion and help (?) functionality, as described in "Help and Documentation in IPython" on page 3.

# Aggregations: Min, Max, and Everything in Between

Often when you are faced with a large amount of data, a first step is to compute summary statistics for the data in question. Perhaps the most common summary statistics are the mean and standard deviation, which allow you to summarize the "typical" values in a dataset, but other aggregates are useful as well (the sum, product, median, minimum and maximum, quantiles, etc.).

NumPy has fast built-in aggregation functions for working on arrays; we'll discuss and demonstrate some of them here.

## Summing the Values in an Array

As a quick example, consider computing the sum of all values in an array. Python itself can do this using the built-in sum function:

```
In[1]: import numpy as np
In[2]: L = np.random.random(100)
       sum(L)
Out[2]: 55.61209116604941
```

The syntax is quite similar to that of NumPy's sum function, and the result is the same in the simplest case:

```
In[3]: np.sum(L)
Out[3]: 55.612091166049424
```

However, because it executes the operation in compiled code, NumPy's version of the operation is computed much more quickly:

```
In[4]: big_array = np.random.rand(1000000)
      %timeit sum(big_array)
      %timeit np.sum(big array)
10 loops, best of 3: 104 ms per loop
1000 loops, best of 3: 442 μs per loop
```

Be careful, though: the sum function and the np.sum function are not identical, which can sometimes lead to confusion! In particular, their optional arguments have different meanings, and np. sum is aware of multiple array dimensions, as we will see in the following section.

#### Minimum and Maximum

Similarly, Python has built-in min and max functions, used to find the minimum value and maximum value of any given array:

```
In[5]: min(big_array), max(big_array)
Out[5]: (1.1717128136634614e-06, 0.9999976784968716)
```

NumPy's corresponding functions have similar syntax, and again operate much more quickly:

```
In[6]: np.min(big_array), np.max(big_array)
Out[6]: (1.1717128136634614e-06, 0.9999976784968716)
```

```
In[7]: %timeit min(big_array)
      %timeit np.min(big array)
10 loops, best of 3: 82.3 ms per loop
1000 loops, best of 3: 497 µs per loop
```

For min, max, sum, and several other NumPy aggregates, a shorter syntax is to use methods of the array object itself:

```
In[8]: print(big_array.min(), big_array.max(), big_array.sum())
1.17171281366e-06 0.999997678497 499911.628197
```

Whenever possible, make sure that you are using the NumPy version of these aggregates when operating on NumPy arrays!

#### Multidimensional aggregates

One common type of aggregation operation is an aggregate along a row or column. Say you have some data stored in a two-dimensional array:

```
In[9]: M = np.random.random((3, 4))
     print(M)
[ 0.8354065  0.99196818  0.19544769  0.43447084]
[ \ 0.66859307 \ \ 0.15038721 \ \ 0.37911423 \ \ 0.6687194 \ ]]
```

By default, each NumPy aggregation function will return the aggregate over the entire array:

```
In[10]: M.sum()
Out[10]: 6.0850555667307118
```

Aggregation functions take an additional argument specifying the axis along which the aggregate is computed. For example, we can find the minimum value within each column by specifying axis=0:

```
In[11]: M.min(axis=0)
Out[11]: array([ 0.66859307, 0.03783739, 0.19544769, 0.06682827])
```

The function returns four values, corresponding to the four columns of numbers.

Similarly, we can find the maximum value within each row:

```
In[12]: M.max(axis=1)
Out[12]: array([ 0.8967576 , 0.99196818, 0.6687194 ])
```

The way the axis is specified here can be confusing to users coming from other languages. The axis keyword specifies the dimension of the array that will be collapsed, rather than the dimension that will be returned. So specifying axis=0 means that the first axis will be collapsed: for two-dimensional arrays, this means that values within each column will be aggregated.

#### Other aggregation functions

NumPy provides many other aggregation functions, but we won't discuss them in detail here. Additionally, most aggregates have a NaN-safe counterpart that computes the result while ignoring missing values, which are marked by the special IEEE floating-point NaN value (for a fuller discussion of missing data, see "Handling Missing Data" on page 119). Some of these NaN-safe functions were not added until NumPy 1.8, so they will not be available in older NumPy versions.

Table 2-3 provides a list of useful aggregation functions available in NumPy.

*Table 2-3. Aggregation functions available in NumPy* 

| Function Name | NaN-safe Version | Description                               |
|---------------|------------------|-------------------------------------------|
| np.sum        | np.nansum        | Compute sum of elements                   |
| np.prod       | np.nanprod       | Compute product of elements               |
| np.mean       | np.nanmean       | Compute median of elements                |
| np.std        | np.nanstd        | Compute standard deviation                |
| np.var        | np.nanvar        | Compute variance                          |
| np.min        | np.nanmin        | Find minimum value                        |
| np.max        | np.nanmax        | Find maximum value                        |
| np.argmin     | np.nanargmin     | Find index of minimum value               |
| np.argmax     | np.nanargmax     | Find index of maximum value               |
| np.median     | np.nanmedian     | Compute median of elements                |
| np.percentile | np.nanpercentile | Compute rank-based statistics of elements |
| np.any        | N/A              | Evaluate whether any elements are true    |
| np.all        | N/A              | Evaluate whether all elements are true    |

We will see these aggregates often throughout the rest of the book.

# Example: What Is the Average Height of US Presidents?

Aggregates available in NumPy can be extremely useful for summarizing a set of values. As a simple example, let's consider the heights of all US presidents. This data is available in the file president heights.csv, which is a simple comma-separated list of labels and values:

```
In[13]: !head -4 data/president_heights.csv
order, name, height(cm)
1, George Washington, 189
```

```
2, John Adams, 170
3, Thomas Jefferson, 189
```

We'll use the Pandas package, which we'll explore more fully in Chapter 3, to read the file and extract this information (note that the heights are measured in centimeters):

```
In[14]: import pandas as pd
       data = pd.read csv('data/president heights.csv')
       heights = np.array(data['height(cm)'])
       print(heights)
[189 170 189 163 183 171 185 168 173 183 173 175 178 183 193 178 173
174 183 183 168 170 178 182 180 183 178 182 188 175 179 183 193 182 183
177 185 188 188 182 185]
```

Now that we have this data array, we can compute a variety of summary statistics:

```
In[15]: print("Mean height:
                                 ", heights.mean())
       print("Standard deviation:", heights.std())
       print("Minimum height: ", heights.min())
       print("Maximum height: ", heights.max())
Mean height:
                   179.738095238
Standard deviation: 6.93184344275
Minimum height: 163
Maximum height:
                   193
```

Note that in each case, the aggregation operation reduced the entire array to a single summarizing value, which gives us information about the distribution of values. We may also wish to compute quantiles:

```
In[16]: print("25th percentile: ", np.percentile(heights, 25))
                                 , np.median(heights))
       print("Median:
       print("75th percentile: ", np.percentile(heights, 75))
25th percentile:
                  174.25
                   182.0
Median:
75th percentile:
                  183.0
```

We see that the median height of US presidents is 182 cm, or just shy of six feet.

Of course, sometimes it's more useful to see a visual representation of this data, which we can accomplish using tools in Matplotlib (we'll discuss Matplotlib more fully in Chapter 4). For example, this code generates the chart shown in Figure 2-3:

```
In[17]: %matplotlib inline
       import matplotlib.pyplot as plt
       import seaborn; seaborn.set() # set plot style
In[18]: plt.hist(heights)
       plt.title('Height Distribution of US Presidents')
       plt.xlabel('height (cm)')
       plt.ylabel('number');
```

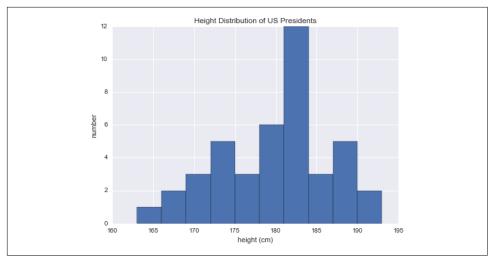

*Figure 2-3. Histogram of presidential heights* 

These aggregates are some of the fundamental pieces of exploratory data analysis that we'll explore in more depth in later chapters of the book.

# **Computation on Arrays: Broadcasting**

We saw in the previous section how NumPy's universal functions can be used to vectorize operations and thereby remove slow Python loops. Another means of vectorizing operations is to use NumPy's broadcasting functionality. Broadcasting is simply a set of rules for applying binary ufuncs (addition, subtraction, multiplication, etc.) on arrays of different sizes.

# **Introducing Broadcasting**

Recall that for arrays of the same size, binary operations are performed on an element-by-element basis:

```
In[1]: import numpy as np
In[2]: a = np.array([0, 1, 2])
       b = np.array([5, 5, 5])
Out[2]: array([5, 6, 7])
```

Broadcasting allows these types of binary operations to be performed on arrays of different sizes—for example, we can just as easily add a scalar (think of it as a zerodimensional array) to an array:

```
In[3]: a + 5
Out[3]: array([5, 6, 7])
```

We can think of this as an operation that stretches or duplicates the value 5 into the array [5, 5, 5], and adds the results. The advantage of NumPy's broadcasting is that this duplication of values does not actually take place, but it is a useful mental model as we think about broadcasting.

We can similarly extend this to arrays of higher dimension. Observe the result when we add a one-dimensional array to a two-dimensional array:

```
In[4]: M = np.ones((3, 3))
Out[4]: array([[ 1., 1., 1.],
             [ 1., 1., 1.],
             [1., 1., 1.]
In[5]: M + a
Out[5]: array([[ 1., 2., 3.],
             [ 1., 2., 3.],
             [1., 2., 3.]])
```

Here the one-dimensional array a is stretched, or broadcast, across the second dimension in order to match the shape of M.

While these examples are relatively easy to understand, more complicated cases can involve broadcasting of both arrays. Consider the following example:

```
In[6]: a = np.arange(3)
       b = np.arange(3)[:, np.newaxis]
       print(a)
       print(b)
[0 1 2]
[0]]
[1]
[2]]
In[7]: a + b
Out[7]: array([[0, 1, 2],
               [1, 2, 3],
               [2, 3, 4]])
```

Just as before we stretched or broadcasted one value to match the shape of the other, here we've stretched both a and b to match a common shape, and the result is a twodimensional array! The geometry of these examples is visualized in Figure 2-4.

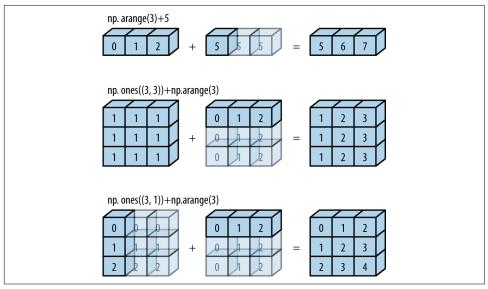

Figure 2-4. Visualization of NumPy broadcasting

The light boxes represent the broadcasted values: again, this extra memory is not actually allocated in the course of the operation, but it can be useful conceptually to imagine that it is.

# **Rules of Broadcasting**

Broadcasting in NumPy follows a strict set of rules to determine the interaction between the two arrays:

- Rule 1: If the two arrays differ in their number of dimensions, the shape of the one with fewer dimensions is padded with ones on its leading (left) side.
- Rule 2: If the shape of the two arrays does not match in any dimension, the array with shape equal to 1 in that dimension is stretched to match the other shape.
- Rule 3: If in any dimension the sizes disagree and neither is equal to 1, an error is raised.

<sup>1</sup> Code to produce this plot can be found in the online appendix, and is adapted from source published in the astroML documentation. Used with permission.

To make these rules clear, let's consider a few examples in detail.

#### Broadcasting example 1

Let's look at adding a two-dimensional array to a one-dimensional array:

```
In[8]: M = np.ones((2, 3))
      a = np.arange(3)
```

Let's consider an operation on these two arrays. The shapes of the arrays are:

```
M.shape = (2, 3)
a.shape = (3,)
```

We see by rule 1 that the array a has fewer dimensions, so we pad it on the left with ones:

```
M.shape -> (2, 3)
a.shape -> (1, 3)
```

By rule 2, we now see that the first dimension disagrees, so we stretch this dimension to match:

```
M.shape -> (2, 3)
a.shape -> (2, 3)
```

The shapes match, and we see that the final shape will be (2, 3):

```
In[9]: M + a
Out[9]: array([[ 1., 2., 3.],
             [ 1., 2., 3.]])
```

#### Broadcasting example 2

Let's take a look at an example where both arrays need to be broadcast:

```
In[10]: a = np.arange(3).reshape((3, 1))
        b = np.arange(3)
```

Again, we'll start by writing out the shape of the arrays:

```
a.shape = (3, 1)
b.shape = (3,)
```

Rule 1 says we must pad the shape of b with ones:

```
a.shape -> (3, 1)
b.shape -> (1, 3)
```

And rule 2 tells us that we upgrade each of these ones to match the corresponding size of the other array:

```
a.shape -> (3, 3)
b.shape -> (3, 3)
```

Because the result matches, these shapes are compatible. We can see this here:

```
In[11]: a + b
Out[11]: array([[0, 1, 2],
                [1, 2, 3],
                [2, 3, 4]])
```

#### Broadcasting example 3

Now let's take a look at an example in which the two arrays are not compatible:

```
In[12]: M = np.ones((3, 2))
        a = np.arange(3)
```

This is just a slightly different situation than in the first example: the matrix M is transposed. How does this affect the calculation? The shapes of the arrays are:

```
M.shape = (3, 2)
a.shape = (3,)
```

Again, rule 1 tells us that we must pad the shape of a with ones:

```
M.shape -> (3, 2)
a.shape -> (1, 3)
```

By rule 2, the first dimension of a is stretched to match that of M:

```
M.shape -> (3, 2)
a.shape -> (3, 3)
```

Now we hit rule 3—the final shapes do not match, so these two arrays are incompatible, as we can observe by attempting this operation:

```
In[13]: M + a
ValueError
                                          Traceback (most recent call last)
<ipython-input-13-9e16e9f98da6> in <module>()
----> 1 M + a
ValueError: operands could not be broadcast together with shapes (3,2) (3,)
```

Note the potential confusion here: you could imagine making a and M compatible by, say, padding a's shape with ones on the right rather than the left. But this is not how the broadcasting rules work! That sort of flexibility might be useful in some cases, but it would lead to potential areas of ambiguity. If right-side padding is what you'd like, you can do this explicitly by reshaping the array (we'll use the np.newaxis keyword introduced in "The Basics of NumPy Arrays" on page 42):

```
In[14]: a[:, np.newaxis].shape
Out[14]: (3, 1)
In[15]: M + a[:, np.newaxis]
Out[15]: array([[ 1., 1.],
               [ 2., 2.],
               [ 3., 3.]])
```

Also note that while we've been focusing on the + operator here, these broadcasting rules apply to *any* binary ufunc. For example, here is the logaddexp(a, b) function, which computes log(exp(a) + exp(b)) with more precision than the naive approach:

```
In[16]: np.logaddexp(M, a[:, np.newaxis])
Out[16]: array([[ 1.31326169, 1.31326169],
               [ 1.69314718, 1.69314718],
               [ 2.31326169, 2.31326169]])
```

For more information on the many available universal functions, refer to "Computation on NumPy Arrays: Universal Functions" on page 50.

## **Broadcasting in Practice**

Broadcasting operations form the core of many examples we'll see throughout this book. We'll now take a look at a couple simple examples of where they can be useful.

#### Centering an array

In the previous section, we saw that ufuncs allow a NumPy user to remove the need to explicitly write slow Python loops. Broadcasting extends this ability. One commonly seen example is centering an array of data. Imagine you have an array of 10 observations, each of which consists of 3 values. Using the standard convention (see "Data Representation in Scikit-Learn" on page 343), we'll store this in a 10×3 array:

```
In[17]: X = np.random.random((10, 3))
```

We can compute the mean of each feature using the mean aggregate across the first dimension:

```
In[18]: Xmean = X.mean(0)
       Xmean
Out[18]: array([ 0.53514715, 0.66567217, 0.44385899])
```

And now we can center the X array by subtracting the mean (this is a broadcasting operation):

```
In[19]: X centered = X - Xmean
```

To double-check that we've done this correctly, we can check that the centered array has near zero mean:

```
In[20]: X centered.mean(0)
Out[20]: array([ 2.22044605e-17, -7.77156117e-17, -1.66533454e-17])
```

To within-machine precision, the mean is now zero.

#### Plotting a two-dimensional function

One place that broadcasting is very useful is in displaying images based on twodimensional functions. If we want to define a function z = f(x, y), broadcasting can be used to compute the function across the grid:

```
In[21]: # x and y have 50 steps from 0 to 5
        x = np.linspace(0, 5, 50)
        y = np.linspace(0, 5, 50)[:, np.newaxis]
        z = np.sin(x) ** 10 + np.cos(10 + y * x) * np.cos(x)
```

We'll use Matplotlib to plot this two-dimensional array (these tools will be discussed in full in "Density and Contour Plots" on page 241):

```
In[22]: %matplotlib inline
       import matplotlib.pyplot as plt
In[23]: plt.imshow(z, origin='lower', extent=[0, 5, 0, 5],
                   cmap='viridis')
        plt.colorbar();
```

The result, shown in Figure 2-5, is a compelling visualization of the two-dimensional function.

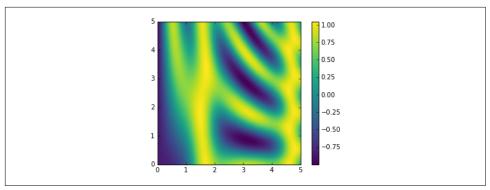

Figure 2-5. Visualization of a 2D array

# Comparisons, Masks, and Boolean Logic

This section covers the use of Boolean masks to examine and manipulate values within NumPy arrays. Masking comes up when you want to extract, modify, count, or otherwise manipulate values in an array based on some criterion: for example, you might wish to count all values greater than a certain value, or perhaps remove all outliers that are above some threshold. In NumPy, Boolean masking is often the most efficient way to accomplish these types of tasks.

## **Example: Counting Rainy Days**

Imagine you have a series of data that represents the amount of precipitation each day for a year in a given city. For example, here we'll load the daily rainfall statistics for the city of Seattle in 2014, using Pandas (which is covered in more detail in Chapter 3):

```
In[1]: import numpy as np
      import pandas as pd
       # use Pandas to extract rainfall inches as a NumPy array
       rainfall = pd.read csv('data/Seattle2014.csv')['PRCP'].values
       inches = rainfall / 254 # 1/10mm -> inches
       inches.shape
Out[1]: (365,)
```

The array contains 365 values, giving daily rainfall in inches from January 1 to December 31, 2014.

As a first quick visualization, let's look at the histogram of rainy days shown in Figure 2-6, which was generated using Matplotlib (we will explore this tool more fully in Chapter 4):

```
In[2]: %matplotlib inline
      import matplotlib.pyplot as plt
      import seaborn; seaborn.set() # set plot styles
In[3]: plt.hist(inches, 40);
```

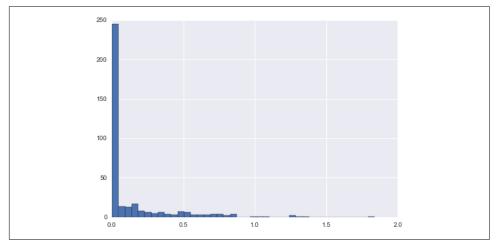

Figure 2-6. Histogram of 2014 rainfall in Seattle

This histogram gives us a general idea of what the data looks like: despite its reputation, the vast majority of days in Seattle saw near zero measured rainfall in 2014. But this doesn't do a good job of conveying some information we'd like to see: for example, how many rainy days were there in the year? What is the average precipitation on those rainy days? How many days were there with more than half an inch of rain?

#### Digging into the data

One approach to this would be to answer these questions by hand: loop through the data, incrementing a counter each time we see values in some desired range. For reasons discussed throughout this chapter, such an approach is very inefficient, both from the standpoint of time writing code and time computing the result. We saw in "Computation on NumPy Arrays: Universal Functions" on page 50 that NumPy's ufuncs can be used in place of loops to do fast element-wise arithmetic operations on arrays; in the same way, we can use other ufuncs to do element-wise *comparisons* over arrays, and we can then manipulate the results to answer the questions we have. We'll leave the data aside for right now, and discuss some general tools in NumPy to use masking to quickly answer these types of questions.

# **Comparison Operators as ufuncs**

In "Computation on NumPy Arrays: Universal Functions" on page 50 we introduced ufuncs, and focused in particular on arithmetic operators. We saw that using +, -, \*, /, and others on arrays leads to element-wise operations. NumPy also implements comparison operators such as < (less than) and > (greater than) as element-wise ufuncs. The result of these comparison operators is always an array with a Boolean data type. All six of the standard comparison operations are available:

```
In[4]: x = np.array([1, 2, 3, 4, 5])
In[5]: x < 3 # less than
Out[5]: array([ True, True, False, False, False], dtype=bool)
In[6]: x > 3 # greater than
Out[6]: array([False, False, False, True, True], dtype=bool)
In[7]: x <= 3  # less than or equal
Out[7]: array([ True, True, True, False, False], dtype=bool)
In[8]: x >= 3 # greater than or equal
Out[8]: array([False, False, True, True, True], dtype=bool)
In[9]: x != 3 # not equal
Out[9]: array([ True, True, False, True, True], dtype=bool)
In[10]: x == 3 # equal
Out[10]: array([False, False, True, False, False], dtype=bool)
```

It is also possible to do an element-by-element comparison of two arrays, and to include compound expressions:

```
In[11]: (2 * x) == (x ** 2)
Out[11]: array([False, True, False, False, False], dtype=bool)
```

As in the case of arithmetic operators, the comparison operators are implemented as ufuncs in NumPy; for example, when you write x < 3, internally NumPy uses np.less(x, 3). A summary of the comparison operators and their equivalent ufunc is shown here:

#### Operator Equivalent ufunc np.equal np.not\_equal np.less < np.less\_equal np.greater np.greater\_equal

Just as in the case of arithmetic ufuncs, these will work on arrays of any size and shape. Here is a two-dimensional example:

```
In[12]: rng = np.random.RandomState(0)
       x = rng.randint(10, size=(3, 4))
Out[12]: array([[5, 0, 3, 3],
               [7, 9, 3, 5],
                [2, 4, 7, 6]])
In[13]: x < 6
Out[13]: array([[ True, True, True, True],
                [False, False, True, True],
                [ True, True, False, False]], dtype=bool)
```

In each case, the result is a Boolean array, and NumPy provides a number of straightforward patterns for working with these Boolean results.

## **Working with Boolean Arrays**

Given a Boolean array, there are a host of useful operations you can do. We'll work with x, the two-dimensional array we created earlier:

```
In[14]: print(x)
[[5 0 3 3]
[7 9 3 5]
[2 4 7 6]]
```

#### **Counting entries**

To count the number of True entries in a Boolean array, np.count nonzero is useful:

```
In[15]: # how many values less than 6?
        np.count_nonzero(x < 6)</pre>
Out[15]: 8
```

We see that there are eight array entries that are less than 6. Another way to get at this information is to use np.sum; in this case, False is interpreted as 0, and True is interpreted as 1:

```
In[16]: np.sum(x < 6)
Out[16]: 8
```

The benefit of sum() is that like with other NumPy aggregation functions, this summation can be done along rows or columns as well:

```
In[17]: # how many values less than 6 in each row?
        np.sum(x < 6, axis=1)
Out[17]: array([4, 2, 2])
```

This counts the number of values less than 6 in each row of the matrix.

If we're interested in quickly checking whether any or all the values are true, we can use (you guessed it) np.any() or np.all():

```
In[18]: # are there any values greater than 8?
           np.any(x > 8)
    Out[18]: True
    In[19]: # are there any values less than zero?
           np.any(x < 0)
   Out[19]: False
    In[20]: # are all values less than 10?
           np.all(x < 10)
   Out[20]: True
    In[21]: # are all values equal to 6?
           np.all(x == 6)
    Out[21]: False
np.all() and np.any() can be used along particular axes as well. For example:
    In[22]: # are all values in each row less than 8?
           np.all(x < 8, axis=1)
   Out[22]: array([ True, False, True], dtype=bool)
```

Here all the elements in the first and third rows are less than 8, while this is not the case for the second row.

Finally, a quick warning: as mentioned in "Aggregations: Min, Max, and Everything in Between" on page 58, Python has built-in sum(), any(), and all() functions. These have a different syntax than the NumPy versions, and in particular will fail or produce unintended results when used on multidimensional arrays. Be sure that you are using np.sum(), np.any(), and np.all() for these examples!

#### **Boolean operators**

We've already seen how we might count, say, all days with rain less than four inches, or all days with rain greater than two inches. But what if we want to know about all days with rain less than four inches and greater than one inch? This is accomplished through Python's bitwise logic operators, &, |, ^, and ~. Like with the standard arithmetic operators, NumPy overloads these as ufuncs that work element-wise on (usually Boolean) arrays.

For example, we can address this sort of compound question as follows:

```
In[23]: np.sum((inches > 0.5) & (inches < 1))
Out[23]: 29
```

So we see that there are 29 days with rainfall between 0.5 and 1.0 inches.

Note that the parentheses here are important—because of operator precedence rules, with parentheses removed this expression would be evaluated as follows, which results in an error:

```
inches > (0.5 \& inches) < 1
```

Using the equivalence of A AND B and NOT (A OR B) (which you may remember if you've taken an introductory logic course), we can compute the same result in a different manner:

```
In[24]: np.sum(~((inches <= 0.5) | (inches >= 1)))
Out[24]: 29
```

Combining comparison operators and Boolean operators on arrays can lead to a wide range of efficient logical operations.

The following table summarizes the bitwise Boolean operators and their equivalent ufuncs:

| Operator | Equivalent ufunc |
|----------|------------------|
| &        | np.bitwise_and   |
|          | np.bitwise_or    |
| ^        | np.bitwise_xor   |
| ~        | np.bitwise_not   |

Using these tools, we might start to answer the types of questions we have about our weather data. Here are some examples of results we can compute when combining masking with aggregations:

```
In[25]: print("Number days without rain:
    print("Number days with rain:
                                                 ", np.sum(inches == 0))
                                                 ", np.sum(inches != 0))
        print("Days with more than 0.5 inches:", np.sum(inches > 0.5))
        print("Rainy days with < 0.1 inches :", np.sum((inches > 0) &
                                                            (inches < 0.2)))
Number days without rain:
                                  215
Number days with rain:
                                  150
Days with more than 0.5 inches: 37
Rainy days with < 0.1 inches : 75
```

### **Boolean Arrays as Masks**

In the preceding section, we looked at aggregates computed directly on Boolean arrays. A more powerful pattern is to use Boolean arrays as masks, to select particular subsets of the data themselves. Returning to our x array from before, suppose we want an array of all values in the array that are less than, say, 5:

```
In[26]: x
Out[26]: array([[5, 0, 3, 3],
                [7, 9, 3, 5],
                [2, 4, 7, 6]])
```

We can obtain a Boolean array for this condition easily, as we've already seen:

```
In[27]: x < 5
Out[27]: array([[False, True, True, True],
               [False, False, True, False],
               [ True, True, False, False]], dtype=bool)
```

Now to *select* these values from the array, we can simply index on this Boolean array; this is known as a *masking* operation:

```
In[28]: x[x < 5]
Out[28]: array([0, 3, 3, 3, 2, 4])
```

What is returned is a one-dimensional array filled with all the values that meet this condition; in other words, all the values in positions at which the mask array is True.

We are then free to operate on these values as we wish. For example, we can compute some relevant statistics on our Seattle rain data:

```
In[29]:
# construct a mask of all rainy days
rainy = (inches > 0)
# construct a mask of all summer days (June 21st is the 172nd day)
summer = (np.arange(365) - 172 < 90) & (np.arange(365) - 172 > 0)
print("Median precip on rainy days in 2014 (inches): ",
      np.median(inches[rainy]))
print("Median precip on summer days in 2014 (inches): ",
      np.median(inches[summer]))
print("Maximum precip on summer days in 2014 (inches): ",
      np.max(inches[summer]))
print("Median precip on non-summer rainy days (inches):",
      np.median(inches[rainy & ~summer]))
Median precip on rainy days in 2014 (inches):
                                                0.194881889764
Median precip on summer days in 2014 (inches):
Maximum precip on summer days in 2014 (inches): 0.850393700787
Median precip on non-summer rainy days (inches): 0.200787401575
```

By combining Boolean operations, masking operations, and aggregates, we can very quickly answer these sorts of questions for our dataset.

## Using the Keywords and/or Versus the Operators &/

One common point of confusion is the difference between the keywords and and or on one hand, and the operators & and | on the other hand. When would you use one versus the other?

The difference is this: and and or gauge the truth or falsehood of entire object, while & and | refer to bits within each object.

When you use and or or, it's equivalent to asking Python to treat the object as a single Boolean entity. In Python, all nonzero integers will evaluate as True. Thus:

```
In[30]: bool(42), bool(0)
Out[30]: (True, False)
In[31]: bool(42 and 0)
Out[31]: False
In[32]: bool(42 or 0)
Out[32]: True
```

When you use & and | on integers, the expression operates on the bits of the element, applying the and or the or to the individual bits making up the number:

```
In[33]: bin(42)
Out[33]: '0b101010'
In[34]: bin(59)
Out[34]: '0b111011'
In[35]: bin(42 & 59)
Out[35]: '0b101010'
In[36]: bin(42 | 59)
Out[36]: '0b111011'
```

Notice that the corresponding bits of the binary representation are compared in order to yield the result.

When you have an array of Boolean values in NumPy, this can be thought of as a string of bits where 1 = True and 0 = False, and the result of & and | operates in a similar manner as before:

```
In[37]: A = np.array([1, 0, 1, 0, 1, 0], dtype=bool)
       B = np.array([1, 1, 1, 0, 1, 1], dtype=bool)
Out[37]: array([ True, True, True, False, True, True], dtype=bool)
```

Using or on these arrays will try to evaluate the truth or falsehood of the entire array object, which is not a well-defined value:

```
In[38]: A or B
ValueFrror
                                          Traceback (most recent call last)
<ipython-input-38-5d8e4f2e21c0> in <module>()
----> 1 A or B
```

ValueError: The truth value of an array with more than one element is...

Similarly, when doing a Boolean expression on a given array, you should use | or & rather than or or and:

```
In[39]: x = np.arange(10)
        (x > 4) & (x < 8)
Out[39]: array([False, False, ..., True, True, False, False], dtype=bool)
```

Trying to evaluate the truth or falsehood of the entire array will give the same ValueError we saw previously:

```
In[40]: (x > 4) and (x < 8)
ValueError
                                          Traceback (most recent call last)
<ipython-input-40-3d24f1ffd63d> in <module>()
----> 1 (x > 4) and (x < 8)
```

ValueError: The truth value of an array with more than one element is...

So remember this: and and or perform a single Boolean evaluation on an entire object, while & and | perform multiple Boolean evaluations on the content (the individual bits or bytes) of an object. For Boolean NumPy arrays, the latter is nearly always the desired operation.

# **Fancy Indexing**

In the previous sections, we saw how to access and modify portions of arrays using simple indices (e.g., arr[0]), slices (e.g., arr[:5]), and Boolean masks (e.g., arr[arr > 0]). In this section, we'll look at another style of array indexing, known as fancy indexing. Fancy indexing is like the simple indexing we've already seen, but we pass arrays of indices in place of single scalars. This allows us to very quickly access and modify complicated subsets of an array's values.

## **Exploring Fancy Indexing**

Fancy indexing is conceptually simple: it means passing an array of indices to access multiple array elements at once. For example, consider the following array:

```
In[1]: import numpy as np
       rand = np.random.RandomState(42)
       x = rand.randint(100, size=10)
       print(x)
[51 92 14 71 60 20 82 86 74 74]
```

Suppose we want to access three different elements. We could do it like this:

```
In[2]: [x[3], x[7], x[2]]
Out[2]: [71, 86, 14]
```

Alternatively, we can pass a single list or array of indices to obtain the same result:

```
In[3]: ind = [3, 7, 4]
      x[ind]
Out[3]: array([71, 86, 60])
```

With fancy indexing, the shape of the result reflects the shape of the *index arrays* rather than the shape of the *array being indexed*:

```
In[4]: ind = np.array([[3, 7],
                       [4, 5]])
      x[ind]
Out[4]: array([[71, 86],
               [60, 2011)
```

Fancy indexing also works in multiple dimensions. Consider the following array:

```
In[5]: X = np.arange(12).reshape((3, 4))
Out[5]: array([[ 0, 1, 2, 3],
             [4, 5, 6, 7],
              [8, 9, 10, 11]])
```

Like with standard indexing, the first index refers to the row, and the second to the column:

```
In[6]: row = np.array([0, 1, 2])
       col = np.array([2, 1, 3])
      X[row, col]
Out[6]: array([ 2, 5, 11])
```

Notice that the first value in the result is X[0, 2], the second is X[1, 1], and the third is X[2, 3]. The pairing of indices in fancy indexing follows all the broadcasting rules that were mentioned in "Computation on Arrays: Broadcasting" on page 63. So,

for example, if we combine a column vector and a row vector within the indices, we get a two-dimensional result:

```
In[7]: X[row[:, np.newaxis], col]
Out[7]: array([[ 2, 1, 3],
              [6, 5, 7],
              [10, 9, 11]])
```

Here, each row value is matched with each column vector, exactly as we saw in broadcasting of arithmetic operations. For example:

```
In[8]: row[:, np.newaxis] * col
Out[8]: array([[0, 0, 0],
               [2, 1, 3],
               [4, 2, 6]])
```

It is always important to remember with fancy indexing that the return value reflects the broadcasted shape of the indices, rather than the shape of the array being indexed.

## **Combined Indexing**

For even more powerful operations, fancy indexing can be combined with the other indexing schemes we've seen:

```
In[9]: print(X)
[[0 1 2 3]
[4567]
[8 9 10 11]]
```

We can combine fancy and simple indices:

```
In[10]: X[2, [2, 0, 1]]
Out[10]: array([10, 8, 9])
```

We can also combine fancy indexing with slicing:

```
In[11]: X[1:, [2, 0, 1]]
Out[11]: array([[ 6, 4, 5],
               [10, 8, 9]])
```

And we can combine fancy indexing with masking:

```
In[12]: mask = np.array([1, 0, 1, 0], dtype=bool)
       X[row[:, np.newaxis], mask]
Out[12]: array([[ 0, 2],
               [4, 6],
               [8, 10]])
```

All of these indexing options combined lead to a very flexible set of operations for accessing and modifying array values.

## **Example: Selecting Random Points**

One common use of fancy indexing is the selection of subsets of rows from a matrix. For example, we might have an N by D matrix representing N points in D dimensions, such as the following points drawn from a two-dimensional normal distribution:

```
In[13]: mean = [0, 0]
        cov = [[1, 2],
               [2, 5]]
        X = rand.multivariate_normal(mean, cov, 100)
        X.shape
Out[13]: (100, 2)
```

Using the plotting tools we will discuss in Chapter 4, we can visualize these points as a scatter plot (Figure 2-7):

```
In[14]: %matplotlib inline
       import matplotlib.pyplot as plt
       import seaborn; seaborn.set() # for plot styling
       plt.scatter(X[:, 0], X[:, 1]);
```

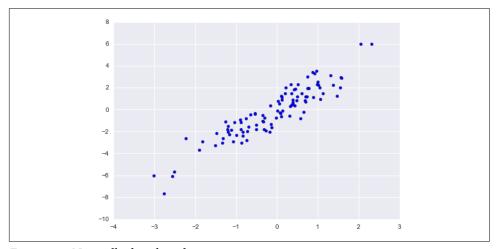

Figure 2-7. Normally distributed points

Let's use fancy indexing to select 20 random points. We'll do this by first choosing 20 random indices with no repeats, and use these indices to select a portion of the original array:

```
In[15]: indices = np.random.choice(X.shape[0], 20, replace=False)
       indices
Out[15]: array([93, 45, 73, 81, 50, 10, 98, 94, 4, 64, 65, 89, 47, 84, 82,
               80, 25, 90, 63, 20])
```

```
In[16]: selection = X[indices] # fancy indexing here
       selection.shape
Out[16]: (20, 2)
```

Now to see which points were selected, let's over-plot large circles at the locations of the selected points (Figure 2-8):

```
In[17]: plt.scatter(X[:, 0], X[:, 1], alpha=0.3)
       plt.scatter(selection[:, 0], selection[:, 1],
                    facecolor='none', s=200);
```

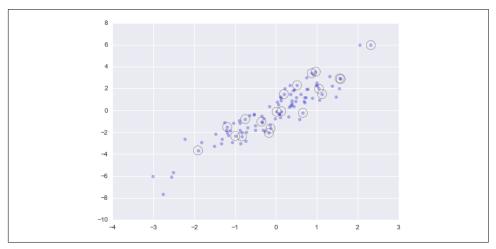

Figure 2-8. Random selection among points

This sort of strategy is often used to quickly partition datasets, as is often needed in train/test splitting for validation of statistical models (see "Hyperparameters and Model Validation" on page 359), and in sampling approaches to answering statistical questions.

### Modifying Values with Fancy Indexing

Just as fancy indexing can be used to access parts of an array, it can also be used to modify parts of an array. For example, imagine we have an array of indices and we'd like to set the corresponding items in an array to some value:

```
In[18]: x = np.arange(10)
       i = np.array([2, 1, 8, 4])
       x[i] = 99
       print(x)
[ 0 99 99 3 99 5 6 7 99 9]
```

We can use any assignment-type operator for this. For example:

```
In[19]: x[i] -= 10
       print(x)
[ 0 89 89 3 89 5 6 7 89 9]
```

Notice, though, that repeated indices with these operations can cause some potentially unexpected results. Consider the following:

```
In[20]: x = np.zeros(10)
       x[[0, 0]] = [4, 6]
       print(x)
[6. 0. 0. 0. 0. 0. 0. 0. 0. 0.]
```

Where did the 4 go? The result of this operation is to first assign x[0] = 4, followed by x[0] = 6. The result, of course, is that x[0] contains the value 6.

Fair enough, but consider this operation:

```
In[21]: i = [2, 3, 3, 4, 4, 4]
       x[i] += 1
Out[21]: array([ 6., 0., 1., 1., 1., 0., 0., 0., 0., 0.])
```

You might expect that x[3] would contain the value 2, and x[4] would contain the value 3, as this is how many times each index is repeated. Why is this not the case? Conceptually, this is because x[i] += 1 is meant as a shorthand of x[i] = x[i] + 1. x[i] + 1 is evaluated, and then the result is assigned to the indices in x. With this in mind, it is not the augmentation that happens multiple times, but the assignment, which leads to the rather nonintuitive results.

So what if you want the other behavior where the operation is repeated? For this, you can use the at() method of ufuncs (available since NumPy 1.8), and do the following:

```
In[22]: x = np.zeros(10)
       np.add.at(x, i, 1)
       print(x)
[ 0. 0. 1. 2. 3. 0. 0. 0. 0. 0.]
```

The at() method does an in-place application of the given operator at the specified indices (here, i) with the specified value (here, 1). Another method that is similar in spirit is the reduceat() method of ufuncs, which you can read about in the NumPy documentation.

### Example: Binning Data

You can use these ideas to efficiently bin data to create a histogram by hand. For example, imagine we have 1,000 values and would like to quickly find where they fall within an array of bins. We could compute it using ufunc.at like this:

```
In[23]: np.random.seed(42)
    x = np.random.randn(100)

# compute a histogram by hand
bins = np.linspace(-5, 5, 20)
counts = np.zeros_like(bins)

# find the appropriate bin for each x
i = np.searchsorted(bins, x)

# add 1 to each of these bins
np.add.at(counts, i, 1)
```

The counts now reflect the number of points within each bin—in other words, a histogram (Figure 2-9):

```
In[24]: # plot the results
    plt.plot(bins, counts, linestyle='steps');
```

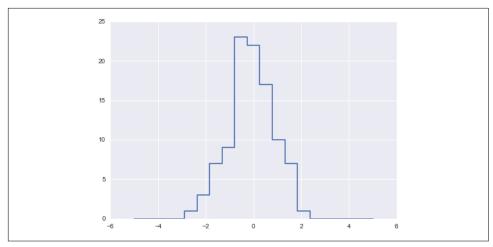

*Figure 2-9. A histogram computed by hand* 

Of course, it would be silly to have to do this each time you want to plot a histogram. This is why Matplotlib provides the plt.hist() routine, which does the same in a single line:

```
plt.hist(x, bins, histtype='step');
```

This function will create a nearly identical plot to the one seen here. To compute the binning, Matplotlib uses the np.histogram function, which does a very similar computation to what we did before. Let's compare the two here:

```
print("Custom routine:")
        %timeit np.add.at(counts, np.searchsorted(bins, x), 1)
NumPy routine:
10000 loops, best of 3: 97.6 μs per loop
Custom routine:
10000 loops, best of 3: 19.5 µs per loop
```

Our own one-line algorithm is several times faster than the optimized algorithm in NumPy! How can this be? If you dig into the np.histogram source code (you can do this in IPython by typing np.histogram??), you'll see that it's quite a bit more involved than the simple search-and-count that we've done; this is because NumPy's algorithm is more flexible, and particularly is designed for better performance when the number of data points becomes large:

```
In[26]: x = np.random.randn(1000000)
        print("NumPy routine:")
        %timeit counts, edges = np.histogram(x, bins)
        print("Custom routine:")
        %timeit np.add.at(counts, np.searchsorted(bins, x), 1)
NumPv routine:
10 loops, best of 3: 68.7 ms per loop
Custom routine:
10 loops, best of 3: 135 ms per loop
```

What this comparison shows is that algorithmic efficiency is almost never a simple question. An algorithm efficient for large datasets will not always be the best choice for small datasets, and vice versa (see "Big-O Notation" on page 92). But the advantage of coding this algorithm yourself is that with an understanding of these basic methods, you could use these building blocks to extend this to do some very interesting custom behaviors. The key to efficiently using Python in data-intensive applications is knowing about general convenience routines like np.histogram and when they're appropriate, but also knowing how to make use of lower-level functionality when you need more pointed behavior.

# **Sorting Arrays**

Up to this point we have been concerned mainly with tools to access and operate on array data with NumPy. This section covers algorithms related to sorting values in NumPy arrays. These algorithms are a favorite topic in introductory computer science courses: if you've ever taken one, you probably have had dreams (or, depending on your temperament, nightmares) about insertion sorts, selection sorts, merge sorts, quick sorts, bubble sorts, and many, many more. All are means of accomplishing a similar task: sorting the values in a list or array.

For example, a simple *selection sort* repeatedly finds the minimum value from a list, and makes swaps until the list is sorted. We can code this in just a few lines of Python:

```
In[1]: import numpy as np
       def selection_sort(x):
           for i in range(len(x)):
               swap = i + np.argmin(x[i:])
               (x[i], x[swap]) = (x[swap], x[i])
           return x
In[2]: x = np.array([2, 1, 4, 3, 5])
       selection sort(x)
Out[2]: array([1, 2, 3, 4, 5])
```

As any first-year computer science major will tell you, the selection sort is useful for its simplicity, but is much too slow to be useful for larger arrays. For a list of *N* values, it requires N loops, each of which does on the order of  $\sim N$  comparisons to find the swap value. In terms of the "big-O" notation often used to characterize these algorithms (see "Big-O Notation" on page 92), selection sort averages  $\mathcal{O}[N^2]$ : if you double the number of items in the list, the execution time will go up by about a factor of four.

Even selection sort, though, is much better than my all-time favorite sorting algorithms, the *bogosort*:

```
In[3]: def bogosort(x):
           while np.any(x[:-1] > x[1:]):
               np.random.shuffle(x)
           return x
In[4]: x = np.array([2, 1, 4, 3, 5])
       bogosort(x)
Out[4]: array([1, 2, 3, 4, 5])
```

This silly sorting method relies on pure chance: it repeatedly applies a random shuffling of the array until the result happens to be sorted. With an average scaling of  $\mathscr{O}[N \times N!]$  (that's N times N factorial), this should—quite obviously—never be used for any real computation.

Fortunately, Python contains built-in sorting algorithms that are *much* more efficient than either of the simplistic algorithms just shown. We'll start by looking at the Python built-ins, and then take a look at the routines included in NumPy and optimized for NumPy arrays.

### Fast Sorting in NumPy: np.sort and np.argsort

Although Python has built-in sort and sorted functions to work with lists, we won't discuss them here because NumPy's np.sort function turns out to be much more

efficient and useful for our purposes. By default np.sort uses an  $\mathcal{O}[N \log N]$ , quicksort algorithm, though mergesort and heapsort are also available. For most applications, the default quicksort is more than sufficient.

To return a sorted version of the array without modifying the input, you can use np.sort:

```
In[5]: x = np.array([2, 1, 4, 3, 5])
       np.sort(x)
Out[5]: array([1, 2, 3, 4, 5])
```

If you prefer to sort the array in-place, you can instead use the sort method of arrays:

```
In[6]: x.sort()
       print(x)
[1 2 3 4 5]
```

A related function is argsort, which instead returns the indices of the sorted elements:

```
In[7]: x = np.array([2, 1, 4, 3, 5])
       i = np.argsort(x)
      print(i)
[1 0 3 2 4]
```

The first element of this result gives the index of the smallest element, the second value gives the index of the second smallest, and so on. These indices can then be used (via fancy indexing) to construct the sorted array if desired:

```
In[8]: x[i]
Out[8]: array([1, 2, 3, 4, 5])
```

#### Sorting along rows or columns

A useful feature of NumPy's sorting algorithms is the ability to sort along specific rows or columns of a multidimensional array using the axis argument. For example:

```
In[9]: rand = np.random.RandomState(42)
      X = rand.randint(0, 10, (4, 6))
      print(X)
[[6 3 7 4 6 9]
[2 6 7 4 3 7]
[7 2 5 4 1 7]
[5 1 4 0 9 5]]
In[10]: # sort each column of X
       np.sort(X, axis=0)
Out[10]: array([[2, 1, 4, 0, 1, 5],
                [5, 2, 5, 4, 3, 7],
```

```
[6, 3, 7, 4, 6, 7],
                [7, 6, 7, 4, 9, 9]])
In[11]: # sort each row of X
       np.sort(X, axis=1)
Out[11]: array([[3, 4, 6, 6, 7, 9],
                [2, 3, 4, 6, 7, 7],
                [1, 2, 4, 5, 7, 7],
                [0, 1, 4, 5, 5, 9]])
```

Keep in mind that this treats each row or column as an independent array, and any relationships between the row or column values will be lost!

### **Partial Sorts: Partitioning**

Sometimes we're not interested in sorting the entire array, but simply want to find the K smallest values in the array. NumPy provides this in the np.partition function. np.partition takes an array and a number K; the result is a new array with the smallest K values to the left of the partition, and the remaining values to the right, in arbitrary order:

```
In[12]: x = np.array([7, 2, 3, 1, 6, 5, 4])
        np.partition(x, 3)
Out[12]: array([2, 1, 3, 4, 6, 5, 7])
```

Note that the first three values in the resulting array are the three smallest in the array, and the remaining array positions contain the remaining values. Within the two partitions, the elements have arbitrary order.

Similarly to sorting, we can partition along an arbitrary axis of a multidimensional array:

```
In[13]: np.partition(X, 2, axis=1)
Out[13]: array([[3, 4, 6, 7, 6, 9],
                [2, 3, 4, 7, 6, 7],
                [1, 2, 4, 5, 7, 7],
                [0, 1, 4, 5, 9, 5]])
```

The result is an array where the first two slots in each row contain the smallest values from that row, with the remaining values filling the remaining slots.

Finally, just as there is a np.argsort that computes indices of the sort, there is a np.argpartition that computes indices of the partition. We'll see this in action in the following section.

## **Example: k-Nearest Neighbors**

Let's quickly see how we might use this argsort function along multiple axes to find the nearest neighbors of each point in a set. We'll start by creating a random set of 10 points on a two-dimensional plane. Using the standard convention, we'll arrange these in a  $10\times2$  array:

```
In[14]: X = rand.rand(10, 2)
```

To get an idea of how these points look, let's quickly scatter plot them (Figure 2-10):

```
In[15]: %matplotlib inline
       import matplotlib.pyplot as plt
       import seaborn; seaborn.set() # Plot styling
       plt.scatter(X[:, 0], X[:, 1], s=100);
```

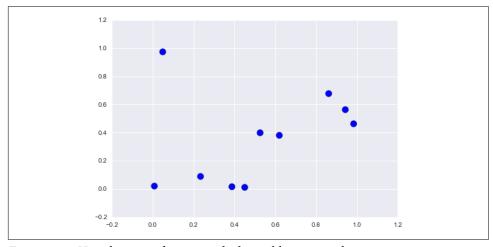

Figure 2-10. Visualization of points in the k-neighbors example

Now we'll compute the distance between each pair of points. Recall that the squareddistance between two points is the sum of the squared differences in each dimension; using the efficient broadcasting ("Computation on Arrays: Broadcasting" on page 63) and aggregation ("Aggregations: Min, Max, and Everything in Between" on page 58) routines provided by NumPy, we can compute the matrix of square distances in a single line of code:

```
In[16]: dist_sq = np.sum((X[:,np.newaxis,:] - X[np.newaxis,:,:]) ** 2, axis=-1)
```

This operation has a lot packed into it, and it might be a bit confusing if you're unfamiliar with NumPy's broadcasting rules. When you come across code like this, it can be useful to break it down into its component steps:

```
In[17]: # for each pair of points, compute differences in their coordinates
        differences = X[:, np.newaxis, :] - X[np.newaxis, :, :]
        differences.shape
Out[17]: (10, 10, 2)
```

```
In[18]: # square the coordinate differences
       sq differences = differences ** 2
       sq differences.shape
Out[18]: (10, 10, 2)
In[19]: # sum the coordinate differences to get the squared distance
       dist_sq = sq_differences.sum(-1)
       dist sq.shape
Out[19]: (10, 10)
```

Just to double-check what we are doing, we should see that the diagonal of this matrix (i.e., the set of distances between each point and itself) is all zero:

```
In[20]: dist sq.diagonal()
Out[20]: array([ 0., 0., 0., 0., 0., 0., 0., 0., 0., 0.])
```

It checks out! With the pairwise square-distances converted, we can now use np.arq sort to sort along each row. The leftmost columns will then give the indices of the nearest neighbors:

```
In[21]: nearest = np.argsort(dist sq, axis=1)
       print(nearest)
[[0 3 9 7 1 4 2 5 6 8]
[1 4 7 9 3 6 8 5 0 2]
[2 1 4 6 3 0 8 9 7 5]
[3 9 7 0 1 4 5 8 6 2]
[4 1 8 5 6 7 9 3 0 2]
[5 8 6 4 1 7 9 3 2 0]
 [6 8 5 4 1 7 9 3 2 0]
 [7 9 3 1 4 0 5 8 6 2]
[8 5 6 4 1 7 9 3 2 0]
[9 7 3 0 1 4 5 8 6 2]]
```

Notice that the first column gives the numbers 0 through 9 in order: this is due to the fact that each point's closest neighbor is itself, as we would expect.

By using a full sort here, we've actually done more work than we need to in this case. If we're simply interested in the nearest k neighbors, all we need is to partition each row so that the smallest k + 1 squared distances come first, with larger distances filling the remaining positions of the array. We can do this with the np.argpartition function:

```
In[22]: K = 2
       nearest_partition = np.argpartition(dist_sq, K + 1, axis=1)
```

In order to visualize this network of neighbors, let's quickly plot the points along with lines representing the connections from each point to its two nearest neighbors (Figure 2-11):

```
In[23]: plt.scatter(X[:, 0], X[:, 1], s=100)
        # draw lines from each point to its two nearest neighbors
       K = 2
       for i in range(X.shape[0]):
            for j in nearest_partition[i, :K+1]:
                # plot a line from X[i] to X[j]
                # use some zip magic to make it happen:
                plt.plot(*zip(X[j], X[i]), color='black')
```

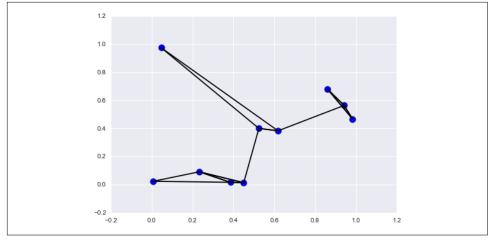

Figure 2-11. Visualization of the neighbors of each point

Each point in the plot has lines drawn to its two nearest neighbors. At first glance, it might seem strange that some of the points have more than two lines coming out of them: this is due to the fact that if point A is one of the two nearest neighbors of point B, this does not necessarily imply that point B is one of the two nearest neighbors of point A.

Although the broadcasting and row-wise sorting of this approach might seem less straightforward than writing a loop, it turns out to be a very efficient way of operating on this data in Python. You might be tempted to do the same type of operation by manually looping through the data and sorting each set of neighbors individually, but this would almost certainly lead to a slower algorithm than the vectorized version we used. The beauty of this approach is that it's written in a way that's agnostic to the size of the input data: we could just as easily compute the neighbors among 100 or 1,000,000 points in any number of dimensions, and the code would look the same.

Finally, I'll note that when doing very large nearest-neighbor searches, there are treebased and/or approximate algorithms that can scale as  $\mathcal{O}[N \log N]$  or better rather than the  $\mathcal{O}[N^2]$  of the brute-force algorithm. One example of this is the KD-Tree, implemented in Scikit-Learn.

### **Big-O Notation**

Big-O notation is a means of describing how the number of operations required for an algorithm scales as the input grows in size. To use it correctly is to dive deeply into the realm of computer science theory, and to carefully distinguish it from the related small-o notation, big- $\theta$  notation, big- $\Omega$  notation, and probably many mutant hybrids thereof. While these distinctions add precision to statements about algorithmic scaling, outside computer science theory exams and the remarks of pedantic blog commenters, you'll rarely see such distinctions made in practice. Far more common in the data science world is a less rigid use of big-O notation: as a general (if imprecise) description of the scaling of an algorithm. With apologies to theorists and pedants, this is the interpretation we'll use throughout this book.

Big-O notation, in this loose sense, tells you how much time your algorithm will take as you increase the amount of data. If you have an  $\mathcal{O}[N]$  (read "order N") algorithm that takes 1 second to operate on a list of length *N*=1,000, then you should expect it to take roughly 5 seconds for a list of length N=5,000. If you have an  $\mathcal{O}[N^2]$  (read "order N squared") algorithm that takes 1 second for N=1,000, then you should expect it to take about 25 seconds for N=5.000.

For our purposes, the N will usually indicate some aspect of the size of the dataset (the number of points, the number of dimensions, etc.). When trying to analyze billions or trillions of samples, the difference between  $\mathcal{O}[N]$  and  $\mathcal{O}[N^2]$  can be far from trivial!

Notice that the big-O notation by itself tells you nothing about the actual wall-clock time of a computation, but only about its scaling as you change N. Generally, for example, an  $\mathcal{O}[N]$  algorithm is considered to have better scaling than an  $\mathcal{O}[N^2]$  algorithm, and for good reason. But for small datasets in particular, the algorithm with better scaling might not be faster. For example, in a given problem an  $\mathscr{O}[N^2]$  algorithm might take 0.01 seconds, while a "better"  $\mathcal{O}[N]$  algorithm might take 1 second. Scale up *N* by a factor of 1,000, though, and the  $\mathcal{O}[N]$  algorithm will win out.

Even this loose version of Big-O notation can be very useful for comparing the performance of algorithms, and we'll use this notation throughout the book when talking about how algorithms scale.

# Structured Data: NumPy's Structured Arrays

While often our data can be well represented by a homogeneous array of values, sometimes this is not the case. This section demonstrates the use of NumPy's structured arrays and record arrays, which provide efficient storage for compound, heterogeneous data. While the patterns shown here are useful for simple operations, scenarios like this often lend themselves to the use of Pandas DataFrames, which we'll explore in Chapter 3.

Imagine that we have several categories of data on a number of people (say, name, age, and weight), and we'd like to store these values for use in a Python program. It would be possible to store these in three separate arrays:

```
In[2]: name = ['Alice', 'Bob', 'Cathy', 'Doug']
      age = [25, 45, 37, 19]
      weight = [55.0, 85.5, 68.0, 61.5]
```

But this is a bit clumsy. There's nothing here that tells us that the three arrays are related; it would be more natural if we could use a single structure to store all of this data. NumPy can handle this through structured arrays, which are arrays with compound data types.

Recall that previously we created a simple array using an expression like this:

```
In[3]: x = np.zeros(4, dtype=int)
```

We can similarly create a structured array using a compound data type specification:

```
In[4]: # Use a compound data type for structured arrays
      data = np.zeros(4, dtype={'names':('name', 'age', 'weight'),
                                 'formats':('U10', 'i4', 'f8')})
      print(data.dtvpe)
[('name', '<U10'), ('age', '<i4'), ('weight', '<f8')]
```

Here 'U10' translates to "Unicode string of maximum length 10," 'i4' translates to "4-byte (i.e., 32 bit) integer," and 'f8' translates to "8-byte (i.e., 64 bit) float." We'll discuss other options for these type codes in the following section.

Now that we've created an empty container array, we can fill the array with our lists of values:

```
In[5]: data['name'] = name
       data['age'] = age
      data['weight'] = weight
      print(data)
[('Alice', 25, 55.0) ('Bob', 45, 85.5) ('Cathy', 37, 68.0)
 ('Doug', 19, 61.5)]
```

As we had hoped, the data is now arranged together in one convenient block of memory.

The handy thing with structured arrays is that you can now refer to values either by index or by name:

```
In[6]: # Get all names
      data['name']
```

```
Out[6]: array(['Alice', 'Bob', 'Cathy', 'Doug'],
              dtype='<U10')
In[7]: # Get first row of data
       data[0]
Out[7]: ('Alice', 25, 55.0)
In[8]: # Get the name from the last row
       data[-1]['name']
Out[8]: 'Doug'
```

Using Boolean masking, this even allows you to do some more sophisticated operations such as filtering on age:

```
In[9]: # Get names where age is under 30
       data[data['age'] < 30]['name']</pre>
Out[9]: array(['Alice', 'Doug'],
              dtype='<U10')
```

Note that if you'd like to do any operations that are any more complicated than these, you should probably consider the Pandas package, covered in the next chapter. As we'll see, Pandas provides a DataFrame object, which is a structure built on NumPy arrays that offers a variety of useful data manipulation functionality similar to what we've shown here, as well as much, much more.

### **Creating Structured Arrays**

Structured array data types can be specified in a number of ways. Earlier, we saw the dictionary method:

```
In[10]: np.dtype({'names':('name', 'age', 'weight'),
                   'formats':('U10', 'i4', 'f8')})
Out[10]: dtype([('name', '<U10'), ('age', '<i4'), ('weight', '<f8')])</pre>
```

For clarity, numerical types can be specified with Python types or NumPy dtypes instead:

```
In[11]: np.dtype({'names':('name', 'age', 'weight'),
                  'formats':((np.str_, 10), int, np.float32)})
Out[11]: dtype([('name', '<U10'), ('age', '<i8'), ('weight', '<f4')])
```

A compound type can also be specified as a list of tuples:

```
In[12]: np.dtype([('name', 'S10'), ('age', 'i4'), ('weight', 'f8')])
Out[12]: dtype([('name', 'S10'), ('age', '<i4'), ('weight', '<f8')])
```

If the names of the types do not matter to you, you can specify the types alone in a comma-separated string:

```
In[13]: np.dtype('S10,i4,f8')
```

```
Out[13]: dtype([('f0', 'S10'), ('f1', '<i4'), ('f2', '<f8')])
```

The shortened string format codes may seem confusing, but they are built on simple principles. The first (optional) character is < or >, which means "little endian" or "big endian," respectively, and specifies the ordering convention for significant bits. The next character specifies the type of data: characters, bytes, ints, floating points, and so on (see Table 2-4). The last character or characters represents the size of the object in bytes.

*Table 2-4. NumPy data types* 

| Character | Description            | Example                                     |
|-----------|------------------------|---------------------------------------------|
| 'b'       | Byte                   | <pre>np.dtype('b')</pre>                    |
| 'i'       | Signed integer         | np.dtype('i4') == np.int32                  |
| 'u'       | Unsigned integer       | <pre>np.dtype('u1') == np.uint8</pre>       |
| 'f'       | Floating point         | np.dtype('f8') == np.int64                  |
| 'c'       | Complex floating point | <pre>np.dtype('c16') == np.complex128</pre> |
| 'S', 'a'  | string                 | np.dtype('S5')                              |
| 'U'       | Unicode string         | <pre>np.dtype('U') == np.str_</pre>         |
| 'V'       | Raw data (void)        | <pre>np.dtype('V') == np.void</pre>         |

### More Advanced Compound Types

It is possible to define even more advanced compound types. For example, you can create a type where each element contains an array or matrix of values. Here, we'll create a data type with a mat component consisting of a 3×3 floating-point matrix:

```
In[14]: tp = np.dtype([('id', 'i8'), ('mat', 'f8', (3, 3))])
       X = np.zeros(1, dtype=tp)
       print(X[0])
       print(X['mat'][0])
(0, [[0.0, 0.0, 0.0], [0.0, 0.0, 0.0], [0.0, 0.0, 0.0]])
[[0. 0. 0.]
[ 0. 0. 0.]
[ 0. 0. 0.]]
```

Now each element in the X array consists of an id and a 3×3 matrix. Why would you use this rather than a simple multidimensional array, or perhaps a Python dictionary? The reason is that this NumPy dtype directly maps onto a C structure definition, so the buffer containing the array content can be accessed directly within an appropriately written C program. If you find yourself writing a Python interface to a legacy C or Fortran library that manipulates structured data, you'll probably find structured arrays quite useful!

### RecordArrays: Structured Arrays with a Twist

NumPy also provides the np.recarray class, which is almost identical to the structured arrays just described, but with one additional feature: fields can be accessed as attributes rather than as dictionary keys. Recall that we previously accessed the ages by writing:

```
In[15]: data['age']
Out[15]: array([25, 45, 37, 19], dtype=int32)
```

If we view our data as a record array instead, we can access this with slightly fewer keystrokes:

```
In[16]: data_rec = data.view(np.recarray)
       data rec.age
Out[16]: array([25, 45, 37, 19], dtype=int32)
```

The downside is that for record arrays, there is some extra overhead involved in accessing the fields, even when using the same syntax. We can see this here:

```
In[17]: %timeit data['age']
       %timeit data_rec['age']
       %timeit data rec.age
1000000 loops, best of 3: 241 ns per loop
100000 loops, best of 3: 4.61 µs per loop
100000 loops, best of 3: 7.27 µs per loop
```

Whether the more convenient notation is worth the additional overhead will depend on your own application.

### On to Pandas

This section on structured and record arrays is purposely at the end of this chapter, because it leads so well into the next package we will cover: Pandas. Structured arrays like the ones discussed here are good to know about for certain situations, especially in case you're using NumPy arrays to map onto binary data formats in C, Fortran, or another language. For day-to-day use of structured data, the Pandas package is a much better choice, and we'll dive into a full discussion of it in the next chapter.

# **Data Manipulation with Pandas**

In the previous chapter, we dove into detail on NumPy and its ndarray object, which provides efficient storage and manipulation of dense typed arrays in Python. Here we'll build on this knowledge by looking in detail at the data structures provided by the Pandas library. Pandas is a newer package built on top of NumPy, and provides an efficient implementation of a DataFrame. DataFrames are essentially multidimensional arrays with attached row and column labels, and often with heterogeneous types and/or missing data. As well as offering a convenient storage interface for labeled data, Pandas implements a number of powerful data operations familiar to users of both database frameworks and spreadsheet programs.

As we saw, NumPy's ndarray data structure provides essential features for the type of clean, well-organized data typically seen in numerical computing tasks. While it serves this purpose very well, its limitations become clear when we need more flexibility (attaching labels to data, working with missing data, etc.) and when attempting operations that do not map well to element-wise broadcasting (groupings, pivots, etc.), each of which is an important piece of analyzing the less structured data available in many forms in the world around us. Pandas, and in particular its Series and DataFrame objects, builds on the NumPy array structure and provides efficient access to these sorts of "data munging" tasks that occupy much of a data scientist's time.

In this chapter, we will focus on the mechanics of using Series, DataFrame, and related structures effectively. We will use examples drawn from real datasets where appropriate, but these examples are not necessarily the focus.

# **Installing and Using Pandas**

Installing Pandas on your system requires NumPy to be installed, and if you're building the library from source, requires the appropriate tools to compile the C and

Cython sources on which Pandas is built. Details on this installation can be found in the Pandas documentation. If you followed the advice outlined in the preface and used the Anaconda stack, you already have Pandas installed.

Once Pandas is installed, you can import it and check the version:

```
In[1]: import pandas
    pandas.__version__
Out[1]: '0.18.1'
```

Just as we generally import NumPy under the alias np, we will import Pandas under the alias pd:

```
In[2]: import pandas as pd
```

This import convention will be used throughout the remainder of this book.

#### Reminder About Built-In Documentation

As you read through this chapter, don't forget that IPython gives you the ability to quickly explore the contents of a package (by using the tab-completion feature) as well as the documentation of various functions (using the ? character). (Refer back to "Help and Documentation in IPython" on page 3 if you need a refresher on this.)

For example, to display all the contents of the pandas namespace, you can type this:

```
In [3]: pd.<TAB>
```

And to display the built-in Pandas documentation, you can use this:

```
In [4]: pd?
```

More detailed documentation, along with tutorials and other resources, can be found at <a href="http://pandas.pydata.org/">http://pandas.pydata.org/</a>.

# **Introducing Pandas Objects**

At the very basic level, Pandas objects can be thought of as enhanced versions of NumPy structured arrays in which the rows and columns are identified with labels rather than simple integer indices. As we will see during the course of this chapter, Pandas provides a host of useful tools, methods, and functionality on top of the basic data structures, but nearly everything that follows will require an understanding of what these structures are. Thus, before we go any further, let's introduce these three fundamental Pandas data structures: the Series, DataFrame, and Index.

We will start our code sessions with the standard NumPy and Pandas imports:

```
In[1]: import numpy as np
    import pandas as pd
```

### The Pandas Series Object

A Pandas Series is a one-dimensional array of indexed data. It can be created from a list or array as follows:

```
In[2]: data = pd.Series([0.25, 0.5, 0.75, 1.0])
      data
Out[2]: 0
            0.25
       1
            0.50
            0.75
       3 1.00
       dtype: float64
```

As we see in the preceding output, the Series wraps both a sequence of values and a sequence of indices, which we can access with the values and index attributes. The values are simply a familiar NumPy array:

```
In[3]: data.values
Out[3]: array([ 0.25, 0.5, 0.75, 1. ])
```

The index is an array-like object of type pd. Index, which we'll discuss in more detail momentarily:

```
In[4]: data.index
Out[4]: RangeIndex(start=0, stop=4, step=1)
```

Like with a NumPy array, data can be accessed by the associated index via the familiar Python square-bracket notation:

```
In[5]: data[1]
Out[5]: 0.5
In[6]: data[1:3]
Out[6]: 1
             0.50
             0.75
        dtype: float64
```

As we will see, though, the Pandas Series is much more general and flexible than the one-dimensional NumPy array that it emulates.

### Series as generalized NumPy array

From what we've seen so far, it may look like the Series object is basically interchangeable with a one-dimensional NumPy array. The essential difference is the presence of the index: while the NumPy array has an implicitly defined integer index used to access the values, the Pandas Series has an explicitly defined index associated with the values.

This explicit index definition gives the Series object additional capabilities. For example, the index need not be an integer, but can consist of values of any desired type. For example, if we wish, we can use strings as an index:

And the item access works as expected:

```
In[8]: data['b']
Out[8]: 0.5
```

We can even use noncontiguous or nonsequential indices:

### Series as specialized dictionary

In this way, you can think of a Pandas Series a bit like a specialization of a Python dictionary. A dictionary is a structure that maps arbitrary keys to a set of arbitrary values, and a Series is a structure that maps typed keys to a set of typed values. This typing is important: just as the type-specific compiled code behind a NumPy array makes it more efficient than a Python list for certain operations, the type information of a Pandas Series makes it much more efficient than Python dictionaries for certain operations.

We can make the Series-as-dictionary analogy even more clear by constructing a Series object directly from a Python dictionary:

```
In[11]: population_dict = {'California': 38332521,
                           'Texas': 26448193,
                           'New York': 19651127.
                           'Florida': 19552860.
                           'Illinois': 12882135}
        population = pd.Series(population_dict)
        population
Out[11]: California
                       38332521
                    19552860
         Florida
        11linois 12882135
New York 19651127
                       26448193
         Texas
         dtype: int64
```

By default, a Series will be created where the index is drawn from the sorted keys. From here, typical dictionary-style item access can be performed:

```
In[12]: population['California']
Out[12]: 38332521
```

Unlike a dictionary, though, the Series also supports array-style operations such as slicing:

```
In[13]: population['California':'Illinois']
Out[13]: California 38332521
         Florida
                       19552860
        . con cua
Illinois
                       12882135
         dtype: int64
```

We'll discuss some of the quirks of Pandas indexing and slicing in "Data Indexing and Selection" on page 107.

### Constructing Series objects

We've already seen a few ways of constructing a Pandas Series from scratch; all of them are some version of the following:

```
>>> pd.Series(data, index=index)
```

where index is an optional argument, and data can be one of many entities.

For example, data can be a list or NumPy array, in which case index defaults to an integer sequence:

```
In[14]: pd.Series([2, 4, 6])
Out[14]: 0
              2
         1
              4
         dtype: int64
```

data can be a scalar, which is repeated to fill the specified index:

```
In[15]: pd.Series(5, index=[100, 200, 300])
Out[15]: 100
                5
                5
         200
         300
         dtype: int64
```

data can be a dictionary, in which index defaults to the sorted dictionary keys:

```
In[16]: pd.Series({2:'a', 1:'b', 3:'c'})
Out[16]: 1
         dtvpe: object
```

In each case, the index can be explicitly set if a different result is preferred:

```
In[17]: pd.Series({2:'a', 1:'b', 3:'c'}, index=[3, 2])
Out[17]: 3
        dtype: object
```

Notice that in this case, the Series is populated only with the explicitly identified keys.

### The Pandas DataFrame Object

The next fundamental structure in Pandas is the DataFrame. Like the Series object discussed in the previous section, the DataFrame can be thought of either as a generalization of a NumPy array, or as a specialization of a Python dictionary. We'll now take a look at each of these perspectives.

### DataFrame as a generalized NumPy array

If a Series is an analog of a one-dimensional array with flexible indices, a DataFrame is an analog of a two-dimensional array with both flexible row indices and flexible column names. Just as you might think of a two-dimensional array as an ordered sequence of aligned one-dimensional columns, you can think of a DataFrame as a sequence of aligned Series objects. Here, by "aligned" we mean that they share the same index.

To demonstrate this, let's first construct a new Series listing the area of each of the five states discussed in the previous section:

```
In[18]:
area_dict = {'California': 423967, 'Texas': 695662, 'New York': 141297,
             'Florida': 170312, 'Illinois': 149995}
```

```
area = pd.Series(area_dict)
area
Out[18]: California
                      423967
        Florida
                      170312
        Illinois
                      149995
        New York
                      141297
        Texas
                      695662
         dtype: int64
```

Now that we have this along with the population Series from before, we can use a dictionary to construct a single two-dimensional object containing this information:

```
In[19]: states = pd.DataFrame({'population': population,
                             'area': area})
       states
Out[19]:
                            population
                   area
        California 423967
                            38332521
        Florida
                  170312
                            19552860
        Illinois 149995 12882135
        New York 141297
                            19651127
                            26448193
        Texas
                   695662
```

Like the Series object, the DataFrame has an index attribute that gives access to the index labels:

```
In[20]: states.index
Out[20]:
Index(['California', 'Florida', 'Illinois', 'New York', 'Texas'], dtype='object')
```

Additionally, the DataFrame has a columns attribute, which is an Index object holding the column labels:

```
In[21]: states.columns
Out[21]: Index(['area', 'population'], dtype='object')
```

Thus the DataFrame can be thought of as a generalization of a two-dimensional NumPy array, where both the rows and columns have a generalized index for accessing the data.

### DataFrame as specialized dictionary

Similarly, we can also think of a DataFrame as a specialization of a dictionary. Where a dictionary maps a key to a value, a DataFrame maps a column name to a Series of column data. For example, asking for the 'area' attribute returns the Series object containing the areas we saw earlier:

```
In[22]: states['area']
Out[22]: California
                       423967
         Florida
                       170312
```

```
Illinois 149995
New York
          141297
Texas
           695662
Name: area, dtype: int64
```

Notice the potential point of confusion here: in a two-dimensional NumPy array, data[0] will return the first row. For a DataFrame, data['col0'] will return the first column. Because of this, it is probably better to think about DataFrames as generalized dictionaries rather than generalized arrays, though both ways of looking at the situation can be useful. We'll explore more flexible means of indexing DataFrames in "Data Indexing and Selection" on page 107.

#### **Constructing DataFrame objects**

A Pandas DataFrame can be constructed in a variety of ways. Here we'll give several examples.

From a single Series object. A DataFrame is a collection of Series objects, and a singlecolumn DataFrame can be constructed from a single Series:

```
In[23]: pd.DataFrame(population, columns=['population'])
Out[23]:
                       population
         California
                        38332521
         Florida
                     19552860
         Illinois 12882135
New York 19651127
         Texas
                       26448193
```

From a list of dicts. Any list of dictionaries can be made into a DataFrame. We'll use a simple list comprehension to create some data:

```
In[24]: data = [{'a': i, 'b': 2 * i}
              for i in range(3)]
       pd.DataFrame(data)
Out[24]: a b
        0 0 0
        1 1 2
```

Even if some keys in the dictionary are missing, Pandas will fill them in with NaN (i.e., "not a number") values:

```
In[25]: pd.DataFrame([{'a': 1, 'b': 2}, {'b': 3, 'c': 4}])
Out[25]: a
              b c
       0 1.0 2 NaN
       1 NaN 3 4.0
```

From a dictionary of Series objects. As we saw before, a DataFrame can be constructed from a dictionary of Series objects as well:

```
In[26]: pd.DataFrame({'population': population,
                      'area': area})
Out[26]:
                               population
                     area
         California 423967
                               38332521
         Florida 170312 19552860
         Illinois 149995 12882135
New York 141297 19651127
         Texas
                  695662 26448193
```

From a two-dimensional NumPy array. Given a two-dimensional array of data, we can create a DataFrame with any specified column and index names. If omitted, an integer index will be used for each:

```
In[27]: pd.DataFrame(np.random.rand(3, 2),
                    columns=['foo', 'bar'],
                    index=['a', 'b', 'c'])
Out[27]: foo
                    bar
        a 0.865257 0.213169
        b 0.442759 0.108267
        c 0.047110 0.905718
```

From a NumPy structured array. We covered structured arrays in "Structured Data: NumPy's Structured Arrays" on page 92. A Pandas DataFrame operates much like a structured array, and can be created directly from one:

```
In[28]: A = np.zeros(3, dtype=[('A', 'i8'), ('B', 'f8')])
Out[28]: array([(0, 0.0), (0, 0.0), (0, 0.0)],
              dtype=[('A', '<i8'), ('B', '<f8')])
In[29]: pd.DataFrame(A)
Out[29]: A B
        0 0 0.0
        1 0 0.0
        2 0 0.0
```

### The Pandas Index Object

We have seen here that both the Series and DataFrame objects contain an explicit index that lets you reference and modify data. This Index object is an interesting structure in itself, and it can be thought of either as an immutable array or as an ordered set (technically a multiset, as Index objects may contain repeated values). Those views have some interesting consequences in the operations available on Index objects. As a simple example, let's construct an Index from a list of integers:

```
In[30]: ind = pd.Index([2, 3, 5, 7, 11])
Out[30]: Int64Index([2, 3, 5, 7, 11], dtype='int64')
```

#### Index as immutable array

The Index object in many ways operates like an array. For example, we can use standard Python indexing notation to retrieve values or slices:

```
In[31]: ind[1]
Out[31]: 3
In[32]: ind[::2]
Out[32]: Int64Index([2, 5, 11], dtype='int64')
```

Index objects also have many of the attributes familiar from NumPy arrays:

```
In[33]: print(ind.size, ind.shape, ind.ndim, ind.dtype)
5 (5,) 1 int64
```

One difference between Index objects and NumPy arrays is that indices are immutable—that is, they cannot be modified via the normal means:

```
In[34]: ind[1] = 0
TypeError
                                         Traceback (most recent call last)
<ipython-input-34-40e631c82e8a> in <module>()
---> 1 ind[1] = 0
/Users/jakevdp/anaconda/lib/python3.5/site-packages/pandas/indexes/base.py ...
  1243
  1244 def __setitem__(self, key, value):
-> 1245
              raise TypeError("Index does not support mutable operations")
  1246
  1247
        def __getitem__(self, key):
```

TypeError: Index does not support mutable operations

This immutability makes it safer to share indices between multiple DataFrames and arrays, without the potential for side effects from inadvertent index modification.

#### Index as ordered set

Pandas objects are designed to facilitate operations such as joins across datasets, which depend on many aspects of set arithmetic. The Index object follows many of the conventions used by Python's built-in set data structure, so that unions, intersections, differences, and other combinations can be computed in a familiar way:

```
In[35]: indA = pd.Index([1, 3, 5, 7, 9])
       indB = pd.Index([2, 3, 5, 7, 11])
In[36]: indA & indB # intersection
Out[36]: Int64Index([3, 5, 7], dtype='int64')
In[37]: indA | indB # union
Out[37]: Int64Index([1, 2, 3, 5, 7, 9, 11], dtype='int64')
In[38]: indA ^ indB # symmetric difference
Out[38]: Int64Index([1, 2, 9, 11], dtype='int64')
```

These operations may also be accessed via object methods—for example, indA.inter section(indB).

# **Data Indexing and Selection**

In Chapter 2, we looked in detail at methods and tools to access, set, and modify values in NumPy arrays. These included indexing (e.g., arr[2, 1]), slicing (e.g., arr[:, 1:5]), masking (e.g., arr[arr > 0]), fancy indexing (e.g., arr[0, [1, 5]]), and combinations thereof (e.g., arr[:, [1, 5]]). Here we'll look at similar means of accessing and modifying values in Pandas Series and DataFrame objects. If you have used the NumPy patterns, the corresponding patterns in Pandas will feel very familiar, though there are a few quirks to be aware of.

We'll start with the simple case of the one-dimensional Series object, and then move on to the more complicated two-dimensional DataFrame object.

### Data Selection in Series

As we saw in the previous section, a Series object acts in many ways like a onedimensional NumPy array, and in many ways like a standard Python dictionary. If we keep these two overlapping analogies in mind, it will help us to understand the patterns of data indexing and selection in these arrays.

### Series as dictionary

Like a dictionary, the Series object provides a mapping from a collection of keys to a collection of values:

```
In[1]: import pandas as pd
      data = pd.Series([0.25, 0.5, 0.75, 1.0],
                        index=['a', 'b', 'c', 'd'])
      data
```

```
Out[1]: a 0.25
      b 0.50
         0.75
      C
       d 1.00
      dtype: float64
In[2]: data['b']
Out[2]: 0.5
```

We can also use dictionary-like Python expressions and methods to examine the keys/indices and values:

```
In[3]: 'a' in data
Out[3]: True
In[4]: data.keys()
Out[4]: Index(['a', 'b', 'c', 'd'], dtype='object')
In[5]: list(data.items())
Out[5]: [('a', 0.25), ('b', 0.5), ('c', 0.75), ('d', 1.0)]
```

Series objects can even be modified with a dictionary-like syntax. Just as you can extend a dictionary by assigning to a new key, you can extend a Series by assigning to a new index value:

```
In[6]: data['e'] = 1.25
      data
Out[6]: a
           0.25
           0.50
       Ь
       c 0.75
          1.00
           1.25
       dtype: float64
```

This easy mutability of the objects is a convenient feature: under the hood, Pandas is making decisions about memory layout and data copying that might need to take place; the user generally does not need to worry about these issues.

#### Series as one-dimensional array

A Series builds on this dictionary-like interface and provides array-style item selection via the same basic mechanisms as NumPy arrays—that is, slices, masking, and *fancy indexing.* Examples of these are as follows:

```
In[7]: # slicing by explicit index
       data['a':'c']
Out[7]: a
            0.25
            0.50
       Ь
            0.75
        dtype: float64
```

```
In[8]: # slicing by implicit integer index
      data[0:2]
Out[8]: a
             0.25
             0.50
       dtype: float64
In[9]: # masking
      data[(data > 0.3) & (data < 0.8)]
Out[9]: b
             0.50
             0.75
       dtype: float64
In[10]: # fancy indexing
       data[['a', 'e']]
Out[10]: a
              0.25
              1.25
         dtvpe: float64
```

Among these, slicing may be the source of the most confusion. Notice that when you are slicing with an explicit index (i.e., data['a':'c']), the final index is *included* in the slice, while when you're slicing with an implicit index (i.e., data[0:2]), the final index is *excluded* from the slice.

#### Indexers: loc, iloc, and ix

These slicing and indexing conventions can be a source of confusion. For example, if your Series has an explicit integer index, an indexing operation such as data[1] will use the explicit indices, while a slicing operation like data[1:3] will use the implicit Python-style index.

Because of this potential confusion in the case of integer indexes, Pandas provides some special *indexer* attributes that explicitly expose certain indexing schemes. These

are not functional methods, but attributes that expose a particular slicing interface to the data in the Series.

First, the loc attribute allows indexing and slicing that always references the explicit index:

```
In[14]: data.loc[1]
Out[14]: 'a'
In[15]: data.loc[1:3]
Out[15]: 1
         dtype: object
```

The iloc attribute allows indexing and slicing that always references the implicit Python-style index:

```
In[16]: data.iloc[1]
Out[16]: 'b'
In[17]: data.iloc[1:3]
Out[17]: 3
         dtype: object
```

A third indexing attribute, ix, is a hybrid of the two, and for Series objects is equivalent to standard []-based indexing. The purpose of the ix indexer will become more apparent in the context of DataFrame objects, which we will discuss in a moment.

One guiding principle of Python code is that "explicit is better than implicit." The explicit nature of loc and iloc make them very useful in maintaining clean and readable code; especially in the case of integer indexes, I recommend using these both to make code easier to read and understand, and to prevent subtle bugs due to the mixed indexing/slicing convention.

### Data Selection in DataFrame

Recall that a DataFrame acts in many ways like a two-dimensional or structured array, and in other ways like a dictionary of Series structures sharing the same index. These analogies can be helpful to keep in mind as we explore data selection within this structure.

#### DataFrame as a dictionary

The first analogy we will consider is the DataFrame as a dictionary of related Series objects. Let's return to our example of areas and populations of states:

```
In[18]: area = pd.Series({'California': 423967, 'Texas': 695662,
                         'New York': 141297, 'Florida': 170312,
                         'Illinois': 149995})
       pop = pd.Series({'California': 38332521, 'Texas': 26448193,
                        'New York': 19651127, 'Florida': 19552860,
                        'Illinois': 12882135})
       data = pd.DataFrame({'area':area, 'pop':pop})
       data
Out[18]:
                    area
                            pop
        California 423967 38332521
        Florida 170312 19552860
        Illinois 149995 12882135
        New York 141297 19651127
        Texas
                    695662 26448193
```

The individual Series that make up the columns of the DataFrame can be accessed via dictionary-style indexing of the column name:

```
In[19]: data['area']
Out[19]: California
                      423967
        Florida
                      170312
        Illinois
                      149995
        New York
                      141297
        Texas
                      695662
        Name: area, dtype: int64
```

Equivalently, we can use attribute-style access with column names that are strings:

```
In[20]: data.area
Out[20]: California
                      423967
        Florida
                      170312
        Illinois
                      149995
        New York
                      141297
        Texas
                      695662
        Name: area, dtype: int64
```

This attribute-style column access actually accesses the exact same object as the dictionary-style access:

```
In[21]: data.area is data['area']
Out[21]: True
```

Though this is a useful shorthand, keep in mind that it does not work for all cases! For example, if the column names are not strings, or if the column names conflict with methods of the DataFrame, this attribute-style access is not possible. For example, the DataFrame has a pop() method, so data.pop will point to this rather than the "pop" column:

```
In[22]: data.pop is data['pop']
Out[22]: False
```

In particular, you should avoid the temptation to try column assignment via attribute (i.e., use data['pop'] = z rather than data.pop = z).

Like with the Series objects discussed earlier, this dictionary-style syntax can also be used to modify the object, in this case to add a new column:

```
In[23]: data['density'] = data['pop'] / data['area']
Out[23]:
                  area pop density
       California 423967 38332521 90.413926
       Florida 170312 19552860 114.806121
       Illinois 149995 12882135 85.883763
       New York 141297 19651127 139.076746
               695662 26448193 38.018740
       Texas
```

This shows a preview of the straightforward syntax of element-by-element arithmetic between Series objects; we'll dig into this further in "Operating on Data in Pandas" on page 115.

#### DataFrame as two-dimensional array

As mentioned previously, we can also view the DataFrame as an enhanced twodimensional array. We can examine the raw underlying data array using the values attribute:

```
In[24]: data.values
Out[24]: array([[ 4.23967000e+05, 3.83325210e+07,
                                                          9.04139261e+01],
                [ 1.70312000e+05, 1.95528600e+07, [ 1.49995000e+05, 1.28821350e+07,
                                                          1.14806121e+02],
                                                          8.58837628e+01],
                 [ 1.41297000e+05, 1.96511270e+07,
                                                          1.39076746e+02],
                 [ 6.95662000e+05, 2.64481930e+07,
                                                          3.80187404e+01]])
```

With this picture in mind, we can do many familiar array-like observations on the DataFrame itself. For example, we can transpose the full DataFrame to swap rows and columns:

```
In[25]: data.T
Out[25]:
       California Florida Illinois New York
                                                         Texas
       4.239670e+05 1.703120e+05 1.499950e+05 1.412970e+05 6.956620e+05
area
       3.833252e+07 1.955286e+07 1.288214e+07 1.965113e+07 2.644819e+07
density 9.041393e+01 1.148061e+02 8.588376e+01 1.390767e+02 3.801874e+01
```

When it comes to indexing of DataFrame objects, however, it is clear that the dictionary-style indexing of columns precludes our ability to simply treat it as a NumPy array. In particular, passing a single index to an array accesses a row:

```
In[26]: data.values[0]
Out[26]: array([ 4.23967000e+05, 3.83325210e+07, 9.04139261e+01])
```

and passing a single "index" to a DataFrame accesses a column:

```
In[27]: data['area']
Out[27]: California
                      423967
        Florida
                      170312
        Illinois
                      149995
        New York
                      141297
        Texas
                      695662
        Name: area, dtype: int64
```

Thus for array-style indexing, we need another convention. Here Pandas again uses the loc, iloc, and ix indexers mentioned earlier. Using the iloc indexer, we can index the underlying array as if it is a simple NumPy array (using the implicit Python-style index), but the DataFrame index and column labels are maintained in the result:

```
In[28]: data.iloc[:3, :2]
Out[28]:
                  area
                          DOD
        California 423967 38332521
        Florida 170312 19552860
        Illinois 149995 12882135
In[29]: data.loc[:'Illinois', :'pop']
Out[29]:
                   area
                          DOD
        California 423967 38332521
        Florida 170312 19552860
        Illinois 149995 12882135
```

The ix indexer allows a hybrid of these two approaches:

```
In[30]: data.ix[:3, :'pop']
Out[30]:
                   агеа
                          pop
        California 423967 38332521
        Florida 170312 19552860
        Illinois
                   149995 12882135
```

Keep in mind that for integer indices, the ix indexer is subject to the same potential sources of confusion as discussed for integer-indexed Series objects.

Any of the familiar NumPy-style data access patterns can be used within these indexers. For example, in the loc indexer we can combine masking and fancy indexing as in the following:

```
In[31]: data.loc[data.density > 100, ['pop', 'density']]
Out[31]:
                  DOD
                            density
        Florida 19552860 114.806121
        New York 19651127 139.076746
```

Any of these indexing conventions may also be used to set or modify values; this is done in the standard way that you might be accustomed to from working with NumPy:

```
In[32]: data.iloc[0, 2] = 90
      data
                        pop density
                area
Out[32]:
       California 423967 38332521 90.000000
       Florida 170312 19552860 114.806121
       Illinois 149995 12882135 85.883763
       New York 141297 19651127 139.076746
       Texas 695662 26448193 38.018740
```

To build up your fluency in Pandas data manipulation, I suggest spending some time with a simple DataFrame and exploring the types of indexing, slicing, masking, and fancy indexing that are allowed by these various indexing approaches.

#### Additional indexing conventions

There are a couple extra indexing conventions that might seem at odds with the preceding discussion, but nevertheless can be very useful in practice. First, while indexing refers to columns, slicing refers to rows:

```
In[33]: data['Florida':'Illinois']
Out[33]:
                area pop density
       Florida 170312 19552860 114.806121
       Illinois 149995 12882135 85.883763
```

Such slices can also refer to rows by number rather than by index:

```
In[34]: data[1:3]
Out[34]:
                area
                       pop density
       Florida 170312 19552860 114.806121
       Illinois 149995 12882135 85.883763
```

Similarly, direct masking operations are also interpreted row-wise rather than column-wise:

```
In[35]: data[data.density > 100]
Out[35]:
                        рор
                                 density
                 area
        Florida 170312 19552860 114.806121
        New York 141297 19651127 139.076746
```

These two conventions are syntactically similar to those on a NumPy array, and while these may not precisely fit the mold of the Pandas conventions, they are nevertheless quite useful in practice.

## Operating on Data in Pandas

One of the essential pieces of NumPy is the ability to perform quick element-wise operations, both with basic arithmetic (addition, subtraction, multiplication, etc.) and with more sophisticated operations (trigonometric functions, exponential and logarithmic functions, etc.). Pandas inherits much of this functionality from NumPy, and the ufuncs that we introduced in "Computation on NumPy Arrays: Universal Functions" on page 50 are key to this.

Pandas includes a couple useful twists, however: for unary operations like negation and trigonometric functions, these ufuncs will preserve index and column labels in the output, and for binary operations such as addition and multiplication, Pandas will automatically align indices when passing the objects to the ufunc. This means that keeping the context of data and combining data from different sources—both potentially error-prone tasks with raw NumPy arrays—become essentially foolproof ones with Pandas. We will additionally see that there are well-defined operations between one-dimensional Series structures and two-dimensional DataFrame structures.

### **Ufuncs: Index Preservation**

Because Pandas is designed to work with NumPy, any NumPy ufunc will work on Pandas Series and DataFrame objects. Let's start by defining a simple Series and DataFrame on which to demonstrate this:

```
In[1]: import pandas as pd
      import numpy as np
In[2]: rng = np.random.RandomState(42)
      ser = pd.Series(rng.randint(0, 10, 4))
      ser
Out[2]: 0
       1
       2
       dtype: int64
In[3]: df = pd.DataFrame(rng.randint(0, 10, (3, 4)),
                       columns=['A', 'B', 'C', 'D'])
      df
Out[3]: A B C D
       0 6 9 2 6
```

If we apply a NumPy ufunc on either of these objects, the result will be another Pandas object with the indices preserved:

```
In[4]: np.exp(ser)
```

```
Out[4]: 0 403.428793
           20.085537
         1096.633158
      3 54.598150
      dtype: float64
```

Or, for a slightly more complex calculation:

```
In[5]: np.sin(df * np.pi / 4)
Out[5]:
                              В
                                        C
       0 -1.000000 7.071068e-01 1.000000 -1.000000e+00
       1 -0.707107 1.224647e-16 0.707107 -7.071068e-01
       2 -0.707107 1.000000e+00 -0.707107 1.224647e-16
```

Any of the ufuncs discussed in "Computation on NumPy Arrays: Universal Functions" on page 50 can be used in a similar manner.

### **UFuncs: Index Alignment**

For binary operations on two Series or DataFrame objects, Pandas will align indices in the process of performing the operation. This is very convenient when you are working with incomplete data, as we'll see in some of the examples that follow.

#### Index alignment in Series

As an example, suppose we are combining two different data sources, and find only the top three US states by *area* and the top three US states by *population*:

```
In[6]: area = pd.Series({'Alaska': 1723337, 'Texas': 695662,
                         'California': 423967}, name='area')
       population = pd.Series({'California': 38332521, 'Texas': 26448193,
                               'New York': 19651127}, name='population')
```

Let's see what happens when we divide these to compute the population density:

```
In[7]: population / area
Out[7]: Alaska
      California 90.413926
      New York
                      NaN
                38.018740
      Texas
      dtype: float64
```

The resulting array contains the *union* of indices of the two input arrays, which we could determine using standard Python set arithmetic on these indices:

```
In[8]: area.index | population.index
Out[8]: Index(['Alaska', 'California', 'New York', 'Texas'], dtype='object')
```

Any item for which one or the other does not have an entry is marked with NaN, or "Not a Number," which is how Pandas marks missing data (see further discussion of missing data in "Handling Missing Data" on page 119). This index matching is implemented this way for any of Python's built-in arithmetic expressions; any missing values are filled in with NaN by default:

```
In[9]: A = pd.Series([2, 4, 6], index=[0, 1, 2])
      B = pd.Series([1, 3, 5], index=[1, 2, 3])
      A + B
Out[9]: 0
            NaN
            5.0
       1
       2
            9.0
          NaN
       dtype: float64
```

If using NaN values is not the desired behavior, we can modify the fill value using appropriate object methods in place of the operators. For example, calling A.add(B) is equivalent to calling A + B, but allows optional explicit specification of the fill value for any elements in A or B that might be missing:

```
In[10]: A.add(B, fill_value=0)
Out[10]: 0
              2.0
         1
              5.0
         2
              9.0
              5.0
         dtype: float64
```

#### Index alignment in DataFrame

A similar type of alignment takes place for both columns and indices when you are performing operations on DataFrames:

```
In[11]: A = pd.DataFrame(rng.randint(0, 20, (2, 2)),
                      columns=list('AB'))
       Α
Out[11]: A B
        0 1 11
        1 5
In[12]: B = pd.DataFrame(rng.randint(0, 10, (3, 3)),
                      columns=list('BAC'))
       В
Out[12]:
          B A C
        0 4 0 9
        1 5 8 0
        2 9 2 6
In[13]: A + B
Out[13]:
           Α
                   В
                      C
          1.0 15.0 NaN
        1 13.0 6.0 NaN
          NaN NaN NaN
```

Notice that indices are aligned correctly irrespective of their order in the two objects, and indices in the result are sorted. As was the case with Series, we can use the associated object's arithmetic method and pass any desired fill value to be used in place of missing entries. Here we'll fill with the mean of all values in A (which we compute by first stacking the rows of A):

```
In[14]: fill = A.stack().mean()
       A.add(B, fill_value=fill)
Out[14]:
                   В
          1.0 15.0 13.5
        1 13.0 6.0 4.5
          6.5 13.5 10.5
```

Table 3-1 lists Python operators and their equivalent Pandas object methods.

*Table 3-1. Mapping between Python operators and Pandas methods* 

```
Python operator
               Pandas method(s)
               add()
+
               sub(), subtract()
               mul(), multiply()
               truediv(), div(), divide()
//
               floordiv()
%
               mod()
               pow()
```

### **Ufuncs: Operations Between DataFrame and Series**

When you are performing operations between a DataFrame and a Series, the index and column alignment is similarly maintained. Operations between a DataFrame and a Series are similar to operations between a two-dimensional and one-dimensional NumPy array. Consider one common operation, where we find the difference of a two-dimensional array and one of its rows:

```
In[15]: A = rng.randint(10, size=(3, 4))
Out[15]: array([[3, 8, 2, 4],
               [2, 6, 4, 8],
               [6, 1, 3, 8]])
In[16]: A - A[0]
Out[16]: array([[ 0, 0, 0, 0],
               [-1, -2, 2, 4],
               [ 3, -7, 1, 4]])
```

According to NumPy's broadcasting rules (see "Computation on Arrays: Broadcasting" on page 63), subtraction between a two-dimensional array and one of its rows is applied row-wise.

In Pandas, the convention similarly operates row-wise by default:

```
In[17]: df = pd.DataFrame(A, columns=list('QRST'))
       df - df.iloc[0]
Out[17]: Q R S T
        0 0 0 0 0
        1 -1 -2 2 4
        2 3 -7 1 4
```

If you would instead like to operate column-wise, you can use the object methods mentioned earlier, while specifying the axis keyword:

```
In[18]: df.subtract(df['R'], axis=0)
Out[18]: Q R S T
       0 -5 0 -6 -4
       1 -4 0 -2 2
       2 5 0 2 7
```

Note that these DataFrame/Series operations, like the operations discussed before, will automatically align indices between the two elements:

```
In[19]: halfrow = df.iloc[0, ::2]
      halfrow
Out[19]: 0
       S
            2
       Name: 0, dtype: int64
In[20]: df - halfrow
Out[20]: Q R S
       0 0.0 NaN 0.0 NaN
       1 -1.0 NaN 2.0 NaN
       2 3.0 NaN 1.0 NaN
```

This preservation and alignment of indices and columns means that operations on data in Pandas will always maintain the data context, which prevents the types of silly errors that might come up when you are working with heterogeneous and/or misaligned data in raw NumPy arrays.

# **Handling Missing Data**

The difference between data found in many tutorials and data in the real world is that real-world data is rarely clean and homogeneous. In particular, many interesting datasets will have some amount of data missing. To make matters even more complicated, different data sources may indicate missing data in different ways.

In this section, we will discuss some general considerations for missing data, discuss how Pandas chooses to represent it, and demonstrate some built-in Pandas tools for handling missing data in Python. Here and throughout the book, we'll refer to missing data in general as *null*, *NaN*, or *NA* values.

### **Trade-Offs in Missing Data Conventions**

A number of schemes have been developed to indicate the presence of missing data in a table or DataFrame. Generally, they revolve around one of two strategies: using a *mask* that globally indicates missing values, or choosing a *sentinel value* that indicates a missing entry.

In the masking approach, the mask might be an entirely separate Boolean array, or it may involve appropriation of one bit in the data representation to locally indicate the null status of a value.

In the sentinel approach, the sentinel value could be some data-specific convention, such as indicating a missing integer value with –9999 or some rare bit pattern, or it could be a more global convention, such as indicating a missing floating-point value with NaN (Not a Number), a special value which is part of the IEEE floating-point specification.

None of these approaches is without trade-offs: use of a separate mask array requires allocation of an additional Boolean array, which adds overhead in both storage and computation. A sentinel value reduces the range of valid values that can be represented, and may require extra (often non-optimized) logic in CPU and GPU arithmetic. Common special values like NaN are not available for all data types.

As in most cases where no universally optimal choice exists, different languages and systems use different conventions. For example, the R language uses reserved bit patterns within each data type as sentinel values indicating missing data, while the SciDB system uses an extra byte attached to every cell to indicate a NA state.

### Missing Data in Pandas

The way in which Pandas handles missing values is constrained by its reliance on the NumPy package, which does not have a built-in notion of NA values for non-floating-point data types.

Pandas could have followed R's lead in specifying bit patterns for each individual data type to indicate nullness, but this approach turns out to be rather unwieldy. While R contains four basic data types, NumPy supports *far* more than this: for example, while R has a single integer type, NumPy supports *fourteen* basic integer types once you account for available precisions, signedness, and endianness of the encoding. Reserving a specific bit pattern in all available NumPy types would lead to an unwieldy amount of overhead in special-casing various operations for various types,

likely even requiring a new fork of the NumPy package. Further, for the smaller data types (such as 8-bit integers), sacrificing a bit to use as a mask will significantly reduce the range of values it can represent.

NumPy does have support for masked arrays—that is, arrays that have a separate Boolean mask array attached for marking data as "good" or "bad." Pandas could have derived from this, but the overhead in both storage, computation, and code maintenance makes that an unattractive choice.

With these constraints in mind, Pandas chose to use sentinels for missing data, and further chose to use two already-existing Python null values: the special floatingpoint NaN value, and the Python None object. This choice has some side effects, as we will see, but in practice ends up being a good compromise in most cases of interest.

#### None: Pythonic missing data

The first sentinel value used by Pandas is None, a Python singleton object that is often used for missing data in Python code. Because None is a Python object, it cannot be used in any arbitrary NumPy/Pandas array, but only in arrays with data type 'object' (i.e., arrays of Python objects):

```
In[1]: import numpy as np
       import pandas as pd
In[2]: vals1 = np.array([1, None, 3, 4])
       vals1
Out[2]: array([1, None, 3, 4], dtype=object)
```

This dtype=object means that the best common type representation NumPy could infer for the contents of the array is that they are Python objects. While this kind of object array is useful for some purposes, any operations on the data will be done at the Python level, with much more overhead than the typically fast operations seen for arrays with native types:

```
In[3]: for dtype in ['object', 'int']:
           print("dtype =", dtype)
           %timeit np.arange(1E6, dtype=dtype).sum()
dtype = object
10 loops, best of 3: 78.2 ms per loop
dtvpe = int
100 loops, best of 3: 3.06 ms per loop
```

The use of Python objects in an array also means that if you perform aggregations like sum() or min() across an array with a None value, you will generally get an error:

```
In[4]: vals1.sum()
                                          Traceback (most recent call last)
TypeError
<ipython-input-4-749fd8ae6030> in <module>()
----> 1 vals1.sum()
/Users/jakevdp/anaconda/lib/python3.5/site-packages/numpy/core/_methods.py ...
    31 def _sum(a, axis=None, dtype=None, out=None, keepdims=False):
---> 32 return umr_sum(a, axis, dtype, out, keepdims)
    34 def _prod(a, axis=None, dtype=None, out=None, keepdims=False):
```

TypeError: unsupported operand type(s) for +: 'int' and 'NoneType'

This reflects the fact that addition between an integer and None is undefined.

#### NaN: Missing numerical data

The other missing data representation, NaN (acronym for *Not a Number*), is different; it is a special floating-point value recognized by all systems that use the standard IEEE floating-point representation:

```
In[5]: vals2 = np.array([1, np.nan, 3, 4])
      vals2.dtype
Out[5]: dtype('float64')
```

Notice that NumPy chose a native floating-point type for this array: this means that unlike the object array from before, this array supports fast operations pushed into compiled code. You should be aware that NaN is a bit like a data virus—it infects any other object it touches. Regardless of the operation, the result of arithmetic with NaN will be another NaN:

```
In[6]: 1 + np.nan
Out[6]: nan
In[7]: 0 * np.nan
Out[7]: nan
```

Note that this means that aggregates over the values are well defined (i.e., they don't result in an error) but not always useful:

```
In[8]: vals2.sum(), vals2.min(), vals2.max()
Out[8]: (nan, nan, nan)
```

NumPy does provide some special aggregations that will ignore these missing values:

```
In[9]: np.nansum(vals2), np.nanmin(vals2), np.nanmax(vals2)
Out[9]: (8.0, 1.0, 4.0)
```

Keep in mind that NaN is specifically a floating-point value; there is no equivalent NaN value for integers, strings, or other types.

#### NaN and None in Pandas

NaN and None both have their place, and Pandas is built to handle the two of them nearly interchangeably, converting between them where appropriate:

```
In[10]: pd.Series([1, np.nan, 2, None])
Out[10]: 0
              1.0
         1
              NaN
         2
              2.0
              NaN
         dtvpe: float64
```

For types that don't have an available sentinel value, Pandas automatically type-casts when NA values are present. For example, if we set a value in an integer array to np.nan, it will automatically be upcast to a floating-point type to accommodate the NA:

```
In[11]: x = pd.Series(range(2), dtype=int)
Out[11]: 0
        dtype: int64
In[12]: x[0] = None
Out[12]: 0
             NaN
        1
             1.0
        dtype: float64
```

Notice that in addition to casting the integer array to floating point, Pandas automatically converts the None to a NaN value. (Be aware that there is a proposal to add a native integer NA to Pandas in the future; as of this writing, it has not been included.)

While this type of magic may feel a bit hackish compared to the more unified approach to NA values in domain-specific languages like R, the Pandas sentinel/casting approach works quite well in practice and in my experience only rarely causes issues.

Table 3-2 lists the upcasting conventions in Pandas when NA values are introduced.

Table 3-2. Pandas handling of NAs by type

| Typeclass | Conversion when storing NAs | NA sentinel value |
|-----------|-----------------------------|-------------------|
| floating  | No change                   | np.nan            |
| object    | No change                   | None or np.nan    |
| integer   | Cast to float64             | np.nan            |
| boolean   | Cast to object              | None or np.nan    |

Keep in mind that in Pandas, string data is always stored with an object dtype.

### **Operating on Null Values**

As we have seen, Pandas treats None and NaN as essentially interchangeable for indicating missing or null values. To facilitate this convention, there are several useful methods for detecting, removing, and replacing null values in Pandas data structures. They are:

```
isnull()
```

Generate a Boolean mask indicating missing values

```
notnull()
   Opposite of isnull()
```

dropna()

Return a filtered version of the data

```
fillna()
```

Return a copy of the data with missing values filled or imputed

We will conclude this section with a brief exploration and demonstration of these routines.

#### Detecting null values

Pandas data structures have two useful methods for detecting null data: isnull() and notnull(). Either one will return a Boolean mask over the data. For example:

```
In[13]: data = pd.Series([1, np.nan, 'hello', None])
In[14]: data.isnull()
Out[14]: 0
             False
              True
         1
              False
              True
        dtype: bool
```

As mentioned in "Data Indexing and Selection" on page 107, Boolean masks can be used directly as a Series or DataFrame index:

```
In[15]: data[data.notnull()]
Out[15]: 0
              hello
         dtype: object
```

The isnull() and notnull() methods produce similar Boolean results for Data Frames.

#### **Dropping null values**

In addition to the masking used before, there are the convenience methods, dropna() (which removes NA values) and fillna() (which fills in NA values). For a Series, the result is straightforward:

```
In[16]: data.dropna()
Out[16]: 0
              hello
         dtype: object
```

For a DataFrame, there are more options. Consider the following DataFrame:

```
In[17]: df = pd.DataFrame([[1,
                                np.nan, 2],
                                3,
                        [np.nan, 4,
                                      6]])
       df
Out[17]:
        0 1.0 NaN 2
        1 2.0 3.0 5
        2 NaN 4.0 6
```

We cannot drop single values from a DataFrame; we can only drop full rows or full columns. Depending on the application, you might want one or the other, so dropna() gives a number of options for a DataFrame.

By default, dropna() will drop all rows in which *any* null value is present:

```
In[18]: df.dropna()
Out[18]:
         0 1 2
       1 2.0 3.0 5
```

Alternatively, you can drop NA values along a different axis; axis=1 drops all columns containing a null value:

```
In[19]: df.dropna(axis='columns')
Out[19]: 2
        0 2
        1 5
        2 6
```

But this drops some good data as well; you might rather be interested in dropping rows or columns with all NA values, or a majority of NA values. This can be specified through the how or thresh parameters, which allow fine control of the number of nulls to allow through.

The default is how='any', such that any row or column (depending on the axis keyword) containing a null value will be dropped. You can also specify how='all', which will only drop rows/columns that are *all* null values:

```
In[20]: df[3] = np.nan
Out[20]:
          0 1 2 3
       0 1.0 NaN 2 NaN
       1 2.0 3.0 5 NaN
       2 NaN 4.0 6 NaN
In[21]: df.dropna(axis='columns', how='all')
Out[21]:
          0 1 2
       0 1.0 NaN 2
       1 2.0 3.0 5
       2 NaN 4.0 6
```

For finer-grained control, the thresh parameter lets you specify a minimum number of non-null values for the row/column to be kept:

```
In[22]: df.dropna(axis='rows', thresh=3)
Out[22]:
          0 1 2 3
       1 2.0 3.0 5 NaN
```

Here the first and last row have been dropped, because they contain only two nonnull values.

#### Filling null values

Sometimes rather than dropping NA values, you'd rather replace them with a valid value. This value might be a single number like zero, or it might be some sort of imputation or interpolation from the good values. You could do this in-place using the isnull() method as a mask, but because it is such a common operation Pandas provides the fillna() method, which returns a copy of the array with the null values replaced.

Consider the following Series:

```
In[23]: data = pd.Series([1, np.nan, 2, None, 3], index=list('abcde'))
Out[23]: a
              1.0
         b
              NaN
              2.0
         c
         d
              NaN
```

```
e 3.0
dtype: float64
```

We can fill NA entries with a single value, such as zero:

```
In[24]: data.fillna(0)
Out[24]: a
              1.0
              0.0
         c
              2.0
         d
             0.0
              3.0
         dtype: float64
```

We can specify a forward-fill to propagate the previous value forward:

```
In[25]: # forward-fill
       data.fillna(method='ffill')
Out[25]: a
             1.0
         b
             1.0
             2.0
         c
             2.0
         d
             3.0
         dtype: float64
```

Or we can specify a back-fill to propagate the next values backward:

```
In[26]: # back-fill
       data.fillna(method='bfill')
Out[26]: a
              1.0
        Ь
              2.0
              2.0
         c
              3.0
              3.0
        dtype: float64
```

For DataFrames, the options are similar, but we can also specify an axis along which the fills take place:

```
In[27]: df
Out[27]:
              1 2 3
          0
       0 1.0 NaN 2 NaN
       1 2.0 3.0 5 NaN
       2 NaN 4.0 6 NaN
In[28]: df.fillna(method='ffill', axis=1)
Out[28]:
          0
                1
                    2
       0 1.0 1.0 2.0 2.0
       1 2.0 3.0 5.0 5.0
       2 NaN 4.0 6.0 6.0
```

Notice that if a previous value is not available during a forward fill, the NA value remains.

# **Hierarchical Indexing**

Up to this point we've been focused primarily on one-dimensional and two-dimensional data, stored in Pandas Series and DataFrame objects, respectively. Often it is useful to go beyond this and store higher-dimensional data—that is, data indexed by more than one or two keys. While Pandas does provide Panel and Panel Dobjects that natively handle three-dimensional and four-dimensional data (see "Panel Data" on page 141), a far more common pattern in practice is to make use of *hierarchical indexing* (also known as *multi-indexing*) to incorporate multiple index *levels* within a single index. In this way, higher-dimensional data can be compactly represented within the familiar one-dimensional Series and two-dimensional DataFrame objects.

In this section, we'll explore the direct creation of MultiIndex objects; considerations around indexing, slicing, and computing statistics across multiply indexed data; and useful routines for converting between simple and hierarchically indexed representations of your data.

We begin with the standard imports:

```
In[1]: import pandas as pd
    import numpy as np
```

# **A Multiply Indexed Series**

Let's start by considering how we might represent two-dimensional data within a one-dimensional Series. For concreteness, we will consider a series of data where each point has a character and numerical key.

### The bad way

Suppose you would like to track data about states from two different years. Using the Pandas tools we've already covered, you might be tempted to simply use Python tuples as keys:

```
In[2]: index = [('California', 2000), ('California', 2010),
               ('New York', 2000), ('New York', 2010),
               ('Texas', 2000), ('Texas', 2010)]
       populations = [33871648, 37253956,
                     18976457, 19378102,
                     20851820, 25145561]
       pop = pd.Series(populations, index=index)
      pop
Out[2]: (California, 2000)
                             33871648
       (California, 2010)
                             37253956
       (New York, 2000)
                             18976457
       (New York, 2010)
                             19378102
       (Texas, 2000)
                             20851820
```

```
(Texas, 2010)
                      25145561
dtype: int64
```

With this indexing scheme, you can straightforwardly index or slice the series based on this multiple index:

```
In[3]: pop[('California', 2010):('Texas', 2000)]
Out[3]: (California, 2010)
                             37253956
       (New York, 2000)
                             18976457
       (New York, 2010)
                             19378102
       (Texas, 2000)
                             20851820
       dtype: int64
```

But the convenience ends there. For example, if you need to select all values from 2010, you'll need to do some messy (and potentially slow) munging to make it happen:

```
In[4]: pop[[i for i in pop.index if i[1] == 2010]]
Out[4]: (California, 2010)
                              37253956
       (New York, 2010)
                              19378102
       (Texas, 2010)
                             25145561
       dtype: int64
```

This produces the desired result, but is not as clean (or as efficient for large datasets) as the slicing syntax we've grown to love in Pandas.

### The better way: Pandas MultiIndex

Fortunately, Pandas provides a better way. Our tuple-based indexing is essentially a rudimentary multi-index, and the Pandas MultiIndex type gives us the type of operations we wish to have. We can create a multi-index from the tuples as follows:

```
In[5]: index = pd.MultiIndex.from_tuples(index)
      index
Out[5]: MultiIndex(levels=[['California', 'New York', 'Texas'], [2000, 2010]],
                   labels=[[0, 0, 1, 1, 2, 2], [0, 1, 0, 1, 0, 1]])
```

Notice that the MultiIndex contains multiple *levels* of indexing—in this case, the state names and the years, as well as multiple *labels* for each data point which encode these levels.

If we reindex our series with this MultiIndex, we see the hierarchical representation of the data:

```
In[6]: pop = pop.reindex(index)
Out[6]: California 2000
                           33871648
                   2010
                           37253956
       New York
                   2000
                           18976457
                   2010
                           19378102
```

```
Texas
            2000
                    20851820
            2010
                    25145561
dtype: int64
```

Here the first two columns of the Series representation show the multiple index values, while the third column shows the data. Notice that some entries are missing in the first column: in this multi-index representation, any blank entry indicates the same value as the line above it.

Now to access all data for which the second index is 2010, we can simply use the Pandas slicing notation:

```
In[7]: pop[:, 2010]
Out[7]: California
                    37253956
       New York
                  19378102
       Texas
                    25145561
       dtype: int64
```

The result is a singly indexed array with just the keys we're interested in. This syntax is much more convenient (and the operation is much more efficient!) than the homespun tuple-based multi-indexing solution that we started with. We'll now further discuss this sort of indexing operation on hierarchically indexed data.

#### MultiIndex as extra dimension

You might notice something else here: we could easily have stored the same data using a simple DataFrame with index and column labels. In fact, Pandas is built with this equivalence in mind. The unstack() method will quickly convert a multiplyindexed Series into a conventionally indexed DataFrame:

```
In[8]: pop_df = pop.unstack()
      pop df
Out[8]:
                      2000
                                2010
       California 33871648 37253956
       New York 18976457 19378102
               20851820 25145561
       Texas
```

Naturally, the stack() method provides the opposite operation:

```
In[9]: pop_df.stack()
Out[9]: California 2000
                            33871648
                    2010
                            37253956
        New York
                    2000
                            18976457
                    2010
                            19378102
        Texas
                    2000
                            20851820
                    2010
                            25145561
        dtype: int64
```

Seeing this, you might wonder why would we would bother with hierarchical indexing at all. The reason is simple: just as we were able to use multi-indexing to represent two-dimensional data within a one-dimensional Series, we can also use it to represent data of three or more dimensions in a Series or DataFrame. Each extra level in a multi-index represents an extra dimension of data; taking advantage of this property gives us much more flexibility in the types of data we can represent. Concretely, we might want to add another column of demographic data for each state at each year (say, population under 18); with a MultiIndex this is as easy as adding another column to the DataFrame:

```
In[10]: pop_df = pd.DataFrame({'total': pop,
                              'under18': [9267089, 9284094,
                                         4687374. 4318033.
                                         5906301, 6879014]})
       pop df
Out[10]:
                            total under18
        California 2000 33871648 9267089
                   2010 37253956 9284094
        New York
                   2000 18976457 4687374
                   2010 19378102 4318033
                   2000 20851820 5906301
        Texas
                   2010 25145561 6879014
```

In addition, all the ufuncs and other functionality discussed in "Operating on Data in Pandas" on page 115 work with hierarchical indices as well. Here we compute the fraction of people under 18 by year, given the above data:

```
In[11]: f_u18 = pop_df['under18'] / pop_df['total']
       f_u18.unstack()
Out[11]:
                        2000
                                  2010
        California 0.273594 0.249211
        New York 0.247010 0.222831
        Texas
                    0.283251 0.273568
```

This allows us to easily and quickly manipulate and explore even high-dimensional data.

### Methods of MultiIndex Creation

The most straightforward way to construct a multiply indexed Series or DataFrame is to simply pass a list of two or more index arrays to the constructor. For example:

```
In[12]: df = pd.DataFrame(np.random.rand(4, 2),
                         index=[['a', 'a', 'b', 'b'], [1, 2, 1, 2]],
                         columns=['data1', 'data2'])
       df
Out[12]:
                          data2
                data1
        a 1 0.554233 0.356072
          2 0.925244 0.219474
        b 1 0.441759 0.610054
           2 0.171495 0.886688
```

The work of creating the MultiIndex is done in the background.

Similarly, if you pass a dictionary with appropriate tuples as keys, Pandas will automatically recognize this and use a MultiIndex by default:

```
In[13]: data = {('California', 2000): 33871648,
               ('California', 2010): 37253956,
               ('Texas', 2000): 20851820,
               ('Texas', 2010): 25145561,
               ('New York', 2000): 18976457,
               ('New York', 2010): 19378102}
       pd.Series(data)
Out[13]: California 2000
                            33871648
                    2010
                            37253956
        New York
                    2000
                            18976457
                    2010 19378102
                    2000
        Texas
                            20851820
                    2010
                            25145561
        dtype: int64
```

Nevertheless, it is sometimes useful to explicitly create a MultiIndex; we'll see a couple of these methods here.

#### **Explicit Multilndex constructors**

For more flexibility in how the index is constructed, you can instead use the class method constructors available in the pd.MultiIndex. For example, as we did before, you can construct the MultiIndex from a simple list of arrays, giving the index values within each level:

```
In[14]: pd.MultiIndex.from_arrays([['a', 'a', 'b', 'b'], [1, 2, 1, 2]])
Out[14]: MultiIndex(levels=[['a', 'b'], [1, 2]],
                   labels=[[0, 0, 1, 1], [0, 1, 0, 1]])
```

You can construct it from a list of tuples, giving the multiple index values of each point:

```
In[15]: pd.MultiIndex.from_tuples([('a', 1), ('a', 2), ('b', 1), ('b', 2)])
Out[15]: MultiIndex(levels=[['a', 'b'], [1, 2]],
                    labels=[[0, 0, 1, 1], [0, 1, 0, 1]])
```

You can even construct it from a Cartesian product of single indices:

```
In[16]: pd.MultiIndex.from_product([['a', 'b'], [1, 2]])
Out[16]: MultiIndex(levels=[['a', 'b'], [1, 2]],
                    labels=[[0, 0, 1, 1], [0, 1, 0, 1]])
```

Similarly, you can construct the MultiIndex directly using its internal encoding by passing levels (a list of lists containing available index values for each level) and labels (a list of lists that reference these labels):

```
In[17]: pd.MultiIndex(levels=[['a', 'b'], [1, 2]],
                       labels=[[0, 0, 1, 1], [0, 1, 0, 1]])
Out[17]: MultiIndex(levels=[['a', 'b'], [1, 2]],
                    labels=[[0, 0, 1, 1], [0, 1, 0, 1]])
```

You can pass any of these objects as the index argument when creating a Series or DataFrame, or to the reindex method of an existing Series or DataFrame.

#### MultiIndex level names

Sometimes it is convenient to name the levels of the MultiIndex. You can accomplish this by passing the names argument to any of the above MultiIndex constructors, or by setting the names attribute of the index after the fact:

```
In[18]: pop.index.names = ['state', 'year']
Out[18]: state
                    vear
        California 2000
                            33871648
                    2010
                            37253956
        New York
                    2000 18976457
                    2010
                            19378102
        Texas
                    2000
                            20851820
                    2010
                            25145561
        dtype: int64
```

With more involved datasets, this can be a useful way to keep track of the meaning of various index values.

#### MultiIndex for columns

In a DataFrame, the rows and columns are completely symmetric, and just as the rows can have multiple levels of indices, the columns can have multiple levels as well. Consider the following, which is a mock-up of some (somewhat realistic) medical data:

```
In[19]:
# hierarchical indices and columns
index = pd.MultiIndex.from_product([[2013, 2014], [1, 2]],
                                   names=['year', 'visit'])
columns = pd.MultiIndex.from_product([['Bob', 'Guido', 'Sue'], ['HR', 'Temp']],
                                     names=['subject', 'type'])
# mock some data
data = np.round(np.random.randn(4, 6), 1)
data[:, ::2] *= 10
data += 37
# create the DataFrame
health_data = pd.DataFrame(data, index=index, columns=columns)
health_data
```

```
Bob Guido Sue
Out[19]: subject
               HR Temp HR Temp HR Temp
      type
      year visit
      2013 1 31.0 38.7 32.0 36.7 35.0 37.2
         2
              44.0 37.7 50.0 35.0 29.0 36.7
      2014 1
               30.0 37.4 39.0 37.8 61.0 36.9
               47.0 37.8 48.0 37.3 51.0 36.5
```

Here we see where the multi-indexing for both rows and columns can come in very handy. This is fundamentally four-dimensional data, where the dimensions are the subject, the measurement type, the year, and the visit number. With this in place we can, for example, index the top-level column by the person's name and get a full Data Frame containing just that person's information:

```
In[20]: health_data['Guido']
Out[20]: type
        year visit
        2013 1 32.0 36.7
                   50.0 35.0
        2014 1 39.0 37.8
2 48.0 37.3
```

For complicated records containing multiple labeled measurements across multiple times for many subjects (people, countries, cities, etc.), use of hierarchical rows and columns can be extremely convenient!

# **Indexing and Slicing a MultiIndex**

Indexing and slicing on a MultiIndex is designed to be intuitive, and it helps if you think about the indices as added dimensions. We'll first look at indexing multiply indexed Series, and then multiply indexed DataFrames.

### Multiply indexed Series

Consider the multiply indexed Series of state populations we saw earlier:

```
In[21]: pop
Out[21]: state
                   vear
        California 2000
                          33871648
                   2010
                          37253956
        New York 2000 18976457
                   2010 19378102
        Texas
                   2000
                          20851820
                   2010
                          25145561
        dtype: int64
```

We can access single elements by indexing with multiple terms:

```
In[22]: pop['California', 2000]
Out[22]: 33871648
```

The MultiIndex also supports partial indexing, or indexing just one of the levels in the index. The result is another Series, with the lower-level indices maintained:

```
In[23]: pop['California']
Out[23]: year
         2000
                 33871648
         2010
                 37253956
         dtype: int64
```

Partial slicing is available as well, as long as the MultiIndex is sorted (see discussion in "Sorted and unsorted indices" on page 137):

```
In[24]: pop.loc['California':'New York']
Out[24]: state
                    vear
        California 2000
                            33871648
                    2010
                            37253956
        New York
                    2000
                            18976457
                    2010
                            19378102
        dtype: int64
```

With sorted indices, we can perform partial indexing on lower levels by passing an empty slice in the first index:

```
In[25]: pop[:, 2000]
Out[25]: state
        California
                      33871648
        New York
                      18976457
                      20851820
        Texas
        dtype: int64
```

Other types of indexing and selection (discussed in "Data Indexing and Selection" on page 107) work as well; for example, selection based on Boolean masks:

```
In[26]: pop[pop > 22000000]
Out[26]: state
                     vear
         California
                     2000
                             33871648
                     2010
                             37253956
         Texas
                     2010
                             25145561
         dtype: int64
```

Selection based on fancy indexing also works:

```
In[27]: pop[['California', 'Texas']]
Out[27]: state
         California 2000
                             33871648
                     2010
                             37253956
         Texas
                     2000
                             20851820
                     2010
                             25145561
         dtype: int64
```

#### Multiply indexed DataFrames

A multiply indexed DataFrame behaves in a similar manner. Consider our toy medical DataFrame from before:

```
In[28]: health data
Out[28]: subject
                  Bob Guido
                                       Sue
                 HR Temp HR Temp HR Temp
       type
       year visit
       2013 1 31.0 38.7 32.0 36.7 35.0 37.2
              30.0 37.4 39.0 37.8 61.0 36.9
47 0 37.8 60.0
                44.0 37.7 50.0 35.0 29.0 36.7
       2014 1
                 47.0 37.8 48.0 37.3 51.0 36.5
```

Remember that columns are primary in a DataFrame, and the syntax used for multiply indexed Series applies to the columns. For example, we can recover Guido's heart rate data with a simple operation:

```
In[29]: health_data['Guido', 'HR']
Out[29]: year visit
       2013 1
                    32.0
                   50.0
            2
       2014 1
                   39.0
          2
                    48.0
       Name: (Guido, HR), dtype: float64
```

Also, as with the single-index case, we can use the loc, iloc, and ix indexers introduced in "Data Indexing and Selection" on page 107. For example:

```
In[30]: health_data.iloc[:2, :2]
Out[30]: subject
                 Bob
       type
                  HR Temp
       year visit
       2013 1 31.0 38.7
                  44.0 37.7
```

These indexers provide an array-like view of the underlying two-dimensional data, but each individual index in loc or iloc can be passed a tuple of multiple indices. For example:

```
In[31]: health_data.loc[:, ('Bob', 'HR')]
Out[31]: year visit
        2013 1
                      31.0
             2
                      44.0
                    30.0
47.0
        2014 1
             2
        Name: (Bob, HR), dtype: float64
```

Working with slices within these index tuples is not especially convenient; trying to create a slice within a tuple will lead to a syntax error:

```
In[32]: health_data.loc[(:, 1), (:, 'HR')]
 File "<ipython-input-32-8e3cc151e316>", line 1
   health_data.loc[(:, 1), (:, 'HR')]
SyntaxError: invalid syntax
```

You could get around this by building the desired slice explicitly using Python's builtin slice() function, but a better way in this context is to use an IndexSlice object, which Pandas provides for precisely this situation. For example:

```
In[33]: idx = pd.IndexSlice
      health_data.loc[idx[:, 1], idx[:, 'HR']]
                 Bob Guido Sue
Out[33]: subject
                  HR HR
       type
       year visit
       2013 1 31.0 32.0 35.0
               30.0 39.0 61.0
       2014 1
```

There are so many ways to interact with data in multiply indexed Series and Data Frames, and as with many tools in this book the best way to become familiar with them is to try them out!

# Rearranging Multi-Indices

One of the keys to working with multiply indexed data is knowing how to effectively transform the data. There are a number of operations that will preserve all the information in the dataset, but rearrange it for the purposes of various computations. We saw a brief example of this in the stack() and unstack() methods, but there are many more ways to finely control the rearrangement of data between hierarchical indices and columns, and we'll explore them here.

#### Sorted and unsorted indices

Earlier, we briefly mentioned a caveat, but we should emphasize it more here. Many of the MultiIndex slicing operations will fail if the index is not sorted. Let's take a look at this here.

We'll start by creating some simple multiply indexed data where the indices are not *lexographically sorted:* 

```
In[34]: index = pd.MultiIndex.from_product([['a', 'c', 'b'], [1, 2]])
       data = pd.Series(np.random.rand(6), index=index)
       data.index.names = ['char', 'int']
       data
Out[34]: char int
             1
                    0.003001
        a
             2
                   0.164974
            1
                  0.741650
        c
```

```
2
         0.569264
    1
         0.001693
     2
          0.526226
dtype: float64
```

If we try to take a partial slice of this index, it will result in an error:

```
In[35]: try:
            data['a':'b']
        except KeyError as e:
            print(type(e))
            print(e)
<class 'KevError'>
'Key length (1) was greater than MultiIndex lexsort depth (0)'
```

Although it is not entirely clear from the error message, this is the result of the Multi Index not being sorted. For various reasons, partial slices and other similar operations require the levels in the MultiIndex to be in sorted (i.e., lexographical) order. Pandas provides a number of convenience routines to perform this type of sorting; examples are the sort\_index() and sortlevel() methods of the DataFrame. We'll use the simplest, sort index(), here:

```
In[36]: data = data.sort_index()
       data
Out[36]: char int
                    0.003001
             1
             2
                   0.164974
            1
                  0.001693
             2
                    0.526226
             1
                    0.741650
              2
                    0.569264
        dtype: float64
```

With the index sorted in this way, partial slicing will work as expected:

```
In[37]: data['a':'b']
Out[37]: char int
                     0.003001
              1
              2
                     0.164974
              1
                     0.001693
              2
                     0.526226
        dtype: float64
```

### Stacking and unstacking indices

As we saw briefly before, it is possible to convert a dataset from a stacked multi-index to a simple two-dimensional representation, optionally specifying the level to use:

```
In[38]: pop.unstack(level=0)
Out[38]: state California
                             New York
                                          Texas
         year
         2000
                             18976457 20851820
                  33871648
         2010
                  37253956
                             19378102 25145561
In[39]: pop.unstack(level=1)
Out[39]: year
                        2000
                                  2010
        state
        California 33871648 37253956
                    18976457 19378102
        New York
         Texas
                    20851820 25145561
```

The opposite of unstack() is stack(), which here can be used to recover the original series:

```
In[40]: pop.unstack().stack()
Out[40]: state
                     year
         California 2000
                              33871648
                     2010
                              37253956
         New York
                     2000
                              18976457
                     2010
                              19378102
         Texas
                     2000
                              20851820
                     2010
                              25145561
         dtype: int64
```

### Index setting and resetting

Another way to rearrange hierarchical data is to turn the index labels into columns; this can be accomplished with the reset index method. Calling this on the population dictionary will result in a DataFrame with a state and year column holding the information that was formerly in the index. For clarity, we can optionally specify the name of the data for the column representation:

```
In[41]: pop flat = pop.reset index(name='population')
       pop_flat
Out[41]:
                state year population
        0 California 2000
                              33871648
        1 California 2010
                               37253956
        2
            New York 2000
                              18976457
        3
             New York 2010
                              19378102
        4
                Texas 2000
                               20851820
        5
                Texas 2010
                              25145561
```

Often when you are working with data in the real world, the raw input data looks like this and it's useful to build a MultiIndex from the column values. This can be done with the set\_index method of the DataFrame, which returns a multiply indexed Data Frame:

```
In[42]: pop_flat.set_index(['state', 'year'])
Out[42]:
                          population
                    year
         state
         California 2000
                            33871648
                    2010
                            37253956
         New York
                    2000
                            18976457
                    2010
                            19378102
         Texas
                    2000
                            20851820
                    2010
                            25145561
```

In practice, I find this type of reindexing to be one of the more useful patterns when I encounter real-world datasets.

# Data Aggregations on Multi-Indices

We've previously seen that Pandas has built-in data aggregation methods, such as mean(), sum(), and max(). For hierarchically indexed data, these can be passed a level parameter that controls which subset of the data the aggregate is computed on.

For example, let's return to our health data:

```
In[43]: health_data
Out[43]: subject
                     Bob
                              Guido
                                           Sue
         type
                     HR Temp
                                 HR Temp
                                            HR
                                               Temp
         vear visit
         2013 1
                    31.0 38.7 32.0 36.7 35.0
                                                37.2
             2
                    44.0 37.7 50.0 35.0
                                          29.0
         2014 1
                    30.0 37.4 39.0 37.8 61.0
                                                36.9
                    47.0 37.8 48.0 37.3 51.0 36.5
```

Perhaps we'd like to average out the measurements in the two visits each year. We can do this by naming the index level we'd like to explore, in this case the year:

```
In[44]: data_mean = health_data.mean(level='year')
       data_mean
Out[44]: subject
                  Bob
                            Guido
                                          Sue
                  HR Temp
                              HR
                                           HR
                                                Temp
        type
                                   Temp
        vear
                 37.5 38.2 41.0 35.85 32.0 36.95
        2013
                 38.5 37.6 43.5 37.55 56.0 36.70
```

By further making use of the axis keyword, we can take the mean among levels on the columns as well:

```
In[45]: data mean.mean(axis=1, level='type')
Out[45]: type
                               Temp
        vear
        2013 36.833333 37.000000
        2014 46.000000 37.283333
```

Thus in two lines, we've been able to find the average heart rate and temperature measured among all subjects in all visits each year. This syntax is actually a shortcut to the GroupBy functionality, which we will discuss in "Aggregation and Grouping" on page 158. While this is a toy example, many real-world datasets have similar hierarchical structure.

### **Panel Data**

Pandas has a few other fundamental data structures that we have not yet discussed, namely the pd.Panel and pd.Panel4D objects. These can be thought of, respectively, as three-dimensional and four-dimensional generalizations of the (one-dimensional) Series and (two-dimensional) DataFrame structures. Once you are familiar with indexing and manipulation of data in a Series and DataFrame, Panel and Panel4D are relatively straightforward to use. In particular, the ix, loc, and iloc indexers discussed in "Data Indexing and Selection" on page 107 extend readily to these higher-dimensional structures.

We won't cover these panel structures further in this text, as I've found in the majority of cases that multi-indexing is a more useful and conceptually simpler representation for higher-dimensional data. Additionally, panel data is fundamentally a dense data representation, while multi-indexing is fundamentally a sparse data representation. As the number of dimensions increases, the dense representation can become very inefficient for the majority of real-world datasets. For the occasional specialized application, however, these structures can be useful. If you'd like to read more about the Panel and Panel4D structures, see the references listed in "Further Resources" on page 215.

# **Combining Datasets: Concat and Append**

Some of the most interesting studies of data come from combining different data sources. These operations can involve anything from very straightforward concatenation of two different datasets, to more complicated database-style joins and merges that correctly handle any overlaps between the datasets. Series and DataFrames are built with this type of operation in mind, and Pandas includes functions and methods that make this sort of data wrangling fast and straightforward.

Here we'll take a look at simple concatenation of Series and DataFrames with the pd.concat function; later we'll dive into more sophisticated in-memory merges and joins implemented in Pandas.

We begin with the standard imports:

```
In[1]: import pandas as pd
    import numpy as np
```

For convenience, we'll define this function, which creates a DataFrame of a particular form that will be useful below:

```
In[2]: def make_df(cols, ind):
          """Quickly make a DataFrame"""
          data = {c: [str(c) + str(i) for i in ind]
                  for c in cols}
          return pd.DataFrame(data, ind)
      # example DataFrame
      make df('ABC', range(3))
Out[2]:
          A B C
       0 A0 B0 C0
       1 A1 B1 C1
       2 A2 B2 C2
```

# Recall: Concatenation of NumPy Arrays

Concatenation of Series and DataFrame objects is very similar to concatenation of NumPy arrays, which can be done via the np.concatenate function as discussed in "The Basics of NumPy Arrays" on page 42. Recall that with it, you can combine the contents of two or more arrays into a single array:

```
In[4]: x = [1, 2, 3]
       y = [4, 5, 6]
       z = [7, 8, 9]
       np.concatenate([x, y, z])
Out[4]: array([1, 2, 3, 4, 5, 6, 7, 8, 9])
```

The first argument is a list or tuple of arrays to concatenate. Additionally, it takes an axis keyword that allows you to specify the axis along which the result will be concatenated:

```
In[5]: x = [[1, 2],
            [3, 4]]
       np.concatenate([x, x], axis=1)
Out[5]: array([[1, 2, 1, 2],
               [3, 4, 3, 4]])
```

# Simple Concatenation with pd.concat

Pandas has a function, pd.concat(), which has a similar syntax to np.concatenate but contains a number of options that we'll discuss momentarily:

```
# Signature in Pandas v0.18
pd.concat(objs, axis=0, join='outer', join_axes=None, ignore_index=False,
          keys=None, levels=None, names=None, verify_integrity=False,
          copy=True)
```

pd.concat() can be used for a simple concatenation of Series or DataFrame objects, just as np.concatenate() can be used for simple concatenations of arrays:

```
In[6]: ser1 = pd.Series(['A', 'B', 'C'], index=[1, 2, 3])
       ser2 = pd.Series(['D', 'E', 'F'], index=[4, 5, 6])
      pd.concat([ser1, ser2])
Out[6]: 1
             Α
        2
             В
        3
             C
        4
             D
            Ε
        5
        6
             F
        dtype: object
```

It also works to concatenate higher-dimensional objects, such as DataFrames:

```
In[7]: df1 = make_df('AB', [1, 2])
      df2 = make df('AB', [3, 4])
      print(df1); print(df2); print(pd.concat([df1, df2]))
df1
                           pd.concat([df1, df2])
    Α
                  Α
              3 A3 B3
1 A1 B1
                            1 A1 B1
                            2 A2 B2
2 A2 B2
              4 A4 B4
                            3 A3 B3
                            4 A4 B4
```

By default, the concatenation takes place row-wise within the DataFrame (i.e., axis=0). Like np.concatenate, pd.concat allows specification of an axis along which concatenation will take place. Consider the following example:

```
In[8]: df3 = make_df('AB', [0, 1])
      df4 = make_df('CD', [0, 1])
      print(df3); print(df4); print(pd.concat([df3, df4], axis='col'))
df3
                           pd.concat([df3, df4], axis='col')
        В
                  C
                      D
                               A B C D
    Α
0 A0 B0
              0 C0 D0
                            0 A0 B0 C0 D0
              1 C1 D1
                           1 A1 B1 C1 D1
```

We could have equivalently specified axis=1; here we've used the more intuitive axis='col'.

### **Duplicate indices**

One important difference between np.concatenate and pd.concat is that Pandas concatenation preserves indices, even if the result will have duplicate indices! Consider this simple example:

```
In[9]: x = make df('AB', [0, 1])
       y = make_df('AB', [2, 3])
```

```
v.index = x.index # make duplicate indices!
      print(x); print(y); print(pd.concat([x, y]))
                        pd.concat([x, y])
Х
    Α
                        0 A0 B0
0 A0 B0
            0 A2 B2
            1 A3 B3
                        1 A1 B1
1 A1 B1
                        0 A2 B2
                         1 A3 B3
```

Notice the repeated indices in the result. While this is valid within DataFrames, the outcome is often undesirable. pd.concat() gives us a few ways to handle it.

**Catching the repeats as an error.** If you'd like to simply verify that the indices in the result of pd.concat() do not overlap, you can specify the verify\_integrity flag. With this set to True, the concatenation will raise an exception if there are duplicate indices. Here is an example, where for clarity we'll catch and print the error message:

```
In[10]: try:
            pd.concat([x, y], verify_integrity=True)
        except ValueError as e:
            print("ValueError:", e)
ValueError: Indexes have overlapping values: [0, 1]
```

**Ignoring the index.** Sometimes the index itself does not matter, and you would prefer it to simply be ignored. You can specify this option using the ignore index flag. With this set to True, the concatenation will create a new integer index for the resulting Series:

```
In[11]: print(x); print(y); print(pd.concat([x, y], ignore_index=True))
                         pd.concat([x, y], ignore_index=True)
                    В
    Α
                Α
                         0 A0 B0
0 A0 B0
            0 A2 B2
1 A1 B1
            1 A3 B3
                         1 A1 B1
                         2 A2 B2
                         3 A3 B3
```

**Adding MultiIndex keys.** Another alternative is to use the keys option to specify a label for the data sources; the result will be a hierarchically indexed series containing the data:

```
In[12]: print(x); print(y); print(pd.concat([x, y], keys=['x', 'y']))
                            pd.concat([x, y], keys=['x', 'y'])
    Δ
                      В
              0 A2 B2
                            x 0 A0 B0
0 A0 B0
1 A1 B1
              1 A3 B3
                               1 A1 B1
                            y 0 A2 B2
                               1 A3 B3
```

The result is a multiply indexed DataFrame, and we can use the tools discussed in "Hierarchical Indexing" on page 128 to transform this data into the representation we're interested in.

#### Concatenation with joins

In the simple examples we just looked at, we were mainly concatenating DataFrames with shared column names. In practice, data from different sources might have different sets of column names, and pd.concat offers several options in this case. Consider the concatenation of the following two DataFrames, which have some (but not all!) columns in common:

```
In[13]: df5 = make_df('ABC', [1, 2])
       df6 = make_df('BCD', [3, 4])
       print(df5); print(df6); print(pd.concat([df5, df6])
df5
                                pd.concat([df5, df6])
           C
                        C
                                            C
1 A1 B1 C1
                3 B3 C3 D3
                                        B1 C1 NaN
                                    Α1
2 A2 B2 C2
                4 B4 C4 D4
                                2
                                    A2
                                        B2 C2 NaN
                                3 NaN
                                        B3 C3
                                                D3
                                        B4 C4
                                                D4
                                   NaN
```

By default, the entries for which no data is available are filled with NA values. To change this, we can specify one of several options for the join and join\_axes parameters of the concatenate function. By default, the join is a union of the input columns (join='outer'), but we can change this to an intersection of the columns using join='inner':

```
In[14]: print(df5); print(df6);
       print(pd.concat([df5, df6], join='inner'))
                                pd.concat([df5, df6], join='inner')
df5
                       C
                                    В
    Α
        В
           C
                    В
                           D
                                      C
1 A1 B1 C1
                3 B3 C3 D3
                                1 B1 C1
2 A2 B2 C2
                4 B4 C4 D4
                                2 B2 C2
                                3 B3 C3
                                4 B4 C4
```

Another option is to directly specify the index of the remaining colums using the join axes argument, which takes a list of index objects. Here we'll specify that the returned columns should be the same as those of the first input:

```
In[15]: print(df5); print(df6);
       print(pd.concat([df5, df6], join_axes=[df5.columns]))
df5
                                 pd.concat([df5, df6], join_axes=[df5.columns])
        В
            C
                    В
                        C
                            D
                                      Α
                                         В
                                             C
    Α
 1 A1 B1 C1
                 3 B3 C3 D3
                                     A1 B1 C1
 2 A2
       B2
           C2
                 4 B4 C4 D4
                                 2
                                     A2 B2
                                            C2
```

```
3 NaN B3 C3
4 NaN B4 C4
```

The combination of options of the pd.concat function allows a wide range of possible behaviors when you are joining two datasets; keep these in mind as you use these tools for your own data.

#### The append() method

Because direct array concatenation is so common, Series and DataFrame objects have an append method that can accomplish the same thing in fewer keystrokes. For example, rather than calling pd.concat([df1, df2]), you can simply call df1.append(df2):

```
In[16]: print(df1); print(df2); print(df1.append(df2))
                              df1.append(df2)
    A B
1 A1 B1 3 A3 B3 1 A1 B1
2 A2 B2 4 A4 B4 2 A2 B2
                              3 A3 B3
```

Keep in mind that unlike the append() and extend() methods of Python lists, the append() method in Pandas does not modify the original object—instead, it creates a new object with the combined data. It also is not a very efficient method, because it involves creation of a new index and data buffer. Thus, if you plan to do multiple append operations, it is generally better to build a list of DataFrames and pass them all at once to the concat() function.

In the next section, we'll look at another more powerful approach to combining data from multiple sources, the database-style merges/joins implemented in pd.merge. For more information on concat(), append(), and related functionality, see the "Merge, Join, and Concatenate" section of the Pandas documentation.

# Combining Datasets: Merge and Join

One essential feature offered by Pandas is its high-performance, in-memory join and merge operations. If you have ever worked with databases, you should be familiar with this type of data interaction. The main interface for this is the pd.merge function, and we'll see a few examples of how this can work in practice.

# Relational Algebra

The behavior implemented in pd.merge() is a subset of what is known as relational algebra, which is a formal set of rules for manipulating relational data, and forms the conceptual foundation of operations available in most databases. The strength of the

relational algebra approach is that it proposes several primitive operations, which become the building blocks of more complicated operations on any dataset. With this lexicon of fundamental operations implemented efficiently in a database or other program, a wide range of fairly complicated composite operations can be performed.

Pandas implements several of these fundamental building blocks in the pd.merge() function and the related join() method of Series and DataFrames. As we will see, these let you efficiently link data from different sources.

# **Categories of Joins**

The pd.merge() function implements a number of types of joins: the *one-to-one*, *many-to-one*, and *many-to-many* joins. All three types of joins are accessed via an identical call to the pd.merge() interface; the type of join performed depends on the form of the input data. Here we will show simple examples of the three types of merges, and discuss detailed options further below.

#### One-to-one joins

Perhaps the simplest type of merge expression is the one-to-one join, which is in many ways very similar to the column-wise concatenation seen in "Combining Datasets: Concat and Append" on page 141. As a concrete example, consider the following two DataFrames, which contain information on several employees in a company:

```
In[2]:
df1 = pd.DataFrame({'employee': ['Bob', 'Jake', 'Lisa', 'Sue'],
                   'group': ['Accounting', 'Engineering', 'Engineering', 'HR']})
df2 = pd.DataFrame({'employee': ['Lisa', 'Bob', 'Jake', 'Sue'],
                   'hire date': [2004, 2008, 2012, 2014]})
print(df1); print(df2)
df1
                          df2
 employee
                            employee hire date
                 group
      Bob Accounting
                          0
                                Lisa
                                          2004
     Jake Engineering
                          1
                                          2008
1
                                Bob
2
     Lisa Engineering
                          2
                                Jake
                                          2012
      Sue
                          3
                                 Sue
                                          2014
```

To combine this information into a single DataFrame, we can use the pd.merge() function:

```
In[3]: df3 = pd.merge(df1, df2)
      df3
Out[3]:
         emplovee
                         group hire date
                                     2008
       Θ
              Bob
                   Accounting
       1
             Jake Engineering
                                     2012
       2
             Lisa Engineering
                                     2004
       3
              Sue
                            HR
                                     2014
```

The pd.merge() function recognizes that each DataFrame has an "employee" column, and automatically joins using this column as a key. The result of the merge is a new DataFrame that combines the information from the two inputs. Notice that the order of entries in each column is not necessarily maintained: in this case, the order of the "employee" column differs between df1 and df2, and the pd.merge() function correctly accounts for this. Additionally, keep in mind that the merge in general discards the index, except in the special case of merges by index (see "The left\_index and right\_index keywords" on page 151).

#### Many-to-one joins

Many-to-one joins are joins in which one of the two key columns contains duplicate entries. For the many-to-one case, the resulting DataFrame will preserve those duplicate entries as appropriate. Consider the following example of a many-to-one join:

```
In[4]: df4 = pd.DataFrame({'group': ['Accounting', 'Engineering', 'HR'],
                         'supervisor': ['Carly', 'Guido', 'Steve']})
      print(df3); print(df4); print(pd.merge(df3, df4))
df3
 employee
                group hire_date
                                           group supervisor
0
     Bob Accounting
                           2008
                                   0 Accounting
                                                      Carly
1
     Jake Engineering
                           2012 1 Engineering
                                                      Guido
2
     Lisa Engineering
                           2004
                                              HR
                                                      Steve
3
      Sue
                   HR
                           2014
pd.merge(df3, df4)
 employee group hire_date supervisor
     Bob Accounting
                           2008
                                     Carly
1
     Jake Engineering
                           2012
                                     Guido
2
     Lisa Engineering
                           2004
                                     Guido
                           2014
                   HR
                                     Steve
```

The resulting DataFrame has an additional column with the "supervisor" information, where the information is repeated in one or more locations as required by the inputs.

### Many-to-many joins

Many-to-many joins are a bit confusing conceptually, but are nevertheless well defined. If the key column in both the left and right array contains duplicates, then the result is a many-to-many merge. This will be perhaps most clear with a concrete example. Consider the following, where we have a DataFrame showing one or more skills associated with a particular group.

By performing a many-to-many join, we can recover the skills associated with any individual person:

```
'skills': ['math', 'spreadsheets', 'coding', 'linux',
                                      spreadsheets', 'organization']})
print(df1); print(df5); print(pd.merge(df1, df5))
df1
                            df5
 employee
                 group
                                                  skills
                                     group
0
      Bob
            Accounting
                                Accounting
                                                    math
1
     Jake Engineering
                            1
                                Accounting spreadsheets
2
     Lisa Engineering
                               Engineering
                                                  coding
3
      Sue
                            3 Engineering
                                                   linux
                                        HR spreadsheets
                            5
                                        HR organization
pd.merge(df1, df5)
  employee
                              skills
                 group
      Bob
0
            Accounting
                                math
1
      Bob Accounting spreadsheets
     Jake Engineering
2
                              coding
3
     Jake Engineering
                               linux
4
     Lisa Engineering
                              coding
5
     Lisa Engineering
                               linux
      Sue
                    HR spreadsheets
6
      Sue
                    HR organization
```

These three types of joins can be used with other Pandas tools to implement a wide array of functionality. But in practice, datasets are rarely as clean as the one we're working with here. In the following section, we'll consider some of the options provided by pd.merge() that enable you to tune how the join operations work.

# Specification of the Merge Key

We've already seen the default behavior of pd.merge(): it looks for one or more matching column names between the two inputs, and uses this as the key. However, often the column names will not match so nicely, and pd.merge() provides a variety of options for handling this.

### The on keyword

Most simply, you can explicitly specify the name of the key column using the on keyword, which takes a column name or a list of column names:

```
In[6]: print(df1); print(df2); print(pd.merge(df1, df2, on='employee'))
df1
                             df2
 employee
                                 employee hire_date
                 group
0
      Bob
            Accounting
                               0
                                     Lisa
                                                2004
      Jake Engineering
                                      Bob
                                                2008
1
                               1
2
     Lisa Engineering
                               2
                                     Jake
                                                2012
                               3
3
      Sue
                     HR
                                     Sue
                                                2014
```

```
pd.merge(df1, df2, on='employee')
 employee
                group hire date
      Bob
                             2008
           Accounting
     Jake Engineering
                             2012
1
2
     Lisa Engineering
                             2004
3
      Sue
                    HR
                             2014
```

This option works only if both the left and right DataFrames have the specified column name.

### The left\_on and right\_on keywords

At times you may wish to merge two datasets with different column names; for example, we may have a dataset in which the employee name is labeled as "name" rather than "employee". In this case, we can use the left\_on and right\_on keywords to specify the two column names:

```
In[7]:
df3 = pd.DataFrame({'name': ['Bob', 'Jake', 'Lisa', 'Sue'],
                    'salary': [70000, 80000, 120000, 90000]})
print(df1); print(df3);
print(pd.merge(df1, df3, left_on="employee", right_on="name"))
                            df3
 employee
                 group
                                name salary
0
      Bob
                                 Bob
                                        70000
           Accounting
                              0
                                        80000
1
     Jake Engineering
                              1 Jake
2
     Lisa Engineering
                              2 Lisa 120000
3
      Sue
                    HR
                              3
                                  Sue
                                        90000
pd.merge(df1, df3, left_on="employee", right_on="name")
 emplovee
                 group name salary
      Bob
                               70000
Θ
            Accounting
                        Bob
     Jake Engineering Jake
                               80000
1
2
     Lisa Engineering Lisa 120000
3
      Sue
                    HR
                               90000
                         Sue
```

The result has a redundant column that we can drop if desired—for example, by using the drop() method of DataFrames:

```
In[8]:
pd.merge(df1, df3, left_on="employee", right_on="name").drop('name', axis=1)
         emplovee
                         group salary
Out[8]:
              Bob
                                 70000
       0
                    Accounting
             Jake Engineering
       1
                                 80000
             Lisa
                   Engineering 120000
       3
                          HR 90000
              Sue
```

#### The left index and right index keywords

Sometimes, rather than merging on a column, you would instead like to merge on an index. For example, your data might look like this:

```
In[9]: df1a = df1.set_index('employee')
       df2a = df2.set_index('employee')
       print(df1a); print(df2a)
df1a
                             df2a
                                        hire date
                group
employee
                              employee
Bob
           Accounting
                                              2004
                              Lisa
Jake
          Engineering
                              Bob
                                              2008
Lisa
          Engineering
                              Jake
                                              2012
                              Sue
                                              2014
```

You can use the index as the key for merging by specifying the left\_index and/or right\_index flags in pd.merge():

```
In[10]:
print(df1a); print(df2a);
print(pd.merge(df1a, df2a, left_index=True, right_index=True))
df1a
                             df2a
                group
                                        hire_date
employee
                              employee
Bob
           Accounting
                                              2004
                              Lisa
          Engineering
                              Bob
                                              2008
Jake
          Engineering
                                              2012
Lisa
                              Jake
Sue
                   HR
                              Sue
                                              2014
pd.merge(df1a, df2a, left_index=True, right_index=True)
                 group hire_date
emplovee
                             2004
Lisa
          Engineering
Bob
           Accounting
                             2008
Jake
          Engineering
                             2012
                             2014
Sue
```

For convenience, DataFrames implement the join() method, which performs a merge that defaults to joining on indices:

```
In[11]: print(df1a); print(df2a); print(df1a.join(df2a))
df1a
                           df2a
                                       hire_date
                group
employee
                            employee
Bob
           Accounting
                            Lisa
                                            2004
Jake
          Engineering
                            Bob
                                            2008
Lisa
          Engineering
                            Jake
                                            2012
Sue
                            Sue
                                            2014
```

```
df1a.join(df2a)
group hire_date
employee
Bob Accounting 2008
Jake Engineering 2012
Lisa Engineering 2004
Sue HR 2014
```

If you'd like to mix indices and columns, you can combine left\_index with right\_on or left\_on with right\_index to get the desired behavior:

```
In[12]:
print(df1a); print(df3);
print(pd.merge(df1a, df3, left index=True, right on='name'))
                           df3
               qroup
employee
                           name salary
Bob
          Accounting
                           Bob
                                  70000
Jake
         Engineering
                        1 Jake
                                  80000
Lisa
         Engineering
                        2 Lisa 120000
                            Sue
                                  90000
Sue
pd.merge(df1a, df3, left_index=True, right_on='name')
         group name salary
0
                Bob
                      70000
  Accounting
1 Engineering Jake
                      80000
2 Engineering Lisa 120000
3
           HR
                Sue
                      90000
```

All of these options also work with multiple indices and/or multiple columns; the interface for this behavior is very intuitive. For more information on this, see the "Merge, Join, and Concatenate" section of the Pandas documentation.

# **Specifying Set Arithmetic for Joins**

In all the preceding examples we have glossed over one important consideration in performing a join: the type of set arithmetic used in the join. This comes up when a value appears in one key column but not the other. Consider this example:

```
df6
                   df7
                                    pd.merge(df6, df7)
   name
          food
                       name drink
                                        name
                                               food drink
0 Peter
          fish
                       Mary wine
                                        Mary bread
                                                     wine
   Paul beans
                   1 Joseph beer
   Mary bread
```

Here we have merged two datasets that have only a single "name" entry in common: Mary. By default, the result contains the *intersection* of the two sets of inputs; this is what is known as an *inner join*. We can specify this explicitly using the how keyword, which defaults to 'inner':

Other options for the how keyword are 'outer', 'left', and 'right'. An *outer join* returns a join over the union of the input columns, and fills in all missing values with NAs:

```
In[15]: print(df6); print(df7); print(pd.merge(df6, df7, how='outer'))
                                     pd.merge(df6, df7, how='outer')
    name
           food
                        name drink
                                          name
                                                 food drink
0 Peter
          fish
                        Mary wine
                                         Peter
                                                 fish
                                                        NaN
                   1 Joseph beer
1 Paul beans
                                     1
                                          Paul beans
                                                        NaN
   Mary bread
                                     2
                                          Marv bread wine
                                     3 Joseph
                                                  NaN beer
```

The *left join* and *right join* return join over the left entries and right entries, respectively. For example:

```
In[16]: print(df6); print(df7); print(pd.merge(df6, df7, how='left'))
df6
                   df7
                                      pd.merge(df6, df7, how='left')
                                           name
                                                  food drink
    name
           food
                        name drink
0 Peter
          fish
                        Mary wine
                                          Peter
                                                  fish
                                                        NaN
   Paul beans
                   1 Joseph beer
                                      1
                                           Paul beans
                                                        NaN
1
                                      2
                                           Marv bread wine
   Mary bread
```

The output rows now correspond to the entries in the left input. Using how='right' works in a similar manner.

All of these options can be applied straightforwardly to any of the preceding join types.

# **Overlapping Column Names: The suffixes Keyword**

Finally, you may end up in a case where your two input DataFrames have conflicting column names. Consider this example:

```
df9 = pd.DataFrame({'name': ['Bob', 'Jake', 'Lisa', 'Sue'],
                     'rank': [3, 1, 4, 2]})
     print(df8); print(df9); print(pd.merge(df8, df9, on="name"))
                          pd.merge(df8, df9, on="name")
df8
             name rank name rank_x rank_y
  name rank
 Bob 1
            0 Bob 3 0 Bob 1 3
0
1 Jake 2
            1 Jake 1 1 Jake
                                     2
                                           1
            2 Lisa 4 2 Lisa
       3
2 Lisa
                                     3
                                           4
            3 Sue
                       2
                                      4
3 Sue
                           3 Sue
```

Because the output would have two conflicting column names, the merge function automatically appends a suffix \_x or \_y to make the output columns unique. If these defaults are inappropriate, it is possible to specify a custom suffix using the suffixes keyword:

```
In[18]:
print(df8); print(df9);
print(pd.merge(df8, df9, on="name", suffixes=["_L", "_R"]))
df8
                df9
   name rank
               name rank
                0 Bob
0 Bob 1
                          3
        2
1 Jake
              1 Jake
                          1
2 Lisa 3 2 Lisa
3 Sue 4 3 Sue
                          2
pd.merge(df8, df9, on="name", suffixes=["_L", "_R"])
  name rank_L rank_R
 Bob 1
1 Jake
          2
                  1
2 Lisa
           3
                  4
3 Sue
```

These suffixes work in any of the possible join patterns, and work also if there are multiple overlapping columns.

For more information on these patterns, see "Aggregation and Grouping" on page 158, where we dive a bit deeper into relational algebra. Also see the "Merge, Join, and Concatenate" section of the Pandas documentation for further discussion of these topics.

### **Example: US States Data**

Merge and join operations come up most often when one is combining data from different sources. Here we will consider an example of some data about US states and their populations. The data files can be found at http://github.com/jakevdp/data-USstates/

```
In[19]:
# Following are shell commands to download the data
```

```
# !curl -0 https://raw.githubusercontent.com/jakevdp/
# data-USstates/master/state-population.csv
# !curl -0 https://raw.githubusercontent.com/jakevdp/
# data-USstates/master/state-areas.csv
# !curl -0 https://raw.githubusercontent.com/jakevdp/
# data-USstates/master/state-abbrevs.csv
```

Let's take a look at the three datasets, using the Pandas read\_csv() function:

```
In[20]: pop = pd.read_csv('state-population.csv')
       areas = pd.read_csv('state-areas.csv')
       abbrevs = pd.read_csv('state-abbrevs.csv')
       print(pop.head()); print(areas.head()); print(abbrevs.head())
pop.head()
                                           areas.head()
 state/region
                 ages year
                             population
                                                  state area (sq. mi)
           AL under18 2012
                            1117489.0
                                                Alabama
                                                                52423
                total 2012 4817528.0
                                                Alaska
                                                               656425
1
           AL
                                           1
2
           AL under18 2010
                             1130966.0
                                           2
                                                Arizona
                                                               114006
3
                total 2010 4785570.0
                                           3 Arkansas
                                                               53182
           AL under18 2011 1125763.0
                                           3
                                               Arkansas
                                                                53182
                                           4 California
                                                               163707
abbrevs.head()
       state abbreviation
0
     Alabama
1
      Alaska
                      AΚ
2
     Arizona
    Arkansas
                      AR
3
4 California
```

Given this information, say we want to compute a relatively straightforward result: rank US states and territories by their 2010 population density. We clearly have the data here to find this result, but we'll have to combine the datasets to get it.

We'll start with a many-to-one merge that will give us the full state name within the population DataFrame. We want to merge based on the state/region column of pop, and the abbreviation column of abbrevs. We'll use how='outer' to make sure no data is thrown away due to mismatched labels.

```
In[21]: merged = pd.merge(pop, abbrevs, how='outer',
                        left on='state/region', right on='abbreviation')
       merged = merged.drop('abbreviation', 1) # drop duplicate info
       merged.head()
Out[21]:
          state/region
                          ages year population
                                                  state
                   AL under18 2012 1117489.0 Alabama
        0
        1
                         total 2012 4817528.0 Alabama
                   AL
        2
                   AL under18 2010 1130966.0 Alabama
        3
                   AL
                         total 2010 4785570.0 Alabama
                   AL under18 2011 1125763.0 Alabama
```

Let's double-check whether there were any mismatches here, which we can do by looking for rows with nulls:

```
In[22]: merged.isnull().any()
Out[22]: state/region
                         False
                         False
         ages
                         False
         year
         population
                          True
         state
                          True
         dtype: bool
```

Some of the population info is null; let's figure out which these are!

```
In[23]: merged[merged['population'].isnull()].head()
Out[23]:
            state/region
                            ages year population state
                   PR under18 1990
                                             NaN
        2448
                                                  NaN
        2449
                     PR
                           total 1990
                                             NaN
                                                  NaN
                     PR
        2450
                           total 1991
                                             NaN
                                                  NaN
        2451
                     PR under18 1991
                                             NaN
                                                  NaN
        2452
                     PR
                           total 1993
                                             NaN
                                                  NaN
```

It appears that all the null population values are from Puerto Rico prior to the year 2000; this is likely due to this data not being available from the original source.

More importantly, we see also that some of the new state entries are also null, which means that there was no corresponding entry in the abbrevs key! Let's figure out which regions lack this match:

```
In[24]: merged.loc[merged['state'].isnull(), 'state/region'].unique()
Out[24]: array(['PR', 'USA'], dtype=object)
```

We can quickly infer the issue: our population data includes entries for Puerto Rico (PR) and the United States as a whole (USA), while these entries do not appear in the state abbreviation key. We can fix these quickly by filling in appropriate entries:

```
In[25]: merged.loc[merged['state/region'] == 'PR', 'state'] = 'Puerto Rico'
        merged.loc[merged['state/region'] == 'USA', 'state'] = 'United States'
        merged.isnull().any()
Out[25]: state/region
                         False
         ages
         vear
                         False
         population
                         True
                         False
         state
         dtype: bool
```

No more nulls in the state column: we're all set!

Now we can merge the result with the area data using a similar procedure. Examining our results, we will want to join on the state column in both:

```
In[26]: final = pd.merge(merged, areas, on='state', how='left')
       final.head()
Out[26]:
          state/region
                          ages
                                year
                                      population
                                                    state area (sq. mi)
        0
                    ΑL
                       under18 2012
                                      1117489.0 Alabama
                                                                52423.0
                          total 2012
                                       4817528.0 Alabama
                                                                52423.0
        1
        2
                    AL under18 2010 1130966.0 Alabama
                                                                52423.0
        3
                    ΑI
                          total 2010 4785570.0 Alabama
                                                                52423.0
                    AL under18 2011
                                       1125763.0 Alabama
                                                                52423.0
```

Again, let's check for nulls to see if there were any mismatches:

There are nulls in the area column; we can take a look to see which regions were ignored here:

```
In[28]: final['state'][final['area (sq. mi)'].isnull()].unique()
Out[28]: array(['United States'], dtype=object)
```

We see that our areas DataFrame does not contain the area of the United States as a whole. We could insert the appropriate value (using the sum of all state areas, for instance), but in this case we'll just drop the null values because the population density of the entire United States is not relevant to our current discussion:

```
In[29]: final.dropna(inplace=True)
       final.head()
Out[29]:
          state/region
                          ages year population
                                                         area (sq. mi)
                                                   state
        0
                      under18 2012
                                     1117489.0 Alabama
                                                               52423.0
        1
                         total 2012 4817528.0 Alabama
                                                               52423.0
                   ΔΙ
                   AL under18 2010 1130966.0 Alabama
                                                               52423.0
        3
                         total 2010 4785570.0 Alabama
                                                               52423.0
                   AL
                   AL under18 2011
                                      1125763.0 Alabama
                                                               52423.0
```

Now we have all the data we need. To answer the question of interest, let's first select the portion of the data corresponding with the year 2000, and the total population. We'll use the query() function to do this quickly (this requires the numexpr package to be installed; see "High-Performance Pandas: eval() and query()" on page 208):

```
In[30]: data2010 = final.query("year == 2010 & ages == 'total'")
       data2010.head()
Out[30]:
            state/region
                                        population
                                                         state area (sq. mi)
                            ages
                                 year
                          total 2010
                                        4785570.0
                                                       Alabama
                                                                      52423.0
                      AL
         91
                      AK total 2010
                                         713868.0
                                                        Alaska
                                                                     656425.0
```

```
101 AZ total 2010 6408790.0 Arizona 114006.0
189 AR total 2010 2922280.0 Arkansas 53182.0
197 CA total 2010 37333601.0 California 163707.0
```

Now let's compute the population density and display it in order. We'll start by reindexing our data on the state, and then compute the result:

The result is a ranking of US states plus Washington, DC, and Puerto Rico in order of their 2010 population density, in residents per square mile. We can see that by far the densest region in this dataset is Washington, DC (i.e., the District of Columbia); among states, the densest is New Jersey.

We can also check the end of the list:

We see that the least dense state, by far, is Alaska, averaging slightly over one resident per square mile.

This type of messy data merging is a common task when one is trying to answer questions using real-world data sources. I hope that this example has given you an idea of the ways you can combine tools we've covered in order to gain insight from your data!

# Aggregation and Grouping

An essential piece of analysis of large data is efficient summarization: computing aggregations like sum(), mean(), median(), min(), and max(), in which a single number gives insight into the nature of a potentially large dataset. In this section, we'll

explore aggregations in Pandas, from simple operations akin to what we've seen on NumPy arrays, to more sophisticated operations based on the concept of a groupby.

### Planets Data

Here we will use the Planets dataset, available via the Seaborn package (see "Visualization with Seaborn" on page 311). It gives information on planets that astronomers have discovered around other stars (known as extrasolar planets or exoplanets for short). It can be downloaded with a simple Seaborn command:

```
In[2]: import seaborn as sns
      planets = sns.load_dataset('planets')
      planets.shape
Out[2]: (1035, 6)
In[3]: planets.head()
Out[3]:
          method
                         number orbital_period mass distance year
       0 Radial Velocity 1 269.300 7.10 77.40
                                                                   2006
       1 Radial Velocity 1
                                  874.774
                                                 2.21 56.95
                                                                   2008
       2 Radial Velocity 1 763.000
3 Radial Velocity 1 326.030
4 Radial Velocity 1 516.220
                                                 2.60 19.84
                                                                   2011
                                                 19.40 110.62
                                                                   2007
                                  516.220
                                                  10.50 119.47
                                                                   2009
```

This has some details on the 1,000+ exoplanets discovered up to 2014.

# Simple Aggregation in Pandas

Earlier we explored some of the data aggregations available for NumPy arrays ("Aggregations: Min, Max, and Everything in Between" on page 58). As with a onedimensional NumPy array, for a Pandas Series the aggregates return a single value:

```
In[4]: rng = np.random.RandomState(42)
      ser = pd.Series(rng.rand(5))
      ser
Out[4]: 0
          0.374540
       1 0.950714
       2 0.731994
            0.598658
            0.156019
       dtype: float64
In[5]: ser.sum()
Out[5]: 2.8119254917081569
In[6]: ser.mean()
Out[6]: 0.56238509834163142
```

For a DataFrame, by default the aggregates return results within each column:

By specifying the axis argument, you can instead aggregate within each row:

Pandas Series and DataFrames include all of the common aggregates mentioned in "Aggregations: Min, Max, and Everything in Between" on page 58; in addition, there is a convenience method describe() that computes several common aggregates for each column and returns the result. Let's use this on the Planets data, for now dropping rows with missing values:

```
In[10]: planets.dropna().describe()
Out[10]:
                 number orbital_period
                                            mass
                                                    distance
                                                                   year
        count 498.00000
                            498.000000 498.000000 498.000000 498.000000
        mean
                1.73494
                            835.778671 2.509320 52.068213 2007.377510
                1.17572
                           1469.128259 3.636274 46.596041
        std
                                                                4.167284
                            1.328300
                                        0.003600
                                                  1.350000 1989.000000
        min
                1.00000
        25%
                1.00000
                             38.272250
                                        0.212500 24.497500
                                                             2005.000000
                1.00000
                            357.000000
                                        1.245000 39.940000
        50%
                                                             2009.000000
        75%
                2.00000
                            999.600000
                                         2.867500
                                                   59.332500
                                                             2011.000000
                6.00000
                        17337.500000 25.000000 354.000000 2014.000000
        max
```

This can be a useful way to begin understanding the overall properties of a dataset. For example, we see in the year column that although exoplanets were discovered as far back as 1989, half of all known exoplanets were not discovered until 2010 or after. This is largely thanks to the *Kepler* mission, which is a space-based telescope specifically designed for finding eclipsing planets around other stars.

Table 3-3 summarizes some other built-in Pandas aggregations.

Table 3-3. Listing of Pandas aggregation methods

| Aggregation                 | Description                     |
|-----------------------------|---------------------------------|
| count()                     | Total number of items           |
| first(), last()             | First and last item             |
| <pre>mean(), median()</pre> | Mean and median                 |
| min(),max()                 | Minimum and maximum             |
| std(),var()                 | Standard deviation and variance |
| mad()                       | Mean absolute deviation         |
| prod()                      | Product of all items            |
| sum()                       | Sum of all items                |

These are all methods of DataFrame and Series objects.

To go deeper into the data, however, simple aggregates are often not enough. The next level of data summarization is the groupby operation, which allows you to quickly and efficiently compute aggregates on subsets of data.

# GroupBy: Split, Apply, Combine

Simple aggregations can give you a flavor of your dataset, but often we would prefer to aggregate conditionally on some label or index: this is implemented in the so-called groupby operation. The name "group by" comes from a command in the SQL database language, but it is perhaps more illuminative to think of it in the terms first coined by Hadley Wickham of Rstats fame: *split, apply, combine*.

### Split, apply, combine

A canonical example of this split-apply-combine operation, where the "apply" is a summation aggregation, is illustrated in Figure 3-1.

Figure 3-1 makes clear what the GroupBy accomplishes:

- The *split* step involves breaking up and grouping a DataFrame depending on the value of the specified key.
- The *apply* step involves computing some function, usually an aggregate, transformation, or filtering, within the individual groups.
- The *combine* step merges the results of these operations into an output array.

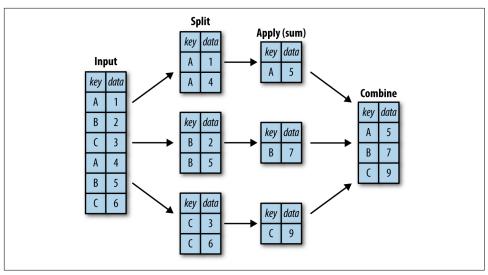

Figure 3-1. A visual representation of a groupby operation

While we could certainly do this manually using some combination of the masking, aggregation, and merging commands covered earlier, it's important to realize that the intermediate splits do not need to be explicitly instantiated. Rather, the GroupBy can (often) do this in a single pass over the data, updating the sum, mean, count, min, or other aggregate for each group along the way. The power of the GroupBy is that it abstracts away these steps: the user need not think about how the computation is done under the hood, but rather thinks about the operation as a whole.

As a concrete example, let's take a look at using Pandas for the computation shown in Figure 3-1. We'll start by creating the input DataFrame:

```
In[11]: df = pd.DataFrame({'key': ['A', 'B', 'C', 'A', 'B', 'C'],
                           'data': range(6)}, columns=['key', 'data'])
        df
Out[11]:
               data
          key
         1
            В
                   1
            C
         3
            Α
                   3
         4
            В
                   4
```

We can compute the most basic split-apply-combine operation with the groupby() method of DataFrames, passing the name of the desired key column:

```
In[12]: df.groupby('key')
Out[12]: <pandas.core.groupby.DataFrameGroupBy object at 0x117272160>
```

Notice that what is returned is not a set of DataFrames, but a DataFrameGroupBy object. This object is where the magic is: you can think of it as a special view of the DataFrame, which is poised to dig into the groups but does no actual computation until the aggregation is applied. This "lazy evaluation" approach means that common aggregates can be implemented very efficiently in a way that is almost transparent to the user.

To produce a result, we can apply an aggregate to this DataFrameGroupBy object, which will perform the appropriate apply/combine steps to produce the desired result:

```
In[13]: df.groupby('key').sum()
Out[13]:
       kev
```

The sum() method is just one possibility here; you can apply virtually any common Pandas or NumPy aggregation function, as well as virtually any valid DataFrame operation, as we will see in the following discussion.

#### The GroupBy object

The GroupBy object is a very flexible abstraction. In many ways, you can simply treat it as if it's a collection of DataFrames, and it does the difficult things under the hood. Let's see some examples using the Planets data.

Perhaps the most important operations made available by a GroupBy are aggregate, filter, transform, and apply. We'll discuss each of these more fully in "Aggregate, filter, transform, apply" on page 165, but before that let's introduce some of the other functionality that can be used with the basic GroupBy operation.

**Column indexing.** The GroupBy object supports column indexing in the same way as the DataFrame, and returns a modified GroupBy object. For example:

```
In[14]: planets.groupby('method')
Out[14]: <pandas.core.groupby.DataFrameGroupBy object at 0x1172727b8>
In[15]: planets.groupby('method')['orbital period']
Out[15]: <pandas.core.groupby.SeriesGroupBy object at 0x117272da0>
```

Here we've selected a particular Series group from the original DataFrame group by reference to its column name. As with the GroupBy object, no computation is done until we call some aggregate on the object:

```
In[16]: planets.groupby('method')['orbital_period'].median()
```

```
Out[16]: method
        Astrometry
                                           631.180000
        Eclipse Timing Variations
                                           4343.500000
         Imaging
                                          27500.000000
        Microlensing
                                           3300.000000
        Orbital Brightness Modulation
                                              0.342887
        Pulsar Timing
                                             66.541900
        Pulsation Timing Variations
                                           1170.000000
        Radial Velocity
                                            360.200000
        Transit
                                              5.714932
        Transit Timing Variations
                                             57.011000
        Name: orbital period, dtype: float64
```

This gives an idea of the general scale of orbital periods (in days) that each method is sensitive to.

**Iteration over groups.** The GroupBy object supports direct iteration over the groups, returning each group as a Series or DataFrame:

```
In[17]: for (method, group) in planets.groupby('method'):
            print("{0:30s} shape={1}".format(method, group.shape))
                               shape=(2, 6)
Astrometry
Eclipse Timing Variations
                               shape=(9, 6)
Imaging
                               shape=(38, 6)
Microlensing
                               shape=(23, 6)
Orbital Brightness Modulation shape=(3, 6)
Pulsar Timing
                               shape=(5, 6)
Pulsation Timing Variations
                               shape=(1, 6)
Radial Velocity
                               shape=(553, 6)
Transit
                               shape=(397, 6)
Transit Timing Variations
                               shape=(4, 6)
```

This can be useful for doing certain things manually, though it is often much faster to use the built-in apply functionality, which we will discuss momentarily.

**Dispatch methods.** Through some Python class magic, any method not explicitly implemented by the GroupBy object will be passed through and called on the groups, whether they are DataFrame or Series objects. For example, you can use the describe() method of DataFrames to perform a set of aggregations that describe each group in the data:

```
In[18]: planets.groupby('method')['year'].describe().unstack()
Out[18]:
                            count
                                         mean
                                                    std
                                                           min
                                                                   25% \\
method
                              2.0 2011.500000 2.121320 2010.0 2010.75
Astrometry
Eclipse Timing Variations
                              9.0 2010.000000 1.414214 2008.0 2009.00
Imaging
                             38.0 2009.131579 2.781901 2004.0 2008.00
Microlensing
                             23.0 2009.782609 2.859697 2004.0 2008.00
Orbital Brightness Modulation 3.0 2011.666667 1.154701 2011.0 2011.00
```

```
Pulsar Timing
                               5.0 1998.400000 8.384510 1992.0 1992.00
Pulsation Timing Variations
                              1.0 2007.000000
                                                    NaN 2007.0 2007.00
Radial Velocity
                             553.0 2007.518987 4.249052 1989.0 2005.00
                             397.0 2011.236776 2.077867 2002.0 2010.00
Transit
Transit Timing Variations
                               4.0 2012.500000 1.290994 2011.0 2011.75
                                50%
                                        75%
                                                max
method
Astrometry
                             2011.5
                                    2012.25 2013.0
Eclipse Timing Variations
                             2010.0 2011.00 2012.0
Imaging
                             2009.0 2011.00 2013.0
Microlensina
                             2010.0 2012.00 2013.0
Orbital Brightness Modulation 2011.0 2012.00 2013.0
Pulsar Timing
                             1994.0 2003.00 2011.0
Pulsation Timing Variations
                             2007.0 2007.00 2007.0
Radial Velocity
                             2009.0 2011.00 2014.0
Transit
                             2012.0 2013.00 2014.0
Transit Timing Variations
                             2012.5 2013.25 2014.0
```

Looking at this table helps us to better understand the data: for example, the vast majority of planets have been discovered by the Radial Velocity and Transit methods, though the latter only became common (due to new, more accurate telescopes) in the last decade. The newest methods seem to be Transit Timing Variation and Orbital Brightness Modulation, which were not used to discover a new planet until 2011.

This is just one example of the utility of dispatch methods. Notice that they are applied to each individual group, and the results are then combined within GroupBy and returned. Again, any valid DataFrame/Series method can be used on the corresponding GroupBy object, which allows for some very flexible and powerful operations!

### Aggregate, filter, transform, apply

The preceding discussion focused on aggregation for the combine operation, but there are more options available. In particular, GroupBy objects have aggregate(), filter(), transform(), and apply() methods that efficiently implement a variety of useful operations before combining the grouped data.

For the purpose of the following subsections, we'll use this DataFrame:

```
In[19]: rng = np.random.RandomState(0)
        df = pd.DataFrame({'key': ['A', 'B', 'C', 'A', 'B', 'C'],
                           'data1': range(6),
                           'data2': rng.randint(0, 10, 6)},
                           columns = ['key', 'data1', 'data2'])
        df
Out[19]:
          key data1 data2
         0
           Α
                   0
                           5
            В
                           0
         1
                    1
         2
            C
                    2
                           3
```

```
3
4
       4
            7
 В
```

Aggregation. We're now familiar with GroupBy aggregations with sum(), median(), and the like, but the aggregate() method allows for even more flexibility. It can take a string, a function, or a list thereof, and compute all the aggregates at once. Here is a quick example combining all these:

```
In[20]: df.groupby('key').aggregate(['min', np.median, max])
Out[20]:
                               data2
              min median max
                               min median max
        key
        Α
                     1.5
                           3
                                 3
                                      4.0
        В
                1
                     2.5
                                      3.5
                                            7
                           4
                                 0
                     3.5
                                 3
                                      6.0
```

Another useful pattern is to pass a dictionary mapping column names to operations to be applied on that column:

```
In[21]: df.groupby('key').aggregate({'data1': 'min',
                                      'data2': 'max'})
Out[21]:
              data1 data2
         key
         Α
                  0
         В
                  1
                         7
         C
                  2
```

**Filtering.** A filtering operation allows you to drop data based on the group properties. For example, we might want to keep all groups in which the standard deviation is larger than some critical value:

```
In[22]:
def filter_func(x):
   return x['data2'].std() > 4
print(df); print(df.groupby('key').std());
print(df.groupby('key').filter(filter_func))
df
                     df.groupby('key').std()
  key data1 data2
                     key
                              data1
                                       data2
0
       0
              5
                     Α
                          2.12132 1.414214
         1
                0
                     B 2.12132 4.949747
1
2 C
         2
               3 C 2.12132 4.242641
3 A
         3
                3
4 B
         4
                7
df.groupby('key').filter(filter_func)
 kev data1 data2
1 B
                0
          1
```

```
2 C
    4
        7
 C
5
```

The filter() function should return a Boolean value specifying whether the group passes the filtering. Here because group A does not have a standard deviation greater than 4, it is dropped from the result.

**Transformation.** While aggregation must return a reduced version of the data, transformation can return some transformed version of the full data to recombine. For such a transformation, the output is the same shape as the input. A common example is to center the data by subtracting the group-wise mean:

```
In[23]: df.groupby('key').transform(lambda x: x - x.mean())
Out[23]: data1 data2
       0 -1.5
                1.0
       1
          -1.5
                -3.5
         -1.5 -3.0
       3
           1.5 -1.0
           1.5 3.5
         1.5 3.0
```

The apply() method. The apply() method lets you apply an arbitrary function to the group results. The function should take a DataFrame, and return either a Pandas object (e.g., DataFrame, Series) or a scalar; the combine operation will be tailored to the type of output returned.

For example, here is an apply() that normalizes the first column by the sum of the second:

```
In[24]: def norm by data2(x):
         # x is a DataFrame of group values
         x['data1'] /= x['data2'].sum()
         return x
      print(df); print(df.groupby('key').apply(norm_by_data2))
df
                   df.groupby('key').apply(norm_by_data2)
 key data1 data2
                            data1 data2
                     key
0 A
     0 5
                   0 A 0.000000 5
1 B
                  1 B 0.142857
       1
             Θ
                                     0
        2
              3
2 C
                   2 C 0.166667
                                     3
3 A
       3
              3
                   3 A 0.375000
                                     3
4 B
        4
             7
                   4 B 0.571429
                                     7
  C
                   5
                      C 0.416667
```

apply() within a GroupBy is quite flexible: the only criterion is that the function takes a DataFrame and returns a Pandas object or scalar; what you do in the middle is up to you!

#### Specifying the split key

In the simple examples presented before, we split the DataFrame on a single column name. This is just one of many options by which the groups can be defined, and we'll go through some other options for group specification here.

A list, array, series, or index providing the grouping keys. The key can be any series or list with a length matching that of the DataFrame. For example:

```
In[25]: L = [0, 1, 0, 1, 2, 0]
print(df); print(df.groupby(L).sum())
                df.groupby(L).sum()
 key data1 data2
                data1 data2
     0 5
                    7
                          17
1 B
      1
            0 1
                      4
                           3
       2
            3 2
                           7
2 C
                     4
            3
3 A
      3
            7
4 B
       4
  C
             9
        5
```

Of course, this means there's another, more verbose way of accomplishing the df.groupby('key') from before:

```
In[26]: print(df); print(df.groupby(df['key']).sum())
df
                   df.groupby(df['key']).sum()
 key data1 data2
                       data1 data2
0
 Α
        0
          5
                   Α
                          3
                          5
                               7
                   В
        2
                   C
                          7
                               12
2 C
            3
        3
             3
3 A
4 B
      4
 C 5
5
```

A dictionary or series mapping index to group. Another method is to provide a dictionary that maps index values to the group keys:

```
In[27]: df2 = df.set index('key')
       mapping = {'A': 'vowel', 'B': 'consonant', 'C': 'consonant'}
       print(df2); print(df2.groupby(mapping).sum())
df2
                         df2.groupby(mapping).sum()
key data1 data2
                                  data1 data2
        0
               5
                        consonant 12
                                             19
                                      3
                                              8
        1
               0
                        vowel
C
        2
               3
        3
В
        4
               7
\mathbf{C}
        5
```

**Any Python function.** Similar to mapping, you can pass any Python function that will input the index value and output the group:

```
In[28]: print(df2); print(df2.groupby(str.lower).mean())
df2
                      df2.groupby(str.lower).mean()
key data1 data2
                        data1 data2
       0
            5
                          1.5
                              4.0
В
       1
             0
                          2.5
                                3.5
                     Ь
C
       2
             3
                     С
                          3.5 6.0
Δ
       3
             3
       4
             7
В
       5
C
```

A list of valid keys. Further, any of the preceding key choices can be combined to group on a multi-index:

```
In[29]: df2.groupby([str.lower, mapping]).mean()
Out[29]:
                   data1 data2
        a vowel
                    1.5 4.0
                     2.5
        b consonant
                           3.5
       c consonant 3.5
                           6.0
```

#### Grouping example

As an example of this, in a couple lines of Python code we can put all these together and count discovered planets by method and by decade:

```
In[30]: decade = 10 * (planets['year'] // 10)
       decade = decade.astype(str) + 's'
       decade.name = 'decade'
       planets.groupby(['method', decade])['number'].sum().unstack().fillna(0)
Out[30]: decade
                                      1980s 1990s 2000s 2010s
        method
        Astrometry
                                        0.0
                                               0.0
                                                      0.0
                                                            2.0
        Eclipse Timing Variations
                                        0.0
                                               0.0
                                                     5.0
                                                           10.0
                                               0.0 29.0 21.0
        Imaging
                                        0.0
        Microlensing
                                        0.0
                                               0.0
                                                     12.0 15.0
        Orbital Brightness Modulation
                                        0.0
                                               0.0
                                                     0.0
                                                          5.0
                                        0.0
                                               9.0
                                                            1.0
        Pulsar Timing
                                                      1.0
        Pulsation Timing Variations
                                        0.0
                                               0.0
                                                     1.0
                                                            0.0
        Radial Velocity
                                        1.0
                                              52.0 475.0 424.0
        Transit
                                        0.0
                                               0.0 64.0 712.0
        Transit Timing Variations
                                        0.0
                                               0.0
                                                     0.0
                                                            9.0
```

This shows the power of combining many of the operations we've discussed up to this point when looking at realistic datasets. We immediately gain a coarse understanding of when and how planets have been discovered over the past several decades!

Here I would suggest digging into these few lines of code, and evaluating the individual steps to make sure you understand exactly what they are doing to the result. It's certainly a somewhat complicated example, but understanding these pieces will give you the means to similarly explore your own data.

### Pivot Tables

We have seen how the GroupBy abstraction lets us explore relationships within a dataset. A pivot table is a similar operation that is commonly seen in spreadsheets and other programs that operate on tabular data. The pivot table takes simple columnwise data as input, and groups the entries into a two-dimensional table that provides a multidimensional summarization of the data. The difference between pivot tables and GroupBy can sometimes cause confusion; it helps me to think of pivot tables as essentially a multidimensional version of GroupBy aggregation. That is, you splitapply-combine, but both the split and the combine happen across not a onedimensional index, but across a two-dimensional grid.

# **Motivating Pivot Tables**

For the examples in this section, we'll use the database of passengers on the *Titanic*, available through the Seaborn library (see "Visualization with Seaborn" on page 311):

```
In[1]: import numpy as np
      import pandas as pd
      import seaborn as sns
      titanic = sns.load_dataset('titanic')
In[2]: titanic.head()
Out[2]:
  survived pclass
                    sex age sibsp parch
                                            fare embarked class \\
                              1 0 7.2500 S Third
      0 3
                   male 22.0
0
                                1
                                                     C First
1
        1
              1 female 38.0
                                       0 71.2833
              3 female 26.0
                                     0 7.9250
                                                     S Third
              1 female 35.0 1
3 male 35.0 0
                                       0 53.1000
                                                     S First
3
        1
                                                      S Third
                                          8.0500
    who adult_male deck embark_town alive alone
0
    man
            True NaN Southampton
                                 no False
           False C
1 woman
                       Cherbourg
                                 yes False
2 woman
           False NaN Southampton
                                       True
                                 yes
           False C Southampton
3 woman
                                  ves False
            True NaN Southampton
                                      True
                                  no
```

This contains a wealth of information on each passenger of that ill-fated voyage, including gender, age, class, fare paid, and much more.

# **Pivot Tables by Hand**

To start learning more about this data, we might begin by grouping it according to gender, survival status, or some combination thereof. If you have read the previous section, you might be tempted to apply a GroupBy operation—for example, let's look at survival rate by gender:

```
In[3]: titanic.groupby('sex')[['survived']].mean()
              survived
       sex
       female 0.742038
       male
                0.188908
```

This immediately gives us some insight: overall, three of every four females on board survived, while only one in five males survived!

This is useful, but we might like to go one step deeper and look at survival by both sex and, say, class. Using the vocabulary of GroupBy, we might proceed using something like this: we group by class and gender, select survival, apply a mean aggregate, combine the resulting groups, and then unstack the hierarchical index to reveal the hidden multidimensionality. In code:

```
In[4]: titanic.groupby(['sex', 'class'])['survived'].aggregate('mean').unstack()
Out[4]: class
                  First
                          Second
                                     Third
       sex
       female 0.968085 0.921053 0.500000
               0.368852 0.157407 0.135447
```

This gives us a better idea of how both gender and class affected survival, but the code is starting to look a bit garbled. While each step of this pipeline makes sense in light of the tools we've previously discussed, the long string of code is not particularly easy to read or use. This two-dimensional GroupBy is common enough that Pandas includes a convenience routine, pivot\_table, which succinctly handles this type of multidimensional aggregation.

# **Pivot Table Syntax**

Here is the equivalent to the preceding operation using the pivot table method of DataFrames:

```
In[5]: titanic.pivot table('survived', index='sex', columns='class')
Out[5]: class
                  First
                                     Third
                          Second
       sex
       female 0.968085 0.921053 0.500000
             0.368852 0.157407 0.135447
```

This is eminently more readable than the GroupBy approach, and produces the same result. As you might expect of an early 20th-century transatlantic cruise, the survival gradient favors both women and higher classes. First-class women survived with near certainty (hi, Rose!), while only one in ten third-class men survived (sorry, Jack!).

#### Multilevel pivot tables

Just as in the GroupBy, the grouping in pivot tables can be specified with multiple levels, and via a number of options. For example, we might be interested in looking at age as a third dimension. We'll bin the age using the pd.cut function:

We can apply this same strategy when working with the columns as well; let's add info on the fare paid using pd.qcut to automatically compute quantiles:

```
In[7]: fare = pd.qcut(titanic['fare'], 2)
      titanic.pivot_table('survived', ['sex', age], [fare, 'class'])
Out[7]:
fare
               [0, 14.454]
class
                     First
                                         Third
                                                   11
                              Second
sex
      age
female (0, 18]
                       NaN 1.000000
                                     0.714286
      (18, 80]
                       NaN 0.880000
                                      0.444444
                       NaN 0.000000 0.260870
male
      (0, 18]
      (18, 80]
                       0.0 0.098039 0.125000
fare
               (14.454, 512.329]
class
                     First
                              Second
                                         Third
sex
      age
female (0, 18]
                  0.909091 1.000000 0.318182
      (18, 80]
                  0.972973 0.914286 0.391304
      (0, 18]
male
                  0.800000 0.818182 0.178571
      (18, 80]
                  0.391304 0.030303 0.192308
```

The result is a four-dimensional aggregation with hierarchical indices (see "Hierarchical Indexing" on page 128), shown in a grid demonstrating the relationship between the values.

#### Additional pivot table options

The full call signature of the pivot table method of DataFrames is as follows:

```
# call signature as of Pandas 0.18
DataFrame.pivot_table(data, values=None, index=None, columns=None,
                      aggfunc='mean', fill_value=None, margins=False,
                      dropna=True, margins_name='All')
```

We've already seen examples of the first three arguments; here we'll take a quick look at the remaining ones. Two of the options, fill\_value and dropna, have to do with missing data and are fairly straightforward; we will not show examples of them here.

The aggfunc keyword controls what type of aggregation is applied, which is a mean by default. As in the GroupBy, the aggregation specification can be a string representing one of several common choices ('sum', 'mean', 'count', 'min', 'max', etc.) or a function that implements an aggregation (np.sum(), min(), sum(), etc.). Additionally, it can be specified as a dictionary mapping a column to any of the above desired options:

```
In[8]: titanic.pivot_table(index='sex', columns='class',
                          aggfunc={'survived':sum, 'fare':'mean'})
Out[8]:
                    fare
                                                   survived
       class
                    First
                              Second
                                          Third
                                                   First Second Third
       sex
       female 106.125798 21.970121 16.118810
                                                    91.0
                                                           70.0 72.0
                67.226127 19.741782 12.661633
                                                    45.0
                                                           17.0 47.0
```

Notice also here that we've omitted the values keyword; when you're specifying a mapping for aggfunc, this is determined automatically.

At times it's useful to compute totals along each grouping. This can be done via the margins keyword:

```
In[9]: titanic.pivot table('survived', index='sex', columns='class', margins=True)
Out[9]: class
                                     Third
                                                 All
                  First
                           Second
       sex
       female 0.968085 0.921053 0.500000 0.742038
       male
               0.368852 0.157407 0.135447 0.188908
               0.629630 0.472826 0.242363 0.383838
```

Here this automatically gives us information about the class-agnostic survival rate by gender, the gender-agnostic survival rate by class, and the overall survival rate of 38%. The margin label can be specified with the margins name keyword, which defaults to "All".

# **Example: Birthrate Data**

As a more interesting example, let's take a look at the freely available data on births in the United States, provided by the Centers for Disease Control (CDC). This data can found at https://raw.githubusercontent.com/jakevdp/data-CDCbirths/master/ births.csv (this dataset has been analyzed rather extensively by Andrew Gelman and his group; see, for example, this blog post):

```
In[10]:
# shell command to download the data:
# !curl -0 https://raw.githubusercontent.com/jakevdp/data-CDCbirths/
# master/births.csv
In[11]: births = pd.read csv('births.csv')
```

Taking a look at the data, we see that it's relatively simple—it contains the number of births grouped by date and gender:

```
In[12]: births.head()
Out[12]: year month day gender births
        0 1969 1 1 F 4046
        1 1969
                  1 1
                            M 4440
       2 1969 1 2 F 4454
3 1969 1 2 M 4548
4 1969 1 3 F 4548
```

We can start to understand this data a bit more by using a pivot table. Let's add a decade column, and take a look at male and female births as a function of decade:

```
In[13]:
births['decade'] = 10 * (births['year'] // 10)
births.pivot_table('births', index='decade', columns='gender', aggfunc='sum')
Out[13]: gender
        decade
        1960
               1753634 1846572
        1970 16263075 17121550
        1980 18310351 19243452
        1990 19479454 20420553
        2000
               18229309 19106428
```

We immediately see that male births outnumber female births in every decade. To see this trend a bit more clearly, we can use the built-in plotting tools in Pandas to visualize the total number of births by year (Figure 3-2; see Chapter 4 for a discussion of plotting with Matplotlib):

```
In[14]:
%matplotlib inline
import matplotlib.pyplot as plt
sns.set() # use Seaborn styles
births.pivot_table('births', index='year', columns='gender', aggfunc='sum').plot()
plt.ylabel('total births per year');
```

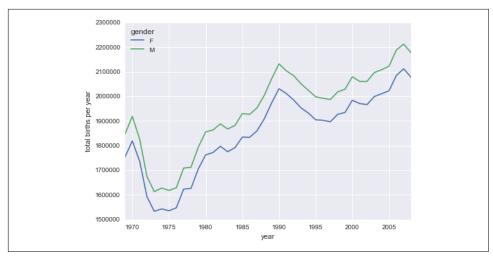

Figure 3-2. Total number of US births by year and gender

With a simple pivot table and plot() method, we can immediately see the annual trend in births by gender. By eye, it appears that over the past 50 years male births have outnumbered female births by around 5%.

#### Further data exploration

Though this doesn't necessarily relate to the pivot table, there are a few more interesting features we can pull out of this dataset using the Pandas tools covered up to this point. We must start by cleaning the data a bit, removing outliers caused by mistyped dates (e.g., June 31st) or missing values (e.g., June 99th). One easy way to remove these all at once is to cut outliers; we'll do this via a robust sigma-clipping operation:

```
In[15]: quartiles = np.percentile(births['births'], [25, 50, 75])
    mu = quartiles[1]
    siq = 0.74 * (quartiles[2] - quartiles[0])
```

This final line is a robust estimate of the sample mean, where the 0.74 comes from the interquartile range of a Gaussian distribution. With this we can use the query() method (discussed further in "High-Performance Pandas: eval() and query()" on page 208) to filter out rows with births outside these values:

```
In[16]:
births = births.query('(births > @mu - 5 * @sig) & (births < @mu + 5 * @sig)')</pre>
```

<sup>1</sup> You can learn more about sigma-clipping operations in a book I coauthored with Željko Ivezić, Andrew J. Connolly, and Alexander Gray: Statistics, Data Mining, and Machine Learning in Astronomy: A Practical Python Guide for the Analysis of Survey Data (Princeton University Press, 2014).

Next we set the day column to integers; previously it had been a string because some columns in the dataset contained the value 'null':

```
In[17]: # set 'day' column to integer; it originally was a string due to nulls
    births['day'] = births['day'].astype(int)
```

Finally, we can combine the day, month, and year to create a Date index (see "Working with Time Series" on page 188). This allows us to quickly compute the weekday corresponding to each row:

Using this we can plot births by weekday for several decades (Figure 3-3):

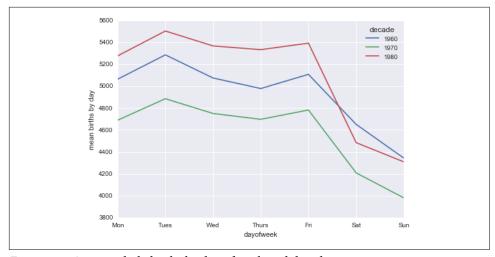

Figure 3-3. Average daily births by day of week and decade

Apparently births are slightly less common on weekends than on weekdays! Note that the 1990s and 2000s are missing because the CDC data contains only the month of birth starting in 1989.

Another interesting view is to plot the mean number of births by the day of the *year*. Let's first group the data by month and day separately:

The result is a multi-index over months and days. To make this easily plottable, let's turn these months and days into a date by associating them with a dummy year variable (making sure to choose a leap year so February 29th is correctly handled!)

Focusing on the month and day only, we now have a time series reflecting the average number of births by date of the year. From this, we can use the plot method to plot the data (Figure 3-4). It reveals some interesting trends:

```
In[22]: # Plot the results
    fig, ax = plt.subplots(figsize=(12, 4))
    births_by_date.plot(ax=ax);
```

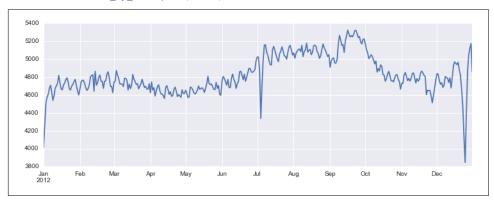

Figure 3-4. Average daily births by date

In particular, the striking feature of this graph is the dip in birthrate on US holidays (e.g., Independence Day, Labor Day, Thanksgiving, Christmas, New Year's Day) although this likely reflects trends in scheduled/induced births rather than some deep psychosomatic effect on natural births. For more discussion on this trend, see the analysis and links in Andrew Gelman's blog post on the subject. We'll return to this figure in "Example: Effect of Holidays on US Births" on page 269, where we will use Matplotlib's tools to annotate this plot.

Looking at this short example, you can see that many of the Python and Pandas tools we've seen to this point can be combined and used to gain insight from a variety of datasets. We will see some more sophisticated applications of these data manipulations in future sections!

# **Vectorized String Operations**

One strength of Python is its relative ease in handling and manipulating string data. Pandas builds on this and provides a comprehensive set of vectorized string operations that become an essential piece of the type of munging required when one is working with (read: cleaning up) real-world data. In this section, we'll walk through some of the Pandas string operations, and then take a look at using them to partially clean up a very messy dataset of recipes collected from the Internet.

# **Introducing Pandas String Operations**

We saw in previous sections how tools like NumPy and Pandas generalize arithmetic operations so that we can easily and quickly perform the same operation on many array elements. For example:

```
In[1]: import numpy as np
      x = np.array([2, 3, 5, 7, 11, 13])
Out[1]: array([ 4, 6, 10, 14, 22, 26])
```

This vectorization of operations simplifies the syntax of operating on arrays of data: we no longer have to worry about the size or shape of the array, but just about what operation we want done. For arrays of strings, NumPy does not provide such simple access, and thus you're stuck using a more verbose loop syntax:

```
In[2]: data = ['peter', 'Paul', 'MARY', 'gUIDO']
       [s.capitalize() for s in data]
Out[2]: ['Peter', 'Paul', 'Mary', 'Guido']
```

This is perhaps sufficient to work with some data, but it will break if there are any missing values. For example:

```
In[3]: data = ['peter', 'Paul', None, 'MARY', 'gUIDO']
       [s.capitalize() for s in data]
```

```
Traceback (most recent call last)
AttributeError
<ipython-input-3-fc1d891ab539> in <module>()
      1 data = ['peter', 'Paul', None, 'MARY', 'gUIDO']
----> 2 [s.capitalize() for s in data]
<ipython-input-3-fc1d891ab539> in <listcomp>(.0)
      1 data = ['peter', 'Paul', None, 'MARY', 'gUIDO']
----> 2 [s.capitalize() for s in data]
AttributeError: 'NoneType' object has no attribute 'capitalize'
```

Pandas includes features to address both this need for vectorized string operations and for correctly handling missing data via the str attribute of Pandas Series and Index objects containing strings. So, for example, suppose we create a Pandas Series with this data:

```
In[4]: import pandas as pd
      names = pd.Series(data)
      names
Out[4]: 0
            peter
             Paul
        1
        2
             None
        3
             MARY
            qUIDO
        dtype: object
```

We can now call a single method that will capitalize all the entries, while skipping over any missing values:

```
In[5]: names.str.capitalize()
Out[5]: 0
             Peter
             Paul
        1
        2
             None
        3
             Mary
             Guido
        dtype: object
```

Using tab completion on this str attribute will list all the vectorized string methods available to Pandas.

# **Tables of Pandas String Methods**

If you have a good understanding of string manipulation in Python, most of Pandas' string syntax is intuitive enough that it's probably sufficient to just list a table of available methods; we will start with that here, before diving deeper into a few of the subtleties. The examples in this section use the following series of names:

#### Methods similar to Python string methods

Nearly all Python's built-in string methods are mirrored by a Pandas vectorized string method. Here is a list of Pandas str methods that mirror Python string methods:

```
len()
         lower()
                       translate()
                                    islower()
ljust()
         upper()
                       startswith() isupper()
rjust() find()
                       endswith()
                                    isnumeric()
center() rfind()
                       isalnum()
                                    isdecimal()
zfill() index()
                       isalpha()
                                    split()
strip() rindex()
                       isdigit()
                                     rsplit()
rstrip() capitalize() isspace()
                                    partition()
lstrip() swapcase()
                       istitle()
                                     rpartition()
```

Notice that these have various return values. Some, like lower(), return a series of strings:

But some others return numbers:

#### Or Boolean values:

```
In[9]: monte.str.startswith('T')
Out[9]: 0
            False
       1
            False
       2
            True
       3
            False
            True
            False
       dtype: bool
```

Still others return lists or other compound values for each element:

```
In[10]: monte.str.split()
Out[10]: 0
              [Graham, Chapman]
         1
                 [John, Cleese]
         2
               [Terry, Gilliam]
         3
                   [Eric, Idle]
         4
                [Terry, Jones]
         5
               [Michael, Palin]
         dtype: object
```

We'll see further manipulations of this kind of series-of-lists object as we continue our discussion.

#### Methods using regular expressions

In addition, there are several methods that accept regular expressions to examine the content of each string element, and follow some of the API conventions of Python's built-in re module (see Table 3-4).

*Table 3-4. Mapping between Pandas methods and functions in Python's re module* 

| Method                | Description                                                           |
|-----------------------|-----------------------------------------------------------------------|
| match()               | Call re.match() on each element, returning a Boolean.                 |
| extract()             | Call re.match() on each element, returning matched groups as strings. |
| <pre>findall()</pre>  | Call re.findall() on each element.                                    |
| replace()             | Replace occurrences of pattern with some other string.                |
| <pre>contains()</pre> | Call re.search() on each element, returning a Boolean.                |
| count()               | Count occurrences of pattern.                                         |
| split()               | Equivalent to str.split(), but accepts regexps.                       |
| rsplit()              | Equivalent to str.rsplit(), but accepts regexps.                      |

With these, you can do a wide range of interesting operations. For example, we can extract the first name from each by asking for a contiguous group of characters at the beginning of each element:

```
In[11]: monte.str.extract('([A-Za-z]+)')
Out[11]: 0
               Graham
                 John
         1
         2
                Теггу
         3
                 Eric
         4
                Terry
         5
              Michael
         dtype: object
```

Or we can do something more complicated, like finding all names that start and end with a consonant, making use of the start-of-string (^) and end-of-string (\$) regular expression characters:

```
In[12]: monte.str.findall(r'^[^AEIOU].*[^aeiou]$')
Out[12]: 0
             [Graham Chapman]
         1
        2
            [Terry Gilliam]
        3
        4
               [Terry Jones]
              [Michael Palin]
        dtype: object
```

The ability to concisely apply regular expressions across Series or DataFrame entries opens up many possibilities for analysis and cleaning of data.

#### Miscellaneous methods

Finally, there are some miscellaneous methods that enable other convenient operations (see Table 3-5).

Table 3-5. Other Pandas string methods

| Method                   | Description                                                       |
|--------------------------|-------------------------------------------------------------------|
| get()                    | Index each element                                                |
| slice()                  | Slice each element                                                |
| slice_replace()          | Replace slice in each element with passed value                   |
| cat()                    | Concatenate strings                                               |
| repeat()                 | Repeat values                                                     |
| normalize()              | Return Unicode form of string                                     |
| pad()                    | Add whitespace to left, right, or both sides of strings           |
| wrap()                   | Split long strings into lines with length less than a given width |
| join()                   | Join strings in each element of the Series with passed separator  |
| <pre>get_dummies()</pre> | Extract dummy variables as a DataFrame                            |

**Vectorized item access and slicing.** The get() and slice() operations, in particular, enable vectorized element access from each array. For example, we can get a slice of the first three characters of each array using str.slice(0, 3). Note that this behavior is also available through Python's normal indexing syntax—for example, df.str.slice(0, 3) is equivalent to df.str[0:3]:

```
In[13]: monte.str[0:3]
Out[13]: 0
              Gra
         1
              Joh
         2
              Ter
         3
              Fri
              Ter
         5
              Mic
         dtype: object
```

Indexing via df.str.get(i) and df.str[i] is similar.

These qet() and slice() methods also let you access elements of arrays returned by split(). For example, to extract the last name of each entry, we can combine split() and get():

```
In[14]: monte.str.split().str.get(-1)
Out[14]: 0
              Chapman
         1
               Cleese
         2
              Gilliam
         3
                 Idle
                Jones
         4
         5
                Palin
         dtype: object
```

**Indicator variables.** Another method that requires a bit of extra explanation is the qet dummies() method. This is useful when your data has a column containing some sort of coded indicator. For example, we might have a dataset that contains information in the form of codes, such as A="born in America," B="born in the United Kingdom," C="likes cheese," D="likes spam":

```
In[15]:
full monte = pd.DataFrame({'name': monte,
                          'info': ['B|C|D', 'B|D', 'A|C', 'B|D', 'B|C',
                          'B|C|D']})
full_monte
Out[15]:
            info
                            name
        0 B|C|D Graham Chapman
        1
             BID
                     John Cleese
        2
             A|C Terry Gilliam
        3
             B|D
                       Eric Idle
                     Terry Jones
             B|C
         5 B|C|D Michael Palin
```

The get\_dummies() routine lets you quickly split out these indicator variables into a DataFrame:

```
In[16]: full_monte['info'].str.get_dummies('|')
Out[16]: A B C D
       0 0 1 1 1
       1 0 1 0 1
       2 1 0 1 0
       3 0 1 0 1
       4 0 1 1 0
```

With these operations as building blocks, you can construct an endless range of string processing procedures when cleaning your data.

We won't dive further into these methods here, but I encourage you to read through "Working with Text Data" in the pandas online documentation, or to refer to the resources listed in "Further Resources" on page 215.

# **Example: Recipe Database**

These vectorized string operations become most useful in the process of cleaning up messy, real-world data. Here I'll walk through an example of that, using an open recipe database compiled from various sources on the Web. Our goal will be to parse the recipe data into ingredient lists, so we can quickly find a recipe based on some ingredients we have on hand.

The scripts used to compile this can be found at <a href="https://github.com/fictivekin/openre">https://github.com/fictivekin/openre</a> *cipes*, and the link to the current version of the database is found there as well.

As of spring 2016, this database is about 30 MB, and can be downloaded and unzipped with these commands:

```
In[17]: # !curl -0 http://openrecipes.s3.amazonaws.com/recipeitems-latest.json.gz
       # !gunzip recipeitems-latest.json.gz
```

The database is in JSON format, so we will try pd.read\_json to read it:

```
In[18]: try:
            recipes = pd.read_json('recipeitems-latest.json')
        except ValueError as e:
            print("ValueError:", e)
ValueError: Trailing data
```

Oops! We get a ValueError mentioning that there is "trailing data." Searching for this error on the Internet, it seems that it's due to using a file in which each line is itself a valid JSON, but the full file is not. Let's check if this interpretation is true:

Yes, apparently each line is a valid JSON, so we'll need to string them together. One way we can do this is to actually construct a string representation containing all these JSON entries, and then load the whole thing with pd.read\_json:

We see there are nearly 200,000 recipes, and 17 columns. Let's take a look at one row to see what we have:

```
In[22]: recipes.iloc[0]
Out[22]:
id
                                   {'$oid': '5160756b96cc62079cc2db15'}
cookTime
                                                                   PT30M
creator
                                                                     NaN
dateModified
                                                                     NaN
datePublished
                                                              2013-03-11
description
                      Late Saturday afternoon, after Marlboro Man ha...
                      http://static.thepioneerwoman.com/cooking/file...
image
ingredients
                      Biscuits\n3 cups All-purpose Flour\n2 Tablespo...
name
                                        Drop Biscuits and Sausage Gravy
prepTime
                                                                   PT10M
recipeCategory
                                                                     NaN
recipeInstructions
                                                                     NaN
recipeYield
                                                                      12
source
                                                         thepioneerwoman
totalTime
ts
                                                {'$date': 1365276011104}
url
                      http://thepioneerwoman.com/cooking/2013/03/dro...
Name: 0, dtype: object
```

There is a lot of information there, but much of it is in a very messy form, as is typical of data scraped from the Web. In particular, the ingredient list is in string format; we're going to have to carefully extract the information we're interested in. Let's start by taking a closer look at the ingredients:

```
In[23]: recipes.ingredients.str.len().describe()
```

```
Out[23]: count 173278.000000
        mean
                   244.617926
                   146.705285
        std
        min
                    0.000000
        25%
                  147.000000
        50%
                    221.000000
        75%
                   314.000000
                   9067.000000
        max
        Name: ingredients, dtype: float64
```

The ingredient lists average 250 characters long, with a minimum of 0 and a maximum of nearly 10,000 characters!

Just out of curiosity, let's see which recipe has the longest ingredient list:

```
In[24]: recipes.name[np.argmax(recipes.ingredients.str.len())]
Out[24]: 'Carrot Pineapple Spice & Brownie Layer Cake with Whipped Cream & Cream Cheese Frosting and Marzipan Carrots'
```

That certainly looks like an involved recipe.

We can do other aggregate explorations; for example, let's see how many of the recipes are for breakfast food:

```
In[33]: recipes.description.str.contains('[Bb]reakfast').sum()
Out[33]: 3524
```

Or how many of the recipes list cinnamon as an ingredient:

```
In[34]: recipes.ingredients.str.contains('[Cc]innamon').sum()
Out[34]: 10526
```

We could even look to see whether any recipes misspell the ingredient as "cinamon":

```
In[27]: recipes.ingredients.str.contains('[Cc]inamon').sum()
Out[27]: 11
```

This is the type of essential data exploration that is possible with Pandas string tools. It is data munging like this that Python really excels at.

#### A simple recipe recommender

Let's go a bit further, and start working on a simple recipe recommendation system: given a list of ingredients, find a recipe that uses all those ingredients. While conceptually straightforward, the task is complicated by the heterogeneity of the data: there is no easy operation, for example, to extract a clean list of ingredients from each row. So we will cheat a bit: we'll start with a list of common ingredients, and simply search to see whether they are in each recipe's ingredient list. For simplicity, let's just stick with herbs and spices for the time being:

```
In[28]: spice_list = ['salt', 'pepper', 'oregano', 'sage', 'parsley',
                      'rosemary', 'tarragon', 'thyme', 'paprika', 'cumin']
```

We can then build a Boolean DataFrame consisting of True and False values, indicating whether this ingredient appears in the list:

```
In[29]:
import re
spice df = pd.DataFrame(
         dict((spice, recipes.ingredients.str.contains(spice, re.IGNORECASE))
                                              for spice in spice_list))
spice_df.head()
Out[29]:
  cumin oregano paprika parsley pepper rosemary sage
                                               salt tarragon thyme
O False False False False
                                   False True False
                                                      False False
1 False False False False
                                   False False False
                                                      False False
                                                      False False
2 True False False True
                                   False False True
3 False False False False
                                   False False False
                                                      False False
4 False False False False
                                   False False False
                                                      False False
```

Now, as an example, let's say we'd like to find a recipe that uses parsley, paprika, and tarragon. We can compute this very quickly using the query() method of Data Frames, discussed in "High-Performance Pandas: eval() and query()" on page 208:

```
In[30]: selection = spice df.query('parsley & paprika & tarragon')
       len(selection)
Out[30]: 10
```

We find only 10 recipes with this combination; let's use the index returned by this selection to discover the names of the recipes that have this combination:

```
In[31]: recipes.name[selection.index]
Out[31]: 2069
                   All cremat with a Little Gem, dandelion and wa...
         74964
                                       Lobster with Thermidor butter
         93768
                    Burton's Southern Fried Chicken with White Gravv
         113926
                                    Mijo's Slow Cooker Shredded Beef
         137686
                                    Asparagus Soup with Poached Eggs
                                                Fried Ovster Po'bovs
         140530
                               Lamb shank tagine with herb tabbouleh
         158475
         158486
                                Southern fried chicken in buttermilk
                           Fried Chicken Sliders with Pickles + Slaw
         163175
                                       Bar Tartine Cauliflower Salad
         165243
         Name: name, dtype: object
```

Now that we have narrowed down our recipe selection by a factor of almost 20,000, we are in a position to make a more informed decision about what we'd like to cook for dinner.

#### Going further with recipes

Hopefully this example has given you a bit of a flavor (ba-dum!) for the types of data cleaning operations that are efficiently enabled by Pandas string methods. Of course, building a very robust recipe recommendation system would require a *lot* more work! Extracting full ingredient lists from each recipe would be an important piece of the task; unfortunately, the wide variety of formats used makes this a relatively time-consuming process. This points to the truism that in data science, cleaning and munging of real-world data often comprises the majority of the work, and Pandas provides the tools that can help you do this efficiently.

# **Working with Time Series**

Pandas was developed in the context of financial modeling, so as you might expect, it contains a fairly extensive set of tools for working with dates, times, and time-indexed data. Date and time data comes in a few flavors, which we will discuss here:

- *Time stamps* reference particular moments in time (e.g., July 4th, 2015, at 7:00 a.m.).
- *Time intervals* and *periods* reference a length of time between a particular beginning and end point—for example, the year 2015. Periods usually reference a special case of time intervals in which each interval is of uniform length and does not overlap (e.g., 24 hour-long periods constituting days).
- *Time deltas* or *durations* reference an exact length of time (e.g., a duration of 22.56 seconds).

In this section, we will introduce how to work with each of these types of date/time data in Pandas. This short section is by no means a complete guide to the time series tools available in Python or Pandas, but instead is intended as a broad overview of how you as a user should approach working with time series. We will start with a brief discussion of tools for dealing with dates and times in Python, before moving more specifically to a discussion of the tools provided by Pandas. After listing some resources that go into more depth, we will review some short examples of working with time series data in Pandas.

# **Dates and Times in Python**

The Python world has a number of available representations of dates, times, deltas, and timespans. While the time series tools provided by Pandas tend to be the most useful for data science applications, it is helpful to see their relationship to other packages used in Python.

#### Native Python dates and times: datetime and dateutil

Python's basic objects for working with dates and times reside in the built-in date time module. Along with the third-party dateutil module, you can use it to quickly perform a host of useful functionalities on dates and times. For example, you can manually build a date using the datetime type:

```
In[1]: from datetime import datetime
      datetime(year=2015, month=7, day=4)
Out[1]: datetime.datetime(2015, 7, 4, 0, 0)
```

Or, using the dateutil module, you can parse dates from a variety of string formats:

```
In[2]: from dateutil import parser
      date = parser.parse("4th of July, 2015")
Out[2]: datetime.datetime(2015, 7, 4, 0, 0)
```

Once you have a datetime object, you can do things like printing the day of the week:

```
In[3]: date.strftime('%A')
Out[3]: 'Saturday'
```

In the final line, we've used one of the standard string format codes for printing dates ("%A"), which you can read about in the strftime section of Python's datetime documentation. Documentation of other useful date utilities can be found in dateutil's online documentation. A related package to be aware of is pytz, which contains tools for working with the most migraine-inducing piece of time series data: time zones.

The power of datetime and dateutil lies in their flexibility and easy syntax: you can use these objects and their built-in methods to easily perform nearly any operation you might be interested in. Where they break down is when you wish to work with large arrays of dates and times: just as lists of Python numerical variables are suboptimal compared to NumPy-style typed numerical arrays, lists of Python datetime objects are suboptimal compared to typed arrays of encoded dates.

### Typed arrays of times: NumPy's datetime64

The weaknesses of Python's datetime format inspired the NumPy team to add a set of native time series data type to NumPy. The datetime64 dtype encodes dates as 64-bit integers, and thus allows arrays of dates to be represented very compactly. The date time64 requires a very specific input format:

```
In[4]: import numpy as np
      date = np.array('2015-07-04', dtype=np.datetime64)
Out[4]: array(datetime.date(2015, 7, 4), dtype='datetime64[D]')
```

Once we have this date formatted, however, we can quickly do vectorized operations on it:

Because of the uniform type in NumPy datetime64 arrays, this type of operation can be accomplished much more quickly than if we were working directly with Python's datetime objects, especially as arrays get large (we introduced this type of vectorization in "Computation on NumPy Arrays: Universal Functions" on page 50).

One detail of the datetime64 and timedelta64 objects is that they are built on a fundamental time unit. Because the datetime64 object is limited to 64-bit precision, the range of encodable times is 2<sup>64</sup> times this fundamental unit. In other words, date time64 imposes a trade-off between time resolution and maximum time span.

For example, if you want a time resolution of one nanosecond, you only have enough information to encode a range of 2<sup>64</sup> nanoseconds, or just under 600 years. NumPy will infer the desired unit from the input; for example, here is a day-based datetime:

```
In[6]: np.datetime64('2015-07-04')
Out[6]: numpy.datetime64('2015-07-04')
Here is a minute-based datetime:
In[7]: np.datetime64('2015-07-04 12:00')
```

Out[7]: numpy.datetime64('2015-07-04T12:00')

Notice that the time zone is automatically set to the local time on the computer executing the code. You can force any desired fundamental unit using one of many format codes; for example, here we'll force a nanosecond-based time:

```
In[8]: np.datetime64('2015-07-04 12:59:59.50', 'ns')
Out[8]: numpy.datetime64('2015-07-04T12:59:59.500000000')
```

Table 3-6, drawn from the NumPy datetime64 documentation, lists the available format codes along with the relative and absolute timespans that they can encode.

Table 3-6. Description of date and time codes

| Code | Meaning | Time span (relative) | Time span (absolute)   |
|------|---------|----------------------|------------------------|
| Υ    | Year    | $\pm$ 9.2e18 years   | [9.2e18 BC, 9.2e18 AD] |
| М    | Month   | $\pm$ 7.6e17 years   | [7.6e17 BC, 7.6e17 AD] |
| W    | Week    | $\pm$ 1.7e17 years   | [1.7e17 BC, 1.7e17 AD] |

| Code | Meaning     | Time span (relative) | Time span (absolute)   |
|------|-------------|----------------------|------------------------|
| D    | Day         | $\pm$ 2.5e16 years   | [2.5e16 BC, 2.5e16 AD] |
| h    | Hour        | $\pm$ 1.0e15 years   | [1.0e15 BC, 1.0e15 AD] |
| m    | Minute      | $\pm$ 1.7e13 years   | [1.7e13 BC, 1.7e13 AD] |
| s    | Second      | $\pm$ 2.9e12 years   | [ 2.9e9 BC, 2.9e9 AD]  |
| ms   | Millisecond | $\pm$ 2.9e9 years    | [ 2.9e6 BC, 2.9e6 AD]  |
| us   | Microsecond | $\pm$ 2.9e6 years    | [290301 BC, 294241 AD] |
| ns   | Nanosecond  | ± 292 years          | [ 1678 AD, 2262 AD]    |
| ps   | Picosecond  | $\pm$ 106 days       | [ 1969 AD, 1970 AD]    |
| fs   | Femtosecond | ± 2.6 hours          | [ 1969 AD, 1970 AD]    |
| as   | Attosecond  | $\pm$ 9.2 seconds    | [ 1969 AD, 1970 AD]    |

For the types of data we see in the real world, a useful default is datetime64[ns], as it can encode a useful range of modern dates with a suitably fine precision.

Finally, we will note that while the datetime64 data type addresses some of the deficiencies of the built-in Python datetime type, it lacks many of the convenient methods and functions provided by datetime and especially dateutil. More information can be found in NumPy's datetime64 documentation.

#### Dates and times in Pandas: Best of both worlds

Pandas builds upon all the tools just discussed to provide a Timestamp object, which combines the ease of use of datetime and dateutil with the efficient storage and vectorized interface of numpy.datetime64. From a group of these Timestamp objects, Pandas can construct a DatetimeIndex that can be used to index data in a Series or DataFrame; we'll see many examples of this below.

For example, we can use Pandas tools to repeat the demonstration from above. We can parse a flexibly formatted string date, and use format codes to output the day of the week:

```
In[9]: import pandas as pd
       date = pd.to_datetime("4th of July, 2015")
       date
Out[9]: Timestamp('2015-07-04 00:00:00')
In[10]: date.strftime('%A')
Out[10]: 'Saturday'
```

Additionally, we can do NumPy-style vectorized operations directly on this same object:

```
In[11]: date + pd.to_timedelta(np.arange(12), 'D')
```

```
Out[11]: DatetimeIndex(['2015-07-04', '2015-07-05', '2015-07-06', '2015-07-07',
                        '2015-07-08', '2015-07-09', '2015-07-10', '2015-07-11',
                        '2015-07-12', '2015-07-13', '2015-07-14', '2015-07-15'],
                       dtype='datetime64[ns]', freq=None)
```

In the next section, we will take a closer look at manipulating time series data with the tools provided by Pandas.

# Pandas Time Series: Indexing by Time

Where the Pandas time series tools really become useful is when you begin to index data by timestamps. For example, we can construct a Series object that has timeindexed data:

```
In[12]: index = pd.DatetimeIndex(['2014-07-04', '2014-08-04',
                                 '2015-07-04', '2015-08-04'1)
       data = pd.Series([0, 1, 2, 3], index=index)
       data
Out[12]: 2014-07-04
        2014-08-04 1
        2015-07-04 2
        2015-08-04
                      3
        dtype: int64
```

Now that we have this data in a Series, we can make use of any of the Series indexing patterns we discussed in previous sections, passing values that can be coerced into dates:

```
In[13]: data['2014-07-04':'2015-07-04']
Out[13]: 2014-07-04
        2014-08-04
                     1
        2015-07-04
        dtype: int64
```

There are additional special date-only indexing operations, such as passing a year to obtain a slice of all data from that year:

```
In[14]: data['2015']
Out[14]: 2015-07-04
        2015-08-04
        dtype: int64
```

Later, we will see additional examples of the convenience of dates-as-indices. But first, let's take a closer look at the available time series data structures.

### Pandas Time Series Data Structures

This section will introduce the fundamental Pandas data structures for working with time series data:

- For time stamps, Pandas provides the Timestamp type. As mentioned before, it is essentially a replacement for Python's native datetime, but is based on the more efficient numpy.datetime64 data type. The associated index structure is DatetimeIndex.
- For time periods, Pandas provides the Period type. This encodes a fixedfrequency interval based on numpy.datetime64. The associated index structure is PeriodIndex.
- For time deltas or durations, Pandas provides the Timedelta type. Timedelta is a more efficient replacement for Python's native datetime.timedelta type, and is based on numpy.timedelta64. The associated index structure is TimedeltaIndex.

The most fundamental of these date/time objects are the Timestamp and DatetimeIn dex objects. While these class objects can be invoked directly, it is more common to use the pd.to\_datetime() function, which can parse a wide variety of formats. Passing a single date to pd.to\_datetime() yields a Timestamp; passing a series of dates by default yields a DatetimeIndex:

```
In[15]: dates = pd.to_datetime([datetime(2015, 7, 3), '4th of July, 2015',
                               '2015-Jul-6', '07-07-2015', '20150708'])
        dates
Out[15]: DatetimeIndex(['2015-07-03', '2015-07-04', '2015-07-06', '2015-07-07',
                        '2015-07-08'].
                       dtype='datetime64[ns]', freq=None)
```

Any DatetimeIndex can be converted to a PeriodIndex with the to\_period() function with the addition of a frequency code; here we'll use 'D' to indicate daily frequency:

```
In[16]: dates.to_period('D')
Out[16]: PeriodIndex(['2015-07-03', '2015-07-04', '2015-07-06', '2015-07-07',
                      '2015-07-08'],
                     dtype='int64', freq='D')
```

A TimedeltaIndex is created, for example, when one date is subtracted from another:

```
In[17]: dates - dates[0]
TimedeltaIndex(['0 days', '1 days', '3 days', '4 days', '5 days'],
               dtype='timedelta64[ns]', freq=None)
```

### Regular sequences: pd.date range()

To make the creation of regular date sequences more convenient, Pandas offers a few functions for this purpose: pd.date range() for timestamps, pd.period range() for periods, and pd.timedelta\_range() for time deltas. We've seen that Python's range() and NumPy's np.arange() turn a startpoint, endpoint, and optional stepsize into a sequence. Similarly, pd.date range() accepts a start date, an end date, and an optional frequency code to create a regular sequence of dates. By default, the frequency is one day:

```
In[18]: pd.date range('2015-07-03', '2015-07-10')
Out[18]: DatetimeIndex(['2015-07-03', '2015-07-04', '2015-07-05', '2015-07-06',
                        '2015-07-07', '2015-07-08', '2015-07-09', '2015-07-10'],
                       dtype='datetime64[ns]', freq='D')
```

Alternatively, the date range can be specified not with a start- and endpoint, but with a startpoint and a number of periods:

```
In[19]: pd.date_range('2015-07-03', periods=8)
Out[19]: DatetimeIndex(['2015-07-03', '2015-07-04', '2015-07-05', '2015-07-06',
                        '2015-07-07', '2015-07-08', '2015-07-09', '2015-07-10'],
                       dtype='datetime64[ns]', freq='D')
```

You can modify the spacing by altering the freq argument, which defaults to D. For example, here we will construct a range of hourly timestamps:

```
In[20]: pd.date range('2015-07-03', periods=8, freq='H')
Out[20]: DatetimeIndex(['2015-07-03 00:00:00', '2015-07-03 01:00:00',
                        '2015-07-03 02:00:00', '2015-07-03 03:00:00',
                        '2015-07-03 04:00:00', '2015-07-03 05:00:00',
                        '2015-07-03 06:00:00', '2015-07-03 07:00:00'],
                       dtype='datetime64[ns]', freq='H')
```

To create regular sequences of period or time delta values, the very similar pd.period\_range() and pd.timedelta\_range() functions are useful. Here are some monthly periods:

```
In[21]: pd.period range('2015-07', periods=8, freq='M')
PeriodIndex(['2015-07', '2015-08', '2015-09', '2015-10', '2015-11', '2015-12'.
             '2016-01', '2016-02'],
            dtype='int64', freq='M')
```

And a sequence of durations increasing by an hour:

```
In[22]: pd.timedelta_range(0, periods=10, freq='H')
Out[22]:
TimedeltaIndex(['00:00:00', '01:00:00', '02:00:00', '03:00:00', '04:00:00',
                '05:00:00', '06:00:00', '07:00:00', '08:00:00', '09:00:00'],
               dtype='timedelta64[ns]', freq='H')
```

All of these require an understanding of Pandas frequency codes, which we'll summarize in the next section.

# Frequencies and Offsets

Fundamental to these Pandas time series tools is the concept of a frequency or date offset. Just as we saw the D (day) and H (hour) codes previously, we can use such codes to specify any desired frequency spacing. Table 3-7 summarizes the main codes available.

Table 3-7. Listing of Pandas frequency codes

| Code | Description  | Code | Description          |
|------|--------------|------|----------------------|
| D    | Calendar day | В    | Business day         |
| W    | Weekly       |      |                      |
| М    | Month end    | ВМ   | Business month end   |
| Q    | Quarter end  | BQ   | Business quarter end |
| Α    | Year end     | ВА   | Business year end    |
| Н    | Hours        | ВН   | Business hours       |
| Т    | Minutes      |      |                      |
| S    | Seconds      |      |                      |
| L    | Milliseonds  |      |                      |
| U    | Microseconds |      |                      |
| N    | Nanoseconds  |      |                      |
|      |              |      |                      |

The monthly, quarterly, and annual frequencies are all marked at the end of the specified period. Adding an S suffix to any of these marks it instead at the beginning (Table 3-8).

*Table 3-8. Listing of start-indexed frequency codes* 

| Code | Description            |
|------|------------------------|
| MS   | Month start            |
| BMS  | Business month start   |
| QS   | Quarter start          |
| BQS  | Business quarter start |
| AS   | Year start             |
| BAS  | Business year start    |

Additionally, you can change the month used to mark any quarterly or annual code by adding a three-letter month code as a suffix:

- Q-JAN, BQ-FEB, QS-MAR, BQS-APR, etc.
- A-JAN, BA-FEB, AS-MAR, BAS-APR, etc.

In the same way, you can modify the split-point of the weekly frequency by adding a three-letter weekday code:

• W-SUN, W-MON, W-TUE, W-WED, etc.

On top of this, codes can be combined with numbers to specify other frequencies. For example, for a frequency of 2 hours 30 minutes, we can combine the hour (H) and minute (T) codes as follows:

```
In[23]: pd.timedelta range(0, periods=9, freq="2H30T")
Out[23]:
TimedeltaIndex(['00:00:00', '02:30:00', '05:00:00', '07:30:00', '10:00:00',
                '12:30:00', '15:00:00', '17:30:00', '20:00:00'],
               dtype='timedelta64[ns]', freq='150T')
```

All of these short codes refer to specific instances of Pandas time series offsets, which can be found in the pd.tseries.offsets module. For example, we can create a business day offset directly as follows:

```
In[24]: from pandas.tseries.offsets import BDay
        pd.date range('2015-07-01', periods=5, freq=BDay())
Out[24]: DatetimeIndex(['2015-07-01', '2015-07-02', '2015-07-03', '2015-07-06',
                        '2015-07-07'].
                       dtype='datetime64[ns]', freq='B')
```

For more discussion of the use of frequencies and offsets, see the "DateOffset objects" section of the Pandas online documentation.

# Resampling, Shifting, and Windowing

The ability to use dates and times as indices to intuitively organize and access data is an important piece of the Pandas time series tools. The benefits of indexed data in general (automatic alignment during operations, intuitive data slicing and access, etc.) still apply, and Pandas provides several additional time series-specific operations.

We will take a look at a few of those here, using some stock price data as an example. Because Pandas was developed largely in a finance context, it includes some very specific tools for financial data. For example, the accompanying pandas-datareader package (installable via conda install pandas-datareader) knows how to import financial data from a number of available sources, including Yahoo finance, Google Finance, and others. Here we will load Google's closing price history:

```
In[25]: from pandas_datareader import data
       goog = data.DataReader('GOOG', start='2004', end='2016',
                              data source='google')
       goog.head()
Out[25]:
                     0pen
                            High
                                    Low Close Volume
        Date
        2004-08-19 49.96 51.98 47.93
                                         50.12
                                                  NaN
        2004-08-20 50.69 54.49 50.20
                                                  NaN
        2004-08-23 55.32 56.68 54.47
                                         54.65
                                                  NaN
        2004-08-24 55.56 55.74 51.73
                                         52.38
                                                  NaN
        2004-08-25 52.43 53.95 51.89
                                        52.95
                                                  NaN
```

For simplicity, we'll use just the closing price:

```
In[26]: goog = goog['Close']
```

We can visualize this using the plot() method, after the normal Matplotlib setup boilerplate (Figure 3-5):

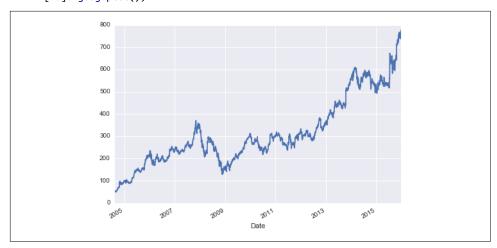

Figure 3-5. Google's closing stock price over time

### Resampling and converting frequencies

One common need for time series data is resampling at a higher or lower frequency. You can do this using the resample() method, or the much simpler asfreq()

method. The primary difference between the two is that resample() is fundamentally a *data aggregation*, while asfreq() is fundamentally a *data selection*.

Taking a look at the Google closing price, let's compare what the two return when we down-sample the data. Here we will resample the data at the end of business year (Figure 3-6):

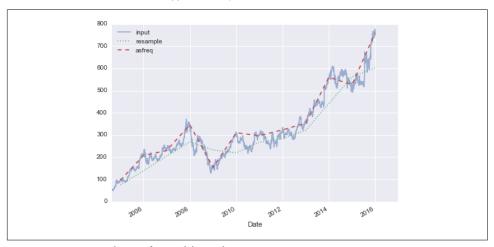

Figure 3-6. Resamplings of Google's stock price

Notice the difference: at each point, resample reports the *average of the previous year*, while asfreq reports the *value at the end of the year*.

For up-sampling, resample() and asfreq() are largely equivalent, though resample has many more options available. In this case, the default for both methods is to leave the up-sampled points empty—that is, filled with NA values. Just as with the pd.fillna() function discussed previously, asfreq() accepts a method argument to specify how values are imputed. Here, we will resample the business day data at a daily frequency (i.e., including weekends); see Figure 3-7:

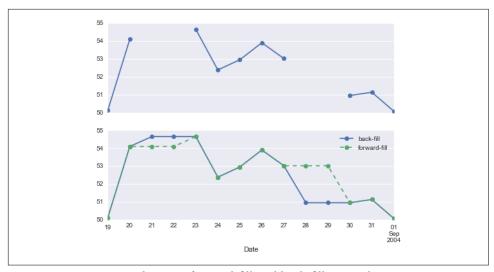

Figure 3-7. Comparison between forward-fill and back-fill interpolation

The top panel is the default: non-business days are left as NA values and do not appear on the plot. The bottom panel shows the differences between two strategies for filling the gaps: forward-filling and backward-filling.

### Time-shifts

Another common time series—specific operation is shifting of data in time. Pandas has two closely related methods for computing this: shift() and tshift(). In short, the difference between them is that shift() *shifts the data*, while tshift() *shifts the index*. In both cases, the shift is specified in multiples of the frequency.

Here we will both shift() and tshift() by 900 days (Figure 3-8):

```
In[31]: fig, ax = plt.subplots(3, sharey=True)

# apply a frequency to the data
goog = goog.asfreq('D', method='pad')

goog.plot(ax=ax[0])
goog.shift(900).plot(ax=ax[1])
goog.tshift(900).plot(ax=ax[2])

# legends and annotations
local_max = pd.to_datetime('2007-11-05')
offset = pd.Timedelta(900, 'D')

ax[0].legend(['input'], loc=2)
ax[0].get_xticklabels()[4].set(weight='heavy', color='red')
ax[0].axvline(local_max, alpha=0.3, color='red')
```

```
ax[1].legend(['shift(900)'], loc=2)
ax[1].get_xticklabels()[4].set(weight='heavy', color='red')
ax[1].axvline(local_max + offset, alpha=0.3, color='red')
ax[2].legend(['tshift(900)'], loc=2)
ax[2].get_xticklabels()[1].set(weight='heavy', color='red')
ax[2].axvline(local_max + offset, alpha=0.3, color='red');
```

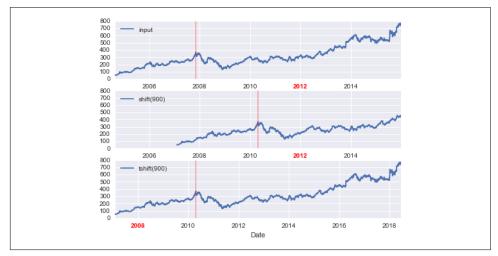

Figure 3-8. Comparison between shift and tshift

We see here that shift(900) shifts the *data* by 900 days, pushing some of it off the end of the graph (and leaving NA values at the other end), while tshift(900) shifts the *index values* by 900 days.

A common context for this type of shift is computing differences over time. For example, we use shifted values to compute the one-year return on investment for Google stock over the course of the dataset (Figure 3-9):

```
In[32]: ROI = 100 * (goog.tshift(-365) / goog - 1)
    ROI.plot()
    plt.ylabel('% Return on Investment');
```

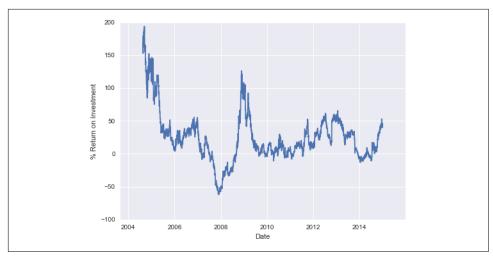

Figure 3-9. Return on investment to present day for Google stock

This helps us to see the overall trend in Google stock: thus far, the most profitable times to invest in Google have been (unsurprisingly, in retrospect) shortly after its IPO, and in the middle of the 2009 recession.

### Rolling windows

Rolling statistics are a third type of time series—specific operation implemented by Pandas. These can be accomplished via the rolling() attribute of Series and Data Frame objects, which returns a view similar to what we saw with the groupby operation (see "Aggregation and Grouping" on page 158). This rolling view makes available a number of aggregation operations by default.

For example, here is the one-year centered rolling mean and standard deviation of the Google stock prices (Figure 3-10):

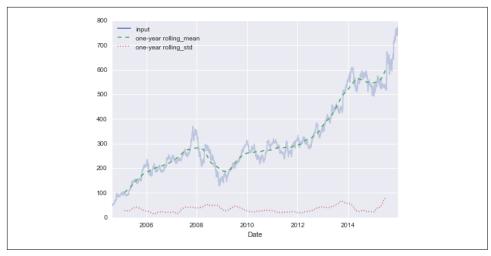

Figure 3-10. Rolling statistics on Google stock prices

As with groupby operations, the aggregate() and apply() methods can be used for custom rolling computations.

### Where to Learn More

This section has provided only a brief summary of some of the most essential features of time series tools provided by Pandas; for a more complete discussion, you can refer to the "Time Series/Date" section of the Pandas online documentation.

Another excellent resource is the textbook *Python for Data Analysis* by Wes McKinney (O'Reilly, 2012). Although it is now a few years old, it is an invaluable resource on the use of Pandas. In particular, this book emphasizes time series tools in the context of business and finance, and focuses much more on particular details of business calendars, time zones, and related topics.

As always, you can also use the IPython help functionality to explore and try further options available to the functions and methods discussed here. I find this often is the best way to learn a new Python tool.

## **Example: Visualizing Seattle Bicycle Counts**

As a more involved example of working with some time series data, let's take a look at bicycle counts on Seattle's Fremont Bridge. This data comes from an automated bicycle counter, installed in late 2012, which has inductive sensors on the east and west sidewalks of the bridge. The hourly bicycle counts can be downloaded from <a href="http://data.seattle.gov/">http://data.seattle.gov/</a>; here is the direct link to the dataset.

As of summer 2016, the CSV can be downloaded as follows:

```
In[34]:
# !curl -o FremontBridge.csv
# https://data.seattle.gov/api/views/65db-xm6k/rows.csv?accessType=DOWNLOAD
```

Once this dataset is downloaded, we can use Pandas to read the CSV output into a DataFrame. We will specify that we want the Date as an index, and we want these dates to be automatically parsed:

```
In[35]:
data = pd.read_csv('FremontBridge.csv', index_col='Date', parse_dates=True)
data.head()
                             Fremont Bridge West Sidewalk \\
Out[35]:
                                                         4.0
         2012-10-03 00:00:00
         2012-10-03 01:00:00
                                                         4.0
         2012-10-03 02:00:00
                                                         1.0
         2012-10-03 03:00:00
                                                         2.0
         2012-10-03 04:00:00
                                                         6.0
                               Fremont Bridge East Sidewalk
         Date
                                                         9.0
         2012-10-03 00:00:00
                                                         6.0
         2012-10-03 01:00:00
         2012-10-03 02:00:00
                                                         1.0
         2012-10-03 03:00:00
                                                         3.0
         2012-10-03 04:00:00
                                                         1.0
```

For convenience, we'll further process this dataset by shortening the column names and adding a "Total" column:

Now let's take a look at the summary statistics for this data:

#### In[37]: data.dropna().describe() Out[37]: East Total West count 33544.000000 33544.000000 33544.000000 mean 61.726568 53.541706 115.268275 std 83.210813 76.380678 144.773983 min 0.000000 0.000000 0.000000 25% 8.000000 7.000000 16.000000 50% 33.000000 28.000000 64.000000 75% 80.000000 66.000000 151.000000 825.000000 717.000000 1186.000000 max

### Visualizing the data

We can gain some insight into the dataset by visualizing it. Let's start by plotting the raw data (Figure 3-11):

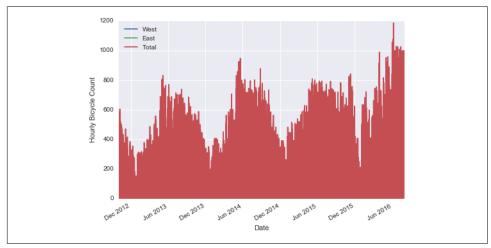

Figure 3-11. Hourly bicycle counts on Seattle's Fremont bridge

The  $\sim$ 25,000 hourly samples are far too dense for us to make much sense of. We can gain more insight by resampling the data to a coarser grid. Let's resample by week (Figure 3-12):

```
In[40]: weekly = data.resample('W').sum()
    weekly.plot(style=[':', '--', '-'])
    plt.ylabel('Weekly bicycle count');
```

This shows us some interesting seasonal trends: as you might expect, people bicycle more in the summer than in the winter, and even within a particular season the bicycle use varies from week to week (likely dependent on weather; see "In Depth: Linear Regression" on page 390 where we explore this further).

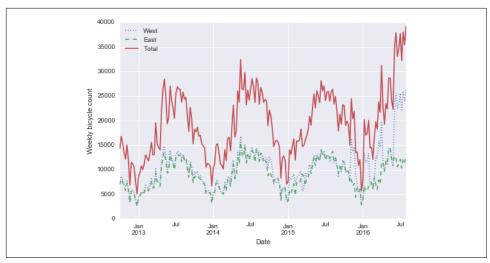

Figure 3-12. Weekly bicycle crossings of Seattle's Fremont bridge

Another way that comes in handy for aggregating the data is to use a rolling mean, utilizing the pd.rolling\_mean() function. Here we'll do a 30-day rolling mean of our data, making sure to center the window (Figure 3-13):

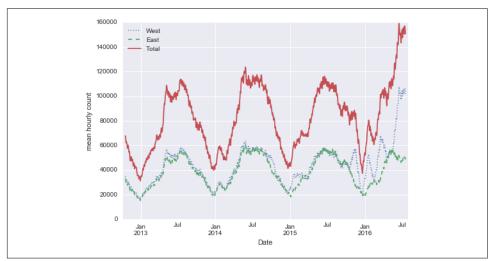

Figure 3-13. Rolling mean of weekly bicycle counts

The jaggedness of the result is due to the hard cutoff of the window. We can get a smoother version of a rolling mean using a window function—for example, a Gaussian window. The following code (visualized in Figure 3-14) specifies both the width of the window (we chose 50 days) and the width of the Gaussian within the window (we chose 10 days):

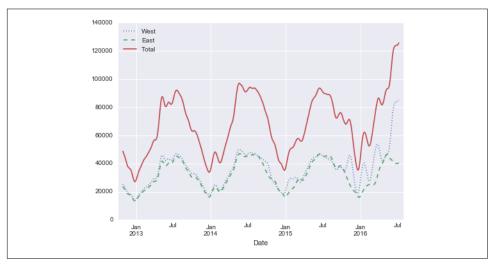

Figure 3-14. Gaussian smoothed weekly bicycle counts

### Digging into the data

While the smoothed data views in Figure 3-14 are useful to get an idea of the general trend in the data, they hide much of the interesting structure. For example, we might want to look at the average traffic as a function of the time of day. We can do this using the GroupBy functionality discussed in "Aggregation and Grouping" on page 158 (Figure 3-15):

```
In[43]: by_time = data.groupby(data.index.time).mean()
    hourly_ticks = 4 * 60 * 60 * np.arange(6)
    by_time.plot(xticks=hourly_ticks, style=[':', '--', '-']);
```

The hourly traffic is a strongly bimodal distribution, with peaks around 8:00 in the morning and 5:00 in the evening. This is likely evidence of a strong component of commuter traffic crossing the bridge. This is further evidenced by the differences between the western sidewalk (generally used going toward downtown Seattle), which peaks more strongly in the morning, and the eastern sidewalk (generally used going away from downtown Seattle), which peaks more strongly in the evening.

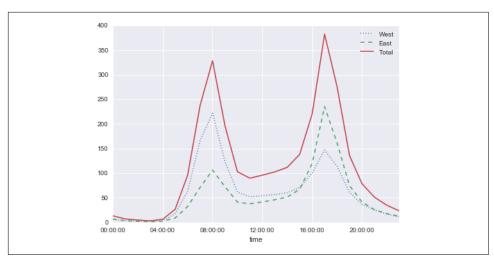

Figure 3-15. Average hourly bicycle counts

We also might be curious about how things change based on the day of the week. Again, we can do this with a simple groupby (Figure 3-16):

```
In[44]: by_weekday = data.groupby(data.index.dayofweek).mean()
    by_weekday.index = ['Mon', 'Tues', 'Wed', 'Thurs', 'Fri', 'Sat', 'Sun']
    by_weekday.plot(style=[':', '--', '-']);
```

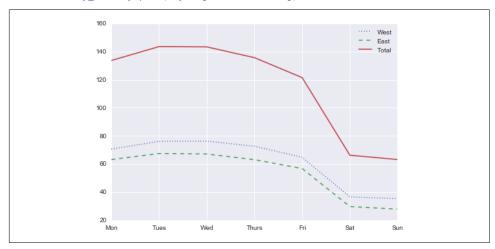

Figure 3-16. Average daily bicycle counts

This shows a strong distinction between weekday and weekend totals, with around twice as many average riders crossing the bridge on Monday through Friday than on Saturday and Sunday.

With this in mind, let's do a compound groupby and look at the hourly trend on weekdays versus weekends. We'll start by grouping by both a flag marking the weekend, and the time of day:

```
In[45]: weekend = np.where(data.index.weekday < 5, 'Weekday', 'Weekend')
by_time = data.groupby([weekend, data.index.time]).mean()</pre>
```

Now we'll use some of the Matplotlib tools described in "Multiple Subplots" on page 262 to plot two panels side by side (Figure 3-17):

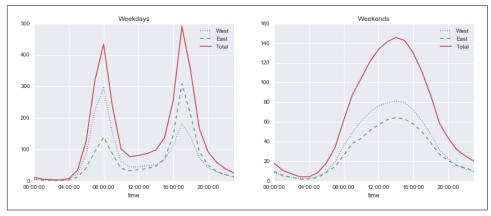

Figure 3-17. Average hourly bicycle counts by weekday and weekend

The result is very interesting: we see a bimodal commute pattern during the work week, and a unimodal recreational pattern during the weekends. It would be interesting to dig through this data in more detail, and examine the effect of weather, temperature, time of year, and other factors on people's commuting patterns; for further discussion, see my blog post "Is Seattle Really Seeing an Uptick In Cycling?", which uses a subset of this data. We will also revisit this dataset in the context of modeling in "In Depth: Linear Regression" on page 390.

## High-Performance Pandas: eval() and query()

As we've already seen in previous chapters, the power of the PyData stack is built upon the ability of NumPy and Pandas to push basic operations into C via an intuitive syntax: examples are vectorized/broadcasted operations in NumPy, and grouping-type operations in Pandas. While these abstractions are efficient and effec-

tive for many common use cases, they often rely on the creation of temporary intermediate objects, which can cause undue overhead in computational time and memory use.

As of version 0.13 (released January 2014), Pandas includes some experimental tools that allow you to directly access C-speed operations without costly allocation of intermediate arrays. These are the eval() and query() functions, which rely on the Numexpr package. In this notebook we will walk through their use and give some rules of thumb about when you might think about using them.

## Motivating query() and eval(): Compound Expressions

We've seen previously that NumPy and Pandas support fast vectorized operations; for example, when you are adding the elements of two arrays:

```
In[1]: import numpy as np
    rng = np.random.RandomState(42)
    x = rng.rand(1E6)
    y = rng.rand(1E6)
    %timeit x + y

100 loops, best of 3: 3.39 ms per loop
```

As discussed in "Computation on NumPy Arrays: Universal Functions" on page 50, this is much faster than doing the addition via a Python loop or comprehension:

But this abstraction can become less efficient when you are computing compound expressions. For example, consider the following expression:

```
In[3]: mask = (x > 0.5) & (y < 0.5)
```

Because NumPy evaluates each subexpression, this is roughly equivalent to the following:

```
In[4]: tmp1 = (x > 0.5)

tmp2 = (y < 0.5)

mask = tmp1 \& tmp2
```

In other words, every intermediate step is explicitly allocated in memory. If the x and y arrays are very large, this can lead to significant memory and computational overhead. The Numexpr library gives you the ability to compute this type of compound expression element by element, without the need to allocate full intermediate arrays. The Numexpr documentation has more details, but for the time being it is sufficient to say that the library accepts a *string* giving the NumPy-style expression you'd like to compute:

```
In[5]: import numexpr
      mask numexpr = numexpr.evaluate('(x > 0.5) & (y < 0.5)')
      np.allclose(mask, mask numexpr)
Out[5]: True
```

The benefit here is that Numexpr evaluates the expression in a way that does not use full-sized temporary arrays, and thus can be much more efficient than NumPy, especially for large arrays. The Pandas eval() and query() tools that we will discuss here are conceptually similar, and depend on the Numexpr package.

## pandas.eval() for Efficient Operations

The eval() function in Pandas uses string expressions to efficiently compute operations using DataFrames. For example, consider the following DataFrames:

```
In[6]: import pandas as pd
      nrows, ncols = 100000, 100
      rng = np.random.RandomState(42)
      df1, df2, df3, df4 = (pd.DataFrame(rng.rand(nrows, ncols))
                             for i in range(4))
```

To compute the sum of all four DataFrames using the typical Pandas approach, we can just write the sum:

```
In[7]: %timeit df1 + df2 + df3 + df4
10 loops, best of 3: 87.1 ms per loop
```

We can compute the same result via pd.eval by constructing the expression as a string:

```
In[8]: %timeit pd.eval('df1 + df2 + df3 + df4')
10 loops, best of 3: 42.2 ms per loop
```

The eval() version of this expression is about 50% faster (and uses much less memory), while giving the same result:

```
In[9]: np.allclose(df1 + df2 + df3 + df4,
                   pd.eval('df1 + df2 + df3 + df4'))
Out[9]: True
```

### Operations supported by pd.eval()

As of Pandas v0.16, pd.eval() supports a wide range of operations. To demonstrate these, we'll use the following integer DataFrames:

```
In[10]: df1, df2, df3, df4, df5 = (pd.DataFrame(rng.randint(0, 1000, (100, 3)))
                                   for i in range(5))
```

**Arithmetic operators.** pd.eval() supports all arithmetic operators. For example:

```
In[11]: result1 = -df1 * df2 / (df3 + df4) - df5
        result2 = pd.eval('-df1 * df2 / (df3 + df4) - df5')
        np.allclose(result1, result2)
Out[11]: True
```

Comparison operators. pd.eval() supports all comparison operators, including chained expressions:

```
In[12]: result1 = (df1 < df2) & (df2 <= df3) & (df3 != df4)
        result2 = pd.eval('df1 < df2 <= df3 != df4')
        np.allclose(result1, result2)
Out[12]: True
```

**Bitwise operators.** pd.eval() supports the & and | bitwise operators:

```
In[13]: result1 = (df1 < 0.5) & (df2 < 0.5) | (df3 < df4)
       result2 = pd.eval('(df1 < 0.5) & (df2 < 0.5) | (df3 < df4)')
       np.allclose(result1, result2)
Out[13]: True
```

In addition, it supports the use of the literal and and or in Boolean expressions:

```
In[14]: result3 = pd.eval('(df1 < 0.5) and (df2 < 0.5) or (df3 < df4)')
        np.allclose(result1, result3)
Out[14]: True
```

**Object attributes and indices.** pd.eval() supports access to object attributes via the obj.attr syntax, and indexes via the obj[index] syntax:

```
In[15]: result1 = df2.T[0] + df3.iloc[1]
        result2 = pd.eval('df2.T[0] + df3.iloc[1]')
        np.allclose(result1, result2)
Out[15]: True
```

Other operations. Other operations, such as function calls, conditional statements, loops, and other more involved constructs, are currently not implemented in pd.eval(). If you'd like to execute these more complicated types of expressions, you can use the Numexpr library itself.

## DataFrame.eval() for Column-Wise Operations

Just as Pandas has a top-level pd.eval() function, DataFrames have an eval() method that works in similar ways. The benefit of the eval() method is that columns can be referred to by name. We'll use this labeled array as an example:

```
In[16]: df = pd.DataFrame(rng.rand(1000, 3), columns=['A', 'B', 'C'])
        df.head()
```

```
Out[16]:
       0 0.375506 0.406939 0.069938
        1 0.069087 0.235615 0.154374
        2 0.677945 0.433839 0.652324
        3 0.264038 0.808055 0.347197
        4 0.589161 0.252418 0.557789
```

Using pd.eval() as above, we can compute expressions with the three columns like this:

```
In[17]: result1 = (df['A'] + df['B']) / (df['C'] - 1)
        result2 = pd.eval("(df.A + df.B) / (df.C - 1)")
        np.allclose(result1, result2)
Out[17]: True
```

The DataFrame.eval() method allows much more succinct evaluation of expressions with the columns:

```
In[18]: result3 = df.eval('(A + B) / (C - 1)')
       np.allclose(result1, result3)
Out[18]: True
```

Notice here that we treat *column names as variables* within the evaluated expression, and the result is what we would wish.

### Assignment in DataFrame.eval()

In addition to the options just discussed, DataFrame.eval() also allows assignment to any column. Let's use the DataFrame from before, which has columns 'A', 'B', and 'C':

```
In[19]: df.head()
Out[19]:
                          В
        0 0.375506 0.406939 0.069938
        1 0.069087 0.235615 0.154374
        2 0.677945 0.433839 0.652324
        3 0.264038 0.808055 0.347197
        4 0.589161 0.252418 0.557789
```

We can use df.eval() to create a new column 'D' and assign to it a value computed from the other columns:

```
In[20]: df.eval('D = (A + B) / C', inplace=True)
       df.head()
Out[20]:
                          В
                                   C
                 Α
        0 0.375506 0.406939 0.069938 11.187620
        1 0.069087 0.235615 0.154374 1.973796
        2 0.677945 0.433839 0.652324 1.704344
        3 0.264038 0.808055 0.347197
                                       3.087857
        4 0.589161 0.252418 0.557789 1.508776
```

In the same way, any existing column can be modified:

```
In[21]: df.eval('D = (A - B) / C', inplace=True)
       df.head()
Out[21]:
       0 0.375506 0.406939 0.069938 -0.449425
        1 0.069087 0.235615 0.154374 -1.078728
        2 0.677945 0.433839 0.652324 0.374209
        3 0.264038 0.808055 0.347197 -1.566886
        4 0.589161 0.252418 0.557789 0.603708
```

### Local variables in DataFrame.eval()

The DataFrame.eval() method supports an additional syntax that lets it work with local Python variables. Consider the following:

```
In[22]: column mean = df.mean(1)
       result1 = df['A'] + column_mean
       result2 = df.eval('A + @column_mean')
       np.allclose(result1, result2)
Out[22]: True
```

The @ character here marks a variable name rather than a column name, and lets you efficiently evaluate expressions involving the two "namespaces": the namespace of columns, and the namespace of Python objects. Notice that this @ character is only supported by the DataFrame.eval() method, not by the pandas.eval() function, because the pandas.eval() function only has access to the one (Python) namespace.

## DataFrame.query() Method

The DataFrame has another method based on evaluated strings, called the query() method. Consider the following:

```
In[23]: result1 = df[(df.A < 0.5) & (df.B < 0.5)]
        result2 = pd.eval('df[(df.A < 0.5) & (df.B < 0.5)]')
        np.allclose(result1, result2)
Out[23]: True
```

As with the example used in our discussion of DataFrame.eval(), this is an expression involving columns of the DataFrame. It cannot be expressed using the Data Frame.eval() syntax, however! Instead, for this type of filtering operation, you can use the query() method:

```
In[24]: result2 = df.query('A < 0.5 and B < 0.5')
        np.allclose(result1, result2)
Out[24]: True
```

In addition to being a more efficient computation, compared to the masking expression this is much easier to read and understand. Note that the query() method also accepts the @ flag to mark local variables:

```
In[25]: Cmean = df['C'].mean()
    result1 = df[(df.A < Cmean) & (df.B < Cmean)]
    result2 = df.query('A < @Cmean and B < @Cmean')
    np.allclose(result1, result2)</pre>
Out[25]: True
```

### Performance: When to Use These Functions

When considering whether to use these functions, there are two considerations: *computation time* and *memory use*. Memory use is the most predictable aspect. As already mentioned, every compound expression involving NumPy arrays or Pandas Data Frames will result in implicit creation of temporary arrays: For example, this:

```
In[26]: x = df[(df.A < 0.5) & (df.B < 0.5)]
is roughly equivalent to this:

In[27]: tmp1 = df.A < 0.5
    tmp2 = df.B < 0.5
    tmp3 = tmp1 & tmp2
    x = df[tmp3]</pre>
```

If the size of the temporary DataFrames is significant compared to your available system memory (typically several gigabytes), then it's a good idea to use an eval() or query() expression. You can check the approximate size of your array in bytes using this:

```
In[28]: df.values.nbytes
Out[28]: 32000
```

On the performance side, eval() can be faster even when you are not maxing out your system memory. The issue is how your temporary DataFrames compare to the size of the L1 or L2 CPU cache on your system (typically a few megabytes in 2016); if they are much bigger, then eval() can avoid some potentially slow movement of values between the different memory caches. In practice, I find that the difference in computation time between the traditional methods and the eval/query method is usually not significant—if anything, the traditional method is faster for smaller arrays! The benefit of eval/query is mainly in the saved memory, and the sometimes cleaner syntax they offer.

We've covered most of the details of eval() and query() here; for more information on these, you can refer to the Pandas documentation. In particular, different parsers and engines can be specified for running these queries; for details on this, see the discussion within the "Enhancing Performance" section.

## **Further Resources**

In this chapter, we've covered many of the basics of using Pandas effectively for data analysis. Still, much has been omitted from our discussion. To learn more about Pandas, I recommend the following resources:

#### Pandas online documentation

This is the go-to source for complete documentation of the package. While the examples in the documentation tend to be small generated datasets, the description of the options is complete and generally very useful for understanding the use of various functions.

### Python for Data Analysis

Written by Wes McKinney (the original creator of Pandas), this book contains much more detail on the package than we had room for in this chapter. In particular, he takes a deep dive into tools for time series, which were his bread and butter as a financial consultant. The book also has many entertaining examples of applying Pandas to gain insight from real-world datasets. Keep in mind, though, that the book is now several years old, and the Pandas package has quite a few new features that this book does not cover (but be on the lookout for a new edition in 2017).

### Pandas on Stack Overflow

Pandas has so many users that any question you have has likely been asked and answered on Stack Overflow. Using Pandas is a case where some Google-Fu is your best friend. Simply go to your favorite search engine and type in the question, problem, or error you're coming across—more than likely you'll find your answer on a Stack Overflow page.

### Pandas on PyVideo

From PyCon to SciPy to PyData, many conferences have featured tutorials from Pandas developers and power users. The PyCon tutorials in particular tend to be given by very well-vetted presenters.

My hope is that, by using these resources, combined with the walk-through given in this chapter, you'll be poised to use Pandas to tackle any data analysis problem you come across!

# **Visualization with Matplotlib**

We'll now take an in-depth look at the Matplotlib tool for visualization in Python. Matplotlib is a multiplatform data visualization library built on NumPy arrays, and designed to work with the broader SciPy stack. It was conceived by John Hunter in 2002, originally as a patch to IPython for enabling interactive MATLAB-style plotting via gnuplot from the IPython command line. IPython's creator, Fernando Perez, was at the time scrambling to finish his PhD, and let John know he wouldn't have time to review the patch for several months. John took this as a cue to set out on his own, and the Matplotlib package was born, with version 0.1 released in 2003. It received an early boost when it was adopted as the plotting package of choice of the Space Telescope Science Institute (the folks behind the Hubble Telescope), which financially supported Matplotlib's development and greatly expanded its capabilities.

One of Matplotlib's most important features is its ability to play well with many operating systems and graphics backends. Matplotlib supports dozens of backends and output types, which means you can count on it to work regardless of which operating system you are using or which output format you wish. This cross-platform, everything-to-everyone approach has been one of the great strengths of Matplotlib. It has led to a large userbase, which in turn has led to an active developer base and Matplotlib's powerful tools and ubiquity within the scientific Python world.

In recent years, however, the interface and style of Matplotlib have begun to show their age. Newer tools like ggplot and ggvis in the R language, along with web visualization toolkits based on D3js and HTML5 canvas, often make Matplotlib feel clunky and old-fashioned. Still, I'm of the opinion that we cannot ignore Matplotlib's strength as a well-tested, cross-platform graphics engine. Recent Matplotlib versions make it relatively easy to set new global plotting styles (see "Customizing Matplotlib: Configurations and Stylesheets" on page 282), and people have been developing new packages that build on its powerful internals to drive Matplotlib via cleaner, more

modern APIs—for example, Seaborn (discussed in "Visualization with Seaborn" on page 311), ggplot, HoloViews, Altair, and even Pandas itself can be used as wrappers around Matplotlib's API. Even with wrappers like these, it is still often useful to dive into Matplotlib's syntax to adjust the final plot output. For this reason, I believe that Matplotlib itself will remain a vital piece of the data visualization stack, even if new tools mean the community gradually moves away from using the Matplotlib API directly.

## **General Matplotlib Tips**

Before we dive into the details of creating visualizations with Matplotlib, there are a few useful things you should know about using the package.

## Importing matplotlib

Just as we use the np shorthand for NumPy and the pd shorthand for Pandas, we will use some standard shorthands for Matplotlib imports:

```
In[1]: import matplotlib as mpl
    import matplotlib.pyplot as plt
```

The plt interface is what we will use most often, as we'll see throughout this chapter.

## **Setting Styles**

We will use the plt.style directive to choose appropriate aesthetic styles for our figures. Here we will set the classic style, which ensures that the plots we create use the classic Matplotlib style:

```
In[2]: plt.style.use('classic')
```

Throughout this section, we will adjust this style as needed. Note that the stylesheets used here are supported as of Matplotlib version 1.5; if you are using an earlier version of Matplotlib, only the default style is available. For more information on stylesheets, see "Customizing Matplotlib: Configurations and Stylesheets" on page 282.

## show() or No show()? How to Display Your Plots

A visualization you can't see won't be of much use, but just how you view your Matplotlib plots depends on the context. The best use of Matplotlib differs depending on how you are using it; roughly, the three applicable contexts are using Matplotlib in a script, in an IPython terminal, or in an IPython notebook.

### Plotting from a script

If you are using Matplotlib from within a script, the function plt.show() is your friend. plt.show() starts an event loop, looks for all currently active figure objects, and opens one or more interactive windows that display your figure or figures.

So, for example, you may have a file called *myplot.py* containing the following:

```
# ----- file: myplot.py -----
import matplotlib.pyplot as plt
import numpy as np
x = np.linspace(0, 10, 100)
plt.plot(x, np.sin(x))
plt.plot(x, np.cos(x))
plt.show()
```

You can then run this script from the command-line prompt, which will result in a window opening with your figure displayed:

```
$ python myplot.py
```

The plt.show() command does a lot under the hood, as it must interact with your system's interactive graphical backend. The details of this operation can vary greatly from system to system and even installation to installation, but Matplotlib does its best to hide all these details from you.

One thing to be aware of: the plt.show() command should be used only once per Python session, and is most often seen at the very end of the script. Multiple show() commands can lead to unpredictable backend-dependent behavior, and should mostly be avoided.

### Plotting from an IPython shell

It can be very convenient to use Matplotlib interactively within an IPython shell (see Chapter 1). IPython is built to work well with Matplotlib if you specify Matplotlib mode. To enable this mode, you can use the %matplotlib magic command after starting ipython:

```
In [1]: %matplotlib
Using matplotlib backend: TkAgg
In [2]: import matplotlib.pyplot as plt
```

At this point, any plt plot command will cause a figure window to open, and further commands can be run to update the plot. Some changes (such as modifying properties of lines that are already drawn) will not draw automatically; to force an update, use plt.draw(). Using plt.show() in Matplotlib mode is not required.

### Plotting from an IPython notebook

The IPython notebook is a browser-based interactive data analysis tool that can combine narrative, code, graphics, HTML elements, and much more into a single executable document (see Chapter 1).

Plotting interactively within an IPython notebook can be done with the <code>matplotlib</code> command, and works in a similar way to the IPython shell. In the IPython notebook, you also have the option of embedding graphics directly in the notebook, with two possible options:

- %matplotlib notebook will lead to *interactive* plots embedded within the notebook
- \*matplotlib inline will lead to static images of your plot embedded in the notebook

For this book, we will generally opt for %matplotlib inline:

```
In[3]: %matplotlib inline
```

After you run this command (it needs to be done only once per kernel/session), any cell within the notebook that creates a plot will embed a PNG image of the resulting graphic (Figure 4-1):

```
In[4]: import numpy as np
    x = np.linspace(0, 10, 100)

fig = plt.figure()
    plt.plot(x, np.sin(x), '-')
    plt.plot(x, np.cos(x), '--');
```

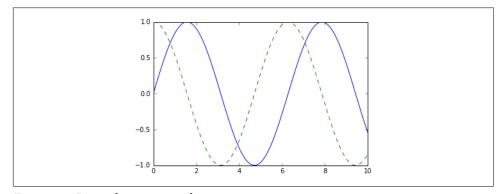

*Figure 4-1. Basic plotting example* 

## **Saving Figures to File**

One nice feature of Matplotlib is the ability to save figures in a wide variety of formats. You can save a figure using the savefig() command. For example, to save the previous figure as a PNG file, you can run this:

```
In[5]: fig.savefig('my_figure.png')
```

We now have a file called *my\_figure.png* in the current working directory:

```
In[6]: !ls -lh my_figure.png
-rw-r--r-- 1 jakevdp staff    16K Aug 11 10:59 my_figure.png
```

To confirm that it contains what we think it contains, let's use the IPython Image object to display the contents of this file (Figure 4-2):

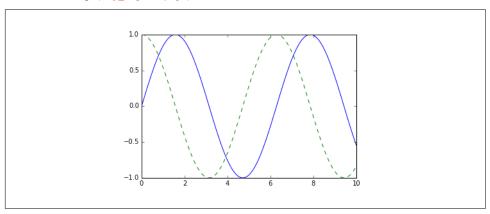

*Figure 4-2. PNG rendering of the basic plot* 

In savefig(), the file format is inferred from the extension of the given filename. Depending on what backends you have installed, many different file formats are available. You can find the list of supported file types for your system by using the following method of the figure canvas object:

```
In[8]: fig.canvas.get_supported_filetypes()
Out[8]: {'eps': 'Encapsulated Postscript',
    'jpeg': 'Joint Photographic Experts Group',
    'jpg': 'Joint Photographic Experts Group',
    'pdf': 'Portable Document Format',
    'pgf': 'PGF code for LaTeX',
    'png': 'Portable Network Graphics',
    'ps': 'Postscript',
    'raw': 'Raw RGBA bitmap',
    'rgba': 'Raw RGBA bitmap',
```

```
'svg': 'Scalable Vector Graphics',
'svgz': 'Scalable Vector Graphics',
'tif': 'Tagged Image File Format',
'tiff': 'Tagged Image File Format'}
```

Note that when saving your figure, it's not necessary to use plt.show() or related commands discussed earlier.

## Two Interfaces for the Price of One

A potentially confusing feature of Matplotlib is its dual interfaces: a convenient MATLAB-style state-based interface, and a more powerful object-oriented interface. We'll quickly highlight the differences between the two here.

### MATLAB-style interface

Matplotlib was originally written as a Python alternative for MATLAB users, and much of its syntax reflects that fact. The MATLAB-style tools are contained in the pyplot (plt) interface. For example, the following code will probably look quite familiar to MATLAB users (Figure 4-3):

```
In[9]: plt.figure() # create a plot figure

# create the first of two panels and set current axis
plt.subplot(2, 1, 1) # (rows, columns, panel number)
plt.plot(x, np.sin(x))

# create the second panel and set current axis
plt.subplot(2, 1, 2)
plt.plot(x, np.cos(x));
```

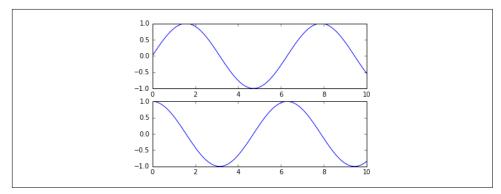

Figure 4-3. Subplots using the MATLAB-style interface

It's important to note that this interface is *stateful*: it keeps track of the "current" figure and axes, which are where all plt commands are applied. You can get a reference to

these using the plt.gcf() (get current figure) and plt.gca() (get current axes) routines.

While this stateful interface is fast and convenient for simple plots, it is easy to run into problems. For example, once the second panel is created, how can we go back and add something to the first? This is possible within the MATLAB-style interface, but a bit clunky. Fortunately, there is a better way.

### **Object-oriented interface**

The object-oriented interface is available for these more complicated situations, and for when you want more control over your figure. Rather than depending on some notion of an "active" figure or axes, in the object-oriented interface the plotting functions are *methods* of explicit Figure and Axes objects. To re-create the previous plot using this style of plotting, you might do the following (Figure 4-4):

```
In[10]: # First create a grid of plots
    # ax will be an array of two Axes objects
    fig, ax = plt.subplots(2)

# Call plot() method on the appropriate object
    ax[0].plot(x, np.sin(x))
    ax[1].plot(x, np.cos(x));
```

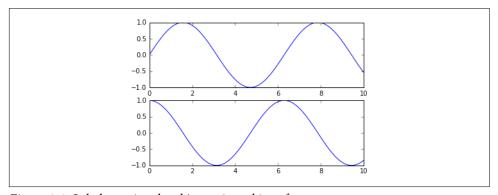

Figure 4-4. Subplots using the object-oriented interface

For more simple plots, the choice of which style to use is largely a matter of preference, but the object-oriented approach can become a necessity as plots become more complicated. Throughout this chapter, we will switch between the MATLAB-style and object-oriented interfaces, depending on what is most convenient. In most cases, the difference is as small as switching plt.plot() to ax.plot(), but there are a few gotchas that we will highlight as they come up in the following sections.

## **Simple Line Plots**

Perhaps the simplest of all plots is the visualization of a single function y = f(x). Here we will take a first look at creating a simple plot of this type. As with all the following sections, we'll start by setting up the notebook for plotting and importing the functions we will use:

```
In[1]: %matplotlib inline
   import matplotlib.pyplot as plt
   plt.style.use('seaborn-whitegrid')
   import numpy as np
```

For all Matplotlib plots, we start by creating a figure and an axes. In their simplest form, a figure and axes can be created as follows (Figure 4-5):

```
In[2]: fig = plt.figure()
    ax = plt.axes()
```

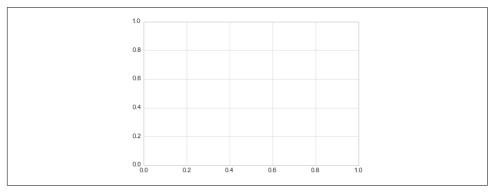

Figure 4-5. An empty gridded axes

In Matplotlib, the *figure* (an instance of the class plt.Figure) can be thought of as a single container that contains all the objects representing axes, graphics, text, and labels. The *axes* (an instance of the class plt.Axes) is what we see above: a bounding box with ticks and labels, which will eventually contain the plot elements that make up our visualization. Throughout this book, we'll commonly use the variable name fig to refer to a figure instance, and ax to refer to an axes instance or group of axes instances.

Once we have created an axes, we can use the ax.plot function to plot some data. Let's start with a simple sinusoid (Figure 4-6):

```
In[3]: fig = plt.figure()
    ax = plt.axes()

x = np.linspace(0, 10, 1000)
    ax.plot(x, np.sin(x));
```

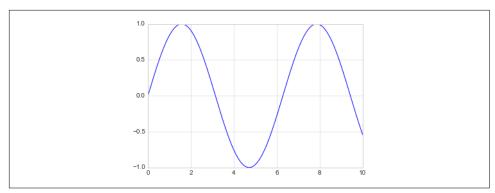

Figure 4-6. A simple sinusoid

Alternatively, we can use the pylab interface and let the figure and axes be created for us in the background (Figure 4-7; see "Two Interfaces for the Price of One" on page 222 for a discussion of these two interfaces):

In[4]: plt.plot(x, np.sin(x));

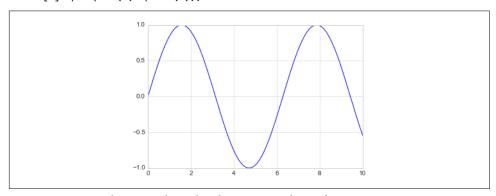

Figure 4-7. A simple sinusoid via the object-oriented interface

If we want to create a single figure with multiple lines, we can simply call the plot function multiple times (Figure 4-8):

```
In[5]: plt.plot(x, np.sin(x))
    plt.plot(x, np.cos(x));
```

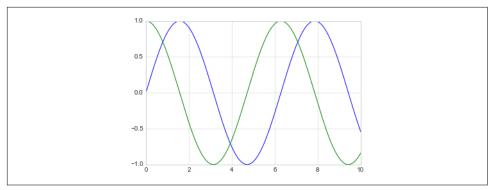

Figure 4-8. Over-plotting multiple lines

That's all there is to plotting simple functions in Matplotlib! We'll now dive into some more details about how to control the appearance of the axes and lines.

## Adjusting the Plot: Line Colors and Styles

The first adjustment you might wish to make to a plot is to control the line colors and styles. The plt.plot() function takes additional arguments that can be used to specify these. To adjust the color, you can use the color keyword, which accepts a string argument representing virtually any imaginable color. The color can be specified in a variety of ways (Figure 4-9):

```
In[6]:
plt.plot(x, np.sin(x - 0), color='blue')  # specify color by name
plt.plot(x, np.sin(x - 1), color='g')  # short color code (rgbcmyk)
plt.plot(x, np.sin(x - 2), color='0.75')  # Grayscale between 0 and 1
plt.plot(x, np.sin(x - 3), color='#FFDD44')  # Hex code (RRGGBB from 00 to FF)
plt.plot(x, np.sin(x - 4), color=(1.0,0.2,0.3))  # RGB tuple, values 0 and 1
plt.plot(x, np.sin(x - 5), color='chartreuse'); # all HTML color names supported
```

Figure 4-9. Controlling the color of plot elements

If no color is specified, Matplotlib will automatically cycle through a set of default colors for multiple lines.

Similarly, you can adjust the line style using the linestyle keyword (Figure 4-10):

```
In[7]: plt.plot(x, x + 0, linestyle='solid')
       plt.plot(x, x + 1, linestyle='dashed')
      plt.plot(x, x + 2, linestyle='dashdot')
      plt.plot(x, x + 3, linestyle='dotted');
       # For short, you can use the following codes:
      plt.plot(x, x + 4, linestyle='-') # solid
      plt.plot(x, x + 5, linestyle='--') # dashed
      plt.plot(x, x + 6, linestyle='-.') # dashdot
      plt.plot(x, x + 7, linestyle=':'); # dotted
```

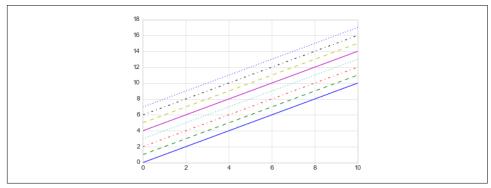

Figure 4-10. Example of various line styles

If you would like to be extremely terse, these linestyle and color codes can be combined into a single nonkeyword argument to the plt.plot() function (Figure 4-11):

```
In[8]: plt.plot(x, x + 0, '-g') # solid green
      plt.plot(x, x + 1, '--c') # dashed cyan
      plt.plot(x, x + 2, '-.k') # dashdot black
      plt.plot(x, x + 3, ':r'); # dotted red
```

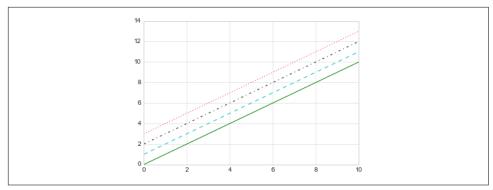

Figure 4-11. Controlling colors and styles with the shorthand syntax

These single-character color codes reflect the standard abbreviations in the RGB (Red/Green/Blue) and CMYK (Cyan/Magenta/Yellow/blacK) color systems, commonly used for digital color graphics.

There are many other keyword arguments that can be used to fine-tune the appearance of the plot; for more details, I'd suggest viewing the docstring of the plt.plot() function using IPython's help tools (see "Help and Documentation in IPython" on page 3).

## **Adjusting the Plot: Axes Limits**

Matplotlib does a decent job of choosing default axes limits for your plot, but sometimes it's nice to have finer control. The most basic way to adjust axis limits is to use the plt.xlim() and plt.ylim() methods (Figure 4-12):

```
In[9]: plt.plot(x, np.sin(x))
    plt.xlim(-1, 11)
    plt.ylim(-1.5, 1.5);
```

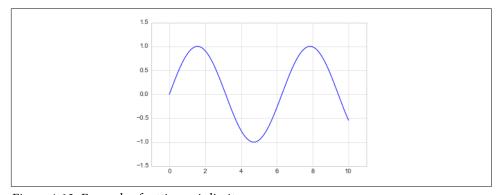

Figure 4-12. Example of setting axis limits

If for some reason you'd like either axis to be displayed in reverse, you can simply reverse the order of the arguments (Figure 4-13):

```
In[10]: plt.plot(x, np.sin(x))
    plt.xlim(10, 0)
    plt.ylim(1.2, -1.2);
```

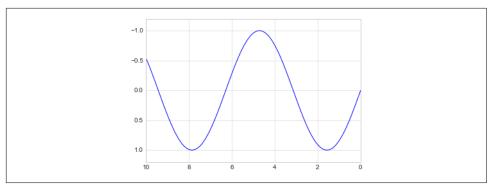

Figure 4-13. Example of reversing the y-axis

A useful related method is plt.axis() (note here the potential confusion between axes with an e, and axis with an i). The plt.axis() method allows you to set the x and y limits with a single call, by passing a list that specifies [xmin, xmax, ymin, ymax] (Figure 4-14):

```
In[11]: plt.plot(x, np.sin(x))
      plt.axis([-1, 11, -1.5, 1.5]);
```

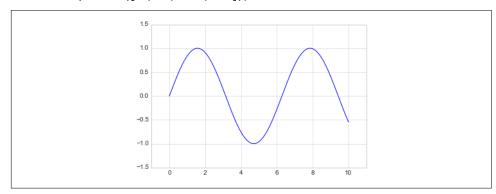

Figure 4-14. Setting the axis limits with plt.axis

The plt.axis() method goes even beyond this, allowing you to do things like automatically tighten the bounds around the current plot (Figure 4-15):

```
In[12]: plt.plot(x, np.sin(x))
      plt.axis('tight');
```

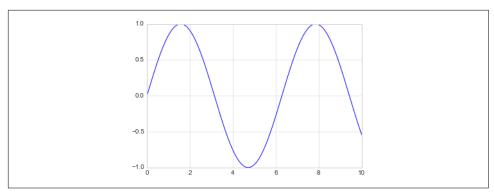

Figure 4-15. Example of a "tight" layout

It allows even higher-level specifications, such as ensuring an equal aspect ratio so that on your screen, one unit in x is equal to one unit in y (Figure 4-16):

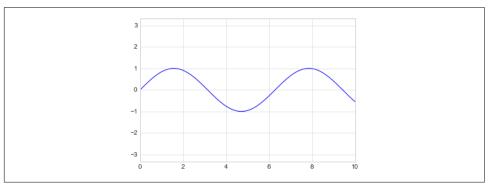

Figure 4-16. Example of an "equal" layout, with units matched to the output resolution

For more information on axis limits and the other capabilities of the plt.axis() method, refer to the plt.axis() docstring.

## **Labeling Plots**

As the last piece of this section, we'll briefly look at the labeling of plots: titles, axis labels, and simple legends.

Titles and axis labels are the simplest such labels—there are methods that can be used to quickly set them (Figure 4-17):

```
In[14]: plt.plot(x, np.sin(x))
     plt.title("A Sine Curve")
```

```
plt.xlabel("x")
plt.ylabel("sin(x)");
```

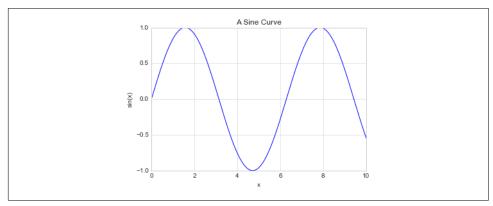

Figure 4-17. Examples of axis labels and title

You can adjust the position, size, and style of these labels using optional arguments to the function. For more information, see the Matplotlib documentation and the docstrings of each of these functions.

When multiple lines are being shown within a single axes, it can be useful to create a plot legend that labels each line type. Again, Matplotlib has a built-in way of quickly creating such a legend. It is done via the (you guessed it) plt.legend() method. Though there are several valid ways of using this, I find it easiest to specify the label of each line using the label keyword of the plot function (Figure 4-18):

```
In[15]: plt.plot(x, np.sin(x), '-g', label='sin(x)')
    plt.plot(x, np.cos(x), ':b', label='cos(x)')
    plt.axis('equal')

plt.legend();
```

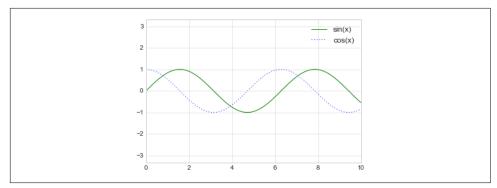

Figure 4-18. Plot legend example

As you can see, the plt.legend() function keeps track of the line style and color, and matches these with the correct label. More information on specifying and formatting plot legends can be found in the plt.legend() docstring; additionally, we will cover some more advanced legend options in "Customizing Plot Legends" on page 249.

## **Matplotlib Gotchas**

While most plt functions translate directly to ax methods (such as  $plt.plot() \rightarrow ax.plot()$ ,  $plt.legend() \rightarrow ax.legend()$ , etc.), this is not the case for all commands. In particular, functions to set limits, labels, and titles are slightly modified. For transitioning between MATLAB-style functions and object-oriented methods, make the following changes:

```
    plt.xlabel() → ax.set_xlabel()
```

- plt.ylabel() → ax.set\_ylabel()
- plt.xlim() → ax.set\_xlim()
- plt.ylim() → ax.set\_ylim()
- plt.title() → ax.set\_title()

In the object-oriented interface to plotting, rather than calling these functions individually, it is often more convenient to use the ax.set() method to set all these properties at once (Figure 4-19):

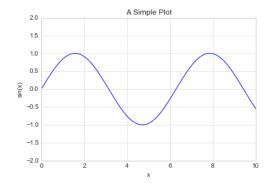

Figure 4-19. Example of using ax.set to set multiple properties at once

## **Simple Scatter Plots**

Another commonly used plot type is the simple scatter plot, a close cousin of the line plot. Instead of points being joined by line segments, here the points are represented individually with a dot, circle, or other shape. We'll start by setting up the notebook for plotting and importing the functions we will use:

```
In[1]: %matplotlib inline
   import matplotlib.pyplot as plt
   plt.style.use('seaborn-whitegrid')
   import numpy as np
```

## **Scatter Plots with plt.plot**

In the previous section, we looked at plt.plot/ax.plot to produce line plots. It turns out that this same function can produce scatter plots as well (Figure 4-20):

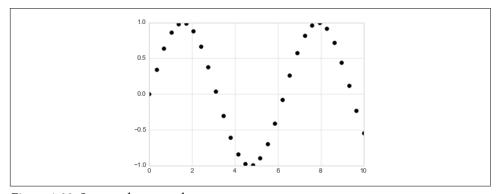

Figure 4-20. Scatter plot example

The third argument in the function call is a character that represents the type of symbol used for the plotting. Just as you can specify options such as '-' and '--' to control the line style, the marker style has its own set of short string codes. The full list of available symbols can be seen in the documentation of plt.plot, or in Matplotlib's online documentation. Most of the possibilities are fairly intuitive, and we'll show a number of the more common ones here (Figure 4-21):

```
plt.legend(numpoints=1)
plt.xlim(0, 1.8);
```

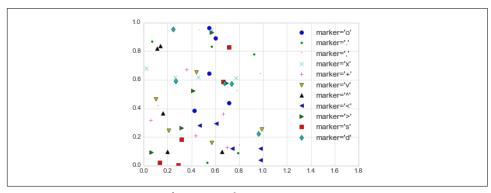

Figure 4-21. Demonstration of point numbers

For even more possibilities, these character codes can be used together with line and color codes to plot points along with a line connecting them (Figure 4-22):

```
In[4]: plt.plot(x, y, '-ok'); # line (-), circle marker (o), black (k)
```

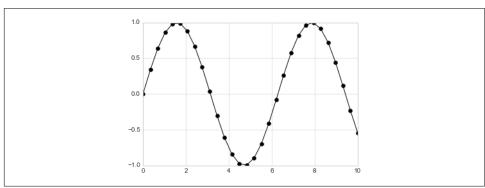

Figure 4-22. Combining line and point markers

Additional keyword arguments to plt.plot specify a wide range of properties of the lines and markers (Figure 4-23):

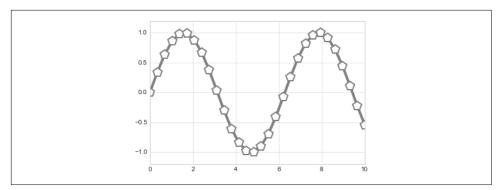

Figure 4-23. Customizing line and point numbers

This type of flexibility in the plt.plot function allows for a wide variety of possible visualization options. For a full description of the options available, refer to the plt.plot documentation.

## Scatter Plots with plt.scatter

A second, more powerful method of creating scatter plots is the plt.scatter function, which can be used very similarly to the plt.plot function (Figure 4-24):

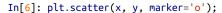

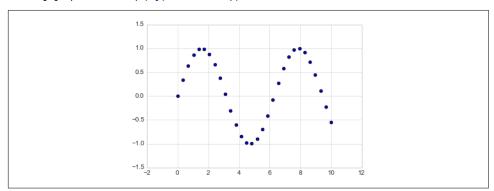

Figure 4-24. A simple scatter plot

The primary difference of plt.scatter from plt.plot is that it can be used to create scatter plots where the properties of each individual point (size, face color, edge color, etc.) can be individually controlled or mapped to data.

Let's show this by creating a random scatter plot with points of many colors and sizes. In order to better see the overlapping results, we'll also use the alpha keyword to adjust the transparency level (Figure 4-25):

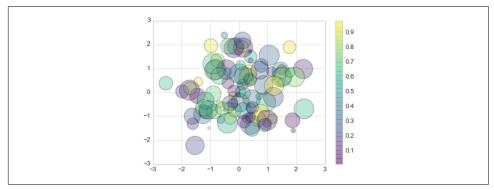

Figure 4-25. Changing size, color, and transparency in scatter points

Notice that the color argument is automatically mapped to a color scale (shown here by the colorbar() command), and the size argument is given in pixels. In this way, the color and size of points can be used to convey information in the visualization, in order to illustrate multidimensional data.

For example, we might use the Iris data from Scikit-Learn, where each sample is one of three types of flowers that has had the size of its petals and sepals carefully measured (Figure 4-26):

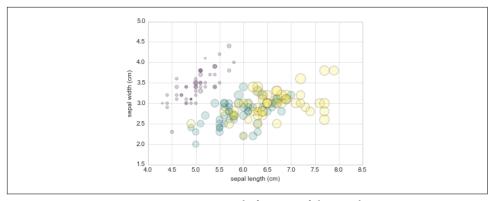

Figure 4-26. Using point properties to encode features of the Iris data

We can see that this scatter plot has given us the ability to simultaneously explore four different dimensions of the data: the (x, y) location of each point corresponds to the sepal length and width, the size of the point is related to the petal width, and the color is related to the particular species of flower. Multicolor and multifeature scatter plots like this can be useful for both exploration and presentation of data.

## plot Versus scatter: A Note on Efficiency

Aside from the different features available in plt.plot and plt.scatter, why might you choose to use one over the other? While it doesn't matter as much for small amounts of data, as datasets get larger than a few thousand points, plt.plot can be noticeably more efficient than plt.scatter. The reason is that plt.scatter has the capability to render a different size and/or color for each point, so the renderer must do the extra work of constructing each point individually. In plt.plot, on the other hand, the points are always essentially clones of each other, so the work of determining the appearance of the points is done only once for the entire set of data. For large datasets, the difference between these two can lead to vastly different performance, and for this reason, plt.plot should be preferred over plt.scatter for large datasets.

# **Visualizing Errors**

For any scientific measurement, accurate accounting for errors is nearly as important, if not more important, than accurate reporting of the number itself. For example, imagine that I am using some astrophysical observations to estimate the Hubble Constant, the local measurement of the expansion rate of the universe. I know that the current literature suggests a value of around 71 (km/s)/Mpc, and I measure a value of 74 (km/s)/Mpc with my method. Are the values consistent? The only correct answer, given this information, is this: there is no way to know.

Suppose I augment this information with reported uncertainties: the current literature suggests a value of around 71  $\pm$  2.5 (km/s)/Mpc, and my method has measured a value of 74  $\pm$  5 (km/s)/Mpc. Now are the values consistent? That is a question that can be quantitatively answered.

In visualization of data and results, showing these errors effectively can make a plot convey much more complete information.

#### **Basic Errorbars**

A basic errorbar can be created with a single Matplotlib function call (Figure 4-27):

```
In[1]: %matplotlib inline
    import matplotlib.pyplot as plt
    plt.style.use('seaborn-whitegrid')
    import numpy as np

In[2]: x = np.linspace(0, 10, 50)
    dy = 0.8
    y = np.sin(x) + dy * np.random.randn(50)

plt.errorbar(x, y, yerr=dy, fmt='.k');
```

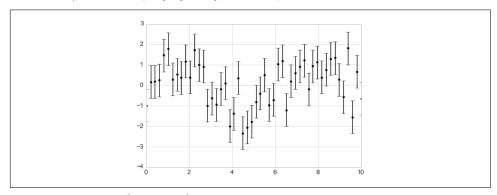

*Figure 4-27. An errorbar example* 

Here the fmt is a format code controlling the appearance of lines and points, and has the same syntax as the shorthand used in plt.plot, outlined in "Simple Line Plots" on page 224 and "Simple Scatter Plots" on page 233.

In addition to these basic options, the errorbar function has many options to finetune the outputs. Using these additional options you can easily customize the aesthetics of your errorbar plot. I often find it helpful, especially in crowded plots, to make the errorbars lighter than the points themselves (Figure 4-28):

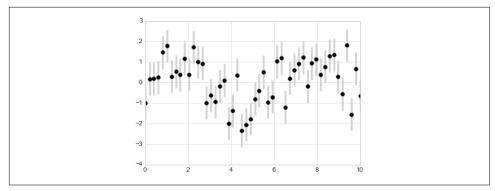

Figure 4-28. Customizing errorbars

In addition to these options, you can also specify horizontal errorbars (xerr), onesided errorbars, and many other variants. For more information on the options available, refer to the docstring of plt.errorbar.

#### **Continuous Frrors**

In some situations it is desirable to show errorbars on continuous quantities. Though Matplotlib does not have a built-in convenience routine for this type of application, it's relatively easy to combine primitives like plt.plot and plt.fill\_between for a useful result.

Here we'll perform a simple Gaussian process regression (GPR), using the Scikit-Learn API (see "Introducing Scikit-Learn" on page 343 for details). This is a method of fitting a very flexible nonparametric function to data with a continuous measure of the uncertainty. We won't delve into the details of Gaussian process regression at this point, but will focus instead on how you might visualize such a continuous error measurement:

In[4]: from sklearn.gaussian\_process import GaussianProcess

```
# define the model and draw some data
model = lambda x: x * np.sin(x)
xdata = np.array([1, 3, 5, 6, 8])
ydata = model(xdata)
# Compute the Gaussian process fit
gp = GaussianProcess(corr='cubic', theta0=1e-2, thetaL=1e-4, thetaU=1E-1,
                    random start=100)
gp.fit(xdata[:, np.newaxis], ydata)
xfit = np.linspace(0, 10, 1000)
yfit, MSE = gp.predict(xfit[:, np.newaxis], eval_MSE=True)
dyfit = 2 * np.sqrt(MSE) # 2*sigma ~ 95% confidence region
```

We now have xfit, yfit, and dyfit, which sample the continuous fit to our data. We could pass these to the plt.errorbar function as above, but we don't really want to plot 1,000 points with 1,000 errorbars. Instead, we can use the plt.fill\_between function with a light color to visualize this continuous error (Figure 4-29):

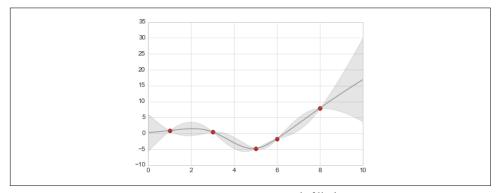

Figure 4-29. Representing continuous uncertainty with filled regions

Note what we've done here with the fill\_between function: we pass an x value, then the lower y-bound, then the upper y-bound, and the result is that the area between these regions is filled.

The resulting figure gives a very intuitive view into what the Gaussian process regression algorithm is doing: in regions near a measured data point, the model is strongly constrained and this is reflected in the small model errors. In regions far from a measured data point, the model is not strongly constrained, and the model errors increase.

For more information on the options available in plt.fill\_between() (and the closely related plt.fill() function), see the function docstring or the Matplotlib documentation.

Finally, if this seems a bit too low level for your taste, refer to "Visualization with Seaborn" on page 311, where we discuss the Seaborn package, which has a more streamlined API for visualizing this type of continuous errorbar.

# **Density and Contour Plots**

Sometimes it is useful to display three-dimensional data in two dimensions using contours or color-coded regions. There are three Matplotlib functions that can be helpful for this task: plt.contour for contour plots, plt.contourf for filled contour plots, and plt.imshow for showing images. This section looks at several examples of using these. We'll start by setting up the notebook for plotting and importing the functions we will use:

```
In[1]: %matplotlib inline
       import matplotlib.pyplot as plt
       plt.style.use('seaborn-white')
      import numpy as np
```

## **Visualizing a Three-Dimensional Function**

We'll start by demonstrating a contour plot using a function z = f(x, y), using the following particular choice for f (we've seen this before in "Computation on Arrays: Broadcasting" on page 63, when we used it as a motivating example for array broadcasting):

```
In[2]: def f(x, y):
           return np.sin(x) ** 10 + np.cos(10 + y * x) * np.cos(x)
```

A contour plot can be created with the plt.contour function. It takes three arguments: a grid of x values, a grid of y values, and a grid of z values. The x and y values represent positions on the plot, and the z values will be represented by the contour levels. Perhaps the most straightforward way to prepare such data is to use the np.meshgrid function, which builds two-dimensional grids from one-dimensional arrays:

```
In[3]: x = np.linspace(0, 5, 50)
       y = np.linspace(0, 5, 40)
       X, Y = np.meshgrid(x, y)
       Z = f(X, Y)
```

Now let's look at this with a standard line-only contour plot (Figure 4-30):

```
In[4]: plt.contour(X, Y, Z, colors='black');
```

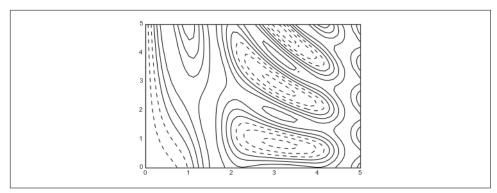

Figure 4-30. Visualizing three-dimensional data with contours

Notice that by default when a single color is used, negative values are represented by dashed lines, and positive values by solid lines. Alternatively, you can color-code the lines by specifying a colormap with the cmap argument. Here, we'll also specify that we want more lines to be drawn—20 equally spaced intervals within the data range (Figure 4-31):

In[5]: plt.contour(X, Y, Z, 20, cmap='RdGy');

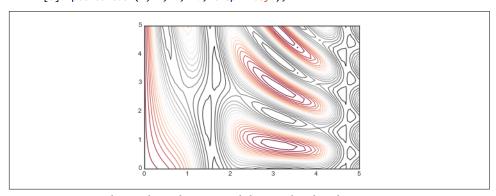

Figure 4-31. Visualizing three-dimensional data with colored contours

Here we chose the RdGy (short for *Red-Gray*) colormap, which is a good choice for centered data. Matplotlib has a wide range of colormaps available, which you can easily browse in IPython by doing a tab completion on the plt.cm module:

```
plt.cm.<TAB>
```

Our plot is looking nicer, but the spaces between the lines may be a bit distracting. We can change this by switching to a filled contour plot using the plt.contourf() function (notice the f at the end), which uses largely the same syntax as plt.contour().

Additionally, we'll add a plt.colorbar() command, which automatically creates an additional axis with labeled color information for the plot (Figure 4-32):

```
In[6]: plt.contourf(X, Y, Z, 20, cmap='RdGy')
      plt.colorbar();
```

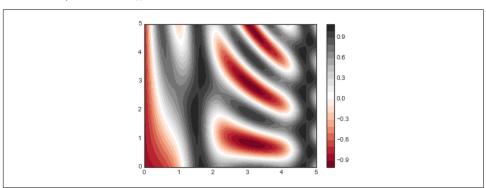

Figure 4-32. Visualizing three-dimensional data with filled contours

The colorbar makes it clear that the black regions are "peaks," while the red regions are "valleys."

One potential issue with this plot is that it is a bit "splotchy." That is, the color steps are discrete rather than continuous, which is not always what is desired. You could remedy this by setting the number of contours to a very high number, but this results in a rather inefficient plot: Matplotlib must render a new polygon for each step in the level. A better way to handle this is to use the plt.imshow() function, which interprets a two-dimensional grid of data as an image.

Figure 4-33 shows the result of the following code:

```
In[7]: plt.imshow(Z, extent=[0, 5, 0, 5], origin='lower',
                  cmap='RdGv')
       plt.colorbar()
       plt.axis(aspect='image');
```

There are a few potential gotchas with imshow(), however:

- plt.imshow() doesn't accept an x and y grid, so you must manually specify the extent [xmin, xmax, ymin, ymax] of the image on the plot.
- plt.imshow() by default follows the standard image array definition where the origin is in the upper left, not in the lower left as in most contour plots. This must be changed when showing gridded data.

• plt.imshow() will automatically adjust the axis aspect ratio to match the input data; you can change this by setting, for example, plt.axis(aspect='image') to make x and y units match.

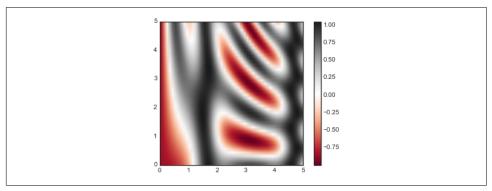

Figure 4-33. Representing three-dimensional data as an image

Finally, it can sometimes be useful to combine contour plots and image plots. For example, to create the effect shown in Figure 4-34, we'll use a partially transparent background image (with transparency set via the alpha parameter) and over-plot contours with labels on the contours themselves (using the plt.clabel() function):

Figure 4-34. Labeled contours on top of an image

The combination of these three functions—plt.contour, plt.contourf, and plt.imshow—gives nearly limitless possibilities for displaying this sort of three-dimensional data within a two-dimensional plot. For more information on the

options available in these functions, refer to their docstrings. If you are interested in three-dimensional visualizations of this type of data, see "Three-Dimensional Plotting in Matplotlib" on page 290.

# Histograms, Binnings, and Density

A simple histogram can be a great first step in understanding a dataset. Earlier, we saw a preview of Matplotlib's histogram function (see "Comparisons, Masks, and Boolean Logic" on page 70), which creates a basic histogram in one line, once the normal boilerplate imports are done (Figure 4-35):

```
In[1]: %matplotlib inline
    import numpy as np
    import matplotlib.pyplot as plt
    plt.style.use('seaborn-white')
    data = np.random.randn(1000)
In[2]: plt.hist(data);
```

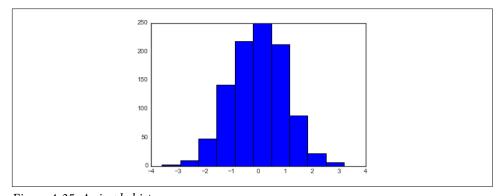

Figure 4-35. A simple histogram

The hist() function has many options to tune both the calculation and the display; here's an example of a more customized histogram (Figure 4-36):

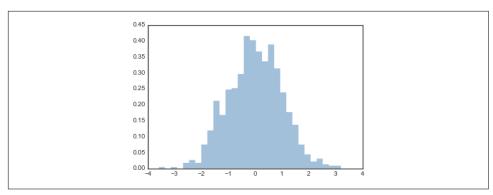

Figure 4-36. A customized histogram

The plt.hist docstring has more information on other customization options available. I find this combination of histtype='stepfilled' along with some transparency alpha to be very useful when comparing histograms of several distributions (Figure 4-37):

```
In[4]: x1 = np.random.normal(0, 0.8, 1000)
    x2 = np.random.normal(-2, 1, 1000)
    x3 = np.random.normal(3, 2, 1000)
    kwargs = dict(histtype='stepfilled', alpha=0.3, normed=True, bins=40)
    plt.hist(x1, **kwargs)
    plt.hist(x2, **kwargs)
    plt.hist(x3, **kwargs);
```

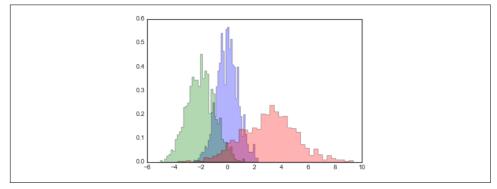

Figure 4-37. Over-plotting multiple histograms

If you would like to simply compute the histogram (that is, count the number of points in a given bin) and not display it, the np.histogram() function is available:

```
In[5]: counts, bin_edges = np.histogram(data, bins=5)
    print(counts)
[ 12 190 468 301 29]
```

## **Two-Dimensional Histograms and Binnings**

Just as we create histograms in one dimension by dividing the number line into bins, we can also create histograms in two dimensions by dividing points among two-dimensional bins. We'll take a brief look at several ways to do this here. We'll start by defining some data—an x and y array drawn from a multivariate Gaussian distribution:

#### plt.hist2d: Two-dimensional histogram

One straightforward way to plot a two-dimensional histogram is to use Matplotlib's plt.hist2d function (Figure 4-38):

```
In[12]: plt.hist2d(x, y, bins=30, cmap='Blues')
    cb = plt.colorbar()
    cb.set label('counts in bin')
```

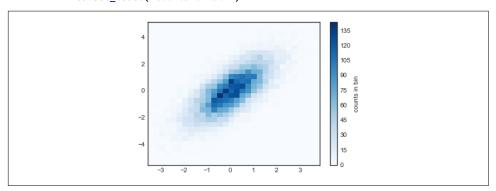

Figure 4-38. A two-dimensional histogram with plt.hist2d

Just as with plt.hist, plt.hist2d has a number of extra options to fine-tune the plot and the binning, which are nicely outlined in the function docstring. Further, just as plt.hist has a counterpart in np.histogram, plt.hist2d has a counterpart in np.histogram2d, which can be used as follows:

```
In[8]: counts, xedges, yedges = np.histogram2d(x, y, bins=30)
```

For the generalization of this histogram binning in dimensions higher than two, see the np.histogramdd function.

#### plt.hexbin: Hexagonal binnings

The two-dimensional histogram creates a tessellation of squares across the axes. Another natural shape for such a tessellation is the regular hexagon. For this purpose, Matplotlib provides the plt.hexbin routine, which represents a two-dimensional dataset binned within a grid of hexagons (Figure 4-39):

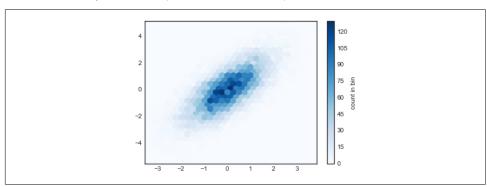

Figure 4-39. A two-dimensional histogram with plt.hexbin

plt.hexbin has a number of interesting options, including the ability to specify weights for each point, and to change the output in each bin to any NumPy aggregate (mean of weights, standard deviation of weights, etc.).

#### Kernel density estimation

Another common method of evaluating densities in multiple dimensions is *kernel density estimation* (KDE). This will be discussed more fully in "In-Depth: Kernel Density Estimation" on page 491, but for now we'll simply mention that KDE can be thought of as a way to "smear out" the points in space and add up the result to obtain a smooth function. One extremely quick and simple KDE implementation exists in the scipy.stats package. Here is a quick example of using the KDE on this data (Figure 4-40):

```
In[10]: from scipy.stats import gaussian_kde

# fit an array of size [Ndim, Nsamples]
  data = np.vstack([x, y])
  kde = gaussian_kde(data)

# evaluate on a regular grid
  xgrid = np.linspace(-3.5, 3.5, 40)
  ygrid = np.linspace(-6, 6, 40)
  Xgrid, Ygrid = np.meshgrid(xgrid, ygrid)
  Z = kde.evaluate(np.vstack([Xgrid.ravel(), Ygrid.ravel()]))
```

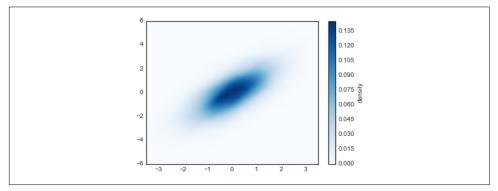

Figure 4-40. A kernel density representation of a distribution

KDE has a smoothing length that effectively slides the knob between detail and smoothness (one example of the ubiquitous bias-variance trade-off). The literature on choosing an appropriate smoothing length is vast: gaussian\_kde uses a rule of thumb to attempt to find a nearly optimal smoothing length for the input data.

Other KDE implementations are available within the SciPy ecosystem, each with its own various strengths and weaknesses; see, for example, sklearn.neighbors.Kernel Density and statsmodels.nonparametric.kernel\_density.KDEMultivariate. For visualizations based on KDE, using Matplotlib tends to be overly verbose. The Seaborn library, discussed in "Visualization with Seaborn" on page 311, provides a much more terse API for creating KDE-based visualizations.

## **Customizing Plot Legends**

Plot legends give meaning to a visualization, assigning labels to the various plot elements. We previously saw how to create a simple legend; here we'll take a look at customizing the placement and aesthetics of the legend in Matplotlib.

The simplest legend can be created with the plt.legend() command, which automatically creates a legend for any labeled plot elements (Figure 4-41):

```
In[1]: import matplotlib.pyplot as plt
    plt.style.use('classic')
```

```
In[2]: %matplotlib inline
    import numpy as np

In[3]: x = np.linspace(0, 10, 1000)
    fig, ax = plt.subplots()
    ax.plot(x, np.sin(x), '-b', label='Sine')
    ax.plot(x, np.cos(x), '--r', label='Cosine')
    ax.axis('equal')
    leg = ax.legend();
```

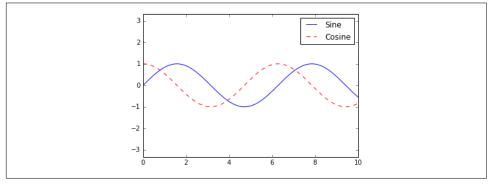

Figure 4-41. A default plot legend

But there are many ways we might want to customize such a legend. For example, we can specify the location and turn off the frame (Figure 4-42):

```
In[4]: ax.legend(loc='upper left', frameon=False)
    fig
```

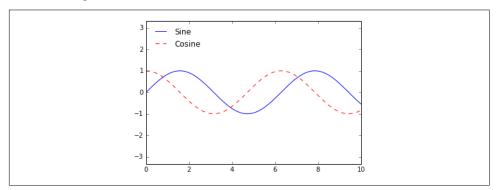

Figure 4-42. A customized plot legend

We can use the ncol command to specify the number of columns in the legend (Figure 4-43):

```
In[5]: ax.legend(frameon=False, loc='lower center', ncol=2)
    fig
```

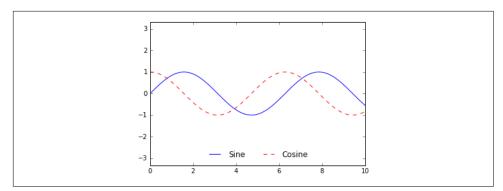

Figure 4-43. A two-column plot legend

We can use a rounded box (fancybox) or add a shadow, change the transparency (alpha value) of the frame, or change the padding around the text (Figure 4-44):

```
In[6]: ax.legend(fancybox=True, framealpha=1, shadow=True, borderpad=1)
    fig
```

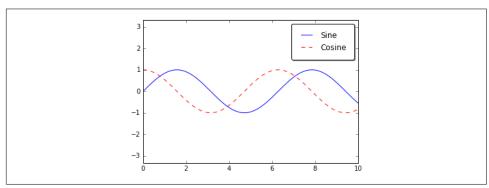

Figure 4-44. A fancybox plot legend

For more information on available legend options, see the plt.legend docstring.

## **Choosing Elements for the Legend**

As we've already seen, the legend includes all labeled elements by default. If this is not what is desired, we can fine-tune which elements and labels appear in the legend by using the objects returned by plot commands. The plt.plot() command is able to create multiple lines at once, and returns a list of created line instances. Passing any of these to plt.legend() will tell it which to identify, along with the labels we'd like to specify (Figure 4-45):

```
In[7]: y = np.sin(x[:, np.newaxis] + np.pi * np.arange(0, 2, 0.5))
lines = plt.plot(x, y)
```

```
# lines is a list of plt.Line2D instances
plt.legend(lines[:2], ['first', 'second']);
```

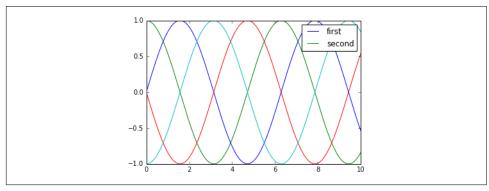

Figure 4-45. Customization of legend elements

I generally find in practice that it is clearer to use the first method, applying labels to the plot elements you'd like to show on the legend (Figure 4-46):

```
In[8]: plt.plot(x, y[:, 0], label='first')
    plt.plot(x, y[:, 1], label='second')
    plt.plot(x, y[:, 2:])
    plt.legend(framealpha=1, frameon=True);
```

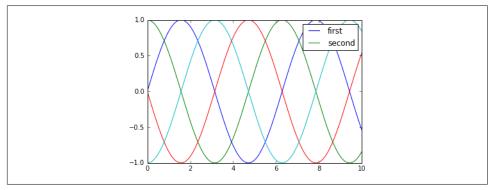

Figure 4-46. Alternative method of customizing legend elements

Notice that by default, the legend ignores all elements without a label attribute set.

## **Legend for Size of Points**

Sometimes the legend defaults are not sufficient for the given visualization. For example, perhaps you're using the size of points to mark certain features of the data, and want to create a legend reflecting this. Here is an example where we'll use the size of points to indicate populations of California cities. We'd like a legend that specifies the

scale of the sizes of the points, and we'll accomplish this by plotting some labeled data with no entries (Figure 4-47):

```
In[9]: import pandas as pd
      cities = pd.read_csv('data/california_cities.csv')
      # Extract the data we're interested in
      lat, lon = cities['latd'], cities['longd']
      population, area = cities['population_total'], cities['area_total_km2']
      # Scatter the points, using size and color but no label
      plt.scatter(lon, lat, label=None,
                   c=np.log10(population), cmap='viridis',
                   s=area, linewidth=0, alpha=0.5)
      plt.axis(aspect='equal')
      plt.xlabel('longitude')
      plt.ylabel('latitude')
      plt.colorbar(label='log$_{10}$(population)')
      plt.clim(3, 7)
      # Here we create a legend:
      # we'll plot empty lists with the desired size and label
      for area in [100, 300, 500]:
           plt.scatter([], [], c='k', alpha=0.3, s=area,
                       label=str(area) + ' km$^2$')
      plt.legend(scatterpoints=1, frameon=False,
                 labelspacing=1, title='City Area')
      plt.title('California Cities: Area and Population');
```

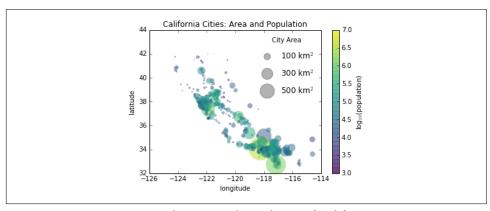

Figure 4-47. Location, geographic size, and population of California cities

The legend will always reference some object that is on the plot, so if we'd like to display a particular shape we need to plot it. In this case, the objects we want (gray circles) are not on the plot, so we fake them by plotting empty lists. Notice too that the legend only lists plot elements that have a label specified.

By plotting empty lists, we create labeled plot objects that are picked up by the legend, and now our legend tells us some useful information. This strategy can be useful for creating more sophisticated visualizations.

Finally, note that for geographic data like this, it would be clearer if we could show state boundaries or other map-specific elements. For this, an excellent choice of tool is Matplotlib's Basemap add-on toolkit, which we'll explore in "Geographic Data with Basemap" on page 298.

## **Multiple Legends**

Sometimes when designing a plot you'd like to add multiple legends to the same axes. Unfortunately, Matplotlib does not make this easy: via the standard legend interface, it is only possible to create a single legend for the entire plot. If you try to create a second legend using plt.legend() or ax.legend(), it will simply override the first one. We can work around this by creating a new legend artist from scratch, and then using the lower-level ax.add\_artist() method to manually add the second artist to the plot (Figure 4-48):

```
In[10]: fig, ax = plt.subplots()
      lines = []
      styles = ['-', '--', '-.', ':']
      x = np.linspace(0, 10, 1000)
      for i in range(4):
           lines += ax.plot(x, np.sin(x - i * np.pi / 2),
                            styles[i], color='black')
      ax.axis('equal')
      # specify the lines and labels of the first legend
       ax.legend(lines[:2], ['line A', 'line B'],
                 loc='upper right', frameon=False)
      # Create the second legend and add the artist manually.
      from matplotlib.legend import Legend
      leg = Legend(ax, lines[2:], ['line C', 'line D'],
                    loc='lower right', frameon=False)
       ax.add_artist(leg);
```

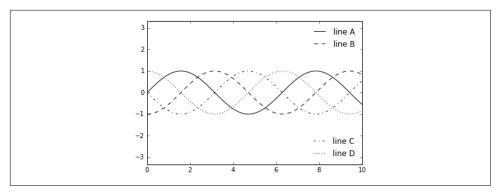

Figure 4-48. A split plot legend

This is a peek into the low-level artist objects that compose any Matplotlib plot. If you examine the source code of ax.legend() (recall that you can do this within the IPython notebook using ax.legend??) you'll see that the function simply consists of some logic to create a suitable Legend artist, which is then saved in the legend\_attribute and added to the figure when the plot is drawn.

## **Customizing Colorbars**

Plot legends identify discrete labels of discrete points. For continuous labels based on the color of points, lines, or regions, a labeled colorbar can be a great tool. In Matplotlib, a colorbar is a separate axes that can provide a key for the meaning of colors in a plot. Because the book is printed in black and white, this section has an accompanying online appendix where you can view the figures in full color (<a href="https://github.com/jakevdp/PythonDataScienceHandbook">https://github.com/jakevdp/PythonDataScienceHandbook</a>). We'll start by setting up the notebook for plotting and importing the functions we will use:

```
In[1]: import matplotlib.pyplot as plt
    plt.style.use('classic')
In[2]: %matplotlib inline
    import numpy as np
```

As we have seen several times throughout this section, the simplest colorbar can be created with the plt.colorbar function (Figure 4-49):

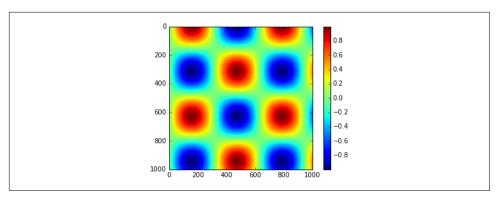

Figure 4-49. A simple colorbar legend

We'll now discuss a few ideas for customizing these colorbars and using them effectively in various situations.

## **Customizing Colorbars**

We can specify the colormap using the cmap argument to the plotting function that is creating the visualization (Figure 4-50):

In[4]: plt.imshow(I, cmap='gray');

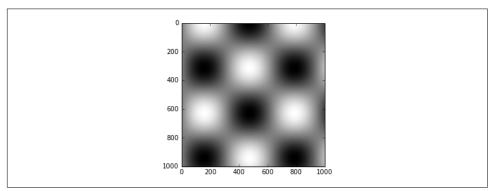

Figure 4-50. A grayscale colormap

All the available colormaps are in the plt.cm namespace; using IPython's tab-completion feature will give you a full list of built-in possibilities:

```
plt.cm.<TAB>
```

But being *able* to choose a colormap is just the first step: more important is how to *decide* among the possibilities! The choice turns out to be much more subtle than you might initially expect.

#### Choosing the colormap

A full treatment of color choice within visualization is beyond the scope of this book, but for entertaining reading on this subject and others, see the article "Ten Simple Rules for Better Figures". Matplotlib's online documentation also has an interesting discussion of colormap choice.

Broadly, you should be aware of three different categories of colormaps:

Sequential colormaps

These consist of one continuous sequence of colors (e.g., binary or viridis).

#### Divergent colormaps

These usually contain two distinct colors, which show positive and negative deviations from a mean (e.g., RdBu or PuOr).

#### *Qualitative colormaps*

These mix colors with no particular sequence (e.g., rainbow or jet).

The jet colormap, which was the default in Matplotlib prior to version 2.0, is an example of a qualitative colormap. Its status as the default was quite unfortunate, because qualitative maps are often a poor choice for representing quantitative data. Among the problems is the fact that qualitative maps usually do not display any uniform progression in brightness as the scale increases.

We can see this by converting the jet colorbar into black and white (Figure 4-51):

```
from matplotlib.colors import LinearSegmentedColormap
def grayscale cmap(cmap):
    """Return a grayscale version of the given colormap"""
    cmap = plt.cm.get cmap(cmap)
    colors = cmap(np.arange(cmap.N))
    # convert RGBA to perceived grayscale luminance
    # cf. http://alienryderflex.com/hsp.html
    RGB_{weight} = [0.299, 0.587, 0.114]
    luminance = np.sqrt(np.dot(colors[:, :3] ** 2, RGB_weight))
    colors[:, :3] = luminance[:, np.newaxis]
    return LinearSegmentedColormap.from_list(cmap.name + "_gray", colors, cmap.N)
def view_colormap(cmap):
    """Plot a colormap with its grayscale equivalent"""
    cmap = plt.cm.get cmap(cmap)
    colors = cmap(np.arange(cmap.N))
    cmap = grayscale cmap(cmap)
    grayscale = cmap(np.arange(cmap.N))
```

```
fig, ax = plt.subplots(2, figsize=(6, 2),
                          subplot_kw=dict(xticks=[], yticks=[]))
   ax[0].imshow([colors], extent=[0, 10, 0, 1])
   ax[1].imshow([grayscale], extent=[0, 10, 0, 1])
In[6]: view_colormap('jet')
```

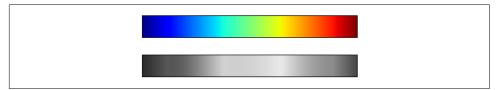

Figure 4-51. The jet colormap and its uneven luminance scale

Notice the bright stripes in the grayscale image. Even in full color, this uneven brightness means that the eye will be drawn to certain portions of the color range, which will potentially emphasize unimportant parts of the dataset. It's better to use a colormap such as viridis (the default as of Matplotlib 2.0), which is specifically constructed to have an even brightness variation across the range. Thus, it not only plays well with our color perception, but also will translate well to grayscale printing (Figure 4-52):

In[7]: view colormap('viridis')

Figure 4-52. The viridis colormap and its even luminance scale

If you favor rainbow schemes, another good option for continuous data is the cubehelix colormap (Figure 4-53):

In[8]: view colormap('cubehelix')

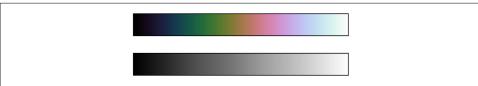

Figure 4-53. The cubehelix colormap and its luminance

For other situations, such as showing positive and negative deviations from some mean, dual-color colorbars such as RdBu (short for Red-Blue) can be useful. However, as you can see in Figure 4-54, it's important to note that the positive-negative information will be lost upon translation to grayscale!

In[9]: view colormap('RdBu')

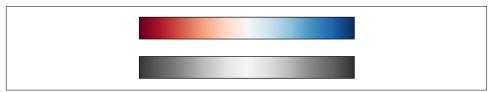

Figure 4-54. The RdBu (Red-Blue) colormap and its luminance

We'll see examples of using some of these color maps as we continue.

There are a large number of colormaps available in Matplotlib; to see a list of them, you can use IPython to explore the plt.cm submodule. For a more principled approach to colors in Python, you can refer to the tools and documentation within the Seaborn library (see "Visualization with Seaborn" on page 311).

#### Color limits and extensions

Matplotlib allows for a large range of colorbar customization. The colorbar itself is simply an instance of plt.Axes, so all of the axes and tick formatting tricks we've learned are applicable. The colorbar has some interesting flexibility; for example, we can narrow the color limits and indicate the out-of-bounds values with a triangular arrow at the top and bottom by setting the extend property. This might come in handy, for example, if you're displaying an image that is subject to noise (Figure 4-55):

```
In[10]: # make noise in 1% of the image pixels
        speckles = (np.random.random(I.shape) < 0.01)</pre>
        I[speckles] = np.random.normal(0, 3, np.count nonzero(speckles))
        plt.figure(figsize=(10, 3.5))
        plt.subplot(1, 2, 1)
        plt.imshow(I, cmap='RdBu')
        plt.colorbar()
        plt.subplot(1, 2, 2)
        plt.imshow(I, cmap='RdBu')
        plt.colorbar(extend='both')
        plt.clim(-1, 1);
```

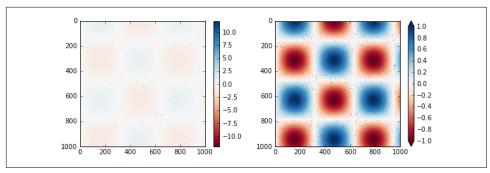

Figure 4-55. Specifying colormap extensions

Notice that in the left panel, the default color limits respond to the noisy pixels, and the range of the noise completely washes out the pattern we are interested in. In the right panel, we manually set the color limits, and add extensions to indicate values that are above or below those limits. The result is a much more useful visualization of our data.

#### Discrete colorbars

Colormaps are by default continuous, but sometimes you'd like to represent discrete values. The easiest way to do this is to use the plt.cm.get\_cmap() function, and pass the name of a suitable colormap along with the number of desired bins (Figure 4-56):

```
In[11]: plt.imshow(I, cmap=plt.cm.get_cmap('Blues', 6))
    plt.colorbar()
    plt.clim(-1, 1);
```

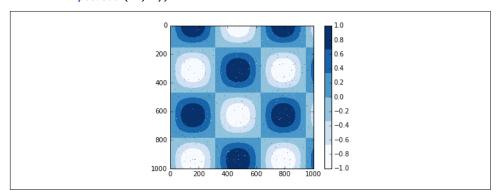

Figure 4-56. A discretized colormap

The discrete version of a colormap can be used just like any other colormap.

## **Example: Handwritten Digits**

For an example of where this might be useful, let's look at an interesting visualization of some handwritten digits data. This data is included in Scikit-Learn, and consists of nearly 2,000 8×8 thumbnails showing various handwritten digits.

For now, let's start by downloading the digits data and visualizing several of the example images with plt.imshow() (Figure 4-57):

```
In[12]: # load images of the digits 0 through 5 and visualize several of them
    from sklearn.datasets import load_digits
    digits = load_digits(n_class=6)

fig, ax = plt.subplots(8, 8, figsize=(6, 6))
    for i, axi in enumerate(ax.flat):
        axi.imshow(digits.images[i], cmap='binary')
        axi.set(xticks=[], yticks=[])
```

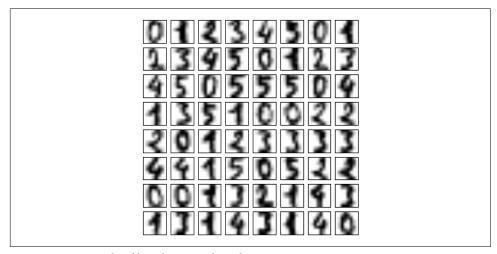

Figure 4-57. Sample of handwritten digit data

Because each digit is defined by the hue of its 64 pixels, we can consider each digit to be a point lying in 64-dimensional space: each dimension represents the brightness of one pixel. But visualizing relationships in such high-dimensional spaces can be extremely difficult. One way to approach this is to use a *dimensionality reduction* technique such as manifold learning to reduce the dimensionality of the data while maintaining the relationships of interest. Dimensionality reduction is an example of unsupervised machine learning, and we will discuss it in more detail in "What Is Machine Learning?" on page 332.

Deferring the discussion of these details, let's take a look at a two-dimensional manifold learning projection of this digits data (see "In-Depth: Manifold Learning" on page 445 for details):

We'll use our discrete colormap to view the results, setting the ticks and clim to improve the aesthetics of the resulting colorbar (Figure 4-58):

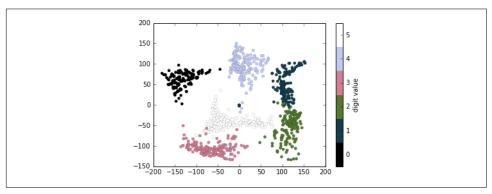

Figure 4-58. Manifold embedding of handwritten digit pixels

The projection also gives us some interesting insights on the relationships within the dataset: for example, the ranges of 5 and 3 nearly overlap in this projection, indicating that some handwritten fives and threes are difficult to distinguish, and therefore more likely to be confused by an automated classification algorithm. Other values, like 0 and 1, are more distantly separated, and therefore much less likely to be confused. This observation agrees with our intuition, because 5 and 3 look much more similar than do 0 and 1.

We'll return to manifold learning and digit classification in Chapter 5.

# **Multiple Subplots**

Sometimes it is helpful to compare different views of data side by side. To this end, Matplotlib has the concept of *subplots*: groups of smaller axes that can exist together within a single figure. These subplots might be insets, grids of plots, or other more complicated layouts. In this section, we'll explore four routines for creating subplots in Matplotlib. We'll start by setting up the notebook for plotting and importing the functions we will use:

```
In[1]: %matplotlib inline
    import matplotlib.pyplot as plt
    plt.style.use('seaborn-white')
    import numpy as np
```

## plt.axes: Subplots by Hand

The most basic method of creating an axes is to use the plt.axes function. As we've seen previously, by default this creates a standard axes object that fills the entire figure. plt.axes also takes an optional argument that is a list of four numbers in the figure coordinate system. These numbers represent [bottom, left, width, height] in the figure coordinate system, which ranges from 0 at the bottom left of the figure to 1 at the top right of the figure.

For example, we might create an inset axes at the top-right corner of another axes by setting the x and y position to 0.65 (that is, starting at 65% of the width and 65% of the height of the figure) and the x and y extents to 0.2 (that is, the size of the axes is 20% of the width and 20% of the height of the figure). Figure 4-59 shows the result of this code:

```
In[2]: ax1 = plt.axes() # standard axes
    ax2 = plt.axes([0.65, 0.65, 0.2, 0.2])
```

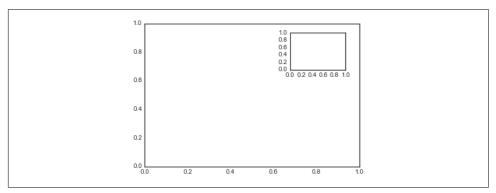

Figure 4-59. Example of an inset axes

The equivalent of this command within the object-oriented interface is fig.add\_axes(). Let's use this to create two vertically stacked axes (Figure 4-60):

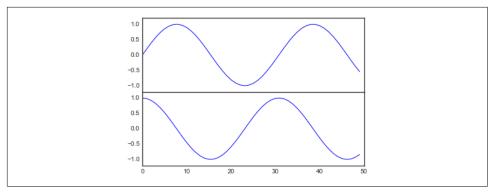

Figure 4-60. Vertically stacked axes example

We now have two axes (the top with no tick labels) that are just touching: the bottom of the upper panel (at position 0.5) matches the top of the lower panel (at position 0.1  $\pm$  0.4).

## plt.subplot: Simple Grids of Subplots

Aligned columns or rows of subplots are a common enough need that Matplotlib has several convenience routines that make them easy to create. The lowest level of these is plt.subplot(), which creates a single subplot within a grid. As you can see, this command takes three integer arguments—the number of rows, the number of columns, and the index of the plot to be created in this scheme, which runs from the upper left to the bottom right (Figure 4-61):

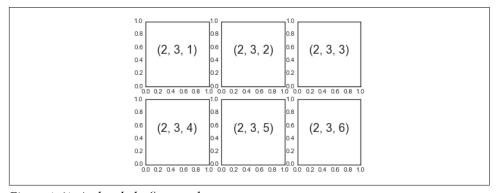

Figure 4-61. A plt.subplot() example

The command plt.subplots\_adjust can be used to adjust the spacing between these plots. The following code (the result of which is shown in Figure 4-62) uses the equivalent object-oriented command, fig.add\_subplot():

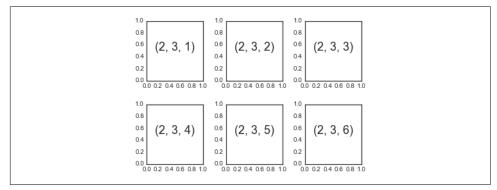

*Figure 4-62. plt.subplot() with adjusted margins* 

We've used the hspace and wspace arguments of plt.subplots\_adjust, which specify the spacing along the height and width of the figure, in units of the subplot size (in this case, the space is 40% of the subplot width and height).

## plt.subplots: The Whole Grid in One Go

The approach just described can become quite tedious when you're creating a large grid of subplots, especially if you'd like to hide the x- and y-axis labels on the inner plots. For this purpose, plt.subplots() is the easier tool to use (note the s at the end of subplots). Rather than creating a single subplot, this function creates a full grid of subplots in a single line, returning them in a NumPy array. The arguments are the number of rows and number of columns, along with optional keywords sharex and sharey, which allow you to specify the relationships between different axes.

Here we'll create a  $2\times3$  grid of subplots, where all axes in the same row share their y-axis scale, and all axes in the same column share their x-axis scale (Figure 4-63):

```
In[6]: fig, ax = plt.subplots(2, 3, sharex='col', sharey='row')
```

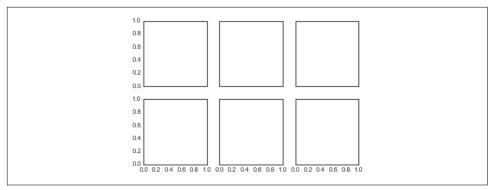

*Figure 4-63. Shared x and y axis in plt.subplots()* 

Note that by specifying sharex and sharey, we've automatically removed inner labels on the grid to make the plot cleaner. The resulting grid of axes instances is returned within a NumPy array, allowing for convenient specification of the desired axes using standard array indexing notation (Figure 4-64):

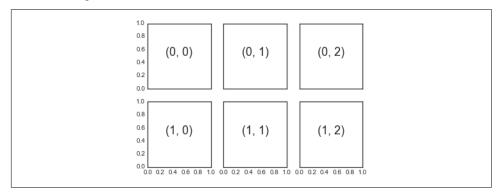

Figure 4-64. Identifying plots in a subplot grid

In comparison to plt.subplot(), plt.subplots() is more consistent with Python's conventional 0-based indexing.

#### plt.GridSpec: More Complicated Arrangements

To go beyond a regular grid to subplots that span multiple rows and columns, plt.GridSpec() is the best tool. The plt.GridSpec() object does not create a plot by

itself; it is simply a convenient interface that is recognized by the plt.subplot() command. For example, a gridspec for a grid of two rows and three columns with some specified width and height space looks like this:

```
In[8]: grid = plt.GridSpec(2, 3, wspace=0.4, hspace=0.3)
```

From this we can specify subplot locations and extents using the familiar Python slicing syntax (Figure 4-65):

```
In[9]: plt.subplot(grid[0, 0])
    plt.subplot(grid[0, 1:])
    plt.subplot(grid[1, :2])
    plt.subplot(grid[1, 2]);
```

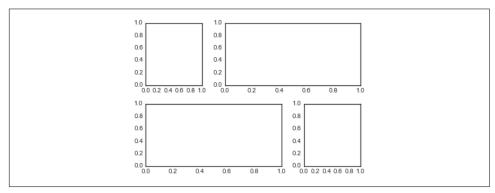

Figure 4-65. Irregular subplots with plt.GridSpec

This type of flexible grid alignment has a wide range of uses. I most often use it when creating multi-axes histogram plots like the one shown here (Figure 4-66):

```
In[10]: # Create some normally distributed data
       mean = [0, 0]
       cov = [[1, 1], [1, 2]]
       x, y = np.random.multivariate_normal(mean, cov, 3000).T
       # Set up the axes with gridspec
       fig = plt.figure(figsize=(6, 6))
       grid = plt.GridSpec(4, 4, hspace=0.2, wspace=0.2)
       main_ax = fig.add_subplot(grid[:-1, 1:])
       y_hist = fig.add_subplot(grid[:-1, 0], xticklabels=[], sharey=main_ax)
       x_hist = fig.add_subplot(grid[-1, 1:], yticklabels=[], sharex=main_ax)
       # scatter points on the main axes
       main_ax.plot(x, y, 'ok', markersize=3, alpha=0.2)
       # histogram on the attached axes
       x_hist.hist(x, 40, histtype='stepfilled',
                    orientation='vertical', color='gray')
       x_hist.invert_yaxis()
```

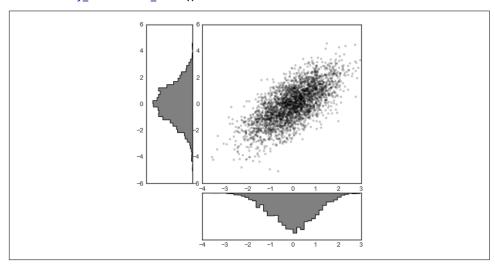

Figure 4-66. Visualizing multidimensional distributions with plt. GridSpec

This type of distribution plotted alongside its margins is common enough that it has its own plotting API in the Seaborn package; see "Visualization with Seaborn" on page 311 for more details.

#### **Text and Annotation**

Creating a good visualization involves guiding the reader so that the figure tells a story. In some cases, this story can be told in an entirely visual manner, without the need for added text, but in others, small textual cues and labels are necessary. Perhaps the most basic types of annotations you will use are axes labels and titles, but the options go beyond this. Let's take a look at some data and how we might visualize and annotate it to help convey interesting information. We'll start by setting up the notebook for plotting and importing the functions we will use:

```
In[1]: %matplotlib inline
   import matplotlib.pyplot as plt
   import matplotlib as mpl
   plt.style.use('seaborn-whitegrid')
   import numpy as np
   import pandas as pd
```

## **Example: Effect of Holidays on US Births**

Let's return to some data we worked with earlier in "Example: Birthrate Data" on page 174, where we generated a plot of average births over the course of the calendar year; as already mentioned, this data can be downloaded at <a href="https://raw.githubusercontent.com/jakevdp/data-CDCbirths/master/births.csv">https://raw.githubusercontent.com/jakevdp/data-CDCbirths/master/births.csv</a>.

We'll start with the same cleaning procedure we used there, and plot the results (Figure 4-67):

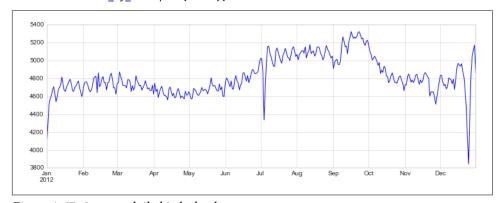

Figure 4-67. Average daily births by date

When we're communicating data like this, it is often useful to annotate certain features of the plot to draw the reader's attention. This can be done manually with the plt.text/ax.text command, which will place text at a particular x/y value (Figure 4-68):

```
In[4]: fig, ax = plt.subplots(figsize=(12, 4))
      births by date.plot(ax=ax)
      # Add labels to the plot
      style = dict(size=10, color='gray')
      ax.text('2012-1-1', 3950, "New Year's Day", **style)
      ax.text('2012-7-4', 4250, "Independence Day", ha='center', **style)
      ax.text('2012-9-4', 4850, "Labor Day", ha='center', **style)
      ax.text('2012-10-31', 4600, "Halloween", ha='right', **style)
      ax.text('2012-11-25', 4450, "Thanksgiving", ha='center', **style)
      ax.text('2012-12-25', 3850, "Christmas ", ha='right', **style)
      # Label the axes
      ax.set(title='USA births by day of year (1969-1988)',
             ylabel='average daily births')
      # Format the x axis with centered month labels
      ax.xaxis.set_major_locator(mpl.dates.MonthLocator())
      ax.xaxis.set minor locator(mpl.dates.MonthLocator(bymonthday=15))
      ax.xaxis.set_major_formatter(plt.NullFormatter())
      ax.xaxis.set minor formatter(mpl.dates.DateFormatter('%h'));
```

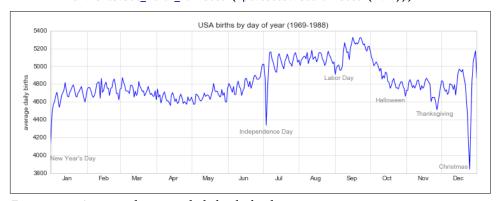

Figure 4-68. Annotated average daily births by date

The ax.text method takes an x position, a y position, a string, and then optional keywords specifying the color, size, style, alignment, and other properties of the text. Here we used ha='right' and ha='center', where ha is short for horizonal alignment. See the docstring of plt.text() and of mpl.text.Text() for more information on available options.

#### **Transforms and Text Position**

In the previous example, we anchored our text annotations to data locations. Sometimes it's preferable to anchor the text to a position on the axes or figure, independent of the data. In Matplotlib, we do this by modifying the *transform*.

Any graphics display framework needs some scheme for translating between coordinate systems. For example, a data point at (x, y) = (1, 1) needs to somehow be represented at a certain location on the figure, which in turn needs to be represented in pixels on the screen. Mathematically, such coordinate transformations are relatively straightforward, and Matplotlib has a well-developed set of tools that it uses internally to perform them (the tools can be explored in the matplotlib.transforms submodule).

The average user rarely needs to worry about the details of these transforms, but it is helpful knowledge to have when considering the placement of text on a figure. There are three predefined transforms that can be useful in this situation:

#### ax.transData

Transform associated with data coordinates

#### ax.transAxes

Transform associated with the axes (in units of axes dimensions)

#### fig.transFigure

Transform associated with the figure (in units of figure dimensions)

Here let's look at an example of drawing text at various locations using these transforms (Figure 4-69):

```
In[5]: fig, ax = plt.subplots(facecolor='lightgray')
    ax.axis([0, 10, 0, 10])

# transform=ax.transData is the default, but we'll specify it anyway
    ax.text(1, 5, ". Data: (1, 5)", transform=ax.transData)
    ax.text(0.5, 0.1, ". Axes: (0.5, 0.1)", transform=ax.transAxes)
    ax.text(0.2, 0.2, ". Figure: (0.2, 0.2)", transform=fig.transFigure);
```

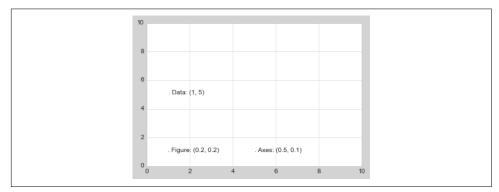

Figure 4-69. Comparing Matplotlib's coordinate systems

Note that by default, the text is aligned above and to the left of the specified coordinates; here the "" at the beginning of each string will approximately mark the given coordinate location.

The transData coordinates give the usual data coordinates associated with the x- and y-axis labels. The transAxes coordinates give the location from the bottom-left corner of the axes (here the white box) as a fraction of the axes size. The transFigure coordinates are similar, but specify the position from the bottom left of the figure (here the gray box) as a fraction of the figure size.

Notice now that if we change the axes limits, it is only the transData coordinates that will be affected, while the others remain stationary (Figure 4-70):

```
In[6]: ax.set_xlim(0, 2)
         ax.set_ylim(-6, 6)
         fig
```

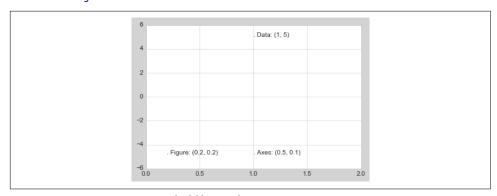

Figure 4-70. Comparing Matplotlib's coordinate systems

You can see this behavior more clearly by changing the axes limits interactively; if you are executing this code in a notebook, you can make that happen by changing %mat plotlib inline to %matplotlib notebook and using each plot's menu to interact with the plot.

### **Arrows and Annotation**

Along with tick marks and text, another useful annotation mark is the simple arrow.

Drawing arrows in Matplotlib is often much harder than you might hope. While there is a plt.arrow() function available, I wouldn't suggest using it; the arrows it creates are SVG objects that will be subject to the varying aspect ratio of your plots, and the result is rarely what the user intended. Instead, I'd suggest using the plt.anno tate() function. This function creates some text and an arrow, and the arrows can be very flexibly specified.

Here we'll use annotate with several of its options (Figure 4-71):

```
In[7]: %matplotlib inline
      fig, ax = plt.subplots()
      x = np.linspace(0, 20, 1000)
       ax.plot(x, np.cos(x))
      ax.axis('equal')
      ax.annotate('local maximum', xy=(6.28, 1), xytext=(10, 4),
                   arrowprops=dict(facecolor='black', shrink=0.05))
       ax.annotate('local minimum', xy=(5 * np.pi, -1), xytext=(2, -6),
                   arrowprops=dict(arrowstyle="->",
                                   connectionstyle="angle3,angleA=0,angleB=-90"));
```

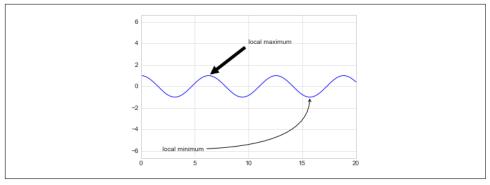

Figure 4-71. Annotation examples

The arrow style is controlled through the arrowprops dictionary, which has numerous options available. These options are fairly well documented in Matplotlib's online documentation, so rather than repeating them here I'll quickly show some of the possibilities. Let's demonstrate several of the possible options using the birthrate plot from before (Figure 4-72):

```
fig, ax = plt.subplots(figsize=(12, 4))
births by date.plot(ax=ax)
# Add labels to the plot
ax.annotate("New Year's Day", xy=('2012-1-1', 4100), xycoords='data',
           xytext=(50, -30), textcoords='offset points',
            arrowprops=dict(arrowstyle="->",
                            connectionstyle="arc3,rad=-0.2"))
ax.annotate("Independence Day", xy=('2012-7-4', 4250), xycoords='data',
            bbox=dict(boxstyle="round", fc="none", ec="gray"),
```

```
xytext=(10, -40), textcoords='offset points', ha='center',
            arrowprops=dict(arrowstyle="->"))
ax.annotate('Labor Day', xy=('2012-9-4', 4850), xycoords='data', ha='center',
            xytext=(0, -20), textcoords='offset points')
ax.annotate('', xy=('2012-9-1', 4850), xytext=('2012-9-7', 4850),
           xycoords='data', textcoords='data',
            arrowprops={'arrowstyle': '|-|,widthA=0.2,widthB=0.2', })
ax.annotate('Halloween', xy=('2012-10-31', 4600), xycoords='data',
            xytext=(-80, -40), textcoords='offset points',
            arrowprops=dict(arrowstyle="fancy",
                            fc="0.6", ec="none",
                            connectionstyle="angle3,angleA=0,angleB=-90"))
ax.annotate('Thanksgiving', xy=('2012-11-25', 4500), xycoords='data',
            xytext=(-120, -60), textcoords='offset points',
            bbox=dict(boxstyle="round4,pad=.5", fc="0.9"),
            arrowprops=dict(arrowstyle="->",
                            connectionstyle="angle,angleA=0,angleB=80,rad=20"))
ax.annotate('Christmas', xy=('2012-12-25', 3850), xycoords='data',
             xytext=(-30, 0), textcoords='offset points',
             size=13, ha='right', va="center",
             bbox=dict(boxstyle="round", alpha=0.1),
             arrowprops=dict(arrowstyle="wedge,tail_width=0.5", alpha=0.1));
# Label the axes
ax.set(title='USA births by day of year (1969-1988)',
      ylabel='average daily births')
# Format the x axis with centered month labels
ax.xaxis.set major locator(mpl.dates.MonthLocator())
ax.xaxis.set minor locator(mpl.dates.MonthLocator(bymonthday=15))
ax.xaxis.set_major_formatter(plt.NullFormatter())
ax.xaxis.set_minor_formatter(mpl.dates.DateFormatter('%h'));
ax.set_ylim(3600, 5400);
```

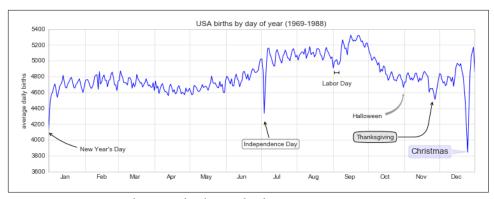

Figure 4-72. Annotated average birth rates by day

You'll notice that the specifications of the arrows and text boxes are very detailed: this gives you the power to create nearly any arrow style you wish. Unfortunately, it also means that these sorts of features often must be manually tweaked, a process that can be very time-consuming when one is producing publication-quality graphics! Finally, I'll note that the preceding mix of styles is by no means best practice for presenting data, but rather included as a demonstration of some of the available options.

More discussion and examples of available arrow and annotation styles can be found in the Matplotlib gallery, in particular <a href="http://matplotlib.org/examples/pylab\_examples/annotation\_demo2.html">http://matplotlib.org/examples/pylab\_examples/annotation\_demo2.html</a>.

# **Customizing Ticks**

Matplotlib's default tick locators and formatters are designed to be generally sufficient in many common situations, but are in no way optimal for every plot. This section will give several examples of adjusting the tick locations and formatting for the particular plot type you're interested in.

Before we go into examples, it will be best for us to understand further the object hierarchy of Matplotlib plots. Matplotlib aims to have a Python object representing everything that appears on the plot: for example, recall that the figure is the bounding box within which plot elements appear. Each Matplotlib object can also act as a container of sub-objects; for example, each figure can contain one or more axes objects, each of which in turn contain other objects representing plot contents.

The tick marks are no exception. Each axes has attributes xaxis and yaxis, which in turn have attributes that contain all the properties of the lines, ticks, and labels that make up the axes.

### **Major and Minor Ticks**

Within each axis, there is the concept of a *major* tick mark and a *minor* tick mark. As the names would imply, major ticks are usually bigger or more pronounced, while minor ticks are usually smaller. By default, Matplotlib rarely makes use of minor ticks, but one place you can see them is within logarithmic plots (Figure 4-73):

```
In[1]: %matplotlib inline
    import matplotlib.pyplot as plt
    plt.style.use('seaborn-whitegrid')
    import numpy as np

In[2]: ax = plt.axes(xscale='log', yscale='log')
```

Figure 4-73. Example of logarithmic scales and labels

10

10

We see here that each major tick shows a large tick mark and a label, while each minor tick shows a smaller tick mark with no label.

10-4

10-2

10-1

10-5

10-4

We can customize these tick properties—that is, locations and labels—by setting the formatter and locator objects of each axis. Let's examine these for the x axis of the plot just shown:

We see that both major and minor tick labels have their locations specified by a LogLocator (which makes sense for a logarithmic plot). Minor ticks, though, have their labels formatted by a NullFormatter; this says that no labels will be shown.

We'll now show a few examples of setting these locators and formatters for various plots.

### **Hiding Ticks or Labels**

Perhaps the most common tick/label formatting operation is the act of hiding ticks or labels. We can do this using plt.NullLocator() and plt.NullFormatter(), as shown here (Figure 4-74):

```
In[5]: ax = plt.axes()
       ax.plot(np.random.rand(50))
       ax.yaxis.set_major_locator(plt.NullLocator())
       ax.xaxis.set_major_formatter(plt.NullFormatter())
```

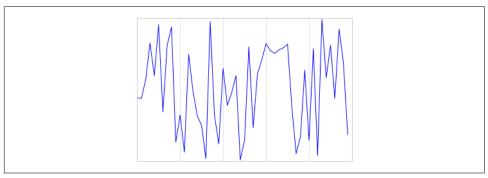

Figure 4-74. Plot with hidden tick labels (x-axis) and hidden ticks (y-axis)

Notice that we've removed the labels (but kept the ticks/gridlines) from the x axis, and removed the ticks (and thus the labels as well) from the y axis. Having no ticks at all can be useful in many situations—for example, when you want to show a grid of images. For instance, consider Figure 4-75, which includes images of different faces, an example often used in supervised machine learning problems (for more information, see "In-Depth: Support Vector Machines" on page 405):

```
In[6]: fig, ax = plt.subplots(5, 5, figsize=(5, 5))
      fig.subplots_adjust(hspace=0, wspace=0)
      # Get some face data from scikit-learn
      from sklearn.datasets import fetch_olivetti_faces
      faces = fetch olivetti faces().images
      for i in range(5):
           for j in range(5):
               ax[i, j].xaxis.set_major_locator(plt.NullLocator())
               ax[i, j].yaxis.set_major_locator(plt.NullLocator())
               ax[i, j].imshow(faces[10 * i + j], cmap="bone")
```

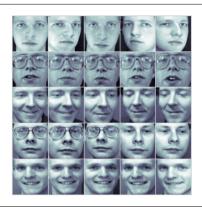

Figure 4-75. Hiding ticks within image plots

Notice that each image has its own axes, and we've set the locators to null because the tick values (pixel number in this case) do not convey relevant information for this particular visualization.

### Reducing or Increasing the Number of Ticks

One common problem with the default settings is that smaller subplots can end up with crowded labels. We can see this in the plot grid shown in Figure 4-76:

In[7]: fig, ax = plt.subplots(4, 4, sharex=True, sharey=True)

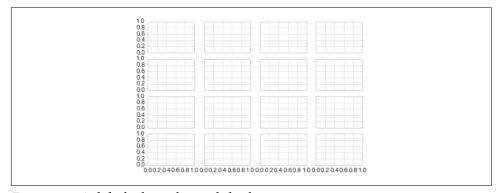

Figure 4-76. A default plot with crowded ticks

Particularly for the x ticks, the numbers nearly overlap, making them quite difficult to decipher. We can fix this with the plt.MaxNLocator(), which allows us to specify the maximum number of ticks that will be displayed. Given this maximum number, Matplotlib will use internal logic to choose the particular tick locations (Figure 4-77):

```
In[8]: # For every axis, set the x and y major locator
       for axi in ax.flat:
           axi.xaxis.set_major_locator(plt.MaxNLocator(3))
           axi.yaxis.set_major_locator(plt.MaxNLocator(3))
       fig
```

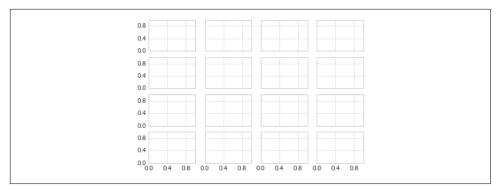

Figure 4-77. Customizing the number of ticks

This makes things much cleaner. If you want even more control over the locations of regularly spaced ticks, you might also use plt.MultipleLocator, which we'll discuss in the following section.

## **Fancy Tick Formats**

Matplotlib's default tick formatting can leave a lot to be desired; it works well as a broad default, but sometimes you'd like to do something more. Consider the plot shown in Figure 4-78, a sine and a cosine:

```
In[9]: # Plot a sine and cosine curve
      fig, ax = plt.subplots()
      x = np.linspace(0, 3 * np.pi, 1000)
      ax.plot(x, np.sin(x), lw=3, label='Sine')
      ax.plot(x, np.cos(x), lw=3, label='Cosine')
      # Set up grid, legend, and limits
      ax.grid(True)
      ax.legend(frameon=False)
      ax.axis('equal')
      ax.set_xlim(0, 3 * np.pi);
```

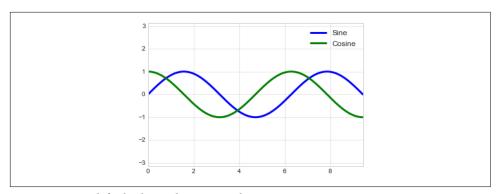

Figure 4-78. A default plot with integer ticks

There are a couple changes we might like to make. First, it's more natural for this data to space the ticks and grid lines in multiples of  $\pi$ . We can do this by setting a MultipleLocator, which locates ticks at a multiple of the number you provide. For good measure, we'll add both major and minor ticks in multiples of  $\pi/4$  (Figure 4-79):

```
In[10]: ax.xaxis.set_major_locator(plt.MultipleLocator(np.pi / 2))
    ax.xaxis.set_minor_locator(plt.MultipleLocator(np.pi / 4))
    fig
```

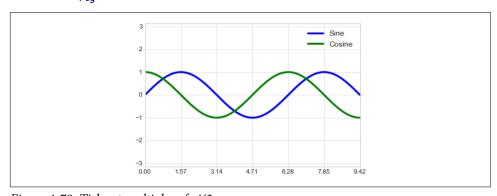

Figure 4-79. Ticks at multiples of pi/2

But now these tick labels look a little bit silly: we can see that they are multiples of  $\pi$ , but the decimal representation does not immediately convey this. To fix this, we can change the tick formatter. There's no built-in formatter for what we want to do, so we'll instead use plt.FuncFormatter, which accepts a user-defined function giving fine-grained control over the tick outputs (Figure 4-80):

```
In[11]: def format_func(value, tick_number):
    # find number of multiples of pi/2
    N = int(np.round(2 * value / np.pi))
    if N == 0:
        return "0"
```

```
elif N == 1:
    return r"$\pi/2$"
elif N == 2:
    return r"$\pi$"
elif N % 2 > 0:
    return r"${0}\pi/2$".format(N)
else:
    return r"${0}\pi$".format(N // 2)

ax.xaxis.set_major_formatter(plt.FuncFormatter(format_func))
fig
```

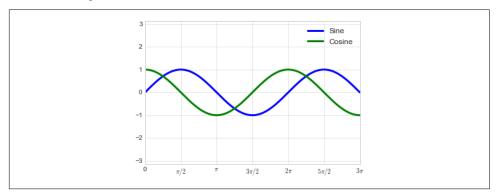

Figure 4-80. Ticks with custom labels

This is much better! Notice that we've made use of Matplotlib's LaTeX support, specified by enclosing the string within dollar signs. This is very convenient for display of mathematical symbols and formulae; in this case, " $\prit = \pi$ " is rendered as the Greek character  $\pi$ .

The plt.FuncFormatter() offers extremely fine-grained control over the appearance of your plot ticks, and comes in very handy when you're preparing plots for presentation or publication.

## **Summary of Formatters and Locators**

We've mentioned a couple of the available formatters and locators. We'll conclude this section by briefly listing all the built-in locator and formatter options. For more information on any of these, refer to the docstrings or to the Matplotlib online documentation. Each of the following is available in the plt namespace:

| Locator class | Description                                                |
|---------------|------------------------------------------------------------|
| NullLocator   | No ticks                                                   |
| FixedLocator  | Tick locations are fixed                                   |
| IndexLocator  | Locator for index plots (e.g., where $x = range(len(y))$ ) |

| Locator class    | Description                                         |
|------------------|-----------------------------------------------------|
| LinearLocator    | Evenly spaced ticks from min to max                 |
| LogLocator       | Logarithmically ticks from min to max               |
| MultipleLocator  | Ticks and range are a multiple of base              |
| MaxNLocator      | Finds up to a max number of ticks at nice locations |
| AutoLocator      | (Default) MaxNLocator with simple defaults          |
| AutoMinorLocator | Locator for minor ticks                             |

| Formatter class    | Description                             |
|--------------------|-----------------------------------------|
| NullFormatter      | No labels on the ticks                  |
| IndexFormatter     | Set the strings from a list of labels   |
| FixedFormatter     | Set the strings manually for the labels |
| FuncFormatter      | User-defined function sets the labels   |
| FormatStrFormatter | Use a format string for each value      |
| ScalarFormatter    | (Default) Formatter for scalar values   |
| LogFormatter       | Default formatter for log axes          |

We'll see additional examples of these throughout the remainder of the book.

# **Customizing Matplotlib: Configurations and Stylesheets**

Matplotlib's default plot settings are often the subject of complaint among its users. While much is slated to change in the 2.0 Matplotlib release, the ability to customize default settings helps bring the package in line with your own aesthetic preferences.

Here we'll walk through some of Matplotlib's runtime configuration (rc) options, and take a look at the newer *stylesheets* feature, which contains some nice sets of default configurations.

## **Plot Customization by Hand**

Throughout this chapter, we've seen how it is possible to tweak individual plot settings to end up with something that looks a little bit nicer than the default. It's possible to do these customizations for each individual plot. For example, here is a fairly drab default histogram (Figure 4-81):

```
In[1]: import matplotlib.pyplot as plt
   plt.style.use('classic')
   import numpy as np

%matplotlib inline
```

```
In[2]: x = np.random.randn(1000)
    plt.hist(x);
```

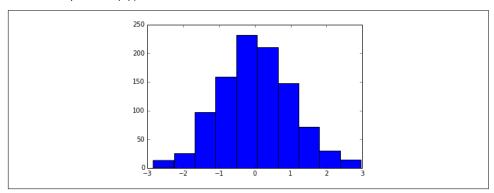

Figure 4-81. A histogram in Matplotlib's default style

We can adjust this by hand to make it a much more visually pleasing plot, shown in Figure 4-82:

```
In[3]: # use a gray background
      ax = plt.axes(axisbg='#E6E6E6')
      ax.set_axisbelow(True)
       # draw solid white grid lines
      plt.grid(color='w', linestyle='solid')
       # hide axis spines
      for spine in ax.spines.values():
           spine.set_visible(False)
       # hide top and right ticks
       ax.xaxis.tick bottom()
       ax.yaxis.tick_left()
       # lighten ticks and labels
       ax.tick_params(colors='gray', direction='out')
      for tick in ax.get_xticklabels():
           tick.set_color('gray')
       for tick in ax.get_yticklabels():
           tick.set_color('gray')
       # control face and edge color of histogram
       ax.hist(x, edgecolor='#E6E6E6', color='#EE6666');
```

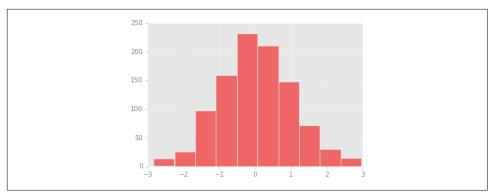

Figure 4-82. A histogram with manual customizations

This looks better, and you may recognize the look as inspired by the look of the R language's ggplot visualization package. But this took a whole lot of effort! We definitely do not want to have to do all that tweaking each time we create a plot. Fortunately, there is a way to adjust these defaults once in a way that will work for all plots.

### Changing the Defaults: rcParams

Each time Matplotlib loads, it defines a runtime configuration (rc) containing the default styles for every plot element you create. You can adjust this configuration at any time using the plt.rc convenience routine. Let's see what it looks like to modify the rc parameters so that our default plot will look similar to what we did before.

We'll start by saving a copy of the current rcParams dictionary, so we can easily reset these changes in the current session:

```
In[4]: IPython_default = plt.rcParams.copy()
```

Now we can use the plt.rc function to change some of these settings:

With these settings defined, we can now create a plot and see our settings in action (Figure 4-83):

```
In[6]: plt.hist(x);
```

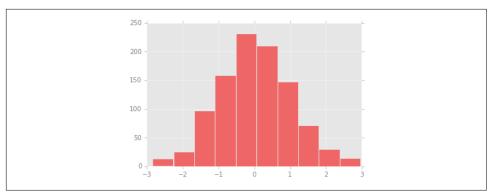

Figure 4-83. A customized histogram using rc settings

Let's see what simple line plots look like with these rc parameters (Figure 4-84):

```
In[7]: for i in range(4):
          plt.plot(np.random.rand(10))
```

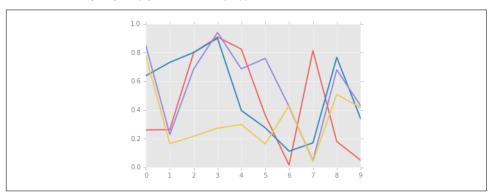

Figure 4-84. A line plot with customized styles

I find this much more aesthetically pleasing than the default styling. If you disagree with my aesthetic sense, the good news is that you can adjust the rc parameters to suit your own tastes! These settings can be saved in a *.matplotlibrc* file, which you can read about in the Matplotlib documentation. That said, I prefer to customize Matplotlib using its stylesheets instead.

### **Stylesheets**

The version 1.4 release of Matplotlib in August 2014 added a very convenient style module, which includes a number of new default stylesheets, as well as the ability to create and package your own styles. These stylesheets are formatted similarly to the *.matplotlibrc* files mentioned earlier, but must be named with a *.mplstyle* extension.

Even if you don't create your own style, the stylesheets included by default are extremely useful. The available styles are listed in plt.style.available—here I'll list only the first five for brevity:

```
In[8]: plt.style.available[:5]
Out[8]: ['fivethirtyeight',
         'seaborn-pastel',
         'seaborn-whitegrid',
         'ggplot',
         'grayscale']
```

The basic way to switch to a stylesheet is to call:

```
plt.style.use('stylename')
```

But keep in mind that this will change the style for the rest of the session! Alternatively, you can use the style context manager, which sets a style temporarily:

```
with plt.style.context('stylename'):
   make a plot()
```

Let's create a function that will make two basic types of plot:

```
In[9]: def hist_and_lines():
          np.random.seed(0)
          fig, ax = plt.subplots(1, 2, figsize=(11, 4))
          ax[0].hist(np.random.randn(1000))
           for i in range(3):
               ax[1].plot(np.random.rand(10))
           ax[1].legend(['a', 'b', 'c'], loc='lower left')
```

We'll use this to explore how these plots look using the various built-in styles.

#### Default style

The default style is what we've been seeing so far throughout the book; we'll start with that. First, let's reset our runtime configuration to the notebook default:

```
In[10]: # reset rcParams
            plt.rcParams.update(IPython_default);
Now let's see how it looks (Figure 4-85):
    In[11]: hist_and_lines()
```

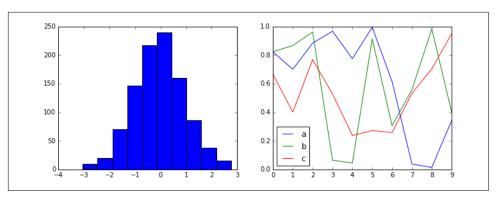

Figure 4-85. Matplotlib's default style

#### FiveThirtyEight style

The FiveThirtyEight style mimics the graphics found on the popular FiveThirtyEight website. As you can see in Figure 4-86, it is typified by bold colors, thick lines, and transparent axes.

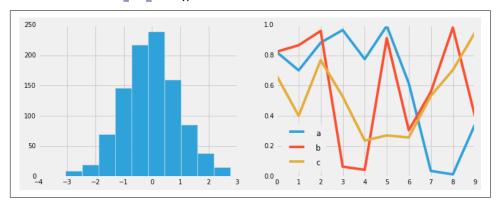

Figure 4-86. The FiveThirtyEight style

#### ggplot

The ggplot package in the R language is a very popular visualization tool. Matplotlib's ggplot style mimics the default styles from that package (Figure 4-87):

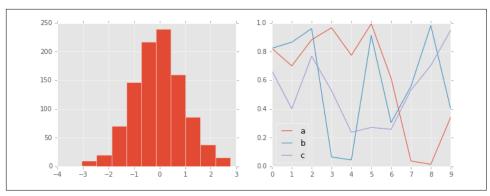

Figure 4-87. The ggplot style

### **Bayesian Methods for Hackers style**

There is a very nice short online book called *Probabilistic Programming and Bayesian Methods for Hackers*; it features figures created with Matplotlib, and uses a nice set of rc parameters to create a consistent and visually appealing style throughout the book. This style is reproduced in the bmh stylesheet (Figure 4-88):

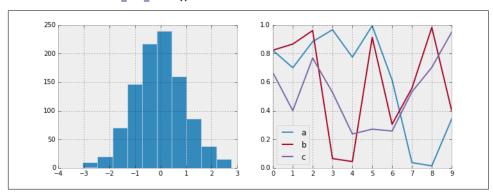

Figure 4-88. The bmh style

#### Dark background

For figures used within presentations, it is often useful to have a dark rather than light background. The dark\_background style provides this (Figure 4-89):

```
In[15]: with plt.style.context('dark_background'):
    hist_and_lines()
```

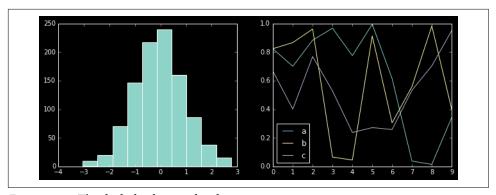

Figure 4-89. The dark\_background style

#### Grayscale

Sometimes you might find yourself preparing figures for a print publication that does not accept color figures. For this, the grayscale style, shown in Figure 4-90, can be very useful:

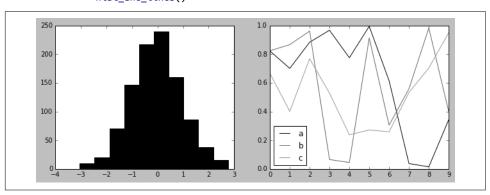

Figure 4-90. The grayscale style

### Seaborn style

Matplotlib also has stylesheets inspired by the Seaborn library (discussed more fully in "Visualization with Seaborn" on page 311). As we will see, these styles are loaded automatically when Seaborn is imported into a notebook. I've found these settings to be very nice, and tend to use them as defaults in my own data exploration (see Figure 4-91):

```
In[17]: import seaborn
    hist_and_lines()
```

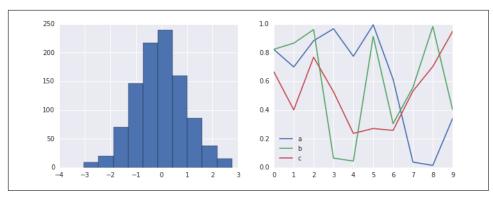

Figure 4-91. Seaborn's plotting style

With all of these built-in options for various plot styles, Matplotlib becomes much more useful for both interactive visualization and creation of figures for publication. Throughout this book, I will generally use one or more of these style conventions when creating plots.

# Three-Dimensional Plotting in Matplotlib

Matplotlib was initially designed with only two-dimensional plotting in mind. Around the time of the 1.0 release, some three-dimensional plotting utilities were built on top of Matplotlib's two-dimensional display, and the result is a convenient (if somewhat limited) set of tools for three-dimensional data visualization. We enable three-dimensional plots by importing the mplot3d toolkit, included with the main Matplotlib installation (Figure 4-92):

```
In[1]: from mpl_toolkits import mplot3d
```

Once this submodule is imported, we can create a three-dimensional axes by passing the keyword projection='3d' to any of the normal axes creation routines:

```
In[2]: %matplotlib inline
    import numpy as np
    import matplotlib.pyplot as plt
In[3]: fig = plt.figure()
    ax = plt.axes(projection='3d')
```

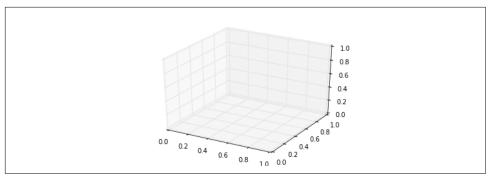

Figure 4-92. An empty three-dimensional axes

With this 3D axes enabled, we can now plot a variety of three-dimensional plot types. Three-dimensional plotting is one of the functionalities that benefits immensely from viewing figures interactively rather than statically in the notebook; recall that to use interactive figures, you can use <code>%matplotlib</code> notebook rather than <code>%matplotlib</code> inline when running this code.

#### **Three-Dimensional Points and Lines**

The most basic three-dimensional plot is a line or scatter plot created from sets of (x, y, z) triples. In analogy with the more common two-dimensional plots discussed earlier, we can create these using the ax.plot3D and ax.scatter3D functions. The call signature for these is nearly identical to that of their two-dimensional counterparts, so you can refer to "Simple Line Plots" on page 224 and "Simple Scatter Plots" on page 233 for more information on controlling the output. Here we'll plot a trigonometric spiral, along with some points drawn randomly near the line (Figure 4-93):

```
In[4]: ax = plt.axes(projection='3d')

# Data for a three-dimensional line
  zline = np.linspace(0, 15, 1000)
  xline = np.sin(zline)
  yline = np.cos(zline)
  ax.plot3D(xline, yline, zline, 'gray')

# Data for three-dimensional scattered points
  zdata = 15 * np.random.random(100)
  xdata = np.sin(zdata) + 0.1 * np.random.randn(100)
  ydata = np.cos(zdata) + 0.1 * np.random.randn(100)
  ax.scatter3D(xdata, ydata, zdata, c=zdata, cmap='Greens');
```

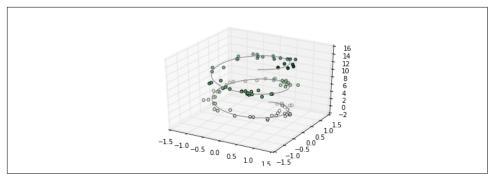

Figure 4-93. Points and lines in three dimensions

Notice that by default, the scatter points have their transparency adjusted to give a sense of depth on the page. While the three-dimensional effect is sometimes difficult to see within a static image, an interactive view can lead to some nice intuition about the layout of the points.

#### **Three-Dimensional Contour Plots**

Analogous to the contour plots we explored in "Density and Contour Plots" on page 241, mplot3d contains tools to create three-dimensional relief plots using the same inputs. Like two-dimensional ax.contour plots, ax.contour3D requires all the input data to be in the form of two-dimensional regular grids, with the Z data evaluated at each point. Here we'll show a three-dimensional contour diagram of a three-dimensional sinusoidal function (Figure 4-94):

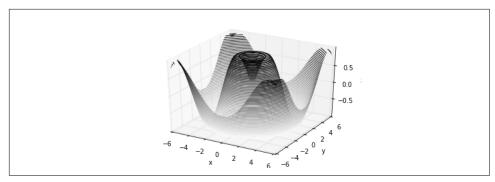

Figure 4-94. A three-dimensional contour plot

Sometimes the default viewing angle is not optimal, in which case we can use the view\_init method to set the elevation and azimuthal angles. In this example (the result of which is shown in Figure 4-95), we'll use an elevation of 60 degrees (that is, 60 degrees above the *x-y* plane) and an azimuth of 35 degrees (that is, rotated 35 degrees counter-clockwise about the *z*-axis):

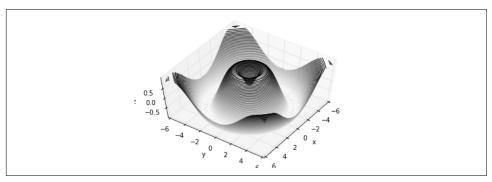

Figure 4-95. Adjusting the view angle for a three-dimensional plot

Again, note that we can accomplish this type of rotation interactively by clicking and dragging when using one of Matplotlib's interactive backends.

### **Wireframes and Surface Plots**

Two other types of three-dimensional plots that work on gridded data are wireframes and surface plots. These take a grid of values and project it onto the specified three-dimensional surface, and can make the resulting three-dimensional forms quite easy to visualize. Here's an example using a wireframe (Figure 4-96):

```
In[8]: fig = plt.figure()
    ax = plt.axes(projection='3d')
    ax.plot_wireframe(X, Y, Z, color='black')
    ax.set title('wireframe');
```

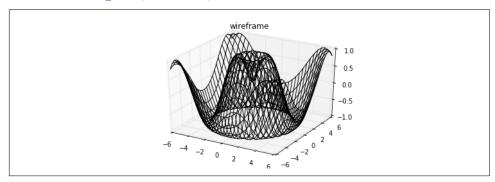

Figure 4-96. A wireframe plot

A surface plot is like a wireframe plot, but each face of the wireframe is a filled polygon. Adding a colormap to the filled polygons can aid perception of the topology of the surface being visualized (Figure 4-97):

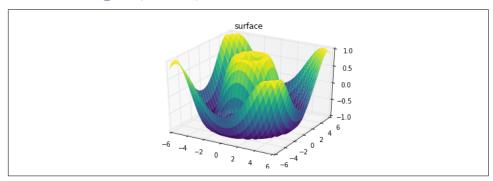

Figure 4-97. A three-dimensional surface plot

Note that though the grid of values for a surface plot needs to be two-dimensional, it need not be rectilinear. Here is an example of creating a partial polar grid, which when used with the surface3D plot can give us a slice into the function we're visualizing (Figure 4-98):

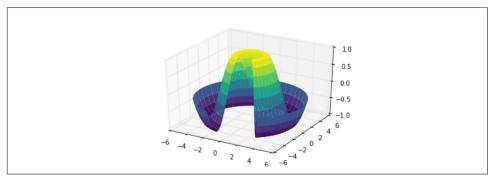

Figure 4-98. A polar surface plot

### **Surface Triangulations**

For some applications, the evenly sampled grids required by the preceding routines are overly restrictive and inconvenient. In these situations, the triangulation-based plots can be very useful. What if rather than an even draw from a Cartesian or a polar grid, we instead have a set of random draws?

```
In[11]: theta = 2 * np.pi * np.random.random(1000)
    r = 6 * np.random.random(1000)
    x = np.ravel(r * np.sin(theta))
    y = np.ravel(r * np.cos(theta))
    z = f(x, y)
```

We could create a scatter plot of the points to get an idea of the surface we're sampling from (Figure 4-99):

```
In[12]: ax = plt.axes(projection='3d')
    ax.scatter(x, y, z, c=z, cmap='viridis', linewidth=0.5);
```

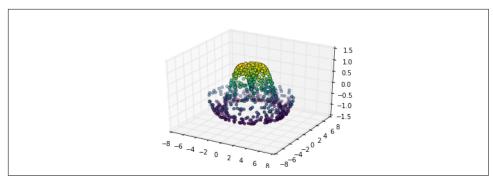

Figure 4-99. A three-dimensional sampled surface

This leaves a lot to be desired. The function that will help us in this case is ax.plot\_trisurf, which creates a surface by first finding a set of triangles formed between adjacent points (the result is shown in Figure 4-100; remember that x, y, and z here are one-dimensional arrays):

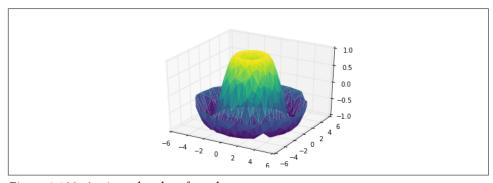

Figure 4-100. A triangulated surface plot

The result is certainly not as clean as when it is plotted with a grid, but the flexibility of such a triangulation allows for some really interesting three-dimensional plots. For example, it is actually possible to plot a three-dimensional Möbius strip using this, as we'll see next.

#### Example: Visualizing a Möbius strip

A Möbius strip is similar to a strip of paper glued into a loop with a half-twist. Topologically, it's quite interesting because despite appearances it has only a single side! Here we will visualize such an object using Matplotlib's three-dimensional tools. The key to creating the Möbius strip is to think about its parameterization: it's a two-

dimensional strip, so we need two intrinsic dimensions. Let's call them  $\theta$ , which ranges from 0 to  $2\pi$  around the loop, and w which ranges from –1 to 1 across the width of the strip:

```
In[14]: theta = np.linspace(0, 2 * np.pi, 30)
    w = np.linspace(-0.25, 0.25, 8)
    w, theta = np.meshgrid(w, theta)
```

Now from this parameterization, we must determine the (x, y, z) positions of the embedded strip.

Thinking about it, we might realize that there are two rotations happening: one is the position of the loop about its center (what we've called  $\theta$ ), while the other is the twisting of the strip about its axis (we'll call this  $\phi$ ). For a Möbius strip, we must have the strip make half a twist during a full loop, or  $\Delta \phi = \Delta \theta/2$ .

```
In[15]: phi = 0.5 * theta
```

Now we use our recollection of trigonometry to derive the three-dimensional embedding. We'll define r, the distance of each point from the center, and use this to find the embedded (x, y, z) coordinates:

```
In[16]: # radius in x-y plane
    r = 1 + w * np.cos(phi)

x = np.ravel(r * np.cos(theta))
y = np.ravel(r * np.sin(theta))
z = np.ravel(w * np.sin(phi))
```

Finally, to plot the object, we must make sure the triangulation is correct. The best way to do this is to define the triangulation *within the underlying parameterization*, and then let Matplotlib project this triangulation into the three-dimensional space of the Möbius strip. This can be accomplished as follows (Figure 4-101):

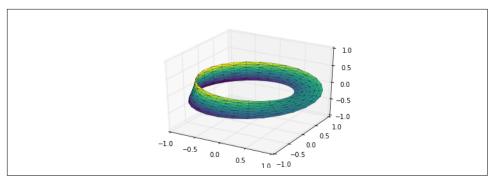

Figure 4-101. Visualizing a Möbius strip

Combining all of these techniques, it is possible to create and display a wide variety of three-dimensional objects and patterns in Matplotlib.

# **Geographic Data with Basemap**

One common type of visualization in data science is that of geographic data. Matplotlib's main tool for this type of visualization is the Basemap toolkit, which is one of several Matplotlib toolkits that live under the mpl\_toolkits namespace. Admittedly, Basemap feels a bit clunky to use, and often even simple visualizations take much longer to render than you might hope. More modern solutions, such as leaflet or the Google Maps API, may be a better choice for more intensive map visualizations. Still, Basemap is a useful tool for Python users to have in their virtual toolbelts. In this section, we'll show several examples of the type of map visualization that is possible with this toolkit.

Installation of Basemap is straightforward; if you're using conda you can type this and the package will be downloaded:

```
$ conda install basemap
```

We add just a single new import to our standard boilerplate:

```
In[1]: %matplotlib inline
   import numpy as np
   import matplotlib.pyplot as plt
   from mpl_toolkits.basemap import Basemap
```

Once you have the Basemap toolkit installed and imported, geographic plots are just a few lines away (the graphics in Figure 4-102 also require the PIL package in Python 2, or the pillow package in Python 3):

```
In[2]: plt.figure(figsize=(8, 8))
    m = Basemap(projection='ortho', resolution=None, lat_0=50, lon_0=-100)
    m.bluemarble(scale=0.5);
```

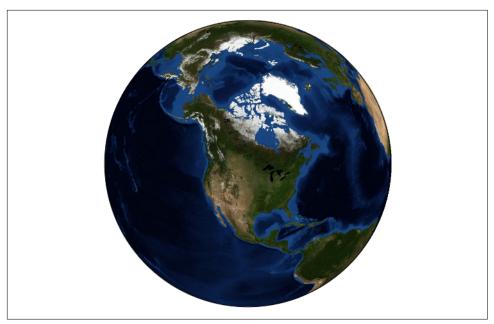

Figure 4-102. A "bluemarble" projection of the Earth

The meaning of the arguments to Basemap will be discussed momentarily.

The useful thing is that the globe shown here is not a mere image; it is a fully functioning Matplotlib axes that understands spherical coordinates and allows us to easily over-plot data on the map! For example, we can use a different map projection, zoom in to North America, and plot the location of Seattle. We'll use an etopo image (which shows topographical features both on land and under the ocean) as the map background (Figure 4-103):

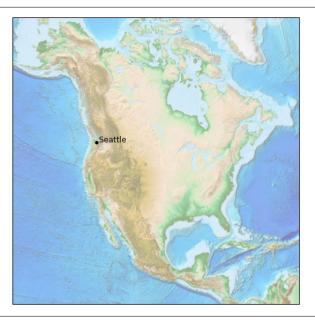

Figure 4-103. Plotting data and labels on the map

This gives you a brief glimpse into the sort of geographic visualizations that are possible with just a few lines of Python. We'll now discuss the features of Basemap in more depth, and provide several examples of visualizing map data. Using these brief examples as building blocks, you should be able to create nearly any map visualization that you desire.

### **Map Projections**

The first thing to decide when you are using maps is which projection to use. You're probably familiar with the fact that it is impossible to project a spherical map, such as that of the Earth, onto a flat surface without somehow distorting it or breaking its continuity. These projections have been developed over the course of human history, and there are a lot of choices! Depending on the intended use of the map projection, there are certain map features (e.g., direction, area, distance, shape, or other considerations) that are useful to maintain.

The Basemap package implements several dozen such projections, all referenced by a short format code. Here we'll briefly demonstrate some of the more common ones.

We'll start by defining a convenience routine to draw our world map along with the longitude and latitude lines:

```
In[4]: from itertools import chain

def draw_map(m, scale=0.2):
    # draw a shaded-relief image
    m.shadedrelief(scale=scale)

# lats and longs are returned as a dictionary
    lats = m.drawparallels(np.linspace(-90, 90, 13))
    lons = m.drawmeridians(np.linspace(-180, 180, 13))

# keys contain the plt.Line2D instances
    lat_lines = chain(*(tup[1][0] for tup in lats.items()))
    lon_lines = chain(*(tup[1][0] for tup in lons.items()))
    all_lines = chain(lat_lines, lon_lines)

# cycle through these lines and set the desired style
    for line in all_lines:
        line.set(linestyle='-', alpha=0.3, color='w')
```

#### Cylindrical projections

The simplest of map projections are cylindrical projections, in which lines of constant latitude and longitude are mapped to horizontal and vertical lines, respectively. This type of mapping represents equatorial regions quite well, but results in extreme distortions near the poles. The spacing of latitude lines varies between different cylindrical projections, leading to different conservation properties, and different distortion near the poles. In Figure 4-104, we show an example of the *equidistant cylindrical projection*, which chooses a latitude scaling that preserves distances along meridians. Other cylindrical projections are the Mercator (projection='merc') and the cylindrical equal-area (projection='cea') projections.

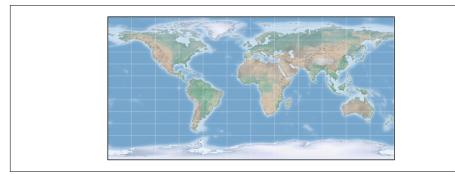

Figure 4-104. Cylindrical equal-area projection

The additional arguments to Basemap for this view specify the latitude (lat) and longitude (lon) of the lower-left corner (llcrnr) and upper-right corner (urcrnr) for the desired map, in units of degrees.

#### Pseudo-cylindrical projections

Pseudo-cylindrical projections relax the requirement that meridians (lines of constant longitude) remain vertical; this can give better properties near the poles of the projection. The Mollweide projection (projection='moll') is one common example of this, in which all meridians are elliptical arcs (Figure 4-105). It is constructed so as to preserve area across the map: though there are distortions near the poles, the area of small patches reflects the true area. Other pseudo-cylindrical projections are the sinusoidal (projection='sinu') and Robinson (projection='robin') projections.

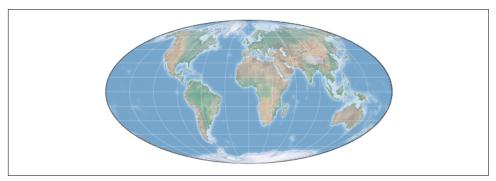

Figure 4-105. The Molleweide projection

The extra arguments to Basemap here refer to the central latitude (lat\_0) and longitude (lon\_0) for the desired map.

#### Perspective projections

Perspective projections are constructed using a particular choice of perspective point, similar to if you photographed the Earth from a particular point in space (a point which, for some projections, technically lies within the Earth!). One common example is the orthographic projection (projection='ortho'), which shows one side of the globe as seen from a viewer at a very long distance. Thus, it can show only half the globe at a time. Other perspective-based projections include the gnomonic projection (projection='gnom') and stereographic projection (projection='stere'). These are often the most useful for showing small portions of the map.

Here is an example of the orthographic projection (Figure 4-106):

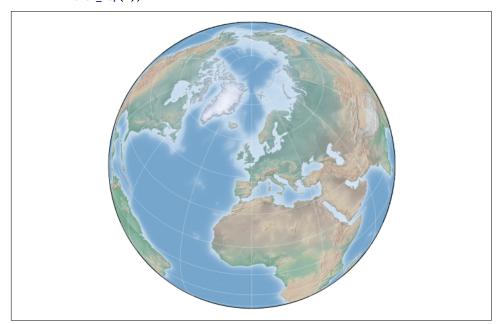

Figure 4-106. The orthographic projection

#### **Conic projections**

A conic projection projects the map onto a single cone, which is then unrolled. This can lead to very good local properties, but regions far from the focus point of the cone may become very distorted. One example of this is the Lambert conformal conic projection (projection='lcc'), which we saw earlier in the map of North America. It projects the map onto a cone arranged in such a way that two standard parallels (specified in Basemap by lat\_1 and lat\_2) have well-represented distances, with scale decreasing between them and increasing outside of them. Other useful conic projections are the equidistant conic (projection='eqdc') and the Albers equal-area (projection='aea') projection (Figure 4-107). Conic projections, like perspective projections, tend to be good choices for representing small to medium patches of the globe.

width=1.6E7, height=1.2E7)
draw map(m)

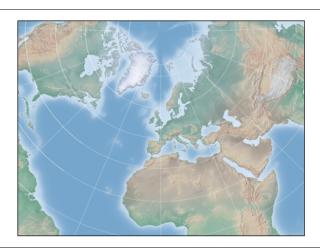

Figure 4-107. The Albers equal-area projection

#### Other projections

If you're going to do much with map-based visualizations, I encourage you to read up on other available projections, along with their properties, advantages, and disadvantages. Most likely, they are available in the Basemap package. If you dig deep enough into this topic, you'll find an incredible subculture of geo-viz geeks who will be ready to argue fervently in support of their favorite projection for any given application!

## Drawing a Map Background

Earlier we saw the bluemarble() and shadedrelief() methods for projecting global images on the map, as well as the drawparallels() and drawmeridians() methods for drawing lines of constant latitude and longitude. The Basemap package contains a range of useful functions for drawing borders of physical features like continents, oceans, lakes, and rivers, as well as political boundaries such as countries and US states and counties. The following are some of the available drawing functions that you may wish to explore using IPython's help features:

• Physical boundaries and bodies of water

```
drawcoastlines()

Draw continental coast lines
```

drawlsmask()

Draw a mask between the land and sea, for use with projecting images on one or the other

```
drawmapboundary()
      Draw the map boundary, including the fill color for oceans
  drawrivers()
      Draw rivers on the map
  fillcontinents()
      Fill the continents with a given color; optionally fill lakes with another color

    Political boundaries

  drawcountries()
      Draw country boundaries
  drawstates()
      Draw US state boundaries
  drawcounties()
      Draw US county boundaries

    Map features

  drawgreatcircle()
      Draw a great circle between two points
  drawparallels()
      Draw lines of constant latitude
  drawmeridians()
      Draw lines of constant longitude
  drawmapscale()
      Draw a linear scale on the map

    Whole-globe images

  bluemarble()
      Project NASA's blue marble image onto the map
  shadedrelief()
      Project a shaded relief image onto the map
  etopo()
      Draw an etopo relief image onto the map
  warpimage()
      Project a user-provided image onto the map
```

For the boundary-based features, you must set the desired resolution when creating a Basemap image. The resolution argument of the Basemap class sets the level of detail in boundaries, either 'c' (crude), 'l' (low), 'i' (intermediate), 'h' (high), 'f' (full), or None if no boundaries will be used. This choice is important: setting high-resolution boundaries on a global map, for example, can be *very* slow.

Here's an example of drawing land/sea boundaries, and the effect of the resolution parameter. We'll create both a low- and high-resolution map of Scotland's beautiful Isle of Skye. It's located at 57.3°N, 6.2°W, and a map of 90,000×120,000 kilometers shows it well (Figure 4-108):

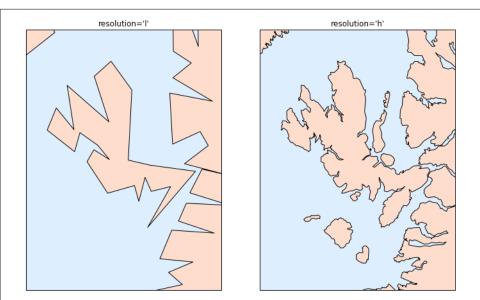

Figure 4-108. Map boundaries at low and high resolution

Notice that the low-resolution coastlines are not suitable for this level of zoom, while high-resolution works just fine. The low level would work just fine for a global view, however, and would be *much* faster than loading the high-resolution border data for the entire globe! It might require some experimentation to find the correct resolution

parameter for a given view; the best route is to start with a fast, low-resolution plot and increase the resolution as needed.

#### **Plotting Data on Maps**

Some of these map-specific methods are:

Draw a great circle

Perhaps the most useful piece of the Basemap toolkit is the ability to over-plot a variety of data onto a map background. For simple plotting and text, any plt function works on the map; you can use the Basemap instance to project latitude and longitude coordinates to (x, y) coordinates for plotting with plt, as we saw earlier in the Seattle example.

In addition to this, there are many map-specific functions available as methods of the Basemap instance. These work very similarly to their standard Matplotlib counterparts, but have an additional Boolean argument latlon, which if set to True allows you to pass raw latitudes and longitudes to the method, rather than projected (x, y) coordinates.

```
contour()/contourf()
    Draw contour lines or filled contours

imshow()
    Draw an image

pcolor()/pcolormesh()
    Draw a pseudocolor plot for irregular/regular meshes

plot()
    Draw lines and/or markers

scatter()
    Draw points with markers

quiver()
    Draw vectors

barbs()
    Draw wind barbs

drawgreatcircle()
```

We'll see examples of a few of these as we continue. For more information on these functions, including several example plots, see the online Basemap documentation.

# **Example: California Cities**

Recall that in "Customizing Plot Legends" on page 249, we demonstrated the use of size and color in a scatter plot to convey information about the location, size, and population of California cities. Here, we'll create this plot again, but using Basemap to put the data in context.

We start with loading the data, as we did before:

```
In[10]: import pandas as pd
    cities = pd.read_csv('data/california_cities.csv')

# Extract the data we're interested in
    lat = cities['latd'].values
    lon = cities['longd'].values
    population = cities['population_total'].values
    area = cities['area_total_km2'].values
```

Next, we set up the map projection, scatter the data, and then create a colorbar and legend (Figure 4-109):

```
In[11]: # 1. Draw the map background
        fig = plt.figure(figsize=(8, 8))
        m = Basemap(projection='lcc', resolution='h',
                    lat_0=37.5, lon_0=-119,
                    width=1E6, height=1.2E6)
        m.shadedrelief()
        m.drawcoastlines(color='gray')
        m.drawcountries(color='gray')
        m.drawstates(color='gray')
        # 2. scatter city data, with color reflecting population
        # and size reflecting area
        m.scatter(lon, lat, latlon=True,
                  c=np.log10(population), s=area,
                  cmap='Reds', alpha=0.5)
        # 3. create colorbar and legend
        plt.colorbar(label=r'$\log {10}({\rm population})$')
        plt.clim(3, 7)
        # make legend with dummy points
        for a in [100, 300, 500]:
            plt.scatter([], [], c='k', alpha=0.5, s=a,
                        label=str(a) + ' km$^2$')
        plt.legend(scatterpoints=1, frameon=False,
                   labelspacing=1, loc='lower left');
```

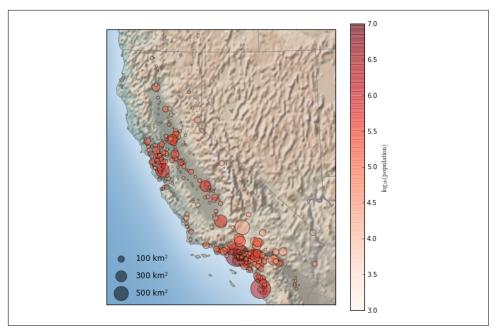

Figure 4-109. Scatter plot over a map background

This shows us roughly where larger populations of people have settled in California: they are clustered near the coast in the Los Angeles and San Francisco areas, stretched along the highways in the flat central valley, and avoiding almost completely the mountainous regions along the borders of the state.

#### **Example: Surface Temperature Data**

As an example of visualizing some more continuous geographic data, let's consider the "polar vortex" that hit the eastern half of the United States in January 2014. A great source for any sort of climatic data is NASA's Goddard Institute for Space Studies. Here we'll use the GIS 250 temperature data, which we can download using shell commands (these commands may have to be modified on Windows machines). The data used here was downloaded on 6/12/2016, and the file size is approximately 9 MB:

The data comes in NetCDF format, which can be read in Python by the netCDF4 library. You can install this library as shown here:

\$ conda install netcdf4

We read the data as follows:

```
In[13]: from netCDF4 import Dataset
        data = Dataset('gistemp250.nc')
```

The file contains many global temperature readings on a variety of dates; we need to select the index of the date we're interested in—in this case, January 15, 2014:

```
In[14]: from netCDF4 import date2index
       from datetime import datetime
       timeindex = date2index(datetime(2014, 1, 15),
                               data.variables['time'])
```

Now we can load the latitude and longitude data, as well as the temperature anomaly for this index:

```
In[15]: lat = data.variables['lat'][:]
        lon = data.variables['lon'][:]
        lon, lat = np.meshgrid(lon, lat)
        temp anomaly = data.variables['tempanomaly'][timeindex]
```

Finally, we'll use the pcolormesh() method to draw a color mesh of the data. We'll look at North America, and use a shaded relief map in the background. Note that for this data we specifically chose a divergent colormap, which has a neutral color at zero and two contrasting colors at negative and positive values (Figure 4-110). We'll also lightly draw the coastlines over the colors for reference:

```
In[16]: fig = plt.figure(figsize=(10, 8))
       m = Basemap(projection='lcc', resolution='c',
                    width=8E6, height=8E6,
                    lat 0=45, lon 0=-100,)
       m.shadedrelief(scale=0.5)
       m.pcolormesh(lon, lat, temp_anomaly,
                    latlon=True, cmap='RdBu r')
       plt.clim(-8, 8)
       m.drawcoastlines(color='lightgray')
       plt.title('January 2014 Temperature Anomaly')
       plt.colorbar(label='temperature anomaly (°C)');
```

The data paints a picture of the localized, extreme temperature anomalies that happened during that month. The eastern half of the United States was much colder than normal, while the western half and Alaska were much warmer. Regions with no recorded temperature show the map background.

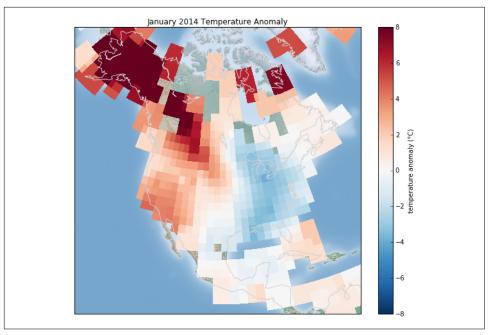

Figure 4-110. The temperature anomaly in January 2014

# Visualization with Seaborn

Matplotlib has proven to be an incredibly useful and popular visualization tool, but even avid users will admit it often leaves much to be desired. There are several valid complaints about Matplotlib that often come up:

- Prior to version 2.0, Matplotlib's defaults are not exactly the best choices. It was based off of MATLAB circa 1999, and this often shows.
- Matplotlib's API is relatively low level. Doing sophisticated statistical visualization is possible, but often requires a *lot* of boilerplate code.
- Matplotlib predated Pandas by more than a decade, and thus is not designed for use with Pandas DataFrames. In order to visualize data from a Pandas DataFrame, you must extract each Series and often concatenate them together into the right format. It would be nicer to have a plotting library that can intelligently use the DataFrame labels in a plot.

An answer to these problems is Seaborn. Seaborn provides an API on top of Matplotlib that offers sane choices for plot style and color defaults, defines simple high-level functions for common statistical plot types, and integrates with the functionality provided by Pandas DataFrames. To be fair, the Matplotlib team is addressing this: it has recently added the plt.style tools (discussed in "Customizing Matplotlib: Configurations and Stylesheets" on page 282), and is starting to handle Pandas data more seamlessly. The 2.0 release of the library will include a new default stylesheet that will improve on the current status quo. But for all the reasons just discussed, Seaborn remains an extremely useful add-on.

# **Seaborn Versus Matplotlib**

Here is an example of a simple random-walk plot in Matplotlib, using its classic plot formatting and colors. We start with the typical imports:

```
In[1]: import matplotlib.pyplot as plt
    plt.style.use('classic')
    %matplotlib inline
    import numpy as np
    import pandas as pd
```

Now we create some random walk data:

```
In[2]: # Create some data
    rng = np.random.RandomState(0)
    x = np.linspace(0, 10, 500)
    y = np.cumsum(rng.randn(500, 6), 0)
```

And do a simple plot (Figure 4-111):

```
In[3]: # Plot the data with Matplotlib defaults
    plt.plot(x, y)
    plt.legend('ABCDEF', ncol=2, loc='upper left');
```

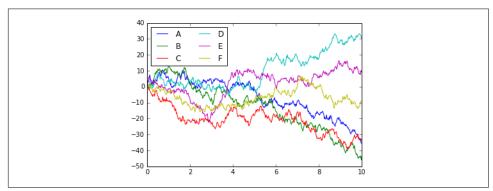

Figure 4-111. Data in Matplotlib's default style

Although the result contains all the information we'd like it to convey, it does so in a way that is not all that aesthetically pleasing, and even looks a bit old-fashioned in the context of 21st-century data visualization.

Now let's take a look at how it works with Seaborn. As we will see, Seaborn has many of its own high-level plotting routines, but it can also overwrite Matplotlib's default parameters and in turn get even simple Matplotlib scripts to produce vastly superior output. We can set the style by calling Seaborn's set() method. By convention, Seaborn is imported as sns:

```
In[4]: import seaborn as sns
     sns.set()
```

Now let's rerun the same two lines as before (Figure 4-112):

```
In[5]: # same plotting code as above!
    plt.plot(x, y)
    plt.legend('ABCDEF', ncol=2, loc='upper left');
```

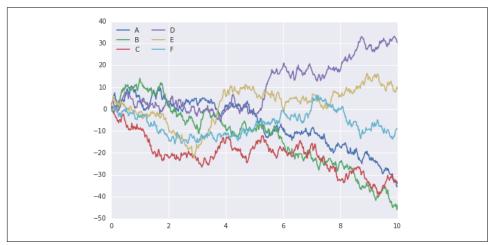

Figure 4-112. Data in Seaborn's default style

Ah, much better!

# **Exploring Seaborn Plots**

The main idea of Seaborn is that it provides high-level commands to create a variety of plot types useful for statistical data exploration, and even some statistical model fitting.

Let's take a look at a few of the datasets and plot types available in Seaborn. Note that all of the following *could* be done using raw Matplotlib commands (this is, in fact, what Seaborn does under the hood), but the Seaborn API is much more convenient.

#### Histograms, KDE, and densities

Often in statistical data visualization, all you want is to plot histograms and joint distributions of variables. We have seen that this is relatively straightforward in Matplot-lib (Figure 4-113):

```
In[6]: data = np.random.multivariate_normal([0, 0], [[5, 2], [2, 2]], size=2000)
    data = pd.DataFrame(data, columns=['x', 'y'])

for col in 'xy':
    plt.hist(data[col], normed=True, alpha=0.5)
```

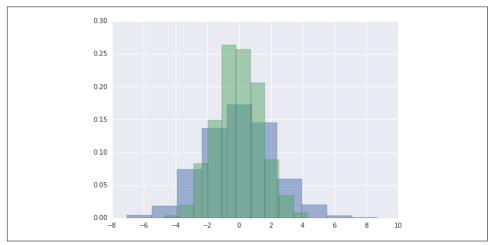

Figure 4-113. Histograms for visualizing distributions

Rather than a histogram, we can get a smooth estimate of the distribution using a kernel density estimation, which Seaborn does with sns.kdeplot (Figure 4-114):

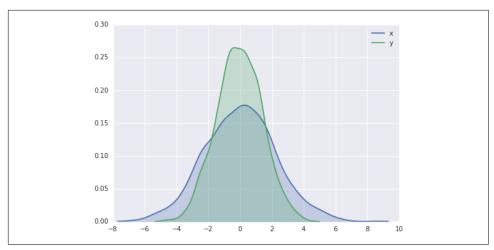

Figure 4-114. Kernel density estimates for visualizing distributions

Histograms and KDE can be combined using distplot (Figure 4-115):

```
In[8]: sns.distplot(data['x'])
     sns.distplot(data['y']);
```

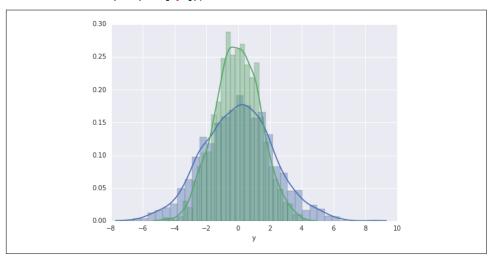

Figure 4-115. Kernel density and histograms plotted together

If we pass the full two-dimensional dataset to kdeplot, we will get a two-dimensional visualization of the data (Figure 4-116):

```
In[9]: sns.kdeplot(data);
```

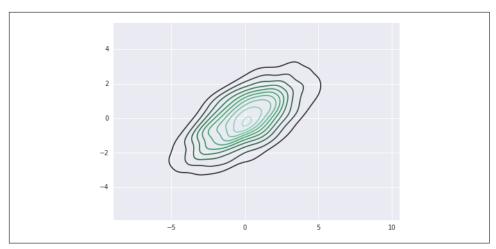

Figure 4-116. A two-dimensional kernel density plot

We can see the joint distribution and the marginal distributions together using sns.jointplot. For this plot, we'll set the style to a white background (Figure 4-117):

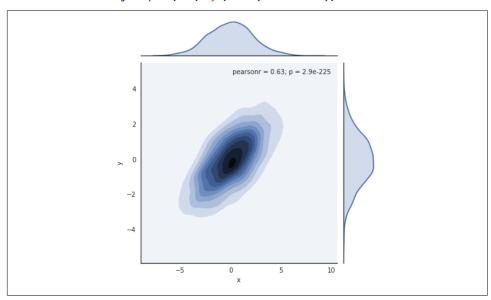

Figure 4-117. A joint distribution plot with a two-dimensional kernel density estimate

There are other parameters that can be passed to jointplot—for example, we can use a hexagonally based histogram instead (Figure 4-118):

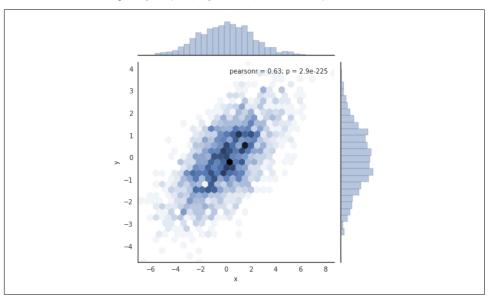

Figure 4-118. A joint distribution plot with a hexagonal bin representation

#### Pair plots

When you generalize joint plots to datasets of larger dimensions, you end up with *pair plots*. This is very useful for exploring correlations between multidimensional data, when you'd like to plot all pairs of values against each other.

We'll demo this with the well-known Iris dataset, which lists measurements of petals and sepals of three iris species:

```
In[12]: iris = sns.load_dataset("iris")
       iris.head()
Out[12]:
                                      petal_length petal_width species
           sepal_length
                         sepal_width
        0
                    5.1
                                  3.5
                                                1.4
                                                             0.2 setosa
        1
                    4.9
                                  3.0
                                                1.4
                                                             0.2 setosa
         2
                    4.7
                                  3.2
                                                1.3
                                                             0.2 setosa
        3
                    4.6
                                  3.1
                                                1.5
                                                             0.2 setosa
                    5.0
                                  3.6
                                                1.4
                                                             0.2 setosa
```

Visualizing the multidimensional relationships among the samples is as easy as calling sns.pairplot (Figure 4-119):

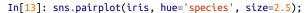

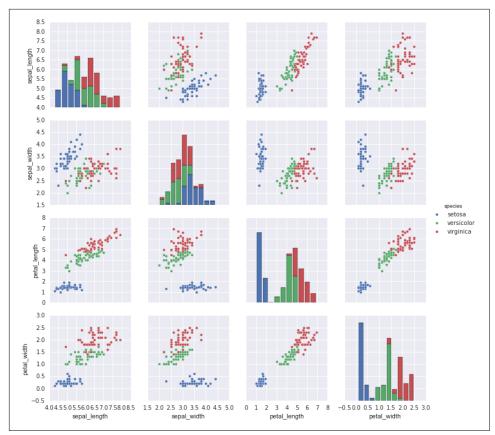

Figure 4-119. A pair plot showing the relationships between four variables

#### **Faceted histograms**

Sometimes the best way to view data is via histograms of subsets. Seaborn's FacetGrid makes this extremely simple. We'll take a look at some data that shows the amount that restaurant staff receive in tips based on various indicator data (Figure 4-120):

```
In[14]: tips = sns.load_dataset('tips')
       tips.head()
Out[14]:
           total bill
                        tip
                                sex smoker
                                            day
                16.99 1.01 Female
                                                 Dinner
                                                            2
                                        No
                                            Sun
                                                            3
        1
                10.34 1.66
                               Male
                                        No Sun Dinner
        2
                21.01 3.50
                               Male
                                        No Sun Dinner
                                                            3
```

```
3
                23.68 3.31
                               Male
                                        No Sun Dinner
                                                            2
                24.59 3.61 Female
                                        No Sun Dinner
In[15]: tips['tip_pct'] = 100 * tips['tip'] / tips['total_bill']
       grid = sns.FacetGrid(tips, row="sex", col="time", margin_titles=True)
       grid.map(plt.hist, "tip_pct", bins=np.linspace(0, 40, 15));
```

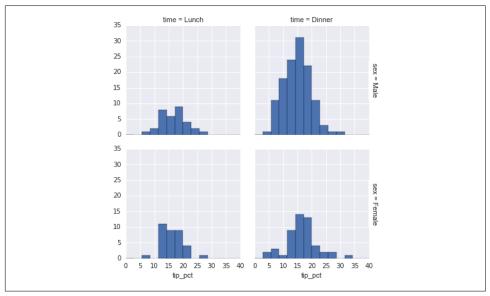

Figure 4-120. An example of a faceted histogram

#### **Factor plots**

Factor plots can be useful for this kind of visualization as well. This allows you to view the distribution of a parameter within bins defined by any other parameter (Figure 4-121):

```
In[16]: with sns.axes_style(style='ticks'):
           g = sns.factorplot("day", "total_bill", "sex", data=tips, kind="box")
            g.set_axis_labels("Day", "Total Bill");
```

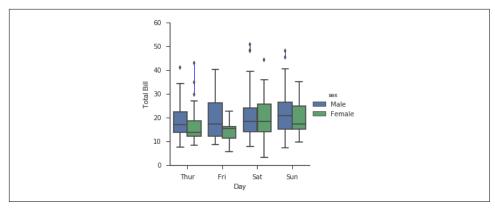

Figure 4-121. An example of a factor plot, comparing distributions given various discrete factors

#### Joint distributions

Similar to the pair plot we saw earlier, we can use sns.jointplot to show the joint distribution between different datasets, along with the associated marginal distributions (Figure 4-122):

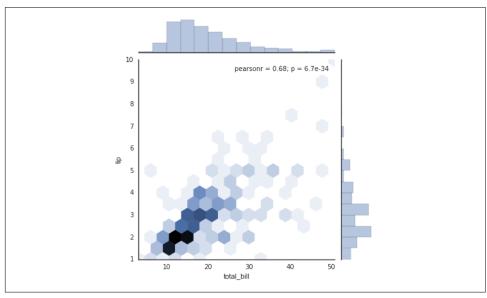

Figure 4-122. A joint distribution plot

The joint plot can even do some automatic kernel density estimation and regression (Figure 4-123):

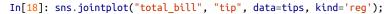

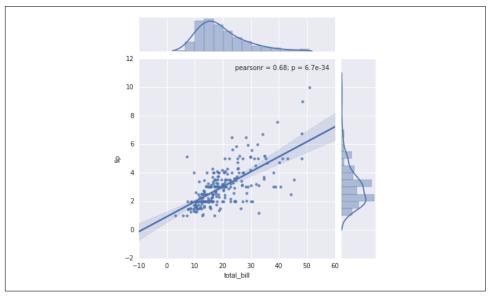

Figure 4-123. A joint distribution plot with a regression fit

#### Bar plots

Time series can be plotted with sns.factorplot. In the following example (visualized in Figure 4-124), we'll use the Planets data that we first saw in "Aggregation and Grouping" on page 158:

```
In[19]: planets = sns.load dataset('planets')
       planets.head()
Out[19]:
                    method number orbital_period
                                                    mass distance year
        0 Radial Velocity
                                1
                                          269.300
                                                    7.10
                                                             77.40 2006
        1 Radial Velocity
                                                             56.95 2008
                                 1
                                          874.774
                                                    2.21
        2 Radial Velocity
                                1
                                          763.000
                                                    2.60
                                                             19.84 2011
        3 Radial Velocity
                                1
                                          326.030 19.40
                                                            110.62 2007
        4 Radial Velocity
                                          516.220 10.50
                                                            119.47 2009
In[20]: with sns.axes style('white'):
           g = sns.factorplot("year", data=planets, aspect=2,
                              kind="count", color='steelblue')
           g.set xticklabels(step=5)
```

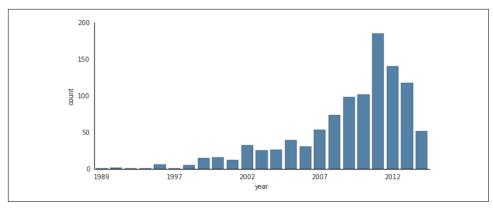

Figure 4-124. A histogram as a special case of a factor plot

We can learn more by looking at the *method* of discovery of each of these planets, as illustrated in Figure 4-125:

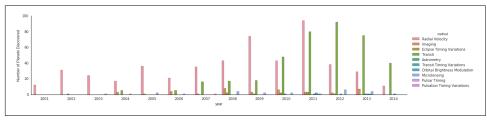

Figure 4-125. Number of planets discovered by year and type (see the online appendix for a full-scale figure)

For more information on plotting with Seaborn, see the Seaborn documentation, a tutorial, and the Seaborn gallery.

# **Example: Exploring Marathon Finishing Times**

Here we'll look at using Seaborn to help visualize and understand finishing results from a marathon. I've scraped the data from sources on the Web, aggregated it and removed any identifying information, and put it on GitHub where it can be downloaded (if you are interested in using Python for web scraping, I would recommend *Web Scraping with Python* by Ryan Mitchell). We will start by downloading the data from the Web, and loading it into Pandas:

```
In[22]:
# !curl -0 https://raw.githubusercontent.com/jakevdp/marathon-data/
# master/marathon-data.csv
In[23]: data = pd.read_csv('marathon-data.csv')
       data.head()
Out[23]:
           age gender
                         split
                                   final
            33
                  M 01:05:38 02:08:51
        1
           32
                   M 01:06:26 02:09:28
        2
           31
                   M 01:06:49 02:10:42
                   M 01:06:16 02:13:45
        3
            38
           31
                   M 01:06:32 02:13:59
```

By default, Pandas loaded the time columns as Python strings (type object); we can see this by looking at the dtypes attribute of the DataFrame:

```
In[24]: data.dtypes
Out[24]: age
                   int64
         gender
                  object
         split
                  object
         final
                   object
         dtype: object
```

Let's fix this by providing a converter for the times:

```
In[25]: def convert_time(s):
           h, m, s = map(int, s.split(':'))
           return pd.datetools.timedelta(hours=h, minutes=m, seconds=s)
       data = pd.read csv('marathon-data.csv',
                          converters={'split':convert_time, 'final':convert_time})
       data.head()
Out[25]:
           age gender
                         split
                                  final
            33
                    M 01:05:38 02:08:51
        1
           32
                    M 01:06:26 02:09:28
                   M 01:06:49 02:10:42
            38
                    M 01:06:16 02:13:45
            31
                    M 01:06:32 02:13:59
In[26]: data.dtypes
Out[26]: age
                            int64
        gender
                           object
        split
                  timedelta64[ns]
         final
                  timedelta64[ns]
        dtype: object
```

That looks much better. For the purpose of our Seaborn plotting utilities, let's next add columns that give the times in seconds:

```
In[27]: data['split_sec'] = data['split'].astype(int) / 1E9
       data['final_sec'] = data['final'].astype(int) / 1E9
       data.head()
```

```
Out[27]:
            age gender
                          split
                                   final split sec final sec
                                              3938.0
                                                         7731.0
            33
                     M 01:05:38 02:08:51
                     M 01:06:26 02:09:28
                                              3986.0
                                                         7768.0
         1
             31
                                              4009.0
                                                         7842.0
                     M 01:06:49 02:10:42
                     M 01:06:16 02:13:45
                                              3976.0
                                                         8025.0
                     M 01:06:32 02:13:59
                                              3992.0
                                                         8039.0
```

To get an idea of what the data looks like, we can plot a jointplot over the data (Figure 4-126):

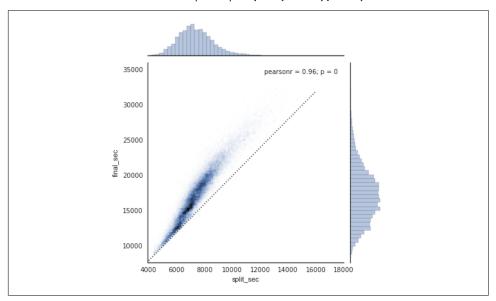

Figure 4-126. The relationship between the split for the first half-marathon and the finishing time for the full marathon

The dotted line shows where someone's time would lie if they ran the marathon at a perfectly steady pace. The fact that the distribution lies above this indicates (as you might expect) that most people slow down over the course of the marathon. If you have run competitively, you'll know that those who do the opposite—run faster during the second half of the race—are said to have "negative-split" the race.

Let's create another column in the data, the split fraction, which measures the degree to which each runner negative-splits or positive-splits the race:

```
Out[29]:
            age gender
                          split
                                  final split sec final sec split frac
                                             3938.0
                                                       7731.0
                                                                -0.018756
            33
                    M 01:05:38 02:08:51
            32
                    M 01:06:26 02:09:28
                                             3986.0
                                                        7768.0
                                                                 -0.026262
         1
            31
                                             4009.0
                                                       7842.0
                                                                -0.022443
                    M 01:06:49 02:10:42
         3
            38
                    M 01:06:16 02:13:45
                                            3976.0
                                                       8025.0
                                                                 0.009097
             31
                    M 01:06:32 02:13:59
                                             3992.0
                                                       8039.0
                                                                  0.006842
```

Where this split difference is less than zero, the person negative-split the race by that fraction. Let's do a distribution plot of this split fraction (Figure 4-127):

```
In[30]: sns.distplot(data['split_frac'], kde=False);
    plt.axvline(0, color="k", linestyle="--");
```

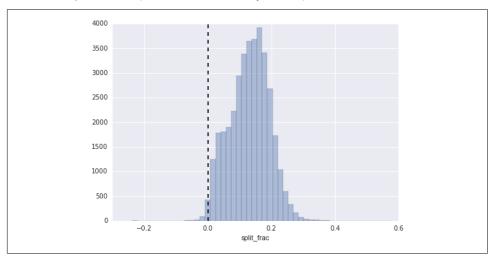

Figure 4-127. The distribution of split fractions; 0.0 indicates a runner who completed the first and second halves in identical times

```
In[31]: sum(data.split_frac < 0)
Out[31]: 251</pre>
```

Out of nearly 40,000 participants, there were only 250 people who negative-split their marathon.

Let's see whether there is any correlation between this split fraction and other variables. We'll do this using a pairgrid, which draws plots of all these correlations (Figure 4-128):

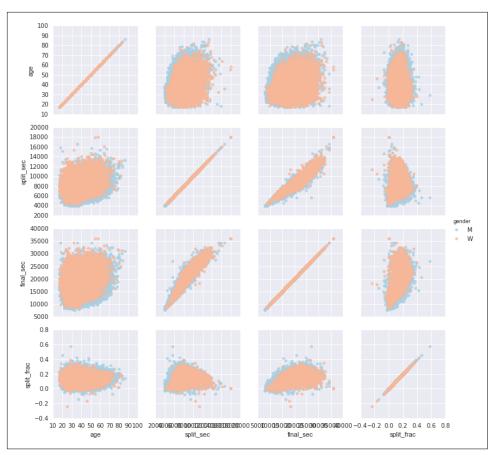

Figure 4-128. The relationship between quantities within the marathon dataset

It looks like the split fraction does not correlate particularly with age, but does correlate with the final time: faster runners tend to have closer to even splits on their marathon time. (We see here that Seaborn is no panacea for Matplotlib's ills when it comes to plot styles: in particular, the *x*-axis labels overlap. Because the output is a simple Matplotlib plot, however, the methods in "Customizing Ticks" on page 275 can be used to adjust such things if desired.)

The difference between men and women here is interesting. Let's look at the histogram of split fractions for these two groups (Figure 4-129):

```
In[33]: sns.kdeplot(data.split_frac[data.gender=='M'], label='men', shade=True)
    sns.kdeplot(data.split_frac[data.gender=='W'], label='women', shade=True)
    plt.xlabel('split frac');
```

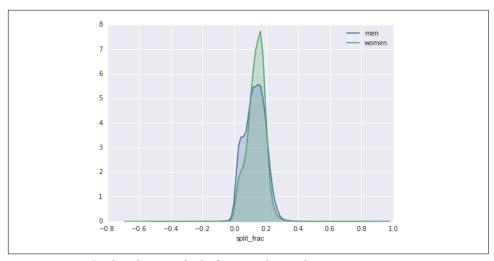

Figure 4-129. The distribution of split fractions by gender

The interesting thing here is that there are many more men than women who are running close to an even split! This almost looks like some kind of bimodal distribution among the men and women. Let's see if we can suss out what's going on by looking at the distributions as a function of age.

A nice way to compare distributions is to use a *violin plot* (Figure 4-130):

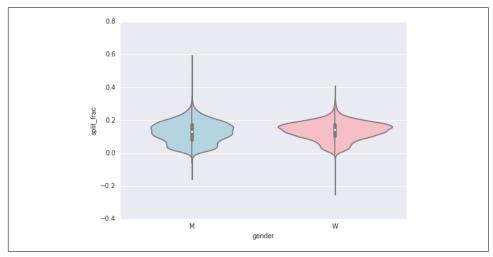

Figure 4-130. A violin plot showing the split fraction by gender

This is yet another way to compare the distributions between men and women.

Let's look a little deeper, and compare these violin plots as a function of age. We'll start by creating a new column in the array that specifies the decade of age that each person is in (Figure 4-131):

```
In[35]: data['age_dec'] = data.age.map(lambda age: 10 * (age // 10))
data.head()
Out[35]:
                        final split_sec final_sec split_frac age_dec
  age gender
                split
           M 01:05:38 02:08:51
                                  3938.0
                                             7731.0
                                                     -0.018756
0
1
  32
           M 01:06:26 02:09:28
                                  3986.0
                                             7768.0
                                                     -0.026262
                                                                     30
2
                                  4009.0
                                             7842.0 -0.022443
  31
           M 01:06:49 02:10:42
                                                                     30
3
   38
           M 01:06:16 02:13:45
                                  3976.0
                                             8025.0 0.009097
                                                                     30
   31
           M 01:06:32 02:13:59
                                  3992.0
                                             8039.0
                                                       0.006842
                                                                     30
In[36]:
men = (data.gender == 'M')
women = (data.gender == 'W')
with sns.axes_style(style=None):
   sns.violinplot("age_dec", "split_frac", hue="gender", data=data,
                 split=True, inner="quartile",
                 palette=["lightblue", "lightpink"]);
```

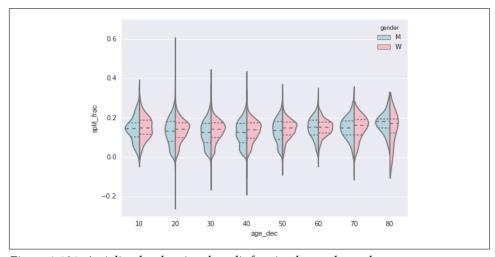

Figure 4-131. A violin plot showing the split fraction by gender and age

Looking at this, we can see where the distributions of men and women differ: the split distributions of men in their 20s to 50s show a pronounced over-density toward lower splits when compared to women of the same age (or of any age, for that matter).

Also surprisingly, the 80-year-old women seem to outperform *everyone* in terms of their split time. This is probably due to the fact that we're estimating the distribution from small numbers, as there are only a handful of runners in that range:

```
In[38]: (data.age > 80).sum()
Out[38]: 7
```

Back to the men with negative splits: who are these runners? Does this split fraction correlate with finishing quickly? We can plot this very easily. We'll use regplot, which will automatically fit a linear regression to the data (Figure 4-132):

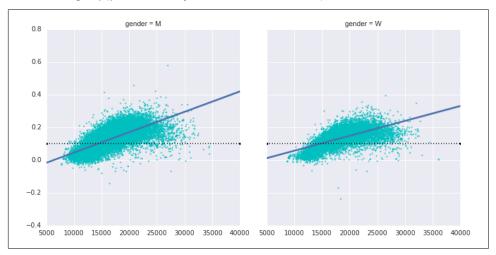

Figure 4-132. Split fraction versus finishing time by gender

Apparently the people with fast splits are the elite runners who are finishing within  $\sim$ 15,000 seconds, or about 4 hours. People slower than that are much less likely to have a fast second split.

#### **Further Resources**

# **Matplotlib Resources**

A single chapter in a book can never hope to cover all the available features and plot types available in Matplotlib. As with other packages we've seen, liberal use of IPython's tab-completion and help functions (see "Help and Documentation in IPython" on page 3) can be very helpful when you're exploring Matplotlib's API. In addition, Matplotlib's online documentation can be a helpful reference. See in particular the

Matplotlib gallery linked on that page: it shows thumbnails of hundreds of different plot types, each one linked to a page with the Python code snippet used to generate it. In this way, you can visually inspect and learn about a wide range of different plotting styles and visualization techniques.

For a book-length treatment of Matplotlib, I would recommend *Interactive Applications Using Matplotlib*, written by Matplotlib core developer Ben Root.

# **Other Python Graphics Libraries**

Although Matplotlib is the most prominent Python visualization library, there are other more modern tools that are worth exploring as well. I'll mention a few of them briefly here:

- Bokeh is a JavaScript visualization library with a Python frontend that creates
  highly interactive visualizations capable of handling very large and/or streaming
  datasets. The Python frontend outputs a JSON data structure that can be interpreted by the Bokeh JS engine.
- Plotly is the eponymous open source product of the Plotly company, and is similar in spirit to Bokeh. Because Plotly is the main product of a startup, it is receiving a high level of development effort. Use of the library is entirely free.
- Vispy is an actively developed project focused on dynamic visualizations of very large datasets. Because it is built to target OpenGL and make use of efficient graphics processors in your computer, it is able to render some quite large and stunning visualizations.
- Vega and Vega-Lite are declarative graphics representations, and are the product
  of years of research into the fundamental language of data visualization. The reference rendering implementation is JavaScript, but the API is language agnostic.
  There is a Python API under development in the Altair package. Though it's not
  mature yet, I'm quite excited for the possibilities of this project to provide a common reference point for visualization in Python and other languages.

The visualization space in the Python community is very dynamic, and I fully expect this list to be out of date as soon as it is published. Keep an eye out for what's coming in the future!

# **Machine Learning**

In many ways, machine learning is the primary means by which data science manifests itself to the broader world. Machine learning is where these computational and algorithmic skills of data science meet the statistical thinking of data science, and the result is a collection of approaches to inference and data exploration that are not about effective theory so much as effective computation.

The term "machine learning" is sometimes thrown around as if it is some kind of magic pill: apply machine learning to your data, and all your problems will be solved! As you might expect, the reality is rarely this simple. While these methods can be incredibly powerful, to be effective they must be approached with a firm grasp of the strengths and weaknesses of each method, as well as a grasp of general concepts such as bias and variance, overfitting and underfitting, and more.

This chapter will dive into practical aspects of machine learning, primarily using Python's Scikit-Learn package. This is not meant to be a comprehensive introduction to the field of machine learning; that is a large subject and necessitates a more technical approach than we take here. Nor is it meant to be a comprehensive manual for the use of the Scikit-Learn package (for this, see "Further Machine Learning Resources" on page 514). Rather, the goals of this chapter are:

- To introduce the fundamental vocabulary and concepts of machine learning.
- To introduce the Scikit-Learn API and show some examples of its use.
- To take a deeper dive into the details of several of the most important machine learning approaches, and develop an intuition into how they work and when and where they are applicable.

Much of this material is drawn from the Scikit-Learn tutorials and workshops I have given on several occasions at PyCon, SciPy, PyData, and other conferences. Any

clarity in the following pages is likely due to the many workshop participants and coinstructors who have given me valuable feedback on this material over the years!

Finally, if you are seeking a more comprehensive or technical treatment of any of these subjects, I've listed several resources and references in "Further Machine Learning Resources" on page 514.

# What Is Machine Learning?

Before we take a look at the details of various machine learning methods, let's start by looking at what machine learning is, and what it isn't. Machine learning is often categorized as a subfield of artificial intelligence, but I find that categorization can often be misleading at first brush. The study of machine learning certainly arose from research in this context, but in the data science application of machine learning methods, it's more helpful to think of machine learning as a means of building models of data.

Fundamentally, machine learning involves building mathematical models to help understand data. "Learning" enters the fray when we give these models tunable parameters that can be adapted to observed data; in this way the program can be considered to be "learning" from the data. Once these models have been fit to previously seen data, they can be used to predict and understand aspects of newly observed data. I'll leave to the reader the more philosophical digression regarding the extent to which this type of mathematical, model-based "learning" is similar to the "learning" exhibited by the human brain.

Understanding the problem setting in machine learning is essential to using these tools effectively, and so we will start with some broad categorizations of the types of approaches we'll discuss here.

# **Categories of Machine Learning**

At the most fundamental level, machine learning can be categorized into two main types: supervised learning and unsupervised learning.

Supervised learning involves somehow modeling the relationship between measured features of data and some label associated with the data; once this model is determined, it can be used to apply labels to new, unknown data. This is further subdivided into classification tasks and regression tasks: in classification, the labels are discrete categories, while in regression, the labels are continuous quantities. We will see examples of both types of supervised learning in the following section.

Unsupervised learning involves modeling the features of a dataset without reference to any label, and is often described as "letting the dataset speak for itself." These models include tasks such as *clustering* and *dimensionality reduction*. Clustering algorithms

identify distinct groups of data, while dimensionality reduction algorithms search for more succinct representations of the data. We will see examples of both types of unsupervised learning in the following section.

In addition, there are so-called *semi-supervised learning* methods, which fall somewhere between supervised learning and unsupervised learning. Semi-supervised learning methods are often useful when only incomplete labels are available.

# **Qualitative Examples of Machine Learning Applications**

To make these ideas more concrete, let's take a look at a few very simple examples of a machine learning task. These examples are meant to give an intuitive, non-quantitative overview of the types of machine learning tasks we will be looking at in this chapter. In later sections, we will go into more depth regarding the particular models and how they are used. For a preview of these more technical aspects, you can find the Python source that generates the figures in the online appendix.

#### Classification: Predicting discrete labels

We will first take a look at a simple *classification* task, in which you are given a set of labeled points and want to use these to classify some unlabeled points.

Imagine that we have the data shown in Figure 5-1 (the code used to generate this figure, and all figures in this section, is available in the online appendix).

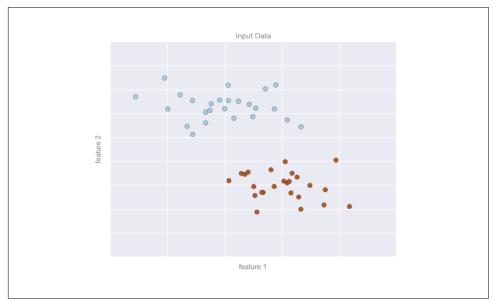

Figure 5-1. A simple data set for classification

Here we have two-dimensional data; that is, we have two *features* for each point, represented by the (*x*,*y*) positions of the points on the plane. In addition, we have one of two *class labels* for each point, here represented by the colors of the points. From these features and labels, we would like to create a model that will let us decide whether a new point should be labeled "blue" or "red."

There are a number of possible models for such a classification task, but here we will use an extremely simple one. We will make the assumption that the two groups can be separated by drawing a straight line through the plane between them, such that points on each side of the line fall in the same group. Here the *model* is a quantitative version of the statement "a straight line separates the classes," while the *model parameters* are the particular numbers describing the location and orientation of that line for our data. The optimal values for these model parameters are learned from the data (this is the "learning" in machine learning), which is often called *training the model*.

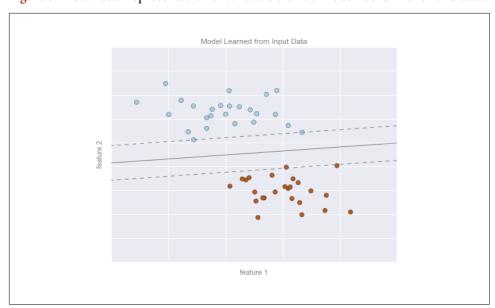

Figure 5-2 is a visual representation of what the trained model looks like for this data.

Figure 5-2. A simple classification model

Now that this model has been trained, it can be generalized to new, unlabeled data. In other words, we can take a new set of data, draw this model line through it, and assign labels to the new points based on this model. This stage is usually called *prediction*. See Figure 5-3.

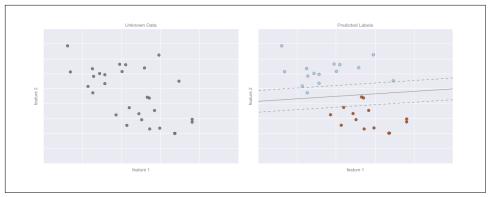

Figure 5-3. Applying a classification model to new data

This is the basic idea of a classification task in machine learning, where "classification" indicates that the data has discrete class labels. At first glance this may look fairly trivial: it would be relatively easy to simply look at this data and draw such a discriminatory line to accomplish this classification. A benefit of the machine learning approach, however, is that it can generalize to much larger datasets in many more dimensions.

For example, this is similar to the task of automated spam detection for email; in this case, we might use the following features and labels:

- feature 1, feature 2, etc. → normalized counts of important words or phrases ("Viagra," "Nigerian prince," etc.)
- label → "spam" or "not spam"

For the training set, these labels might be determined by individual inspection of a small representative sample of emails; for the remaining emails, the label would be determined using the model. For a suitably trained classification algorithm with enough well-constructed features (typically thousands or millions of words or phrases), this type of approach can be very effective. We will see an example of such text-based classification in "In Depth: Naive Bayes Classification" on page 382.

Some important classification algorithms that we will discuss in more detail are Gaussian naive Bayes (see "In Depth: Naive Bayes Classification" on page 382), support vector machines (see "In-Depth: Support Vector Machines" on page 405), and random forest classification (see "In-Depth: Decision Trees and Random Forests" on page 421).

#### **Regression: Predicting continuous labels**

In contrast with the discrete labels of a classification algorithm, we will next look at a simple *regression* task in which the labels are continuous quantities.

Consider the data shown in Figure 5-4, which consists of a set of points, each with a continuous label.

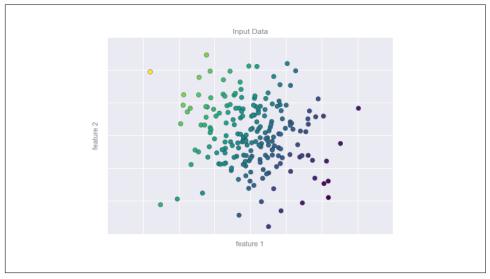

Figure 5-4. A simple dataset for regression

As with the classification example, we have two-dimensional data; that is, there are two features describing each data point. The color of each point represents the continuous label for that point.

There are a number of possible regression models we might use for this type of data, but here we will use a simple linear regression to predict the points. This simple linear regression model assumes that if we treat the label as a third spatial dimension, we can fit a plane to the data. This is a higher-level generalization of the well-known problem of fitting a line to data with two coordinates.

We can visualize this setup as shown in Figure 5-5.

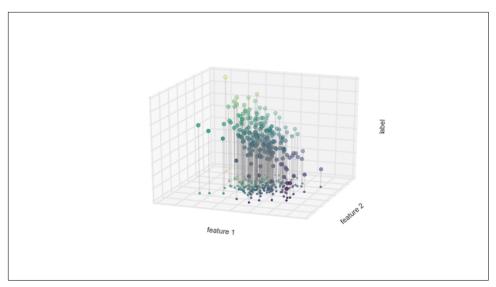

Figure 5-5. A three-dimensional view of the regression data

Notice that the *feature 1-feature 2* plane here is the same as in the two-dimensional plot from before; in this case, however, we have represented the labels by both color and three-dimensional axis position. From this view, it seems reasonable that fitting a plane through this three-dimensional data would allow us to predict the expected label for any set of input parameters. Returning to the two-dimensional projection, when we fit such a plane we get the result shown in Figure 5-6.

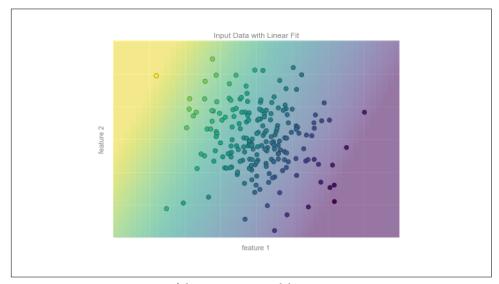

Figure 5-6. A representation of the regression model

This plane of fit gives us what we need to predict labels for new points. Visually, we find the results shown in Figure 5-7.

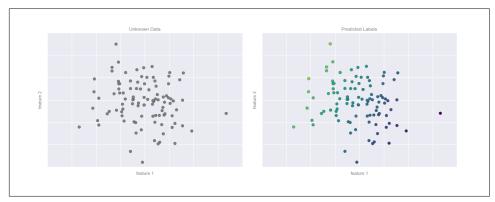

Figure 5-7. Applying the regression model to new data

As with the classification example, this may seem rather trivial in a low number of dimensions. But the power of these methods is that they can be straightforwardly applied and evaluated in the case of data with many, many features.

For example, this is similar to the task of computing the distance to galaxies observed through a telescope—in this case, we might use the following features and labels:

- feature 1, feature 2, etc. → brightness of each galaxy at one of several wavelengths or colors
- label → distance or redshift of the galaxy

The distances for a small number of these galaxies might be determined through an independent set of (typically more expensive) observations. We could then estimate distances to remaining galaxies using a suitable regression model, without the need to employ the more expensive observation across the entire set. In astronomy circles, this is known as the "photometric redshift" problem.

Some important regression algorithms that we will discuss are linear regression (see "In Depth: Linear Regression" on page 390), support vector machines (see "In-Depth: Support Vector Machines" on page 405), and random forest regression (see "In-Depth: Decision Trees and Random Forests" on page 421).

#### Clustering: Inferring labels on unlabeled data

The classification and regression illustrations we just looked at are examples of supervised learning algorithms, in which we are trying to build a model that will predict labels for new data. Unsupervised learning involves models that describe data without reference to any known labels.

One common case of unsupervised learning is "clustering," in which data is automatically assigned to some number of discrete groups. For example, we might have some two-dimensional data like that shown in Figure 5-8.

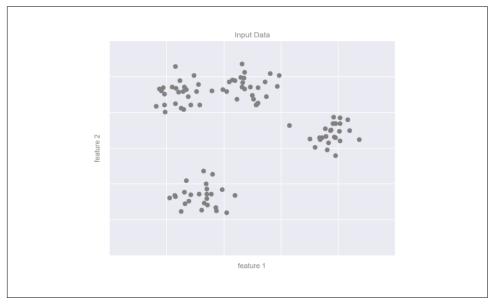

*Figure 5-8. Example data for clustering* 

By eye, it is clear that each of these points is part of a distinct group. Given this input, a clustering model will use the intrinsic structure of the data to determine which points are related. Using the very fast and intuitive k-means algorithm (see "In Depth: k-Means Clustering" on page 462), we find the clusters shown in Figure 5-9.

*k*-means fits a model consisting of *k* cluster centers; the optimal centers are assumed to be those that minimize the distance of each point from its assigned center. Again, this might seem like a trivial exercise in two dimensions, but as our data becomes larger and more complex, such clustering algorithms can be employed to extract useful information from the dataset.

We will discuss the *k*-means algorithm in more depth in "In Depth: k-Means Clustering" on page 462. Other important clustering algorithms include Gaussian mixture models (see "In Depth: Gaussian Mixture Models" on page 476) and spectral clustering (see Scikit-Learn's clustering documentation).

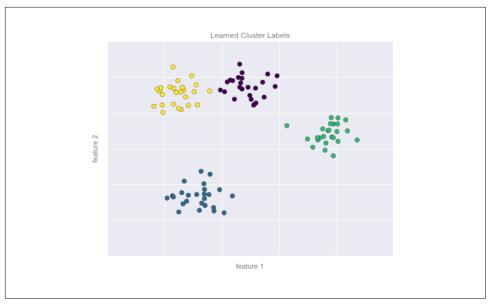

Figure 5-9. Data labeled with a k-means clustering model

#### Dimensionality reduction: Inferring structure of unlabeled data

Dimensionality reduction is another example of an unsupervised algorithm, in which labels or other information are inferred from the structure of the dataset itself. Dimensionality reduction is a bit more abstract than the examples we looked at before, but generally it seeks to pull out some low-dimensional representation of data that in some way preserves relevant qualities of the full dataset. Different dimensionality reduction routines measure these relevant qualities in different ways, as we will see in "In-Depth: Manifold Learning" on page 445.

As an example of this, consider the data shown in Figure 5-10.

Visually, it is clear that there is some structure in this data: it is drawn from a onedimensional line that is arranged in a spiral within this two-dimensional space. In a sense, you could say that this data is "intrinsically" only one dimensional, though this one-dimensional data is embedded in higher-dimensional space. A suitable dimensionality reduction model in this case would be sensitive to this nonlinear embedded structure, and be able to pull out this lower-dimensionality representation.

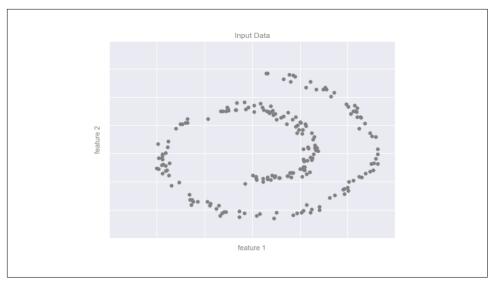

Figure 5-10. Example data for dimensionality reduction

Figure 5-11 presents a visualization of the results of the Isomap algorithm, a manifold learning algorithm that does exactly this.

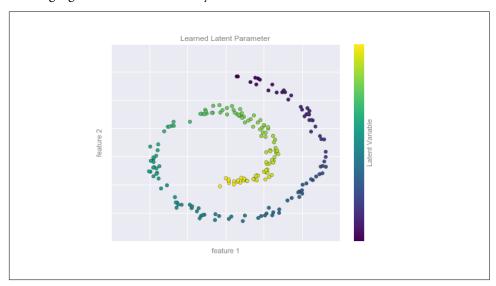

Figure 5-11. Data with a label learned via dimensionality reduction

Notice that the colors (which represent the extracted one-dimensional latent variable) change uniformly along the spiral, which indicates that the algorithm did in fact detect the structure we saw by eye. As with the previous examples, the power of

dimensionality reduction algorithms becomes clearer in higher-dimensional cases. For example, we might wish to visualize important relationships within a dataset that has 100 or 1,000 features. Visualizing 1,000-dimensional data is a challenge, and one way we can make this more manageable is to use a dimensionality reduction technique to reduce the data to two or three dimensions.

Some important dimensionality reduction algorithms that we will discuss are principal component analysis (see "In Depth: Principal Component Analysis" on page 433) and various manifold learning algorithms, including Isomap and locally linear embedding (see "In-Depth: Manifold Learning" on page 445).

### **Summary**

Here we have seen a few simple examples of some of the basic types of machine learning approaches. Needless to say, there are a number of important practical details that we have glossed over, but I hope this section was enough to give you a basic idea of what types of problems machine learning approaches can solve.

In short, we saw the following:

Supervised learning

Models that can predict labels based on labeled training data

Classification

Models that predict labels as two or more discrete categories

Regression

Models that predict continuous labels

Unsupervised learning

Models that identify structure in unlabeled data

Clustering

Models that detect and identify distinct groups in the data

Dimensionality reduction

Models that detect and identify lower-dimensional structure in higherdimensional data

In the following sections we will go into much greater depth within these categories, and see some more interesting examples of where these concepts can be useful.

All of the figures in the preceding discussion are generated based on actual machine learning computations; the code behind them can be found in the online appendix.

# Introducing Scikit-Learn

There are several Python libraries that provide solid implementations of a range of machine learning algorithms. One of the best known is Scikit-Learn, a package that provides efficient versions of a large number of common algorithms. Scikit-Learn is characterized by a clean, uniform, and streamlined API, as well as by very useful and complete online documentation. A benefit of this uniformity is that once you understand the basic use and syntax of Scikit-Learn for one type of model, switching to a new model or algorithm is very straightforward.

This section provides an overview of the Scikit-Learn API; a solid understanding of these API elements will form the foundation for understanding the deeper practical discussion of machine learning algorithms and approaches in the following chapters.

We will start by covering data representation in Scikit-Learn, followed by covering the Estimator API, and finally go through a more interesting example of using these tools for exploring a set of images of handwritten digits.

## **Data Representation in Scikit-Learn**

Machine learning is about creating models from data: for that reason, we'll start by discussing how data can be represented in order to be understood by the computer. The best way to think about data within Scikit-Learn is in terms of tables of data.

#### Data as table

A basic table is a two-dimensional grid of data, in which the rows represent individual elements of the dataset, and the columns represent quantities related to each of these elements. For example, consider the Iris dataset, famously analyzed by Ronald Fisher in 1936. We can download this dataset in the form of a Pandas DataFrame using the Seaborn library:

```
In[1]: import seaborn as sns
      iris = sns.load dataset('iris')
      iris.head()
         sepal length sepal width petal length petal width species
Out[1]:
       0
                 5.1
                             3.5
                                  1.4
                                                      0.2 setosa
                 4.9
                             3.0
                                          1.4
                                                      0.2 setosa
       1
                 4.7
                             3.2
                                          1.3
                                                      0.2 setosa
       3
                 4.6
                             3.1
                                          1.5
                                                      0.2 setosa
                                                      0.2 setosa
                  5.0
                             3.6
                                          1.4
```

Here each row of the data refers to a single observed flower, and the number of rows is the total number of flowers in the dataset. In general, we will refer to the rows of the matrix as *samples*, and the number of rows as n samples.

Likewise, each column of the data refers to a particular quantitative piece of information that describes each sample. In general, we will refer to the columns of the matrix as *features*, and the number of columns as n\_features.

#### Features matrix

This table layout makes clear that the information can be thought of as a two-dimensional numerical array or matrix, which we will call the *features matrix*. By convention, this features matrix is often stored in a variable named X. The features matrix is assumed to be two-dimensional, with shape [n\_samples, n\_features], and is most often contained in a NumPy array or a Pandas DataFrame, though some Scikit-Learn models also accept SciPy sparse matrices.

The samples (i.e., rows) always refer to the individual objects described by the dataset. For example, the sample might be a flower, a person, a document, an image, a sound file, a video, an astronomical object, or anything else you can describe with a set of quantitative measurements.

The features (i.e., columns) always refer to the distinct observations that describe each sample in a quantitative manner. Features are generally real-valued, but may be Boolean or discrete-valued in some cases.

#### Target array

In addition to the feature matrix X, we also generally work with a *label* or *target* array, which by convention we will usually call y. The target array is usually one dimensional, with length n\_samples, and is generally contained in a NumPy array or Pandas Series. The target array may have continuous numerical values, or discrete classes/labels. While some Scikit-Learn estimators do handle multiple target values in the form of a two-dimensional [n\_samples, n\_targets] target array, we will primarily be working with the common case of a one-dimensional target array.

Often one point of confusion is how the target array differs from the other features columns. The distinguishing feature of the target array is that it is usually the quantity we want to *predict from the data*: in statistical terms, it is the dependent variable. For example, in the preceding data we may wish to construct a model that can predict the species of flower based on the other measurements; in this case, the species column would be considered the feature.

With this target array in mind, we can use Seaborn (discussed earlier in "Visualization with Seaborn" on page 311) to conveniently visualize the data (see Figure 5-12):

```
In[2]: %matplotlib inline
    import seaborn as sns; sns.set()
    sns.pairplot(iris, hue='species', size=1.5);
```

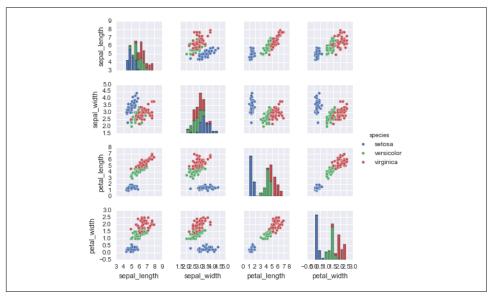

Figure 5-12. A visualization of the Iris dataset

For use in Scikit-Learn, we will extract the features matrix and target array from the DataFrame, which we can do using some of the Pandas DataFrame operations discussed in Chapter 3:

To summarize, the expected layout of features and target values is visualized in Figure 5-13.

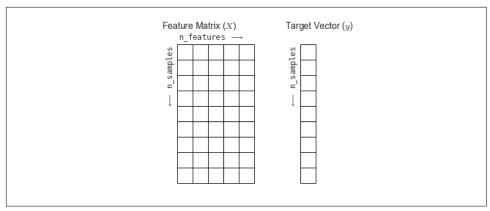

Figure 5-13. Scikit-Learn's data layout

With this data properly formatted, we can move on to consider the *estimator* API of Scikit-Learn.

### Scikit-Learn's Estimator API

The Scikit-Learn API is designed with the following guiding principles in mind, as outlined in the Scikit-Learn API paper:

#### Consistency

All objects share a common interface drawn from a limited set of methods, with consistent documentation.

#### Inspection

All specified parameter values are exposed as public attributes.

### Limited object hierarchy

Only algorithms are represented by Python classes; datasets are represented in standard formats (NumPy arrays, Pandas DataFrames, SciPy sparse matrices) and parameter names use standard Python strings.

#### Composition

Many machine learning tasks can be expressed as sequences of more fundamental algorithms, and Scikit-Learn makes use of this wherever possible.

### Sensible defaults

When models require user-specified parameters, the library defines an appropriate default value.

In practice, these principles make Scikit-Learn very easy to use, once the basic principles are understood. Every machine learning algorithm in Scikit-Learn is implemented via the Estimator API, which provides a consistent interface for a wide range of machine learning applications.

#### Basics of the API

Most commonly, the steps in using the Scikit-Learn estimator API are as follows (we will step through a handful of detailed examples in the sections that follow):

- 1. Choose a class of model by importing the appropriate estimator class from Scikit-
- 2. Choose model hyperparameters by instantiating this class with desired values.
- 3. Arrange data into a features matrix and target vector following the discussion from before.
- 4. Fit the model to your data by calling the fit() method of the model instance.
- 5. Apply the model to new data:
  - For supervised learning, often we predict labels for unknown data using the predict() method.
  - For unsupervised learning, we often transform or infer properties of the data using the transform() or predict() method.

We will now step through several simple examples of applying supervised and unsupervised learning methods.

### Supervised learning example: Simple linear regression

As an example of this process, let's consider a simple linear regression—that is, the common case of fitting a line to (x, y) data. We will use the following simple data for our regression example (Figure 5-14):

```
In[5]: import matplotlib.pyplot as plt
      import numpy as np
      rng = np.random.RandomState(42)
      x = 10 * rng.rand(50)
      y = 2 * x - 1 + rng.randn(50)
      plt.scatter(x, y);
```

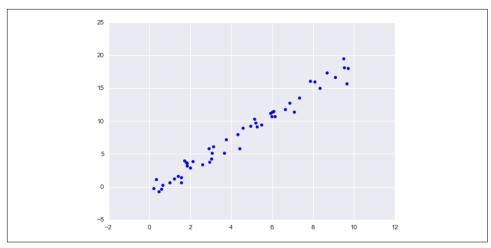

Figure 5-14. Data for linear regression

With this data in place, we can use the recipe outlined earlier. Let's walk through the process:

#### 1. Choose a class of model.

In Scikit-Learn, every class of model is represented by a Python class. So, for example, if we would like to compute a simple linear regression model, we can import the linear regression class:

#### In[6]: from sklearn.linear\_model import LinearRegression

Note that other, more general linear regression models exist as well; you can read more about them in the sklearn.linear\_model module documentation.

#### 2. Choose model hyperparameters.

An important point is that a class of model is not the same as an instance of a model.

Once we have decided on our model class, there are still some options open to us. Depending on the model class we are working with, we might need to answer one or more questions like the following:

- Would we like to fit for the offset (i.e., intercept)?
- Would we like the model to be normalized?
- Would we like to preprocess our features to add model flexibility?
- What degree of regularization would we like to use in our model?
- How many model components would we like to use?

These are examples of the important choices that must be made *once the model class is selected*. These choices are often represented as *hyperparameters*, or parameters that must be set before the model is fit to data. In Scikit-Learn, we choose hyperparameters by passing values at model instantiation. We will explore how you can quantitatively motivate the choice of hyperparameters in "Hyperparameters and Model Validation" on page 359.

For our linear regression example, we can instantiate the LinearRegression class and specify that we would like to fit the intercept using the fit\_intercept hyperparameter:

Keep in mind that when the model is instantiated, the only action is the storing of these hyperparameter values. In particular, we have not yet applied the model to any data: the Scikit-Learn API makes very clear the distinction between *choice of model* and *application of model to data*.

3. Arrange data into a features matrix and target vector.

Previously we detailed the Scikit-Learn data representation, which requires a two-dimensional features matrix and a one-dimensional target array. Here our target variable y is already in the correct form (a length-n\_samples array), but we need to massage the data x to make it a matrix of size [n\_samples, n\_features]. In this case, this amounts to a simple reshaping of the one-dimensional array:

4. Fit the model to your data.

Now it is time to apply our model to data. This can be done with the fit() method of the model:

This fit() command causes a number of model-dependent internal computations to take place, and the results of these computations are stored in model-specific attributes that the user can explore. In Scikit-Learn, by convention all model parameters that were learned during the fit() process have trailing underscores; for example, in this linear model, we have the following:

```
In[10]: model.coef
Out[10]: array([ 1.9776566])
In[11]: model.intercept_
Out[11]: -0.90331072553111635
```

These two parameters represent the slope and intercept of the simple linear fit to the data. Comparing to the data definition, we see that they are very close to the input slope of 2 and intercept of -1.

One question that frequently comes up regards the uncertainty in such internal model parameters. In general, Scikit-Learn does not provide tools to draw conclusions from internal model parameters themselves: interpreting model parameters is much more a statistical modeling question than a machine learning question. Machine learning rather focuses on what the model predicts. If you would like to dive into the meaning of fit parameters within the model, other tools are available, including the StatsModels Python package.

#### 5. Predict labels for unknown data.

Once the model is trained, the main task of supervised machine learning is to evaluate it based on what it says about new data that was not part of the training set. In Scikit-Learn, we can do this using the predict() method. For the sake of this example, our "new data" will be a grid of x values, and we will ask what y values the model predicts:

```
In[12]: xfit = np.linspace(-1, 11)
```

As before, we need to coerce these x values into a [n\_samples, n\_features] features matrix, after which we can feed it to the model:

```
In[13]: Xfit = xfit[:, np.newaxis]
        vfit = model.predict(Xfit)
```

Finally, let's visualize the results by plotting first the raw data, and then this model fit (Figure 5-15):

```
In[14]: plt.scatter(x, y)
        plt.plot(xfit, yfit);
```

Typically one evaluates the efficacy of the model by comparing its results to some known baseline, as we will see in the next example.

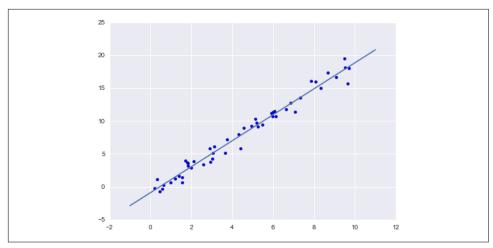

Figure 5-15. A simple linear regression fit to the data

### Supervised learning example: Iris classification

Let's take a look at another example of this process, using the Iris dataset we discussed earlier. Our question will be this: given a model trained on a portion of the Iris data, how well can we predict the remaining labels?

For this task, we will use an extremely simple generative model known as Gaussian naive Bayes, which proceeds by assuming each class is drawn from an axis-aligned Gaussian distribution (see "In Depth: Naive Bayes Classification" on page 382 for more details). Because it is so fast and has no hyperparameters to choose, Gaussian naive Bayes is often a good model to use as a baseline classification, before you explore whether improvements can be found through more sophisticated models.

We would like to evaluate the model on data it has not seen before, and so we will split the data into a training set and a testing set. This could be done by hand, but it is more convenient to use the train\_test\_split utility function:

```
In[15]: from sklearn.cross validation import train test split
       Xtrain, Xtest, ytrain, ytest = train test split(X iris, y iris,
                                                        random_state=1)
```

With the data arranged, we can follow our recipe to predict the labels:

```
In[16]: from sklearn.naive_bayes import GaussianNB # 1. choose model class
       model = GaussianNB()
                                                # 2. instantiate model
                                               # 3. fit model to data
       model.fit(Xtrain, ytrain)
                                           # 4. predict on new data
       y_model = model.predict(Xtest)
```

Finally, we can use the accuracy\_score utility to see the fraction of predicted labels that match their true value:

```
In[17]: from sklearn.metrics import accuracy score
       accuracy score(ytest, y model)
Out[17]: 0.97368421052631582
```

With an accuracy topping 97%, we see that even this very naive classification algorithm is effective for this particular dataset!

#### Unsupervised learning example: Iris dimensionality

As an example of an unsupervised learning problem, let's take a look at reducing the dimensionality of the Iris data so as to more easily visualize it. Recall that the Iris data is four dimensional: there are four features recorded for each sample.

The task of dimensionality reduction is to ask whether there is a suitable lowerdimensional representation that retains the essential features of the data. Often dimensionality reduction is used as an aid to visualizing data; after all, it is much easier to plot data in two dimensions than in four dimensions or higher!

Here we will use principal component analysis (PCA; see "In Depth: Principal Component Analysis" on page 433), which is a fast linear dimensionality reduction technique. We will ask the model to return two components—that is, a two-dimensional representation of the data.

Following the sequence of steps outlined earlier, we have:

```
from sklearn.decomposition import PCA # 1. Choose the model class
model = PCA(n components=2) # 2. Instantiate the model with hyperparameters
model.fit(X iris)
                                # 3. Fit to data. Notice y is not specified!
X_2D = model.transform(X_iris) # 4. Transform the data to two dimensions
```

Now let's plot the results. A quick way to do this is to insert the results into the original Iris DataFrame, and use Seaborn's Implot to show the results (Figure 5-16):

```
In[19]: iris['PCA1'] = X 2D[:, 0]
       iris['PCA2'] = X 2D[:, 1]
       sns.lmplot("PCA1", "PCA2", hue='species', data=iris, fit_reg=False);
```

We see that in the two-dimensional representation, the species are fairly well separated, even though the PCA algorithm had no knowledge of the species labels! This indicates to us that a relatively straightforward classification will probably be effective on the dataset, as we saw before.

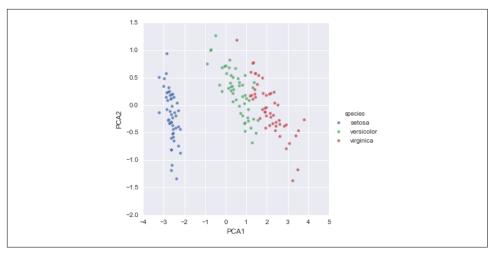

Figure 5-16. The Iris data projected to two dimensions

### **Unsupervised learning: Iris clustering**

Let's next look at applying clustering to the Iris data. A clustering algorithm attempts to find distinct groups of data without reference to any labels. Here we will use a powerful clustering method called a Gaussian mixture model (GMM), discussed in more detail in "In Depth: Gaussian Mixture Models" on page 476. A GMM attempts to model the data as a collection of Gaussian blobs.

We can fit the Gaussian mixture model as follows:

As before, we will add the cluster label to the Iris DataFrame and use Seaborn to plot the results (Figure 5-17):

By splitting the data by cluster number, we see exactly how well the GMM algorithm has recovered the underlying label: the *setosa* species is separated perfectly within cluster 0, while there remains a small amount of mixing between *versicolor* and *virginica*. This means that even without an expert to tell us the species labels of the individual flowers, the measurements of these flowers are distinct enough that we could *automatically* identify the presence of these different groups of species with a simple

clustering algorithm! This sort of algorithm might further give experts in the field clues as to the relationship between the samples they are observing.

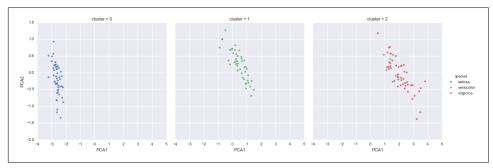

Figure 5-17. k-means clusters within the Iris data

## **Application: Exploring Handwritten Digits**

To demonstrate these principles on a more interesting problem, let's consider one piece of the optical character recognition problem: the identification of handwritten digits. In the wild, this problem involves both locating and identifying characters in an image. Here we'll take a shortcut and use Scikit-Learn's set of preformatted digits, which is built into the library.

### Loading and visualizing the digits data

We'll use Scikit-Learn's data access interface and take a look at this data:

```
In[22]: from sklearn.datasets import load_digits
    digits = load_digits()
    digits.images.shape
Out[22]: (1797, 8, 8)
```

The images data is a three-dimensional array: 1,797 samples, each consisting of an 8×8 grid of pixels. Let's visualize the first hundred of these (Figure 5-18):

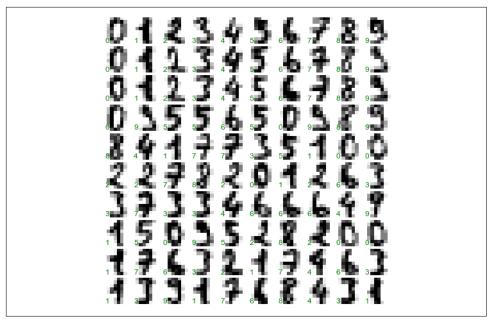

Figure 5-18. The handwritten digits data; each sample is represented by one 8×8 grid of pixels

In order to work with this data within Scikit-Learn, we need a two-dimensional, [n\_samples, n\_features] representation. We can accomplish this by treating each pixel in the image as a feature—that is, by flattening out the pixel arrays so that we have a length-64 array of pixel values representing each digit. Additionally, we need the target array, which gives the previously determined label for each digit. These two quantities are built into the digits dataset under the data and target attributes, respectively:

We see here that there are 1,797 samples and 64 features.

### **Unsupervised learning: Dimensionality reduction**

We'd like to visualize our points within the 64-dimensional parameter space, but it's difficult to effectively visualize points in such a high-dimensional space. Instead we'll reduce the dimensions to 2, using an unsupervised method. Here, we'll make use of a

manifold learning algorithm called *Isomap* (see "In-Depth: Manifold Learning" on page 445), and transform the data to two dimensions:

```
In[26]: from sklearn.manifold import Isomap
    iso = Isomap(n_components=2)
    iso.fit(digits.data)
    data_projected = iso.transform(digits.data)
    data_projected.shape
Out[26]: (1797, 2)
```

We see that the projected data is now two-dimensional. Let's plot this data to see if we can learn anything from its structure (Figure 5-19):

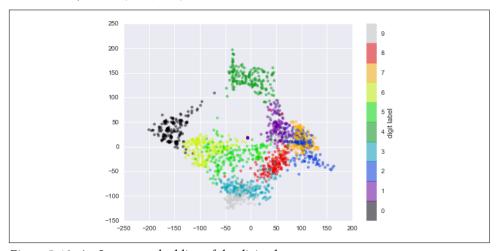

Figure 5-19. An Isomap embedding of the digits data

This plot gives us some good intuition into how well various numbers are separated in the larger 64-dimensional space. For example, zeros (in black) and ones (in purple) have very little overlap in parameter space. Intuitively, this makes sense: a zero is empty in the middle of the image, while a one will generally have ink in the middle. On the other hand, there seems to be a more or less continuous spectrum between ones and fours: we can understand this by realizing that some people draw ones with "hats" on them, which cause them to look similar to fours.

Overall, however, the different groups appear to be fairly well separated in the parameter space: this tells us that even a very straightforward supervised classification algorithm should perform suitably on this data. Let's give it a try.

### **Classification on digits**

Let's apply a classification algorithm to the digits. As with the Iris data previously, we will split the data into a training and test set, and fit a Gaussian naive Bayes model:

```
In[28]: Xtrain, Xtest, ytrain, ytest = train_test_split(X, y, random_state=0)
In[29]: from sklearn.naive_bayes import GaussianNB
        model = GaussianNB()
        model.fit(Xtrain, ytrain)
        y model = model.predict(Xtest)
```

Now that we have predicted our model, we can gauge its accuracy by comparing the true values of the test set to the predictions:

```
In[30]: from sklearn.metrics import accuracy_score
        accuracy_score(ytest, y_model)
Out[30]: 0.83333333333333333
```

With even this extremely simple model, we find about 80% accuracy for classification of the digits! However, this single number doesn't tell us where we've gone wrong one nice way to do this is to use the confusion matrix, which we can compute with Scikit-Learn and plot with Seaborn (Figure 5-20):

```
In[31]: from sklearn.metrics import confusion_matrix
        mat = confusion matrix(ytest, y model)
        sns.heatmap(mat, square=True, annot=True, cbar=False)
        plt.xlabel('predicted value')
        plt.ylabel('true value');
```

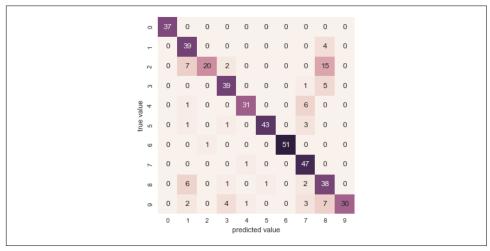

Figure 5-20. A confusion matrix showing the frequency of misclassifications by our classifier

This shows us where the mislabeled points tend to be: for example, a large number of twos here are misclassified as either ones or eights. Another way to gain intuition into the characteristics of the model is to plot the inputs again, with their predicted labels. We'll use green for correct labels, and red for incorrect labels (Figure 5-21):

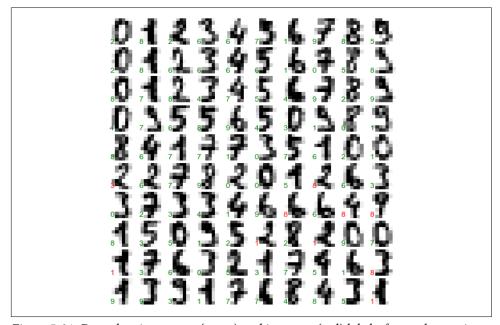

Figure 5-21. Data showing correct (green) and incorrect (red) labels; for a color version of this plot, see the online appendix

Examining this subset of the data, we can gain insight regarding where the algorithm might not be performing optimally. To go beyond our 80% classification rate, we might move to a more sophisticated algorithm, such as support vector machines (see "In-Depth: Support Vector Machines" on page 405) or random forests (see "In-Depth: Decision Trees and Random Forests" on page 421), or another classification approach.

## **Summary**

In this section we have covered the essential features of the Scikit-Learn data representation, and the estimator API. Regardless of the type of estimator, the same import/instantiate/fit/predict pattern holds. Armed with this information about the estimator API, you can explore the Scikit-Learn documentation and begin trying out various models on your data.

In the next section, we will explore perhaps the most important topic in machine learning: how to select and validate your model.

# **Hyperparameters and Model Validation**

In the previous section, we saw the basic recipe for applying a supervised machine learning model:

- 1. Choose a class of model
- 2. Choose model hyperparameters
- 3. Fit the model to the training data
- 4. Use the model to predict labels for new data

The first two pieces of this—the choice of model and choice of hyperparameters—are perhaps the most important part of using these tools and techniques effectively. In order to make an informed choice, we need a way to *validate* that our model and our hyperparameters are a good fit to the data. While this may sound simple, there are some pitfalls that you must avoid to do this effectively.

## **Thinking About Model Validation**

In principle, model validation is very simple: after choosing a model and its hyperparameters, we can estimate how effective it is by applying it to some of the training data and comparing the prediction to the known value.

The following sections first show a naive approach to model validation and why it fails, before exploring the use of holdout sets and cross-validation for more robust model evaluation.

### Model validation the wrong way

Let's demonstrate the naive approach to validation using the Iris data, which we saw in the previous section. We will start by loading the data:

```
In[1]: from sklearn.datasets import load_iris
    iris = load_iris()
```

```
X = iris.data
y = iris.target
```

Next we choose a model and hyperparameters. Here we'll use a k-neighbors classifier with n\_neighbors=1. This is a very simple and intuitive model that says "the label of an unknown point is the same as the label of its closest training point":

```
In[2]: from sklearn.neighbors import KNeighborsClassifier
      model = KNeighborsClassifier(n_neighbors=1)
```

Then we train the model, and use it to predict labels for data we already know:

```
In[3]: model.fit(X, y)
      y_model = model.predict(X)
```

Finally, we compute the fraction of correctly labeled points:

```
In[4]: from sklearn.metrics import accuracy score
      accuracy_score(y, y_model)
Out[4]: 1.0
```

We see an accuracy score of 1.0, which indicates that 100% of points were correctly labeled by our model! But is this truly measuring the expected accuracy? Have we really come upon a model that we expect to be correct 100% of the time?

As you may have gathered, the answer is no. In fact, this approach contains a fundamental flaw: it trains and evaluates the model on the same data. Furthermore, the nearest neighbor model is an *instance-based* estimator that simply stores the training data, and predicts labels by comparing new data to these stored points; except in contrived cases, it will get 100% accuracy every time!

#### Model validation the right way: Holdout sets

So what can be done? We can get a better sense of a model's performance using what's known as a *holdout set*; that is, we hold back some subset of the data from the training of the model, and then use this holdout set to check the model performance. We can do this splitting using the train\_test\_split utility in Scikit-Learn:

```
In[5]: from sklearn.cross validation import train test split
       # split the data with 50% in each set
      X1, X2, y1, y2 = train_test_split(X, y, random_state=0,
                                        train_size=0.5)
       # fit the model on one set of data
      model.fit(X1, y1)
       # evaluate the model on the second set of data
      y2 model = model.predict(X2)
       accuracy_score(y2, y2_model)
Out[5]: 0.906666666666662
```

We see here a more reasonable result: the nearest-neighbor classifier is about 90% accurate on this holdout set. The holdout set is similar to unknown data, because the model has not "seen" it before.

#### Model validation via cross-validation

One disadvantage of using a holdout set for model validation is that we have lost a portion of our data to the model training. In the previous case, half the dataset does not contribute to the training of the model! This is not optimal, and can cause problems—especially if the initial set of training data is small.

One way to address this is to use *cross-validation*—that is, to do a sequence of fits where each subset of the data is used both as a training set and as a validation set. Visually, it might look something like Figure 5-22.

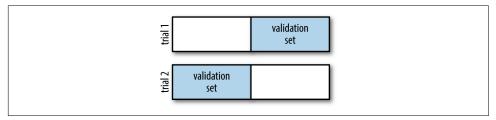

Figure 5-22. Visualization of two-fold cross-validation

Here we do two validation trials, alternately using each half of the data as a holdout set. Using the split data from before, we could implement it like this:

```
In[6]: y2_model = model.fit(X1, y1).predict(X2)
    y1_model = model.fit(X2, y2).predict(X1)
    accuracy_score(y1, y1_model), accuracy_score(y2, y2_model)
Out[6]: (0.959999999999999, 0.906666666666662)
```

What comes out are two accuracy scores, which we could combine (by, say, taking the mean) to get a better measure of the global model performance. This particular form of cross-validation is a *two-fold cross-validation*—one in which we have split the data into two sets and used each in turn as a validation set.

We could expand on this idea to use even more trials, and more folds in the data—for example, Figure 5-23 is a visual depiction of five-fold cross-validation.

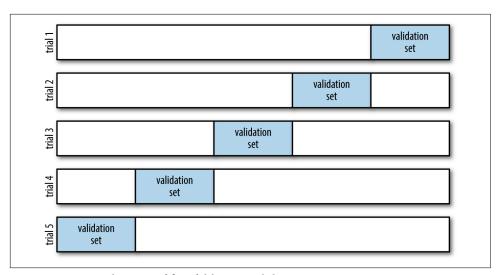

Figure 5-23. Visualization of five-fold cross-validation

Here we split the data into five groups, and use each of them in turn to evaluate the model fit on the other 4/5 of the data. This would be rather tedious to do by hand, and so we can use Scikit-Learn's cross\_val\_score convenience routine to do it succinctly:

```
In[7]: from sklearn.cross_validation import cross val score
      cross_val_score(model, X, y, cv=5)
Out[7]: array([ 0.96666667, 0.96666667, 0.93333333, 0.93333333, 1.
                                                                             1)
```

Repeating the validation across different subsets of the data gives us an even better idea of the performance of the algorithm.

Scikit-Learn implements a number of cross-validation schemes that are useful in particular situations; these are implemented via iterators in the cross validation module. For example, we might wish to go to the extreme case in which our number of folds is equal to the number of data points; that is, we train on all points but one in each trial. This type of cross-validation is known as leave-one-out cross-validation, and can be used as follows:

```
In[8]: from sklearn.cross_validation import LeaveOneOut
  scores = cross_val_score(model, X, y, cv=LeaveOneOut(len(X)))
  scores
1., 1., 1., 1., 0., 1., 0., 1., 1., 1.,
```

Because we have 150 samples, the leave-one-out cross-validation yields scores for 150 trials, and the score indicates either successful (1.0) or unsuccessful (0.0) prediction. Taking the mean of these gives an estimate of the error rate:

```
In[9]: scores.mean()
Out[9]: 0.9599999999999999
```

Other cross-validation schemes can be used similarly. For a description of what is available in Scikit-Learn, use IPython to explore the sklearn.cross\_validation submodule, or take a look at Scikit-Learn's online cross-validation documentation.

## Selecting the Best Model

Now that we've seen the basics of validation and cross-validation, we will go into a little more depth regarding model selection and selection of hyperparameters. These issues are some of the most important aspects of the practice of machine learning, and I find that this information is often glossed over in introductory machine learning tutorials.

Of core importance is the following question: *if our estimator is underperforming, how should we move forward?* There are several possible answers:

- Use a more complicated/more flexible model
- Use a less complicated/less flexible model
- Gather more training samples
- Gather more data to add features to each sample

The answer to this question is often counterintuitive. In particular, sometimes using a more complicated model will give worse results, and adding more training samples may not improve your results! The ability to determine what steps will improve your model is what separates the successful machine learning practitioners from the unsuccessful.

#### The bias-variance trade-off

Fundamentally, the question of "the best model" is about finding a sweet spot in the trade-off between *bias* and *variance*. Consider Figure 5-24, which presents two regression fits to the same dataset.

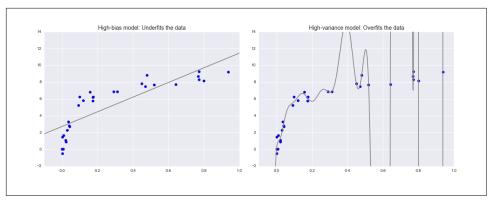

Figure 5-24. A high-bias and high-variance regression model

It is clear that neither of these models is a particularly good fit to the data, but they fail in different ways.

The model on the left attempts to find a straight-line fit through the data. Because the data are intrinsically more complicated than a straight line, the straight-line model will never be able to describe this dataset well. Such a model is said to *underfit* the data; that is, it does not have enough model flexibility to suitably account for all the features in the data. Another way of saying this is that the model has high *bias*.

The model on the right attempts to fit a high-order polynomial through the data. Here the model fit has enough flexibility to nearly perfectly account for the fine features in the data, but even though it very accurately describes the training data, its precise form seems to be more reflective of the particular noise properties of the data rather than the intrinsic properties of whatever process generated that data. Such a model is said to *overfit* the data; that is, it has so much model flexibility that the model ends up accounting for random errors as well as the underlying data distribution. Another way of saying this is that the model has high *variance*.

To look at this in another light, consider what happens if we use these two models to predict the *y*-value for some new data. In diagrams in Figure 5-25, the red/lighter points indicate data that is omitted from the training set.

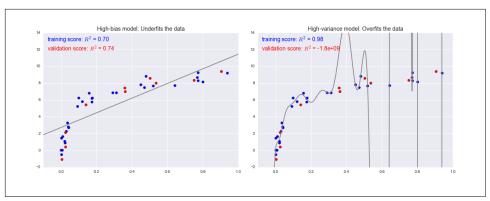

Figure 5-25. Training and validation scores in high-bias and high-variance models

The score here is the  $R^2$  score, or coefficient of determination, which measures how well a model performs relative to a simple mean of the target values.  $R^2 = 1$  indicates a perfect match,  $R^2 = 0$  indicates the model does no better than simply taking the mean of the data, and negative values mean even worse models. From the scores associated with these two models, we can make an observation that holds more generally:

- For high-bias models, the performance of the model on the validation set is similar to the performance on the training set.
- For high-variance models, the performance of the model on the validation set is far worse than the performance on the training set.

If we imagine that we have some ability to tune the model complexity, we would expect the training score and validation score to behave as illustrated in Figure 5-26.

The diagram shown in Figure 5-26 is often called a *validation curve*, and we see the following essential features:

- The training score is everywhere higher than the validation score. This is generally the case: the model will be a better fit to data it has seen than to data it has not seen.
- For very low model complexity (a high-bias model), the training data is underfit, which means that the model is a poor predictor both for the training data and for any previously unseen data.
- For very high model complexity (a high-variance model), the training data is overfit, which means that the model predicts the training data very well, but fails for any previously unseen data.
- For some intermediate value, the validation curve has a maximum. This level of complexity indicates a suitable trade-off between bias and variance.

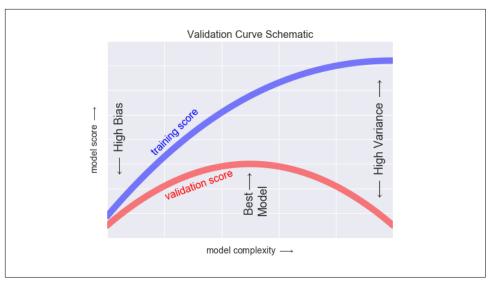

Figure 5-26. A schematic of the relationship between model complexity, training score, and validation score

The means of tuning the model complexity varies from model to model; when we discuss individual models in depth in later sections, we will see how each model allows for such tuning.

#### Validation curves in Scikit-Learn

Let's look at an example of using cross-validation to compute the validation curve for a class of models. Here we will use a *polynomial regression* model: this is a generalized linear model in which the degree of the polynomial is a tunable parameter. For example, a degree-1 polynomial fits a straight line to the data; for model parameters a and b:

$$y = ax + b$$

A degree-3 polynomial fits a cubic curve to the data; for model parameters *a*, *b*, *c*, *d*:

$$y = ax^3 + bx^2 + cx + d$$

We can generalize this to any number of polynomial features. In Scikit-Learn, we can implement this with a simple linear regression combined with the polynomial preprocessor. We will use a *pipeline* to string these operations together (we will discuss polynomial features and pipelines more fully in "Feature Engineering" on page 375):

Now let's create some data to which we will fit our model:

```
In[11]: import numpy as np

def make_data(N, err=1.0, rseed=1):
    # randomly sample the data
    rng = np.random.RandomState(rseed)
    X = rng.rand(N, 1) ** 2
    y = 10 - 1. / (X.ravel() + 0.1)
    if err > 0:
        y += err * rng.randn(N)
    return X, y

X, y = make_data(40)
```

We can now visualize our data, along with polynomial fits of several degrees (Figure 5-27):

```
In[12]: %matplotlib inline
    import matplotlib.pyplot as plt
    import seaborn; seaborn.set() # plot formatting

X_test = np.linspace(-0.1, 1.1, 500)[:, None]

plt.scatter(X.ravel(), y, color='black')
    axis = plt.axis()
    for degree in [1, 3, 5]:
        y_test = PolynomialRegression(degree).fit(X, y).predict(X_test)
        plt.plot(X_test.ravel(), y_test, label='degree={0}'.format(degree))
    plt.xlim(-0.1, 1.0)
    plt.ylim(-2, 12)
    plt.legend(loc='best');
```

The knob controlling model complexity in this case is the degree of the polynomial, which can be any non-negative integer. A useful question to answer is this: what degree of polynomial provides a suitable trade-off between bias (underfitting) and variance (overfitting)?

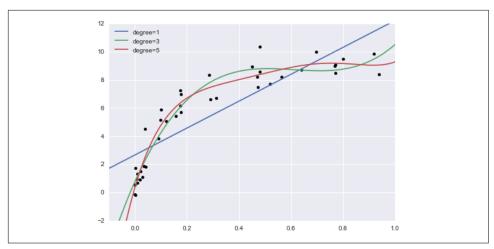

Figure 5-27. Three different polynomial models fit to a dataset

We can make progress in this by visualizing the validation curve for this particular data and model; we can do this straightforwardly using the validation\_curve convenience routine provided by Scikit-Learn. Given a model, data, parameter name, and a range to explore, this function will automatically compute both the training score and validation score across the range (Figure 5-28):

This shows precisely the qualitative behavior we expect: the training score is everywhere higher than the validation score; the training score is monotonically improving with increased model complexity; and the validation score reaches a maximum before dropping off as the model becomes overfit.

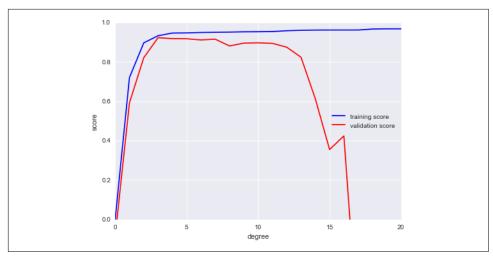

Figure 5-28. The validation curves for the data in Figure 5-27 (cf. Figure 5-26)

From the validation curve, we can read off that the optimal trade-off between bias and variance is found for a third-order polynomial; we can compute and display this fit over the original data as follows (Figure 5-29):

```
In[14]: plt.scatter(X.ravel(), y)
    lim = plt.axis()
    y_test = PolynomialRegression(3).fit(X, y).predict(X_test)
    plt.plot(X_test.ravel(), y_test);
    plt.axis(lim);
```

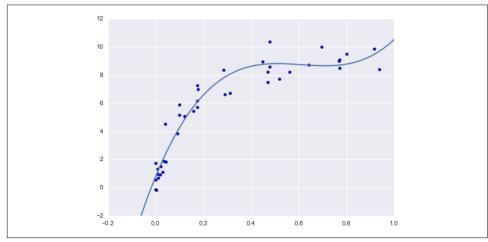

Figure 5-29. The cross-validated optimal model for the data in Figure 5-27

Notice that finding this optimal model did not actually require us to compute the training score, but examining the relationship between the training score and validation score can give us useful insight into the performance of the model.

## **Learning Curves**

One important aspect of model complexity is that the optimal model will generally depend on the size of your training data. For example, let's generate a new dataset with a factor of five more points (Figure 5-30):

```
In[15]: X2, y2 = make_data(200)
    plt.scatter(X2.ravel(), y2);
```

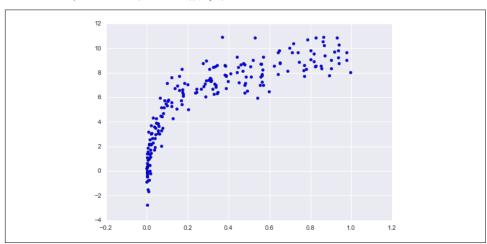

Figure 5-30. Data to demonstrate learning curves

We will duplicate the preceding code to plot the validation curve for this larger dataset; for reference let's over-plot the previous results as well (Figure 5-31):

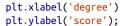

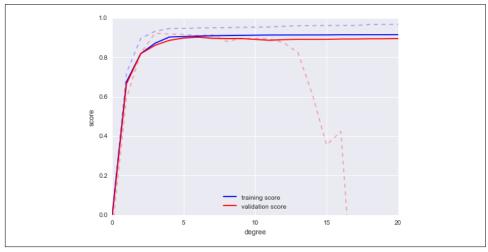

Figure 5-31. Learning curves for the polynomial model fit to data in Figure 5-30

The solid lines show the new results, while the fainter dashed lines show the results of the previous smaller dataset. It is clear from the validation curve that the larger dataset can support a much more complicated model: the peak here is probably around a degree of 6, but even a degree-20 model is not seriously overfitting the data—the validation and training scores remain very close.

Thus we see that the behavior of the validation curve has not one, but two, important inputs: the model complexity and the number of training points. It is often useful to explore the behavior of the model as a function of the number of training points, which we can do by using increasingly larger subsets of the data to fit our model. A plot of the training/validation score with respect to the size of the training set is known as a *learning curve*.

The general behavior we would expect from a learning curve is this:

- A model of a given complexity will *overfit* a small dataset: this means the training score will be relatively high, while the validation score will be relatively low.
- A model of a given complexity will *underfit* a large dataset: this means that the training score will decrease, but the validation score will increase.
- A model will never, except by chance, give a better score to the validation set than the training set: this means the curves should keep getting closer together but never cross.

With these features in mind, we would expect a learning curve to look qualitatively like that shown in Figure 5-32.

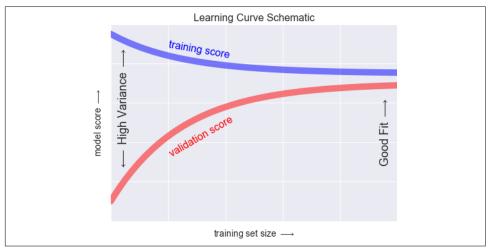

Figure 5-32. Schematic showing the typical interpretation of learning curves

The notable feature of the learning curve is the convergence to a particular score as the number of training samples grows. In particular, once you have enough points that a particular model has converged, *adding more training data will not help you!* The only way to increase model performance in this case is to use another (often more complex) model.

### Learning curves in Scikit-Learn

Scikit-Learn offers a convenient utility for computing such learning curves from your models; here we will compute a learning curve for our original dataset with a second-order polynomial model and a ninth-order polynomial (Figure 5-33):

```
ax[i].set_ylim(0, 1)
ax[i].set_xlim(N[0], N[-1])
ax[i].set_xlabel('training size')
ax[i].set_ylabel('score')
ax[i].set_title('degree = {0}'.format(degree), size=14)
ax[i].legend(loc='best')
```

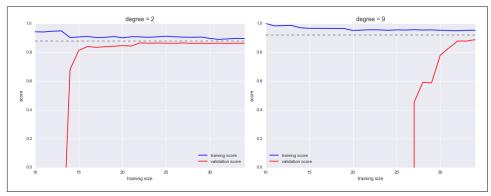

Figure 5-33. Learning curves for a low-complexity model (left) and a high-complexity model (right)

This is a valuable diagnostic, because it gives us a visual depiction of how our model responds to increasing training data. In particular, when your learning curve has already converged (i.e., when the training and validation curves are already close to each other), adding more training data will not significantly improve the fit! This situation is seen in the left panel, with the learning curve for the degree-2 model.

The only way to increase the converged score is to use a different (usually more complicated) model. We see this in the right panel: by moving to a much more complicated model, we increase the score of convergence (indicated by the dashed line), but at the expense of higher model variance (indicated by the difference between the training and validation scores). If we were to add even more data points, the learning curve for the more complicated model would eventually converge.

Plotting a learning curve for your particular choice of model and dataset can help you to make this type of decision about how to move forward in improving your analysis.

## Validation in Practice: Grid Search

The preceding discussion is meant to give you some intuition into the trade-off between bias and variance, and its dependence on model complexity and training set size. In practice, models generally have more than one knob to turn, and thus plots of validation and learning curves change from lines to multidimensional surfaces. In these cases, such visualizations are difficult and we would rather simply find the particular model that maximizes the validation score.

Scikit-Learn provides automated tools to do this in the grid search module. Here is an example of using grid search to find the optimal polynomial model. We will explore a three-dimensional grid of model features—namely, the polynomial degree, the flag telling us whether to fit the intercept, and the flag telling us whether to normalize the problem. We can set this up using Scikit-Learn's GridSearchCV metaestimator:

```
In[18]: from sklearn.grid_search import GridSearchCV
       param grid = {'polynomialfeatures degree': np.arange(21),
                      'linearregression__fit_intercept': [True, False],
                      'linearregression__normalize': [True, False]}
       grid = GridSearchCV(PolynomialRegression(), param_grid, cv=7)
```

Notice that like a normal estimator, this has not yet been applied to any data. Calling the fit() method will fit the model at each grid point, keeping track of the scores along the way:

```
In[19]: grid.fit(X, y);
```

Now that this is fit, we can ask for the best parameters as follows:

```
In[20]: grid.best_params_
Out[20]: {'linearregression__fit_intercept': False,
          'linearregression normalize': True,
          'polynomialfeatures__degree': 4}
```

Finally, if we wish, we can use the best model and show the fit to our data using code from before (Figure 5-34):

```
In[21]: model = grid.best_estimator_
       plt.scatter(X.ravel(), y)
       lim = plt.axis()
       y_test = model.fit(X, y).predict(X_test)
       plt.plot(X_test.ravel(), y_test, hold=True);
       plt.axis(lim);
```

The grid search provides many more options, including the ability to specify a custom scoring function, to parallelize the computations, to do randomized searches, and more. For information, see the examples in "In-Depth: Kernel Density Estimation" on page 491 and "Application: A Face Detection Pipeline" on page 506, or refer to Scikit-Learn's grid search documentation.

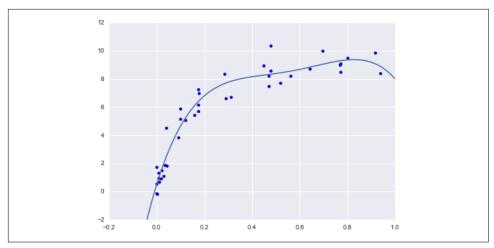

Figure 5-34. The best-fit model determined via an automatic grid-search

## **Summary**

In this section, we have begun to explore the concept of model validation and hyper-parameter optimization, focusing on intuitive aspects of the bias-variance trade-off and how it comes into play when fitting models to data. In particular, we found that the use of a validation set or cross-validation approach is *vital* when tuning parameters in order to avoid overfitting for more complex/flexible models.

In later sections, we will discuss the details of particularly useful models, and throughout will talk about what tuning is available for these models and how these free parameters affect model complexity. Keep the lessons of this section in mind as you read on and learn about these machine learning approaches!

# **Feature Engineering**

The previous sections outline the fundamental ideas of machine learning, but all of the examples assume that you have numerical data in a tidy, [n\_samples, n\_features] format. In the real world, data rarely comes in such a form. With this in mind, one of the more important steps in using machine learning in practice is *feature engineering*—that is, taking whatever information you have about your problem and turning it into numbers that you can use to build your feature matrix.

In this section, we will cover a few common examples of feature engineering tasks: features for representing *categorical data*, features for representing *text*, and features for representing *images*. Additionally, we will discuss *derived features* for increasing model complexity and *imputation* of missing data. Often this process is known as *vectorization*, as it involves converting arbitrary data into well-behaved vectors.

## **Categorical Features**

One common type of non-numerical data is *categorical* data. For example, imagine you are exploring some data on housing prices, and along with numerical features like "price" and "rooms," you also have "neighborhood" information. For example, your data might look something like this:

```
In[1]: data = [
           {'price': 850000, 'rooms': 4, 'neighborhood': 'Queen Anne'},
           {'price': 700000, 'rooms': 3, 'neighborhood': 'Fremont'},
           {'price': 650000, 'rooms': 3, 'neighborhood': 'Wallingford'},
           {'price': 600000, 'rooms': 2, 'neighborhood': 'Fremont'}
```

You might be tempted to encode this data with a straightforward numerical mapping:

```
In[2]: {'Queen Anne': 1, 'Fremont': 2, 'Wallingford': 3};
```

It turns out that this is not generally a useful approach in Scikit-Learn: the package's models make the fundamental assumption that numerical features reflect algebraic quantities. Thus such a mapping would imply, for example, that Queen Anne < Fremont < Wallingford, or even that Wallingford - Queen Anne = Fremont, which (niche demographic jokes aside) does not make much sense.

In this case, one proven technique is to use *one-hot encoding*, which effectively creates extra columns indicating the presence or absence of a category with a value of 1 or 0, respectively. When your data comes as a list of dictionaries, Scikit-Learn's DictVector izer will do this for you:

```
In[3]: from sklearn.feature_extraction import DictVectorizer
        vec = DictVectorizer(sparse=False, dtype=int)
        vec.fit transform(data)
                      0, 1, 0, 850000,
1, 0, 0, 700000,
0, 0, 1, 650000,
1, 0, 0, 600000,
Out[3]: array([[
                                                               4],
                                                               3],
                                                               3],
                                                               2]], dtype=int64)
```

Notice that the neighborhood column has been expanded into three separate columns, representing the three neighborhood labels, and that each row has a 1 in the column associated with its neighborhood. With these categorical features thus encoded, you can proceed as normal with fitting a Scikit-Learn model.

To see the meaning of each column, you can inspect the feature names:

```
In[4]: vec.get_feature_names()
Out[4]: ['neighborhood=Fremont',
         'neighborhood=Queen Anne',
         'neighborhood=Wallingford',
         'price',
         'rooms']
```

There is one clear disadvantage of this approach: if your category has many possible values, this can greatly increase the size of your dataset. However, because the encoded data contains mostly zeros, a sparse output can be a very efficient solution:

```
In[5]: vec = DictVectorizer(sparse=True, dtype=int)
      vec.fit_transform(data)
Out[5]: <4x5 sparse matrix of type '<class 'numpy.int64'>'
           with 12 stored elements in Compressed Sparse Row format>
```

Many (though not yet all) of the Scikit-Learn estimators accept such sparse inputs when fitting and evaluating models. sklearn.preprocessing.OneHotEncoder and sklearn.feature\_extraction.FeatureHasher are two additional tools that Scikit-Learn includes to support this type of encoding.

## **Text Features**

Another common need in feature engineering is to convert text to a set of representative numerical values. For example, most automatic mining of social media data relies on some form of encoding the text as numbers. One of the simplest methods of encoding data is by word counts: you take each snippet of text, count the occurrences of each word within it, and put the results in a table.

For example, consider the following set of three phrases:

```
In[6]: sample = ['problem of evil',
                 'evil queen'.
                 'horizon problem'l
```

For a vectorization of this data based on word count, we could construct a column representing the word "problem," the word "evil," the word "horizon," and so on. While doing this by hand would be possible, we can avoid the tedium by using Scikit-Learn's CountVectorizer:

```
In[7]: from sklearn.feature_extraction.text import CountVectorizer
      vec = CountVectorizer()
      X = vec.fit_transform(sample)
Out[7]: <3x5 sparse matrix of type '<class 'numpy.int64'>'
            with 7 stored elements in Compressed Sparse Row format>
```

The result is a sparse matrix recording the number of times each word appears; it is easier to inspect if we convert this to a DataFrame with labeled columns:

```
In[8]: import pandas as pd
      pd.DataFrame(X.toarray(), columns=vec.get_feature_names())
```

```
Out[8]:
       evil horizon of problem queen
       1 0 1 1
               0 0
                            1
     1
        1
                            0
```

There are some issues with this approach, however: the raw word counts lead to features that put too much weight on words that appear very frequently, and this can be suboptimal in some classification algorithms. One approach to fix this is known as term frequency-inverse document frequency (TF-IDF), which weights the word counts by a measure of how often they appear in the documents. The syntax for computing these features is similar to the previous example:

```
In[9]: from sklearn.feature_extraction.text import TfidfVectorizer
      vec = TfidfVectorizer()
      X = vec.fit transform(sample)
      pd.DataFrame(X.toarray(), columns=vec.get_feature_names())
             evil horizon of problem
Out[9]:
                                                  queen
       0 0.517856 0.000000 0.680919 0.517856 0.000000
       1 0.605349 0.000000 0.000000 0.000000 0.795961
       2 0.000000 0.795961 0.000000 0.605349 0.000000
```

For an example of using TF-IDF in a classification problem, see "In Depth: Naive Bayes Classification" on page 382.

## **Image Features**

Another common need is to suitably encode *images* for machine learning analysis. The simplest approach is what we used for the digits data in "Introducing Scikit-Learn" on page 343: simply using the pixel values themselves. But depending on the application, such approaches may not be optimal.

A comprehensive summary of feature extraction techniques for images is well beyond the scope of this section, but you can find excellent implementations of many of the standard approaches in the Scikit-Image project. For one example of using Scikit-Learn and Scikit-Image together, see "Application: A Face Detection Pipeline" on page 506.

## **Derived Features**

Another useful type of feature is one that is mathematically derived from some input features. We saw an example of this in "Hyperparameters and Model Validation" on page 359 when we constructed polynomial features from our input data. We saw that we could convert a linear regression into a polynomial regression not by changing the model, but by transforming the input! This is sometimes known as basis function regression, and is explored further in "In Depth: Linear Regression" on page 390.

For example, this data clearly cannot be well described by a straight line (Figure 5-35):

```
In[10]: %matplotlib inline
        import numpy as np
        import matplotlib.pyplot as plt
        x = np.array([1, 2, 3, 4, 5])
        y = np.array([4, 2, 1, 3, 7])
        plt.scatter(x, y);
```

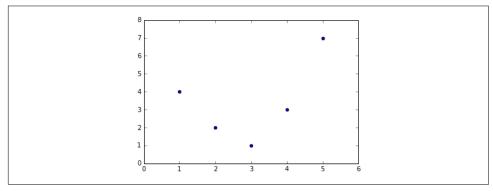

Figure 5-35. Data that is not well described by a straight line

Still, we can fit a line to the data using LinearRegression and get the optimal result (Figure 5-36):

```
In[11]: from sklearn.linear_model import LinearRegression
        X = x[:, np.newaxis]
        model = LinearRegression().fit(X, y)
        yfit = model.predict(X)
        plt.scatter(x, y)
        plt.plot(x, yfit);
```

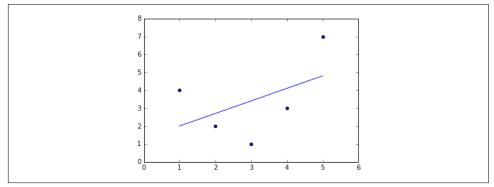

Figure 5-36. A poor straight-line fit

It's clear that we need a more sophisticated model to describe the relationship between x and y. We can do this by transforming the data, adding extra columns of features to drive more flexibility in the model. For example, we can add polynomial features to the data this way:

```
In[12]: from sklearn.preprocessing import PolynomialFeatures
       poly = PolynomialFeatures(degree=3, include bias=False)
       X2 = poly.fit transform(X)
       print(X2)
ГΓ
           1.
                 1.]
    1.
                 8.]
    2.
          4.
                27.]
    4.
                64.]
         16.
         25. 125.]]
```

The derived feature matrix has one column representing x, and a second column representing  $x^2$ , and a third column representing  $x^3$ . Computing a linear regression on this expanded input gives a much closer fit to our data (Figure 5-37):

```
In[13]: model = LinearRegression().fit(X2, y)
    yfit = model.predict(X2)
    plt.scatter(x, y)
    plt.plot(x, yfit);
```

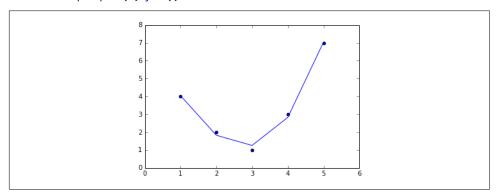

Figure 5-37. A linear fit to polynomial features derived from the data

This idea of improving a model not by changing the model, but by transforming the inputs, is fundamental to many of the more powerful machine learning methods. We explore this idea further in "In Depth: Linear Regression" on page 390 in the context of *basis function regression*. More generally, this is one motivational path to the powerful set of techniques known as *kernel methods*, which we will explore in "In-Depth: Support Vector Machines" on page 405.

# **Imputation of Missing Data**

Another common need in feature engineering is handling missing data. We discussed the handling of missing data in DataFrames in "Handling Missing Data" on page 119, and saw that often the NaN value is used to mark missing values. For example, we might have a dataset that looks like this:

```
In[14]: from numpy import nan
       X = np.array([[nan, 0, 3],
                    [ 3, 7, 9 ],
[ 3, 5, 2 ],
                     [ 4, nan, 6 ],
                    [8, 8, 1]])
       y = np.array([14, 16, -1, 8, -5])
```

When applying a typical machine learning model to such data, we will need to first replace such missing data with some appropriate fill value. This is known as imputation of missing values, and strategies range from simple (e.g., replacing missing values with the mean of the column) to sophisticated (e.g., using matrix completion or a robust model to handle such data).

The sophisticated approaches tend to be very application-specific, and we won't dive into them here. For a baseline imputation approach, using the mean, median, or most frequent value, Scikit-Learn provides the Imputer class:

```
In[15]: from sklearn.preprocessing import Imputer
       imp = Imputer(strategy='mean')
       X2 = imp.fit_transform(X)
Out[15]: array([[ 4.5, 0. , 3. ],
             [3., 7., 9.],
              [3., 5., 2.],
              [4.,5.,6.],
              [8.,8.,1.]])
```

We see that in the resulting data, the two missing values have been replaced with the mean of the remaining values in the column. This imputed data can then be fed directly into, for example, a LinearRegression estimator:

```
In[16]: model = LinearRegression().fit(X2, y)
       model.predict(X2)
Out[16]:
array([ 13.14869292, 14.3784627 , -1.15539732, 10.96606197, -5.33782027])
```

# **Feature Pipelines**

With any of the preceding examples, it can quickly become tedious to do the transformations by hand, especially if you wish to string together multiple steps. For example, we might want a processing pipeline that looks something like this:

- 1. Impute missing values using the mean
- 2. Transform features to quadratic
- 3. Fit a linear regression

To streamline this type of processing pipeline, Scikit-Learn provides a pipeline object, which can be used as follows:

```
In[17]: from sklearn.pipeline import make pipeline
       model = make pipeline(Imputer(strategy='mean'),
                              PolynomialFeatures(degree=2),
                              LinearRegression())
```

This pipeline looks and acts like a standard Scikit-Learn object, and will apply all the specified steps to any input data.

```
In[18]: model.fit(X, y) # X with missing values, from above
       print(model.predict(X))
[14 16 -1 8 -5]
[ 14. 16. -1. 8. -5.]
```

All the steps of the model are applied automatically. Notice that for the simplicity of this demonstration, we've applied the model to the data it was trained on; this is why it was able to perfectly predict the result (refer back to "Hyperparameters and Model Validation" on page 359 for further discussion of this).

For some examples of Scikit-Learn pipelines in action, see the following section on naive Bayes classification as well as "In Depth: Linear Regression" on page 390 and "In-Depth: Support Vector Machines" on page 405.

# In Depth: Naive Bayes Classification

The previous four sections have given a general overview of the concepts of machine learning. In this section and the ones that follow, we will be taking a closer look at several specific algorithms for supervised and unsupervised learning, starting here with naive Bayes classification.

Naive Bayes models are a group of extremely fast and simple classification algorithms that are often suitable for very high-dimensional datasets. Because they are so fast and have so few tunable parameters, they end up being very useful as a quick-anddirty baseline for a classification problem. This section will focus on an intuitive explanation of how naive Bayes classifiers work, followed by a couple examples of them in action on some datasets.

# **Bayesian Classification**

Naive Bayes classifiers are built on Bayesian classification methods. These rely on Bayes's theorem, which is an equation describing the relationship of conditional probabilities of statistical quantities. In Bayesian classification, we're interested in finding the probability of a label given some observed features, which we can write as  $P(L \mid \text{features})$ . Bayes's theorem tells us how to express this in terms of quantities we can compute more directly:

$$P(L \mid \text{features}) = \frac{P(\text{features} \mid L)P(L)}{P(\text{features})}$$

If we are trying to decide between two labels—let's call them  $L_1$  and  $L_2$ —then one way to make this decision is to compute the ratio of the posterior probabilities for each label:

$$\frac{P(L_1 \mid \text{features})}{P(L_1 \mid \text{features})} = \frac{P(\text{features} \mid L_1)}{P(\text{features} \mid L_2)} \frac{P(L_1)}{P(L_2)}$$

All we need now is some model by which we can compute  $P(\text{features} \mid L_i)$  for each label. Such a model is called a *generative model* because it specifies the hypothetical random process that generates the data. Specifying this generative model for each label is the main piece of the training of such a Bayesian classifier. The general version of such a training step is a very difficult task, but we can make it simpler through the use of some simplifying assumptions about the form of this model.

This is where the "naive" in "naive Bayes" comes in: if we make very naive assumptions about the generative model for each label, we can find a rough approximation of the generative model for each class, and then proceed with the Bayesian classification. Different types of naive Bayes classifiers rest on different naive assumptions about the data, and we will examine a few of these in the following sections. We begin with the standard imports:

```
In[1]: %matplotlib inline
   import numpy as np
   import matplotlib.pyplot as plt
   import seaborn as sns; sns.set()
```

## **Gaussian Naive Bayes**

Perhaps the easiest naive Bayes classifier to understand is Gaussian naive Bayes. In this classifier, the assumption is that *data from each label is drawn from a simple Gaussian distribution*. Imagine that you have the following data (Figure 5-38):

```
In[2]: from sklearn.datasets import make_blobs
    X, y = make_blobs(100, 2, centers=2, random_state=2, cluster_std=1.5)
    plt.scatter(X[:, 0], X[:, 1], c=y, s=50, cmap='RdBu');
```

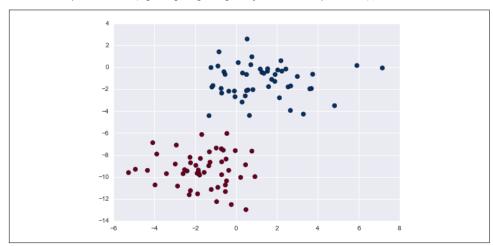

Figure 5-38. Data for Gaussian naive Bayes classification

One extremely fast way to create a simple model is to assume that the data is described by a Gaussian distribution with no covariance between dimensions. We can fit this model by simply finding the mean and standard deviation of the points within each label, which is all you need to define such a distribution. The result of this naive Gaussian assumption is shown in Figure 5-39.

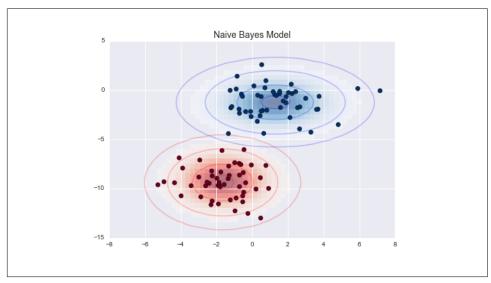

Figure 5-39. Visualization of the Gaussian naive Bayes model

The ellipses here represent the Gaussian generative model for each label, with larger probability toward the center of the ellipses. With this generative model in place for each class, we have a simple recipe to compute the likelihood  $P(\text{features} \mid L_1)$  for any data point, and thus we can quickly compute the posterior ratio and determine which label is the most probable for a given point.

This procedure is implemented in Scikit-Learn's sklearn.naive\_bayes.GaussianNB estimator:

```
In[3]: from sklearn.naive_bayes import GaussianNB
    model = GaussianNB()
    model.fit(X, y);
```

Now let's generate some new data and predict the label:

Now we can plot this new data to get an idea of where the decision boundary is (Figure 5-40):

```
In[5]: plt.scatter(X[:, 0], X[:, 1], c=y, s=50, cmap='RdBu')
    lim = plt.axis()
    plt.scatter(Xnew[:, 0], Xnew[:, 1], c=ynew, s=20, cmap='RdBu', alpha=0.1)
    plt.axis(lim);
```

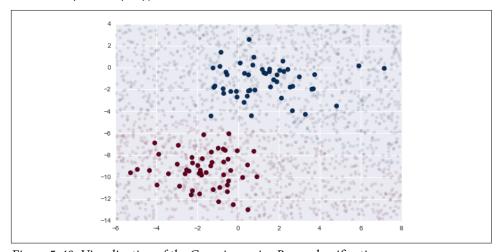

Figure 5-40. Visualization of the Gaussian naive Bayes classification

We see a slightly curved boundary in the classifications—in general, the boundary in Gaussian naive Bayes is quadratic.

A nice piece of this Bayesian formalism is that it naturally allows for probabilistic classification, which we can compute using the predict\_proba method:

```
In[6]: yprob = model.predict proba(Xnew)
     yprob[-8:].round(2)
Out[6]: array([[ 0.89, 0.11],
            [1., 0.],
            [1., 0.],
            [1., 0.],
            [1., 0.],
            [ 1.
            [0.,1.],
            [0.15, 0.85]
```

The columns give the posterior probabilities of the first and second label, respectively. If you are looking for estimates of uncertainty in your classification, Bayesian approaches like this can be a useful approach.

Of course, the final classification will only be as good as the model assumptions that lead to it, which is why Gaussian naive Bayes often does not produce very good results. Still, in many cases—especially as the number of features becomes large—this assumption is not detrimental enough to prevent Gaussian naive Bayes from being a useful method.

## **Multinomial Naive Bayes**

The Gaussian assumption just described is by no means the only simple assumption that could be used to specify the generative distribution for each label. Another useful example is multinomial naive Bayes, where the features are assumed to be generated from a simple multinomial distribution. The multinomial distribution describes the probability of observing counts among a number of categories, and thus multinomial naive Bayes is most appropriate for features that represent counts or count rates.

The idea is precisely the same as before, except that instead of modeling the data distribution with the best-fit Gaussian, we model the data distribution with a best-fit multinomial distribution.

### Example: Classifying text

One place where multinomial naive Bayes is often used is in text classification, where the features are related to word counts or frequencies within the documents to be classified. We discussed the extraction of such features from text in "Feature Engineering" on page 375; here we will use the sparse word count features from the 20 Newsgroups corpus to show how we might classify these short documents into categories.

Let's download the data and take a look at the target names:

```
In[7]: from sklearn.datasets import fetch 20newsgroups
```

```
data = fetch 20newsgroups()
       data.target names
Out[7]: ['alt.atheism',
         'comp.graphics',
         'comp.os.ms-windows.misc',
         'comp.sys.ibm.pc.hardware',
         'comp.sys.mac.hardware',
         'comp.windows.x',
         'misc.forsale'.
         'rec.autos'.
         'rec.motorcycles'.
         'rec.sport.baseball',
         'rec.sport.hockey',
         'sci.crypt',
         'sci.electronics',
         'sci.med',
         'sci.space',
         'soc.religion.christian',
         'talk.politics.guns',
         'talk.politics.mideast',
         'talk.politics.misc',
         'talk.religion.misc']
```

For simplicity, we will select just a few of these categories, and download the training and testing set:

```
In[8]:
categories = ['talk.religion.misc', 'soc.religion.christian', 'sci.space',
              'comp.graphics']
train = fetch 20newsgroups(subset='train', categories=categories)
test = fetch_20newsgroups(subset='test', categories=categories)
```

Here is a representative entry from the data:

```
In[9]: print(train.data[5])
From: dmcgee@uluhe.soest.hawaii.edu (Don McGee)
Subject: Federal Hearing
Originator: dmcgee@uluhe
Organization: School of Ocean and Earth Science and Technology
Distribution: usa
Lines: 10
```

Fact or rumor....? Madalyn Murray O'Hare an atheist who eliminated the use of the bible reading and prayer in public schools 15 years ago is now going to appear before the FCC with a petition to stop the reading of the Gospel on the airways of America. And she is also campaigning to remove Christmas programs, songs, etc from the public schools. If it is true then mail to Federal Communications Commission 1919 H Street Washington DC 20054 expressing your opposition to her request. Reference Petition number 2493.

In order to use this data for machine learning, we need to be able to convert the content of each string into a vector of numbers. For this we will use the TF-IDF vectorizer (discussed in "Feature Engineering" on page 375), and create a pipeline that attaches it to a multinomial naive Bayes classifier:

```
In[10]: from sklearn.feature_extraction.text import TfidfVectorizer
    from sklearn.naive_bayes import MultinomialNB
    from sklearn.pipeline import make_pipeline

model = make pipeline(TfidfVectorizer(), MultinomialNB())
```

With this pipeline, we can apply the model to the training data, and predict labels for the test data:

```
In[11]: model.fit(train.data, train.target)
    labels = model.predict(test.data)
```

Now that we have predicted the labels for the test data, we can evaluate them to learn about the performance of the estimator. For example, here is the confusion matrix between the true and predicted labels for the test data (Figure 5-41):

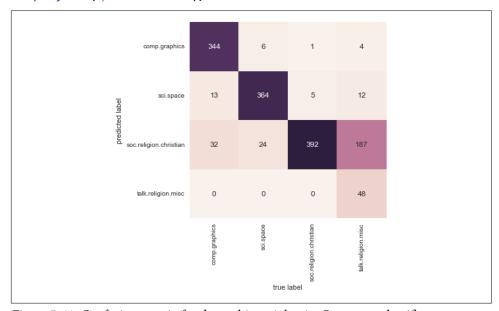

Figure 5-41. Confusion matrix for the multinomial naive Bayes text classifier

Evidently, even this very simple classifier can successfully separate space talk from computer talk, but it gets confused between talk about religion and talk about Christianity. This is perhaps an expected area of confusion!

The very cool thing here is that we now have the tools to determine the category for *any* string, using the predict() method of this pipeline. Here's a quick utility function that will return the prediction for a single string:

Remember that this is nothing more sophisticated than a simple probability model for the (weighted) frequency of each word in the string; nevertheless, the result is striking. Even a very naive algorithm, when used carefully and trained on a large set of high-dimensional data, can be surprisingly effective.

## When to Use Naive Bayes

Because naive Bayesian classifiers make such stringent assumptions about data, they will generally not perform as well as a more complicated model. That said, they have several advantages:

- They are extremely fast for both training and prediction
- They provide straightforward probabilistic prediction
- They are often very easily interpretable
- They have very few (if any) tunable parameters

These advantages mean a naive Bayesian classifier is often a good choice as an initial baseline classification. If it performs suitably, then congratulations: you have a very fast, very interpretable classifier for your problem. If it does not perform well, then you can begin exploring more sophisticated models, with some baseline knowledge of how well they should perform.

Naive Bayes classifiers tend to perform especially well in one of the following situations:

- When the naive assumptions actually match the data (very rare in practice)
- For very well-separated categories, when model complexity is less important
- For very high-dimensional data, when model complexity is less important

The last two points seem distinct, but they actually are related: as the dimension of a dataset grows, it is much less likely for any two points to be found close together (after all, they must be close in *every single dimension* to be close overall). This means that clusters in high dimensions tend to be more separated, on average, than clusters in low dimensions, assuming the new dimensions actually add information. For this reason, simplistic classifiers like naive Bayes tend to work as well or better than more complicated classifiers as the dimensionality grows: once you have enough data, even a simple model can be very powerful.

# In Depth: Linear Regression

Just as naive Bayes (discussed earlier in "In Depth: Naive Bayes Classification" on page 382) is a good starting point for classification tasks, linear regression models are a good starting point for regression tasks. Such models are popular because they can be fit very quickly, and are very interpretable. You are probably familiar with the simplest form of a linear regression model (i.e., fitting a straight line to data), but such models can be extended to model more complicated data behavior.

In this section we will start with a quick intuitive walk-through of the mathematics behind this well-known problem, before moving on to see how linear models can be generalized to account for more complicated patterns in data. We begin with the standard imports:

```
In[1]: %matplotlib inline
    import matplotlib.pyplot as plt
    import seaborn as sns; sns.set()
    import numpy as np
```

### Simple Linear Regression

We will start with the most familiar linear regression, a straight-line fit to data. A straight-line fit is a model of the form y = ax + b where a is commonly known as the *slope*, and b is commonly known as the *intercept*.

Consider the following data, which is scattered about a line with a slope of 2 and an intercept of –5 (Figure 5-42):

```
In[2]: rng = np.random.RandomState(1)
    x = 10 * rng.rand(50)
    y = 2 * x - 5 + rng.randn(50)
    plt.scatter(x, y);
```

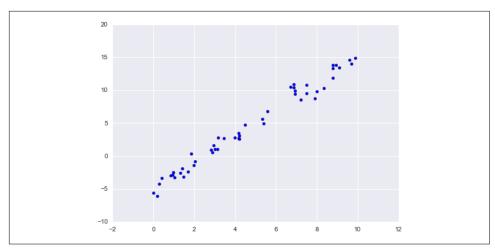

Figure 5-42. Data for linear regression

We can use Scikit-Learn's LinearRegression estimator to fit this data and construct the best-fit line (Figure 5-43):

```
In[3]: from sklearn.linear_model import LinearRegression
      model = LinearRegression(fit_intercept=True)
      model.fit(x[:, np.newaxis], y)
      xfit = np.linspace(0, 10, 1000)
      yfit = model.predict(xfit[:, np.newaxis])
      plt.scatter(x, y)
      plt.plot(xfit, yfit);
```

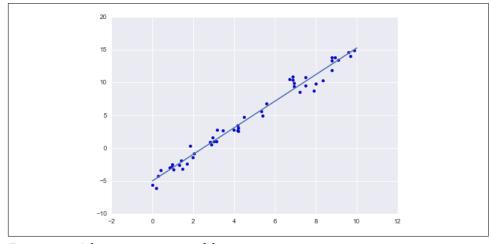

Figure 5-43. A linear regression model

The slope and intercept of the data are contained in the model's fit parameters, which in Scikit-Learn are always marked by a trailing underscore. Here the relevant parameters are coef\_ and intercept\_:

```
In[4]: print("Model slope:
                            ", model.coef_[0])
      print("Model intercept:", model.intercept_)
Model slope: 2.02720881036
Model intercept: -4.99857708555
```

We see that the results are very close to the inputs, as we might hope.

The LinearRegression estimator is much more capable than this, however—in addition to simple straight-line fits, it can also handle multidimensional linear models of the form:

```
y = a_0 + a_1 x_1 + a_2 x_2 + \cdots
```

where there are multiple x values. Geometrically, this is akin to fitting a plane to points in three dimensions, or fitting a hyper-plane to points in higher dimensions.

The multidimensional nature of such regressions makes them more difficult to visualize, but we can see one of these fits in action by building some example data, using NumPy's matrix multiplication operator:

```
In[5]: rng = np.random.RandomState(1)
      X = 10 * rng.rand(100, 3)
      y = 0.5 + np.dot(X, [1.5, -2., 1.])
      model.fit(X, y)
      print(model.intercept )
      print(model.coef_)
0.5
[ 1.5 -2. 1. ]
```

Here the y data is constructed from three random x values, and the linear regression recovers the coefficients used to construct the data.

In this way, we can use the single LinearRegression estimator to fit lines, planes, or hyperplanes to our data. It still appears that this approach would be limited to strictly linear relationships between variables, but it turns out we can relax this as well.

## **Basis Function Regression**

One trick you can use to adapt linear regression to nonlinear relationships between variables is to transform the data according to basis functions. We have seen one version of this before, in the PolynomialRegression pipeline used in "Hyperparameters and Model Validation" on page 359 and "Feature Engineering" on page 375. The idea is to take our multidimensional linear model:

$$y = a_0 + a_1 x_1 + a_2 x_2 + a_3 x_3 + \cdots$$

and build the  $x_1, x_2, x_3$ , and so on from our single-dimensional input x. That is, we let  $x_n = f_n(x)$ , where  $f_n()$  is some function that transforms our data.

For example, if  $f_n(x) = x^n$ , our model becomes a polynomial regression:

$$y = a_0 + a_1 x + a_2 x^2 + a_3 x^3 + \cdots$$

Notice that this is still a linear model—the linearity refers to the fact that the coefficients  $a_n$  never multiply or divide each other. What we have effectively done is taken our one-dimensional x values and projected them into a higher dimension, so that a linear fit can fit more complicated relationships between x and y.

### Polynomial basis functions

This polynomial projection is useful enough that it is built into Scikit-Learn, using the PolynomialFeatures transformer:

```
In[6]: from sklearn.preprocessing import PolynomialFeatures
      x = np.array([2, 3, 4])
     poly = PolynomialFeatures(3, include_bias=False)
     poly.fit transform(x[:, None])
```

We see here that the transformer has converted our one-dimensional array into a three-dimensional array by taking the exponent of each value. This new, higherdimensional data representation can then be plugged into a linear regression.

As we saw in "Feature Engineering" on page 375, the cleanest way to accomplish this is to use a pipeline. Let's make a 7th-degree polynomial model in this way:

```
In[7]: from sklearn.pipeline import make_pipeline
      poly_model = make_pipeline(PolynomialFeatures(7),
                                  LinearRegression())
```

With this transform in place, we can use the linear model to fit much more complicated relationships between x and y. For example, here is a sine wave with noise (Figure 5-44):

```
In[8]: rng = np.random.RandomState(1)
    x = 10 * rng.rand(50)
    y = np.sin(x) + 0.1 * rng.randn(50)

poly_model.fit(x[:, np.newaxis], y)
    yfit = poly_model.predict(xfit[:, np.newaxis])

plt.scatter(x, y)
    plt.plot(xfit, yfit);
```

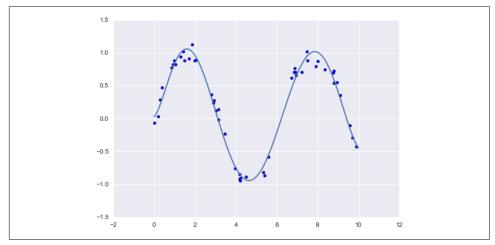

Figure 5-44. A linear polynomial fit to nonlinear training data

Our linear model, through the use of 7th-order polynomial basis functions, can provide an excellent fit to this nonlinear data!

#### Gaussian basis functions

Of course, other basis functions are possible. For example, one useful pattern is to fit a model that is not a sum of polynomial bases, but a sum of Gaussian bases. The result might look something like Figure 5-45.

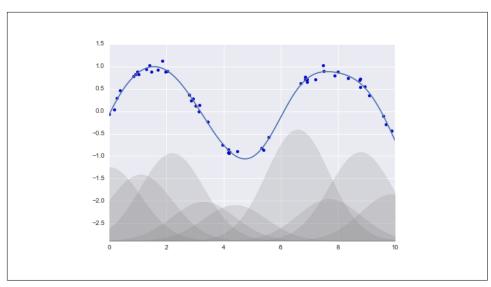

Figure 5-45. A Gaussian basis function fit to nonlinear data

The shaded regions in the plot shown in Figure 5-45 are the scaled basis functions, and when added together they reproduce the smooth curve through the data. These Gaussian basis functions are not built into Scikit-Learn, but we can write a custom transformer that will create them, as shown here and illustrated in Figure 5-46 (Scikit-Learn transformers are implemented as Python classes; reading Scikit-Learn's source is a good way to see how they can be created):

```
In[9]:
from sklearn.base import BaseEstimator, TransformerMixin
class GaussianFeatures(BaseEstimator, TransformerMixin):
    """Uniformly spaced Gaussian features for one-dimensional input"""
    def __init__(self, N, width factor=2.0):
        self.N = N
        self.width factor = width factor
    @staticmethod
    def _gauss_basis(x, y, width, axis=None):
        arg = (x - y) / width
        return np.exp(-0.5 * np.sum(arg ** 2, axis))
    def fit(self, X, y=None):
        # create N centers spread along the data range
        self.centers_ = np.linspace(X.min(), X.max(), self.N)
        self.width_ = self.width_factor * (self.centers_[1] - self.centers_[0])
        return self
    def transform(self, X):
```

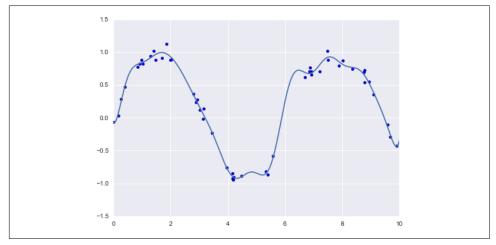

Figure 5-46. A Gaussian basis function fit computed with a custom transformer

We put this example here just to make clear that there is nothing magic about polynomial basis functions: if you have some sort of intuition into the generating process of your data that makes you think one basis or another might be appropriate, you can use them as well.

### Regularization

The introduction of basis functions into our linear regression makes the model much more flexible, but it also can very quickly lead to overfitting (refer back to "Hyperparameters and Model Validation" on page 359 for a discussion of this). For example, if we choose too many Gaussian basis functions, we end up with results that don't look so good (Figure 5-47):

```
plt.xlim(0, 10)
plt.ylim(-1.5, 1.5);
```

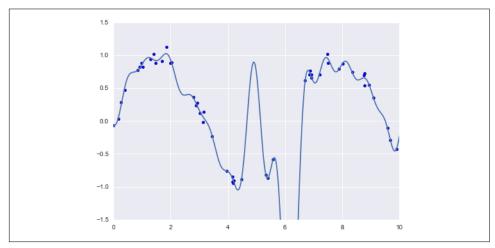

Figure 5-47. An overly complex basis function model that overfits the data

With the data projected to the 30-dimensional basis, the model has far too much flexibility and goes to extreme values between locations where it is constrained by data. We can see the reason for this if we plot the coefficients of the Gaussian bases with respect to their locations (Figure 5-48):

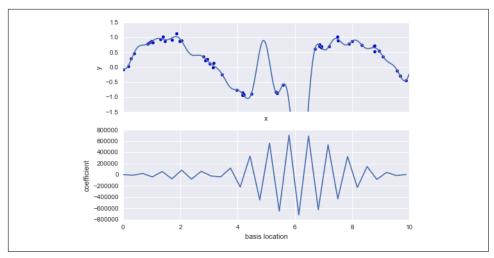

Figure 5-48. The coefficients of the Gaussian bases in the overly complex model

The lower panel in Figure 5-48 shows the amplitude of the basis function at each location. This is typical overfitting behavior when basis functions overlap: the coefficients of adjacent basis functions blow up and cancel each other out. We know that such behavior is problematic, and it would be nice if we could limit such spikes explicitly in the model by penalizing large values of the model parameters. Such a penalty is known as *regularization*, and comes in several forms.

### Ridge regression ( $L_2$ regularization)

Perhaps the most common form of regularization is known as *ridge regression* or  $L_2$  regularization, sometimes also called *Tikhonov regularization*. This proceeds by penalizing the sum of squares (2-norms) of the model coefficients; in this case, the penalty on the model fit would be:

$$P = \alpha \sum_{n=1}^{N} \theta_n^2$$

where  $\alpha$  is a free parameter that controls the strength of the penalty. This type of penalized model is built into Scikit-Learn with the Ridge estimator (Figure 5-49):

```
In[12]: from sklearn.linear_model import Ridge
   model = make_pipeline(GaussianFeatures(30), Ridge(alpha=0.1))
   basis_plot(model, title='Ridge Regression')
```

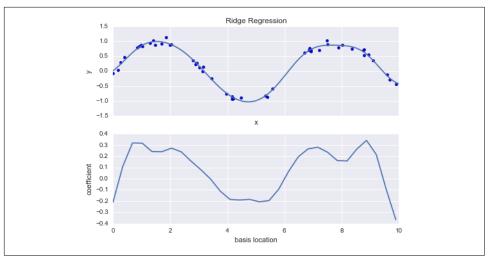

Figure 5-49. Ridge  $(L_2)$  regularization applied to the overly complex model (compare to Figure 5-48)

The  $\alpha$  parameter is essentially a knob controlling the complexity of the resulting model. In the limit  $\alpha \to 0$ , we recover the standard linear regression result; in the limit  $\alpha \to \infty$ , all model responses will be suppressed. One advantage of ridge regression in particular is that it can be computed very efficiently—at hardly more computational cost than the original linear regression model.

### Lasso regularization ( $L_1$ )

Another very common type of regularization is known as lasso, and involves penalizing the sum of absolute values (1-norms) of regression coefficients:

$$P = \alpha \sum_{n=1}^{N} \left| \theta_n \right|$$

Though this is conceptually very similar to ridge regression, the results can differ surprisingly: for example, due to geometric reasons lasso regression tends to favor *sparse models* where possible; that is, it preferentially sets model coefficients to exactly zero.

We can see this behavior in duplicating the plot shown in Figure 5-49, but using L1-normalized coefficients (Figure 5-50):

```
In[13]: from sklearn.linear_model import Lasso
  model = make_pipeline(GaussianFeatures(30), Lasso(alpha=0.001))
  basis_plot(model, title='Lasso Regression')
```

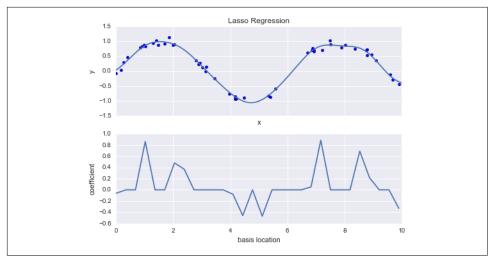

Figure 5-50. Lasso  $(L_1)$  regularization applied to the overly complex model (compare to Figure 5-48)

With the lasso regression penalty, the majority of the coefficients are exactly zero, with the functional behavior being modeled by a small subset of the available basis functions. As with ridge regularization, the  $\alpha$  parameter tunes the strength of the penalty, and should be determined via, for example, cross-validation (refer back to "Hyperparameters and Model Validation" on page 359 for a discussion of this).

## **Example: Predicting Bicycle Traffic**

As an example, let's take a look at whether we can predict the number of bicycle trips across Seattle's Fremont Bridge based on weather, season, and other factors. We have seen this data already in "Working with Time Series" on page 188.

In this section, we will join the bike data with another dataset, and try to determine the extent to which weather and seasonal factors—temperature, precipitation, and daylight hours—affect the volume of bicycle traffic through this corridor. Fortunately, the NOAA makes available their daily weather station data (I used station ID USW00024233) and we can easily use Pandas to join the two data sources. We will perform a simple linear regression to relate weather and other information to bicycle counts, in order to estimate how a change in any one of these parameters affects the number of riders on a given day.

In particular, this is an example of how the tools of Scikit-Learn can be used in a statistical modeling framework, in which the parameters of the model are assumed to have interpretable meaning. As discussed previously, this is not a standard approach within machine learning, but such interpretation is possible for some models.

Let's start by loading the two datasets, indexing by date:

```
In[14]:
import pandas as pd
counts = pd.read_csv('fremont_hourly.csv', index_col='Date', parse_dates=True)
weather = pd.read csv('599021.csv', index col='DATE', parse dates=True)
```

Next we will compute the total daily bicycle traffic, and put this in its own DataFrame:

We saw previously that the patterns of use generally vary from day to day; let's account for this in our data by adding binary columns that indicate the day of the week:

Similarly, we might expect riders to behave differently on holidays; let's add an indicator of this as well:

```
In[17]: from pandas.tseries.holiday import USFederalHolidayCalendar
    cal = USFederalHolidayCalendar()
    holidays = cal.holidays('2012', '2016')
    daily = daily.join(pd.Series(1, index=holidays, name='holiday'))
    daily['holiday'].fillna(0, inplace=True)
```

We also might suspect that the hours of daylight would affect how many people ride; let's use the standard astronomical calculation to add this information (Figure 5-51):

```
In[18]: def hours_of_daylight(date, axis=23.44, latitude=47.61):
    """Compute the hours of daylight for the given date"""
    days = (date - pd.datetime(2000, 12, 21)).days
    m = (1. - np.tan(np.radians(latitude))
        * np.tan(np.radians(axis) * np.cos(days * 2 * np.pi / 365.25)))
    return 24. * np.degrees(np.arccos(1 - np.clip(m, 0, 2))) / 180.

daily['daylight_hrs'] = list(map(hours_of_daylight, daily.index))
    daily[['daylight_hrs']].plot();
```

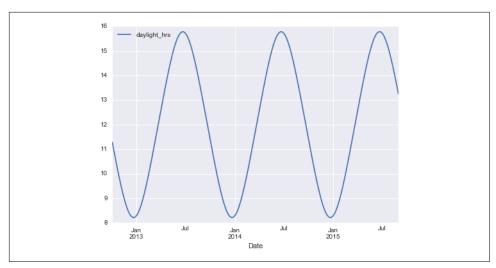

Figure 5-51. Visualization of hours of daylight in Seattle

We can also add the average temperature and total precipitation to the data. In addition to the inches of precipitation, let's add a flag that indicates whether a day is dry (has zero precipitation):

```
In[19]: # temperatures are in 1/10 deg C; convert to C
   weather['TMIN'] /= 10
   weather['TMAX'] /= 10
   weather['Temp (C)'] = 0.5 * (weather['TMIN'] + weather['TMAX'])

# precip is in 1/10 mm; convert to inches
   weather['PRCP'] /= 254
   weather['dry day'] = (weather['PRCP'] == 0).astype(int)

daily = daily.join(weather[['PRCP', 'Temp (C)', 'dry day']])
```

Finally, let's add a counter that increases from day 1, and measures how many years have passed. This will let us measure any observed annual increase or decrease in daily crossings:

```
In[20]: daily['annual'] = (daily.index - daily.index[0]).days / 365.
```

Now our data is in order, and we can take a look at it:

```
In[21]: daily.head()
Out[21]:
            Total Mon Tue Wed Thu Fri Sat Sun holiday daylight_hrs \\
Date
2012-10-03
            3521
                         0
                                         0
                                              0
                                                   0
                                                            0
                                                                  11.277359
                     0
                               1
                                    0
2012-10-04
            3475
                                                            0
                                                                  11.219142
2012-10-05
            3148
                     0
                         0
                               0
                                    0
                                         1
                                              0
                                                   0
                                                            0
                                                                  11.161038
2012-10-06
            2006
                                    0
                                              1
                                                                  11.103056
```

```
2012-10-07
             2142
                                                                    11.045208
            PRCP Temp (C) dry day
                                        annual
Date
2012-10-03
               0
                     13.35
                                      0.000000
2012-10-04
               0
                     13.60
                                      0.002740
                     15.30
2012-10-05
               0
                                      0.005479
2012-10-06
               0
                     15.85
                                   1 0.008219
2012-10-07
                     15.85
                                     0.010959
```

With this in place, we can choose the columns to use, and fit a linear regression model to our data. We will set fit\_intercept = False, because the daily flags essentially operate as their own day-specific intercepts:

Finally, we can compare the total and predicted bicycle traffic visually (Figure 5-52):

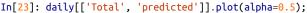

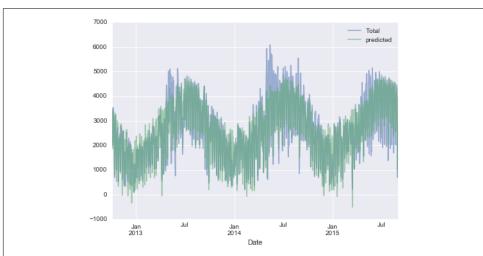

Figure 5-52. Our model's prediction of bicycle traffic

It is evident that we have missed some key features, especially during the summer time. Either our features are not complete (i.e., people decide whether to ride to work based on more than just these) or there are some nonlinear relationships that we have failed to take into account (e.g., perhaps people ride less at both high and low temperatures). Nevertheless, our rough approximation is enough to give us some insights, and we can take a look at the coefficients of the linear model to estimate how much each feature contributes to the daily bicycle count:

```
In[24]: params = pd.Series(model.coef_, index=X.columns)
       params
Out[24]: Mon
                         503.797330
                        612.088879
        Wed
                        591.611292
        Thu
                        481.250377
        Fri
                       176.838999
        Sat
                      -1104.321406
        Sun
                      -1134.610322
        holiday
                     -1187.212688
        daylight_hrs
                       128.873251
        PRCP
                       -665.185105
        dry day
                       546.185613
        Temp (C)
                       65.194390
        annual
                          27.865349
        dtype: float64
```

These numbers are difficult to interpret without some measure of their uncertainty. We can compute these uncertainties quickly using bootstrap resamplings of the data:

```
In[25]: from sklearn.utils import resample
        np.random.seed(1)
        err = np.std([model.fit(*resample(X, y)).coef_
                      for i in range(1000)], 0)
```

With these errors estimated, let's again look at the results:

```
In[26]: print(pd.DataFrame({'effect': params.round(0),
                            'error': err.round(0)}))
              effect error
                 504
                        85
Mon
Tue
                 612
                        82
Wed
                 592
                        82
Thu
                481
Fri
                177
                        81
Sat
               -1104
                        79
              -1135
                        82
Sun
holiday
              -1187
                       164
daylight_hrs
               129
                        9
PRCP
                -665
                        62
                 546
                        33
dry day
Temp (C)
                 65
                         4
annual
                 28
                         18
```

We first see that there is a relatively stable trend in the weekly baseline: there are many more riders on weekdays than on weekends and holidays. We see that for each

additional hour of daylight,  $129 \pm 9$  more people choose to ride; a temperature increase of one degree Celsius encourages  $65 \pm 4$  people to grab their bicycle; a dry day means an average of  $546 \pm 33$  more riders; and each inch of precipitation means  $665 \pm 62$  more people leave their bike at home. Once all these effects are accounted for, we see a modest increase of  $28 \pm 18$  new daily riders each year.

Our model is almost certainly missing some relevant information. For example, non-linear effects (such as effects of precipitation *and* cold temperature) and nonlinear trends within each variable (such as disinclination to ride at very cold and very hot temperatures) cannot be accounted for in this model. Additionally, we have thrown away some of the finer-grained information (such as the difference between a rainy morning and a rainy afternoon), and we have ignored correlations between days (such as the possible effect of a rainy Tuesday on Wednesday's numbers, or the effect of an unexpected sunny day after a streak of rainy days). These are all potentially interesting effects, and you now have the tools to begin exploring them if you wish!

# **In-Depth: Support Vector Machines**

Support vector machines (SVMs) are a particularly powerful and flexible class of supervised algorithms for both classification and regression. In this section, we will develop the intuition behind support vector machines and their use in classification problems. We begin with the standard imports:

```
In[1]: %matplotlib inline
    import numpy as np
    import matplotlib.pyplot as plt
    from scipy import stats

# use Seaborn plotting defaults
    import seaborn as sns; sns.set()
```

# Motivating Support Vector Machines

As part of our discussion of Bayesian classification (see "In Depth: Naive Bayes Classification" on page 382), we learned a simple model describing the distribution of each underlying class, and used these generative models to probabilistically determine labels for new points. That was an example of *generative classification*; here we will consider instead *discriminative classification*: rather than modeling each class, we simply find a line or curve (in two dimensions) or manifold (in multiple dimensions) that divides the classes from each other.

As an example of this, consider the simple case of a classification task, in which the two classes of points are well separated (Figure 5-53):

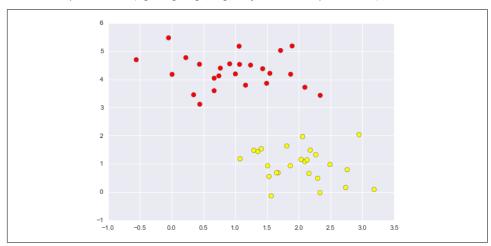

Figure 5-53. Simple data for classification

A linear discriminative classifier would attempt to draw a straight line separating the two sets of data, and thereby create a model for classification. For two-dimensional data like that shown here, this is a task we could do by hand. But immediately we see a problem: there is more than one possible dividing line that can perfectly discriminate between the two classes!

We can draw them as follows (Figure 5-54):

```
In[3]: xfit = np.linspace(-1, 3.5)
    plt.scatter(X[:, 0], X[:, 1], c=y, s=50, cmap='autumn')
    plt.plot([0.6], [2.1], 'x', color='red', markeredgewidth=2, markersize=10)

for m, b in [(1, 0.65), (0.5, 1.6), (-0.2, 2.9)]:
    plt.plot(xfit, m * xfit + b, '-k')

plt.xlim(-1, 3.5);
```

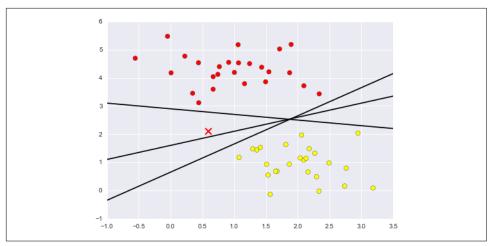

Figure 5-54. Three perfect linear discriminative classifiers for our data

These are three *very* different separators that, nevertheless, perfectly discriminate between these samples. Depending on which you choose, a new data point (e.g., the one marked by the "X" in Figure 5-54) will be assigned a different label! Evidently our simple intuition of "drawing a line between classes" is not enough, and we need to think a bit deeper.

## **Support Vector Machines: Maximizing the Margin**

Support vector machines offer one way to improve on this. The intuition is this: rather than simply drawing a zero-width line between the classes, we can draw around each line a *margin* of some width, up to the nearest point. Here is an example of how this might look (Figure 5-55):

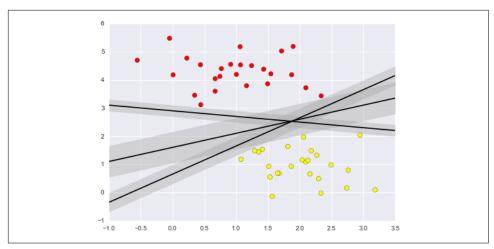

Figure 5-55. Visualization of "margins" within discriminative classifiers

In support vector machines, the line that maximizes this margin is the one we will choose as the optimal model. Support vector machines are an example of such a *maximum margin* estimator.

### Fitting a support vector machine

Let's see the result of an actual fit to this data: we will use Scikit-Learn's support vector classifier to train an SVM model on this data. For the time being, we will use a linear kernel and set the C parameter to a very large number (we'll discuss the meaning of these in more depth momentarily):

To better visualize what's happening here, let's create a quick convenience function that will plot SVM decision boundaries for us (Figure 5-56):

```
In[6]: def plot_svc_decision_function(model, ax=None, plot_support=True):
    """Plot the decision function for a two-dimensional SVC"""
    if ax is None:
        ax = plt.gca()
    xlim = ax.get_xlim()
    ylim = ax.get_ylim()

# create grid to evaluate model
    x = np.linspace(xlim[0], xlim[1], 30)
```

```
y = np.linspace(ylim[0], ylim[1], 30)
          Y, X = np.meshgrid(y, x)
           xy = np.vstack([X.ravel(), Y.ravel()]).T
           P = model.decision_function(xy).reshape(X.shape)
           # plot decision boundary and margins
           ax.contour(X, Y, P, colors='k',
                      levels=[-1, 0, 1], alpha=0.5,
                      linestyles=['--', '-', '--'])
           # plot support vectors
          if plot support:
               ax.scatter(model.support_vectors_[:, 0],
                          model.support vectors [:, 1],
                          s=300, linewidth=1, facecolors='none');
           ax.set_xlim(xlim)
           ax.set ylim(ylim)
In[7]: plt.scatter(X[:, 0], X[:, 1], c=y, s=50, cmap='autumn')
      plot_svc_decision_function(model);
```

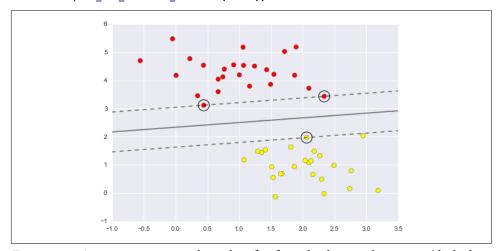

Figure 5-56. A support vector machine classifier fit to the data, with margins (dashed lines) and support vectors (circles) shown

This is the dividing line that maximizes the margin between the two sets of points. Notice that a few of the training points just touch the margin; they are indicated by the black circles in Figure 5-56. These points are the pivotal elements of this fit, and are known as the *support vectors*, and give the algorithm its name. In Scikit-Learn, the identity of these points is stored in the support\_vectors\_ attribute of the classifier:

A key to this classifier's success is that for the fit, only the position of the support vectors matters; any points further from the margin that are on the correct side do not modify the fit! Technically, this is because these points do not contribute to the loss function used to fit the model, so their position and number do not matter so long as they do not cross the margin.

We can see this, for example, if we plot the model learned from the first 60 points and first 120 points of this dataset (Figure 5-57):

```
In[9]: def plot_svm(N=10, ax=None):
           X, y = make_blobs(n_samples=200, centers=2,
                             random_state=0, cluster_std=0.60)
           X = X[:N]
           v = v[:N]
           model = SVC(kernel='linear', C=1E10)
           model.fit(X, y)
           ax = ax or plt.gca()
           ax.scatter(X[:, 0], X[:, 1], c=y, s=50, cmap='autumn')
           ax.set_xlim(-1, 4)
           ax.set_ylim(-1, 6)
           plot_svc_decision_function(model, ax)
       fig, ax = plt.subplots(1, 2, figsize=(16, 6))
       fig.subplots adjust(left=0.0625, right=0.95, wspace=0.1)
       for axi, N in zip(ax, [60, 120]):
           plot_svm(N, axi)
           axi.set_title('N = {0}'.format(N))
```

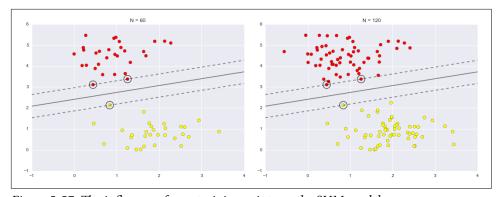

Figure 5-57. The influence of new training points on the SVM model

In the left panel, we see the model and the support vectors for 60 training points. In the right panel, we have doubled the number of training points, but the model has not changed: the three support vectors from the left panel are still the support vectors from the right panel. This insensitivity to the exact behavior of distant points is one of the strengths of the SVM model.

If you are running this notebook live, you can use IPython's interactive widgets to view this feature of the SVM model interactively (Figure 5-58):

```
In[10]: from ipywidgets import interact, fixed
    interact(plot_svm, N=[10, 200], ax=fixed(None));
```

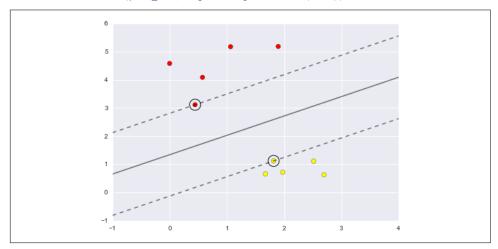

Figure 5-58. The first frame of the interactive SVM visualization (see the online appendix for the full version)

### Beyond linear boundaries: Kernel SVM

Where SVM becomes extremely powerful is when it is combined with *kernels*. We have seen a version of kernels before, in the basis function regressions of "In Depth: Linear Regression" on page 390. There we projected our data into higher-dimensional space defined by polynomials and Gaussian basis functions, and thereby were able to fit for nonlinear relationships with a linear classifier.

In SVM models, we can use a version of the same idea. To motivate the need for kernels, let's look at some data that is not linearly separable (Figure 5-59):

```
In[11]: from sklearn.datasets.samples_generator import make_circles
    X, y = make_circles(100, factor=.1, noise=.1)

clf = SVC(kernel='linear').fit(X, y)

plt.scatter(X[:, 0], X[:, 1], c=y, s=50, cmap='autumn')
    plot_svc_decision_function(clf, plot_support=False);
```

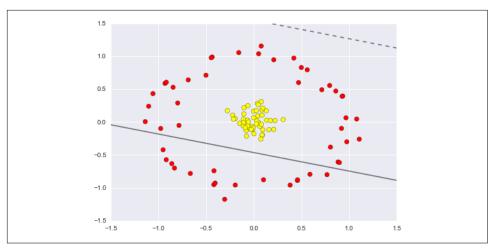

Figure 5-59. A linear classifier performs poorly for nonlinear boundaries

It is clear that no linear discrimination will *ever* be able to separate this data. But we can draw a lesson from the basis function regressions in "In Depth: Linear Regression" on page 390, and think about how we might project the data into a higher dimension such that a linear separator *would* be sufficient. For example, one simple projection we could use would be to compute a *radial basis function* centered on the middle clump:

```
In[12]: r = np.exp(-(X ** 2).sum(1))
```

We can visualize this extra data dimension using a three-dimensional plot—if you are running this notebook live, you will be able to use the sliders to rotate the plot (Figure 5-60):

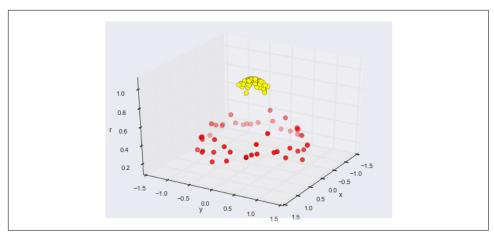

Figure 5-60. A third dimension added to the data allows for linear separation

We can see that with this additional dimension, the data becomes trivially linearly separable, by drawing a separating plane at, say, r=0.7.

Here we had to choose and carefully tune our projection; if we had not centered our radial basis function in the right location, we would not have seen such clean, linearly separable results. In general, the need to make such a choice is a problem: we would like to somehow automatically find the best basis functions to use.

One strategy to this end is to compute a basis function centered at *every* point in the dataset, and let the SVM algorithm sift through the results. This type of basis function transformation is known as a *kernel transformation*, as it is based on a similarity relationship (or kernel) between each pair of points.

A potential problem with this strategy—projecting *N* points into *N* dimensions—is that it might become very computationally intensive as *N* grows large. However, because of a neat little procedure known as the *kernel trick*, a fit on kernel-transformed data can be done implicitly—that is, without ever building the full *N*-dimensional representation of the kernel projection! This kernel trick is built into the SVM, and is one of the reasons the method is so powerful.

In Scikit-Learn, we can apply kernelized SVM simply by changing our linear kernel to an RBF (radial basis function) kernel, using the kernel model hyperparameter (Figure 5-61):

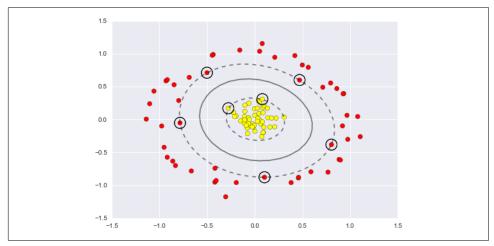

Figure 5-61. Kernel SVM fit to the data

Using this kernelized support vector machine, we learn a suitable nonlinear decision boundary. This kernel transformation strategy is used often in machine learning to turn fast linear methods into fast nonlinear methods, especially for models in which the kernel trick can be used.

### **Tuning the SVM: Softening margins**

Our discussion so far has centered on very clean datasets, in which a perfect decision boundary exists. But what if your data has some amount of overlap? For example, you may have data like this (Figure 5-62):

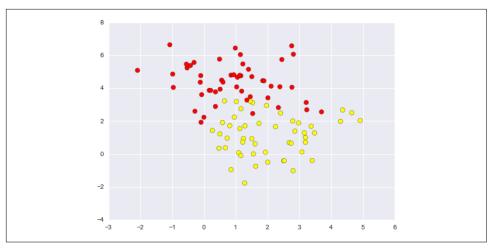

Figure 5-62. Data with some level of overlap

To handle this case, the SVM implementation has a bit of a fudge-factor that "softens" the margin; that is, it allows some of the points to creep into the margin if that allows a better fit. The hardness of the margin is controlled by a tuning parameter, most often known as C. For very large C, the margin is hard, and points cannot lie in it. For smaller C, the margin is softer, and can grow to encompass some points.

The plot shown in Figure 5-63 gives a visual picture of how a changing *C* parameter affects the final fit, via the softening of the margin:

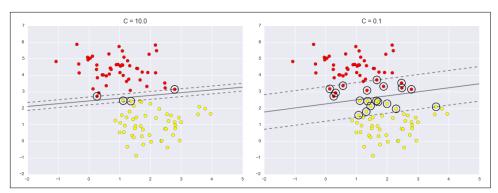

Figure 5-63. The effect of the C parameter on the support vector fit

The optimal value of the *C* parameter will depend on your dataset, and should be tuned via cross-validation or a similar procedure (refer back to "Hyperparameters and Model Validation" on page 359 for further information).

## **Example: Face Recognition**

As an example of support vector machines in action, let's take a look at the facial recognition problem. We will use the Labeled Faces in the Wild dataset, which consists of several thousand collated photos of various public figures. A fetcher for the dataset is built into Scikit-Learn:

Let's plot a few of these faces to see what we're working with (Figure 5-64):

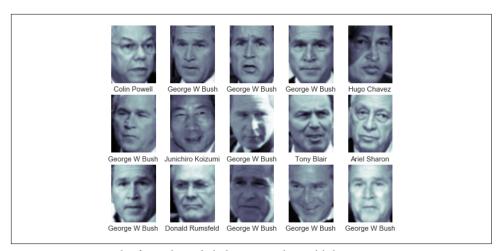

Figure 5-64. Examples from the Labeled Faces in the Wild dataset

Each image contains [62×47] or nearly 3,000 pixels. We could proceed by simply using each pixel value as a feature, but often it is more effective to use some sort of preprocessor to extract more meaningful features; here we will use a principal component analysis (see "In Depth: Principal Component Analysis" on page 433) to extract 150 fundamental components to feed into our support vector machine classifier. We can do this most straightforwardly by packaging the preprocessor and the classifier into a single pipeline:

```
In[20]: from sklearn.svm import SVC
    from sklearn.decomposition import RandomizedPCA
    from sklearn.pipeline import make_pipeline

pca = RandomizedPCA(n_components=150, whiten=True, random_state=42)
    svc = SVC(kernel='rbf', class_weight='balanced')
    model = make_pipeline(pca, svc)
```

For the sake of testing our classifier output, we will split the data into a training and testing set:

Finally, we can use a grid search cross-validation to explore combinations of parameters. Here we will adjust C (which controls the margin hardness) and gamma (which controls the size of the radial basis function kernel), and determine the best model:

```
%time grid.fit(Xtrain, ytrain)
        print(grid.best params )
CPU times: user 47.8 s, sys: 4.08 s, total: 51.8 s
Wall time: 26 s
{'svc__gamma': 0.001, 'svc__C': 10}
```

The optimal values fall toward the middle of our grid; if they fell at the edges, we would want to expand the grid to make sure we have found the true optimum.

Now with this cross-validated model, we can predict the labels for the test data, which the model has not yet seen:

```
In[23]: model = grid.best_estimator_
        yfit = model.predict(Xtest)
```

Let's take a look at a few of the test images along with their predicted values (Figure 5-65):

```
In[24]: fig, ax = plt.subplots(4, 6)
       for i, axi in enumerate(ax.flat):
           axi.imshow(Xtest[i].reshape(62, 47), cmap='bone')
           axi.set(xticks=[], yticks=[])
           axi.set_ylabel(faces.target_names[yfit[i]].split()[-1],
                          color='black' if yfit[i] == ytest[i] else 'red')
       fig.suptitle('Predicted Names; Incorrect Labels in Red', size=14);
```

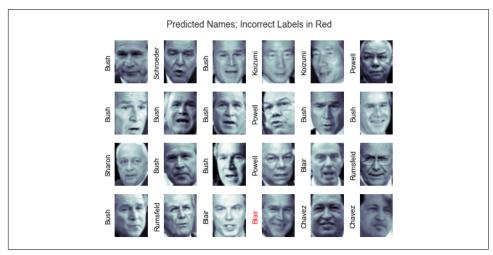

Figure 5-65. Labels predicted by our model

Out of this small sample, our optimal estimator mislabeled only a single face (Bush's face in the bottom row was mislabeled as Blair). We can get a better sense of our estimator's performance using the classification report, which lists recovery statistics label by label:

```
In[25]: from sklearn.metrics import classification report
        print(classification_report(ytest, yfit,
                                     target_names=faces.target_names))
                   precision
                                 recall f1-score
                                                     support
    Ariel Sharon
                                   0.73
                                             0.69
                        0.65
                                                          15
    Colin Powell
                        0.81
                                   0.87
                                             0.84
                                                          68
 Donald Rumsfeld
                        0.75
                                   0.87
                                             0.81
                                                          31
    George W Bush
                        0.93
                                   0.83
                                             0.88
                                                         126
Gerhard Schroeder
                                             0.82
                        0.86
                                   0.78
                                                          23
      Hugo Chavez
                        0.93
                                   0.70
                                             0.80
                                                          20
Junichiro Koizumi
                        0.80
                                   1.00
                                             0.89
                                                          12
      Tony Blair
                        0.83
                                   0.93
                                             0.88
                                                          42
      avg / total
                        0.85
                                   0.85
                                             0.85
                                                         337
```

We might also display the confusion matrix between these classes (Figure 5-66):

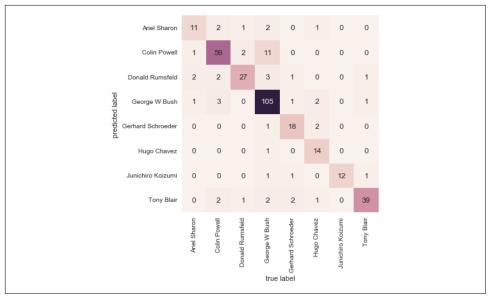

Figure 5-66. Confusion matrix for the faces data

This helps us get a sense of which labels are likely to be confused by the estimator.

For a real-world facial recognition task, in which the photos do not come precropped into nice grids, the only difference in the facial classification scheme is the feature selection: you would need to use a more sophisticated algorithm to find the faces, and extract features that are independent of the pixellation. For this kind of application, one good option is to make use of OpenCV, which among other things, includes pretrained implementations of state-of-the-art feature extraction tools for images in general and faces in particular.

## **Support Vector Machine Summary**

We have seen here a brief intuitive introduction to the principals behind support vector machines. These methods are a powerful classification method for a number of reasons:

- Their dependence on relatively few support vectors means that they are very compact models, and take up very little memory.
- Once the model is trained, the prediction phase is very fast.
- Because they are affected only by points near the margin, they work well with high-dimensional data—even data with more dimensions than samples, which is a challenging regime for other algorithms.
- Their integration with kernel methods makes them very versatile, able to adapt to many types of data.

However, SVMs have several disadvantages as well:

- The scaling with the number of samples N is  $\mathcal{O}[N^3]$  at worst, or  $\mathcal{O}[N^2]$  for efficient implementations. For large numbers of training samples, this computational cost can be prohibitive.
- The results are strongly dependent on a suitable choice for the softening parameter *C*. This must be carefully chosen via cross-validation, which can be expensive as datasets grow in size.
- The results do not have a direct probabilistic interpretation. This can be estimated via an internal cross-validation (see the probability parameter of SVC), but this extra estimation is costly.

With those traits in mind, I generally only turn to SVMs once other simpler, faster, and less tuning-intensive methods have been shown to be insufficient for my needs. Nevertheless, if you have the CPU cycles to commit to training and cross-validating an SVM on your data, the method can lead to excellent results.

# **In-Depth: Decision Trees and Random Forests**

Previously we have looked in depth at a simple generative classifier (naive Bayes; see "In Depth: Naive Bayes Classification" on page 382) and a powerful discriminative classifier (support vector machines; see "In-Depth: Support Vector Machines" on page 405). Here we'll take a look at motivating another powerful algorithm—a non-parametric algorithm called *random forests*. Random forests are an example of an *ensemble* method, a method that relies on aggregating the results of an ensemble of simpler estimators. The somewhat surprising result with such ensemble methods is that the sum can be greater than the parts; that is, a majority vote among a number of estimators can end up being better than any of the individual estimators doing the voting! We will see examples of this in the following sections. We begin with the standard imports:

```
In[1]: %matplotlib inline
   import numpy as np
   import matplotlib.pyplot as plt
   import seaborn as sns; sns.set()
```

## **Motivating Random Forests: Decision Trees**

Random forests are an example of an *ensemble learner* built on decision trees. For this reason we'll start by discussing decision trees themselves.

Decision trees are extremely intuitive ways to classify or label objects: you simply ask a series of questions designed to zero in on the classification. For example, if you wanted to build a decision tree to classify an animal you come across while on a hike, you might construct the one shown in Figure 5-67.

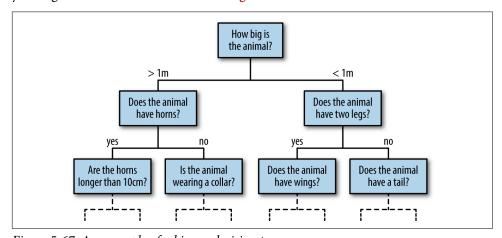

Figure 5-67. An example of a binary decision tree

The binary splitting makes this extremely efficient: in a well-constructed tree, each question will cut the number of options by approximately half, very quickly narrowing the options even among a large number of classes. The trick, of course, comes in deciding which questions to ask at each step. In machine learning implementations of decision trees, the questions generally take the form of axis-aligned splits in the data; that is, each node in the tree splits the data into two groups using a cutoff value within one of the features. Let's now take a look at an example.

#### Creating a decision tree

Consider the following two-dimensional data, which has one of four class labels (Figure 5-68):

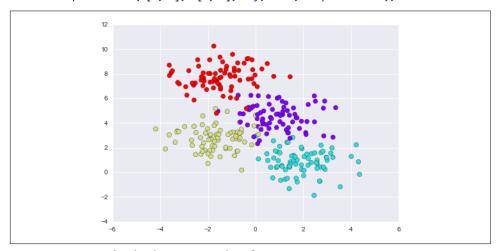

*Figure 5-68. Data for the decision tree classifier* 

A simple decision tree built on this data will iteratively split the data along one or the other axis according to some quantitative criterion, and at each level assign the label of the new region according to a majority vote of points within it. Figure 5-69 presents a visualization of the first four levels of a decision tree classifier for this data.

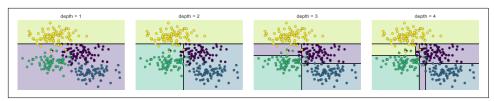

Figure 5-69. Visualization of how the decision tree splits the data

Notice that after the first split, every point in the upper branch remains unchanged, so there is no need to further subdivide this branch. Except for nodes that contain all of one color, at each level *every* region is again split along one of the two features.

This process of fitting a decision tree to our data can be done in Scikit-Learn with the DecisionTreeClassifier estimator:

```
In[3]: from sklearn.tree import DecisionTreeClassifier
       tree = DecisionTreeClassifier().fit(X, y)
```

Let's write a quick utility function to help us visualize the output of the classifier:

```
In[4]: def visualize_classifier(model, X, y, ax=None, cmap='rainbow'):
          ax = ax or plt.gca()
           # Plot the training points
           ax.scatter(X[:, 0], X[:, 1], c=y, s=30, cmap=cmap,
                      clim=(y.min(), y.max()), zorder=3)
           ax.axis('tight')
           ax.axis('off')
          xlim = ax.get_xlim()
          ylim = ax.get_ylim()
          # fit the estimator
          model.fit(X, y)
          xx, yy = np.meshgrid(np.linspace(*xlim, num=200),
                                np.linspace(*ylim, num=200))
          Z = model.predict(np.c_[xx.ravel(), yy.ravel()]).reshape(xx.shape)
          # Create a color plot with the results
           n_classes = len(np.unique(y))
           contours = ax.contourf(xx, yy, Z, alpha=0.3,
                                  levels=np.arange(n_{classes} + 1) - 0.5,
                                  cmap=cmap, clim=(y.min(), y.max()),
                                  zorder=1)
           ax.set(xlim=xlim, ylim=ylim)
```

Now we can examine what the decision tree classification looks like (Figure 5-70):

```
In[5]: visualize_classifier(DecisionTreeClassifier(), X, y)
```

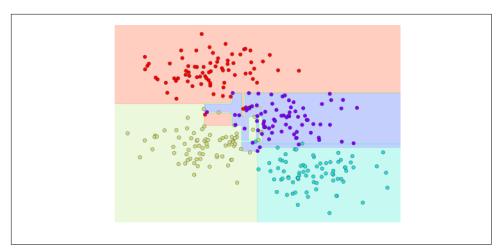

Figure 5-70. Visualization of a decision tree classification

If you're running this notebook live, you can use the helpers script included in the online appendix to bring up an interactive visualization of the decision tree building process (Figure 5-71):

```
In[6]: # helpers 05 08 is found in the online appendix
       # (https://github.com/jakevdp/PythonDataScienceHandbook)
      import helpers_05_08
      helpers_05_08.plot_tree_interactive(X, y);
```

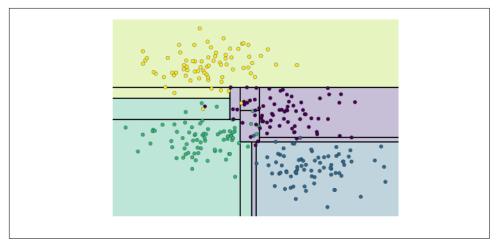

Figure 5-71. First frame of the interactive decision tree widget; for the full version, see the online appendix

Notice that as the depth increases, we tend to get very strangely shaped classification regions; for example, at a depth of five, there is a tall and skinny purple region between the yellow and blue regions. It's clear that this is less a result of the true, intrinsic data distribution, and more a result of the particular sampling or noise properties of the data. That is, this decision tree, even at only five levels deep, is clearly overfitting our data.

#### **Decision trees and overfitting**

Such overfitting turns out to be a general property of decision trees; it is very easy to go too deep in the tree, and thus to fit details of the particular data rather than the overall properties of the distributions they are drawn from. Another way to see this overfitting is to look at models trained on different subsets of the data—for example, in Figure 5-72 we train two different trees, each on half of the original data.

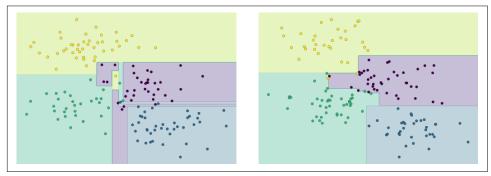

Figure 5-72. An example of two randomized decision trees

It is clear that in some places, the two trees produce consistent results (e.g., in the four corners), while in other places, the two trees give very different classifications (e.g., in the regions between any two clusters). The key observation is that the inconsistencies tend to happen where the classification is less certain, and thus by using information from *both* of these trees, we might come up with a better result!

If you are running this notebook live, the following function will allow you to interactively display the fits of trees trained on a random subset of the data (Figure 5-73):

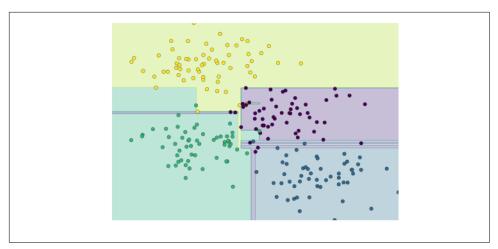

Figure 5-73. First frame of the interactive randomized decision tree widget; for the full version, see the online appendix

Just as using information from two trees improves our results, we might expect that using information from many trees would improve our results even further.

#### **Ensembles of Estimators: Random Forests**

This notion—that multiple overfitting estimators can be combined to reduce the effect of this overfitting—is what underlies an ensemble method called bagging. Bagging makes use of an ensemble (a grab bag, perhaps) of parallel estimators, each of which overfits the data, and averages the results to find a better classification. An ensemble of randomized decision trees is known as a random forest.

We can do this type of bagging classification manually using Scikit-Learn's Bagging Classifier meta-estimator as shown here (Figure 5-74):

```
In[8]: from sklearn.tree import DecisionTreeClassifier
      from sklearn.ensemble import BaggingClassifier
      tree = DecisionTreeClassifier()
      bag = BaggingClassifier(tree, n_estimators=100, max_samples=0.8,
                               random state=1)
      bag.fit(X, y)
      visualize classifier(bag, X, y)
```

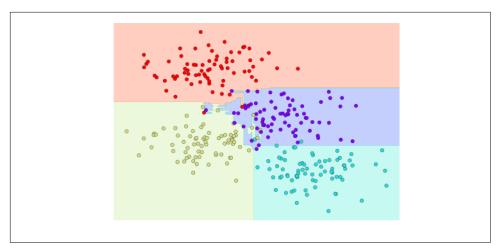

Figure 5-74. Decision boundaries for an ensemble of random decision trees

In this example, we have randomized the data by fitting each estimator with a random subset of 80% of the training points. In practice, decision trees are more effectively randomized when some stochasticity is injected in how the splits are chosen; this way, all the data contributes to the fit each time, but the results of the fit still have the desired randomness. For example, when determining which feature to split on, the randomized tree might select from among the top several features. You can read more technical details about these randomization strategies in the Scikit-Learn documentation and references within.

In Scikit-Learn, such an optimized ensemble of randomized decision trees is implemented in the RandomForestClassifier estimator, which takes care of all the randomization automatically. All you need to do is select a number of estimators, and it will very quickly (in parallel, if desired) fit the ensemble of trees (Figure 5-75):

```
In[9]: from sklearn.ensemble import RandomForestClassifier

model = RandomForestClassifier(n_estimators=100, random_state=0)
    visualize_classifier(model, X, y);
```

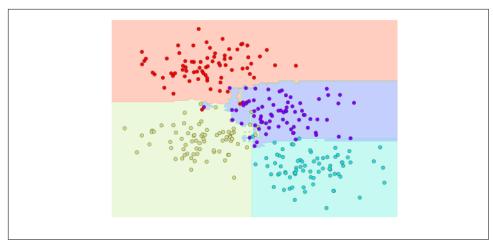

Figure 5-75. Decision boundaries for a random forest, which is an optimized ensemble of decision trees

We see that by averaging over 100 randomly perturbed models, we end up with an overall model that is much closer to our intuition about how the parameter space should be split.

## **Random Forest Regression**

In the previous section we considered random forests within the context of classification. Random forests can also be made to work in the case of regression (that is, continuous rather than categorical variables). The estimator to use for this is the RandomForestRegressor, and the syntax is very similar to what we saw earlier.

Consider the following data, drawn from the combination of a fast and slow oscillation (Figure 5-76):

```
In[10]: rng = np.random.RandomState(42)
       x = 10 * rng.rand(200)
        def model(x, sigma=0.3):
            fast_oscillation = np.sin(5 * x)
            slow_oscillation = np.sin(0.5 * x)
            noise = sigma * rng.randn(len(x))
            return slow_oscillation + fast_oscillation + noise
        v = model(x)
        plt.errorbar(x, y, 0.3, fmt='o');
```

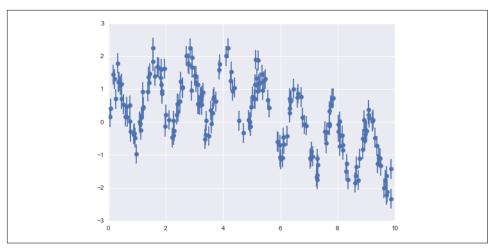

Figure 5-76. Data for random forest regression

Using the random forest regressor, we can find the best-fit curve as follows (Figure 5-77):

```
In[11]: from sklearn.ensemble import RandomForestRegressor
    forest = RandomForestRegressor(200)
    forest.fit(x[:, None], y)

    xfit = np.linspace(0, 10, 1000)
    yfit = forest.predict(xfit[:, None])
    ytrue = model(xfit, sigma=0)

    plt.errorbar(x, y, 0.3, fmt='o', alpha=0.5)
    plt.plot(xfit, yfit, '-r');
    plt.plot(xfit, ytrue, '-k', alpha=0.5);
```

Here the true model is shown by the smooth curve, while the random forest model is shown by the jagged curve. As you can see, the nonparametric random forest model is flexible enough to fit the multiperiod data, without us needing to specify a multiperiod model!

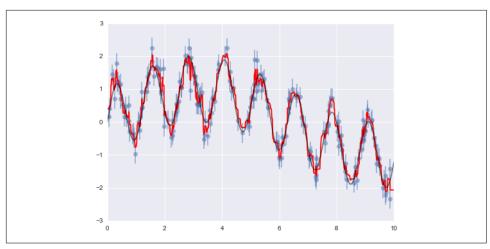

Figure 5-77. Random forest model fit to the data

## **Example: Random Forest for Classifying Digits**

Earlier we took a quick look at the handwritten digits data (see "Introducing Scikit-Learn" on page 343). Let's use that again here to see how the random forest classifier can be used in this context.

```
In[12]: from sklearn.datasets import load_digits
        digits = load_digits()
        digits.keys()
Out[12]: dict_keys(['target', 'data', 'target_names', 'DESCR', 'images'])
```

To remind us what we're looking at, we'll visualize the first few data points (Figure 5-78):

```
In[13]:
# set up the figure
fig = plt.figure(figsize=(6, 6)) # figure size in inches
fig.subplots_adjust(left=0, right=1, bottom=0, top=1, hspace=0.05, wspace=0.05)
# plot the digits: each image is 8x8 pixels
for i in range(64):
    ax = fig.add_subplot(8, 8, i + 1, xticks=[], yticks=[])
    ax.imshow(digits.images[i], cmap=plt.cm.binary, interpolation='nearest')
    # label the image with the target value
    ax.text(0, 7, str(digits.target[i]))
```

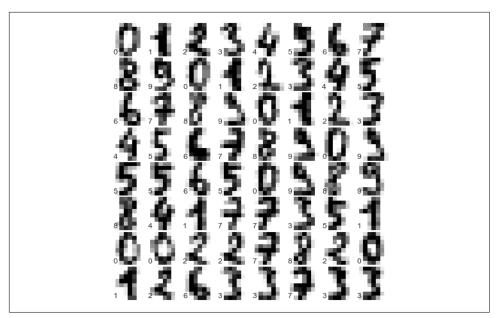

Figure 5-78. Representation of the digits data

We can quickly classify the digits using a random forest as follows (Figure 5-79):

```
In[14]:
from sklearn.cross_validation import train_test_split
Xtrain, Xtest, ytrain, ytest = train_test_split(digits.data, digits.target,
                                                random_state=0)
model = RandomForestClassifier(n_estimators=1000)
model.fit(Xtrain, ytrain)
ypred = model.predict(Xtest)
```

We can take a look at the classification report for this classifier:

In[15]: from sklearn import metrics print(metrics.classification\_report(ypred, ytest))

|             | precision | recall | f1-score | support |
|-------------|-----------|--------|----------|---------|
| 0           | 1.00      | 0.97   | 0.99     | 38      |
| 1           | 1.00      | 0.98   | 0.99     | 44      |
| 2           | 0.95      | 1.00   | 0.98     | 42      |
| 3           | 0.98      | 0.96   | 0.97     | 46      |
| 4           | 0.97      | 1.00   | 0.99     | 37      |
| 5           | 0.98      | 0.96   | 0.97     | 49      |
| 6           | 1.00      | 1.00   | 1.00     | 52      |
| 7           | 1.00      | 0.96   | 0.98     | 50      |
| 8           | 0.94      | 0.98   | 0.96     | 46      |
| 9           | 0.96      | 0.98   | 0.97     | 46      |
|             |           |        |          |         |
| avg / total | 0.98      | 0.98   | 0.98     | 450     |

And for good measure, plot the confusion matrix (Figure 5-79):

```
In[16]: from sklearn.metrics import confusion_matrix
       mat = confusion matrix(ytest, ypred)
       sns.heatmap(mat.T, square=True, annot=True, fmt='d', cbar=False)
       plt.xlabel('true label')
       plt.ylabel('predicted label');
```

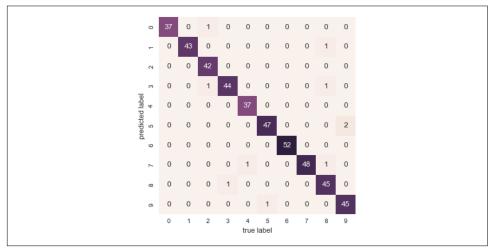

Figure 5-79. Confusion matrix for digit classification with random forests

We find that a simple, untuned random forest results in a very accurate classification of the digits data.

## **Summary of Random Forests**

This section contained a brief introduction to the concept of ensemble estimators, and in particular the random forest model—an ensemble of randomized decision trees. Random forests are a powerful method with several advantages:

- Both training and prediction are very fast, because of the simplicity of the underlying decision trees. In addition, both tasks can be straightforwardly parallelized, because the individual trees are entirely independent entities.
- The multiple trees allow for a probabilistic classification: a majority vote among estimators gives an estimate of the probability (accessed in Scikit-Learn with the predict\_proba() method).
- The nonparametric model is extremely flexible, and can thus perform well on tasks that are underfit by other estimators.

A primary disadvantage of random forests is that the results are not easily interpretable; that is, if you would like to draw conclusions about the *meaning* of the classification model, random forests may not be the best choice.

# In Depth: Principal Component Analysis

Up until now, we have been looking in depth at supervised learning estimators: those estimators that predict labels based on labeled training data. Here we begin looking at several unsupervised estimators, which can highlight interesting aspects of the data without reference to any known labels.

In this section, we explore what is perhaps one of the most broadly used of unsupervised algorithms, principal component analysis (PCA). PCA is fundamentally a dimensionality reduction algorithm, but it can also be useful as a tool for visualization, for noise filtering, for feature extraction and engineering, and much more. After a brief conceptual discussion of the PCA algorithm, we will see a couple examples of these further applications. We begin with the standard imports:

```
In[1]: %matplotlib inline
   import numpy as np
   import matplotlib.pyplot as plt
   import seaborn as sns; sns.set()
```

## **Introducing Principal Component Analysis**

Principal component analysis is a fast and flexible unsupervised method for dimensionality reduction in data, which we saw briefly in "Introducing Scikit-Learn" on page 343. Its behavior is easiest to visualize by looking at a two-dimensional dataset. Consider the following 200 points (Figure 5-80):

```
In[2]: rng = np.random.RandomState(1)
    X = np.dot(rng.rand(2, 2), rng.randn(2, 200)).T
    plt.scatter(X[:, 0], X[:, 1])
    plt.axis('equal');
```

By eye, it is clear that there is a nearly linear relationship between the x and y variables. This is reminiscent of the linear regression data we explored in "In Depth: Linear Regression" on page 390, but the problem setting here is slightly different: rather than attempting to *predict* the y values from the x values, the unsupervised learning problem attempts to learn about the *relationship* between the x and y values.

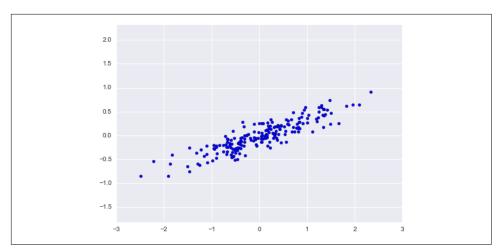

Figure 5-80. Data for demonstration of PCA

In principal component analysis, one quantifies this relationship by finding a list of the *principal axes* in the data, and using those axes to describe the dataset. Using Scikit-Learn's PCA estimator, we can compute this as follows:

```
In[3]: from sklearn.decomposition import PCA
    pca = PCA(n_components=2)
    pca.fit(X)
Out[3]: PCA(copy=True, n_components=2, whiten=False)
```

The fit learns some quantities from the data, most importantly the "components" and "explained variance":

```
In[4]: print(pca.components_)
[[ 0.94446029   0.32862557]
  [ 0.32862557   -0.94446029]]
In[5]: print(pca.explained_variance_)
[ 0.75871884   0.01838551]
```

To see what these numbers mean, let's visualize them as vectors over the input data, using the "components" to define the direction of the vector, and the "explained variance" to define the squared-length of the vector (Figure 5-81):

```
plt.scatter(X[:, 0], X[:, 1], alpha=0.2)
for length, vector in zip(pca.explained_variance_, pca.components_):
    v = vector * 3 * np.sqrt(length)
    draw_vector(pca.mean_, pca.mean_ + v)
plt.axis('equal');
```

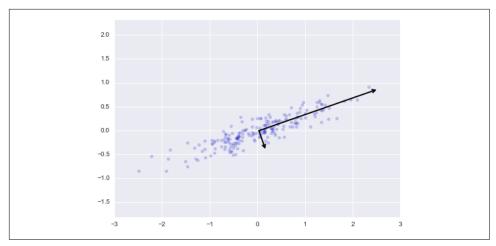

Figure 5-81. Visualization of the principal axes in the data

These vectors represent the *principal axes* of the data, and the length shown in Figure 5-81 is an indication of how "important" that axis is in describing the distribution of the data—more precisely, it is a measure of the variance of the data when projected onto that axis. The projection of each data point onto the principal axes are the "principal components" of the data.

If we plot these principal components beside the original data, we see the plots shown in Figure 5-82.

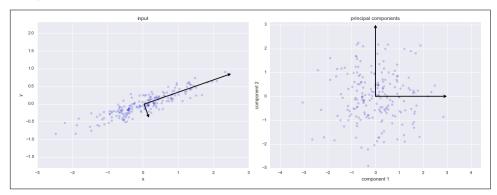

Figure 5-82. Transformed principal axes in the data

This transformation from data axes to principal axes is as an *affine transformation*, which basically means it is composed of a translation, rotation, and uniform scaling.

While this algorithm to find principal components may seem like just a mathematical curiosity, it turns out to have very far-reaching applications in the world of machine learning and data exploration.

#### PCA as dimensionality reduction

Using PCA for dimensionality reduction involves zeroing out one or more of the smallest principal components, resulting in a lower-dimensional projection of the data that preserves the maximal data variance.

Here is an example of using PCA as a dimensionality reduction transform:

```
In[7]: pca = PCA(n_components=1)
    pca.fit(X)
    X_pca = pca.transform(X)
    print("original shape: ", X.shape)
    print("transformed shape:", X_pca.shape)

original shape: (200, 2)
transformed shape: (200, 1)
```

The transformed data has been reduced to a single dimension. To understand the effect of this dimensionality reduction, we can perform the inverse transform of this reduced data and plot it along with the original data (Figure 5-83):

```
In[8]: X_new = pca.inverse_transform(X_pca)
    plt.scatter(X[:, 0], X[:, 1], alpha=0.2)
    plt.scatter(X_new[:, 0], X_new[:, 1], alpha=0.8)
    plt.axis('equal');
```

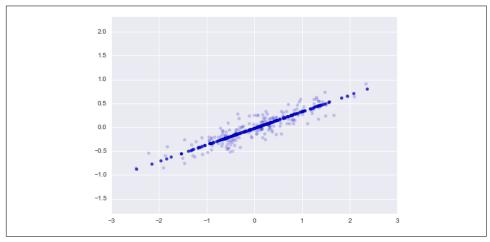

Figure 5-83. Visualization of PCA as dimensionality reduction

The light points are the original data, while the dark points are the projected version. This makes clear what a PCA dimensionality reduction means: the information along the least important principal axis or axes is removed, leaving only the component(s) of the data with the highest variance. The fraction of variance that is cut out (proportional to the spread of points about the line formed in Figure 5-83) is roughly a measure of how much "information" is discarded in this reduction of dimensionality.

This reduced-dimension dataset is in some senses "good enough" to encode the most important relationships between the points: despite reducing the dimension of the data by 50%, the overall relationship between the data points is mostly preserved.

#### PCA for visualization: Handwritten digits

The usefulness of the dimensionality reduction may not be entirely apparent in only two dimensions, but becomes much more clear when we look at high-dimensional data. To see this, let's take a quick look at the application of PCA to the digits data we saw in "In-Depth: Decision Trees and Random Forests" on page 421.

We start by loading the data:

```
In[9]: from sklearn.datasets import load_digits
      digits = load digits()
      digits.data.shape
Out[9]:
(1797, 64)
```

Recall that the data consists of 8×8 pixel images, meaning that they are 64dimensional. To gain some intuition into the relationships between these points, we can use PCA to project them to a more manageable number of dimensions, say two:

```
In[10]: pca = PCA(2) # project from 64 to 2 dimensions
       projected = pca.fit_transform(digits.data)
       print(digits.data.shape)
       print(projected.shape)
(1797, 64)
(1797, 2)
```

We can now plot the first two principal components of each point to learn about the data (Figure 5-84):

```
In[11]: plt.scatter(projected[:, 0], projected[:, 1],
                    c=digits.target, edgecolor='none', alpha=0.5,
                    cmap=plt.cm.get cmap('spectral', 10))
        plt.xlabel('component 1')
        plt.vlabel('component 2')
        plt.colorbar();
```

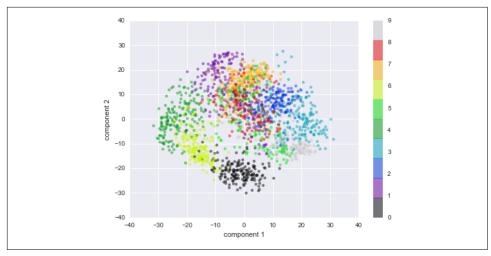

Figure 5-84. PCA applied to the handwritten digits data

Recall what these components mean: the full data is a 64-dimensional point cloud, and these points are the projection of each data point along the directions with the largest variance. Essentially, we have found the optimal stretch and rotation in 64-dimensional space that allows us to see the layout of the digits in two dimensions, and have done this in an unsupervised manner—that is, without reference to the labels.

#### What do the components mean?

We can go a bit further here, and begin to ask what the reduced dimensions *mean*. This meaning can be understood in terms of combinations of basis vectors. For example, each image in the training set is defined by a collection of 64 pixel values, which we will call the vector *x*:

$$x = \left[x_1, x_2, x_3 \cdots x_{64}\right]$$

One way we can think about this is in terms of a pixel basis. That is, to construct the image, we multiply each element of the vector by the pixel it describes, and then add the results together to build the image:

$$\mathrm{image}(x) = x_1 \cdot (\mathrm{pixel}\ 1) + x_2 \cdot (\mathrm{pixel}\ 2) + x_3 \cdot (\mathrm{pixel}\ 3) \cdots x_{64} \cdot (\mathrm{pixel}\ 64)$$

One way we might imagine reducing the dimension of this data is to zero out all but a few of these basis vectors. For example, if we use only the first eight pixels, we get an eight-dimensional projection of the data (Figure 5-85), but it is not very reflective of the whole image: we've thrown out nearly 90% of the pixels!

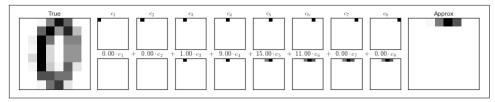

Figure 5-85. A naive dimensionality reduction achieved by discarding pixels

The upper row of panels shows the individual pixels, and the lower row shows the cumulative contribution of these pixels to the construction of the image. Using only eight of the pixel-basis components, we can only construct a small portion of the 64-pixel image. Were we to continue this sequence and use all 64 pixels, we would recover the original image.

But the pixel-wise representation is not the only choice of basis. We can also use other basis functions, which each contain some predefined contribution from each pixel, and write something like:

$$image(x) = mean + x_1 \cdot (basis 1) + x_2 \cdot (basis 2) + x_3 \cdot (basis 3) \cdots$$

PCA can be thought of as a process of choosing optimal basis functions, such that adding together just the first few of them is enough to suitably reconstruct the bulk of the elements in the dataset. The principal components, which act as the low-dimensional representation of our data, are simply the coefficients that multiply each of the elements in this series. Figure 5-86 is a similar depiction of reconstructing this digit using the mean plus the first eight PCA basis functions.

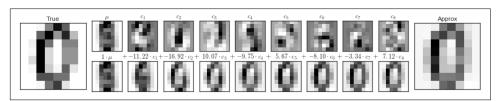

Figure 5-86. A more sophisticated dimensionality reduction achieved by discarding the least important principal components (compare to Figure 5-85)

Unlike the pixel basis, the PCA basis allows us to recover the salient features of the input image with just a mean plus eight components! The amount of each pixel in each component is the corollary of the orientation of the vector in our two-dimensional example. This is the sense in which PCA provides a low-dimensional representation of the data: it discovers a set of basis functions that are more efficient than the native pixel-basis of the input data.

#### Choosing the number of components

A vital part of using PCA in practice is the ability to estimate how many components are needed to describe the data. We can determine this by looking at the cumulative *explained variance ratio* as a function of the number of components (Figure 5-87):

```
In[12]: pca = PCA().fit(digits.data)
    plt.plot(np.cumsum(pca.explained_variance_ratio_))
    plt.xlabel('number of components')
    plt.ylabel('cumulative explained variance');
```

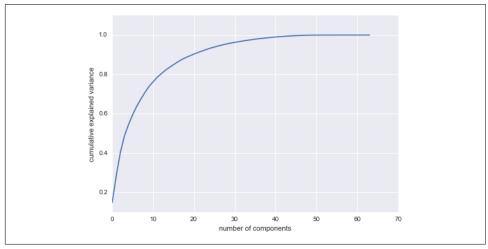

Figure 5-87. The cumulative explained variance, which measures how well PCA preserves the content of the data

This curve quantifies how much of the total, 64-dimensional variance is contained within the first N components. For example, we see that with the digits the first 10 components contain approximately 75% of the variance, while you need around 50 components to describe close to 100% of the variance.

Here we see that our two-dimensional projection loses a lot of information (as measured by the explained variance) and that we'd need about 20 components to retain 90% of the variance. Looking at this plot for a high-dimensional dataset can help you understand the level of redundancy present in multiple observations.

## **PCA** as Noise Filtering

PCA can also be used as a filtering approach for noisy data. The idea is this: any components with variance much larger than the effect of the noise should be relatively unaffected by the noise. So if you reconstruct the data using just the largest subset of principal components, you should be preferentially keeping the signal and throwing out the noise.

Let's see how this looks with the digits data. First we will plot several of the input noise-free data (Figure 5-88):

```
In[13]: def plot digits(data):
            fig, axes = plt.subplots(4, 10, figsize=(10, 4),
                                     subplot_kw={'xticks':[], 'yticks':[]},
                                     gridspec kw=dict(hspace=0.1, wspace=0.1))
            for i, ax in enumerate(axes.flat):
                ax.imshow(data[i].reshape(8, 8),
                          cmap='binary', interpolation='nearest',
                          clim=(0, 16))
        plot_digits(digits.data)
```

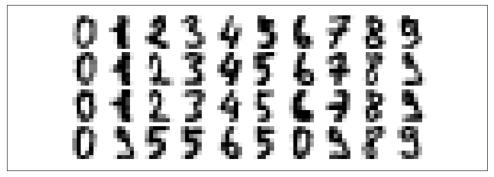

Figure 5-88. Digits without noise

Now let's add some random noise to create a noisy dataset, and replot it (Figure 5-89):

```
In[14]: np.random.seed(42)
        noisy = np.random.normal(digits.data, 4)
        plot_digits(noisy)
```

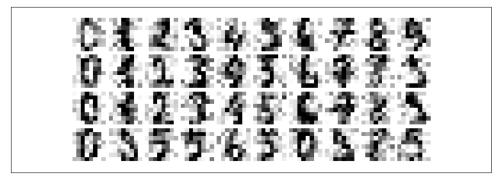

Figure 5-89. Digits with Gaussian random noise added

It's clear by eye that the images are noisy, and contain spurious pixels. Let's train a PCA on the noisy data, requesting that the projection preserve 50% of the variance:

```
In[15]: pca = PCA(0.50).fit(noisy)
       pca.n components
Out[15]: 12
```

Here 50% of the variance amounts to 12 principal components. Now we compute these components, and then use the inverse of the transform to reconstruct the filtered digits (Figure 5-90):

```
In[16]: components = pca.transform(noisy)
       filtered = pca.inverse_transform(components)
       plot digits(filtered)
```

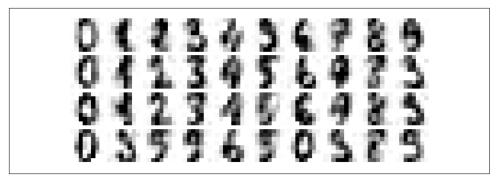

Figure 5-90. Digits "denoised" using PCA

This signal preserving/noise filtering property makes PCA a very useful feature selection routine—for example, rather than training a classifier on very high-dimensional data, you might instead train the classifier on the lower-dimensional representation, which will automatically serve to filter out random noise in the inputs.

### **Example: Eigenfaces**

Earlier we explored an example of using a PCA projection as a feature selector for facial recognition with a support vector machine ("In-Depth: Support Vector Machines" on page 405). Here we will take a look back and explore a bit more of what went into that. Recall that we were using the Labeled Faces in the Wild dataset made available through Scikit-Learn:

```
In[17]: from sklearn.datasets import fetch lfw people
       faces = fetch_lfw_people(min_faces_per_person=60)
       print(faces.target_names)
       print(faces.images.shape)
['Ariel Sharon' 'Colin Powell' 'Donald Rumsfeld' 'George W Bush'
 'Gerhard Schroeder' 'Hugo Chavez' 'Junichiro Koizumi' 'Tony Blair']
(1348, 62, 47)
```

Let's take a look at the principal axes that span this dataset. Because this is a large dataset, we will use RandomizedPCA—it contains a randomized method to approximate the first *N* principal components much more quickly than the standard PCA estimator, and thus is very useful for high-dimensional data (here, a dimensionality of nearly 3,000). We will take a look at the first 150 components:

In this case, it can be interesting to visualize the images associated with the first several principal components (these components are technically known as "eigenvectors," so these types of images are often called "eigenfaces"). As you can see in Figure 5-91, they are as creepy as they sound:

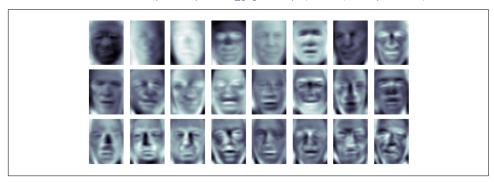

Figure 5-91. A visualization of eigenfaces learned from the LFW dataset

The results are very interesting, and give us insight into how the images vary: for example, the first few eigenfaces (from the top left) seem to be associated with the angle of lighting on the face, and later principal vectors seem to be picking out certain features, such as eyes, noses, and lips. Let's take a look at the cumulative variance of these components to see how much of the data information the projection is preserving (Figure 5-92):

```
In[20]: plt.plot(np.cumsum(pca.explained_variance_ratio_))
    plt.xlabel('number of components')
    plt.ylabel('cumulative explained variance');
```

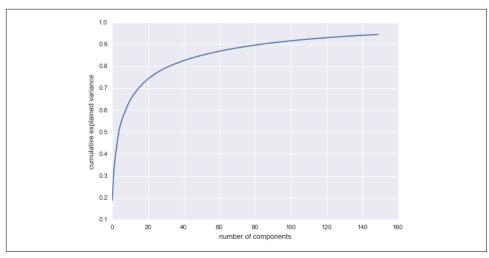

Figure 5-92. Cumulative explained variance for the LFW data

We see that these 150 components account for just over 90% of the variance. That would lead us to believe that using these 150 components, we would recover most of the essential characteristics of the data. To make this more concrete, we can compare the input images with the images reconstructed from these 150 components (Figure 5-93):

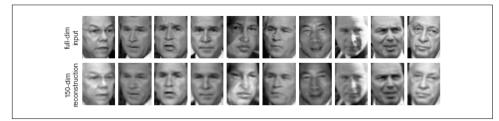

Figure 5-93. 150-dimensional PCA reconstruction of the LFW data

The top row here shows the input images, while the bottom row shows the reconstruction of the images from just 150 of the ~3,000 initial features. This visualization makes clear why the PCA feature selection used in "In-Depth: Support Vector Machines" on page 405 was so successful: although it reduces the dimensionality of the data by nearly a factor of 20, the projected images contain enough information that we might, by eye, recognize the individuals in the image. What this means is that our classification algorithm needs to be trained on 150-dimensional data rather than 3,000-dimensional data, which depending on the particular algorithm we choose, can lead to a much more efficient classification.

## **Principal Component Analysis Summary**

In this section we have discussed the use of principal component analysis for dimensionality reduction, for visualization of high-dimensional data, for noise filtering, and for feature selection within high-dimensional data. Because of the versatility and interpretability of PCA, it has been shown to be effective in a wide variety of contexts and disciplines. Given any high-dimensional dataset, I tend to start with PCA in order to visualize the relationship between points (as we did with the digits), to understand the main variance in the data (as we did with the eigenfaces), and to understand the intrinsic dimensionality (by plotting the explained variance ratio). Certainly PCA is not useful for every high-dimensional dataset, but it offers a straightforward and efficient path to gaining insight into high-dimensional data.

PCA's main weakness is that it tends to be highly affected by outliers in the data. For this reason, many robust variants of PCA have been developed, many of which act to iteratively discard data points that are poorly described by the initial components. Scikit-Learn contains a couple interesting variants on PCA, including RandomizedPCA and SparsePCA, both also in the sklearn.decomposition submodule. RandomizedPCA, which we saw earlier, uses a nondeterministic method to quickly approximate the first few principal components in very high-dimensional data, while SparsePCA introduces a regularization term (see "In Depth: Linear Regression" on page 390) that serves to enforce sparsity of the components.

In the following sections, we will look at other unsupervised learning methods that build on some of the ideas of PCA.

# In-Depth: Manifold Learning

We have seen how principal component analysis can be used in the dimensionality reduction task—reducing the number of features of a dataset while maintaining the essential relationships between the points. While PCA is flexible, fast, and easily interpretable, it does not perform so well when there are *nonlinear* relationships within the data; we will see some examples of these below.

To address this deficiency, we can turn to a class of methods known as manifold learning—a class of unsupervised estimators that seeks to describe datasets as lowdimensional manifolds embedded in high-dimensional spaces. When you think of a manifold, I'd suggest imagining a sheet of paper: this is a two-dimensional object that lives in our familiar three-dimensional world, and can be bent or rolled in two dimensions. In the parlance of manifold learning, we can think of this sheet as a twodimensional manifold embedded in three-dimensional space.

Rotating, reorienting, or stretching the piece of paper in three-dimensional space doesn't change the flat geometry of the paper: such operations are akin to linear embeddings. If you bend, curl, or crumple the paper, it is still a two-dimensional manifold, but the embedding into the three-dimensional space is no longer linear. Manifold learning algorithms would seek to learn about the fundamental twodimensional nature of the paper, even as it is contorted to fill the three-dimensional space.

Here we will demonstrate a number of manifold methods, going most deeply into a couple techniques: multidimensional scaling (MDS), locally linear embedding (LLE), and isometric mapping (Isomap). We begin with the standard imports:

```
In[1]: %matplotlib inline
      import matplotlib.pyplot as plt
       import seaborn as sns; sns.set()
      import numpy as np
```

## Manifold Learning: "HELLO"

To make these concepts more clear, let's start by generating some two-dimensional data that we can use to define a manifold. Here is a function that will create data in the shape of the word "HELLO":

```
In[2]:
def make_hello(N=1000, rseed=42):
    # Make a plot with "HELLO" text; save as PNG
    fig, ax = plt.subplots(figsize=(4, 1))
    fig.subplots adjust(left=0, right=1, bottom=0, top=1)
    ax.axis('off')
    ax.text(0.5, 0.4, 'HELLO', va='center', ha='center', weight='bold', size=85)
    fig.savefig('hello.png')
    plt.close(fig)
    # Open this PNG and draw random points from it
    from matplotlib.image import imread
    data = imread('hello.png')[::-1, :, 0].T
    rng = np.random.RandomState(rseed)
    X = rng.rand(4 * N, 2)
    i, j = (X * data.shape).astype(int).T
    mask = (data[i, j] < 1)
    X = X[mask]
```

```
X[:, 0] *= (data.shape[0] / data.shape[1])
X = X[:N]
return X[np.argsort(X[:, 0])]
```

Let's call the function and visualize the resulting data (Figure 5-94):

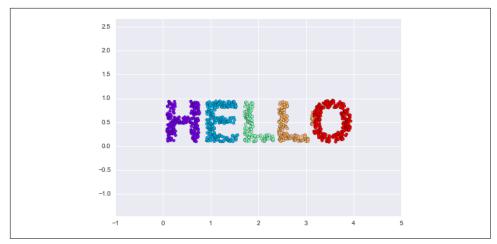

Figure 5-94. Data for use with manifold learning

The output is two dimensional, and consists of points drawn in the shape of the word "HELLO". This data form will help us to see visually what these algorithms are doing.

## Multidimensional Scaling (MDS)

Looking at data like this, we can see that the particular choice of x and y values of the dataset are not the most fundamental description of the data: we can scale, shrink, or rotate the data, and the "HELLO" will still be apparent. For example, if we use a rotation matrix to rotate the data, the x and y values change, but the data is still fundamentally the same (Figure 5-95):

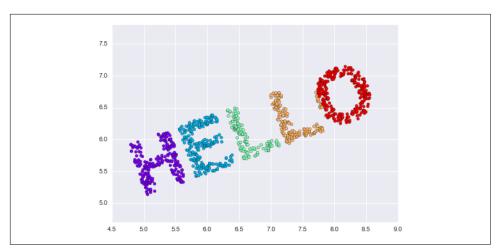

Figure 5-95. Rotated dataset

This tells us that the x and y values are not necessarily fundamental to the relationships in the data. What is fundamental, in this case, is the distance between each point and the other points in the dataset. A common way to represent this is to use a distance matrix: for N points, we construct an  $N \times N$  array such that entry (i, j) contains the distance between point i and point j. Let's use Scikit-Learn's efficient pair wise\_distances function to do this for our original data:

As promised, for our N=1,000 points, we obtain a  $1,000\times1,000$  matrix, which can be visualized as shown in Figure 5-96:

```
In[6]: plt.imshow(D, zorder=2, cmap='Blues', interpolation='nearest')
    plt.colorbar();
```

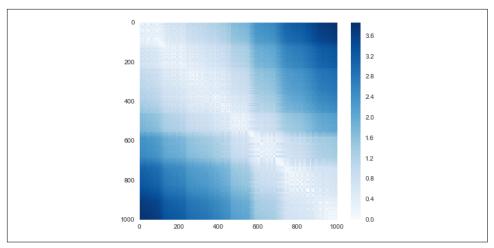

Figure 5-96. Visualization of the pairwise distances between points

If we similarly construct a distance matrix for our rotated and translated data, we see that it is the same:

This distance matrix gives us a representation of our data that is invariant to rotations and translations, but the visualization of the matrix is not entirely intuitive. In the representation presented in Figure 5-96, we have lost any visible sign of the interesting structure in the data: the "HELLO" that we saw before.

Further, while computing this distance matrix from the (x, y) coordinates is straightforward, transforming the distances back into x and y coordinates is rather difficult. This is exactly what the multidimensional scaling algorithm aims to do: given a distance matrix between points, it recovers a D-dimensional coordinate representation of the data. Let's see how it works for our distance matrix, using the precomputed dissimilarity to specify that we are passing a distance matrix (Figure 5-97):

```
In[8]: from sklearn.manifold import MDS
    model = MDS(n_components=2, dissimilarity='precomputed', random_state=1)
    out = model.fit_transform(D)
    plt.scatter(out[:, 0], out[:, 1], **colorize)
    plt.axis('equal');
```

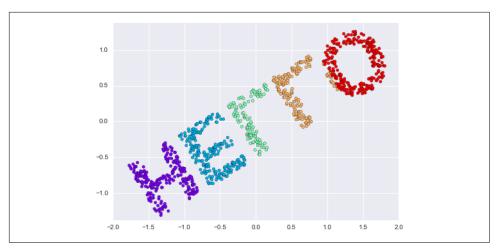

Figure 5-97. An MDS embedding computed from the pairwise distances

The MDS algorithm recovers one of the possible two-dimensional coordinate representations of our data, using *only* the  $N \times N$  distance matrix describing the relationship between the data points.

## MDS as Manifold Learning

The usefulness of this becomes more apparent when we consider the fact that distance matrices can be computed from data in *any* dimension. So, for example, instead of simply rotating the data in the two-dimensional plane, we can project it into three dimensions using the following function (essentially a three-dimensional generalization of the rotation matrix used earlier):

```
In[9]: def random_projection(X, dimension=3, rseed=42):
    assert dimension >= X.shape[1]
    rng = np.random.RandomState(rseed)
    C = rng.randn(dimension, dimension)
    e, V = np.linalg.eigh(np.dot(C, C.T))
    return np.dot(X, V[:X.shape[1]])

X3 = random_projection(X, 3)
    X3.shape

Out[9]: (1000, 3)
```

Let's visualize these points to see what we're working with (Figure 5-98):

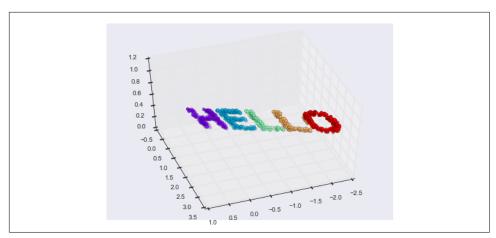

Figure 5-98. Data embedded linearly into three dimensions

We can now ask the MDS estimator to input this three-dimensional data, compute the distance matrix, and then determine the optimal two-dimensional embedding for this distance matrix. The result recovers a representation of the original data (Figure 5-99):

```
In[11]: model = MDS(n_components=2, random_state=1)
    out3 = model.fit_transform(X3)
    plt.scatter(out3[:, 0], out3[:, 1], **colorize)
    plt.axis('equal');
```

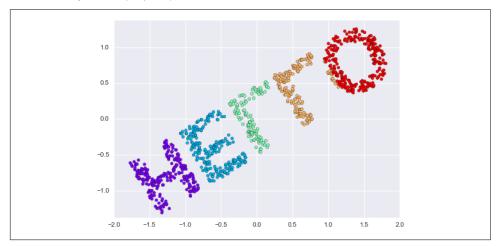

Figure 5-99. The MDS embedding of the three-dimensional data recovers the input up to a rotation and reflection

This is essentially the goal of a manifold learning estimator: given high-dimensional embedded data, it seeks a low-dimensional representation of the data that preserves

certain relationships within the data. In the case of MDS, the quantity preserved is the distance between every pair of points.

# **Nonlinear Embeddings: Where MDS Fails**

Our discussion so far has considered *linear* embeddings, which essentially consist of rotations, translations, and scalings of data into higher-dimensional spaces. Where MDS breaks down is when the embedding is nonlinear—that is, when it goes beyond this simple set of operations. Consider the following embedding, which takes the input and contorts it into an "S" shape in three dimensions:

```
In[12]: def make_hello_s_curve(X):
            t = (X[:, 0] - 2) * 0.75 * np.pi
            x = np.sin(t)
            y = X[:, 1]
            z = np.sign(t) * (np.cos(t) - 1)
            return np.vstack((x, y, z)).T
        XS = make hello s curve(X)
```

This is again three-dimensional data, but we can see that the embedding is much more complicated (Figure 5-100):

```
In[13]: from mpl_toolkits import mplot3d
        ax = plt.axes(projection='3d')
        ax.scatter3D(XS[:, 0], XS[:, 1], XS[:, 2],
                     **colorize);
```

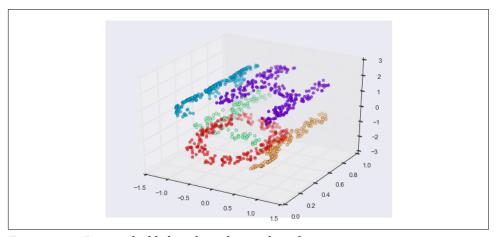

Figure 5-100. Data embedded nonlinearly into three dimensions

The fundamental relationships between the data points are still there, but this time the data has been transformed in a nonlinear way: it has been wrapped up into the shape of an "S."

If we try a simple MDS algorithm on this data, it is not able to "unwrap" this nonlinear embedding, and we lose track of the fundamental relationships in the embedded manifold (Figure 5-101):

```
In[14]: from sklearn.manifold import MDS
   model = MDS(n_components=2, random_state=2)
   outS = model.fit_transform(XS)
   plt.scatter(outS[:, 0], outS[:, 1], **colorize)
   plt.axis('equal');
```

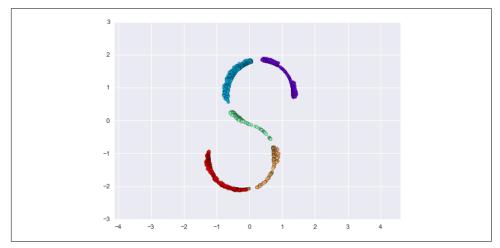

Figure 5-101. The MDS algorithm applied to the nonlinear data; it fails to recover the underlying structure

The best two-dimensional *linear* embedding does not unwrap the S-curve, but instead throws out the original y-axis.

# **Nonlinear Manifolds: Locally Linear Embedding**

How can we move forward here? Stepping back, we can see that the source of the problem is that MDS tries to preserve distances between faraway points when constructing the embedding. But what if we instead modified the algorithm such that it only preserves distances between nearby points? The resulting embedding would be closer to what we want.

Visually, we can think of it as illustrated in Figure 5-102.

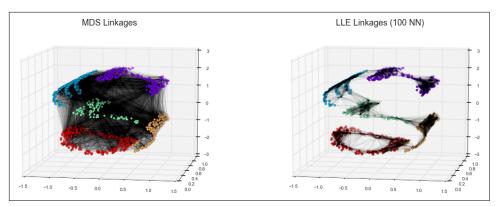

Figure 5-102. Representation of linkages between points within MDS and LLE

Here each faint line represents a distance that should be preserved in the embedding. On the left is a representation of the model used by MDS: it tries to preserve the distances between each pair of points in the dataset. On the right is a representation of the model used by a manifold learning algorithm called locally linear embedding (LLE): rather than preserving *all* distances, it instead tries to preserve only the distances between *neighboring points*: in this case, the nearest 100 neighbors of each point.

Thinking about the left panel, we can see why MDS fails: there is no way to flatten this data while adequately preserving the length of every line drawn between the two points. For the right panel, on the other hand, things look a bit more optimistic. We could imagine unrolling the data in a way that keeps the lengths of the lines approximately the same. This is precisely what LLE does, through a global optimization of a cost function reflecting this logic.

LLE comes in a number of flavors; here we will use the *modified LLE* algorithm to recover the embedded two-dimensional manifold. In general, modified LLE does better than other flavors of the algorithm at recovering well-defined manifolds with very little distortion (Figure 5-103):

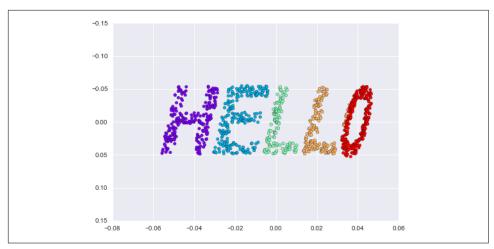

Figure 5-103. Locally linear embedding can recover the underlying data from a nonlinearly embedded input

The result remains somewhat distorted compared to our original manifold, but captures the essential relationships in the data!

# **Some Thoughts on Manifold Methods**

Though this story and motivation is compelling, in practice manifold learning techniques tend to be finicky enough that they are rarely used for anything more than simple qualitative visualization of high-dimensional data.

The following are some of the particular challenges of manifold learning, which all contrast poorly with PCA:

- In manifold learning, there is no good framework for handling missing data. In contrast, there are straightforward iterative approaches for missing data in PCA.
- In manifold learning, the presence of noise in the data can "short-circuit" the manifold and drastically change the embedding. In contrast, PCA naturally filters noise from the most important components.
- The manifold embedding result is generally highly dependent on the number of neighbors chosen, and there is generally no solid quantitative way to choose an optimal number of neighbors. In contrast, PCA does not involve such a choice.
- In manifold learning, the globally optimal number of output dimensions is difficult to determine. In contrast, PCA lets you find the output dimension based on the explained variance.
- In manifold learning, the meaning of the embedded dimensions is not always clear. In PCA, the principal components have a very clear meaning.

• In manifold learning the computational expense of manifold methods scales as  $O[N^2]$  or  $O[N^3]$ . For PCA, there exist randomized approaches that are generally much faster (though see the megaman package for some more scalable implementations of manifold learning).

With all that on the table, the only clear advantage of manifold learning methods over PCA is their ability to preserve nonlinear relationships in the data; for that reason I tend to explore data with manifold methods only after first exploring them with PCA.

Scikit-Learn implements several common variants of manifold learning beyond Isomap and LLE: the Scikit-Learn documentation has a nice discussion and comparison of them. Based on my own experience, I would give the following recommendations:

- For toy problems such as the S-curve we saw before, locally linear embedding (LLE) and its variants (especially *modified LLE*), perform very well. This is implemented in sklearn.manifold.LocallyLinearEmbedding.
- For high-dimensional data from real-world sources, LLE often produces poor results, and isometric mapping (Isomap) seems to generally lead to more meaningful embeddings. This is implemented in sklearn.manifold.Isomap.
- For data that is highly clustered, t-distributed stochastic neighbor embedding (t-SNE) seems to work very well, though can be very slow compared to other methods. This is implemented in sklearn.manifold.TSNE.

If you're interested in getting a feel for how these work, I'd suggest running each of the methods on the data in this section.

### Example: Isomap on Faces

One place manifold learning is often used is in understanding the relationship between high-dimensional data points. A common case of high-dimensional data is images; for example, a set of images with 1,000 pixels each can be thought of as collection of points in 1,000 dimensions—the brightness of each pixel in each image defines the coordinate in that dimension.

Here let's apply Isomap on some faces data. We will use the Labeled Faces in the Wild dataset, which we previously saw in "In-Depth: Support Vector Machines" on page 405 and "In Depth: Principal Component Analysis" on page 433. Running this command will download the data and cache it in your home directory for later use:

```
In[16]: from sklearn.datasets import fetch_lfw_people
       faces = fetch_lfw_people(min_faces_per_person=30)
       faces.data.shape
Out[16]: (2370, 2914)
```

We have 2,370 images, each with 2,914 pixels. In other words, the images can be thought of as data points in a 2,914-dimensional space!

Let's quickly visualize several of these images to see what we're working with (Figure 5-104):

```
In[17]: fig, ax = plt.subplots(4, 8, subplot_kw=dict(xticks=[], yticks=[]))
    for i, axi in enumerate(ax.flat):
        axi.imshow(faces.images[i], cmap='gray')
```

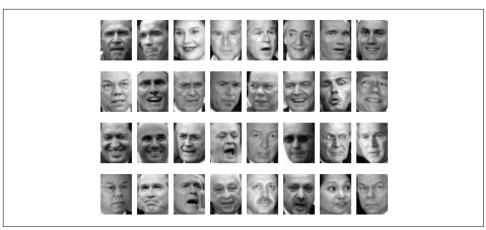

Figure 5-104. Examples of the input faces

We would like to plot a low-dimensional embedding of the 2,914-dimensional data to learn the fundamental relationships between the images. One useful way to start is to compute a PCA, and examine the explained variance ratio, which will give us an idea of how many linear features are required to describe the data (Figure 5-105):

```
In[18]: from sklearn.decomposition import RandomizedPCA
    model = RandomizedPCA(100).fit(faces.data)
    plt.plot(np.cumsum(model.explained_variance_ratio_))
    plt.xlabel('n components')
    plt.ylabel('cumulative variance');
```

We see that for this data, nearly 100 components are required to preserve 90% of the variance. This tells us that the data is intrinsically very high dimensional—it can't be described linearly with just a few components.

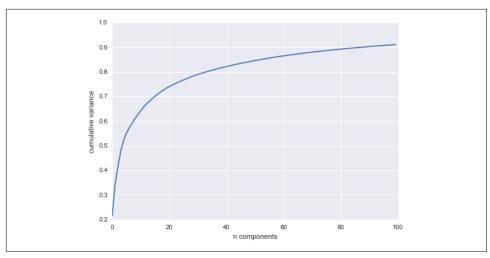

Figure 5-105. Cumulative variance from the PCA projection

When this is the case, nonlinear manifold embeddings like LLE and Isomap can be helpful. We can compute an Isomap embedding on these faces using the same pattern shown before:

```
In[19]: from sklearn.manifold import Isomap
    model = Isomap(n_components=2)
    proj = model.fit_transform(faces.data)
    proj.shape
Out[19]: (2370, 2)
```

The output is a two-dimensional projection of all the input images. To get a better idea of what the projection tells us, let's define a function that will output image thumbnails at the locations of the projections:

Calling this function now, we see the result (Figure 5-106):

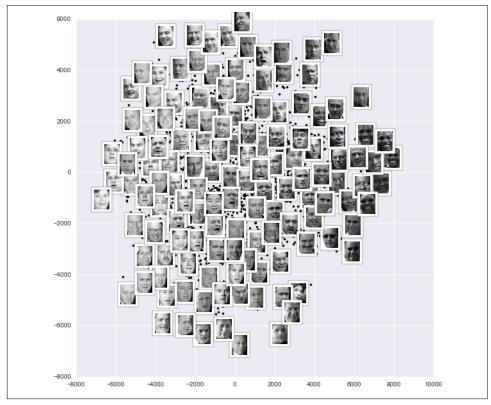

Figure 5-106. Isomap embedding of the faces data

The result is interesting: the first two Isomap dimensions seem to describe global image features: the overall darkness or lightness of the image from left to right, and the general orientation of the face from bottom to top. This gives us a nice visual indication of some of the fundamental features in our data.

We could then go on to classify this data, perhaps using manifold features as inputs to the classification algorithm as we did in "In-Depth: Support Vector Machines" on page 405.

# **Example: Visualizing Structure in Digits**

As another example of using manifold learning for visualization, let's take a look at the MNIST handwritten digits set. This data is similar to the digits we saw in "In-Depth: Decision Trees and Random Forests" on page 421, but with many more pixels per image. It can be downloaded from <a href="http://mldata.org/">http://mldata.org/</a> with the Scikit-Learn utility:

```
In[22]: from sklearn.datasets import fetch mldata
       mnist = fetch_mldata('MNIST original')
       mnist.data.shape
Out[22]: (70000, 784)
```

This consists of 70,000 images, each with 784 pixels (i.e., the images are 28×28). As before, we can take a look at the first few images (Figure 5-107):

```
In[23]: fig, ax = plt.subplots(6, 8, subplot_kw=dict(xticks=[], yticks=[]))
        for i, axi in enumerate(ax.flat):
            axi.imshow(mnist.data[1250 * i].reshape(28, 28), cmap='gray_r')
```

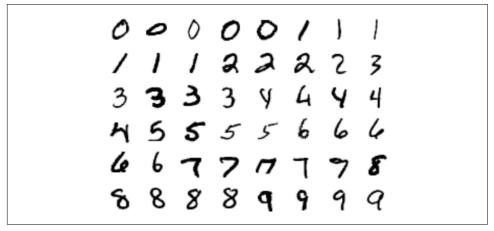

Figure 5-107. Examples of the MNIST digits

This gives us an idea of the variety of handwriting styles in the dataset.

Let's compute a manifold learning projection across the data, illustrated in Figure 5-108. For speed here, we'll only use 1/30 of the data, which is about ~2,000 points (because of the relatively poor scaling of manifold learning, I find that a few thousand samples is a good number to start with for relatively quick exploration before moving to a full calculation):

```
In[24]:
# use only 1/30 of the data: full dataset takes a long time!
data = mnist.data[::30]
target = mnist.target[::30]
model = Isomap(n_components=2)
proj = model.fit_transform(data)
plt.scatter(proj[:, 0], proj[:, 1], c=target, cmap=plt.cm.get_cmap('jet', 10))
plt.colorbar(ticks=range(10))
plt.clim(-0.5, 9.5);
```

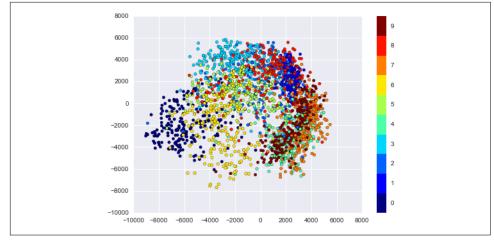

Figure 5-108. Isomap embedding of the MNIST digit data

The resulting scatter plot shows some of the relationships between the data points, but is a bit crowded. We can gain more insight by looking at just a single number at a time (Figure 5-109):

```
In[25]: from sklearn.manifold import Isomap
        # Choose 1/4 of the "1" digits to project
        data = mnist.data[mnist.target == 1][::4]
        fig, ax = plt.subplots(figsize=(10, 10))
        model = Isomap(n_neighbors=5, n_components=2, eigen_solver='dense')
        plot_components(data, model, images=data.reshape((-1, 28, 28)),
                        ax=ax, thumb_frac=0.05, cmap='gray_r')
```

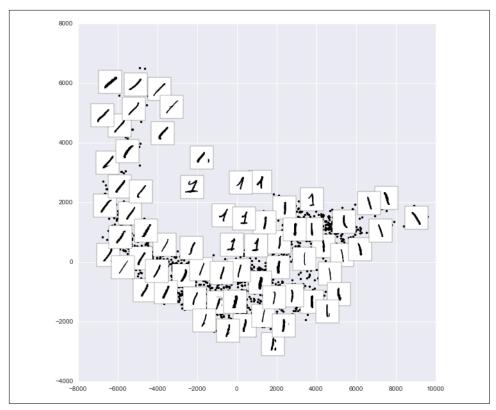

Figure 5-109. Isomap embedding of only the 1s within the digits data

The result gives you an idea of the variety of forms that the number "1" can take within the dataset. The data lies along a broad curve in the projected space, which appears to trace the orientation of the digit. As you move up the plot, you find ones that have hats and/or bases, though these are very sparse within the dataset. The projection lets us identify outliers that have data issues (i.e., pieces of the neighboring digits that snuck into the extracted images).

Now, this in itself may not be useful for the task of classifying digits, but it does help us get an understanding of the data, and may give us ideas about how to move forward, such as how we might want to preprocess the data before building a classification pipeline.

# In Depth: k-Means Clustering

In the previous few sections, we have explored one category of unsupervised machine learning models: dimensionality reduction. Here we will move on to another class of unsupervised machine learning models: clustering algorithms. Clustering algorithms

seek to learn, from the properties of the data, an optimal division or discrete labeling of groups of points.

Many clustering algorithms are available in Scikit-Learn and elsewhere, but perhaps the simplest to understand is an algorithm known as k-means clustering, which is implemented in sklearn.cluster.KMeans. We begin with the standard imports:

```
In[1]: %matplotlib inline
      import matplotlib.pyplot as plt
      import seaborn as sns; sns.set() # for plot styling
      import numpy as np
```

### Introducing k-Means

The k-means algorithm searches for a predetermined number of clusters within an unlabeled multidimensional dataset. It accomplishes this using a simple conception of what the optimal clustering looks like:

- The "cluster center" is the arithmetic mean of all the points belonging to the cluster.
- Each point is closer to its own cluster center than to other cluster centers.

Those two assumptions are the basis of the k-means model. We will soon dive into exactly how the algorithm reaches this solution, but for now let's take a look at a simple dataset and see the *k*-means result.

First, let's generate a two-dimensional dataset containing four distinct blobs. To emphasize that this is an unsupervised algorithm, we will leave the labels out of the visualization (Figure 5-110):

```
In[2]: from sklearn.datasets.samples_generator import make blobs
      X, y_true = make_blobs(n_samples=300, centers=4,
                             cluster_std=0.60, random_state=0)
      plt.scatter(X[:, 0], X[:, 1], s=50);
```

By eye, it is relatively easy to pick out the four clusters. The k-means algorithm does this automatically, and in Scikit-Learn uses the typical estimator API:

```
In[3]: from sklearn.cluster import KMeans
       kmeans = KMeans(n_clusters=4)
      kmeans.fit(X)
      y kmeans = kmeans.predict(X)
```

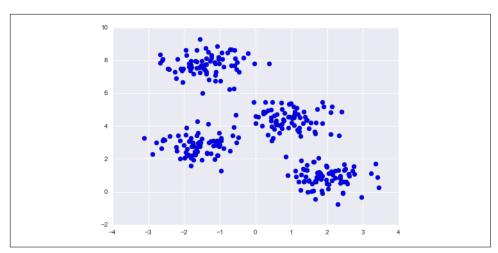

Figure 5-110. Data for demonstration of clustering

Let's visualize the results by plotting the data colored by these labels. We will also plot the cluster centers as determined by the k-means estimator (Figure 5-111):

```
In[4]: plt.scatter(X[:, 0], X[:, 1], c=y_kmeans, s=50, cmap='viridis')
centers = kmeans.cluster_centers_
plt.scatter(centers[:, 0], centers[:, 1], c='black', s=200, alpha=0.5);
```

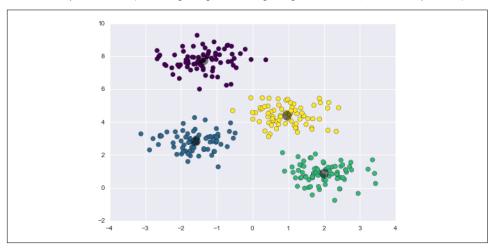

Figure 5-111. k-means cluster centers with clusters indicated by color

The good news is that the *k*-means algorithm (at least in this simple case) assigns the points to clusters very similarly to how we might assign them by eye. But you might wonder how this algorithm finds these clusters so quickly! After all, the number of possible combinations of cluster assignments is exponential in the number of data

points—an exhaustive search would be very, very costly. Fortunately for us, such an exhaustive search is not necessary; instead, the typical approach to k-means involves an intuitive iterative approach known as *expectation–maximization*.

# k-Means Algorithm: Expectation—Maximization

Expectation—maximization (E–M) is a powerful algorithm that comes up in a variety of contexts within data science. k-means is a particularly simple and easy-to-understand application of the algorithm, and we will walk through it briefly here. In short, the expectation—maximization approach consists of the following procedure:

- 1. Guess some cluster centers
- 2. Repeat until converged
  - a. E-Step: assign points to the nearest cluster center
  - b. *M-Step*: set the cluster centers to the mean

Here the "E-step" or "Expectation step" is so named because it involves updating our expectation of which cluster each point belongs to. The "M-step" or "Maximization step" is so named because it involves maximizing some fitness function that defines the location of the cluster centers—in this case, that maximization is accomplished by taking a simple mean of the data in each cluster.

The literature about this algorithm is vast, but can be summarized as follows: under typical circumstances, each repetition of the E-step and M-step will always result in a better estimate of the cluster characteristics.

We can visualize the algorithm as shown in Figure 5-112.

For the particular initialization shown here, the clusters converge in just three iterations. For an interactive version of this figure, refer to the code in the online appendix.

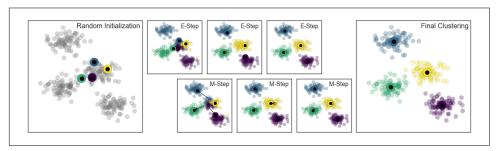

*Figure 5-112. Visualization of the E–M algorithm for k-means* 

The k-means algorithm is simple enough that we can write it in a few lines of code. The following is a very basic implementation (Figure 5-113):

```
In[5]: from sklearn.metrics import pairwise_distances_argmin
      def find_clusters(X, n_clusters, rseed=2):
           # 1. Randomly choose clusters
           rng = np.random.RandomState(rseed)
           i = rng.permutation(X.shape[0])[:n_clusters]
          centers = X[i]
          while True:
              # 2a. Assign labels based on closest center
              labels = pairwise_distances_argmin(X, centers)
              # 2b. Find new centers from means of points
              new_centers = np.array([X[labels == i].mean(0)
                                       for i in range(n clusters)])
              # 2c. Check for convergence
              if np.all(centers == new_centers):
                   break
              centers = new centers
           return centers, labels
      centers, labels = find_clusters(X, 4)
      plt.scatter(X[:, 0], X[:, 1], c=labels,
                   s=50, cmap='viridis');
```

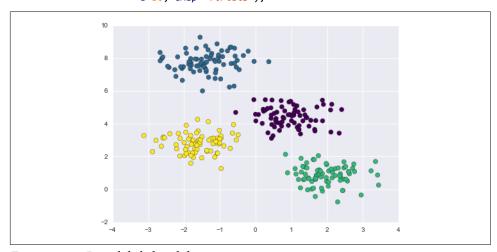

Figure 5-113. Data labeled with k-means

Most well-tested implementations will do a bit more than this under the hood, but the preceding function gives the gist of the expectation–maximization approach.

### Caveats of expectation—maximization

There are a few issues to be aware of when using the expectation–maximization algorithm.

The globally optimal result may not be achieved

First, although the E–M procedure is guaranteed to improve the result in each step, there is no assurance that it will lead to the *global* best solution. For example, if we use a different random seed in our simple procedure, the particular starting guesses lead to poor results (Figure 5-114):

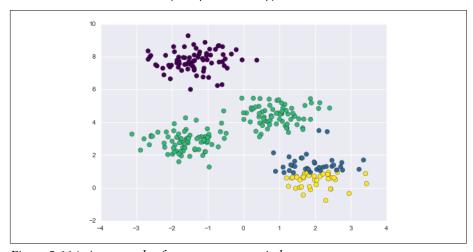

Figure 5-114. An example of poor convergence in k-means

Here the E–M approach has converged, but has not converged to a globally optimal configuration. For this reason, it is common for the algorithm to be run for multiple starting guesses, as indeed Scikit-Learn does by default (set by the n init parameter, which defaults to 10).

The number of clusters must be selected beforehand

Another common challenge with *k*-means is that you must tell it how many clusters you expect: it cannot learn the number of clusters from the data. For example, if we ask the algorithm to identify six clusters, it will happily proceed and find the best six clusters (Figure 5-115):

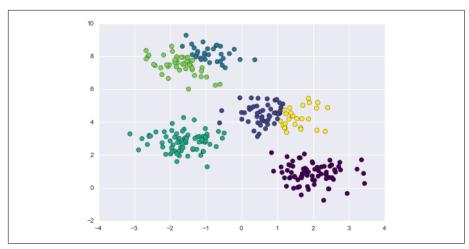

*Figure 5-115. An example where the number of clusters is chosen poorly* 

Whether the result is meaningful is a question that is difficult to answer definitively; one approach that is rather intuitive, but that we won't discuss further here, is called silhouette analysis.

Alternatively, you might use a more complicated clustering algorithm which has a better quantitative measure of the fitness per number of clusters (e.g., Gaussian mixture models; see "In Depth: Gaussian Mixture Models" on page 476) or which can choose a suitable number of clusters (e.g., DBSCAN, mean-shift, or affinity propagation, all available in the sklearn.cluster submodule).

#### *k*-means is limited to linear cluster boundaries

The fundamental model assumptions of k-means (points will be closer to their own cluster center than to others) means that the algorithm will often be ineffective if the clusters have complicated geometries.

In particular, the boundaries between k-means clusters will always be linear, which means that it will fail for more complicated boundaries. Consider the following data, along with the cluster labels found by the typical k-means approach (Figure 5-116):

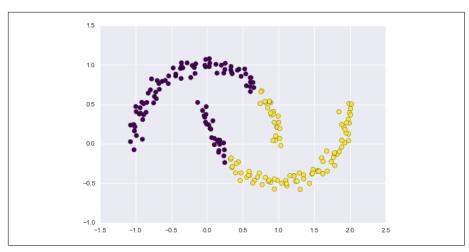

Figure 5-116. Failure of k-means with nonlinear boundaries

This situation is reminiscent of the discussion in "In-Depth: Support Vector Machines" on page 405, where we used a kernel transformation to project the data into a higher dimension where a linear separation is possible. We might imagine using the same trick to allow k-means to discover nonlinear boundaries.

One version of this kernelized k-means is implemented in Scikit-Learn within the SpectralClustering estimator. It uses the graph of nearest neighbors to compute a higher-dimensional representation of the data, and then assigns labels using a k-means algorithm (Figure 5-117):

We see that with this kernel transform approach, the kernelized k-means is able to find the more complicated nonlinear boundaries between clusters.

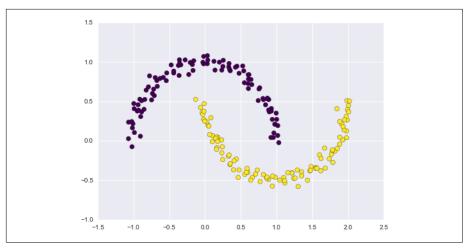

Figure 5-117. Nonlinear boundaries learned by SpectralClustering

k-means can be slow for large numbers of samples

Because each iteration of k-means must access every point in the dataset, the algorithm can be relatively slow as the number of samples grows. You might wonder if this requirement to use all data at each iteration can be relaxed; for example, you might just use a subset of the data to update the cluster centers at each step. This is the idea behind batch-based k-means algorithms, one form of which is implemented in sklearn.cluster.MiniBatchKMeans. The interface for this is the same as for standard KMeans; we will see an example of its use as we continue our discussion.

### **Examples**

Being careful about these limitations of the algorithm, we can use k-means to our advantage in a wide variety of situations. We'll now take a look at a couple examples.

### Example 1: k-Means on digits

To start, let's take a look at applying *k*-means on the same simple digits data that we saw in "In-Depth: Decision Trees and Random Forests" on page 421 and "In Depth: Principal Component Analysis" on page 433. Here we will attempt to use *k*-means to try to identify similar digits *without using the original label information*; this might be similar to a first step in extracting meaning from a new dataset about which you don't have any *a priori* label information.

We will start by loading the digits and then finding the KMeans clusters. Recall that the digits consist of 1,797 samples with 64 features, where each of the 64 features is the brightness of one pixel in an  $8\times8$  image:

```
In[11]: from sklearn.datasets import load_digits
       digits = load digits()
       digits.data.shape
Out[11]: (1797, 64)
```

The clustering can be performed as we did before:

```
In[12]: kmeans = KMeans(n_clusters=10, random_state=0)
       clusters = kmeans.fit_predict(digits.data)
       kmeans.cluster_centers_.shape
Out[12]: (10, 64)
```

The result is 10 clusters in 64 dimensions. Notice that the cluster centers themselves are 64-dimensional points, and can themselves be interpreted as the "typical" digit within the cluster. Let's see what these cluster centers look like (Figure 5-118):

```
In[13]: fig, ax = plt.subplots(2, 5, figsize=(8, 3))
       centers = kmeans.cluster centers .reshape(10, 8, 8)
       for axi, center in zip(ax.flat, centers):
           axi.set(xticks=[], yticks=[])
           axi.imshow(center, interpolation='nearest', cmap=plt.cm.binary)
```

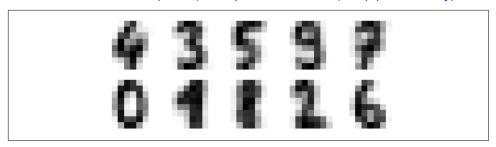

Figure 5-118. Cluster centers learned by k-means

We see that even without the labels, KMeans is able to find clusters whose centers are recognizable digits, with perhaps the exception of 1 and 8.

Because *k*-means knows nothing about the identity of the cluster, the 0–9 labels may be permuted. We can fix this by matching each learned cluster label with the true labels found in them:

```
In[14]: from scipy.stats import mode
       labels = np.zeros like(clusters)
       for i in range(10):
           mask = (clusters == i)
           labels[mask] = mode(digits.target[mask])[0]
```

Now we can check how accurate our unsupervised clustering was in finding similar digits within the data:

```
In[15]: from sklearn.metrics import accuracy score
       accuracy score(digits.target, labels)
Out[15]: 0.79354479688369506
```

With just a simple k-means algorithm, we discovered the correct grouping for 80% of the input digits! Let's check the confusion matrix for this (Figure 5-119):

```
In[16]: from sklearn.metrics import confusion_matrix
       mat = confusion_matrix(digits.target, labels)
       sns.heatmap(mat.T, square=True, annot=True, fmt='d', cbar=False,
                   xticklabels=digits.target_names,
                   vticklabels=digits.target names)
       plt.xlabel('true label')
       plt.ylabel('predicted label');
```

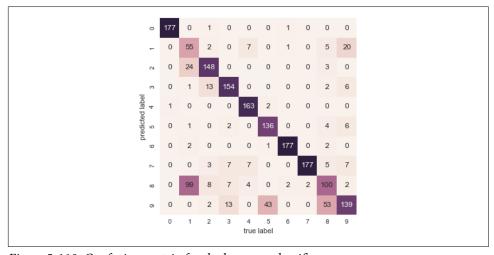

Figure 5-119. Confusion matrix for the k-means classifier

As we might expect from the cluster centers we visualized before, the main point of confusion is between the eights and ones. But this still shows that using k-means, we can essentially build a digit classifier without reference to any known labels!

Just for fun, let's try to push this even further. We can use the t-distributed stochastic neighbor embedding (t-SNE) algorithm (mentioned in "In-Depth: Manifold Learning" on page 445) to preprocess the data before performing k-means. t-SNE is a nonlinear embedding algorithm that is particularly adept at preserving points within clusters. Let's see how it does:

```
In[17]: from sklearn.manifold import TSNE
       # Project the data: this step will take several seconds
       tsne = TSNE(n components=2, init='pca', random state=0)
       digits proj = tsne.fit transform(digits.data)
```

```
# Compute the clusters
       kmeans = KMeans(n clusters=10, random state=0)
       clusters = kmeans.fit predict(digits proj)
        # Permute the labels
       labels = np.zeros_like(clusters)
       for i in range(10):
           mask = (clusters == i)
           labels[mask] = mode(digits.target[mask])[0]
       # Compute the accuracy
       accuracy score(digits.target, labels)
Out[17]: 0.93356149137451305
```

That's nearly 94% classification accuracy without using the labels. This is the power of unsupervised learning when used carefully: it can extract information from the dataset that it might be difficult to do by hand or by eye.

### Example 2: k-means for color compression

One interesting application of clustering is in color compression within images. For example, imagine you have an image with millions of colors. In most images, a large number of the colors will be unused, and many of the pixels in the image will have similar or even identical colors.

For example, consider the image shown in Figure 5-120, which is from Scikit-Learn's datasets module (for this to work, you'll have to have the pillow Python package installed):

```
In[18]: # Note: this requires the pillow package to be installed
        from sklearn.datasets import load_sample_image
        china = load sample image("china.jpg")
        ax = plt.axes(xticks=[], yticks=[])
        ax.imshow(china);
```

The image itself is stored in a three-dimensional array of size (height, width, RGB), containing red/blue/green contributions as integers from 0 to 255:

```
In[19]: china.shape
Out[19]: (427, 640, 3)
```

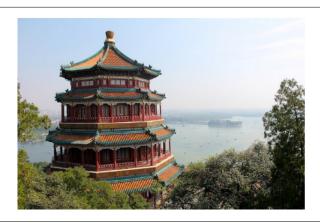

Figure 5-120. The input image

One way we can view this set of pixels is as a cloud of points in a three-dimensional color space. We will reshape the data to  $[n_{samples} \times n_{features}]$ , and rescale the colors so that they lie between 0 and 1:

```
In[20]: data = china / 255.0 # use 0...1 scale
        data = data.reshape(427 * 640, 3)
        data.shape
Out[20]: (273280, 3)
```

We can visualize these pixels in this color space, using a subset of 10,000 pixels for efficiency (Figure 5-121):

```
In[21]: def plot pixels(data, title, colors=None, N=10000):
            if colors is None:
                colors = data
            # choose a random subset
            rng = np.random.RandomState(0)
            i = rng.permutation(data.shape[0])[:N]
            colors = colors[i]
            R, G, B = data[i].T
            fig, ax = plt.subplots(1, 2, figsize=(16, 6))
            ax[0].scatter(R, G, color=colors, marker='.')
            ax[0].set(xlabel='Red', ylabel='Green', xlim=(0, 1), ylim=(0, 1))
            ax[1].scatter(R, B, color=colors, marker='.')
            ax[1].set(xlabel='Red', ylabel='Blue', xlim=(0, 1), ylim=(0, 1))
            fig.suptitle(title, size=20);
In[22]: plot pixels(data, title='Input color space: 16 million possible colors')
```

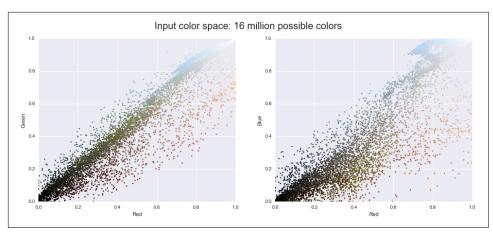

Figure 5-121. The distribution of the pixels in RGB color space

Now let's reduce these 16 million colors to just 16 colors, using a k-means clustering across the pixel space. Because we are dealing with a very large dataset, we will use the mini batch k-means, which operates on subsets of the data to compute the result much more quickly than the standard k-means algorithm (Figure 5-122):

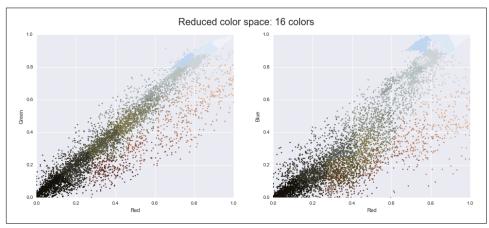

Figure 5-122. 16 clusters in RGB color space

The result is a recoloring of the original pixels, where each pixel is assigned the color of its closest cluster center. Plotting these new colors in the image space rather than the pixel space shows us the effect of this (Figure 5-123):

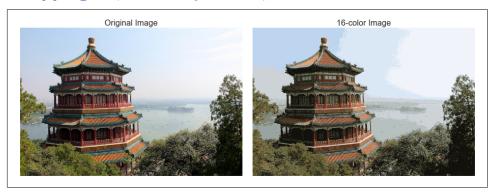

Figure 5-123. A comparison of the full-color image (left) and the 16-color image (right)

Some detail is certainly lost in the rightmost panel, but the overall image is still easily recognizable. This image on the right achieves a compression factor of around 1 million! While this is an interesting application of k-means, there are certainly better way to compress information in images. But the example shows the power of thinking outside of the box with unsupervised methods like k-means.

# In Depth: Gaussian Mixture Models

The k-means clustering model explored in the previous section is simple and relatively easy to understand, but its simplicity leads to practical challenges in its application. In particular, the nonprobabilistic nature of k-means and its use of simple distance-from-cluster-center to assign cluster membership leads to poor performance for many real-world situations. In this section we will take a look at Gaussian mixture models, which can be viewed as an extension of the ideas behind k-means, but can also be a powerful tool for estimation beyond simple clustering. We begin with the standard imports:

```
In[1]: %matplotlib inline
    import matplotlib.pyplot as plt
    import seaborn as sns; sns.set()
    import numpy as np
```

# Motivating GMM: Weaknesses of k-Means

Let's take a look at some of the weaknesses of k-means and think about how we might improve the cluster model. As we saw in the previous section, given simple, well-separated data, k-means finds suitable clustering results.

For example, if we have simple blobs of data, the k-means algorithm can quickly label those clusters in a way that closely matches what we might do by eye (Figure 5-124):

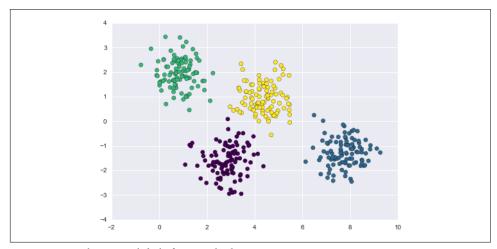

Figure 5-124. k-means labels for simple data

From an intuitive standpoint, we might expect that the clustering assignment for some points is more certain than others; for example, there appears to be a very slight overlap between the two middle clusters, such that we might not have complete confidence in the cluster assignment of points between them. Unfortunately, the *k*-means model has no intrinsic measure of probability or uncertainty of cluster assignments

(although it may be possible to use a bootstrap approach to estimate this uncertainty). For this, we must think about generalizing the model.

One way to think about the k-means model is that it places a circle (or, in higher dimensions, a hyper-sphere) at the center of each cluster, with a radius defined by the most distant point in the cluster. This radius acts as a hard cutoff for cluster assignment within the training set: any point outside this circle is not considered a member of the cluster. We can visualize this cluster model with the following function (Figure 5-125):

```
In[4]:
from sklearn.cluster import KMeans
from scipy.spatial.distance import cdist
def plot_kmeans(kmeans, X, n_clusters=4, rseed=0, ax=None):
    labels = kmeans.fit predict(X)
    # plot the input data
    ax = ax or plt.gca()
    ax.axis('equal')
    ax.scatter(X[:, 0], X[:, 1], c=labels, s=40, cmap='viridis', zorder=2)
    # plot the representation of the k-means model
    centers = kmeans.cluster_centers_
    radii = [cdist(X[labels == i], [center]).max()
             for i, center in enumerate(centers)]
    for c, r in zip(centers, radii):
        ax.add patch(plt.Circle(c, r, fc='#CCCCCC', lw=3, alpha=0.5, zorder=1))
In[5]: kmeans = KMeans(n_clusters=4, random_state=0)
      plot_kmeans(kmeans, X)
```

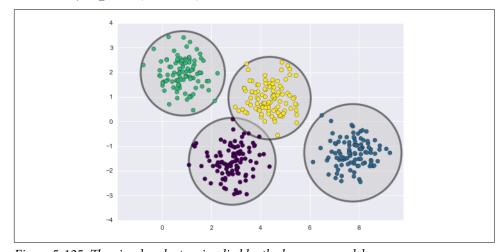

Figure 5-125. The circular clusters implied by the k-means model

An important observation for k-means is that these cluster models *must be circular*: k-means has no built-in way of accounting for oblong or elliptical clusters. So, for example, if we take the same data and transform it, the cluster assignments end up becoming muddled (Figure 5-126):

```
In[6]: rng = np.random.RandomState(13)
    X_stretched = np.dot(X, rng.randn(2, 2))
    kmeans = KMeans(n_clusters=4, random_state=0)
    plot_kmeans(kmeans, X_stretched)
```

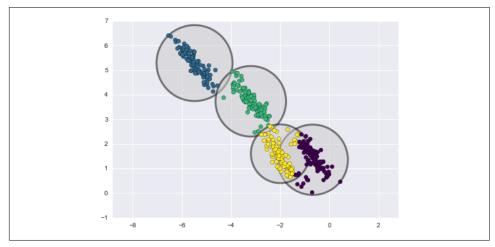

Figure 5-126. Poor performance of k-means for noncircular clusters

By eye, we recognize that these transformed clusters are noncircular, and thus circular clusters would be a poor fit. Nevertheless, *k*-means is not flexible enough to account for this, and tries to force-fit the data into four circular clusters. This results in a mixing of cluster assignments where the resulting circles overlap: see especially the bottom right of this plot. One might imagine addressing this particular situation by preprocessing the data with PCA (see "In Depth: Principal Component Analysis" on page 433), but in practice there is no guarantee that such a global operation will circularize the individual data.

These two disadvantages of *k*-means—its lack of flexibility in cluster shape and lack of probabilistic cluster assignment—mean that for many datasets (especially low-dimensional datasets) it may not perform as well as you might hope.

You might imagine addressing these weaknesses by generalizing the k-means model: for example, you could measure uncertainty in cluster assignment by comparing the distances of each point to *all* cluster centers, rather than focusing on just the closest. You might also imagine allowing the cluster boundaries to be ellipses rather than cir-

cles, so as to account for noncircular clusters. It turns out these are two essential components of a different type of clustering model, Gaussian mixture models.

# Generalizing E–M: Gaussian Mixture Models

A Gaussian mixture model (GMM) attempts to find a mixture of multidimensional Gaussian probability distributions that best model any input dataset. In the simplest case, GMMs can be used for finding clusters in the same manner as k-means (Figure 5-127):

```
In[7]: from sklearn.mixture import GMM
    gmm = GMM(n_components=4).fit(X)
    labels = gmm.predict(X)
    plt.scatter(X[:, 0], X[:, 1], c=labels, s=40, cmap='viridis');
```

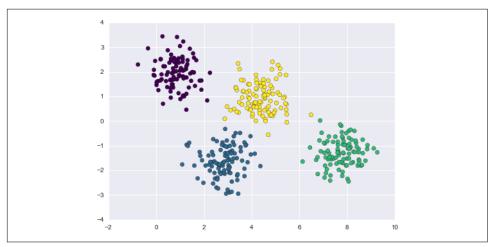

Figure 5-127. Gaussian mixture model labels for the data

But because GMM contains a probabilistic model under the hood, it is also possible to find probabilistic cluster assignments—in Scikit-Learn we do this using the predict\_proba method. This returns a matrix of size [n\_samples, n\_clusters] that measures the probability that any point belongs to the given cluster:

We can visualize this uncertainty by, for example, making the size of each point proportional to the certainty of its prediction; looking at Figure 5-128, we can see that it

is precisely the points at the boundaries between clusters that reflect this uncertainty of cluster assignment:

```
In[9]: size = 50 * probs.max(1) ** 2 # square emphasizes differences
    plt.scatter(X[:, 0], X[:, 1], c=labels, cmap='viridis', s=size);
```

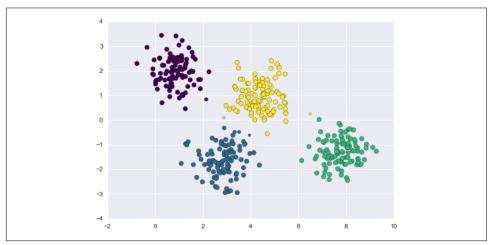

Figure 5-128. GMM probablistic labels: probabilities are shown by the size of points

Under the hood, a Gaussian mixture model is very similar to k-means: it uses an expectation–maximization approach that qualitatively does the following:

- 1. Choose starting guesses for the location and shape
- 2. Repeat until converged:
  - a. *E-step*: for each point, find weights encoding the probability of membership in each cluster
  - b. *M-step*: for each cluster, update its location, normalization, and shape based on *all* data points, making use of the weights

The result of this is that each cluster is associated not with a hard-edged sphere, but with a smooth Gaussian model. Just as in the k-means expectation–maximization approach, this algorithm can sometimes miss the globally optimal solution, and thus in practice multiple random initializations are used.

Let's create a function that will help us visualize the locations and shapes of the GMM clusters by drawing ellipses based on the gmm output:

```
In[10]:
from matplotlib.patches import Ellipse

def draw_ellipse(position, covariance, ax=None, **kwargs):
    """Draw an ellipse with a given position and covariance"""
```

```
ax = ax or plt.gca()
    # Convert covariance to principal axes
    if covariance.shape == (2, 2):
        U, s, Vt = np.linalg.svd(covariance)
        angle = np.degrees(np.arctan2(U[1, 0], U[0, 0]))
        width, height = 2 * np.sqrt(s)
    else:
        angle = 0
        width, height = 2 * np.sqrt(covariance)
    # Draw the ellipse
    for nsig in range(1, 4):
        ax.add_patch(Ellipse(position, nsig * width, nsig * height,
                             angle, **kwargs))
def plot_gmm(gmm, X, label=True, ax=None):
    ax = ax or plt.gca()
    labels = gmm.fit(X).predict(X)
    if label:
        ax.scatter(X[:, 0], X[:, 1], c=labels, s=40, cmap='viridis', zorder=2)
    else:
        ax.scatter(X[:, 0], X[:, 1], s=40, zorder=2)
    ax.axis('equal')
    w_factor = 0.2 / gmm.weights_.max()
    for pos, covar, w in zip(gmm.means_, gmm.covars_, gmm.weights_):
        draw_ellipse(pos, covar, alpha=w * w_factor)
```

With this in place, we can take a look at what the four-component GMM gives us for our initial data (Figure 5-129):

```
In[11]: gmm = GMM(n_components=4, random_state=42)
        plot_gmm(gmm, X)
```

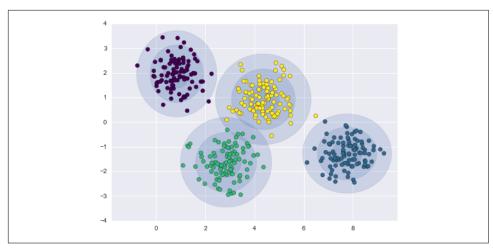

Figure 5-129. Representation of the four-component GMM in the presence of circular clusters

Similarly, we can use the GMM approach to fit our stretched dataset; allowing for a full covariance, the model will fit even very oblong, stretched-out clusters (Figure 5-130):

In[12]: gmm = GMM(n\_components=4, covariance\_type='full', random\_state=42) plot\_gmm(gmm, X\_stretched)

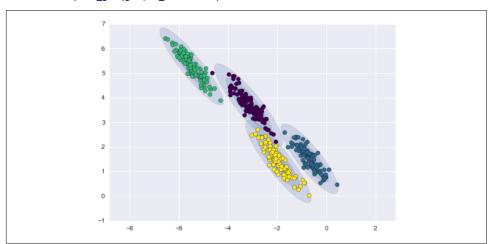

Figure 5-130. Representation of the four-component GMM in the presence of noncircular clusters

This makes clear that GMMs address the two main practical issues with k-means encountered before.

### Choosing the covariance type

If you look at the details of the preceding fits, you will see that the covariance\_type option was set differently within each. This hyperparameter controls the degrees of freedom in the shape of each cluster; it is essential to set this carefully for any given problem. The default is covariance\_type="diag", which means that the size of the cluster along each dimension can be set independently, with the resulting ellipse constrained to align with the axes. A slightly simpler and faster model is covariance\_type="spherical", which constrains the shape of the cluster such that all dimensions are equal. The resulting clustering will have similar characteristics to that of k-means, though it is not entirely equivalent. A more complicated and computationally expensive model (especially as the number of dimensions grows) is to use covariance\_type="full", which allows each cluster to be modeled as an ellipse with arbitrary orientation.

We can see a visual representation of these three choices for a single cluster within Figure 5-131:

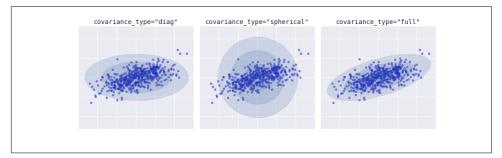

Figure 5-131. Visualization of GMM covariance types

# **GMM** as Density Estimation

Though GMM is often categorized as a clustering algorithm, fundamentally it is an algorithm for *density estimation*. That is to say, the result of a GMM fit to some data is technically not a clustering model, but a generative probabilistic model describing the distribution of the data.

As an example, consider some data generated from Scikit-Learn's make\_moons function (visualized in Figure 5-132), which we saw in "In Depth: k-Means Clustering" on page 462:

```
In[13]: from sklearn.datasets import make_moons
   Xmoon, ymoon = make_moons(200, noise=.05, random_state=0)
   plt.scatter(Xmoon[:, 0], Xmoon[:, 1]);
```

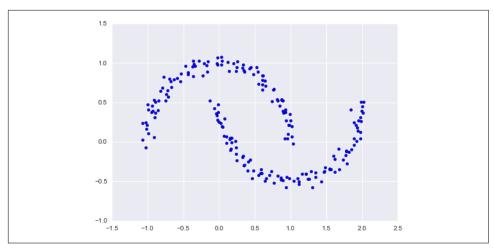

Figure 5-132. GMM applied to clusters with nonlinear boundaries

If we try to fit this to a two-component GMM viewed as a clustering model, the results are not particularly useful (Figure 5-133):

```
In[14]: gmm2 = GMM(n_components=2, covariance_type='full', random_state=0)
    plot_gmm(gmm2, Xmoon)
```

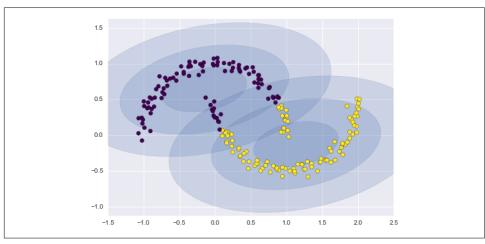

Figure 5-133. Two component GMM fit to nonlinear clusters

But if we instead use many more components and ignore the cluster labels, we find a fit that is much closer to the input data (Figure 5-134):

```
In[15]: gmm16 = GMM(n_components=16, covariance_type='full', random_state=0)
    plot_gmm(gmm16, Xmoon, label=False)
```

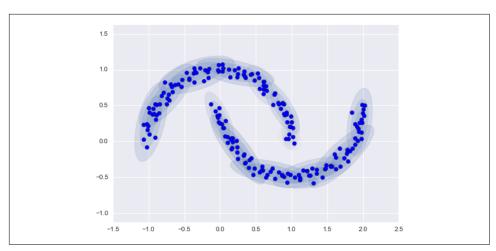

Figure 5-134. Using many GMM clusters to model the distribution of points

Here the mixture of 16 Gaussians serves not to find separated clusters of data, but rather to model the overall *distribution* of the input data. This is a generative model of the distribution, meaning that the GMM gives us the recipe to generate new random data distributed similarly to our input. For example, here are 400 new points drawn from this 16-component GMM fit to our original data (Figure 5-135):

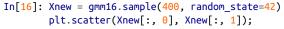

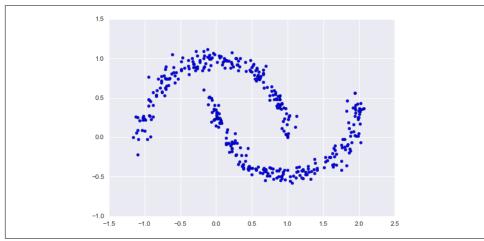

Figure 5-135. New data drawn from the 16-component GMM

GMM is convenient as a flexible means of modeling an arbitrary multidimensional distribution of data.

#### How many components?

The fact that GMM is a generative model gives us a natural means of determining the optimal number of components for a given dataset. A generative model is inherently a probability distribution for the dataset, and so we can simply evaluate the *likelihood* of the data under the model, using cross-validation to avoid overfitting. Another means of correcting for overfitting is to adjust the model likelihoods using some analytic criterion such as the Akaike information criterion (AIC) or the Bayesian information criterion (BIC). Scikit-Learn's GMM estimator actually includes built-in methods that compute both of these, and so it is very easy to operate on this approach.

Let's look at the AIC and BIC as a function as the number of GMM components for our moon dataset (Figure 5-136):

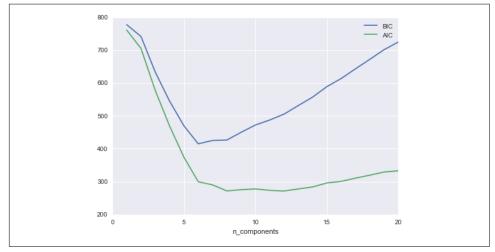

Figure 5-136. Visualization of AIC and BIC for choosing the number of GMM components

The optimal number of clusters is the value that minimizes the AIC or BIC, depending on which approximation we wish to use. The AIC tells us that our choice of 16 components was probably too many: around 8–12 components would have been a

better choice. As is typical with this sort of problem, the BIC recommends a simpler model.

Notice the important point: this choice of number of components measures how well GMM works as a density estimator, not how well it works as a clustering algorithm. I'd encourage you to think of GMM primarily as a density estimator, and use it for clustering only when warranted within simple datasets.

### Example: GMM for Generating New Data

We just saw a simple example of using GMM as a generative model of data in order to create new samples from the distribution defined by the input data. Here we will run with this idea and generate new handwritten digits from the standard digits corpus that we have used before.

To start with, let's load the digits data using Scikit-Learn's data tools:

```
In[18]: from sklearn.datasets import load digits
        digits = load_digits()
        digits.data.shape
Out[18]: (1797, 64)
```

Next let's plot the first 100 of these to recall exactly what we're looking at (Figure 5-137):

```
In[19]: def plot digits(data):
            fig, ax = plt.subplots(10, 10, figsize=(8, 8),
                                   subplot_kw=dict(xticks=[], yticks=[]))
            fig.subplots adjust(hspace=0.05, wspace=0.05)
            for i, axi in enumerate(ax.flat):
                im = axi.imshow(data[i].reshape(8, 8), cmap='binary')
                im.set_clim(0, 16)
        plot_digits(digits.data)
```

We have nearly 1,800 digits in 64 dimensions, and we can build a GMM on top of these to generate more. GMMs can have difficulty converging in such a high dimensional space, so we will start with an invertible dimensionality reduction algorithm on the data. Here we will use a straightforward PCA, asking it to preserve 99% of the variance in the projected data:

```
In[20]: from sklearn.decomposition import PCA
        pca = PCA(0.99, whiten=True)
        data = pca.fit_transform(digits.data)
        data.shape
Out[20]: (1797, 41)
```

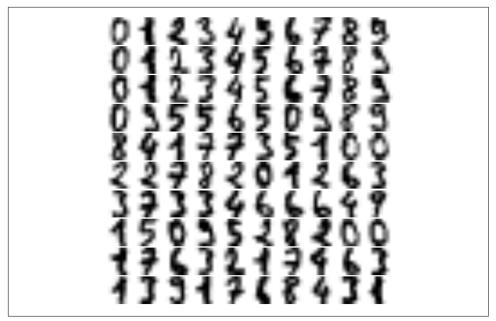

Figure 5-137. Handwritten digits input

The result is 41 dimensions, a reduction of nearly 1/3 with almost no information loss. Given this projected data, let's use the AIC to get a gauge for the number of GMM components we should use (Figure 5-138):

It appears that around 110 components minimizes the AIC; we will use this model. Let's quickly fit this to the data and confirm that it has converged:

```
In[22]: gmm = GMM(110, covariance_type='full', random_state=0)
    gmm.fit(data)
    print(gmm.converged_)
True
```

Now we can draw samples of 100 new points within this 41-dimensional projected space, using the GMM as a generative model:

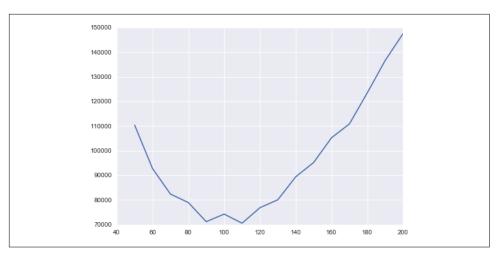

Figure 5-138. AIC curve for choosing the appropriate number of GMM components

Finally, we can use the inverse transform of the PCA object to construct the new digits (Figure 5-139):

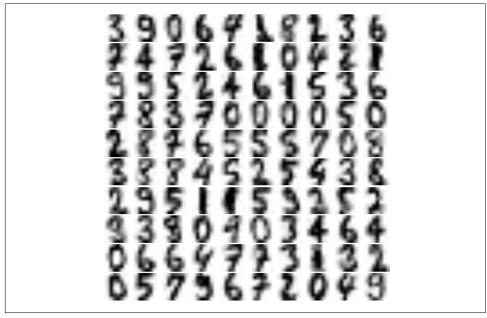

Figure 5-139. "New" digits randomly drawn from the underlying model of the GMM estimator

The results for the most part look like plausible digits from the dataset!

Consider what we've done here: given a sampling of handwritten digits, we have modeled the distribution of that data in such a way that we can generate brand new samples of digits from the data: these are "handwritten digits" that do not individually appear in the original dataset, but rather capture the general features of the input data as modeled by the mixture model. Such a generative model of digits can prove very useful as a component of a Bayesian generative classifier, as we shall see in the next section.

# **In-Depth: Kernel Density Estimation**

In the previous section we covered Gaussian mixture models (GMM), which are a kind of hybrid between a clustering estimator and a density estimator. Recall that a density estimator is an algorithm that takes a *D*-dimensional dataset and produces an estimate of the *D*-dimensional probability distribution which that data is drawn from. The GMM algorithm accomplishes this by representing the density as a weighted sum of Gaussian distributions. *Kernel density estimation* (KDE) is in some senses an algorithm that takes the mixture-of-Gaussians idea to its logical extreme: it uses a mixture consisting of one Gaussian component *per point*, resulting in an essentially nonparametric estimator of density. In this section, we will explore the motivation and uses of KDE. We begin with the standard imports:

```
In[1]: %matplotlib inline
    import matplotlib.pyplot as plt
    import seaborn as sns; sns.set()
    import numpy as np
```

### Motivating KDE: Histograms

As already discussed, a density estimator is an algorithm that seeks to model the probability distribution that generated a dataset. For one-dimensional data, you are probably already familiar with one simple density estimator: the histogram. A histogram divides the data into discrete bins, counts the number of points that fall in each bin, and then visualizes the results in an intuitive manner.

For example, let's create some data that is drawn from two normal distributions:

```
In[2]: def make_data(N, f=0.3, rseed=1):
    rand = np.random.RandomState(rseed)
    x = rand.randn(N)
    x[int(f * N):] += 5
    return x

x = make_data(1000)
```

We have previously seen that the standard count-based histogram can be created with the plt.hist() function. By specifying the normed parameter of the histogram, we end up with a normalized histogram where the height of the bins does not reflect counts, but instead reflects probability density (Figure 5-140):

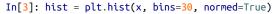

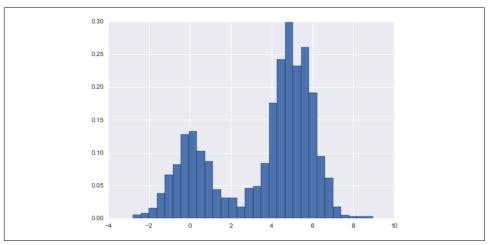

Figure 5-140. Data drawn from a combination of normal distributions

Notice that for equal binning, this normalization simply changes the scale on the y-axis, leaving the relative heights essentially the same as in a histogram built from counts. This normalization is chosen so that the total area under the histogram is equal to 1, as we can confirm by looking at the output of the histogram function:

```
In[4]: density, bins, patches = hist
   widths = bins[1:] - bins[:-1]
      (density * widths).sum()
Out[4]: 1.0
```

One of the issues with using a histogram as a density estimator is that the choice of bin size and location can lead to representations that have qualitatively different features. For example, if we look at a version of this data with only 20 points, the choice of how to draw the bins can lead to an entirely different interpretation of the data! Consider this example (visualized in Figure 5-141):

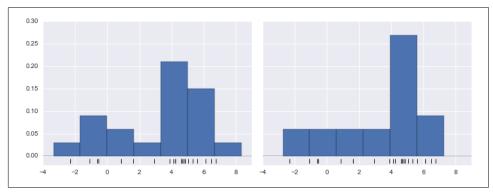

Figure 5-141. The problem with histograms: the location of bins can affect interpretation

On the left, the histogram makes clear that this is a bimodal distribution. On the right, we see a unimodal distribution with a long tail. Without seeing the preceding code, you would probably not guess that these two histograms were built from the same data. With that in mind, how can you trust the intuition that histograms confer? And how might we improve on this?

Stepping back, we can think of a histogram as a stack of blocks, where we stack one block within each bin on top of each point in the dataset. Let's view this directly (Figure 5-142):

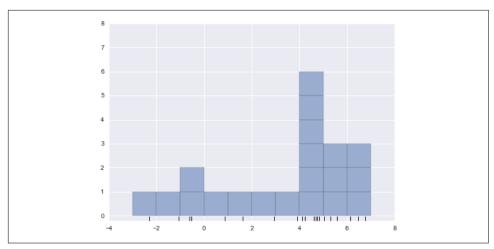

Figure 5-142. Histogram as stack of blocks

The problem with our two binnings stems from the fact that the height of the block stack often reflects not on the actual density of points nearby, but on coincidences of how the bins align with the data points. This misalignment between points and their blocks is a potential cause of the poor histogram results seen here. But what if, instead of stacking the blocks aligned with the *bins*, we were to stack the blocks aligned with the *points they represent*? If we do this, the blocks won't be aligned, but we can add their contributions at each location along the x-axis to find the result. Let's try this (Figure 5-143):

```
In[8]: x_d = np.linspace(-4, 8, 2000)
    density = sum((abs(xi - x_d) < 0.5) for xi in x)

plt.fill_between(x_d, density, alpha=0.5)
    plt.plot(x, np.full_like(x, -0.1), '|k', markeredgewidth=1)

plt.axis([-4, 8, -0.2, 8]);</pre>
```

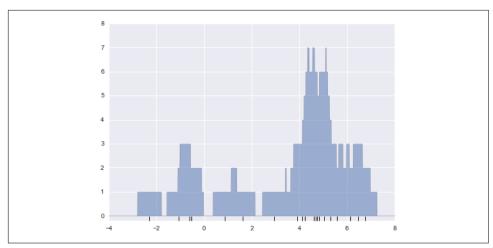

Figure 5-143. A "histogram" where blocks center on each individual point; this is an example of a kernel density estimate

The result looks a bit messy, but is a much more robust reflection of the actual data characteristics than is the standard histogram. Still, the rough edges are not aesthetically pleasing, nor are they reflective of any true properties of the data. In order to smooth them out, we might decide to replace the blocks at each location with a smooth function, like a Gaussian. Let's use a standard normal curve at each point instead of a block (Figure 5-144):

```
In[9]: from scipy.stats import norm
    x_d = np.linspace(-4, 8, 1000)
    density = sum(norm(xi).pdf(x_d) for xi in x)

plt.fill_between(x_d, density, alpha=0.5)
    plt.plot(x, np.full_like(x, -0.1), '|k', markeredgewidth=1)

plt.axis([-4, 8, -0.2, 5]);
```

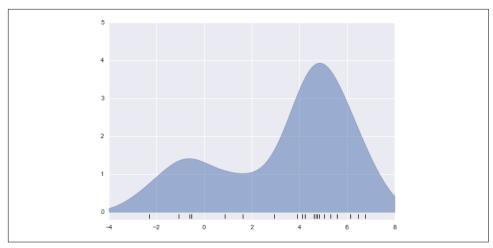

Figure 5-144. A kernel density estimate with a Gaussian kernel

This smoothed-out plot, with a Gaussian distribution contributed at the location of each input point, gives a much more accurate idea of the shape of the data distribution, and one that has much less variance (i.e., changes much less in response to differences in sampling).

These last two plots are examples of kernel density estimation in one dimension: the first uses a so-called "tophat" kernel and the second uses a Gaussian kernel. We'll now look at kernel density estimation in more detail.

### **Kernel Density Estimation in Practice**

The free parameters of kernel density estimation are the *kernel*, which specifies the shape of the distribution placed at each point, and the *kernel bandwidth*, which controls the size of the kernel at each point. In practice, there are many kernels you might use for a kernel density estimation: in particular, the Scikit-Learn KDE implementation supports one of six kernels, which you can read about in Scikit-Learn's Density Estimation documentation.

While there are several versions of kernel density estimation implemented in Python (notably in the SciPy and StatsModels packages), I prefer to use Scikit-Learn's version because of its efficiency and flexibility. It is implemented in the sklearn.neigh bors.KernelDensity estimator, which handles KDE in multiple dimensions with one of six kernels and one of a couple dozen distance metrics. Because KDE can be fairly computationally intensive, the Scikit-Learn estimator uses a tree-based algorithm under the hood and can trade off computation time for accuracy using the atol (absolute tolerance) and rtol (relative tolerance) parameters. We can determine the

kernel bandwidth, which is a free parameter, using Scikit-Learn's standard cross-validation tools, as we will soon see.

Let's first see a simple example of replicating the preceding plot using the Scikit-Learn KernelDensity estimator (Figure 5-145):

```
In[10]: from sklearn.neighbors import KernelDensity

# instantiate and fit the KDE model
kde = KernelDensity(bandwidth=1.0, kernel='gaussian')
kde.fit(x[:, None])

# score_samples returns the log of the probability density
logprob = kde.score_samples(x_d[:, None])

plt.fill_between(x_d, np.exp(logprob), alpha=0.5)
plt.plot(x, np.full_like(x, -0.01), '|k', markeredgewidth=1)
plt.ylim(-0.02, 0.22)
Out[10]: (-0.02, 0.22)
```

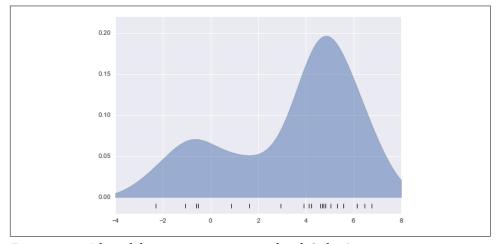

Figure 5-145. A kernel density estimate computed with Scikit-Learn

The result here is normalized such that the area under the curve is equal to 1.

#### Selecting the bandwidth via cross-validation

The choice of bandwidth within KDE is extremely important to finding a suitable density estimate, and is the knob that controls the bias-variance trade-off in the estimate of density: too narrow a bandwidth leads to a high-variance estimate (i.e., overfitting), where the presence or absence of a single point makes a large difference. Too wide a bandwidth leads to a high-bias estimate (i.e., underfitting) where the structure in the data is washed out by the wide kernel.

There is a long history in statistics of methods to quickly estimate the best bandwidth based on rather stringent assumptions about the data: if you look up the KDE implementations in the SciPy and StatsModels packages, for example, you will see implementations based on some of these rules.

In machine learning contexts, we've seen that such hyperparameter tuning often is done empirically via a cross-validation approach. With this in mind, the KernelDen sity estimator in Scikit-Learn is designed such that it can be used directly within Scikit-Learn's standard grid search tools. Here we will use GridSearchCV to optimize the bandwidth for the preceding dataset. Because we are looking at such a small dataset, we will use leave-one-out cross-validation, which minimizes the reduction in training set size for each cross-validation trial:

```
In[11]: from sklearn.grid search import GridSearchCV
       from sklearn.cross_validation import LeaveOneOut
       bandwidths = 10 ** np.linspace(-1, 1, 100)
       grid = GridSearchCV(KernelDensity(kernel='gaussian'),
                            {'bandwidth': bandwidths},
                            cv=LeaveOneOut(len(x)))
       grid.fit(x[:, None]);
```

Now we can find the choice of bandwidth that maximizes the score (which in this case defaults to the log-likelihood):

```
In[12]: grid.best params
Out[12]: {'bandwidth': 1.1233240329780276}
```

The optimal bandwidth happens to be very close to what we used in the example plot earlier, where the bandwidth was 1.0 (i.e., the default width of scipy.stats.norm).

## **Example: KDE on a Sphere**

Perhaps the most common use of KDE is in graphically representing distributions of points. For example, in the Seaborn visualization library (discussed earlier in "Visualization with Seaborn" on page 311), KDE is built in and automatically used to help visualize points in one and two dimensions.

Here we will look at a slightly more sophisticated use of KDE for visualization of distributions. We will make use of some geographic data that can be loaded with Scikit-Learn: the geographic distributions of recorded observations of two South American mammals, Bradypus variegatus (the brown-throated sloth) and Microryzomys minutus (the forest small rice rat).

With Scikit-Learn, we can fetch this data as follows:

```
In[13]: from sklearn.datasets import fetch_species_distributions
       data = fetch_species_distributions()
```

With this data loaded, we can use the Basemap toolkit (mentioned previously in "Geographic Data with Basemap" on page 298) to plot the observed locations of these two species on the map of South America (Figure 5-146):

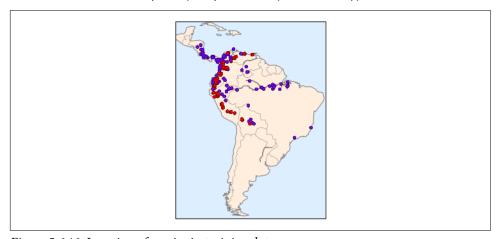

Figure 5-146. Location of species in training data

Unfortunately, this doesn't give a very good idea of the density of the species, because points in the species range may overlap one another. You may not realize it by looking at this plot, but there are over 1,600 points shown here!

Let's use kernel density estimation to show this distribution in a more interpretable way: as a smooth indication of density on the map. Because the coordinate system here lies on a spherical surface rather than a flat plane, we will use the haversine distance metric, which will correctly represent distances on a curved surface.

There is a bit of boilerplate code here (one of the disadvantages of the Basemap toolkit), but the meaning of each code block should be clear (Figure 5-147):

```
In[15]:
# Set up the data grid for the contour plot
X, Y = np.meshgrid(xgrid[::5], ygrid[::5][::-1])
land reference = data.coverages[6][::5, ::5]
land_mask = (land_reference > -9999).ravel()
xy = np.vstack([Y.ravel(), X.ravel()]).T
xy = np.radians(xy[land_mask])
# Create two side-by-side plots
fig, ax = plt.subplots(1, 2)
fig.subplots_adjust(left=0.05, right=0.95, wspace=0.05)
species_names = ['Bradypus Variegatus', 'Microryzomys Minutus']
cmaps = ['Purples', 'Reds']
for i, axi in enumerate(ax):
    axi.set_title(species_names[i])
    # plot coastlines with Basemap
   m = Basemap(projection='cyl', llcrnrlat=Y.min(),
                urcrnrlat=Y.max(), llcrnrlon=X.min(),
                urcrnrlon=X.max(), resolution='c', ax=axi)
    m.drawmapboundary(fill_color='#DDEEFF')
    m.drawcoastlines()
   m.drawcountries()
    # construct a spherical kernel density estimate of the distribution
    kde = KernelDensity(bandwidth=0.03, metric='haversine')
    kde.fit(np.radians(latlon[species == i]))
    # evaluate only on the land: -9999 indicates ocean
    Z = np.full(land_mask.shape[0], -9999.0)
    Z[land_mask] = np.exp(kde.score_samples(xy))
    Z = Z.reshape(X.shape)
    # plot contours of the density
    levels = np.linspace(0, Z.max(), 25)
    axi.contourf(X, Y, Z, levels=levels, cmap=cmaps[i])
```

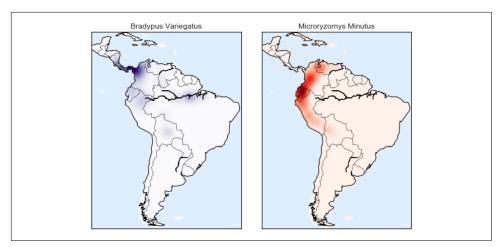

Figure 5-147. A kernel density representation of the species distributions

Compared to the simple scatter plot we initially used, this visualization paints a much clearer picture of the geographical distribution of observations of these two species.

### **Example: Not-So-Naive Bayes**

This example looks at Bayesian generative classification with KDE, and demonstrates how to use the Scikit-Learn architecture to create a custom estimator.

In "In Depth: Naive Bayes Classification" on page 382, we took a look at naive Bayesian classification, in which we created a simple generative model for each class, and used these models to build a fast classifier. For naive Bayes, the generative model is a simple axis-aligned Gaussian. With a density estimation algorithm like KDE, we can remove the "naive" element and perform the same classification with a more sophisticated generative model for each class. It's still Bayesian classification, but it's no longer naive.

The general approach for generative classification is this:

- 1. Split the training data by label.
- 2. For each set, fit a KDE to obtain a generative model of the data. This allows you for any observation x and label y to compute a likelihood  $P(x \mid y)$ .
- 3. From the number of examples of each class in the training set, compute the *class* prior, P(y).
- 4. For an unknown point x, the posterior probability for each class is  $P(y \mid x) \propto P(x \mid y)P(y)$ . The class that maximizes this posterior is the label assigned to the point.

The algorithm is straightforward and intuitive to understand; the more difficult piece is couching it within the Scikit-Learn framework in order to make use of the grid search and cross-validation architecture.

This is the code that implements the algorithm within the Scikit-Learn framework; we will step through it following the code block:

```
In[16]: from sklearn.base import BaseEstimator, ClassifierMixin
       class KDEClassifier(BaseEstimator, ClassifierMixin):
            """Bayesian generative classification based on KDE
           Parameters
           bandwidth : float
                the kernel bandwidth within each class
           kernel: str
               the kernel name, passed to KernelDensity
           def __init__(self, bandwidth=1.0, kernel='gaussian'):
                self.bandwidth = bandwidth
                self.kernel = kernel
           def fit(self, X, y):
                self.classes_ = np.sort(np.unique(y))
                training sets = [X[y == yi] for yi in self.classes ]
                self.models_ = [KernelDensity(bandwidth=self.bandwidth,
                                              kernel=self.kernel).fit(Xi)
                                for Xi in training sets]
                self.logpriors_ = [np.log(Xi.shape[0] / X.shape[0])
                                   for Xi in training sets]
                return self
           def predict_proba(self, X):
                logprobs = np.array([model.score_samples(X)
                                     for model in self.models ]).T
                result = np.exp(logprobs + self.logpriors_)
                return result / result.sum(1, keepdims=True)
           def predict(self, X):
                return self.classes [np.argmax(self.predict proba(X), 1)]
```

#### The anatomy of a custom estimator

Let's step through this code and discuss the essential features:

```
from sklearn.base import BaseEstimator, ClassifierMixin
class KDEClassifier(BaseEstimator, ClassifierMixin):
    """Bayesian generative classification based on KDE
```

```
Parameters
-----
bandwidth : float
    the kernel bandwidth within each class
kernel : str
    the kernel name, passed to KernelDensity
"""
```

Each estimator in Scikit-Learn is a class, and it is most convenient for this class to inherit from the BaseEstimator class as well as the appropriate mixin, which provides standard functionality. For example, among other things, here the BaseEstima tor contains the logic necessary to clone/copy an estimator for use in a cross-validation procedure, and ClassifierMixin defines a default score() method used by such routines. We also provide a docstring, which will be captured by IPython's help functionality (see "Help and Documentation in IPython" on page 3).

Next comes the class initialization method:

```
def __init__(self, bandwidth=1.0, kernel='gaussian'):
    self.bandwidth = bandwidth
    self.kernel = kernel
```

This is the actual code executed when the object is instantiated with KDEClassi fier(). In Scikit-Learn, it is important that *initialization contains no operations* other than assigning the passed values by name to self. This is due to the logic contained in BaseEstimator required for cloning and modifying estimators for cross-validation, grid search, and other functions. Similarly, all arguments to \_\_init\_\_ should be explicit; that is, \*args or \*\*kwargs should be avoided, as they will not be correctly handled within cross-validation routines.

Next comes the fit() method, where we handle training data:

Here we find the unique classes in the training data, train a KernelDensity model for each class, and compute the class priors based on the number of input samples. Finally, fit() should always return self so that we can chain commands. For example:

```
label = model.fit(X, y).predict(X)
```

Notice that each persistent result of the fit is stored with a trailing underscore (e.g., self.logpriors ). This is a convention used in Scikit-Learn so that you can quickly scan the members of an estimator (using IPython's tab completion) and see exactly which members are fit to training data.

Finally, we have the logic for predicting labels on new data:

```
def predict_proba(self, X):
   logprobs = np.vstack([model.score samples(X)
                          for model in self.models ]).T
   result = np.exp(logprobs + self.logpriors )
   return result / result.sum(1, keepdims=True)
def predict(self, X):
   return self.classes_[np.argmax(self.predict_proba(X), 1)]
```

Because this is a probabilistic classifier, we first implement predict proba(), which returns an array of class probabilities of shape [n\_samples, n\_classes]. Entry [i, j] of this array is the posterior probability that sample i is a member of class j, computed by multiplying the likelihood by the class prior and normalizing.

Finally, the predict() method uses these probabilities and simply returns the class with the largest probability.

#### Using our custom estimator

Let's try this custom estimator on a problem we have seen before: the classification of handwritten digits. Here we will load the digits, and compute the cross-validation score for a range of candidate bandwidths using the GridSearchCV meta-estimator (refer back to "Hyperparameters and Model Validation" on page 359 for more information on this):

```
In[17]: from sklearn.datasets import load_digits
           from sklearn.grid_search import GridSearchCV
           digits = load_digits()
           bandwidths = 10 ** np.linspace(0, 2, 100)
           grid = GridSearchCV(KDEClassifier(), {'bandwidth': bandwidths})
           grid.fit(digits.data, digits.target)
           scores = [val.mean validation score for val in grid.grid scores ]
Next we can plot the cross-validation score as a function of bandwidth
(Figure 5-148):
```

```
In[18]: plt.semilogx(bandwidths, scores)
        plt.xlabel('bandwidth')
        plt.ylabel('accuracy')
        plt.title('KDE Model Performance')
```

```
print(grid.best_params_)
    print('accuracy =', grid.best_score_)
{'bandwidth': 7.0548023107186433}
accuracy = 0.966611018364
```

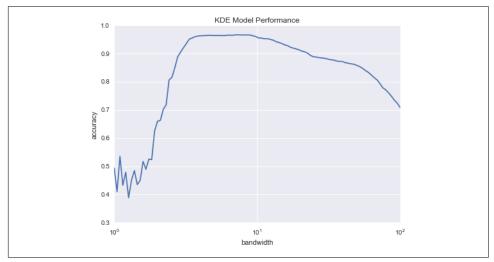

Figure 5-148. Validation curve for the KDE-based Bayesian classifier

We see that this not-so-naive Bayesian classifier reaches a cross-validation accuracy of just over 96%; this is compared to around 80% for the naive Bayesian classification:

```
In[19]: from sklearn.naive_bayes import GaussianNB
    from sklearn.cross_validation import cross_val_score
        cross_val_score(GaussianNB(), digits.data, digits.target).mean()
Out[19]: 0.81860038035501381
```

One benefit of such a generative classifier is interpretability of results: for each unknown sample, we not only get a probabilistic classification, but a *full model* of the distribution of points we are comparing it to! If desired, this offers an intuitive window into the reasons for a particular classification that algorithms like SVMs and random forests tend to obscure.

If you would like to take this further, there are some improvements that could be made to our KDE classifier model:

- We could allow the bandwidth in each class to vary independently.
- We could optimize these bandwidths not based on their prediction score, but on
  the likelihood of the training data under the generative model within each class
  (i.e., use the scores from KernelDensity itself rather than the global prediction
  accuracy).

Finally, if you want some practice building your own estimator, you might tackle building a similar Bayesian classifier using Gaussian mixture models instead of KDE.

# **Application: A Face Detection Pipeline**

This chapter has explored a number of the central concepts and algorithms of machine learning. But moving from these concepts to real-world application can be a challenge. Real-world datasets are noisy and heterogeneous, may have missing features, and may include data in a form that is difficult to map to a clean [n samples, n\_features] matrix. Before applying any of the methods discussed here, you must first extract these features from your data; there is no formula for how to do this that applies across all domains, and thus this is where you as a data scientist must exercise your own intuition and expertise.

One interesting and compelling application of machine learning is to images, and we have already seen a few examples of this where pixel-level features are used for classification. In the real world, data is rarely so uniform and simple pixels will not be suitable, a fact that has led to a large literature on feature extraction methods for image data (see "Feature Engineering" on page 375).

In this section, we will take a look at one such feature extraction technique, the Histogram of Oriented Gradients (HOG), which transforms image pixels into a vector representation that is sensitive to broadly informative image features regardless of confounding factors like illumination. We will use these features to develop a simple face detection pipeline, using machine learning algorithms and concepts we've seen throughout this chapter. We begin with the standard imports:

```
In[1]: %matplotlib inline
       import matplotlib.pyplot as plt
      import seaborn as sns; sns.set()
      import numpy as np
```

### **HOG Features**

The Histogram of Gradients is a straightforward feature extraction procedure that was developed in the context of identifying pedestrians within images. HOG involves the following steps:

- 1. Optionally prenormalize images. This leads to features that resist dependence on variations in illumination.
- 2. Convolve the image with two filters that are sensitive to horizontal and vertical brightness gradients. These capture edge, contour, and texture information.
- 3. Subdivide the image into cells of a predetermined size, and compute a histogram of the gradient orientations within each cell.

- 4. Normalize the histograms in each cell by comparing to the block of neighboring cells. This further suppresses the effect of illumination across the image.
- 5. Construct a one-dimensional feature vector from the information in each cell.

A fast HOG extractor is built into the Scikit-Image project, and we can try it out relatively quickly and visualize the oriented gradients within each cell (Figure 5-149):

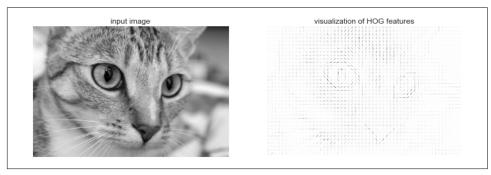

Figure 5-149. Visualization of HOG features computed from an image

### **HOG in Action: A Simple Face Detector**

Using these HOG features, we can build up a simple facial detection algorithm with any Scikit-Learn estimator; here we will use a linear support vector machine (refer back to "In-Depth: Support Vector Machines" on page 405 if you need a refresher on this). The steps are as follows:

- 1. Obtain a set of image thumbnails of faces to constitute "positive" training samples.
- 2. Obtain a set of image thumbnails of nonfaces to constitute "negative" training samples.
- 3. Extract HOG features from these training samples.

- 4. Train a linear SVM classifier on these samples.
- 5. For an "unknown" image, pass a sliding window across the image, using the model to evaluate whether that window contains a face or not.
- 6. If detections overlap, combine them into a single window.

Let's go through these steps and try it out:

1. Obtain a set of positive training samples.

Let's start by finding some positive training samples that show a variety of faces. We have one easy set of data to work with—the Labeled Faces in the Wild dataset, which can be downloaded by Scikit-Learn:

```
In[3]: from sklearn.datasets import fetch_lfw_people
       faces = fetch_lfw_people()
       positive patches = faces.images
       positive_patches.shape
Out[3]: (13233, 62, 47)
```

This gives us a sample of 13,000 face images to use for training.

2. Obtain a set of negative training samples.

Next we need a set of similarly sized thumbnails that *do not* have a face in them. One way to do this is to take any corpus of input images, and extract thumbnails from them at a variety of scales. Here we can use some of the images shipped with Scikit-Image, along with Scikit-Learn's PatchExtractor:

```
In[4]: from skimage import data, transform
       imgs_to_use = ['camera', 'text', 'coins', 'moon',
                      'page', 'clock', 'immunohistochemistry',
                      'chelsea', 'coffee', 'hubble_deep_field']
       images = [color.rgb2gray(getattr(data, name)())
                 for name in imgs to use]
In[5]:
from sklearn.feature_extraction.image import PatchExtractor
def extract_patches(img, N, scale=1.0,
                    patch_size=positive_patches[0].shape):
    extracted_patch_size = \
    tuple((scale * np.array(patch size)).astype(int))
    extractor = PatchExtractor(patch_size=extracted_patch_size,
                               max_patches=N, random_state=0)
    patches = extractor.transform(img[np.newaxis])
    if scale != 1:
        patches = np.array([transform.resize(patch, patch_size)
                            for patch in patches])
    return patches
```

We now have 30,000 suitable image patches that do not contain faces. Let's take a look at a few of them to get an idea of what they look like (Figure 5-150):

```
In[6]: fig, ax = plt.subplots(6, 10)
    for i, axi in enumerate(ax.flat):
        axi.imshow(negative_patches[500 * i], cmap='gray')
        axi.axis('off')
```

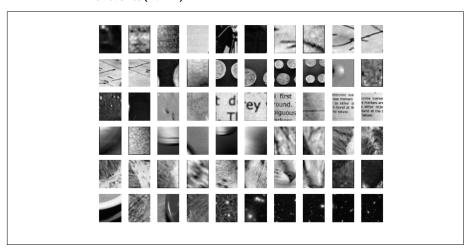

*Figure 5-150. Negative image patches, which don't include faces* 

Our hope is that these would sufficiently cover the space of "nonfaces" that our algorithm is likely to see.

#### 3. Combine sets and extract HOG features.

Now that we have these positive samples and negative samples, we can combine them and compute HOG features. This step takes a little while, because the HOG features involve a nontrivial computation for each image:

We are left with 43,000 training samples in 1,215 dimensions, and we now have our data in a form that we can feed into Scikit-Learn!

#### 4. Train a support vector machine.

Next we use the tools we have been exploring in this chapter to create a classifier of thumbnail patches. For such a high-dimensional binary classification task, a linear support vector machine is a good choice. We will use Scikit-Learn's Line arSVC, because in comparison to SVC it often has better scaling for large number of samples.

First, though, let's use a simple Gaussian naive Bayes to get a quick baseline:

```
In[9]: from sklearn.naive_bayes import GaussianNB
       from sklearn.cross_validation import cross_val_score
       cross_val_score(GaussianNB(), X_train, y_train)
Out[9]: array([ 0.9408785 , 0.8752342 , 0.93976823])
```

We see that on our training data, even a simple naive Bayes algorithm gets us upward of 90% accuracy. Let's try the support vector machine, with a grid search over a few choices of the C parameter:

```
In[10]: from sklearn.svm import LinearSVC
        from sklearn.grid_search import GridSearchCV
        grid = GridSearchCV(LinearSVC(), {'C': [1.0, 2.0, 4.0, 8.0]})
        grid.fit(X train, y train)
        grid.best_score_
Out[10]: 0.98667684407744083
In[11]: grid.best_params_
Out[11]: {'C': 4.0}
```

Let's take the best estimator and retrain it on the full dataset:

```
In[12]: model = grid.best_estimator_
        model.fit(X_train, y_train)
Out[12]: LinearSVC(C=4.0, class_weight=None, dual=True,
              fit_intercept=True, intercept_scaling=1,
              loss='squared_hinge', max_iter=1000,
              multi_class='ovr', penalty='l2',
              random_state=None, tol=0.0001, verbose=0)
```

#### 5. Find faces in a new image.

Now that we have this model in place, let's grab a new image and see how the model does. We will use one portion of the astronaut image for simplicity (see discussion of this in "Caveats and Improvements" on page 512), and run a sliding window over it and evaluate each patch (Figure 5-151):

```
In[13]: test image = skimage.data.astronaut()
       test_image = skimage.color.rgb2gray(test_image)
       test_image = skimage.transform.rescale(test_image, 0.5)
       test image = test image[:160, 40:180]
       plt.imshow(test_image, cmap='gray')
       plt.axis('off');
```

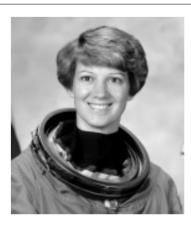

Figure 5-151. An image in which we will attempt to locate a face

Next, let's create a window that iterates over patches of this image, and compute HOG features for each patch:

```
In[14]: def sliding_window(img, patch_size=positive_patches[0].shape,
                           istep=2, jstep=2, scale=1.0):
            Ni, Nj = (int(scale * s) for s in patch size)
            for i in range(0, img.shape[0] - Ni, istep):
                for j in range(0, img.shape[1] - Ni, jstep):
                    patch = img[i:i + Ni, j:j + Nj]
                    if scale != 1:
                        patch = transform.resize(patch, patch_size)
                    yield (i, j), patch
        indices, patches = zip(*sliding_window(test_image))
        patches_hog = np.array([feature.hog(patch) for patch in patches])
        patches_hog.shape
Out[14]: (1911, 1215)
```

Finally, we can take these HOG-featured patches and use our model to evaluate whether each patch contains a face:

```
In[15]: labels = model.predict(patches_hog)
        labels.sum()
```

```
Out[15]: 33.0
```

We see that out of nearly 2,000 patches, we have found 30 detections. Let's use the information we have about these patches to show where they lie on our test image, drawing them as rectangles (Figure 5-152):

```
In[16]: fig, ax = plt.subplots()
        ax.imshow(test_image, cmap='gray')
        ax.axis('off')
       Ni, Nj = positive patches[0].shape
        indices = np.array(indices)
       for i, j in indices[labels == 1]:
            ax.add_patch(plt.Rectangle((j, i), Nj, Ni, edgecolor='red',
                                       alpha=0.3, lw=2,
                                       facecolor='none'))
```

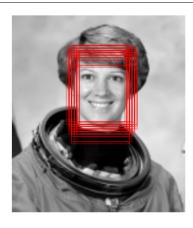

Figure 5-152. Windows that were determined to contain a face

All of the detected patches overlap and found the face in the image! Not bad for a few lines of Python.

### **Caveats and Improvements**

If you dig a bit deeper into the preceding code and examples, you'll see that we still have a bit of work before we can claim a production-ready face detector. There are several issues with what we've done, and several improvements that could be made. In particular:

#### Our training set, especially for negative features, is not very complete

The central issue is that there are many face-like textures that are not in the training set, and so our current model is very prone to false positives. You can see this if you try out the preceding algorithm on the *full* astronaut image: the current model leads to many false detections in other regions of the image.

We might imagine addressing this by adding a wider variety of images to the negative training set, and this would probably yield some improvement. Another way to address this is to use a more directed approach, such as *hard negative mining*. In hard negative mining, we take a new set of images that our classifier has not seen, find all the patches representing false positives, and explicitly add them as negative instances in the training set before retraining the classifier.

#### Our current pipeline searches only at one scale

As currently written, our algorithm will miss faces that are not approximately 62×47 pixels. We can straightforwardly address this by using sliding windows of a variety of sizes, and resizing each patch using skimage.transform.resize before feeding it into the model. In fact, the sliding\_window() utility used here is already built with this in mind.

#### We should combine overlapped detection patches

For a production-ready pipeline, we would prefer not to have 30 detections of the same face, but to somehow reduce overlapping groups of detections down to a single detection. This could be done via an unsupervised clustering approach (MeanShift Clustering is one good candidate for this), or via a procedural approach such as *nonmaximum suppression*, an algorithm common in machine vision.

#### The pipeline should be streamlined

Once we address these issues, it would also be nice to create a more streamlined pipeline for ingesting training images and predicting sliding-window outputs. This is where Python as a data science tool really shines: with a bit of work, we could take our prototype code and package it with a well-designed object-oriented API that gives the user the ability to use this easily. I will leave this as a proverbial "exercise for the reader."

#### More recent advances, such as deep learning, should be considered

Finally, I should add that HOG and other procedural feature extraction methods for images are no longer state-of-the-art techniques. Instead, many modern object detection pipelines use variants of deep neural networks. One way to think of neural networks is that they are an estimator that determines optimal feature extraction strategies from the data, rather than relying on the intuition of the user. An intro to these deep neural net methods is conceptually (and computationally!) beyond the scope of this section, although open tools like Google's

TensorFlow have recently made deep learning approaches much more accessible than they once were. As of the writing of this book, deep learning in Python is still relatively young, and so I can't yet point to any definitive resource. That said, the list of references in the following section should provide a useful place to start.

# **Further Machine Learning Resources**

This chapter has been a quick tour of machine learning in Python, primarily using the tools within the Scikit-Learn library. As long as the chapter is, it is still too short to cover many interesting and important algorithms, approaches, and discussions. Here I want to suggest some resources for those who would like to learn more about machine learning.

### Machine Learning in Python

To learn more about machine learning in Python, I'd suggest some of the following resources:

#### The Scikit-Learn website

The Scikit-Learn website has an impressive breadth of documentation and examples covering some of the models discussed here, and much, much more. If you want a brief survey of the most important and often used machine learning algorithms, this website is a good place to start.

#### SciPy, PyCon, and PyData tutorial videos

Scikit-Learn and other machine learning topics are perennial favorites in the tutorial tracks of many Python-focused conference series, in particular the PyCon, SciPy, and PyData conferences. You can find the most recent ones via a simple web search.

#### *Introduction to Machine Learning with Python*

Written by Andreas C. Mueller and Sarah Guido, this book includes a fuller treatment of the topics in this chapter. If you're interested in reviewing the fundamentals of machine learning and pushing the Scikit-Learn toolkit to its limits, this is a great resource, written by one of the most prolific developers on the Scikit-Learn team.

#### Python Machine Learning

Sebastian Raschka's book focuses less on Scikit-Learn itself, and more on the breadth of machine learning tools available in Python. In particular, there is some very useful discussion on how to scale Python-based machine learning approaches to large and complex datasets.

### **General Machine Learning**

Of course, machine learning is much broader than just the Python world. There are many good resources to take your knowledge further, and here I highlight a few that I have found useful:

#### Machine Learning

Taught by Andrew Ng (Coursera), this is a very clearly taught, free online course covering the basics of machine learning from an algorithmic perspective. It assumes undergraduate-level understanding of mathematics and programming, and steps through detailed considerations of some of the most important machine learning algorithms. Homework assignments, which are algorithmically graded, have you actually implement some of these models yourself.

#### Pattern Recognition and Machine Learning

Written by Christopher Bishop, this classic technical text covers the concepts of machine learning discussed in this chapter in detail. If you plan to go further in this subject, you should have this book on your shelf.

#### Machine Learning: A Probabilistic Perspective

Written by Kevin Murphy, this is an excellent graduate-level text that explores nearly all important machine learning algorithms from a ground-up, unified probabilistic perspective.

These resources are more technical than the material presented in this book, but to really understand the fundamentals of these methods requires a deep dive into the mathematics behind them. If you're up for the challenge and ready to bring your data science to the next level, don't hesitate to dive in!

# Index

| Symbols                            | multidimensional aggregates, 60              |
|------------------------------------|----------------------------------------------|
| %automagic, 19                     | presidents average height example, 61        |
| %cpaste, 11                        | summing the values in an array, 59           |
| %debug, 22                         | various functions, 61                        |
| %history, 16                       | aggregation (Pandas), 158-170                |
| %lprun, 28                         | groupby() operation, 161-170                 |
| %lsmagic, 13                       | MultiIndex, 140                              |
| %magic, 13                         | Planets dataset for, 159                     |
| %matplotlib, 219                   | simple aggregation, 159-161                  |
| %memit, 29                         | Akaike information criterion (AIC), 487, 489 |
| %mode, 20-22                       | Albers equal-area projection, 303            |
| %mprun, 29                         | algorithmic efficiency                       |
| %paste, 11                         | big-O notation, 92                           |
| %prun, 27                          | dataset size and, 85                         |
| %run, 12                           | ampersand (&), 77                            |
| %time, 25-27                       | Anaconda, xiv                                |
| %timeit, 12, 25-27                 | and keyword, 77                              |
| & (ampersand), 77                  | annotation of plots, 268-275                 |
| * (asterisk), 7                    | arrows, 272-275                              |
| : (colon), 44                      | holidays/US births example, 269              |
| ? (question mark), 3               | transforms and text position, 270-272        |
| ?? (double question mark), 5       | APIs (see Estimator API)                     |
| (underscore) shortcut, 15          | append() method, Pandas vs. Python, 146      |
| (operator), 77                     | apply() method, 167                          |
| 17.1.                              | arithmetic operators, 52                     |
| A                                  | arrays                                       |
|                                    | accessing single rows/columns, 45            |
| absolute value function, 54        | arithmetic operators, 52                     |
| aggregate() method, 166            | attributes, 42                               |
| aggregates                         | basics, 42                                   |
| computed directly from object, 57  | Boolean, 73-75                               |
| multidimensional, 60               | broadcasting, 63-69                          |
| summarizing set of values with, 61 | centering, 68                                |
| aggregation (NumPy), 58-63         | computation on, 50-58                        |
| minimum and maximum, 59            | •                                            |

| concatenation, 48, 142                       | model selection and, 364-366            |
|----------------------------------------------|-----------------------------------------|
| creating copies, 46                          | bicycle traffic prediction              |
| creating from Python lists, 39               | linear regression, 400                  |
| creating from scratch, 39                    | time series, 202-209                    |
| data as, 33                                  | big-O notation, 92                      |
| DataFrame object as, 102                     | binary ufuncs, 52                       |
| DataFrame object constructed from, 105       | binnings, 248                           |
| fixed-type, 38                               | bitwise logic operators, 74             |
| Index object as immutable array, 106         | bogosort, 86                            |
| Index object vs., 106                        | Bokeh, 330                              |
| indexing: accessing single elements, 43      | Boolean arrays                          |
| reshaping, 47                                | Boolean operators and, 74               |
| Series object vs., 99                        | counting entries in, 73                 |
| slicing, 44                                  | working with, 73-75                     |
| slicing multidimensional subarrays, 45       | Boolean masks, 70-78                    |
| slicing one-dimensional subarrays, 44        | Boolean arrays as, 75-78                |
| sorting, 85-96                               | rainfall statistics, 70                 |
| specifying output to, 56                     | working with Boolean arrays, 73-75      |
| splitting, 49                                | Boolean operators, 74                   |
| standard data types, 41                      | broadcasting, 63-69                     |
| structured, 92-96                            | adding two-dimensional array to one-    |
| subarrays as no-copy views, 46               | dimensional array, 66                   |
| summing values in, 59                        | basics, 63-65                           |
| universal functions, 50-58                   | centering an array, 68                  |
| arrows, 272-275                              | defined, 58, 63                         |
| asfreq() method, 197-199                     | in practice, 68                         |
| asterisk (*), 7                              | plotting two-dimensional function, 69   |
| automagic function, 19                       | rules, 65-68                            |
| axes limits, 228-230                         | two compatible arrays, 66               |
| ,                                            | two incompatible arrays, 67             |
| В                                            |                                         |
|                                              | C                                       |
| bagging, 426                                 | _                                       |
| bandwidth (see kernel bandwidth)             | categorical data, 376                   |
| bar ( ) operator, 77                         | class labels (for data point), 334      |
| bar plots, 321                               | classification task                     |
| Basemap toolkit                              | defined, 332                            |
| geographic data with, 298                    | machine learning, 333-335               |
| (see also geographic data)                   | clustering, 332                         |
| installation, 298                            | basics, 338-339                         |
| basis function regression, 378, 392-396      | GMMs, 353, 476-491                      |
| Gaussian basis functions, 394-396            | k-means, 339, 462-476                   |
| polynomial basis functions, 393              | code                                    |
| Bayesian classification, 383, 501-506        | magic commands for determining execu-   |
| (see also naive Bayes classification)        | tion time, 12                           |
| Bayesian information criterion (BIC), 487    | magic commands for pasting blocks, 11   |
| Bayesian Methods for Hackers stylesheet, 288 | magic commands for running external, 12 |
| Bayess theorem, 383                          | profiling and timing, 25-30             |
| bias-variance trade-off                      | timing of snippets, 25-27               |
| kernel bandwidth and, 497                    | coefficient of determination, 365       |

| colon (:), 44                               | as dictionary, 110-112                             |
|---------------------------------------------|----------------------------------------------------|
| color compression, 473-476                  | as generalized NumPy array, 102                    |
| colorbars                                   | as specialized dictionary, 103                     |
| colormap selection, 256-259                 | as two-dimensional array, 112-114                  |
| customizing, 255-262                        | constructing, 104                                  |
| discrete, 260                               | data selection in, 110                             |
| handwritten digit example, 261-262          | defined, 97                                        |
| colormap, 256-259                           | index alignment in, 117                            |
| column(s)                                   | masking, 114                                       |
| accessing single, 45                        | multiply indexed, 136                              |
| indexing, 163                               | operations between Series object and, 118          |
| MultiIndex for, 133                         | slicing, 114                                       |
| sorting arrays along, 87                    | DataFrame.eval() method, 211-213                   |
| suffixes keyword and overlapping names,     | assignment in, 212                                 |
| 153                                         | local variables in, 213                            |
| column-wise operations, 211-213             | DataFrame.query() method, 213                      |
| command history shortcuts, 9                | datasets                                           |
| comparison operators, 71-73                 | appending, 146                                     |
| concatenation                               | combining (Panda), 141-158                         |
| datasets, 141-146                           | concatenation, 141-146                             |
| of arrays, 48, 142                          | merging/joining, 146-158                           |
| with pd.concat(), 142-146                   | datetime module, 189                               |
| confusion matrix, 357                       | datetime64 dtype, 189                              |
| conic projections, 303                      | dateutil module, 189                               |
| contour plots, 241-245                      | debugging, 22-24                                   |
| density and, 241-245                        | decision trees, 421-426                            |
| three-dimensional function, 241-245         | (see also random forests)                          |
| three-dimensional plot, 292                 | creating, 422-425                                  |
| Conway, Drew, xi                            | overfitting, 425                                   |
| cross-validation, 361-370                   | deep learning, 513                                 |
| cubehelix colormap, 258                     | density estimator                                  |
| cylindrical projections, 301                | GMM, 484-488                                       |
|                                             | histogram as, 492                                  |
| D                                           | KDE (see kernel density estimation (KDE))          |
|                                             | describe() method, 164                             |
| data                                        | development, IPython                               |
| as arrays, 33                               | profiling and timing code, 25-30                   |
| missing (see missing data)                  | profiling full scripts, 27                         |
| data representation (Scikit-Learn package), | timing of code snippets, 25-27                     |
| 343-346                                     | dictionary(-ies)                                   |
| data as table, 343                          | DataFrame as specialization of, 103                |
| features matrix, 344                        | DataFrame object constructed from list of,         |
| target array, 344-345                       | 104                                                |
| data science, defining, xi                  | Pandas Series object vs., 100                      |
| data types, 34                              | digits, recognition of (see optical character rec- |
| fixed-type arrays, 38                       | ognition)                                          |
| integers, 35                                | dimensionality reduction, 261                      |
| lists in, 37-41                             | machine learning, 340-342                          |
| NumPy, 41                                   | PCA and, 433                                       |
| DataFrame object (Pandas), 102-105          | ,                                                  |

| discriminative classification, 405-407     | modifying values with, 82                      |
|--------------------------------------------|------------------------------------------------|
| documentation, accessing                   | selection of random points, 81                 |
| IPython, 3-8, 98                           | feature engineering, 375-382                   |
| Pandas, 98                                 | categorical features, 376                      |
| double question mark (??), 5               | derived features, 378-380                      |
| dropna() method, 125                       | image features, 378                            |
| dynamic typing, 34                         | imputation of missing data, 381                |
|                                            | processing pipeline, 381                       |
| E                                          | text features, 377                             |
| eigenfaces, 442-445                        | feature, data point, 334                       |
| ensemble estimator/method, 421             | features matrix, 344                           |
| (see also random forests)                  | fillna() method, 126                           |
| ensemble learner, 421                      | filter() method, 166                           |
| equidistant cylindrical projection, 301    | FiveThirtyEight stylesheet, 287                |
| errors, visualizing                        | fixed-type arrays, 38                          |
| basic errorbars, 238                       |                                                |
| continuous quantities, 239                 | G                                              |
| Matplotlib, 237-240                        | Gaussian basis functions, 394-396              |
| Estimator API, 346-359                     | Gaussian mixture models (GMMs), 476-491        |
| basics, 347                                | choosing covariance type, 484                  |
| Iris classification example, 351           | clustering with, 353                           |
| Iris clustering example, 353               | density estimation algorithm, 484-488          |
| Iris dimensionality example, 352           | E–M generalization, 480-484                    |
| simple linear regression example, 347-354  | handwritten data generation example,           |
| eval() function, 210-211                   | 488-491                                        |
| DataFrame.eval() method and, 211-213       | k-means weaknesses addressed by, 477-480       |
| pd.eval() function and, 210-211            | KDE and, 491                                   |
| when to use, 214                           | Gaussian naive Bayes classification, 351, 357, |
| exceptions, controlling, 20-22             | 383-386, 510                                   |
| expectation-maximization (E-M) algorithm   | Gaussian process regression (GPR), 239         |
| caveats, 467-470                           | generative models, 383                         |
| GMM as generalization of, 480-484          | geographic data, 298                           |
| k-means clustering and, 465-476            | Basemap toolkit for, 298                       |
| exponentials, 55                           | California city population example, 308        |
| external code, magic commands for running, | drawing a map background, 304-307              |
| 12                                         | map projections, 300-304                       |
|                                            | plotting data on maps, 307                     |
| F                                          | surface temperature data example, 309          |
|                                            | get() operation, 183                           |
| face recognition<br>HOG, 506-514           | get_dummies() method, 183                      |
| Isomap, 456-460                            | ggplot stylesheet, 287                         |
| PCA, 442-445                               | graphics libraries, 330                        |
| SVMs, 416-420                              | GroupBy aggregation, 170                       |
| faceted histograms, 318                    | GroupBy object, 163-165                        |
| factor plots, 319                          | aggregate() method, 166                        |
| fancy indexing, 78-85                      | apply() method, 167                            |
| basics, 79                                 | column indexing, 163                           |
| binning data, 83                           | dispatch methods, 164                          |
| combined with other indexing schemes, 80   | filter() method, 166                           |
| tomories with other macking schemes, 00    |                                                |

| iteration over groups, 164                          | immutable array, Index object as, 106       |
|-----------------------------------------------------|---------------------------------------------|
| transform() method, 167                             | importing, tab completion for, 7            |
| groupby() operation (Pandas), 161-170               | In objects, IPython, 13                     |
| GroupBy object and, 163-165                         | index alignment                             |
| grouping example, 169                               | in DataFrame, 117                           |
| pivot tables vs., 171                               | in Series, 116                              |
| split key specification, 168                        | Index object (Pandas), 105-107              |
| split-apply-combine example, 161-163                | as immutable array, 106                     |
|                                                     | as ordered set, 106                         |
| H                                                   | indexing                                    |
| handwritten digits, recognition of (see optical     | fancy, 78-85                                |
| character recognition)                              | (see also fancy indexing)                   |
| hard negative mining, 513                           | hierarchical (see hierarchical indexing)    |
| help                                                | NumPy arrays: accessing single elements, 43 |
| IPython, 3-8                                        | Pandas, 107                                 |
| magic functions, 13                                 | IndexSlice object, 137                      |
| help() function, 4                                  | indicator variables, 183                    |
| hexagonal binnings, 248                             | inner join, 153                             |
| hierarchical indexing                               | input/output history, IPython, 13-16        |
| in one-dimensional Series, 128-141                  | In and Out objects, 13                      |
| MultiIndex, 128-141, 129-131                        | related magic commands, 16                  |
| (see also MultiIndex type)                          | suppressing output, 15                      |
| rearranging multi-indices, 137-140                  | underscore shortcuts and previous outputs,  |
| unstack() method, 130                               | 15                                          |
| with Python tuples as keys, 128                     | installation, Python, xiv                   |
| Histogram of Oriented Gradients (HOG)               | integers, Python, 35                        |
| caveats and improvements, 512-514                   | IPython, 1                                  |
| features, 506                                       | accessing documentation with?, 3            |
| for face detection pipeline, 506-514                | accessing source code with ??, 5            |
| simple face detector, 507-512                       | command-line commands in shell, 18          |
| histograms, 245-249                                 | controlling exceptions, 20-22               |
| binning data to create, 83                          | debugging, 22-24                            |
| faceted, 318                                        | documentation, 3-8, 34                      |
| KDE and, 248, 491-496                               | errors handling, 20-24                      |
| manual customization, 282-284                       | exploring modules with tab completion, 6-7  |
| plt.hexbin() function, 248                          | help and documentation, 3-8                 |
| plt.hist2d() function, 247                          | input/output history, 13-16                 |
| Seaborn, 314-317                                    | keyboard shortcuts in shell, 8              |
| simple, 245-246                                     | launching Jupyter notebook, 2               |
| two-dimensional, 247-249                            | launching shell, 2                          |
| holdout sets, 360                                   | magic commands, 10-13                       |
| Hunter, John, 217                                   | notebook (see Jupyter notebook)             |
| hyperparameters, 349                                | plotting from shell, 219                    |
| (see also model validation)                         | profiling and timing code, 25-30            |
| (ore also model variation)                          | shell commands, 16-19                       |
| 1                                                   | shell-related magic commands, 19            |
| 1 (1) (1) (1)                                       | web resources, 30                           |
| iloc attribute (Pandas), 110                        | wildcard matching, 7                        |
| images, encoding for machine learning analysis, 378 | Iris dataset                                |

| as table, 343                                                                         | Seaborn, 314                                  |
|---------------------------------------------------------------------------------------|-----------------------------------------------|
| classification, 351                                                                   | visualization of geographic distributions,    |
| clustering, 353                                                                       | 498-501                                       |
| dimensionality, 352                                                                   | kernel SVM, 411-414                           |
| pair plots, 317                                                                       | kernel transformation, 413                    |
| scatter plots, 236                                                                    | kernel trick, 413                             |
| visualization of, 345                                                                 | keyboard shortcuts, IPython shell, 8          |
| isnull() method, 124                                                                  | command history, 9                            |
| Isomap                                                                                | navigation, 8                                 |
| dimensionality reduction, 341, 355                                                    | text entry, 9                                 |
| face data, 456-460                                                                    | Knuth, Donald, 25                             |
| ix attribute (Pandas), 110                                                            |                                               |
|                                                                                       | 1                                             |
| J                                                                                     | labels/labeling                               |
| jet colormap, 257                                                                     | classification task, 333-335                  |
| joins, 145                                                                            | clustering, 338-339                           |
| (see also merging)                                                                    | dimensionality reduction and, 340-342         |
| categories of, 147-149                                                                | regression task, 335-338                      |
| datasets, 146-158                                                                     | simple line plots, 230-232                    |
| many-to-one, 148                                                                      | Lambert conformal conic projection, 303       |
| one-to-one, 147                                                                       | lasso regularization (L1 regularization), 399 |
| set arithmetic for, 152                                                               | learning curves, computing, 372               |
| joint distributions, 316, 320                                                         | left join, 153                                |
| Jupyter notebook                                                                      | left_index keyword, 151-152                   |
| launching, 2                                                                          | legends, plot                                 |
| plotting from, 220                                                                    | choosing elements for, 251                    |
| plotting from, 220                                                                    | customizing, 249-255                          |
| V                                                                                     | multiple legends on same axes, 254            |
| K                                                                                     | point size, 252                               |
| k-means clustering, 339, 462-476                                                      | levels, naming, 133                           |
| basics, 463-465                                                                       | line plots                                    |
| color compression example, 473-476                                                    | axes limits for, 228-230                      |
| expectation-maximization algorithm,                                                   | labeling, 230-232                             |
| 465-476                                                                               | line colors and styles, 226-228               |
| GMM as means of addressing weaknesses                                                 | Matplotlib, 224-232                           |
| of, 477-480                                                                           | line-by-line profiling, 28                    |
| simple digits data application, 470-473                                               | linear regression (in machine learning), 390  |
| kernel (defined), 496                                                                 | basis function regression, 392-396            |
| kernel bandwidth                                                                      | regularization, 396-400                       |
| defined, 496                                                                          | Seattle bicycle traffic prediction example,   |
| selection via cross-validation, 497                                                   | 400                                           |
| kernel density estimation (KDE), 491-506<br>bandwidth selection via cross-validation, | simple, 390-392                               |
| 497                                                                                   | lists, Python, 37-41                          |
|                                                                                       | loc attribute (Pandas), 110                   |
| Bayesian generative classification with,                                              | locally linear embedding (LLE), 453-455       |
| 501-506                                                                               | logarithms, 55                                |
| custom estimator, 501-506                                                             |                                               |
| histograms and, 491-496<br>in practice, 496-506                                       | M                                             |
|                                                                                       |                                               |
| Matplotlib, 248                                                                       | machine learning, 331                         |

| basics, 331-342                             | (see also Boolean masks)                   |
|---------------------------------------------|--------------------------------------------|
| categories of, 332                          | Boolean arrays, 75-78                      |
| classification task, 333-335                | Boolean masks, 70-78                       |
| clustering, 338-339                         | MATLAB-style interface, 222                |
| decision trees and random forests, 421      | Matplotlib, 217, 329                       |
| defined, 332                                | axes limits for line plots, 228-230        |
| dimensionality reduction, 340-342           | changing defaults via rcParams, 284        |
| educational resources, 514                  | colorbar customization, 255-262            |
| face detection pipeline, 506-514            | configurations and stylesheets, 282-290    |
| feature engineering, 375-382                | density and contour plots, 241-245         |
| GMM (see Gaussian mixture models)           | error visualization, 237-240               |
| hyperparameters and model validation,       | general tips, 218-222                      |
| 359-375                                     | geographic data with Basemap toolkit, 298  |
| KDE (see kernel density estimation)         | gotchas, 232                               |
| linear regression (see linear regression)   | histograms, binnings, and density, 245-249 |
| manifold learning (see manifold learning)   | importing, 218                             |
| naive Bayes classification, 382-390         | interfaces, 222                            |
| PCA (see principal component analysis)      | labeling simple line plots, 230-232        |
| qualitative examples, 333-342               | line colors and styles, 226-228            |
| regression task, 335-338                    | MATLAB-style interfaces, 222               |
| Scikit-Learn basics, 343                    | multiple subplots, 262-268                 |
| supervised, 332                             | object hierarchy of plots, 275             |
| SVMs (see support vector machines)          | object-oriented interfaces, 223            |
| unsupervised, 332                           | plot customization, 282-284                |
| magic commands                              | plot display contexts, 218-220             |
| code block pasting, 11                      | plot legend customization, 249-255         |
| code execution timing, 12                   | plotting from a script, 219                |
| help commands, 13                           | plotting from IPython notebook, 220        |
| IPython input/output history, 16            | plotting from IPython shell, 219           |
| running external code, 12                   | resources and documentation for, 329       |
| shell-related, 19                           | saving figures to file, 221                |
| manifold learning, 445-462                  | Seaborn vs., 311-313                       |
| "HELLO" function, 446                       | setting styles, 218                        |
| advantages/disadvantages, 455               | simple line plots, 224-232                 |
| applying Isomap on faces data, 456-460      | stylesheets, 285-290                       |
| defined, 446                                | text and annotation, 268-275               |
| k-means clustering (see k-means clustering) | three-dimensional function visualization,  |
| multidimensional scaling, 450-452           | 241-245                                    |
| PCA vs., 455                                | three-dimensional plotting, 290-298        |
| visualizing structure in digits, 460-462    | tick customization, 275-282                |
| many-to-one joins, 148                      | max() function, 59                         |
| map projections, 300-304                    | maximum margin estimator, 408              |
| conic, 303                                  | (see also support vector machines (SVMs))  |
| cylindrical, 301                            | memory use, profiling, 29                  |
| perspective, 302                            | merge key                                  |
| pseudo-cylindrical, 302                     | on keyword, 149                            |
| maps, geographic (see geographic data)      | specification of, 149-152                  |
| margins, maximizing, 407-416                | merging, 146-158                           |
| masking, 114                                | (see also joins)                           |

| key specification, 149-152                      | N                                             |
|-------------------------------------------------|-----------------------------------------------|
| relational algebra and, 146                     | naive Bayes classification, 382-390           |
| US state population data example, 154-158       | advantages/disadvantages, 389                 |
| min() function, 59                              | Bayesian classification and, 383              |
| Miniconda, xiv                                  | Gaussian, 383-386                             |
| missing data, 120-124                           | multinomial, 386-389                          |
| feature engineering and, 381                    | text classification example, 386-389          |
| handling, 119-120                               | NaN value, 104, 116, 122                      |
| NaN and None, 123                               | navigation shortcuts, 8                       |
| operating on null values in Pandas, 124-127     | neural networks, 513                          |
| Möbius strip, 296-298                           | noise filter, PCA as, 440-442                 |
| model (defined), 334                            | None object, 121, 123                         |
| model parameters (defined), 334                 | nonlinear embeddings, MDS and, 452            |
| model selection                                 | notnull() method, 124                         |
| bias-variance trade-off, 364-366                | np.argsort() function, 86                     |
| validation curves in Scikit-Learn, 366-370      | np.concatenate() function, 48, 143            |
| model validation, 359-375                       | np.sort() function, 86                        |
| bias-variance trade-off, 364-366                | null values, 124-127                          |
| cross-validation, 361-370                       | detecting, 124                                |
| grid search example, 373                        | dropping, 125                                 |
| holdout sets, 360                               | filling, 126                                  |
| learning curves, 370-373                        | NumPy, 33                                     |
| naive approach to, 359                          | aggregations, 58-63                           |
| validation curves, 366-370                      | array attributes, 42                          |
| modules, IPython, 6-7                           | array basics, 42                              |
| Mollweide projection, 302                       | array indexing: accessing single elements, 43 |
| multi-indexing (see hierarchical indexing)      | array slicing: accessing subarrays, 44        |
| multidimensional scaling (MDS), 450-452         | Boolean masks, 70-78                          |
| basics, 447-450                                 | broadcasting, 63-69                           |
| locally linear embedding and, 453-455           | comparison operators as ufuncs, 71-73         |
| nonlinear embeddings, 452                       | computation on arrays, 50-58                  |
| MultiIndex type, 129-131                        | data types in Python, 34                      |
| creation methods, 131-134                       | datetime64 dtype, 189                         |
| data aggregations on, 140                       | documentation, 34                             |
| explicit constructors for, 132                  | fancy indexing, 78-85                         |
| extra dimension of data with, 130               | keywords and/or vs. operators &/ , 77         |
| for columns, 133                                | sorting arrays, 85-92                         |
| index setting/resetting, 139                    | standard data types, 41                       |
| indexing and slicing, 134-137                   | structured arrays, 92-96                      |
| keys option, 144                                | universal functions, 50-58                    |
| level names, 133                                |                                               |
| multiply indexed DataFrames, 136                | 0                                             |
| multiply indexed Series, 134                    | object-oriented interface, 223                |
| rearranging, 137-140                            | offsets, time series, 196                     |
| sorted/unsorted indices with, 137               | on keyword, 149                               |
| stacking/unstacking indices, 138                | one-hot encoding, 376                         |
| multinomial naive Bayes classification, 386-389 | one-to-one joins, 147                         |
|                                                 | optical character recognition                 |
|                                                 | digit classification, 357-358                 |
|                                                 | 0 , ,                                         |

| GMMs, 488-491                                      | vectorized string operations, 178-188       |
|----------------------------------------------------|---------------------------------------------|
| k-means clustering, 470-473                        | pandas.eval() function, 210-211             |
| loading/visualizing digits data, 354               | Panel data, 141                             |
| Matplotlib, 261-262                                | partial slicing, 135                        |
| PCA as noise filtering, 440-442                    | partitioning (partial sorts), 88            |
| PCA for visualization, 437                         | pasting code blocks, magic commands for, 11 |
| random forests for classifying digits,             | pd.concat() function                        |
| 430-432                                            | catching repeats as error, 144              |
| Scikit-Learn application, 354-358                  | concatenation with, 142-146                 |
| visualizing structure in digits, 460-462           | concatenation with joins, 145               |
| or keyword, 77                                     | duplicate indices, 143                      |
| ordered set, Index object as, 106                  | ignoring the index, 144                     |
| orthographic projection, 302                       | MultiIndex keys, 144                        |
| Out objects, IPython, 13                           | pd.date_range() function, 193               |
| outer join, 153                                    | pd.eval() function, 210-211                 |
| outer products, 58                                 | pd.merge() function, 146-158                |
| outliers, PCA and, 445                             | categories of joins, 147-149                |
| output, suppressing, 15                            | keywords, 149-152                           |
| overfitting, 371, 425                              | left_index/right_index keywords, 151-152    |
| C                                                  | merge key specification, 149-152            |
| P                                                  | relational algebra and, 146                 |
| •                                                  | specifying set arithmetic for joins, 152    |
| pair plots, 317<br>Pandas, 97                      | pdb (Python debugger), 22                   |
|                                                    | Perez, Fernando, 1, 217                     |
| aggregation and grouping, 158-170                  | Period type, 193                            |
| and compound expressions, 209                      | perspective projections, 302                |
| appending datasets, 146 built-in documentation, 98 | pipelines, 366, 381                         |
| combining datasets, 141-158                        | pivot tables, 170-178                       |
| concatenation of datasets, 141-146                 | groupby() operation vs., 171                |
| data indexing and selection, 107                   | multi-level, 172                            |
| data selection in DataFrame, 110-215               | syntax, 171-173                             |
| data selection in Series, 107-110                  | Titanic passengers example, 170             |
| DataFrame object, 102-105                          | US birthrate data example, 174-178          |
| eval() and query(), 208-209                        | Planets dataset                             |
| handling missing data, 119-120                     | aggregation and grouping, 159               |
| hierarchical indexing, 128-141                     | bar plots, 321                              |
| Index object, 105-107                              | plot legends                                |
| installation, 97                                   | choosing elements for, 251                  |
| merging/joining datasets, 146-158                  | customizing, 249-255                        |
| NaN and None in, 123                               | multiple legends on same axes, 254          |
| null values, 124-127                               | points size, 252                            |
| objects, 98-107                                    | Plotly, 330                                 |
| operating on data in, 115-127                      | plotting                                    |
| (see also universal functions)                     | axes limits for simple line plots, 228-230  |
| pandas.eval(), 210-211                             | bar plots, 321                              |
| Panel data, 141                                    | changing defaults via rcParams, 284         |
| pivot tables, 170-178                              | colorbars, 255-262                          |
| Series object, 99-102                              | data on maps, 307-329                       |
| time series, 188-214                               | density and contour plots, 241-245          |
|                                                    |                                             |

| display contexts, 218-220                      | facial recognition example, 442-445             |
|------------------------------------------------|-------------------------------------------------|
| factor plots, 319                              | for dimensionality reduction, 436               |
| from an IPython shell, 219                     | handwritten digit example, 437-440,             |
| from script, 219                               | 440-442                                         |
| histograms, binnings, and density, 245-249     | manifold learning vs., 455                      |
| IPython notebook, 220                          | meaning of components, 438-439                  |
| joint distributions, 320                       | noise filtering, 440-442                        |
| labeling simple line plots, 230-232            | strengths/weaknesses, 445                       |
| line colors and styles, 226-228                | visualization with, 437                         |
| manual customization, 282-284                  | profiling                                       |
| Matplotlib, 217                                | full scripts, 27                                |
| multiple subplots, 262-268                     | line-by-line, 28                                |
| of errors, 237-240                             | memory use, 29                                  |
| pair plots, 317                                | projections (see map projections)               |
| plot legends, 249-255                          | pseudo-cylindrical projections, 302             |
| Seaborn, 311-313                               | Python                                          |
| simple line plots, 224-232                     | installation considerations, xiv                |
| simple scatter plots, 233-237                  | Python 2.x vs. Python 3, xiii                   |
| stylesheets for, 285-290                       | reasons for using, xii                          |
| text and annotation for, 268-275               | reasons for using, An                           |
| three-dimensional, 290-298                     | ^                                               |
| three-dimensional function, 241-245            | Q                                               |
| ticks, 275-282                                 | query() method                                  |
| two-dimensional function, 69                   | DataFrame.query() method, 213                   |
| •                                              | when to use, 214                                |
| various Python graphics libraries, 330         | question mark (?), accessing IPython documen    |
| plt.axes() function, 263-264                   | tation with, 3                                  |
| plt.contour() function, 241-244                | quicksort algorithm, 87                         |
| plt.GridSpec() function, 266-268               |                                                 |
| plt.imshow() function, 243-244                 | R                                               |
| plt.legend() command, 249-254                  | radial basis function, 412                      |
| plt.plot() function                            | rainfall statistics, 70                         |
| color arguments, 226                           | random forests                                  |
| plt.scatter vs., 237                           | advantages/disadvantages, 432                   |
| scatter plots with, 233-235                    | classifying digits with, 430-432                |
| plt.scatter() function                         | defined, 426                                    |
| plt.plot vs., 237                              | ensembles of estimators, 426-428                |
| simple scatter plots with, 235-237             | motivating with decision trees, 421-426         |
| plt.subplot() function, 264                    |                                                 |
| plt.subplots() function, 265                   | regression, 428                                 |
| polynomial basis functions, 393                | RandomizedPCA, 442                              |
| polynomial regression model, 366               | rcParams dictionary, changing defaults via, 284 |
| pop() method, 111                              | RdBu colormap, 258                              |
| population data, US, merge and join operations | record arrays, 96                               |
| with, 154-158                                  | reduce() method, 57                             |
| principal axes, 434-436                        | regression, 428-433                             |
| principal component analysis (PCA), 433-515    | (see also specific forms, e.g.: linear regres-  |
| basics, 433-442                                | sion)                                           |
| choosing number of components, 440             | regression task                                 |
| eigenfaces example, 442-445                    | defined, 332                                    |
| -<br>-                                         | machine learning, 335-338                       |

| regular expressions, 181                  | constructing, 101                          |
|-------------------------------------------|--------------------------------------------|
| regularization, 396-400                   | data indexing/selection in, 107-110        |
| lasso regularization, 399                 | DataFrame as dictionary of, 110-112        |
| ridge regression, 398                     | DataFrame object constructed from, 104     |
| relational algebra, 146                   | DataFrame object constructed from dictio-  |
| resample() method, 197-199                | nary of, 105                               |
| reset_index() method, 139                 | generalized NumPy array, 99                |
| reshaping, 47                             | hierarchical indexing in, 128-141          |
| ridge regression (L2 regularization), 398 | index alignment in, 116                    |
| right join, 153                           | indexer attributes, 109                    |
| right_index keyword, 151-152              | multiply indexed, 134                      |
| rolling statistics, 201                   | one-dimensional array, 108                 |
| runtime configuration (rc), 284           | operations between DataFrame and, 118      |
|                                           | shell, IPython                             |
| S                                         | basics, 16                                 |
|                                           | command-line commands, 18                  |
| scatter plots (see simple scatter plots)  | commands, 16-19                            |
| Scikit-Learn package, 331, 343-346        | keyboard shortcuts in, 8                   |
| API (see Estimator API)                   | launching, 2                               |
| basics, 343-359                           | magic commands, 19                         |
| data as table, 343                        | passing values to and from, 18             |
| data representation in, 343-346           | shift() function, 199-201                  |
| Estimator API, 346-354                    | shortcuts                                  |
| features matrix, 344                      | accessing previous output, 15              |
| handwritten digit application, 354-358    | command history, 9                         |
| support vector classifier, 408-411        | IPython shell, 8-31                        |
| target array, 344-345                     | navigation, 8                              |
| scipy.special submodule, 56               | text entry, 9                              |
| script                                    | simple histograms, 245-246                 |
| plotting from, 219                        |                                            |
| profiling, 27                             | simple line plots axes limits for, 228-230 |
| Seaborn                                   |                                            |
| bar plots, 321                            | labeling, 230-232                          |
| datasets and plot types, 313-329          | line colors and styles, 226-228            |
| faceted histograms, 318                   | Matplotlib, 224-232                        |
| factor plots, 319                         | simple (Matplotlib), 224-232               |
| histograms, KDE, and densities, 314-317   | simple linear regression, 390-392          |
| joint distributions, 320                  | simple scatter plots                       |
| marathon finishing times example, 322-329 | California city populations, 249-254       |
| Matplotlib vs., 311-313                   | Matplotlib, 233-237                        |
| pair plots, 317                           | plt.plot, 233-235                          |
| stylesheet, 289                           | plt.plot vs. plt.scatter, 237              |
| visualization with, 311-313               | plt.scatter, 235-237                       |
| Seattle, bicycle traffic prediction in    | slice() operation, 183                     |
| linear regression, 400-405                | slicing                                    |
| time series, 202-209                      | MultiIndex with sorted/unsorted indices,   |
| Seattle, rainfall statistics in, 70       | 137                                        |
| semi-supervised learning, 333             | NumPy arrays, 44-47                        |
| Series object (Pandas), 99-102            | NumPy arrays: accessing subarrays, 44      |
| as dictionary, 100, 107                   |                                            |

| NumPy arrays: multidimensional subarrays,       | fitting, 408-411                                |
|-------------------------------------------------|-------------------------------------------------|
| 45                                              | kernels and, 411-414                            |
| NumPy arrays: one-dimensional subarrays,        | maximizing the margin, 407-416                  |
| 44                                              | motivating, 405-420                             |
| NumPy vs. Python, 46                            | simple face detector, 507                       |
| Pandas conventions, 114                         | softening margins, 414-416                      |
| sorting arrays, 85-92                           | surface plots, three-dimensional, 293-298       |
| along rows or columns, 87                       |                                                 |
| basics, 85                                      | T                                               |
| fast sorting with np.sort and np.argsort, 86    | t-distributed stochastic neighbor embedding (t- |
| k-nearest neighbors example, 88-92              | SNE), 456, 472                                  |
| partitioning, 88                                | tab completion                                  |
| source code, accessing, 5                       | exploring IPython modules with, 6-7             |
| splitting arrays, 49                            | of object contents, 6                           |
| string operations (see vectorized string opera- | when importing, 7                               |
| tions)                                          | table, data as, 343                             |
| structured arrays, 92-96                        | target array, 344-345                           |
| advanced compound types, 95                     | term frequency-inverse document frequency       |
| creating, 94                                    | (TF-IDF), 378                                   |
| record arrays, 96                               | text, 377                                       |
| stylesheets                                     | (see also annotation of plots)                  |
| Bayesian Methods for Hackers, 288               | transforms and position of, 270-272             |
| default style, 286                              | text entry shortcuts, 9                         |
| FiveThirtyEight style, 287                      | three-dimensional plotting                      |
| ggplot, 287                                     | contour plots, 292                              |
| Matplotlib, 285-290                             | Möbius strip visualization, 296-298             |
| Seaborn, 289                                    | points and lines, 291                           |
| subarrays                                       | surface plots, 293-298                          |
| as no-copy views, 46                            | surface triangulations, 295-298                 |
| creating copies, 46                             | wireframes, 293                                 |
| slicing multidimensional, 45                    | with Matplotlib, 290-298                        |
| slicing one-dimensional, 44                     | ticks (tick marks)                              |
| subplots                                        | customizing, 275-282                            |
| manual customization, 263-264                   | fancy formats, 279-281                          |
| multiple, 262-268                               | formatter/locator options, 281                  |
| plt.axes() for, 263-264                         | major and minor, 276                            |
| plt.GridSpec() for, 266-268                     | reducing/increasing number of, 278              |
| plt.subplot() for, 264                          | Tikhonov regularization, 398                    |
| plt.subplots() for, 265                         | time series                                     |
| subsets, faceted histograms, 318                | bar plots, 321                                  |
| suffixes keyword, 153                           | dates and times in Pandas, 191                  |
| supervised learning, 332                        | datetime64, 189                                 |
| classification task, 333-335                    | frequency codes, 195                            |
| regression task, 335-338                        | indexing data by timestamps, 192                |
| support vector (defined), 409                   | native Python dates and times, 189              |
| support vector classifier, 408-411              | offsets, 196                                    |
| support vector machines (SVMs), 405             | Pandas, 188-209                                 |
| advantages/disadvantages, 420                   | Pandas data structures for, 192-194             |
| face recognition example, 416-420               | pd.date_range(), 193                            |
|                                                 | - ~                                             |

| Python vs. Pandas, 188-192               | specialized ufuncs, 56                           |
|------------------------------------------|--------------------------------------------------|
| resampling and converting frequencies,   | specifying output, 56                            |
| 197-199                                  | trigonometric functions, 54                      |
| rolling statistics, 201                  | unstack() method, 130                            |
| Seattle bicycle counts example, 202-209  | unsupervised learning                            |
| time-shifts, 199-201                     | clustering, 338-339, 353                         |
| typed arrays, 189                        | defined, 332                                     |
| Timedelta type, 193                      | dimensionality reduction, 261, 340-342,          |
| Timestamp type, 193                      | 352, 355                                         |
| timestamps, indexing data by, 192        | PCA (see principal component analysis)           |
| timing, of code, 12, 25-27               |                                                  |
| transform() method, 167                  | V                                                |
| transforms                               | validation (see model validation)                |
| modifying, 270-272                       | validation curves, 366-370                       |
| text position and, 270-272               | variables                                        |
| triangulated surface plots, 295-298      | dynamic typing, 34                               |
| trigonometric functions, 54              | passing to and from shell, 18                    |
| tshift() function, 199-201               | variance, in bias–variance trade-off, 364-366    |
| two-fold cross-validation, 361           | vectorized operations, 63                        |
|                                          | vectorized string operations, 178-188            |
| U                                        | basics, 178                                      |
| ufuncs (see universal functions)         | indicator variables, 183                         |
| unary ufuncs, 52                         | methods similar to Python string methods,        |
| underfitting, 364, 371                   | 180                                              |
| underscore (_) shortcut, 15              | methods using regular expressions, 181           |
| universal functions (ufuncs), 50-58      | recipe database example, 184-188                 |
| absolute value, 54                       | tables of, 180-184                               |
| advanced features, 56                    | vectorized item access and slicing, 183          |
| aggregates, 57                           | Vega/Vega-Lite, 330                              |
| array arithmetic, 52                     | violin plot, 327                                 |
| basics, 51                               | viridis colormap, 258                            |
| comparison operators as, 71-73           | Vispy, 330                                       |
| exponentials, 55                         | visualization software (see Matplotlib) (see Sea |
| index alignment, 116-118                 | born)                                            |
| index preservation, 115                  | ,                                                |
| logarithms, 55                           | W                                                |
| operating on data in Pandas, 115-127     |                                                  |
| operations between DataFrame and Series, | Wickham, Hadley, 161                             |
| 118                                      | wildcard matching, 7                             |
| outer products, 58                       | wireframe plot, 293                              |
| slowness of Python loops, 50             | word counts, 377-378                             |

#### **About the Author**

**Jake VanderPlas** is a long-time user and developer of the Python scientific stack. He currently works as an interdisciplinary research director at the University of Washington, conducts his own astronomy research, and spends time advising and consulting with local scientists from a wide range of fields.

### Colophon

The animal on the cover of *Python Data Science Handbook* is a Mexican beaded lizard (*Heloderma horridum*), a reptile found in Mexico and parts of Guatemala. It and the Gila monster (a close relative) are the only venomous lizards in the world. This animal primarily feeds on eggs, however, so the venom is used as a defense mechanism. When it feels threatened, the lizard will bite—and because it cannot release a large quantity of venom at once, it firmly clamps its jaws and uses a chewing motion to move the toxin deeper into the wound. This bite and the aftereffects of the venom are extremely painful, though rarely fatal to humans.

The Greek word *heloderma* translates to "studded skin," referring to the distinctive beaded texture of the reptile's skin. These bumps are osteoderms, which each contain a small piece of bone and serve as protective armor. The Mexican beaded lizard is black with yellow patches and bands. It has a broad head and a thick tail that stores fat to help the animal survive during the hot summer months when it is inactive. On average, these lizards are 22–36 inches long, and weigh around 1.8 pounds.

As with most snakes and lizards, the tongue of the Mexican beaded lizard is its primary sensory organ. It will flick it out repeatedly to gather scent particles from the environment and detect prey (or, during mating season, a potential partner). When the forked tongue is retracted into the mouth, it touches the Jacobson's organ, a patch of sensory cells that identify various chemicals and pheromones.

The beaded lizard's venom contains enzymes that have been synthesized to help treat diabetes, and further pharmacological research is in progress. It is endangered by loss of habitat, poaching for the pet trade, and being killed by locals who are simply afraid of it. This animal is protected by legislation in both countries where it lives.

Many of the animals on O'Reilly covers are endangered; all of them are important to the world. To learn more about how you can help, go to *animals.oreilly.com*.

The cover image is from Wood's *Animate Creation*. The cover fonts are URW Typewriter and Guardian Sans. The text font is Adobe Minion Pro; the heading font is Adobe Myriad Condensed; and the code font is Dalton Maag's Ubuntu Mono.